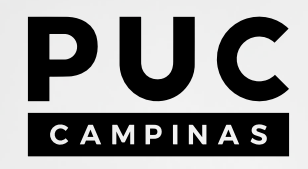

um sistema funcional para a harmonização tipográfica

## mæstro T Y P E

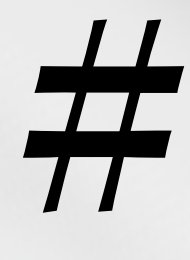

Giulia Cerruti Golçalves Heloisa Furquim de Souza Isabella Anseloni Nista João Martin de Souza Moraes

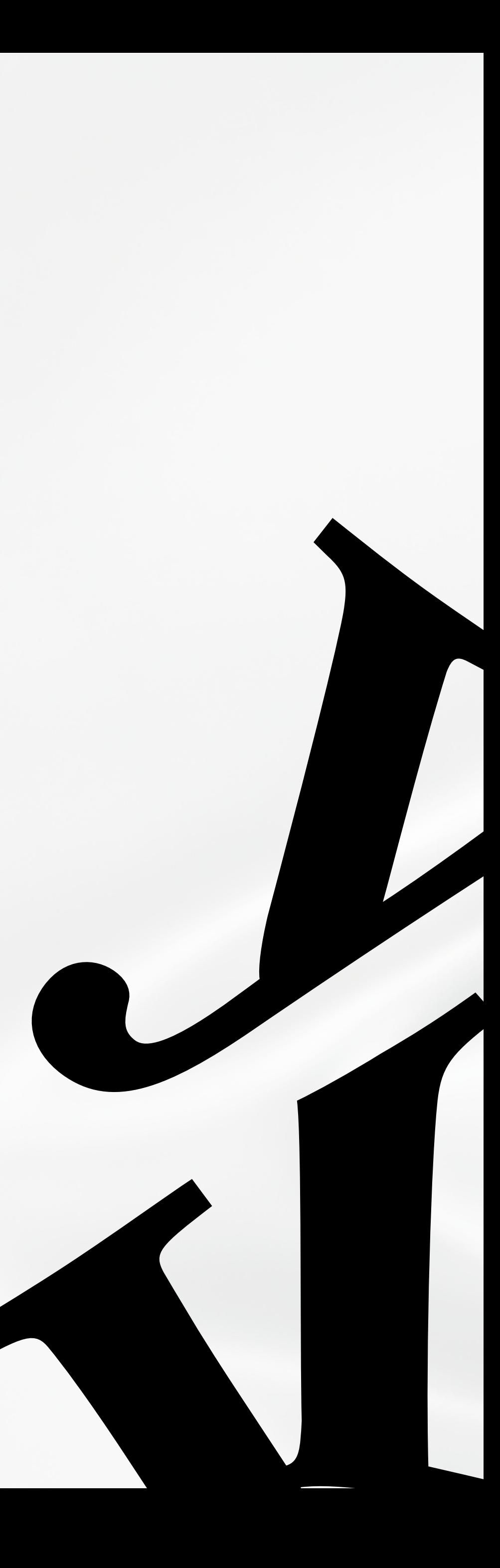

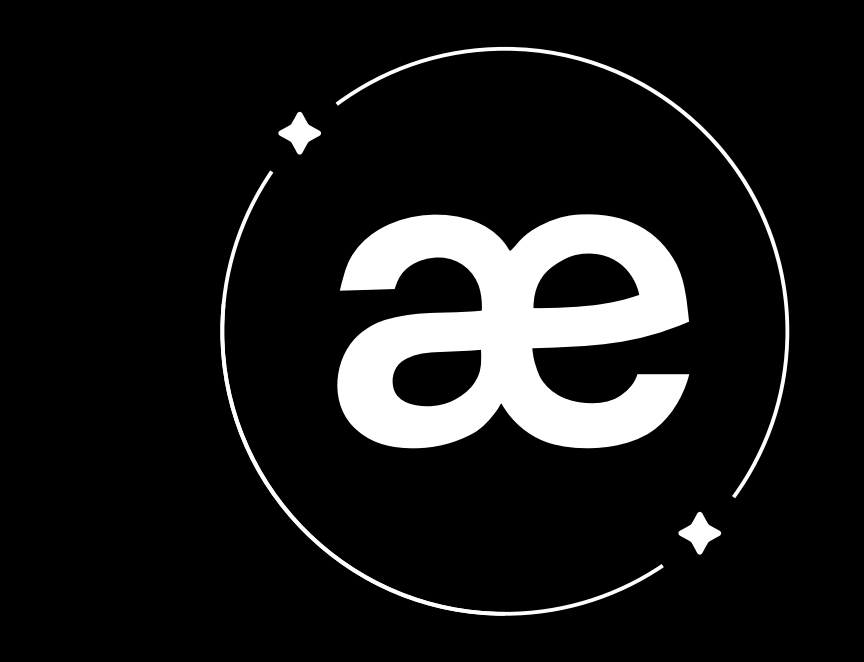

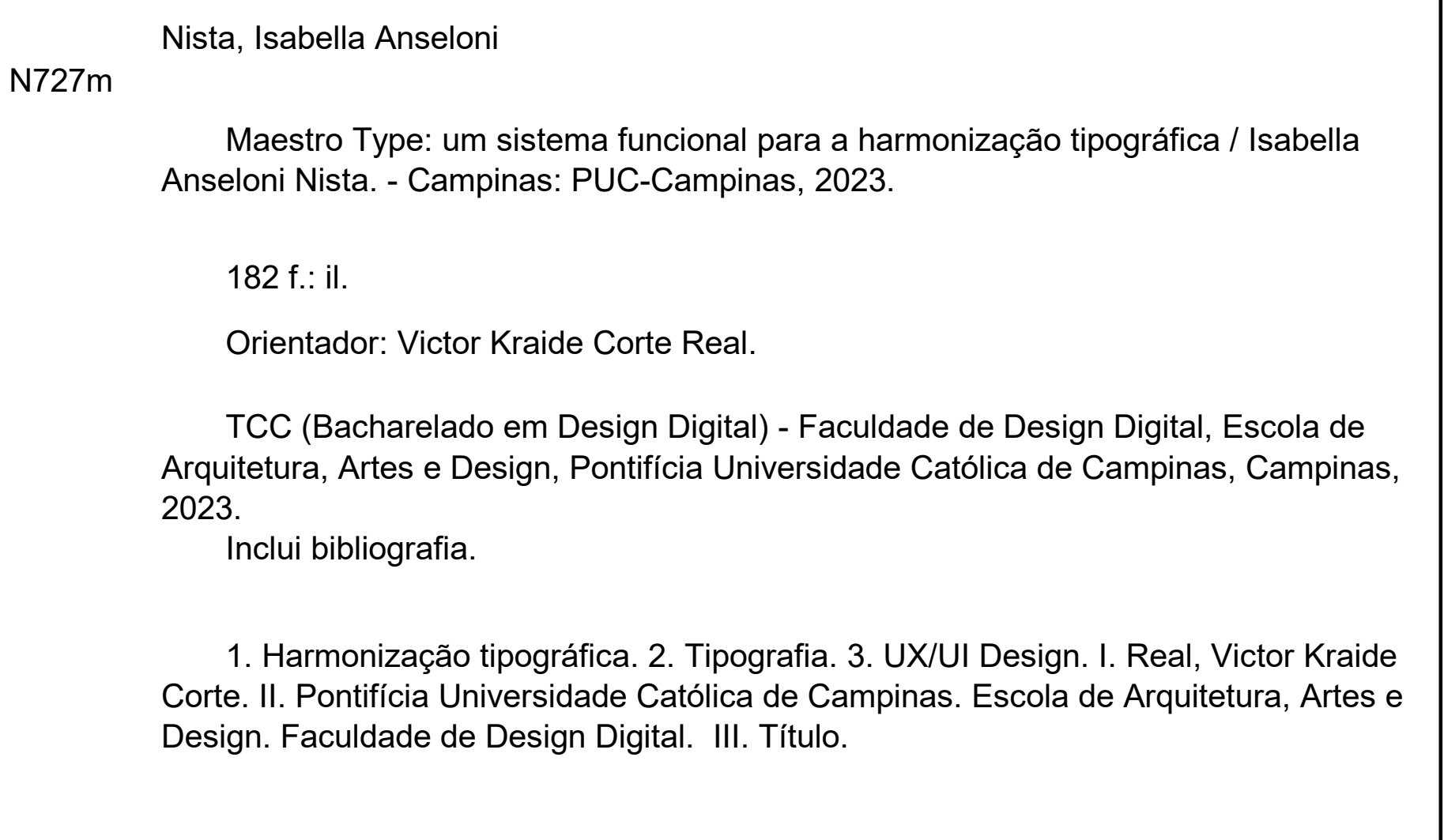

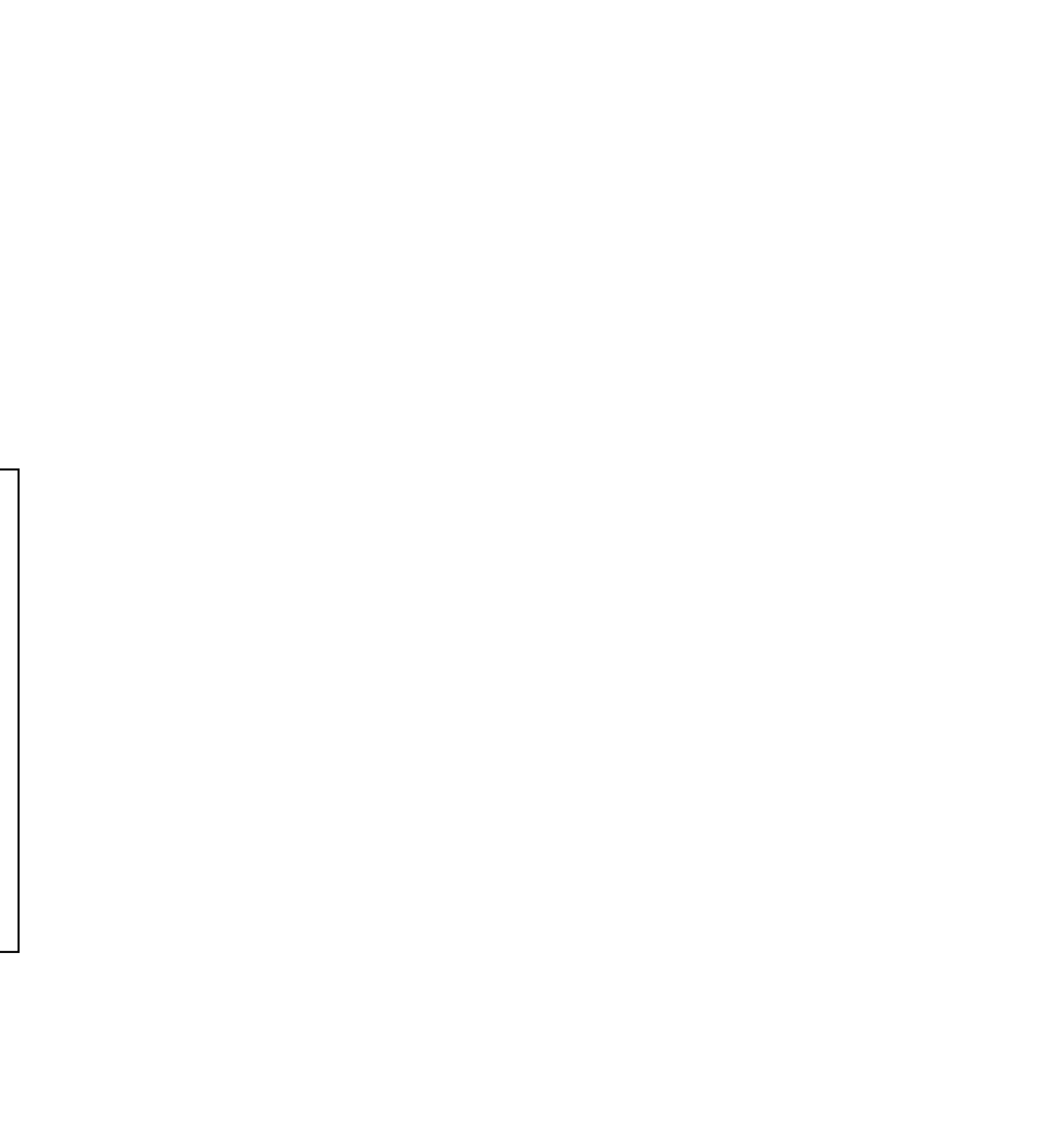

#### Ficha catalográfica elaborada por Fabiana Rizziolli Pires CRB 8/6920 Sistema de Bibliotecas e Informação - SBI - PUC-Campinas

## mæstro T Y P E

um sistema funcional para a harmonização tipográfica

**Giulia Cerruti Golçalves** Heloisa Furquim de Souza Isabella Anseloni Nista João Martin de Souza Moraes

> Trabalho de Conclusão de Curso apresentado ao Curso de Design Digital da Escola de Arquitetura, Artes e Design, da PUC Campinas, como exigência para obtenção do grau de Bacharel em Design Digital.

Orientador: Prof. Dr. Victor Kraide Corte Real

**Campinas** 2023

## mæstro T Y P E

### um sistema funcional para a harmonização tipográfica

Trabalho de Conclusão de Curso apresentado ao Curso de Design Digital da Escola de Arquitetura, Artes e Design, da PUC Campinas, como exigência para obtenção do grau de Bacharel em Design Digital.

#### **Prof. Dr. Victor Kraide Cor te Real**

Orientador **5** Convidada **Giovana Garcia Corsi**

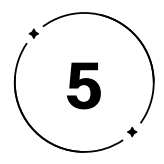

Convidada **Profa. Me. Andréia Cristina Dulianel**

### **TERMO DE APROVAÇÃO**

Giulia Cerruti Golçalves Heloisa Furquim de Souza Isabella Anseloni Nista João Martin de Souza Moraes

Orientador: Prof. Dr. Victor Kraide Corte Real

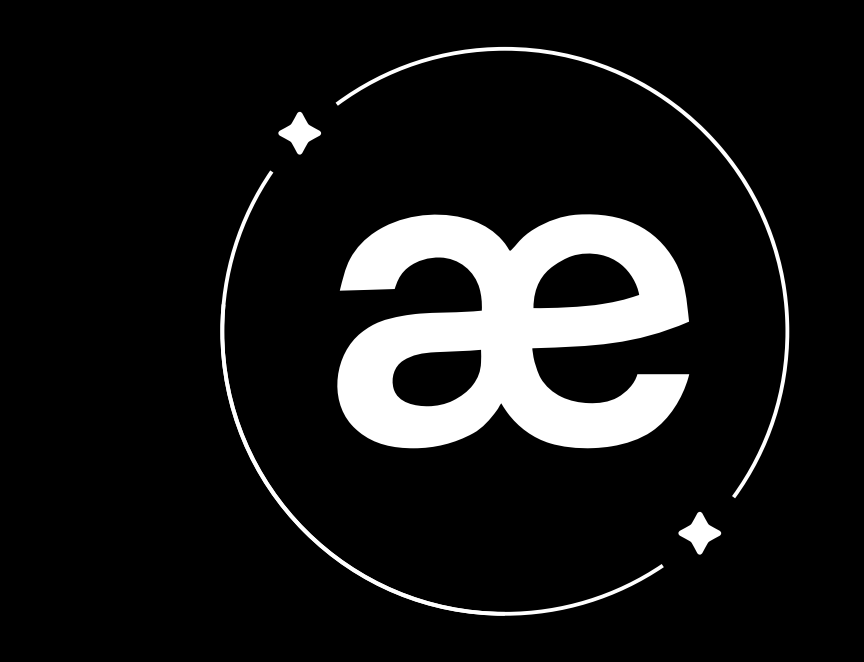

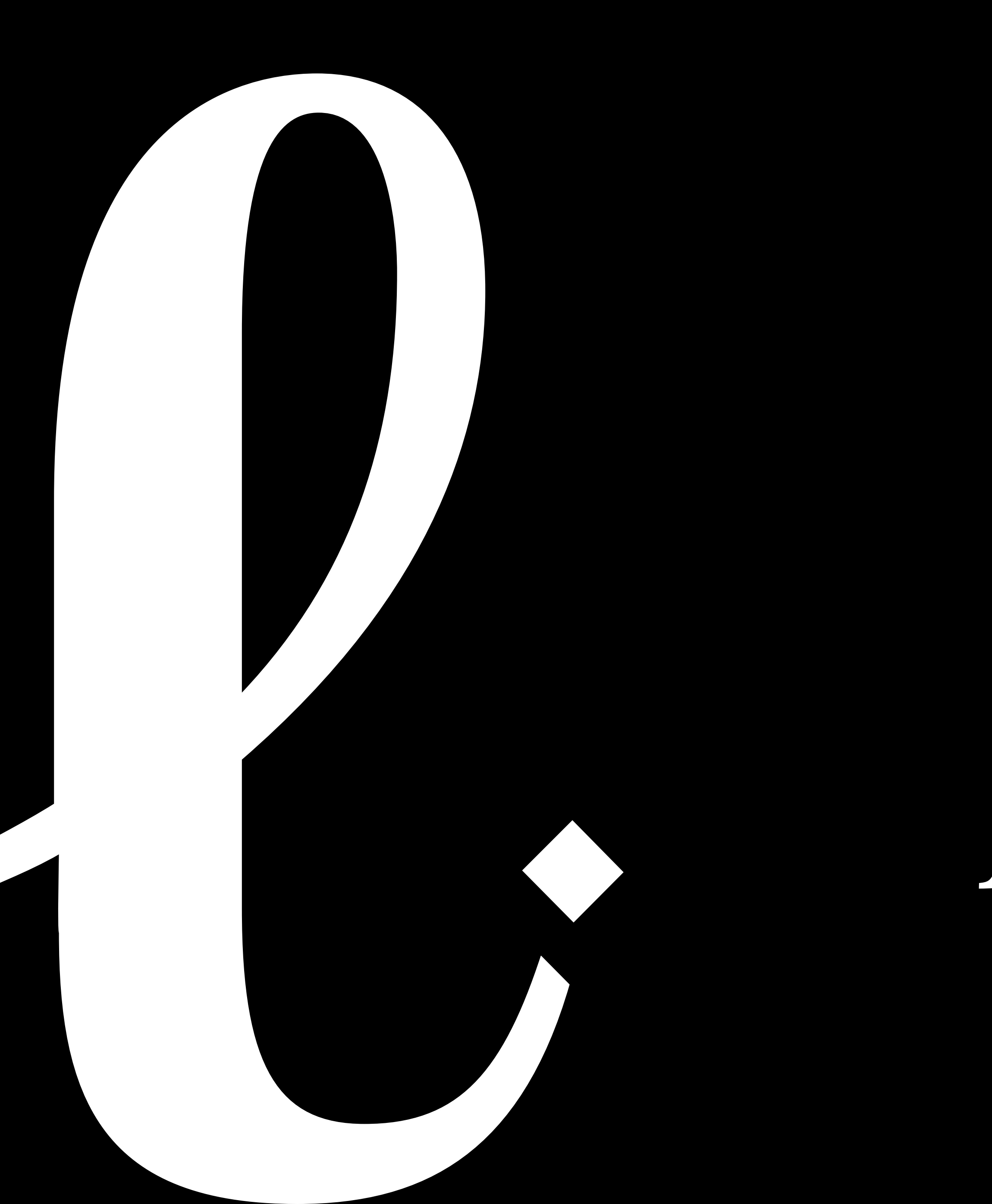

# Agradecimentos

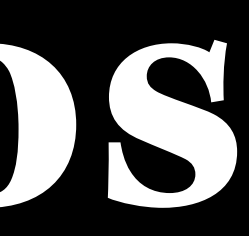

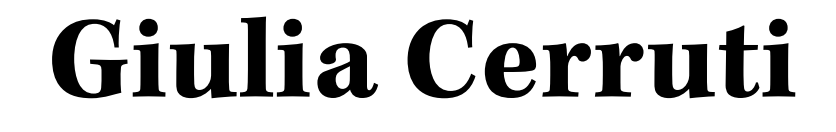

Agradeço imensamente aos meus pais, cujo apoio e incentivo foram fundamentais para que eu ingressasse na vida acadêmica e, finalmente, concluísse esta significativa etapa da minha vida. Expresso minha gratidão ao nosso orientador, pelo suporte, orientação e motivação, que, sem ele, não teríamos alcançado o produto final do nosso projeto.

Agradeço, também, aos nossos professores que, com suas experiências e conhecimentos, contribuíram significativamente para a construção e aprimoramento do nosso trabalho, dando dicas valiosas que foram essenciais para que fizessemos a plataforma que buscávamos. Por fim, estendo minha sincera gratidão ao meu grupo, que juntos conseguimos tirar nossa ideia do papel e criar um trabalho excepcional que foi o Maestro Type.

Com gratidão, dedico este trabalho à mulher mais extraordinária que conheço: minha mãe, sua força inabalável foi a âncora que sustentou cada desafio ao longo desta jornada. Ao meu irmão, meu cúmplice, agradeço por tornar os dias mais leves. Ao meu pai, que, mesmo após sua partida, suas batalhas ecoam em cada passo na construção da minha carreira. E ao meu amor, você foi mais do que um apoio; foi a inspiração que fez os dias serem luz.

Aos mentores e amigos, expresso minha sincera gratidão. Suas palavras sábias e apoio foram fundamentais. Esta jornada, marcada por desafios e conquistas, foi moldada pela sabedoria partilhada por orientadores excepcionais. Obrigada por serem os pilares que sustentaram meu caminho até aqui.

- 
- 

**g**

## **Giulia Cerruti Heloisa Furquim**

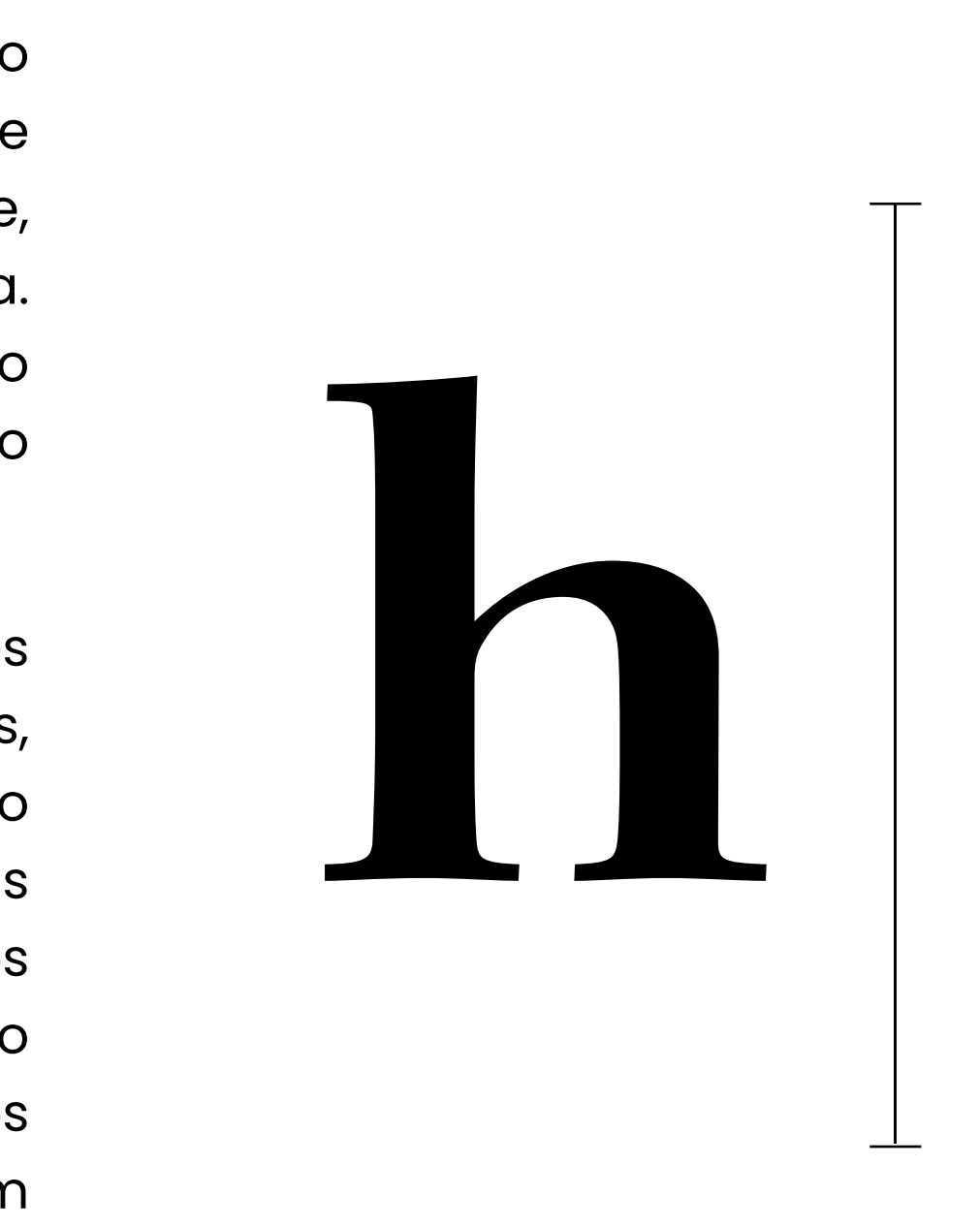

Ao meu amor, por ser a minha força diária. À minha irmã, sempre minha maior incentivadora, e ao meu irmão, meu apoio inestimável. Aos meus amigos, enfrentamos desafios, mas entregamos nosso melhor com carinho e dedicação. Obrigada por todos os momentos que tivemos juntos. Ao nosso querido orientador, agradeço pela incansável dedicação e sabedoria que nos guiou até aqui. pela arte orientou meu caminho criativo. Meu avô,<br>pelo amor, carinho e segurança que sempre me<br>proporcionou.<br>Ao meu amor, por ser a minha força diária. À<br>minha irmã, sempre minha maior incentivadora, e<br>ao meu irmão, meu ap

Com profunda gratidão, quero expressar meu agradecimento a todos que foram alicerces nesta jornada. Aos meus pais, inesgotável fonte de apoio, inspiração e exemplos de resiliência e dedicação. À minha avó Julia, minha musa inspiradora, cujo amor pela arte orientou meu caminho criativo. Meu avô, pelo amor, carinho e segurança que sempre me proporcionou.

Por fim, agradeço a mim mesma por superar obstáculos e concluir esta fase crucial. Com imenso orgulho, encerro este capítulo, ansiosa pelo futuro.

Concluir esse trabalho é uma felicidade imensa! Sou muito grato à todos em minha volta, em especial minha mãe, que me deu forças para continuar no curso e seguir o meu sonho, toda energia passada foi de grande ajuda para almejar esse objetivo, também para todos que agregaram com valores e conhecimento para enriquecer o projeto.

Agradeço o nosso orientador Victor Kraide que nos guiou ao longo deste processo, com muita sabedoria no assunto e entusiasmo. Foi essencial tê-lo conosco, sempre nos acalmando e fazendo enxergar os nossos "problemas" de maneira mais leve. Se tornou um grande amigo!

À nossa equipe, agradeço estar junto com vocês desde o primeiro semestre deste curso e poder entregar um trabalho lindo na conclusão dele. Sempre estivemos unidos e não deixamos as adversidades nos abalar. Obrigado pela grande amizade construída e por todos os momentos.

### **Isabella Nista João Martin**

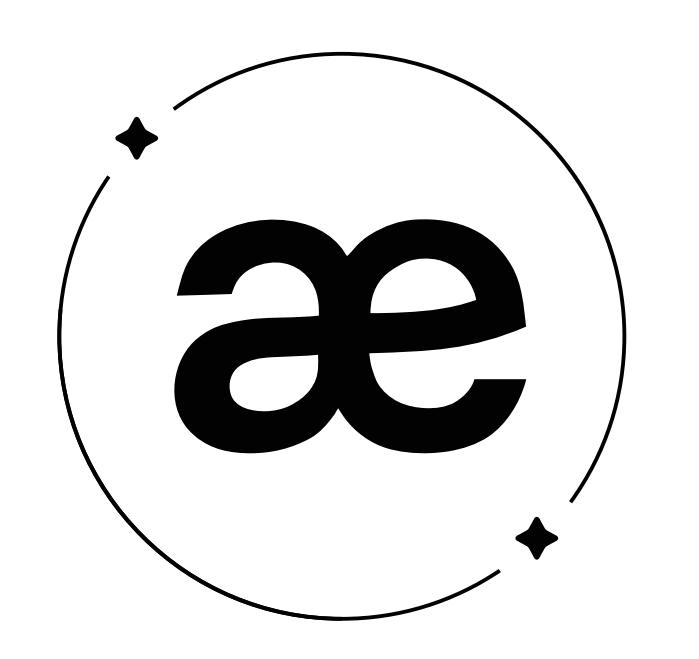

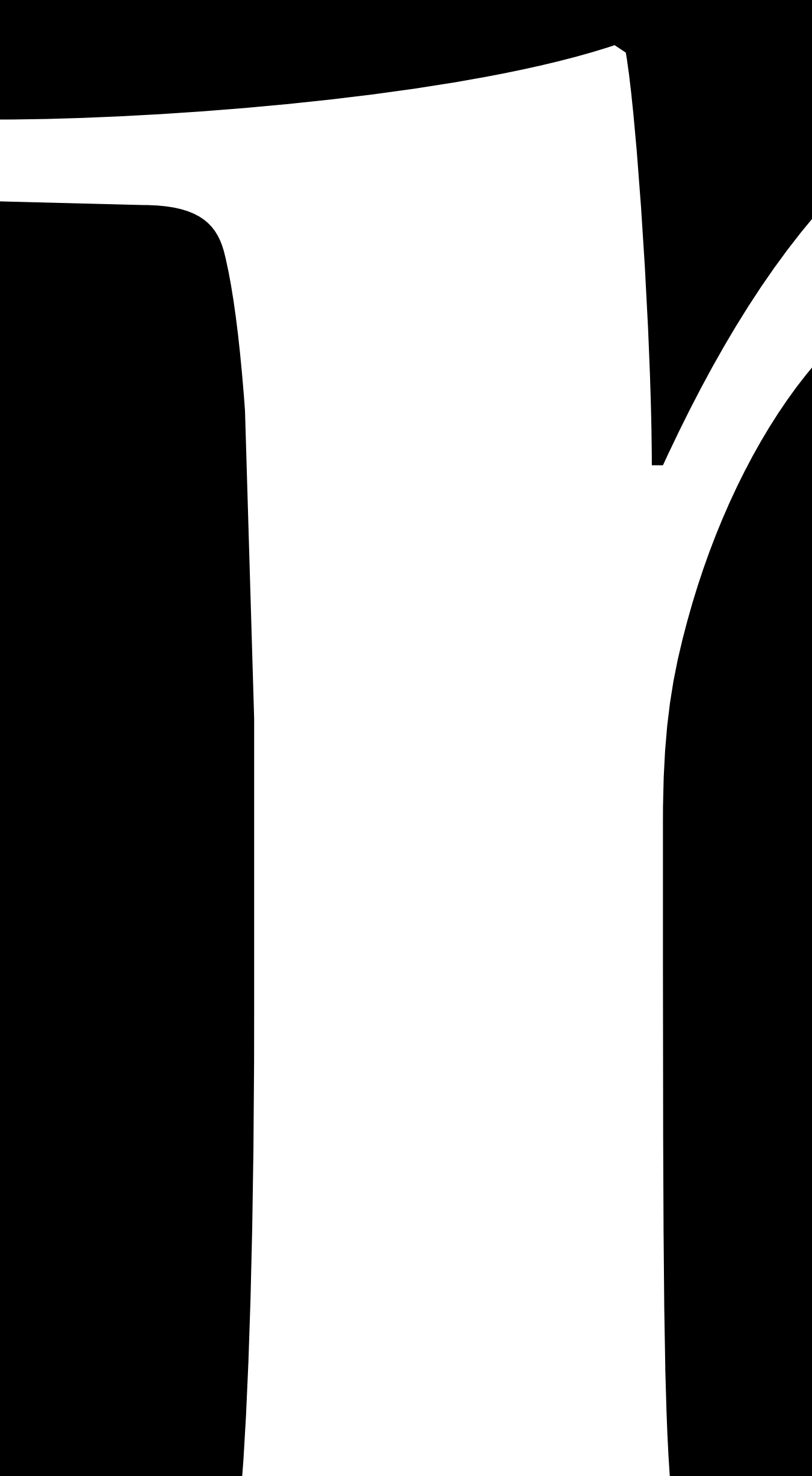

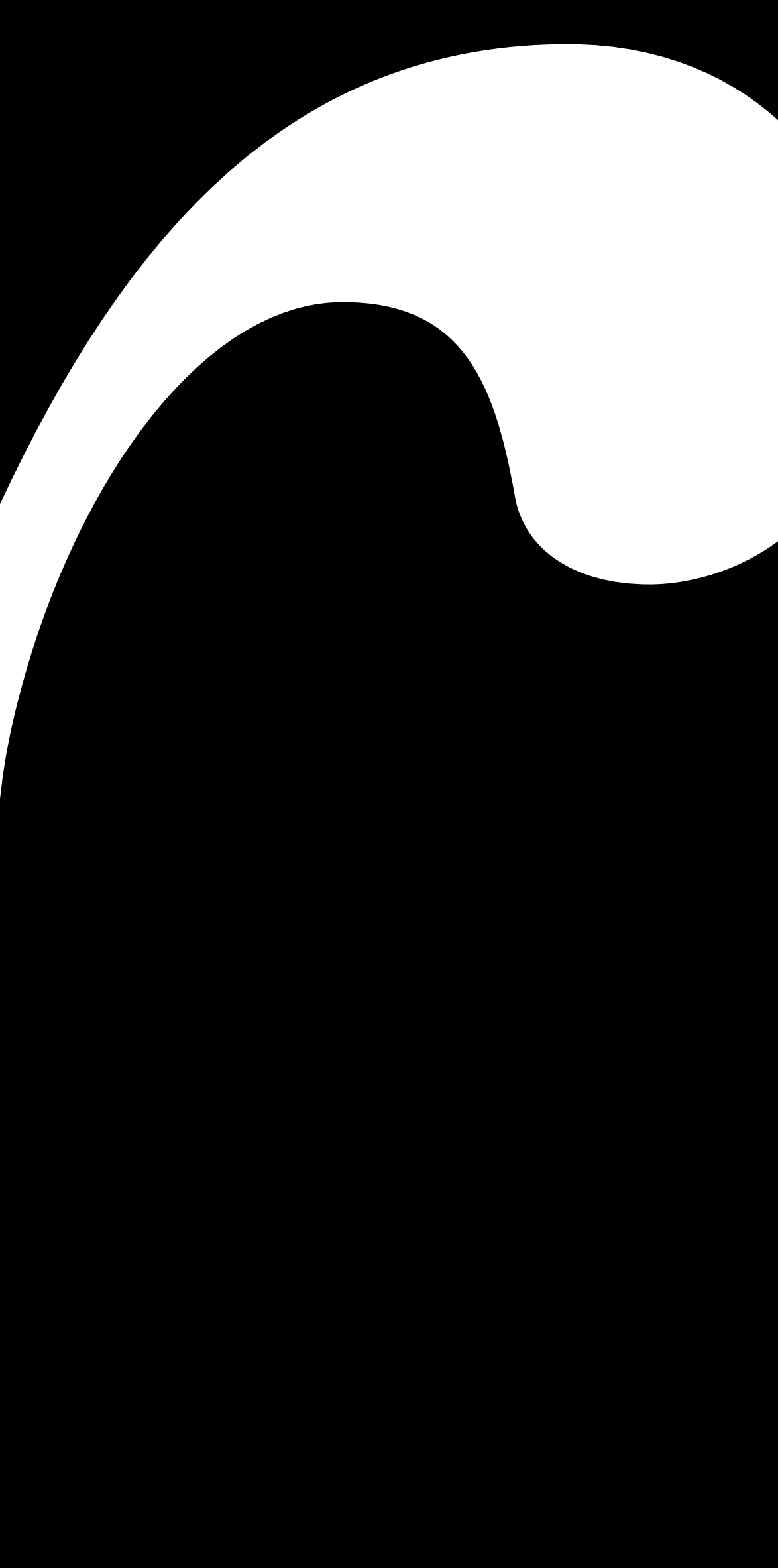

# Resumo

Eletras e a influência da escolha de uma boa fonte em projetos,<br>letras e a influência da escolha de uma boa fonte em projetos,<br>visando auxiliar o público no processo de escolha e harmonização<br>tipográfica. Reconhecendo a re ste trabalho de conclusão de curso aborda a importância das letras e a influência da escolha de uma boa fonte em projetos,  $\blacksquare$  visando auxiliar o público no processo de escolha e harmonização  $\blacksquare$ fundamental das fontes na transmissão de mensagens, desenvolvemos um site visando fornecer um sistema de harmonização tipográfica intuitivo e acessível, utilizando inteligência artificial e machine learning, capaz de analisar automaticamente as características e propriedades das fontes, considerando aspectos como legibilidade, expressividade e combinações harmoniosas. Exploramos como a tipografia pode influenciar a percepção e o impacto de uma mensagem, ressaltando a necessidade da escolha cuidadosa das tipografias para transmitir efetivamente o conteúdo desejado. Para o desenvolvimento, adotamos a metodologia de *Design Thinking* e a abordagem de Jesse James Garrett (2011) através do planejamento estratégico; escopo; estrutura; esqueleto e superfície para a experiência do usuário. Por fim, o sistema de harmonização tipográfica desenvolvido neste trabalho tem o potencial de auxiliar profissionais e entusiastas no processo de seleção, contribuindo para a melhoria da qualidade visual e comunicativa, tornando a escolha das fontes mais informada e adaptada às necessidades de cada projeto.

This undergraduate thesis dadresses the importance of typography<br>and the influence of choosing a good typeface in projects, aiming<br>to assist the public in the process of typographic selection and<br>harmonization. Recognizing his undergraduate thesis addresses the importance of typography and the influence of choosing a good typeface in projects, aiming to assist the public in the process of typographic selection and the fundamental role of typefaces in conveying messages, we have developed a website that provides an intuitive and accessible typographic harmonization system, using artificial intelligence and machine learning, capable of automatically analyzing the characteristics and properties of typefaces, considering aspects such as legibility, expressiveness and harmonious combinations. We explore how typography can influence the perception and impact of a message, emphasizing the need of a careful typeface selection to effectively convey the desired content. For the development, we adopted the *Design Thinking* methodology and Jesse James Garrett's (2011) approach through strategic planning; scope; structure; skeleton and surface for the user experience. Ultimately, the typographic harmonization system developed in this project has the potential to assist professionals and enthusiasts in the selection process of fonts, contributing to the improvement of visual and communicative quality by making typeface choices more informed and tailored to the needs of each project.

### **Resumo Abstract**

**Keywords:** Typographic Harmonization; Typography; UX/UI *Design*; Typographic Selection; Artificial Intelligence; Machine Learning.

**Palavras-chave:** Harmonização Tipográfica; Tipografia; UX/UI Design; Seleção Tipográfica; Inteligência Artificial; Machine Learning.

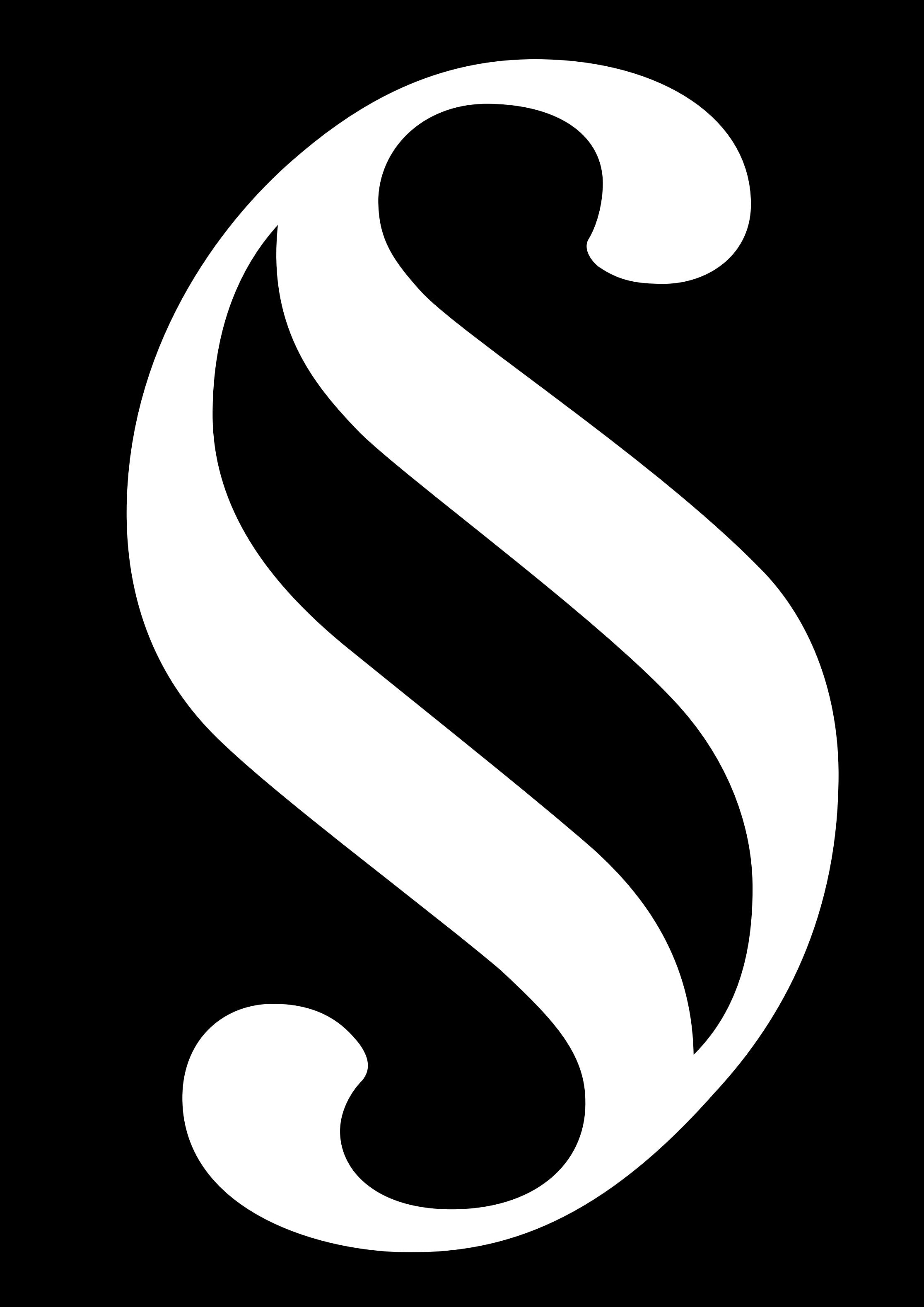

# Sumârio

### **INTRODUÇÃO**

# 02

76

79

81

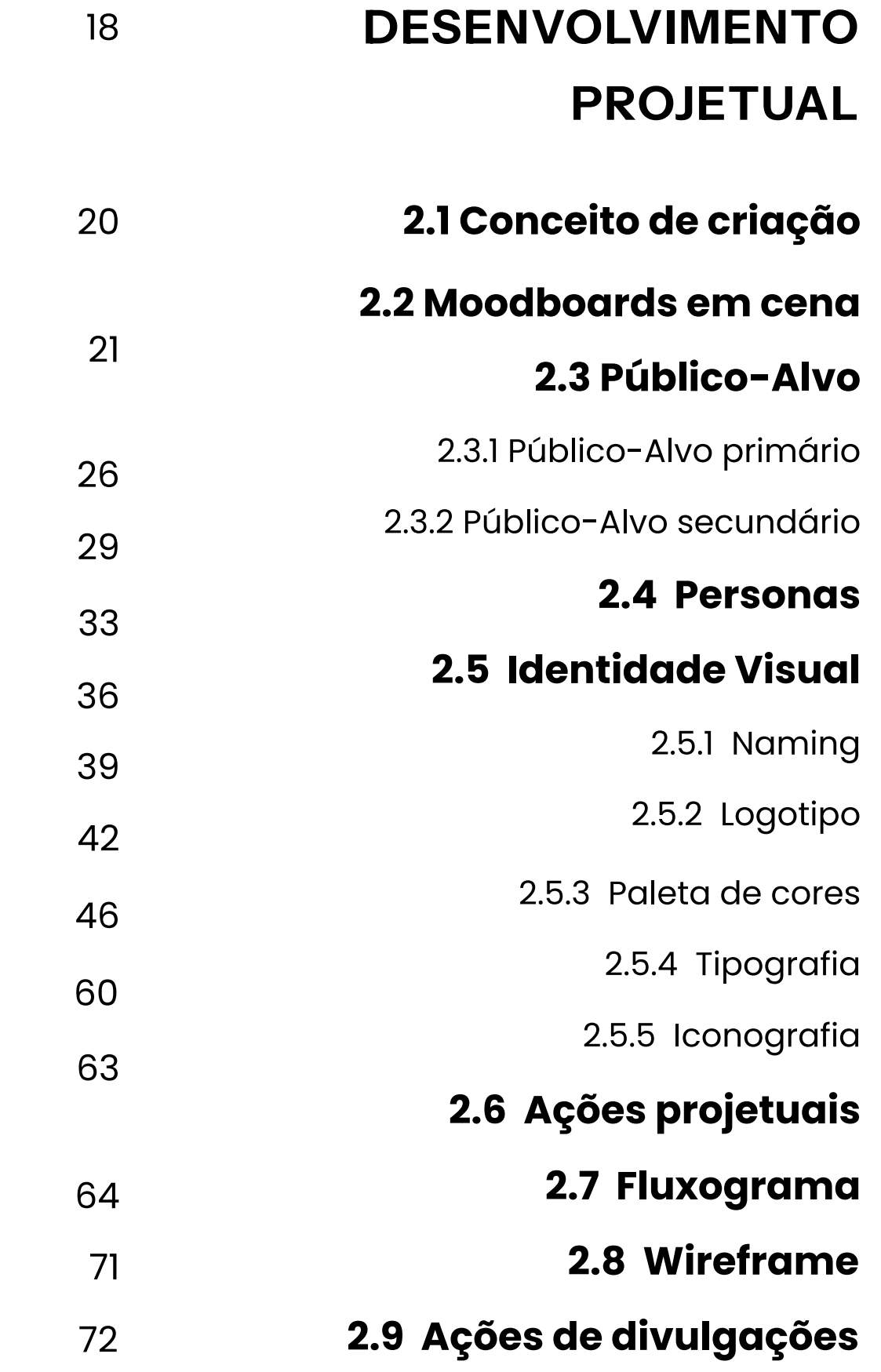

# OT

### FUNDAMENTAÇÃO **TEÓRICA**

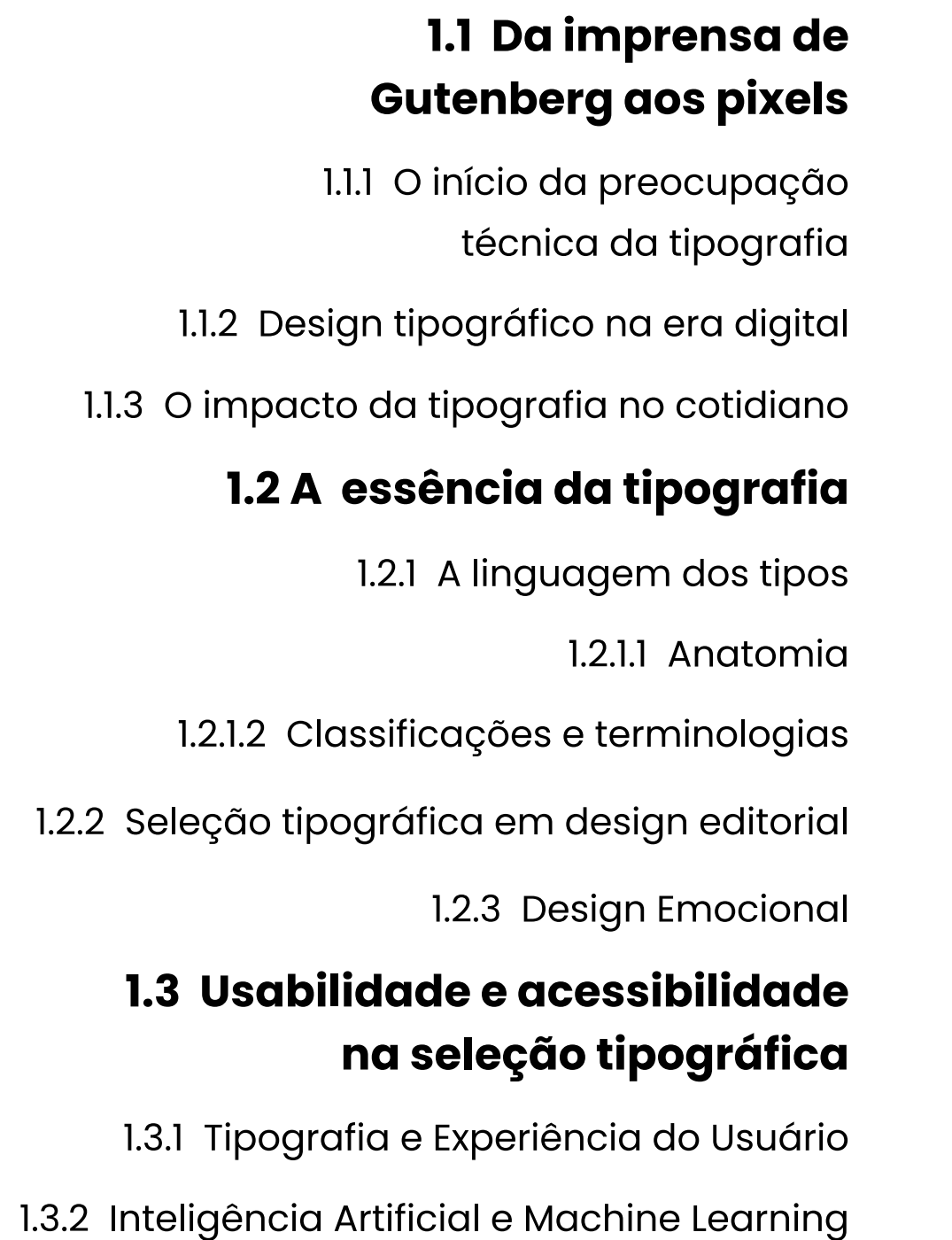

1.3.3 Estudos de casos

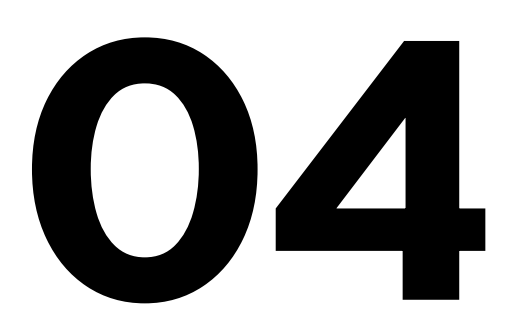

### **TESTE DE USABIL** E VALIDAÇÃO

03 **4.1 Plano de testes** 85 **4.2 Relatórios de teste** 86 com 87  $4.2.$ 87 ELABORAÇÃO 119  $4.2.2$ 94 **DO PROTÓTIPO** 4.3 Conclusão d 95 4.4 Propostas de m 96 **3.1 Visual Design**  $121$ 97 3.2 Jornadas de navegação 123 100 123 3.2.1 Tela pesquisar 103 136 3.2.2 Tela harmonizar **CONSIDERAÇÕES FINAIS** 104 148 3.2.3 Tela plugins 107 150 3.2.4 Tela chatbot de ajuda 110 3.2.5 Tela meu perfil 152 **REFERÊNCIAS** 156 3.2.6 Tela configurações  $117$ 

### 175

#### 173

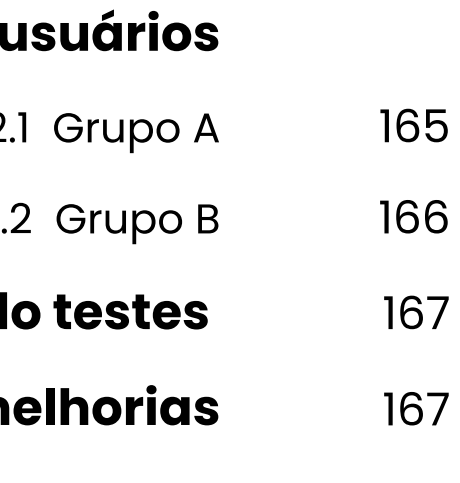

160

164

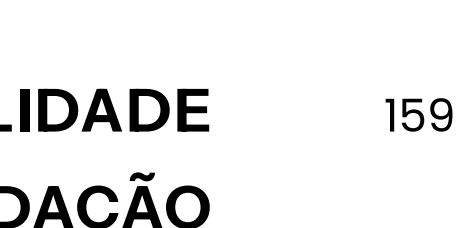

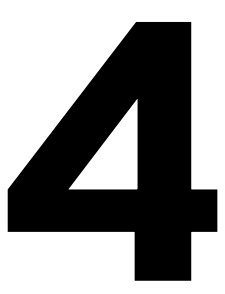

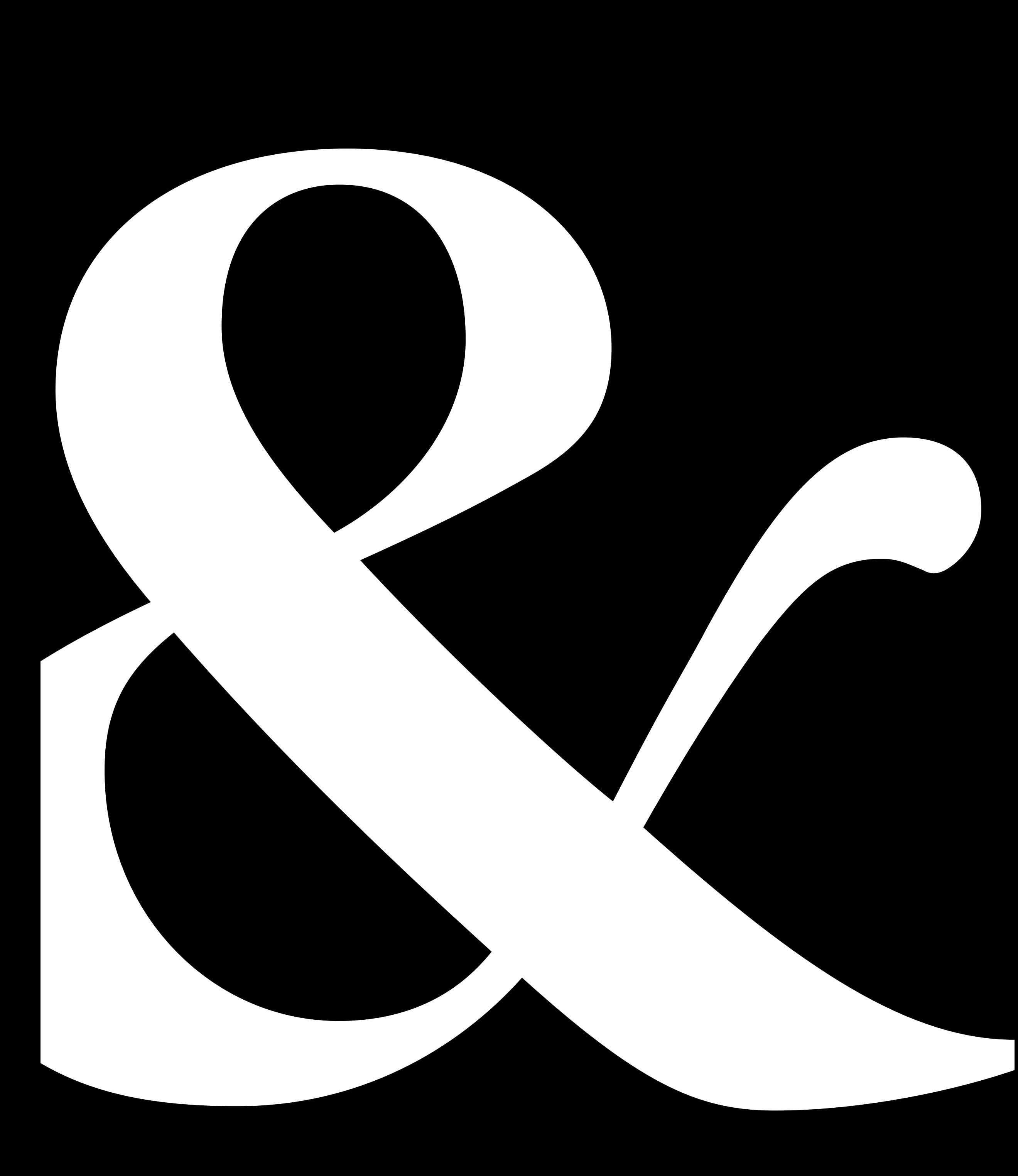

# **Introdução**

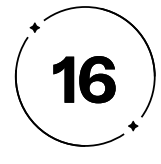

tipografia desempenha um papel fundamental na nossa<br>comunicação visual cotidiana, influenciando a forma como<br>percebemos e compreendemos as mensagens que nos<br>cercam. Seja nos livros que lemos ou nos produtos que consumimos, comunicação visual cotidiana, influenciando a forma como percebemos e compreendemos as mensagens que nos cercam. Seja nos livros que lemos ou nos produtos que consumimos, a escolha cuidadosa da tipografia é crucial para transmitir informações de maneira clara e impactante. No entanto, muitas vezes subestimamos a importância desse elemento e seu impacto na legibilidade, na estética e na experiência do usuário.

Para *designers*, que já possuem conhecimento no universo tipográfico, a seleção e a combinação de fontes podem ser desafiadoras, especialmente quando se trata de estabelecer hierarquias claras e assertivas em *designs* complexos. É exatamente nesse contexto que se insere o nosso Trabalho de Conclusão de Curso (TCC). Nosso principal objetivo é apresentar uma solução que simplifique o processo de escolha e harmonização tipográfica, com o propósito de maximizar a eficácia dos projetos dos usuários.

Para atingir esse objetivo, adotaremos o método do *Design Thinking* (BROWN, 2010) como a espinha dorsal do nosso projeto. O *Design Thinking*, dividido em quatro fases - Imersão, Ideação, Prototipação e Teste - tem como objetivo criar soluções inovadoras, identificar falhas e aprimorar processos para desenvolver serviços e produtos que atendam às necessidades e desejos do público-alvo. Ele se destaca por seu foco na interação com as pessoas, começando pela

perspectiva do usuário, e é conhecido por estimular a criatividade "fora da caixa". (BLOG KEEVO, 2020)

Durante o transcorrer deste projeto, exploraremos e aplicaremos meticulosamente cada fase do *Design Thinking*. No Capítulo 1, correspondente à fase de Imersão, mergulharemos profundamente nas questões tipográficas. Nossa missão será compreender, de início, o problema, identificando as necessidades dos envolvidos e as oportunidades em potencial. Iremos contextualizar a relevância da tipografia, explorar sua anatomia e investigar os princípios de legibilidade. Isso nos permitirá entender os desafios que os *designers* enfrentam ao selecionar fontes tipográficas.

Já no Capítulo 2, adentraremos na fase de Ideação, marcando o início do desenvolvimento do projeto Maestro Type. Neste estágio, conceberemos ideias inovadoras, criaremos o conceito de criação, *moodboards* e delinearemos o público-alvo, criando personas que representam os usuários. Estabeleceremos a identidade visual do Maestro Type, bem como suas funcionalidades e estrutura.

A etapa de Prototipação, no Capítulo 3, nos permitirá traduzir as ideias concebidas nas fases anteriores em soluções concretas. Esse processo será crucial para validar e aprimorar nossa proposta.

- 
- 
- 
- 
- 
- 

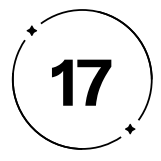

Por fim, no Capítulo 4, na fase de Teste, submeteremos os protótipos a experimentações, refinando nossa solução com base nos *feedback*s recebidos. Somente após essa validação, estaremos preparados para a efetiva implementação do Maestro Type.

Além da metodologia do *Design Thinking*, a partir da fase de Ideação, optamos por implementar a metodologia de Garrett (2011), que será explicada detalhadamente no tópico 2 deste projeto. Essa decisão visa aprofundar ainda mais o desenvolvimento, visando criar um produto digital mais completo, direcionado às reais necessidades dos usuários.

Nossa missão é ressaltar a relevância da tipografia no cenário da comunicação visual, buscando o reconhecimento pleno desse elemento fundamental. Através da aplicação dessas metodologias, aspiramos aperfeiçoar a seleção tipográfica, tornando o processo mais acessível e eficaz para a criação de projetos que se destaquem pela eficácia e impacto visual.

Ao concluir este trabalho, disponibilizaremos um sistema que simplificará a escolha de fontes para *designers* e outros profissionais. Nosso sistema fornecerá recomendações precisas e auxiliará na harmonização tipográfica. Com isso, almejamos elevar a eficiência e a profundidade da comunicação visual.

Por meio dessas abordagens, convidamos você a embarcar conosco nesta jornada de exploração e inovação. Nela, a tipografia e as metodologias de *design* se unem para redesenhar a maneira como compreendemos e nos conectamos com as mensagens em um mundo cada vez mais orientado visualmente. Iniciemos esta jornada para descobrir como podemos reinventar a tipografia em um contexto digital em constante evolução.

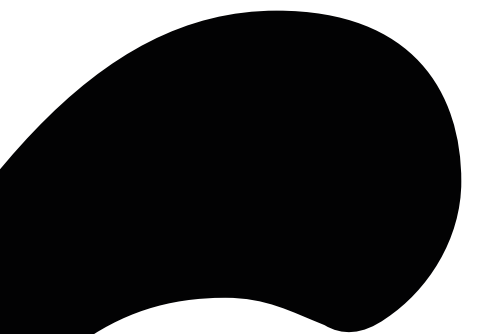

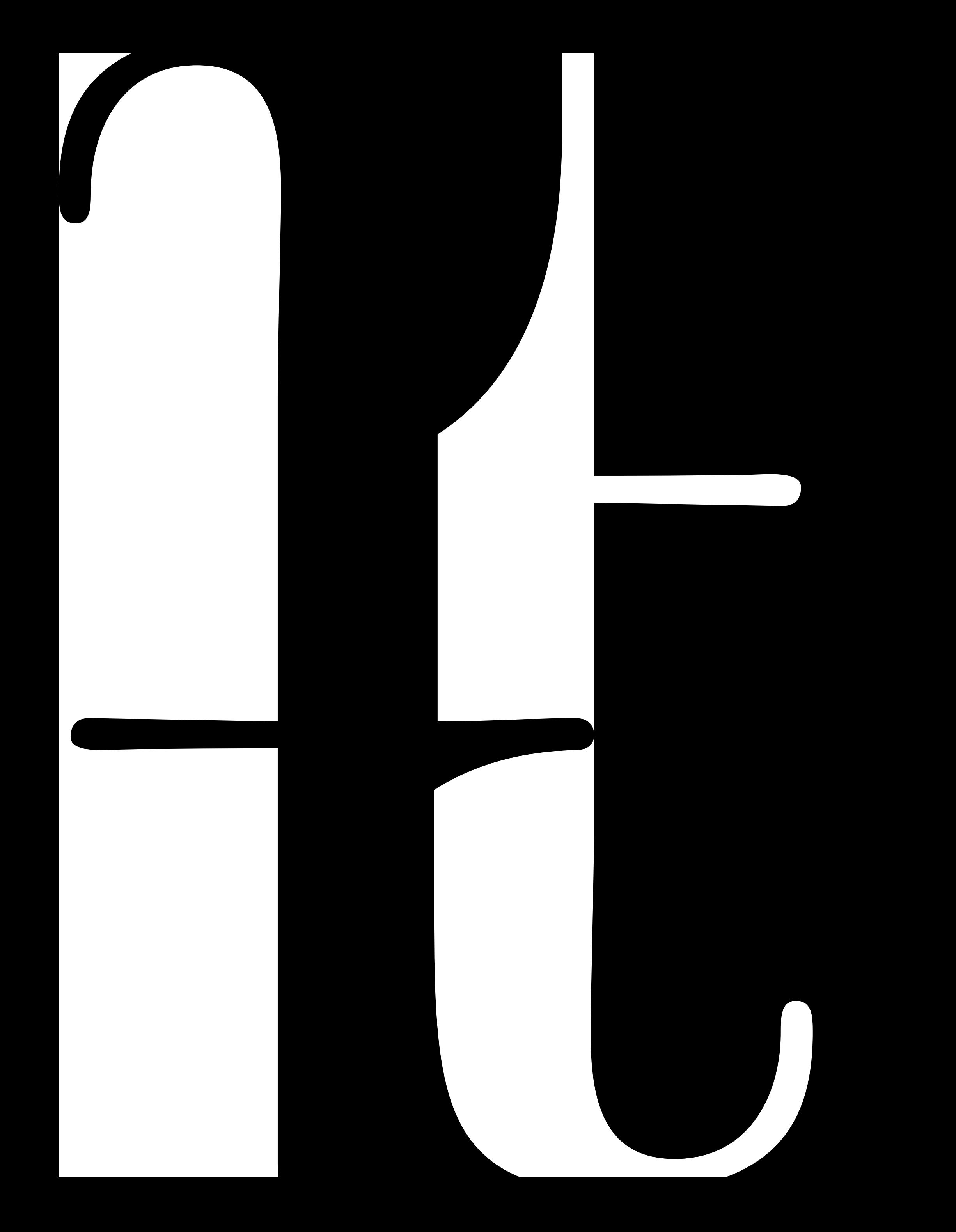

# **01** Fundamentação **Teórica**

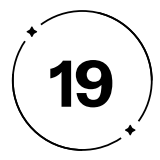

Já o tópico 1.2 abordará a essência da tipografia como elemento técnico no *design*. Será apresentado um panorama abrangente da tipografia, destacando não apenas a seleção de fontes, mas também os princípios e técnicas envolvidas na aplicação adequada da tipografia em projetos de *design*. Serão explorados conceitos como *design* de tipos, *design* com tipos, além dos quatro níveis de domínio tipográfico propostos por Stöckl (2005).

o tópico 1.1, será realizada uma investigação sobre a história<br>e a evolução da tipografia, desde o surgimento da prensa<br>digital. Será destacada a importância da tipografia como reflexo da e a evolução da tipografia, desde o surgimento da prensa de tipos móveis até os desafios e impactos trazidos pela era digital. Será destacada a importância da tipografia como reflexo da própria evolução da comunicação humana ao longo dos séculos. os impactos da tipografia no *design*, assim como a importância do *design* centrado no usuário na escolha tipográfica, etapas essenciais na fase de Imersão do *Design Thinking*. Esses conhecimentos serão fundamentais para a análise e aplicação da tipografia de forma estratégica e efetiva no desenvolvimento do projeto de *design*.

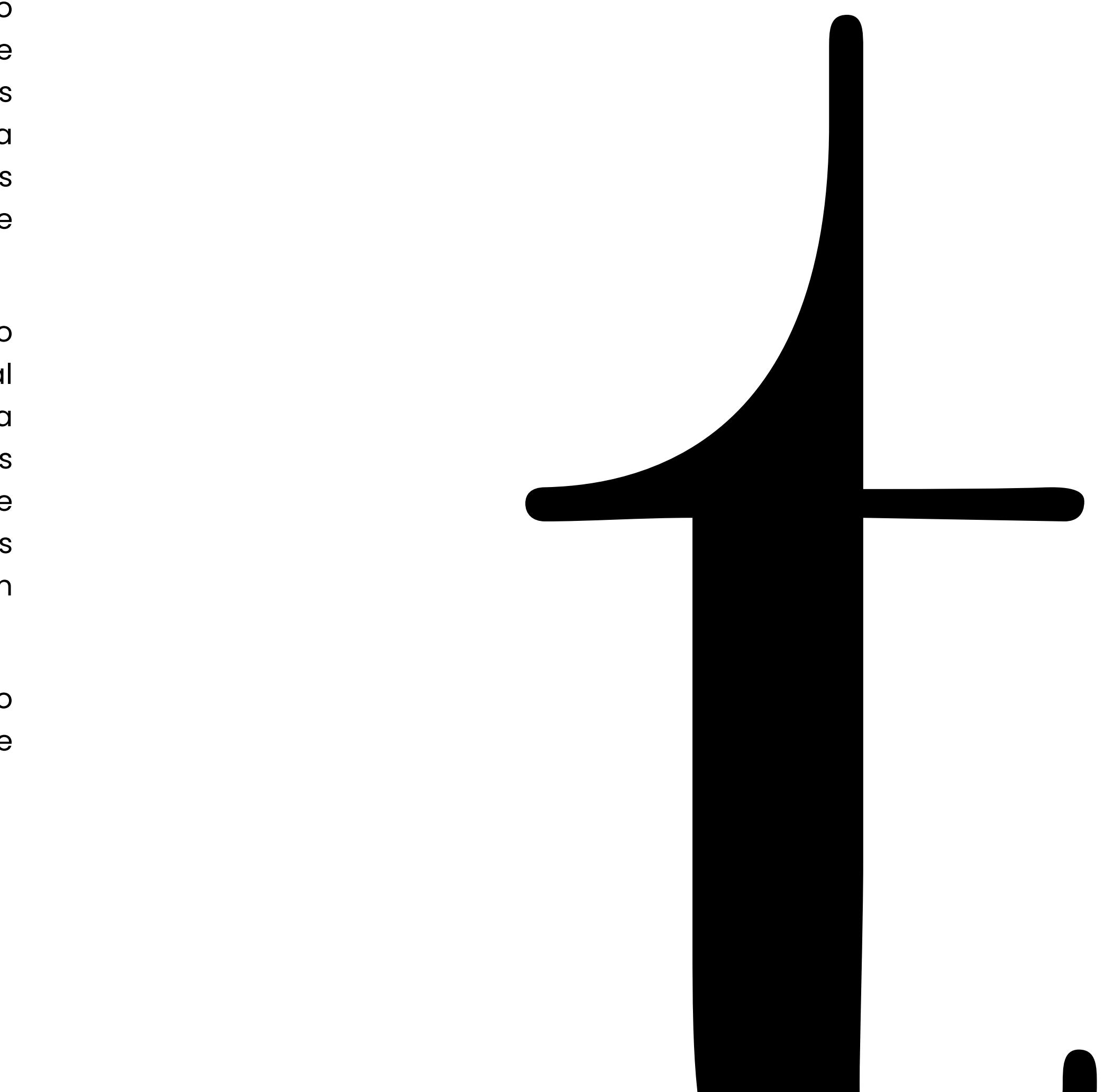

No tópico 1.3, será discutida a importância do *design* centrado no usuário na escolha tipográfica. Será enfatizado o papel fundamental da Experiência do Usuário (UX) e da Interface do Usuário (UI) na seleção de tipografia adequada, considerando as necessidades e desejos dos usuários. Serão analisados casos de sucesso de aplicativos de diferentes segmentos, identificando recursos relevantes que otimizam a experiência do usuário e contribuem para uma maior eficiência na realização das tarefas propostas.

Com essa abordagem, pretende-se fornecer um embasamento teórico consistente para compreender a evolução, os princípios e

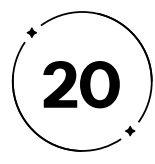

Desde o surgimento da prensa de tipos móveis no século XV, a tipografia tem passado por constantes transformações, adaptando-se às demandas de diferentes meios de comunicação e tecnologias. A evolução da tipografia é fundamental para entendermos como a comunicação se desenvolveu até aqui.

No século XV, a crescente alfabetização na Europa gerou uma preocupação tipográfica que levou Johannes Gutenberg, inventor alemão, a desenvolver a prensa de tipos móveis. A tipografia, que antes não era vista como uma indústria, tornou-se uma com o advento dessa tecnologia, e permitiu a produção em massa de livros, tornando-os mais acessíveis e baratos para o público, e contribuindo para a disseminação do conhecimento, como será exposto no tópico 1.1.1.

O surgimento da era digital trouxe novos desafios e possibilidades para a tipografia, que precisou se adaptar às demandas do mundo digital. Com a chegada dos computadores, o que antes era produzido para ser utilizado em papel e tinta, agora é produzido para ser utilizado em luz na tela, conforme abordado no tópico 1.1.2.

Além disso, a era digital trouxe diversos impactos na tipografia, como a popularização das fontes, a facilidade na criação de fontes digitais e o aumento imensurável de opções disponíveis para utilização. No entanto, também houve impactos relacionados à comercialização ilegal, como será apresentado no tópico 1.1.3 do presente projeto.

Sendo assim, a evolução da tipografia é um reflexo da própria evolução da comunicação humana, desde o início da escrita até a era digital. Com o avanço da tecnologia e a crescente necessidade de comunicação, a tipografia tem se adaptado, gerando novas formas de expressão e possibilitando a difusão do conhecimento.

- 
- 
- 

### $1 \cdot 1$

## Da imprensa de Gutenberg aos pixels:

a evolução da tipografia na era digital

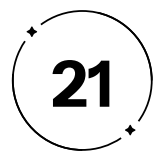

A tipografia nasceu a partir da linguagem, da literatura e do ensino, uma vez que a escrita sempre foi utilizada como forma de registro e transmissão do conhecimento. A preocupação tipográfica começou na produção de livros, que por muito tempo foram considerados artigos de luxo, devido ao processo árduo e custoso de produção, onde as páginas eram copiadas à mão pelos Escribas especializados.

Esses profissionais altamente treinados e habilidosos dominavam a arte da escrita manual e tinham como função registrar, transcrever e copiar textos importantes à mão, incluindo documentos legais, registros históricos, informações comerciais e textos sagrados. A precisão e clareza na escrita eram fundamentais para garantir a preservação da informação ao longo do tempo, tornando os escribas altamente valorizados em muitas sociedades antigas, já que poucas pessoas possuíam a habilidade de escrever (KATZENSTEIN, 1981).

Os livros eram produzidos apenas pelos escribas, o que resultava em exemplares caros e raros devido ao longo tempo necessário para a conclusão. Com isso, o acesso ao conhecimento era restrito. No entanto, com a expansão das indústrias de papel e tinta e a crescente alfabetização na Europa, aumentaram a demanda por livros. A necessidade de disseminar o conhecimento de forma mais

**1.1.1 O início da preocupação técnica da tipografia** eficiente impulsionou o desenvolvimento da tipografia, que surgiu como uma solução para reproduzir textos em grande escala.

> Pensando em democratizar o acesso ao conhecimento e popularizar a comercialização de livros, Johannes Gutenberg desenvolveu, no século XV, uma máquina que revolucionou a imprensa e permitiu a reprodução em massa de textos e a fabricação de livros impressos de alta qualidade. A tecnologia dos tipos móveis de metal (Figura 2) e a sua prensa (Figura 1), foi responsável por facilitar tanto a aprendizagem da escrita quanto a sua reprodução em larga escala, revolucionando a comunicação.

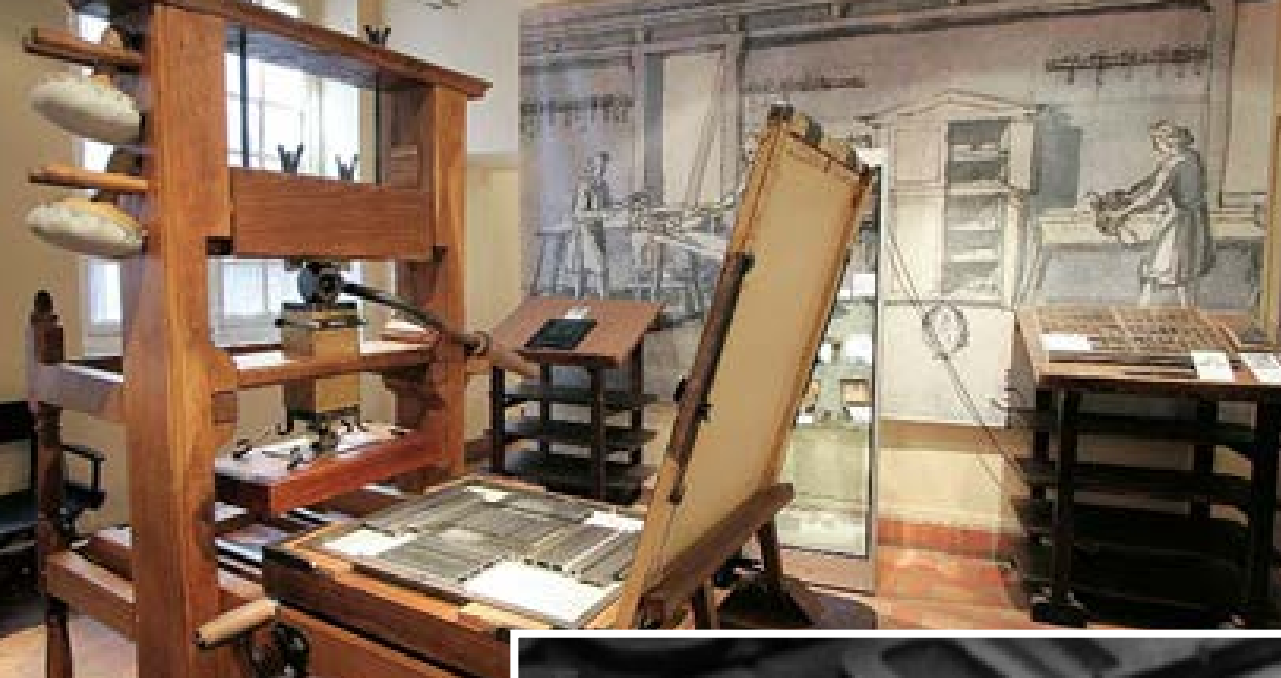

**Figura 2 -**Tipos móveis de Gutenberg

**Fonte -** Caputo (2017)

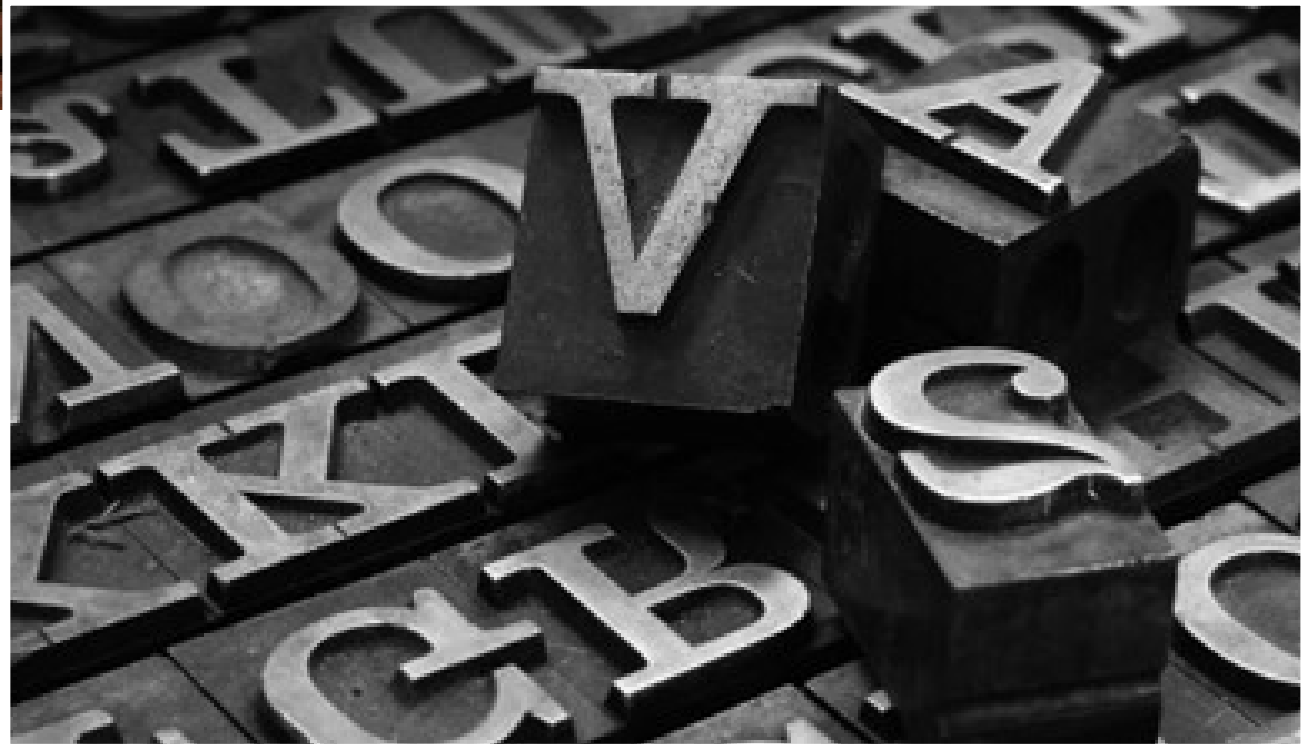

**Figura 1 -** Prensa tipográfica de Gutenberg, 1450

**Fonte -** Yuukura (2017)

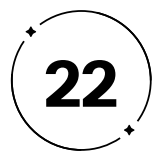

Devido à demanda crescente por livros na Europa, Gutenberg estudou a técnica de impressão desenvolvida pelos chineses no século VII, a qual usava letras de madeira para imprimir calendários e livros sagrados. No entanto, como essas letras eram feitas de madeira, por isso tinham uma vida útil curta e geram defeitos na produção de páginas, tornando a técnica sem sucesso. Além disso, Lupton (2013) afirma que, os tipos móveis de madeira não foram bem-sucedidos na China devido à grande quantidade de caracteres no sistema de escrita chinês, porém, essa técnica se adequou bem ao alfabeto latino, que continham poucas letras, tornando essa escrita mais fácil de ser mecanizada e produzida em massa. Como um estudioso da química, Gutenberg criou uma liga metálica composta de chumbo e antimônio que permitia fabricar tipos móveis de metal mais resistentes e duráveis, que podiam ser reutilizados em outras obras impressas. Dessa forma, Gutenberg conseguiu adaptar a técnica de tipos móveis, o que gerou uma qualidade de impressão superior e revolucionou a indústria de impressão.

O processo de fundição e fabricação dos tipos móveis, como ilustrado na Figura 4, iniciava-se com a criação da punção, uma pequena peça de aço com uma extremidade truncada em forma de pirâmide contendo o tipo de letra, número ou sinal de pontuação em alto-relevo (Figura 3). Através da pancada da punção em um bloco de cobre, era criada a matriz com a forma da letra impressa em baixo-relevo (Figura 3). Com a matriz pronta, utilizava-se um molde particular chamado forma, composto por dois elementos no formato de L, para despejar a liga metálica derretida (Figura 4), e após seu resfriamento, criar o tipo móvel (ROCHA, 2005; TUTTATOSCANA, 2020; PORTO, 2014).

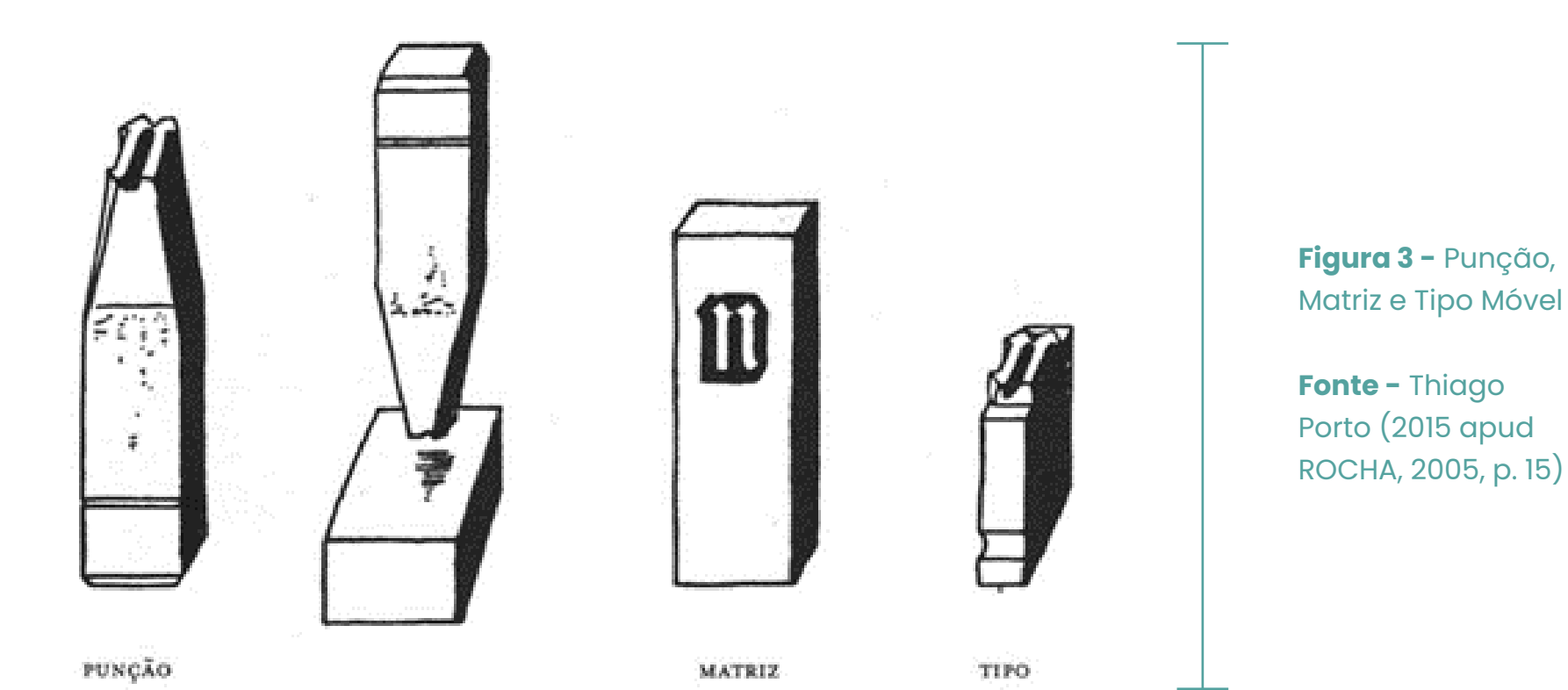

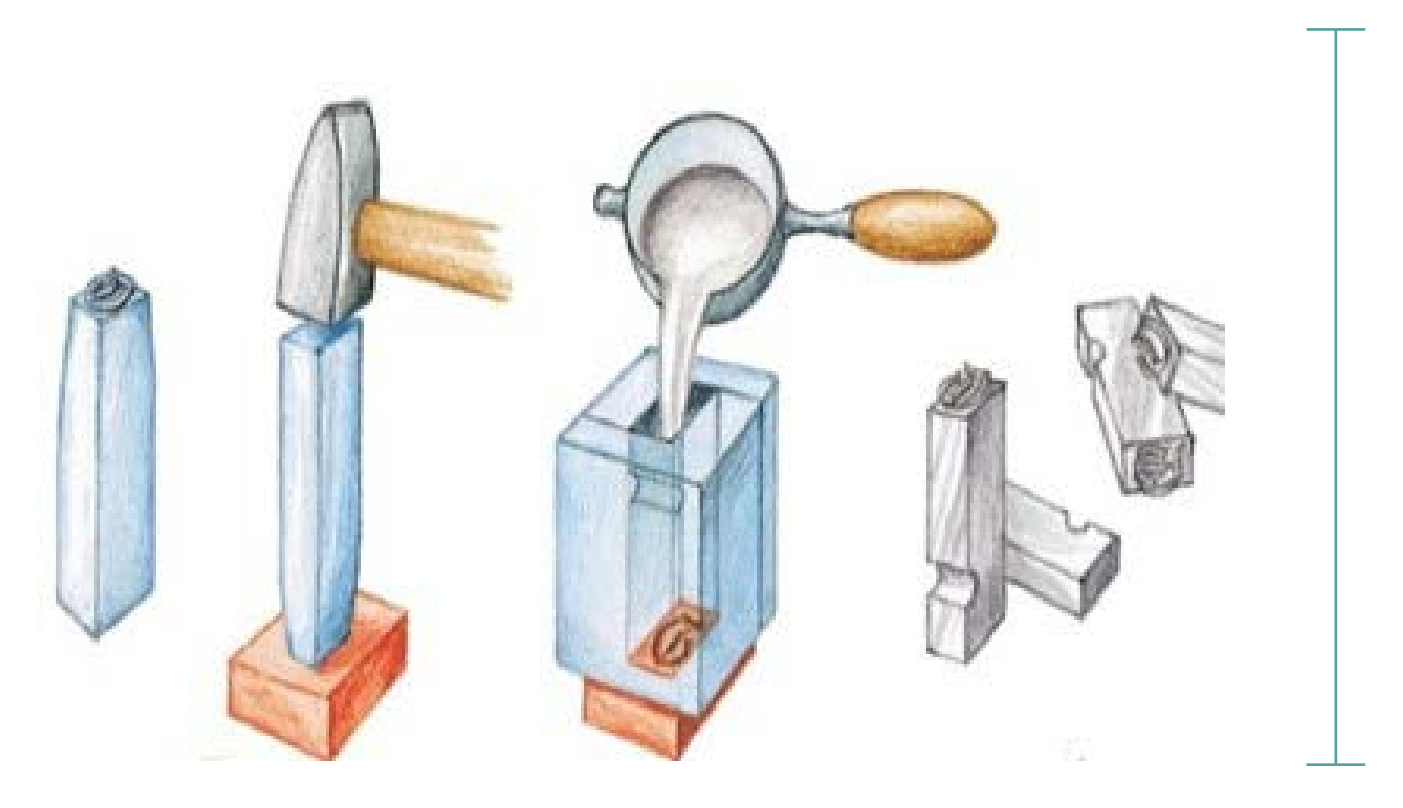

**Figura 4 -** Processo de produção de um tipo móvel

**Fonte -** Tuttatoscana, 2020

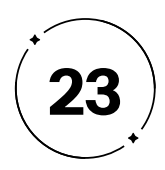

Após serem fundidos, os tipos móveis de metal eram armazenados em caixas tipográficas de madeira até o momento da composição e organizados manualmente em compartimentos menores, chamados de "caixotim". As letras minúsculas eram colocadas na parte inferior e as maiúsculas na parte superior da caixa tipográfica, como é possível observar na Figura 5. Essc organização deu origem aos termos "caixa baixa" e "caixa alta", que serão abordados no tópico 1.2.1.1 (LINARDI, 2011; YUUKURA, 2017).

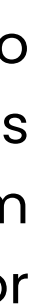

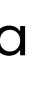

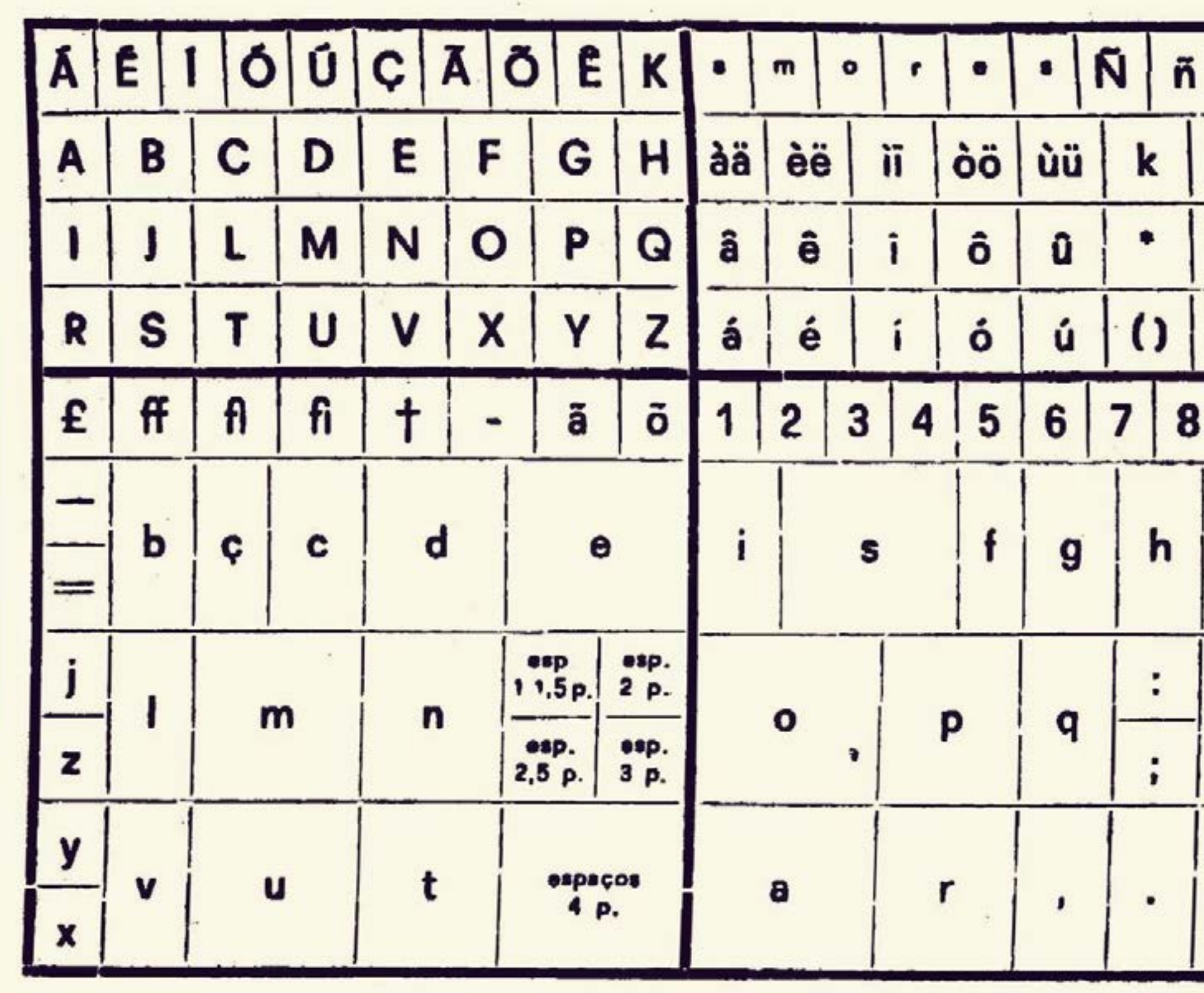

**Figura 5-** Caixa Tipográfica

**Fonte -** Yuukura, 2017

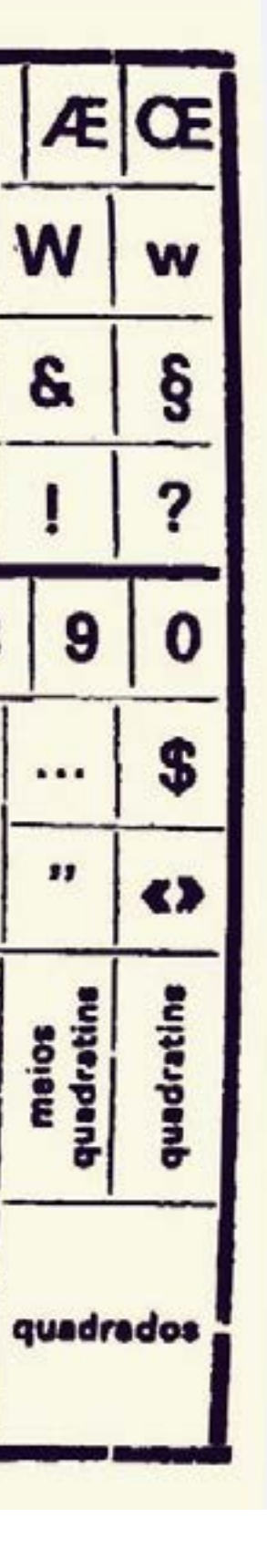

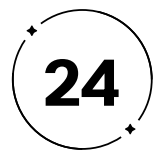

**Figura 6 -** Processo de impressão realizado pelos tipógrafos

**Fonte -** Mcfadden (2018)

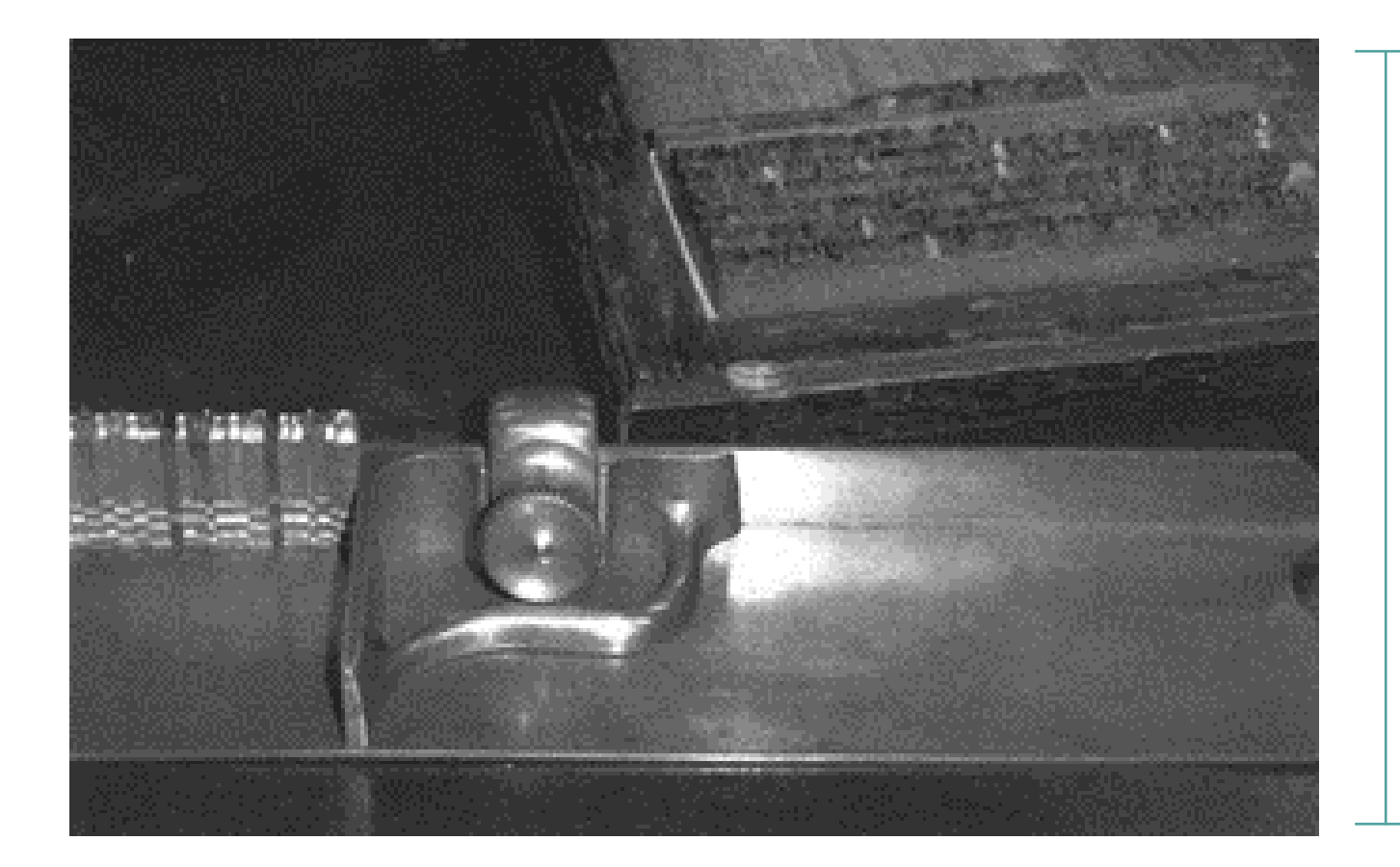

**Figura 7 -** Componedor à frente e bolandeira em segundo plano

**Fonte -** Thiago Porto (2015 apud ROCHA, 2005, p. 16)

Segundo Linardi (2011), na época da impressão tipográfica, a produção de um livro exigia que os tipos móveis fossem organizados manualmente pelos tipógrafos, formando palavras em linhas de texto para dar origem ao conteúdo. Essas linhas eram agrupadas em uma forma para formar colunas e, por fim, a página completa. Os tipos móveis eram tecnicamente organizados em um componedor (Figura 6) em alto-relevo e invertidos para formar as linhas de texto com largura pré-ajustada, que eram então dispostas na Bolandeira (Figura 6), uma bandeja, para serem enviadas à prensa tipográfica para a impressão. A tinta era aplicada nos tipos móveis com uma trouxa de pano e o papel ou pergaminho era prensado por um prato de platina para produzir a página final. Depois da aprovação da primeira página, outras cópias eram produzidas, assim, os tipos móveis eram retirados da forma e reorganizados pelos tipógrafos. Finalmente, após a impressão, os tipos eram guardados nas caixas tipográficas para uso posterior.

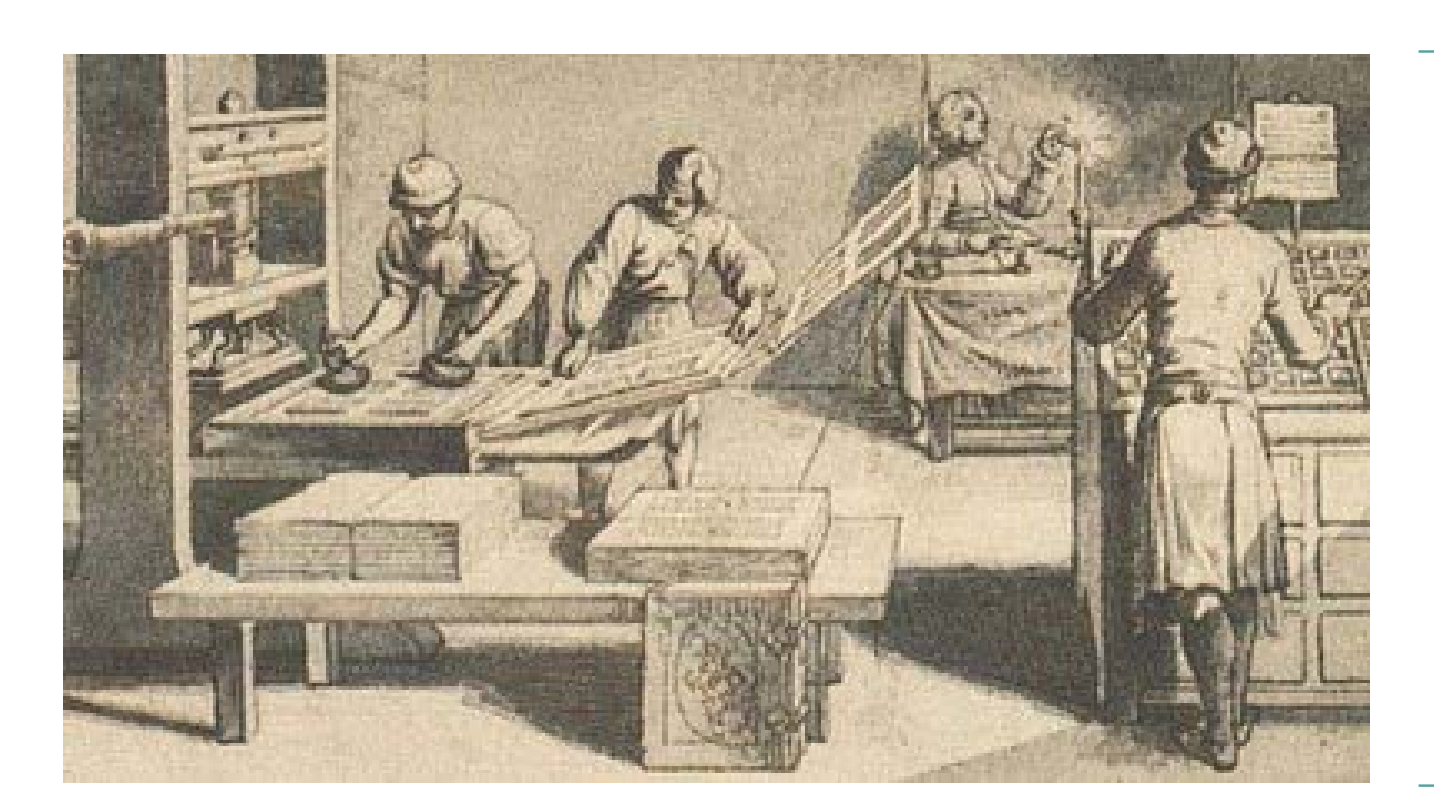

Esse processo, representado na Figura 7, permitiu a Gutenberg imprimir centenas de páginas diariamente, em oposição às duas ou três páginas que um escriba poderia copiar no mesmo período (PUCCI, 2022; TUTTATOSCANA, 2020).

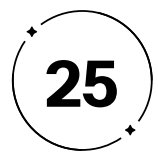

O primeiro livro impresso utilizando tipos móveis foi a Bíblia de Gutenberg (Figura 8). Foram produzidas cerca de 200 cópias da Bíblia em latim, utilizando letras góticas que imitavam a escrita manual. Cada página do livro sagrado possuía 42 linhas distribuídas em duas colunas, algumas delas decoradas com traços conduzidos à mão. A produção da Bíblia de Gutenberg exigiu a criação de 296 punções para a confecção de todos os glifos, incluindo letras, números, ligaduras e abreviações, necessários para a composição da obra (LINARDI, 2011; YUUKURA, 2017).

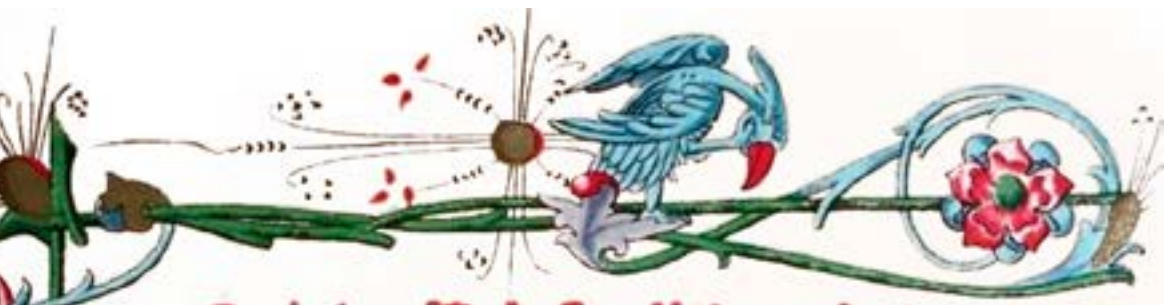

Qnapir epîlîola fandî îheconîmî ad<br>paulînum prelhireum br omnibne niuine bilborie libris-capitulii prun

*(Kata ambrolius* tua mîchî munuf tula pferette-tetulit lil et luauillimae lrão <del>à</del> a principio amiaam-ha pta

teiam hon z verais amicine noua: pferebant. Es rea ení illa necellinida é. a pi glunno copulata qui non valitas m familiaris no puta tannum rozpon-nő lötola z palpäs adulaco. led dei timor-et dininar lecipatrari ltudia conciliant. Ilegim<sup>9</sup> in vereibs hiltorijs quoloā lultralle puincias. nouve adulle proe-mana natille. ut tos quos e libris noutrant: coza g videra. Sinu piragwas memphiticon mare-lic plato egiptu-i archita taranînu-tandang ozam ytalît-que quondā magna grecia dietbačlatorîvlîlîme petağuît-et ut qui adjenîs mar tat-+pctare-amily dodrinae

Y

Com a facilidade de produção e reprodução de livros, a Igreja Católica também se beneficiou significativamente do advento da imprensa e da disseminação da literatura. Com essa tecnologia, a Igreja pôde ampliar o alcance de suas ideias e dogmas, bem como disseminar a Bíblia para um público mais amplo. Além disso, a impressão em larga escala ajudou a padronizar as práticas litúrgicas e os ensinamentos da Igreja, criando uma sensação de unidade entre as várias dioceses e paróquias. A impressão também permitiu a produção de materiais devocionais em excesso, facilitando o acesso dos fiéis a esses recursos (GILMONT; MAAG, 1998).

**Figura 8 -** A Bíblia de Gutenberg

**Fonte -** G1 (2019)

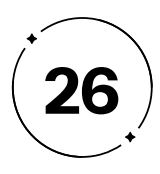

O *design* tipográfico tem se adaptado continuamente ao mundo digital desde o surgimento dos computadores pessoais nas décadas de 1980 e 1990. Com a popularização da internet e das redes sociais, o *design* tipográfico teve que se adaptar ainda mais, para garantir a legibilidade e a estética das fontes em diferentes dispositivos, tamanhos de tela e resoluções (BRINGHURST, 2011).

A tipografia para tela teve seu início com um foco na função e na resolução de *pixels,* mas com o avanço da tecnologia e melhoria das resoluções, a preocupação com o *design* das fontes também se tornou importante. A Apple é reconhecida como uma das empresas que foi precursora em investir em *design* tipográfico para seus produtos, como a inclusão da fonte serifada Times no Macintosh em 1984, que na época era considerada inovadora e influenciou a adoção de fontes serifadas em telas digitais em geral. Além disso, a parceria de Steve Jobs, cofundador da Apple, com a *design*er gráfica Susan Kare também resultou em *design*s de fontes e ícones icônicos para o sistema operacional do Macintosh, que ajudou a estabelecer a importância do *design* tipográfico na interface do usuário e na experiência do usuário como um todo (BRINGHURST, 2011 ; KOCIENDA, 2019).

- 
- 
- 
- 
- 
- 
- 
- 
- 

Assim, a invenção dos tipos móveis por Gutenberg revolucionou **1.1.2** *Design* **tipográfico na era digital** não apenas a comunicação escrita, mas também a maneira como a sociedade se relaciona com o conhecimento e a cultura. A tecnologia permitiu que os livros fossem produzidos em larga escala, tornando-os mais acessíveis e baratos, o que possibilitou um maior acesso à educação e ao conhecimento. Além disso, a inovação abriu espaço para uma nova indústria no mercado. A criação de novas fontes pelo *Type Designer 1* , eram transformadas em tipos móveis e vendidas pela *Type Foundry2* para a produção de livros. Essa mudança histórica permitiu um aumento significativo na disseminação do conhecimento, contribuindo para a expansão do mercado, da cultura e do pensamento crítico (BAINES; HASLAM, 2002).

Em resumo, a tipografia passou por diversas mudanças e evoluções ao longo do tempo, desde a tecnologia de tipos móveis até a utilização dos computadores pessoais. Segundo Bringhurst (2011, p. 24 e 25), o propósito original da tipografia era simplesmente o de copiar. A tarefa do tipógrafo era imitar a mão do escriba para permitir uma replicação rápida e exata. Hoje em dia, a tipografia é um elemento fundamental na comunicação visual e os *Type Designers* têm a liberdade de criar fontes cada vez mais sofisticadas e personalizadas. Como abordaremos nos tópicos 1.2.2 e 1.2.3 do presente projeto, a tipografia continua a evoluir e influenciar a maneira como nos comunicamos visualmente, sendo uma importante ferramenta no mundo do *design* .

1 Traduzido para designer de tipos, é um profissional que desenha tipos de letra, deter minando a forma e a aparência geral dos glifos e caracteres individuais (TYPE, 2021) 2 Traduzido para Fundição de tipos, são empresas que produzem e comercializam tipos (TYPE DESIGNER, 2023)

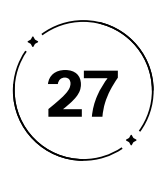

Embora Steve Jobs seja mais conhecido por sua contribuição ao mundo da tecnologia, ele também teve uma grande influência para o *design* tipográfico, pois ele valorizava muito a estética e a funcionalidade em seus produtos, se preocupando com todos os detalhes, incluindo a escolha das fontes e a forma como elas eram apresentadas na tela. Isso pode ser visto, por exemplo, na criação do iPod, que tinha uma interface gráfica inovadora e fácil de usar, graças à tipografia e ao *design* cuidadosamente pensado (KOCIENDA, 2019).

Além disso, a Apple continuou a ser líder em *design* tipográfico ao longo dos anos, lançando novas fontes como a Helvetica Neue e a San Francisco, criadas especificamente para uso em dispositivos móveis e telas de alta resolução. Essas fontes são usadas em todos os produtos da Apple, desde iPhones até MacBooks, e se tornaram marcas registradas da empresa.

Steve Jobs e a Apple desempenharam um papel fundamental na evolução do *design* tipográfico para tela, elevando-o de um mero aspecto funcional para uma arte em si, que contribui significativamente para a experiência do usuário (BRINGHURST, 2011).

Segundo o jornal americano *The New York Times* (2006), outra personalidade importante para a história e evolução do *design* tipográfico é Matthew Carter, um *designer* tipográfico britânico

amplamente considerado um dos pioneiros do *design* tipográfico digital. Ele fundou a Bitstream em 1981, uma das primeiras empresas a se especializar em fontes digitais, e projetou muitas fontes populares, incluindo a Verdana e a Georgia. Seu trabalho na Verdana foi especialmente significativo, já que a fonte foi projetada para ser legível em telas de computadores e acabou sendo amplamente usada em sites da web. Ele também trabalhou em projetos personalizados para clientes importantes, incluindo a fonte para o jornal *The Washington Post* e a fonte para a Biblioteca Britânica. Ao longo de sua carreira, Carter recebeu vários prêmios por seu trabalho em tipografia e sua influência continua a ser sentida em todo o mundo do *design* tipográfico.

> Antes da era digital, a tipografia era limitada por fatores físicos, como o tamanho e a resolução das letras. As fontes eram criadas para serem impressas em papel, o que significava que elas eram desenhadas em tamanhos específicos e com resoluções adequadas para a impressão.

> Com a chegada do computador, surgiu a possibilidade de criar fontes digitais que poderiam ser usadas em qualquer tamanho e resolução, trazendo maior liberdade e flexibilidade no *design* tipográfico, permitindo que os *designers* pudessem criar fontes mais complexas e detalhadas, além de tornar a produção de fontes mais acessível e de custo mais acessível. Dessa forma, os *designers*

- 
- 
- 
- 
- 
- 
- 
- 
- 
- 
- 
- 
- 
- 
- 
- 

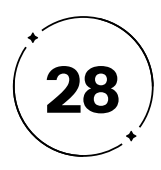

não precisavam mais esculpir suas letras em pedaços de metal ou criar fontes à mão, o que era um processo caro e demorado. Com a chegada da tecnologia digital, a criação de fontes se tornou muito mais acessível para *designers* em todo o mundo, permitindo que mais pessoas criassem suas próprias fontes e tivessem acesso a um mundo mais amplo de fontes tipográficas. Isso resultou em uma grande diversidade e variedade de fontes disponíveis para uso em diferentes mídias, incluindo impressão e tela digital. A Figura 9 apresenta um exemplo de um livro realizado na prensa e a Figura 10 de um livro feito pela impressão digital.

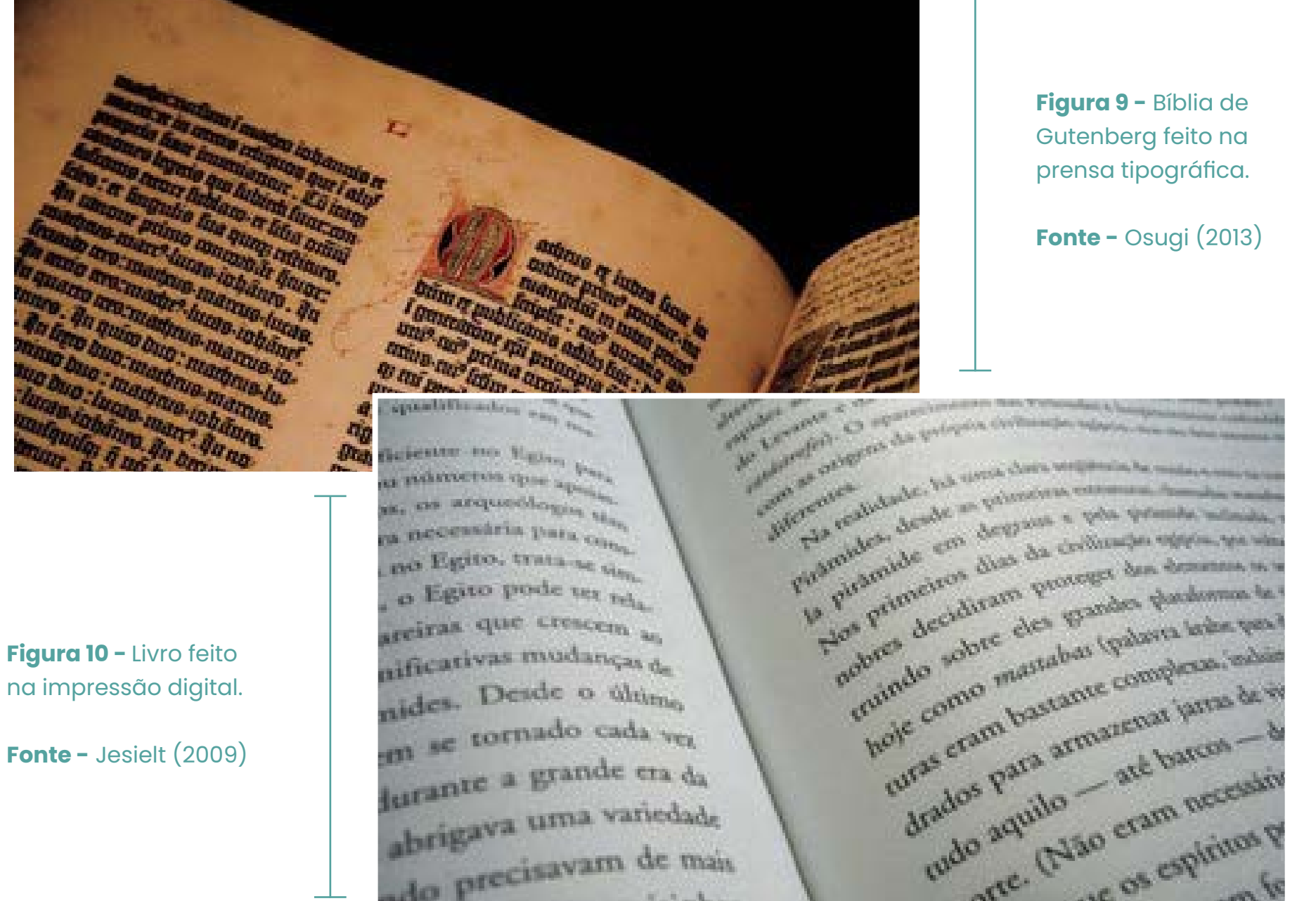

durante a grande era da

durante a tema variedade

abrigava<br>ado precisavam de mais

steen vizinho

**Fonte -** Jesielt (2009)

**Figura 9 -** Bíblia de Gutenberg feito na prensa tipográfica.

**Fonte -** Osugi (2013)

**Figura 11 -** Tipos de resoluções de fonte

**Fonte -** Lino Type (2020)

Além disso, o uso da tipografia em meios digitais como a *web*  e aplicativos móveis, exigiu novas abordagens para garantir a legibilidade e a eficácia da tipografia em diferentes tamanhos e dispositivos. Os *designers* tiveram que considerar fatores como a densidade de *pixels*, a cor e o contraste da fonte, além da usabilidade em diferentes dispositivos.

Os caracteres em fontes digitais são armazenados como vetores, sendo funções matemáticas que permitem uma representação sem perda de qualidade. No entanto, para que esses vetores sejam exibidos em dispositivos de saída, como impressoras ou monitores, eles precisam ser convertidos em uma grade de *pixels*. Esse processo é realizado pelo rasterizador de fontes, que pode ser encontrado em todos os dispositivos de saída. Quanto menor a resolução do dispositivo, mais complexo é o processo de conversão. Se a resolução for muito baixa, um *pixel* pode representar um grande intervalo de informação, o que pode afetar a qualidade da exibição de fontes pequenas em dispositivos de alta resolução (FIGURA 11).

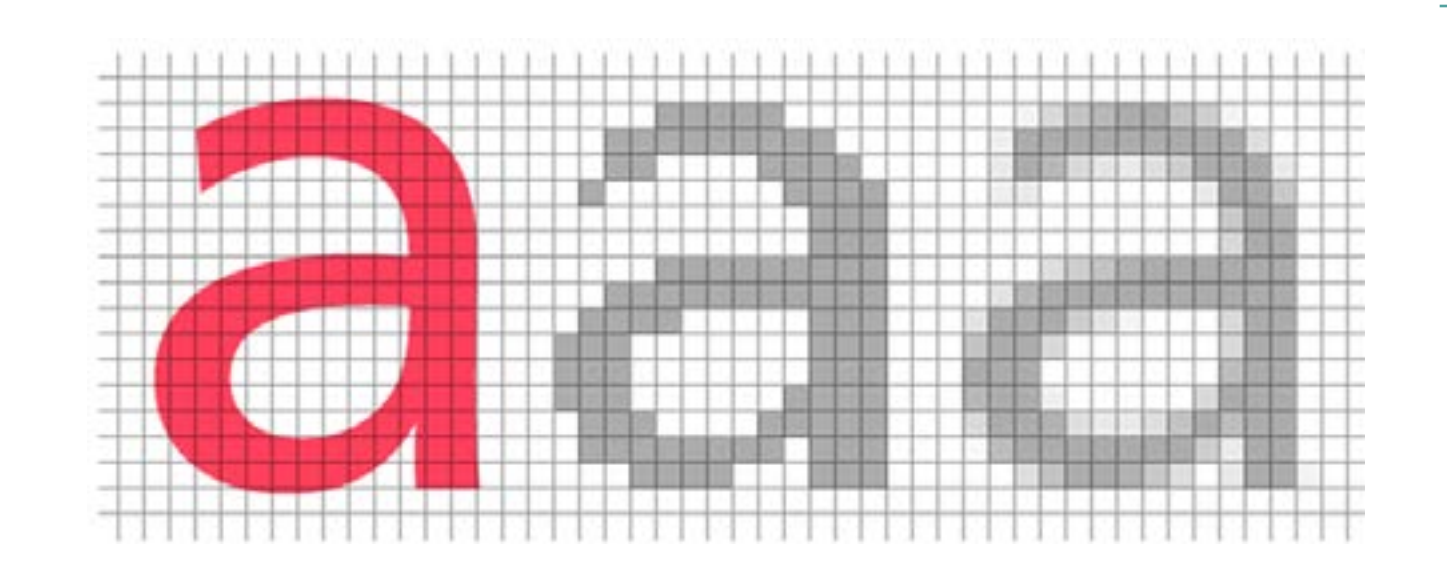

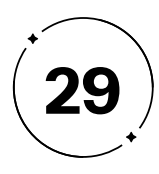

A escolha da fonte é um fator fundamental para a clareza e efetividade da comunicação visual. No entanto, muitas vezes esse aspecto é subestimado ou deixado de lado por aqueles que não possuem conhecimentos técnicos em *design* gráfico e tipografia. Muitos desses usuários podem ser atraídos por fontes elaboradas e decorativas, sem considerar a legibilidade ou a adequação da fonte para o contexto em que será usada (LUPTON, 2013).

Lupton (2013) também menciona a importância da educação em tipografia para os usuários possam compreender melhor as nuances e a importância da escolha adequada da fonte. Ainda, a autora enfatiza que a tipografia é uma disciplina complexa que envolve não apenas a escolha da fonte, mas também a hierarquia visual, o espaçamento e o alinhamento das letras e palavras, e que esses elementos são fundamentais para a clareza e a efetividade da comunicação visual, como será conceituado no tópico 1.2.2.

Hoje em dia, existem muitas ferramentas e tecnologias disponíveis para os *designers* tipográficos, desde softwares de criação de fontes até bibliotecas de fontes online e recursos de animação de tipografia. Essas ferramentas ajudam os *designers* a criar fontes mais complexas e eficazes, e a adaptá-las a diferentes plataformas e dispositivos digitais.

### **1.1.3 O impacto da tipografia no cotidiano**

 Além disso, a evolução tecnológica teve um impacto significativo no processo de trabalho dos designers. Com a chegada dos computadores e da era digital, houve uma revolução na tipografia, e o controle dos processos de criação e produção de artefatos gráficos passou a ser realizado mediante ferramentas digitais (LUPTON E BLAUVELT, 2011).

Desenhar tipos tornou-se mais democrático e menos rigoroso, permitindo que profissionais, amadores e curiosos pudessem se aventurar nessa área com muito mais domínio. Essa nova realidade possibilitou a experimentação de novas maneiras de desenhar fontes, utilizando softwares específicos para manipulação de formas e recursos gráficos inovadores. Essa democratização do processo de criação de fontes resultou numa vasta gama de opções disponíveis na internet. As inúmeras possibilidades de variações refletem na atual biblioteca de tipografias disponível para uso. Por exemplo, as

- 
- 
- 
- 
- 

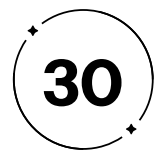

maiores bibliotecas licenciadas disponíveis no mercado, ou seja, sites que distribuem e comercializam fontes como arquivos para instalação do computador são: a plataforma Google Fonts (2023) que oferece uma coleção de 1493 famílias de fontes, como ilustrado na Figura 12 e o serviço Adobe Fonts (2023) que apresenta 3460 famílias, conforme a Figura 13.

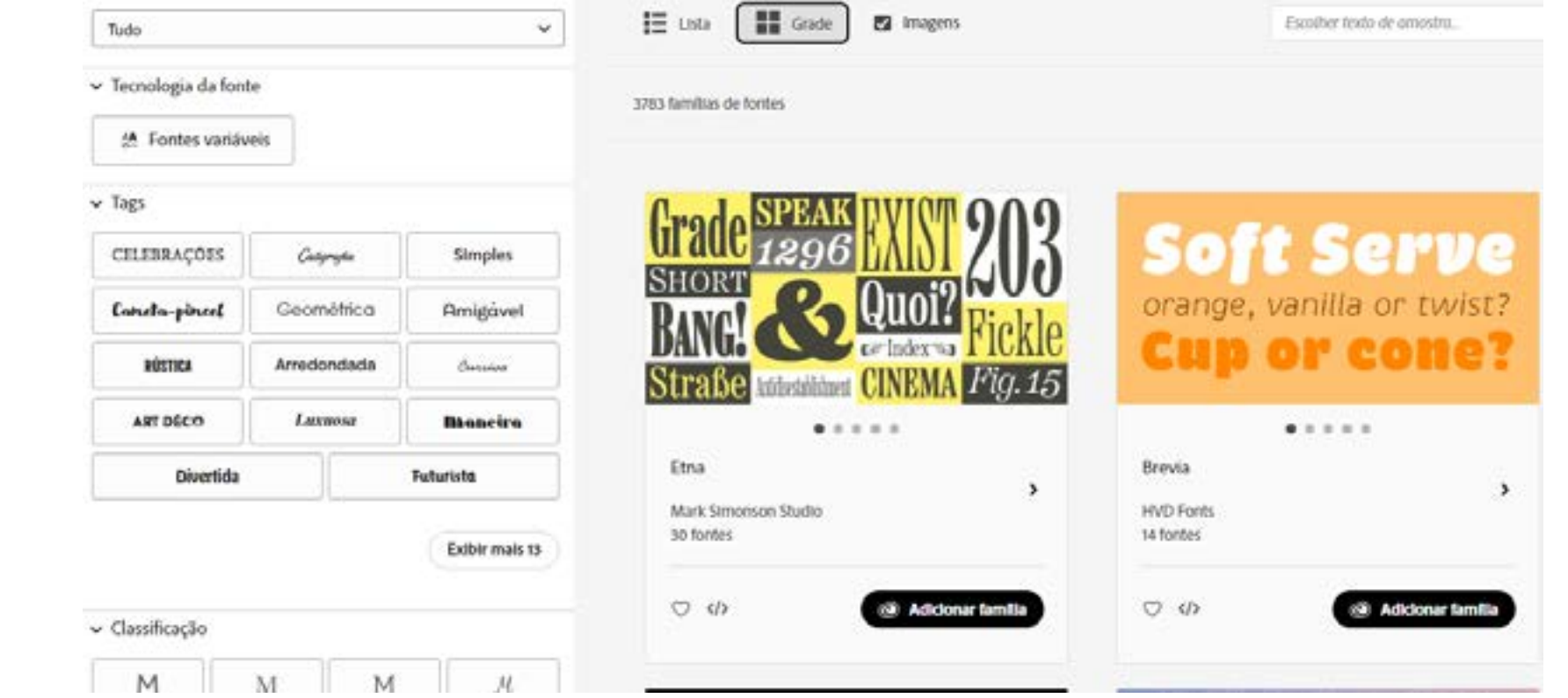

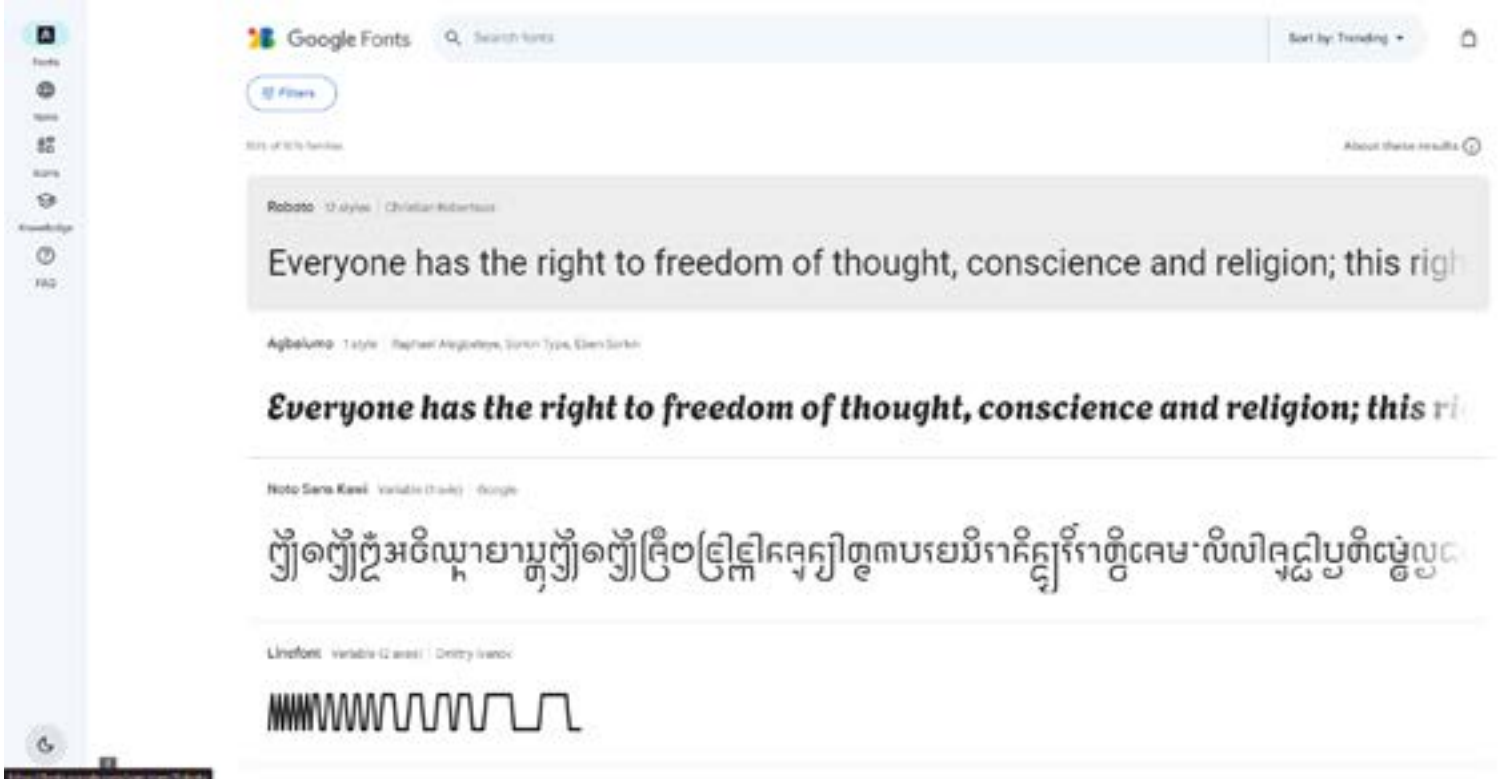

#### **Figura 6 -** - Interface da Plataforma Adobe Fonts

**Fonte -** Adobe Fonts (2023)

**Figura 12 -** Interface da Plataforma Google Fonts

**Fonte -** Google Fonts (2023)

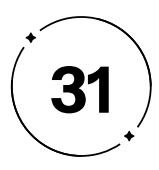

Porém, a expansão do mercado tipográfico trouxe consigo um desafio para a indústria: o comércio ilegal de fontes piratas. A distribuição online de fontes permitiu que muitas delas fossem comercializadas e disponibilizadas sem a necessidade de suportes físicos ou intermediários de distribuição, o que contribuiu para a proliferação de fontes de qualidade questionáveis, além de ser considerado um ato criminoso e refletir em prejuízo para os desenvolvedores que acabam não recebendo pelos direitos autorais de suas propriedades tipográficas.

Para de fazer o download de uma fonte, é fundamental ter conhecimento da licença de uso, a qual é regulada pela *Type Foundry* que detém os direitos autorais. Cada *Foundry* estabelece as regras para a utilização da fonte em projetos, incluindo limitações de uso comercial, número de instalações e a possibilidade de incorporação em produtos físicos ou digitais.

Por exemplo, na página analisada da Adobe Fonts, é possível obter informações detalhadas sobre o licenciamento de fontes para uso comercial. A empresa enfatiza a importância de adquirir as licenças corretas para o uso das fontes, garantindo que elas possam ser usadas legalmente em projetos comerciais. Ainda esclarece que os direitos autorais das fontes são detidos por seus respectivos criadores, portanto, é necessário adquirir a licença diretamente com eles ou por meio de uma *Type Foundry* autorizada. Ainda, também

explica que as licenças variam conforme a finalidade do uso, como publicação, impressão, *web design*, entre outras, e podem incluir restrições específicas. Assim, enfatiza a importância de usar fontes licenciadas corretamente, evitando violações de direitos autorais e possíveis processos legais (LICENCIAMENTO DE FONTES, 2022).

O uso indevido de fontes pode comprometer o trabalho de profissionais e empresas que atuam de forma ética e legal, ao verem seu trabalho sendo reproduzido sem autorização e remuneração adequada, configurando uma prática ilegal. Embora não exista uma jurisdição específica para esses casos, eles são julgados na justiça comum, e para que um processo possa ser movido, a fonte deve ter sido registrada e o *designer* deve possuir todos os direitos autorais sobre ela.

A facilidade de acesso a fontes contribui para o aumento dessa prática ilegal. Com a disponibilidade de softwares e compartilhamento de arquivos na internet, os usuários podem fazer downloads gratuitos e rápidos, sem se preocupar com a legalidade, optando por essa opção para economizar tempo e dinheiro. No entanto, essa prática pode gerar consequências negativas tanto para o profissional quanto para o mercado, podendo levar a processos judiciais, prejuízos financeiros e perda de credibilidade.

- 
- 
- 
- 
- 
- 
- 
- 
- 
- 
- 
- 

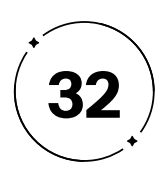

Em resumo, a era digital trouxe mudanças significativas na forma como percebemos as letras e a tipografia em nosso cotidiano. As fontes digitais tornaram-se muito mais acessíveis, permitindo uma variedade quase infinita de opções, porém, é importante notar que nem todos os trabalhos apresentam qualidade, e alguns fatores mal projetados podem interferir na compreensão do conteúdo, como discutiremos no tópico 1.2.2.

Com a grande quantidade de fontes disponíveis, escolher aquela que melhor expressa uma ideia pode ser um desafio para muitos, levando a uma ampla variedade de fontes sendo aplicadas de forma pouco consciente, o que pode comprometer a legibilidade e a efetiva transmissão da mensagem, afetando negativamente a compreensão do conteúdo e a qualidade do projeto como um todo.

Ao escolher a fonte tipográfica para cada projeto, vários fatores devem ser considerados, como público-alvo, valores estéticos, tom da mensagem e meio de publicação, como abordaremos posteriormente no tópico 1.2.2. Como Bringhurst (2011) observou, embora os tipógrafos tenham acesso a milhares de fontes digitais, suas seleções parecem sempre incompletas. É evidente que o excesso de fontes disponíveis não garante qualidade nem facilita o processo de seleção. Pelo contrário, hoje em dia, é preciso saber escolher entre muitas opções lançadas diariamente, não só por profissionais, mas também por amadores.

Além disso, de acordo com Henestrosa, Meseguer e Scaglione (2014, p. 20), existem diversos fatores pessoais que podem influenciar a escolha de uma fonte tipográfica pelos profissionais. No entanto, a busca por fundamentos e respostas bem embasadas pode aumentar as chances de sucesso na escolha, em vez de simplesmente seguir escolhas baseadas em preferências pessoais.

O uso inadequado da tipografia pode criar interferências visuais nos projetos de *design*, prejudicando a harmonia e o equilíbrio visual da composição. Além disso, a escolha inadequada de fontes pode levar a problemas na hierarquia visual e na disposição dos elementos textuais, dificultando a rápida identificação das informações mais importantes por parte do leitor. Essas dificuldades de leitura e compreensão podem afetar negativamente a experiência do usuário, comprometendo a efetividade da mensagem transmitida.

Para conceituar e aprofundar essas questões, o tópico 1.2.2 do presente projeto abordará os aspectos fundamentais da seleção tipográfica consciente.

- 
- 
- 
- 
- 
- 
- 

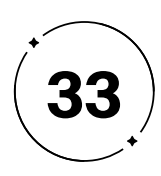

## $1 \cdot 2$

## A essência da tipografia

como elemento técnico

Apesar de parecer que a escolha das fontes é a única parte crucial da tipografia, isso está longe de ser verdade. A tipografia é um campo complexo que engloba muito mais do que a simples seleção de um tipo de letra. Na realidade, a tipografia é um universo muito mais abrangente, é fundamental que *designers* tenham um bom entendimento da tipografia e saibam como aplicar seus princípios e técnicas adequadamente em seus projetos para criar *design*s efetivos e visualmente atraentes.

O conceito de tipografia abrange o *design* de tipos, sua aplicação no projeto gráfico, bem como o *design* com tipos e o processo de reprodução tipográfica. O *design* de tipos refere-se à criação de fontes tipográficas, as letras, números e símbolos que compõem

as palavras e os textos, como será conceituado no tópico 1.2.1. Já o *design* com tipos refere-se à aplicação das fontes em projetos de *design*, com a escolha das fontes adequadas para cada contexto e considerando aspectos como legibilidade, leiturabilidade, hierarquia visual e harmonia com outros elementos, além da mensagem que se deseja transmitir, o público-alvo e o suporte em que as fontes serão utilizadas, como aprofundaremos no tópico 1.2.2 (FARIAS, 2013).

Assim sendo, o termo "tipografia" abrange todo o conjunto de elementos relacionados aos tipos. Segundo os estudos de Stöckl (2005), para ter um domínio completo da tipografia, é necessário compreender seus quatro níveis, que englobam tanto o *design* de tipos quanto o *design* com tipos (FARIAS, 2013), sendo: I) Microtipografia: se referindo as fontes e o desenho das letras como unidade mínima tipográfica; II) Mesotipografia: a configuração das fontes em linhas e blocos de texto; III) Macrotipografia: se concentra na organização visual do documento todo; IV) Paratipografia: abrange os materiais e técnicas utilizados para visualização e reprodução da tipografia. Ainda, o autor propõe um quadro que estabelece uma relação entre esses domínios da tipografia, suas propriedades e a construção tipográfica (FIGURA 14).

- 
- 
- 
- 
- 
- 
- 
- 
- 
- 

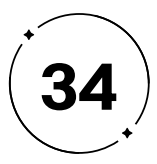

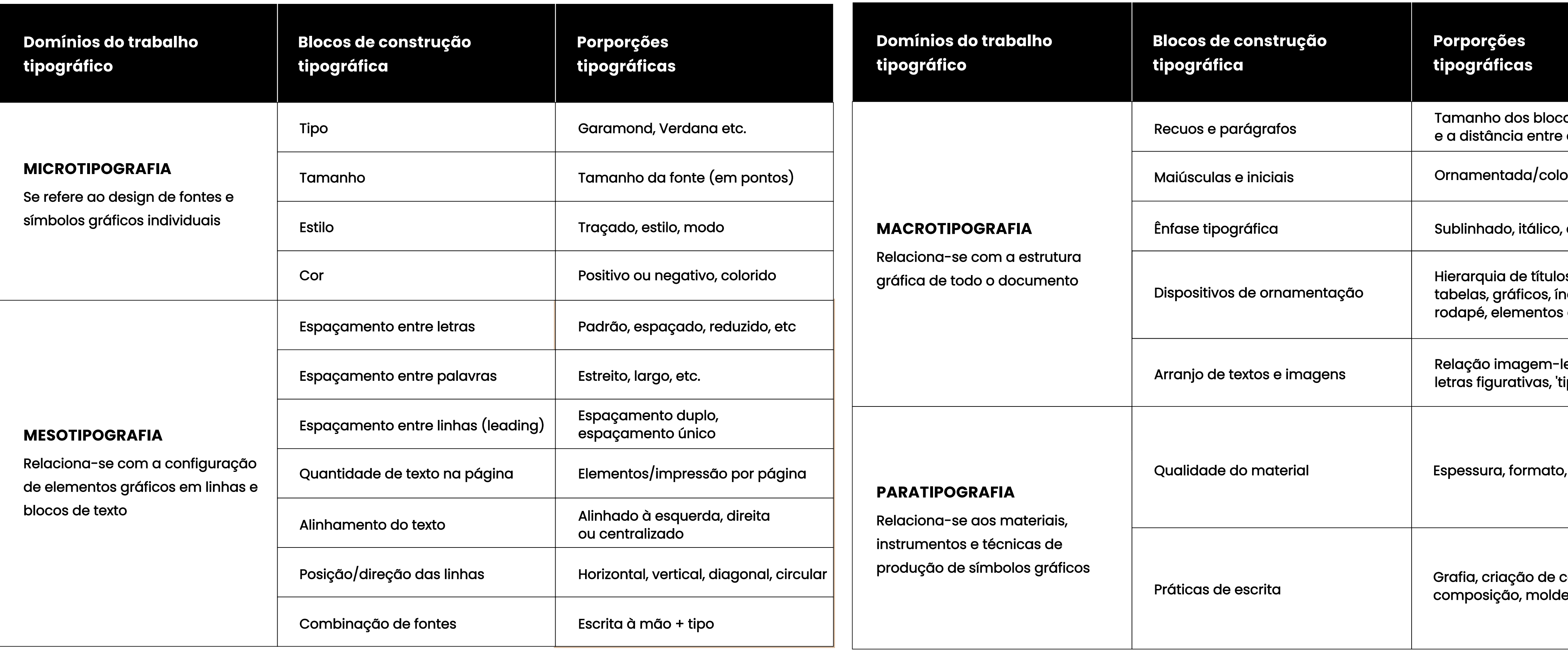

**Figura 14 -** Domínios tipográficos

**Fonte -** Stöckl, (2005, p.82, tradução nossa). Adaptado pelos autores

os de texto: eles

orida

, etc.

os, enumerações,<br>ndices, notas de s de margem, etc.

legenda,<br>tipopictorialidade'

<sup>,</sup> superfície, etc.

caracteres, le, etc.

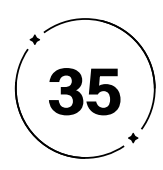

O quadro apresenta uma relação de interdependência entre os domínios da tipografia. É possível observar que as características da microtipografia, como tipo, tamanho e estilo, impactam diretamente sua aplicação nos blocos de textos da mesotipografia, que, por sua vez, definem a estrutura do documento na macrotipografia. Além disso, os materiais e técnicas utilizados na reprodução da tipografia, na paratipografia, também afetam tanto a micro, quanto a meso e a macrotipografia. Essa interconexão demonstra a importância de considerar todos os aspectos da tipografia em conjunto, a fim de garantir uma comunicação visual eficaz e coerente em todo o documento (STÖCKL, 2005).

Em suma, é possível afirmar que a tipografia engloba vários aspectos relacionados ao uso de tipos, desde sua concepção até a sua reprodução em diferentes meios de comunicação. A harmonia entre os domínios tipográficos é essencial para a transmissão clara da mensagem, com um visual atraente e, assim, alcançar a eficácia do projeto de *design*.

Ao escolher os tipos de um projeto, é necessário compreender suas funções, bem como considerar aspectos relacionados à anatomia e ao sistema de classificação tipográfico, com relação direta com o *design* dos tipos e a microtipografia. Essas informações são apresentadas nos tópicos 1.2.1 deste tópico, sendo fundamentais para a compreensão dos termos e conceitos relacionados à tipografia, que serão mencionados ao longo da pesquisa.

Os outros tópicos discutem aspectos fundamentais da tipografia em diferentes contextos do *design*, abrangendo técnicas e conceitos que influenciam diretamente na escolha tipográfica adequada para um projeto. Enquanto o tópico 1.2.2 aborda a tipografia no contexto do *design* editorial, com destaque para as estratégias que afetam diretamente na legibilidade, leiturabilidade e qualidade do projeto, o tópico 1.2.3 trata da tipografia no contexto do *design* emocional, destacando a importância do uso de tipos que transmitem sensações e emoções específicas ao público-alvo do projeto.

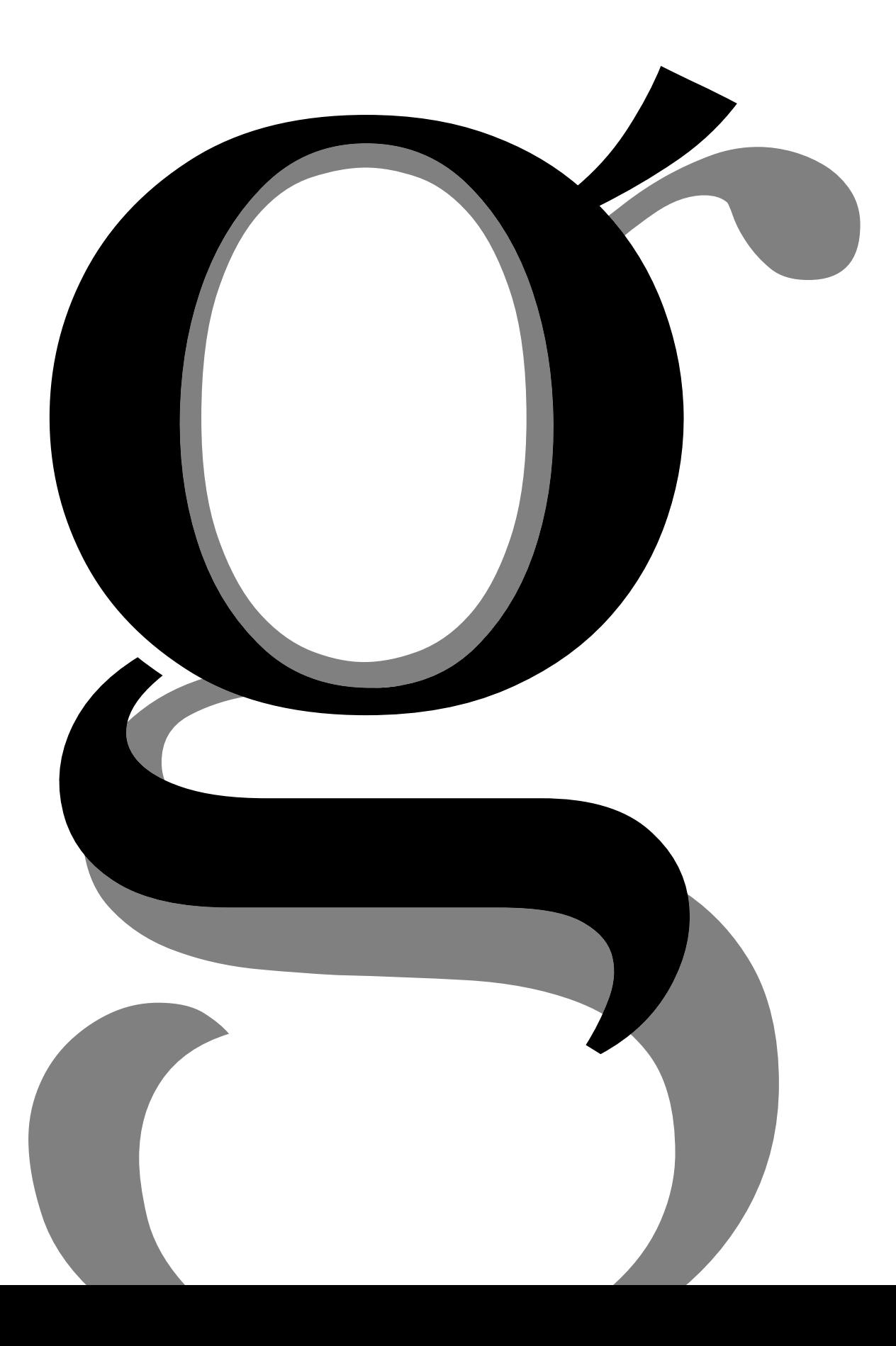

- 
- 

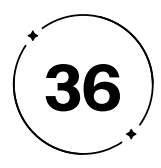

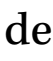

#### **A linguagem dos tipos: entenda a anatomia e os estilos tipográficos 1.2.1**

Ao buscar uma comunicação eficaz em qualquer área, é imprescindível possuir conhecimento dos termos fundamentais utilizados nesse campo. Na tipografia, essa mesma regra se aplica: para se ter uma conversa sobre o assunto, é crucial ter um entendimento básico das nomenclaturas pertinentes. Dessa forma, é possível fazer uso adequado da anatomia dos caracteres e distinguir corretamente os termos utilizados, conforme ilustrado na Figura 15, como será conceituado a seguir por meio das definições de diferentes autores.

Segundo Farias (2013), o caractere, ilustrado na Figura 16, é definido como cada uma das letras, números e sinais que fazem parte de uma família tipográfica, como será abordado posteriormente. Porém, é importante fazer uma distinção entre caracteres e glifos, como aponta Lupton (2013), já que a diferença entre eles está relacionada ao sistema internacional de identificação de sistemas de escrita, o Unicode3. De acordo com esse sistema, cada símbolo deve ter uma única função e um ponto de código correspondente. Já o glifo, é o desenho específico de cada caractere, ou seja, as variações de um mesmo caractere dentro da fonte, como exemplificado com a letra "A", que pode ter vários glifos diferentes, como apresentado na Figura 17. Além disso, Bringhurst (2011, p.357) destaca que o glifo é a "corporificação [...] uma encarnação conceitual e não material – do símbolo abstrato chamado 'caractere' ".

#### **• Caracteres e glifos**

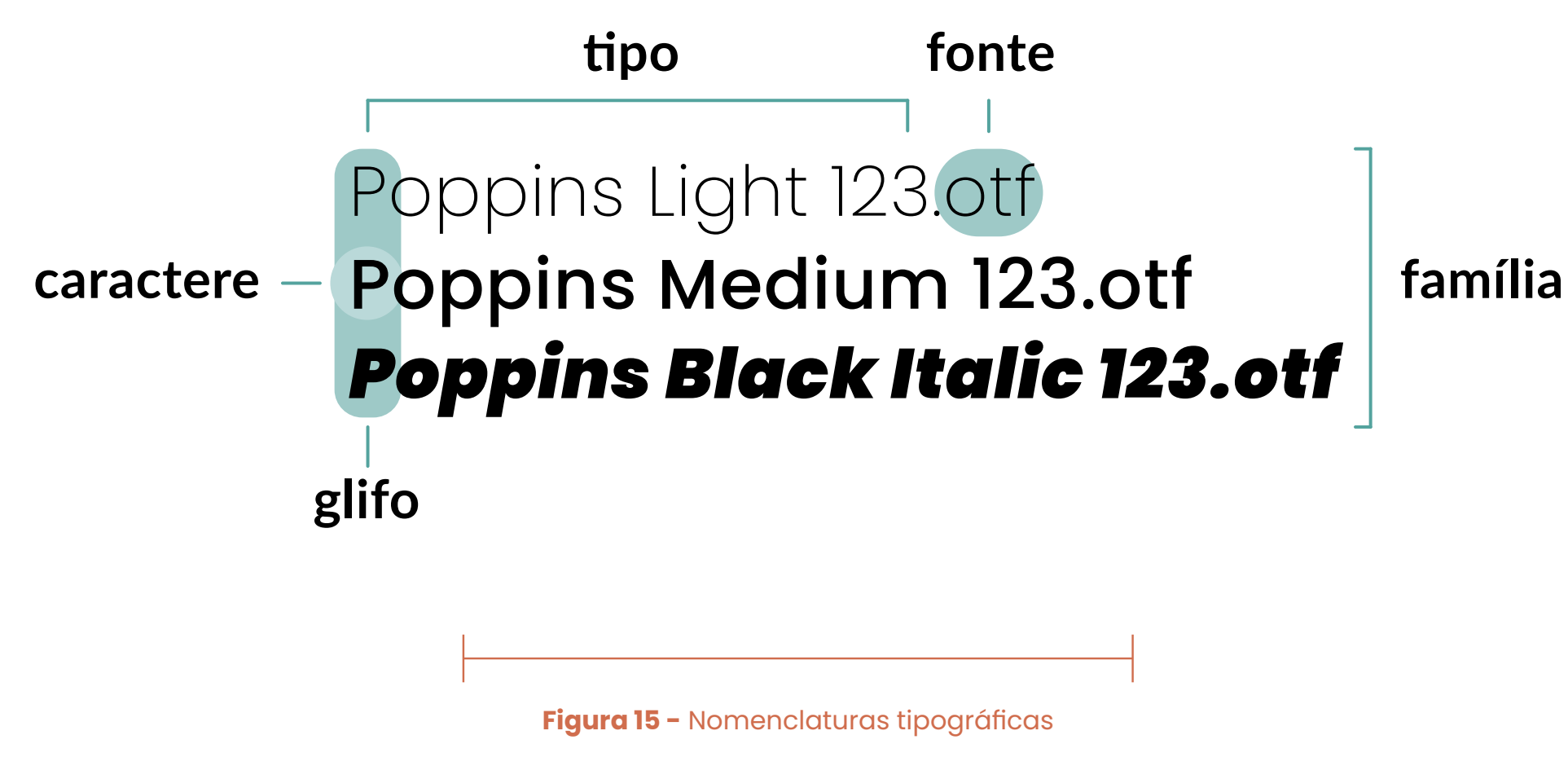

**Fonte -** Autoria própria

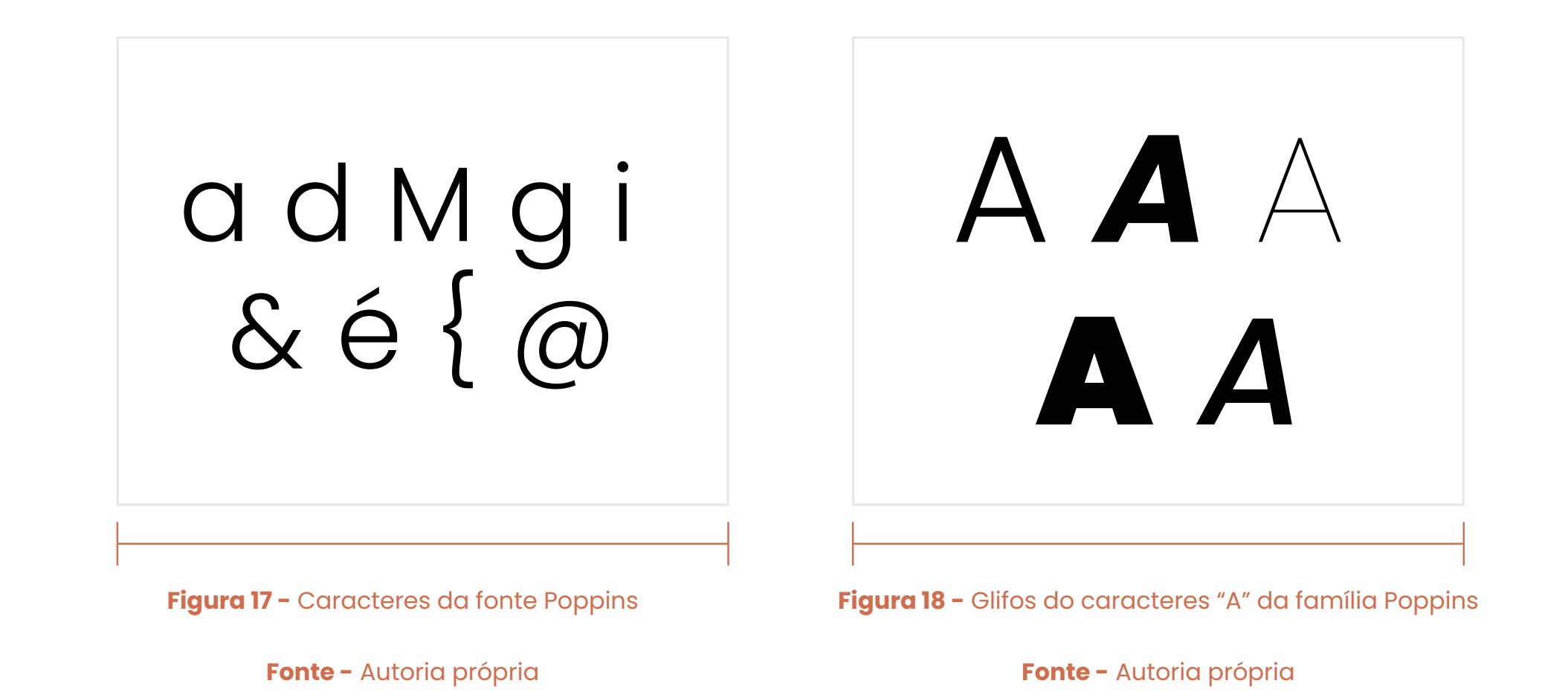

3 Unicode é um padrão que permite aos computadores representar e manipular textos de qualquer sistema de escrita existente. (MODESTO, 2010).

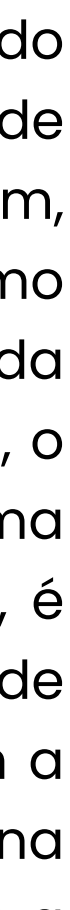
Existem diferentes interpretações dos termos fonte e tipo na tipografia. De acordo com Lupton (2013), o tipo se refere à configuração visual, ao desenho das letras propriamente dito, enquanto a fonte diz respeito ao dispositivo de saída, ao software que permite a instalação e a utilização dos tipos. Por essa definição, é mais adequado empregar o termo tipo para se referir ao estilo dos caracteres e a fonte para se referir ao arquivo digital correspondente. • **Tipo e fonte**<br>Existem diferentes interprete<br>na tipografia. De acordo com<br>configuração visual, ao deser<br>enquanto a fonte diz respeito a<br>que permite a instalação e a util<br>é mais adequado empregar o te<br>caracteres e a fonte

ABCDEFGHIJKLM NOPQRSTUVWX abcdefghijklm nopqrstuvwxyz 0123456789  $.$ ,!@#\$%!&" \* ( ) + - = \_ / { [

No entanto, Farias (2013) afirma que o termo fonte é mais utilizado atualmente para se referir a cada um dos estilos que compõem uma família tipográfica. Ali (2009), por sua vez, destaca que, embora na prática se utilize tipo e fonte com o mesmo sentido, a definição estrita de fonte é o conjunto completo de matrizes de letras, números e sinais com um mesmo desenho ou tipologia, enquanto o tipo ou caractere é cada um desses sinais de escrita.

Dessa forma, adotaremos os termos tipo e fonte conforme a orientação de Farias (2013), são utilizados como sinônimos no contexto técnico em que nos encontramos. Portanto, ao utilizar fonte ou tipo, estaremos nos referindo ao conjunto de caracteres que compõem a fonte, incluindo letras, números, símbolos e sinais,

**Figura 18 -** O conjunto de caracteres forma uma fonte ou tipo

**Fonte -** Autoria própria

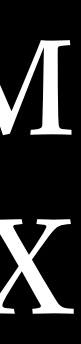

Por exemplo, uma família pode incluir uma fonte regular (ou normal) e suas variações em negrito, light, itálico, entre outras, como ilustrado na Figura 19. Todos esses membros são considerados parte da mesma família por compartilharem características básicas, mas diferem em aspectos específicos. Essa definição é apoiada por Ali (2009), que descreve a família tipográfica como um conjunto de variações de uma fonte específica com características semelhantes. • **Familia Tipográfica**<br>Uma família tipográfica consiste em um conjunto de fontes<br>apresentam características fundamentais semelhantes, mas var<br>em espessura, peso, inclinação, entre outros aspectos.<br>Por exemplo, uma família

Uma família tipográfica consiste em um conjunto de fontes que apresentam características fundamentais semelhantes, mas variam em espessura, peso, inclinação, entre outros aspectos.

# Poppins Light 123.otf Poppins Regular 123.otf *Poppins Italic 123.otf* Poppins Medium 123.otf **Poppins Bold 123.otf** Poppins Black 123.otf

Neste tópico, que se dedica ao *design* de tipos, também conhecido como microtipografia, como mencionado anteriormente, serão abordados os conceitos fundamentais da anatomia dos tipos e seus termos fundamentais, que foram definidos no tópico 1.2.1.1, bem como o sistema de classificação usado para categorizar as diferentes

**Figura 19 -** Variações de fontes da família Poppins

**Fonte -** Autoria própria

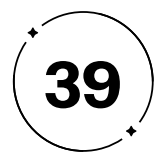

## **1.2.1.1 Anatomia**

A compreensão da anatomia tipográfica é fundamental para *designers*, editores e tipógrafos que desejam produzir projetos eficazes. Isso ocorre porque conhecê-la pode proporcionar uma compreensão mais profunda de como as letras se relacionam entre si e como cada elemento pode afetar a legibilidade e a estética de um texto. Dessa forma, a escolha adequada das fontes se torna uma tarefa mais precisa e efetiva, permitindo que o profissional possa criar trabalhos mais impactantes e expressivos, que comuniquem de forma clara e eficiente a mensagem desejada.

Com base no modelo do Guia de Tipos de Miguel Sousa (2002), serão apresentadas as principais estruturas da anatomia dos tipos, como na Figura 20.

**a) Linha das ascendentes:** parte das minúsculas que passa acima da altura X, como a letra "f".

**b) Altura X:** Também chamada de linha média, define o tamanho das letras minúsculas, elas influenciam na legibilidade do texto, quanto maior a altura de X, maiores são as minúsculas, e, mais legíveis serão os caracteres.

**c)Linha de base:** Onde são apoiadas as maiúsculas, minúsculas sem descendentes, números e caracteres especiais.

**d) Linha dos descendentes:** parte das minúsculas que passa abaixo da linha da base, como a letra "p".

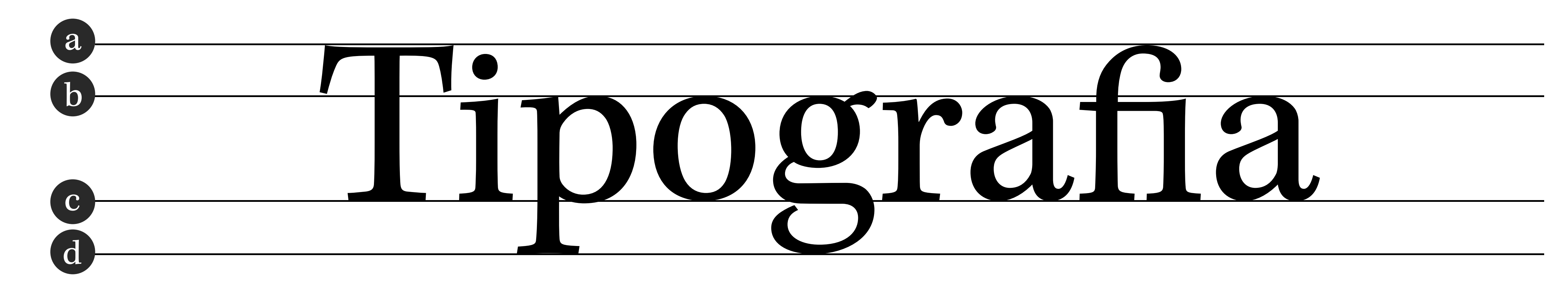

**Figura 20 -** Disposições das linhas de apoio

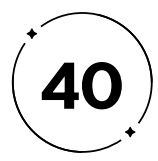

Portanto, conforme o estilo definido pelo tipógrafo, os tipos apresentam elementos constantes na criação, que fazem cada fonte se distinguir entre si por conta de certos detalhes no seu desenvolvimento, como na Figura 21.

A leitura é um processo complexo que envolve não apenas o reconhecimento de palavras, mas também a identificação de seus elementos individuais, como será abordado no tópico 1.2.2. A seguir, apresentaremos aspectos importantes da anatomia para garantirmos uma leitura confortável e fluida.

*• Kerning* **e** *Tracking***:** O *Kerning* é o ajustamento dos espaços entre os pares de caracteres, com o intuito de ter o espaçamento ideal entre as letras. Já o *Tracking* se refere ao espaço entre o bloco da palavra inteira (Figura 22).

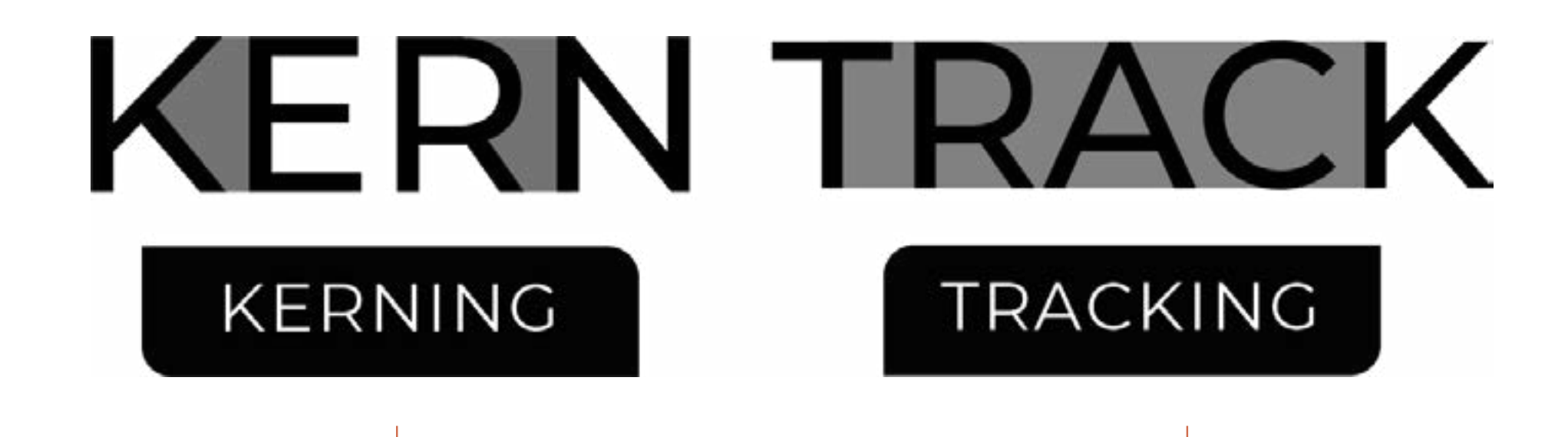

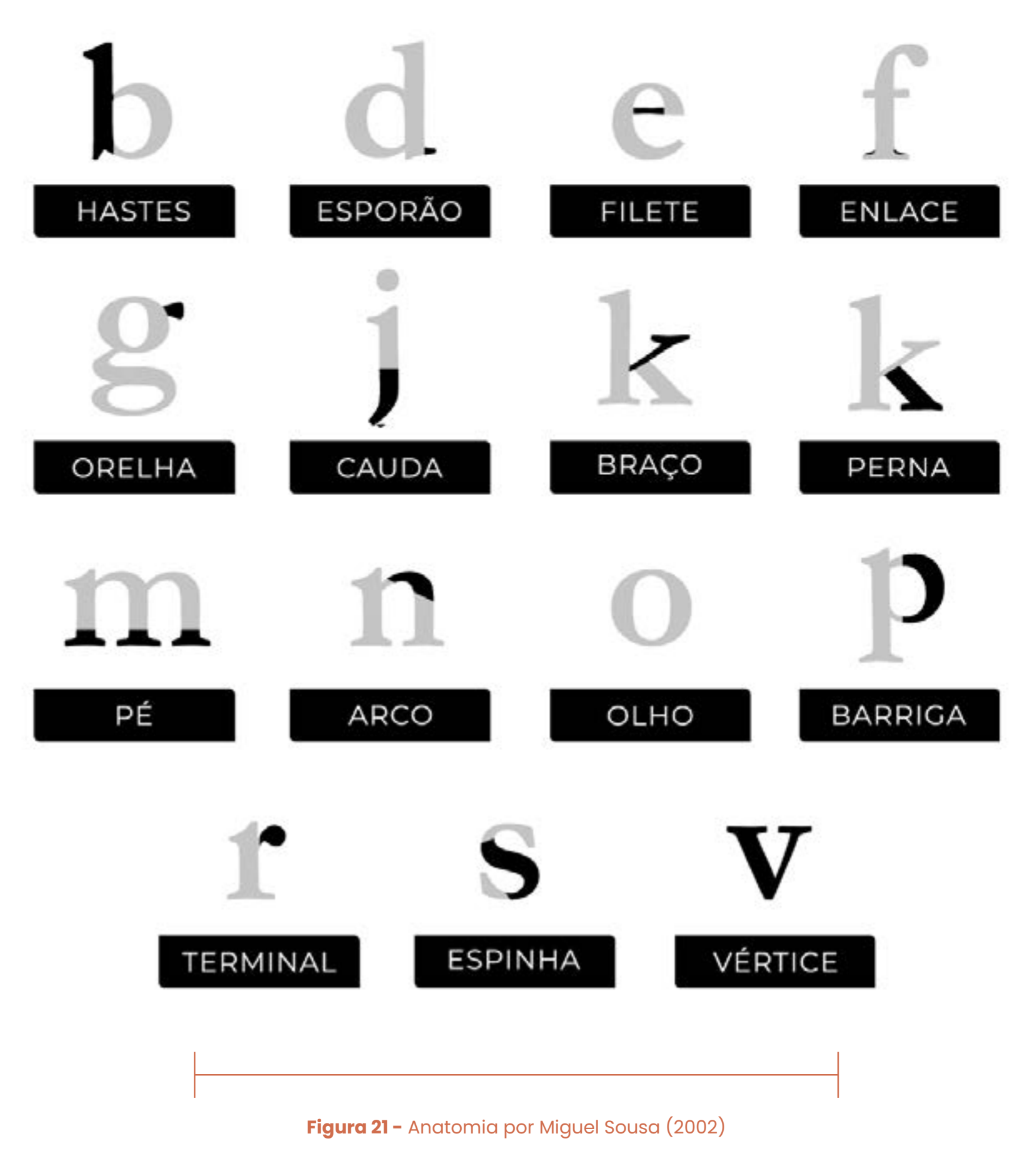

**Fonte -** Autoria própria

**Figura 22 -** Diferença entre *Kerning* e *Tracking*

**Fonte -** Autoria própria

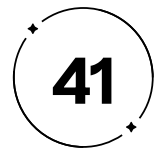

**• Caractere e Capitular:** Caractere é toda e qualquer letra, símbolo ou número. Capitular são grandes letras que surgem no início de parágrafos ou capítulos (Figura 23).

orem ipsum dolor sit amet, consectetur Ladipiscing elit, ed do eiusmod tempor cididunt ut labore et dolore magna aliqua.

**• Versalete:** Letras maiúsculas com a mesma altura que as minúsculas, não possuem diferenças (Figura 24).

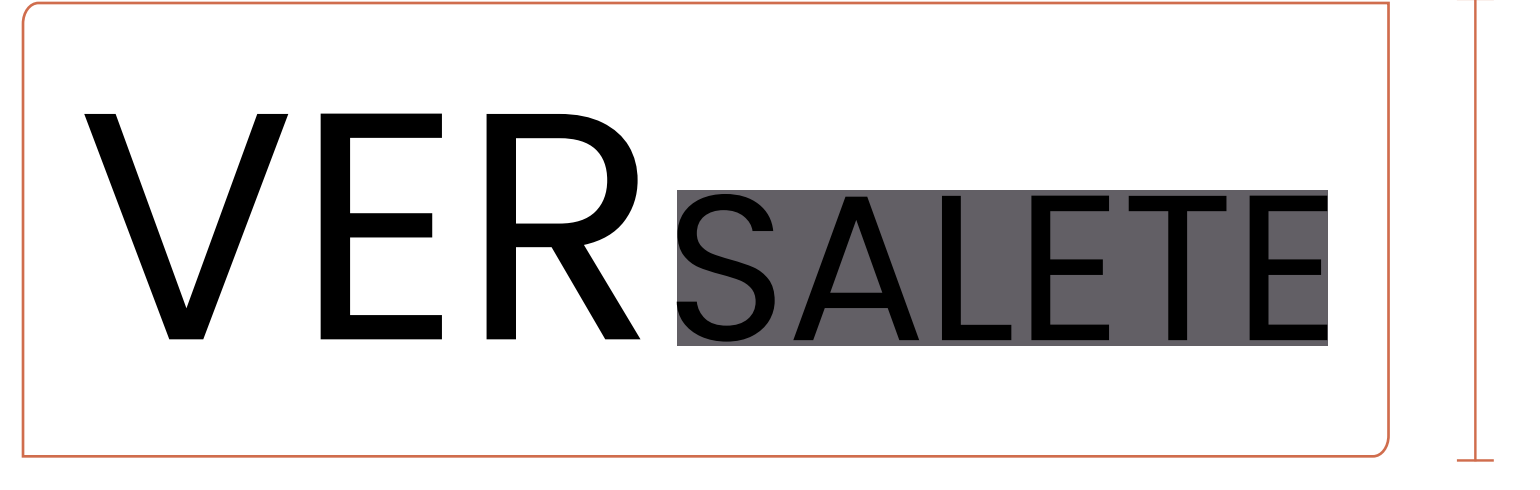

**• Ligadura:** Letras combinadas, por exemplo, fi, fl, ct e etc (Figura 25).

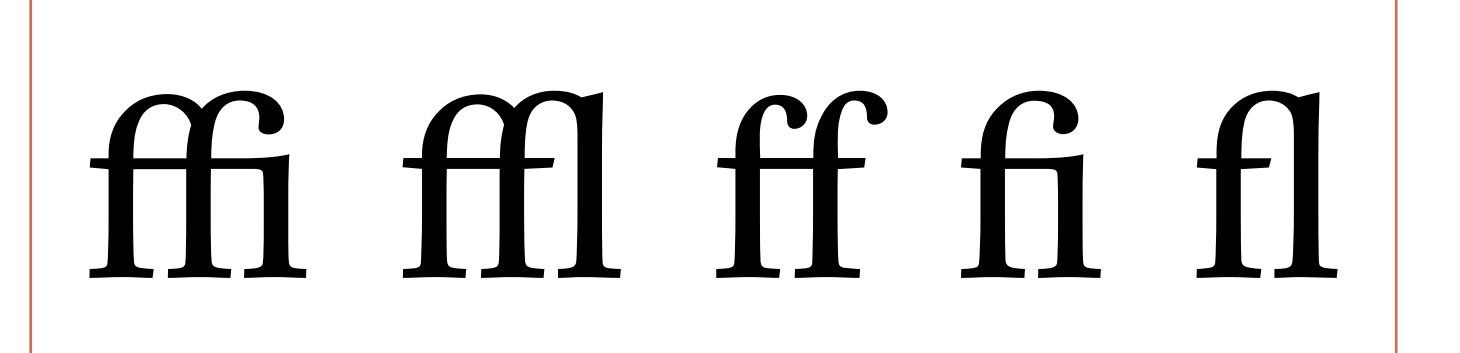

**• Contraste:** Diferença entre as hastes e traços de uma letra, podem ser pequenas, médias ou grandes (Figura 26).

**• Modulação:** Diretamente relacionada ao contraste, é o ângulo de inclinação característico das letras. Sua classificação só poderá ser feita quando a fonte possui modulação e contraste, ou seja, quando o contraste é nulo, não existe modulação.

**Figura 23 -** Exemplo de Capitular em um parágrafo

**Fonte -** Autoria própria

**Figura 24 -** Exemplo de versalete

**Fonte -** Autoria própria

**Figura 25 -** Exemplo de ligaduras

**Fonte -** Autoria própria

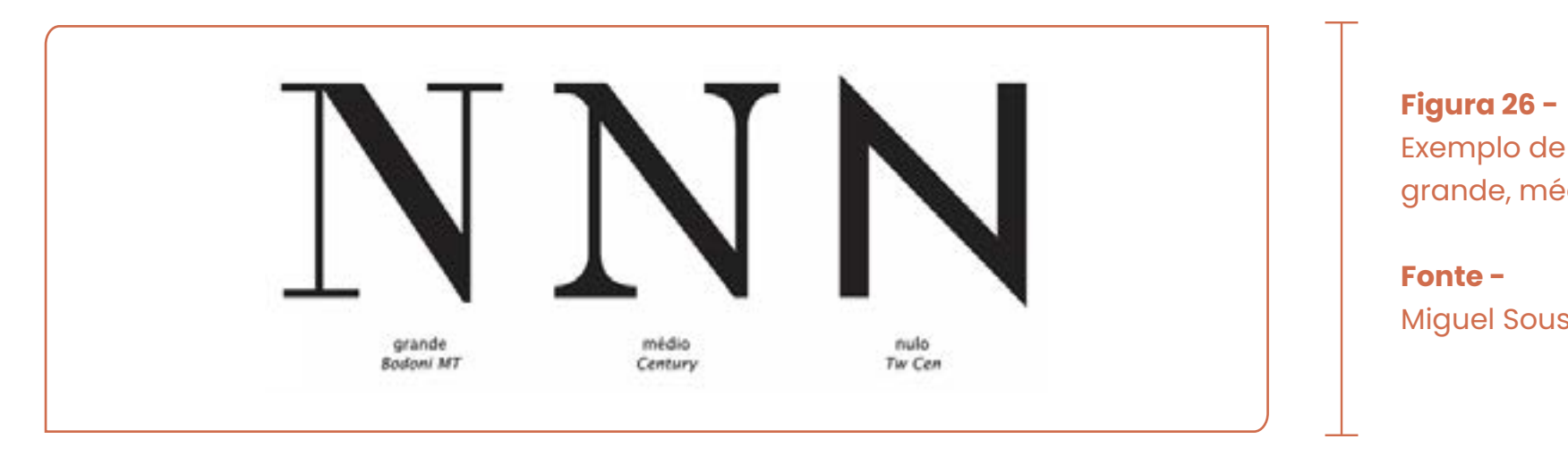

Exemplo de contrastes grande, médio e nulo

Miguel Sousa (2002)

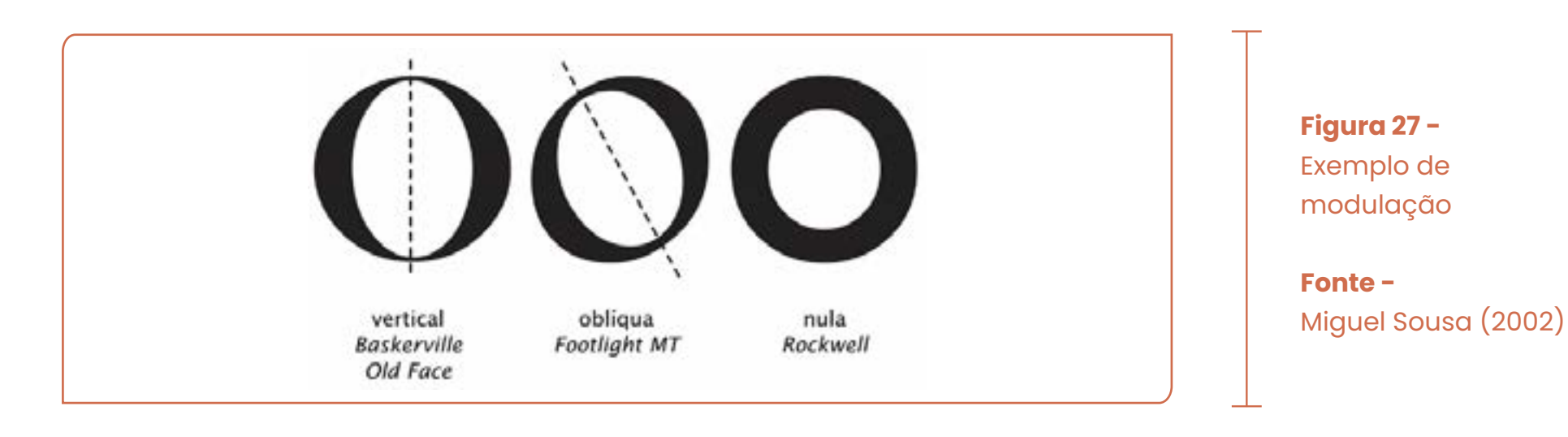

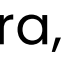

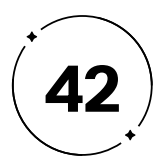

## **1.2.1.1 Classificações e terminologias**

Desde o surgimento da tipografia, diversos modelos de classificação foram propostos em tentativas de organizar e categorizar os milhares de tipos existentes. A complexidade e variedade de estilos e formas tipográficas disponíveis dificultam a criação de um sistema que atenda a todas as demandas e necessidades dos *designers* e usuários. A seguir, será apresentado o sistema proposto por Maximilien Vox (1894-1974) do padrão BS 2961 da Instituição Britânica de Normatização, através do material didático de Elias Bitencourt (2007), por conta da maioria das classificações atuais fazerem um certo tipo de referência ao sistema criado pelo Francês.

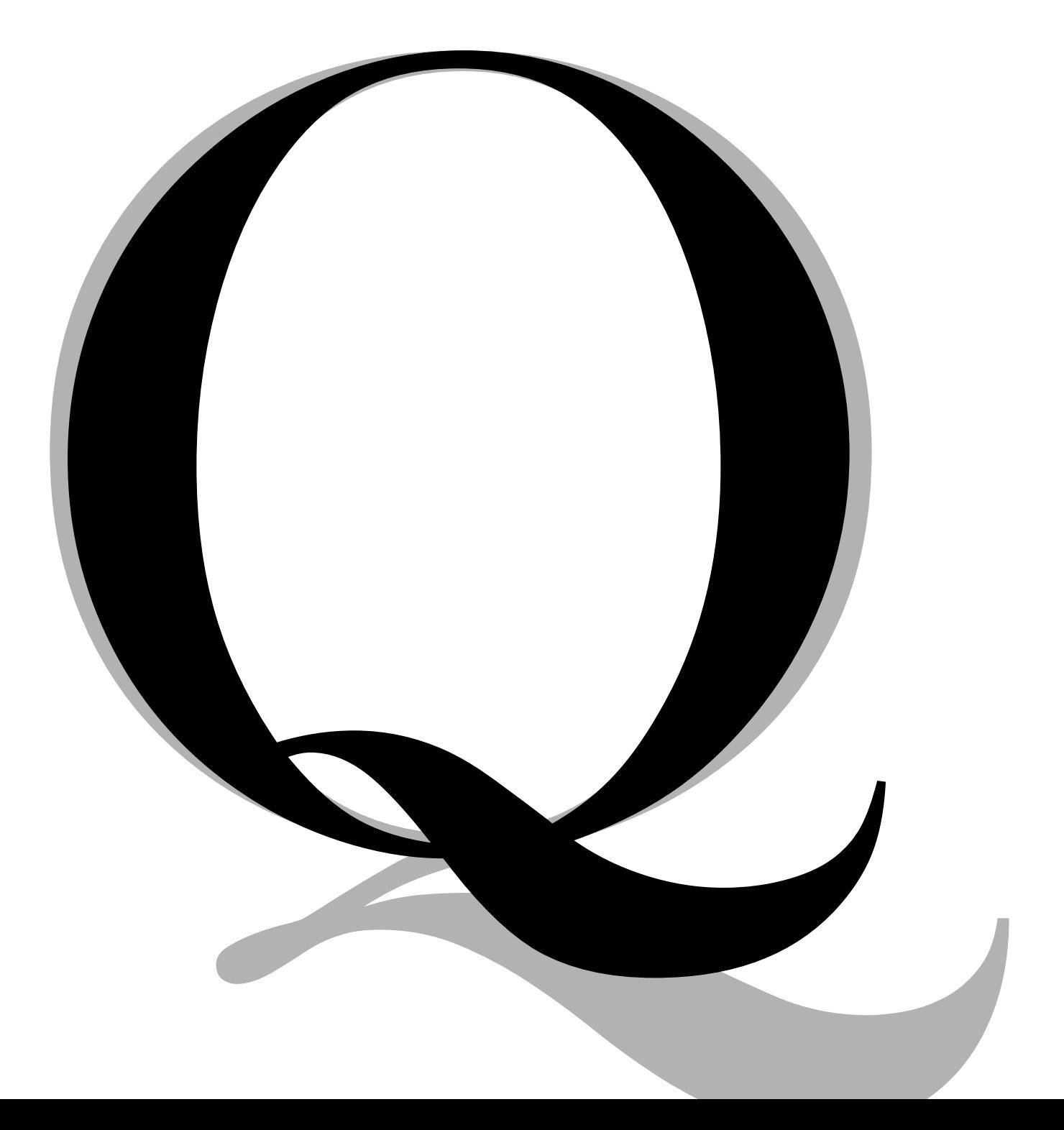

**Figura 28 -** Classificação Romana por Vox (1894-1974)

**Fonte -** Elias Bitencourt, (2007).

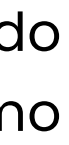

#### **a) Maximilien Vox**

Sua classificação divide as famílias de tipos em Romanos, sendo separadas de acordo com a modulação de cada tipografia, como é possível obsevar na Figura 28.

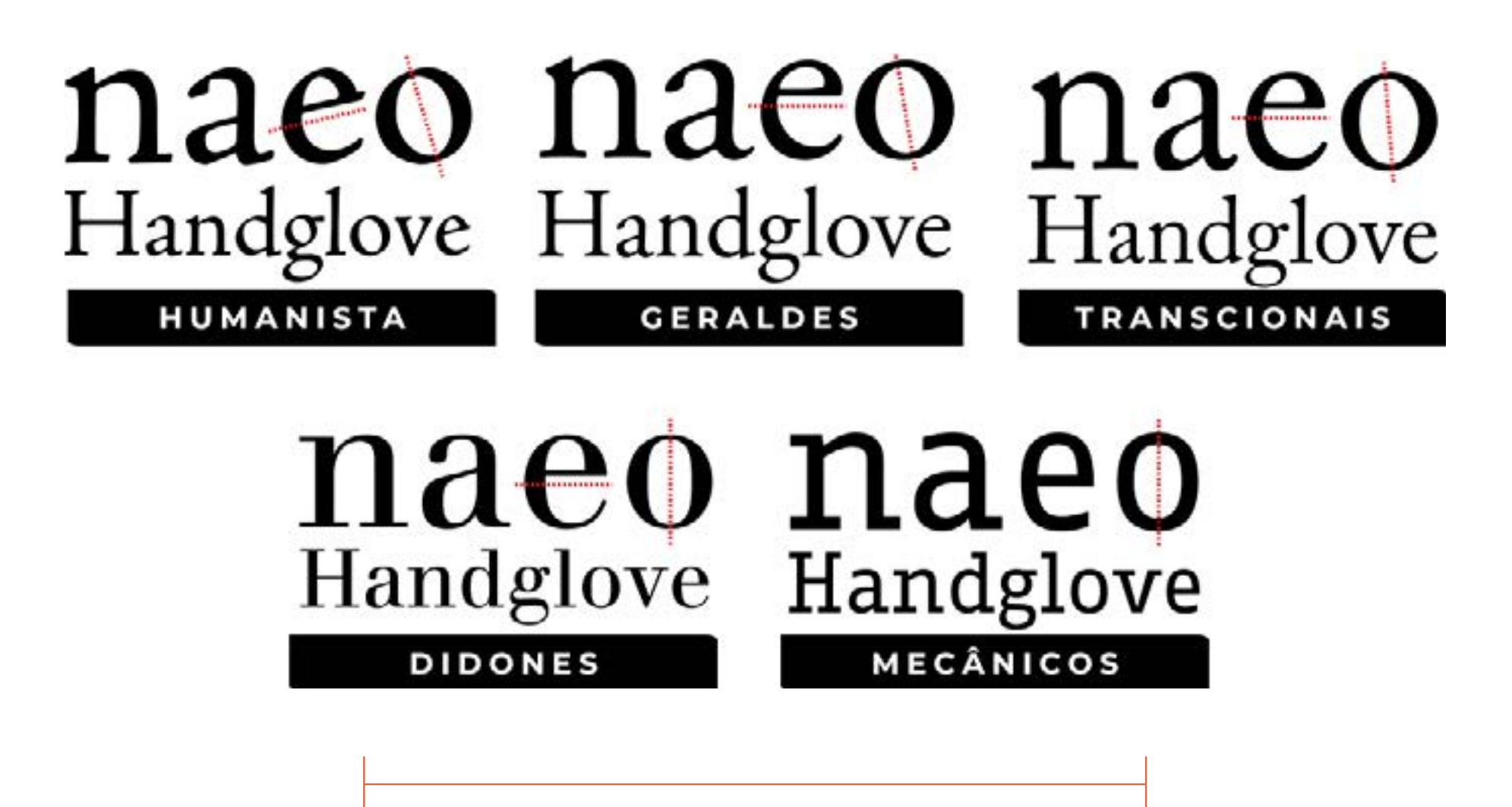

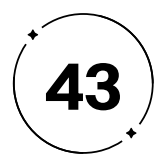

#### **b) Claudio Rocha**

As classificações incluem as mais utilizadas por empresas especializadas na criação de fontes tipográficas, como, Adobe, Microsoft, Monotype e também por autores influentes como Adrian Frutiger (1928-2015), Eric Gill (1882-1940) e Hermann Zapf (1918- 2015). Claudio Rocha em seu livro "Projeto tipográfico" (2005), faz categorizações sem adotar nenhum sistema como totalmente verídico, fazendo referência a Vox, conforme a Figura 30.

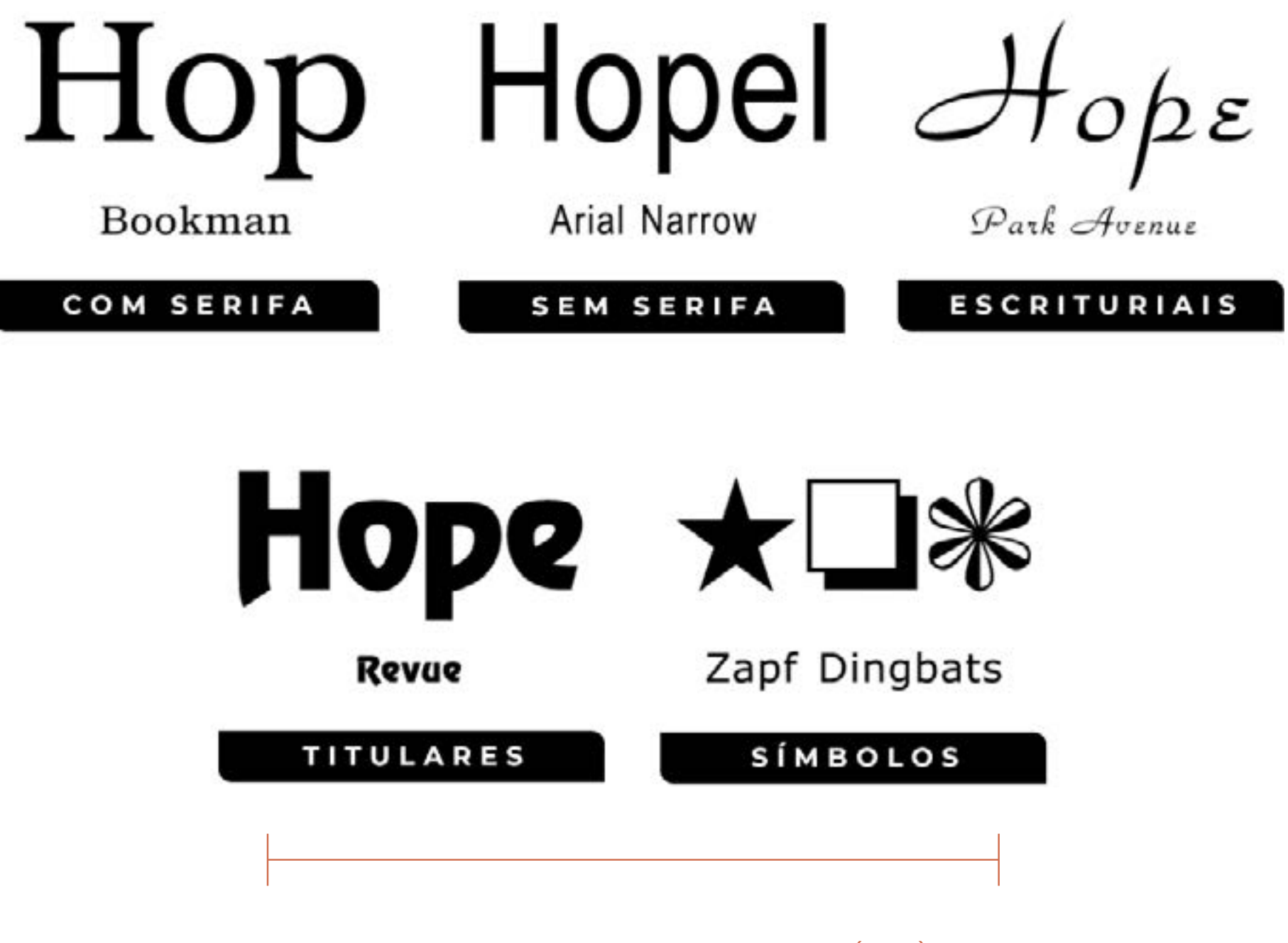

Com as Lineares, com a ausência de pequenas projeções na extremidade das hastes das letras, como ilustrado na Figura 29.

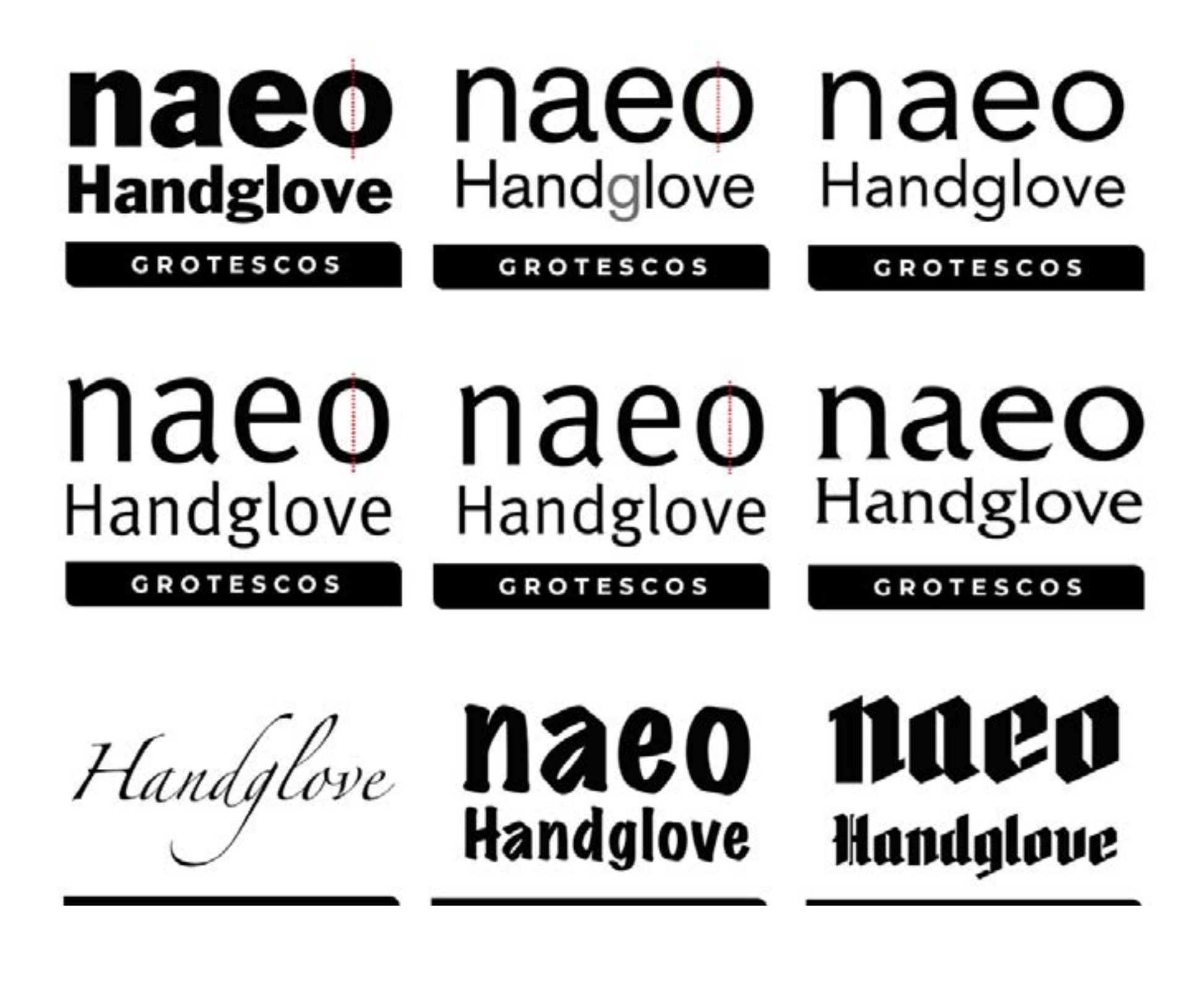

**Figura 29 -** Classificação Linear por Vox (1894-1974)

**Fonte -** Elias Bitencourt, (2007). Adaptado pelos autores. **Figura 30 -** Classificação por Claudio Rocha (2005)

**Fonte -** Priscila Farias e Fabio Silva, (2005). Adaptado pelos autores.

**• Com Serifa: • Sem Serifa e Titulares:**

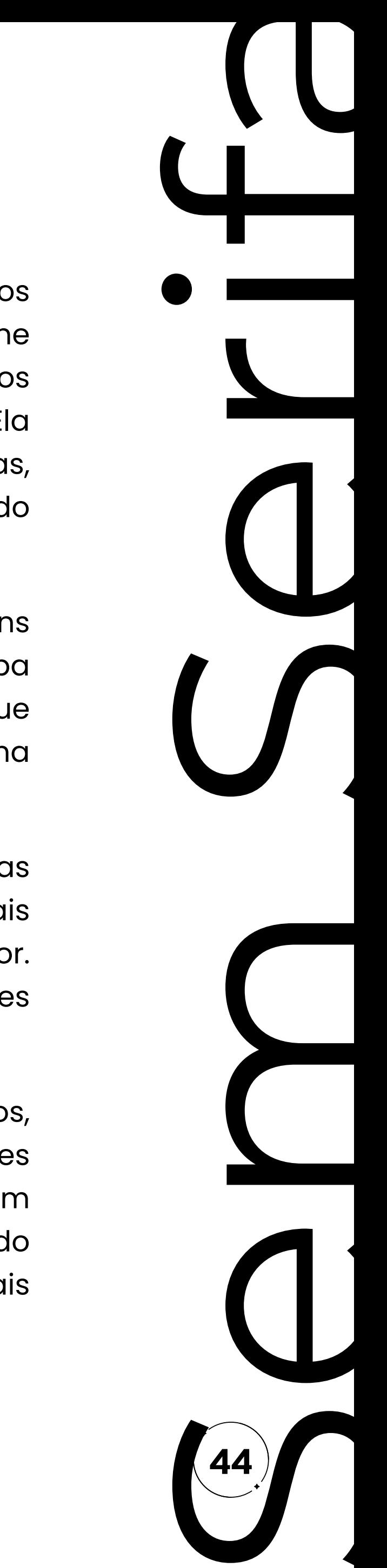

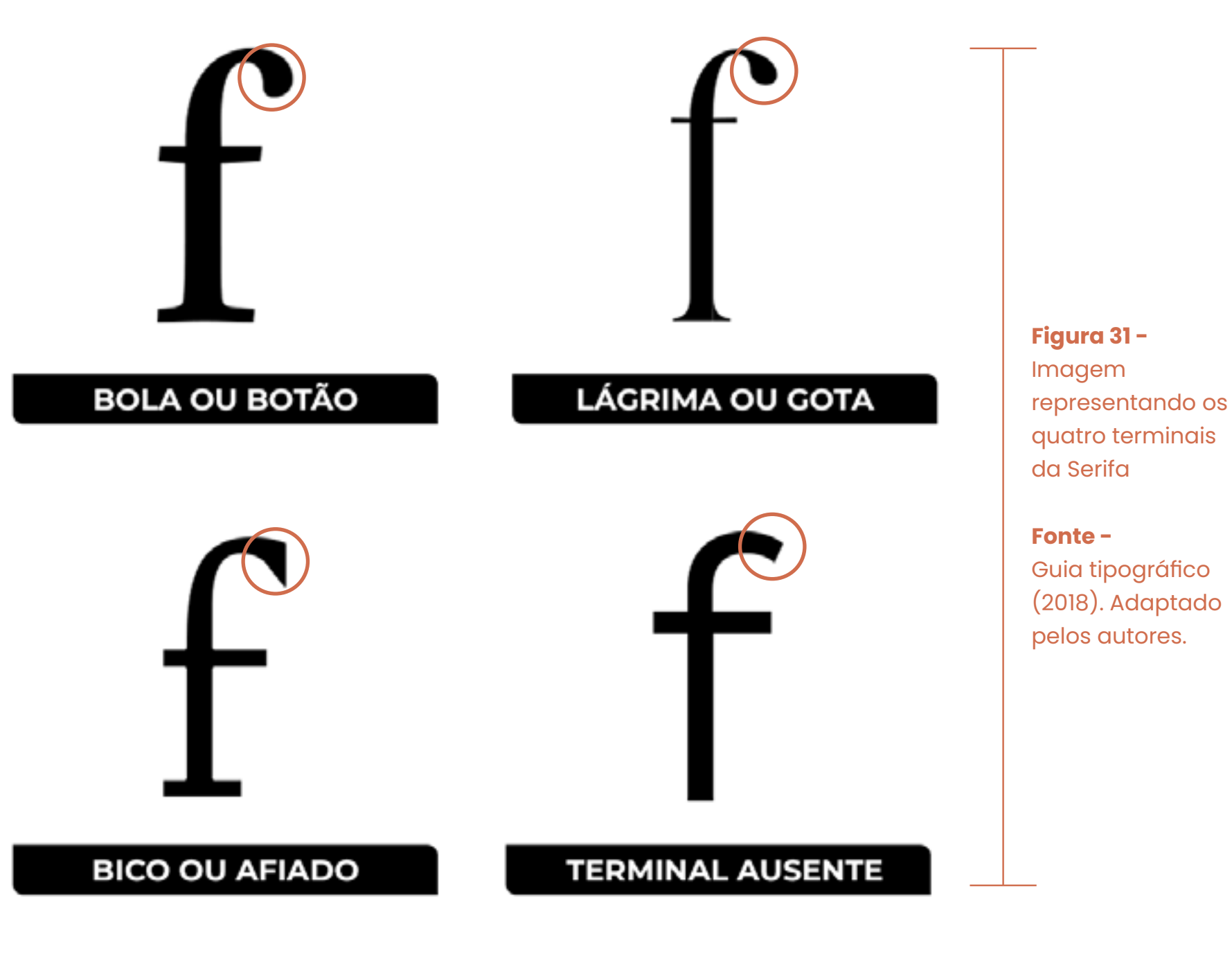

Com os Grotescos, Neo-Grotestos, Geométricos, Humanistas, Incisos e Góticas. Ellen Lupton, em seu livro "Pensar com tipos" (2013), define as fontes sem serifa como aquelas que não possuem os pequenos traços no final das hastes das letras, conhecidos como serifas. Ela explica que essas fontes são conhecidas por serem mais modernas, diretas e limpas em comparação com as fontes serifadas, sendo frequentemente vistas como mais tradicionais e clássicas.

Fontes sem serifa são frequentemente utilizadas em designs modernos e minimalistas, ao possuírem uma aparência mais limpa e elegante. Lupton (2013) destaca que a falta de serifas permite que as letras tenham uma aparência mais uniforme e regular, com uma linha de base mais reta e consistente.

Além disso, as fontes sem serifa são frequentemente escolhidas para textos de títulos, headlines, slogans e comunicações visuais que buscam um aspecto mais contemporâneo, moderno e inovador. Elas também são amplamente utilizadas em designs de interfaces digitais, onde a legibilidade é primordial.

As fontes titulares, fontes especialmente elaboradas para títulos, cabeçalhos ou textos de destaque. Diferentemente das fontes utilizadas para textos corridos, essas fontes são desenvolvidas com maior ornamentação, detalhes decorativos e estilização, visando chamar a atenção e transmitir um aspecto distintivo, sendo mais complexas e criativas.

COM SERIES

Trazendo as Humanistas, Geraldes, Transicionais, Didones e Mecânicos, segundo Ellen Lupton (2013) uma fonte com serifa é aquela que possui pequenos traços na extremidade de cada letra, formando pequenos apêndices que ajudam a guiar o olhar ao longo do texto. Essas serifas podem ser retas, curvas, inclinadas ou até mesmo personalizadas, dependendo do design da fonte. Seus terminais podem ter quatro principais formas que remata a extremidade de uma linha curva, como na Figura 31.

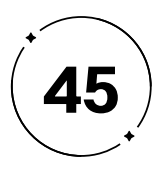

**escrituriais**

**• Escrituriais:**

A busca da elegância da escrita manual e de suas qualidades orgânicas está cada vez mais presente no *design* tipográfico. O contraste com a tecnologia *high-tech* cria um contraponto interessante, dando expressividade aos projetos feitos com auxílio da computação gráfica. [...] As categorias são muitas: capitulares romanas, itálicas, iniciais, *blackletter*, cursivas góticas, rotunda, *copperplate*.

*ROCHA, 2005. p.138*

Essas fontes geralmente possuem um toque de caligrafia e podem ser utilizadas em contextos mais formais, como convites de casamento, ou em *design*s que buscam uma estética mais artesanal e pessoal, como na Figura 32.

Já as fontes manuscritas, segundo a autora, são aquelas que parecem ter sido escritas à mão, mas com uma aparência mais descontraída e casual. Elas podem apresentar variações na espessura das linhas e alguns elementos que parecem erros propositais, como letras que se conectam de maneira incomum. As fontes manuscritas são frequentemente utilizadas em *design*s que buscam um toque mais pessoal e informal, como cartões de aniversário ou convites para eventos casuais, como na Figura 33.

**cursiva**

# manuscrita

**Figura 32 -** Beloved Sans indicando como é uma fonte cursiva

**Fonte -** Autoria própria

**Figura 33 -** Moonblossom indicando como é uma fonte manuscrita

**Fonte -** Autoria própria

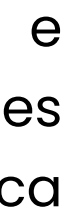

Considerando a categorização proposta pela Vox, é importante salientar que as fontes Cursivas e Manuscritas são duas categorias distintas. Embora possam apresentar semelhanças, cada uma possui suas próprias características e particularidades. Segundo Lupton (2013), ela descreve as fontes cursivas como aquelas que parecem escritas à mão e com um movimento fluido e contínuo. Elas são caracterizadas por suas linhas curvas, juntas e conectadas, o que as torna bastante legíveis e elegantes.

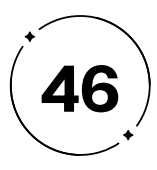

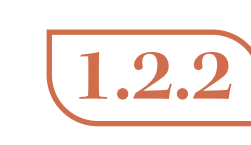

## **Seleção tipográfica em** *design* **editorial: abordagem técnica para comunicação visual eficaz 1.2.2**

Desde a criação dos tipos móveis de Gutenberg, contextualizado no tópico 1.1 do presente projeto, a tipografia tem sido usada como ferramenta para comunicar mensagens de maneira clara e eficaz.

Segundo Bringhurst (2011), o objetivo da tipografia é dar voz ao conteúdo para tornar a mensagem mais acessível e compreensível para o leitor.

Ainda, o autor descreve como funções da tipografia (BRINGHURST, 2011, p.31):

- Convidar o leitor à leitura: a tipografia deve ser atraente e convidativa, fazendo com que o leitor queira se engajar com o conteúdo.
- Revelar o teor e significado do texto: a tipografia deve ajudar a comunicar a mensagem do texto, tornando-o mais legível e fácil de entender.
- Tornar clara a estrutura e a ordem do texto: a tipografia deve ajudar a organizar o conteúdo, criando uma hierarquia visual que revele a estrutura e a ordem do texto.
- Conectar o texto a outros elementos existentes: a tipografia deve ser coesa com outros elementos visuais, como imagens, gráficos e outros elementos de *design*, a fim de criar uma comunicação visual integrada.
	- Induzir a um estado de repouso energético, sendo a condição ideal de leitura: a tipografia deve criar um ambiente visual tranquilo e harmonioso, que permita ao leitor concentrar-se no conteúdo e assimilar a mensagem com mais facilidade.

Assim, a tipografia desempenha um papel fundamental na comunicação visual, exercendo influência direta sobre como o leitor interpreta o conteúdo. Por essa razão, é de suma importância fazer escolhas criteriosas e conscientes ao selecionar fontes e outros elementos tipográficos, evitando prejudicar a legibilidade e a compreensão da mensagem que se pretende transmitir. Embora possa parecer uma tarefa simples, a escolha apropriada da fonte requer decisões embasadas em critérios bem definidos, uma vez que uma seleção tipográfica inadequada pode acarretar problemas no projeto de *design* .

No contexto do *design* editorial, a tipografia, considerada a espinha dorsal do *Design* Editorial por Zapaterra (2014), é crucial para a compreensão da informação. Dominar os princípios tipográficos, descritos na introdução do presente tópico, é essencial para

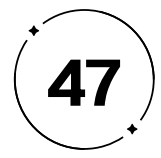

garantir a qualidade do projeto editorial, influenciando diretamente na legibilidade e clareza da mensagem. Para que o texto cumpra seu propósito de comunicação, a seleção tipográfica deve priorizar a legibilidade e a leiturabilidade, pois o objetivo do leitor não é apenas visualizar, mas compreender a informação.

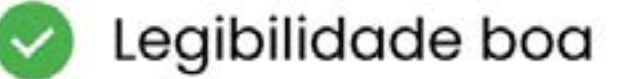

Leren Jesun

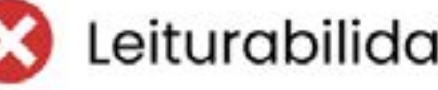

Leiturabilidade ruim

feren yssun deler sit and ansectetuer adysiscing elit. sed dian nenunny nibh euismed tincidant at larred delere magna aliquan erat velatpat. All wisi enim ad minim veniam. quis nestrud exerci tation ullamcorper suscipit lebertis nisl it aliquip ex ca commode consequat. Dues auten vel cum quire deler in hendrerit in vulputate velit esse melestic consequat. vel dlum delere en fengiat nulla facilisis at vere eres et accumsan et inste edie dignissim qui blandit praesent byptatum zzril delenit augue duis delere te feugait nulla facilisi fereni yisuni deler sit aniet, cons ectetuer adipiscing elit, sed diani nenverony nibh enismed tincidant at lacriet delere magna aliquam erat velatpat. Ut wizi enine ad minime veniam. quiz nestrud exerci

Distinguir esses termos é crucial para compreender como diferentes aspectos do *design* podem impactar a compreensão da mensagem transmitida. Conforme Fontoura, Fukushima (2012), Jury (2006) e Tracy (apud FARIAS, 2013), a legibilidade diz respeito ao *design* das fontes, à clareza dos caracteres e à rapidez com que podem ser reconhecidos. Por outro lado, a leiturabilidade está relacionada à organização e ao estilo de escrita do texto, afetando a facilidade de leitura e compreensão de textos extensos. Baseado nisso, a legibilidade está mais ligada ao *design* de tipos, enquanto a leiturabilidade está associada ao *design* com tipos.

Os conceitos estão inter-relacionados, mas as palavras não são sinônimas. Conforme é possível visualizar na Figura 34, um tipo pode ser legível, mas não ter uma boa leiturabilidade.

**Figura 34 -** Exemplo de Legibilidade x Leiturabilidade

**Fonte -** Autoria própria

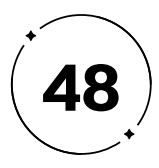

detalhadamente no próximo tópico. Compreender os princípios da tipografia é essencial para alcançar uma comunicação clara e impactante, proporcionando uma experiência de leitura aprimorada.

Vários fatores empíricos, como o tipo de letra, tamanho, espaçamento, peso e contraste, influenciam a fluidez da leitura. A quantidade de texto, a disposição na página, a hierarquia das informações e o contraste entre caracteres e fundo também desempenham um papel significativo na experiência do leitor e no projeto editorial. Para atingir um alto nível de legibilidade e leiturabilidade em um projeto de *design*, é fundamental que o leitor seja capaz de reconhecer as letras, compreender o conteúdo e perceber as nuances transmitidas pela tipografia, um tema que abordaremos I. Escolha tipográfica Ao selecionar uma fonte, é importante ter em mente quem é o público-alvo do projeto, para entender quem é o público que irá receber a mensagem e qual é a melhor forma de se comunicar com ele. Por exemplo, se o público for jovem, pode ser adequado utilizar uma tipografia mais moderna e despojada, enquanto um público mais conservador pode ser melhor atingido com uma tipografia mais clássica e formal. Cada grupo de pessoas possui diferentes expectativas em relação ao *design* e à tipografia, e uma fonte que funciona bem para um público pode não funcionar para outro.

A seguir, serão expostos os conceitos essenciais para desenvolver um projeto de *design* tipográfico equilibrado, em que todos os elementos visuais estejam em harmonia e formem uma identidade visual coesa e atrativa para o espectador, a fim de otimizar a efetividade na comunicação da mensagem.

Além disso, para garantir a transmissão adequada da mensagem, é fundamental compreender o tom desejado antes de escolher a fonte apropriada. A tipografia tem um impacto emocional significativo e pode gerar diferentes sensações no leitor, as quais serão discutidas no tópico 1.2.3. Dependendo do objetivo do projeto, pode ser preciso transmitir uma imagem de seriedade, confiança e autoridade, ou adotar uma abordagem mais descontraída, criativa e informal. Por isso, entender o tom de voz do projeto é crucial para uma comunicação clara e impactante.

Como afirma Samara (2011), a escolha da fonte estabelece uma voz para o conteúdo que o posiciona de forma específica mediante significados que o público pode associar à própria fonte.

- 
- 
- 
- 

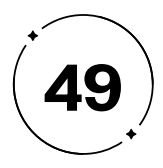

Por exemplo, caso o objetivo seja criar uma identidade visual para uma boutique feminina, com a intenção de transmitir uma imagem sofisticada e elegante, o recomendado é escolher fontes serifadas. Essas fontes transmitem uma sensação de seriedade e tradição, como pode ser visto na Figura 35. Por outro lado, se a intenção é transmitir uma imagem de força e movimento para uma academia, é necessário optar por fontes mais pesadas e em itálico, uma vez que estas transmitem uma sensação de poder e motivação, conforme pode ser observado na Figura 36.

Como afirma Bringhurst (2011 p.107) "escolha fontes apropriadas à tarefa e ao assunto". É importante ter em mente que não existe uma fonte perfeita para todos os projetos, mas sim uma seleção cuidadosa e estratégica, que considere as necessidades específicas de cada projeto. A fonte escolhida deve ser adequada ao assunto, fazendo sentido em relação às palavras, além de estar em harmonia com os outros elementos do projeto gráfico. A tipografia certa pode ajudar a criar uma conexão mais forte com o público-alvo e transmitir a mensagem de forma clara e eficiente.

# BOUTIQUE SOFISTICAÇÃO & ELEGÂNCIA

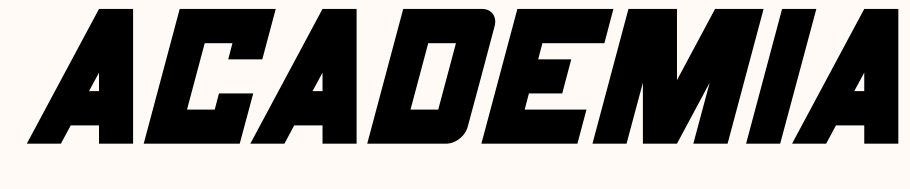

FORÇA & MO VIMENTO

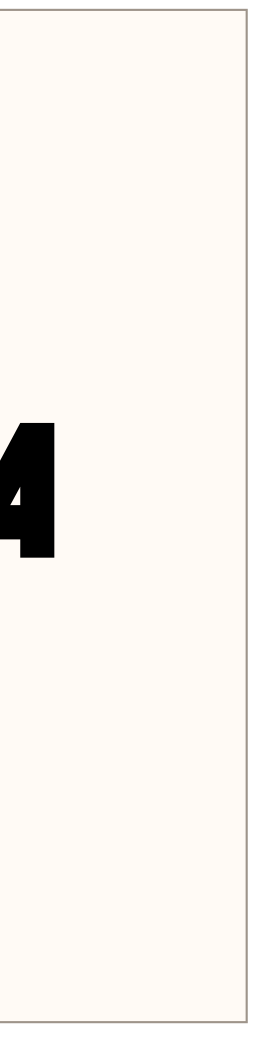

**Figura 35 -** Identidade para boutique

**Fonte -** Autoria própria

**Figura 36 -** Identidade para academia

**Fonte -** Autoria própria

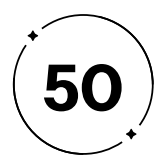

II. Combinação de fontes

Combinar fontes é uma habilidade crucial para *designers* gráficos e pode fazer a diferença na efetividade de uma mensagem. Quando bem-feita, a combinação de fontes pode criar uma hierarquia clara de informações e acrescenta interesse visual a um layout. Por outro lado, escolher fontes que não se complementam pode resultar em uma mensagem confusa e difícil de ler.

De acordo com Lupton (2013), a combinação de fontes pode criar uma hierarquia de informações de maneira eficiente. Ao escolher fontes com diferentes pesos e estilos, é possível guiar o leitor pelos diferentes níveis de tópicos e enfatizar as informações mais importantes. Além disso, a combinação de fontes pode ajudar a criar contraste visual e aumentar a legibilidade do texto.

Porém, é importante ter em mente que nem todas as combinações de fontes são bem-sucedidas. De acordo com Samara (2011), escolher fontes que são muito similares em estilo ou tamanho pode ser problemático, pois elas não se destacam umas das outras e podem competir pela atenção do leitor. Além disso, combinar duas fontes serifadas ou duas fontes sem serifa pode criar uma aparência desarmônica e confusa.

Por isso, é importante escolher fontes que se complementam, mas que tenham um contraste estilístico visível. Uma boa combinação de fontes pode trazer uma ideia de argumentos inter relacionados e ajudar a diferenciar as informações de diferentes seções. Por exemplo, a combinação de uma fonte serifada clássica com uma fonte sem serifa contemporânea pode trazer uma ideia de tradição e credibilidade, mas também de modernidade (SAMARA, 2011).

Ao escolher fontes que se complementam, apresentam contraste estilístico visível e criam uma hierarquia clara de informações, como a combinação do *card* destacado, é possível criar *layouts* eficientes e atraentes. Por outro lado, escolher fontes que são muito similares em estilo ou tamanho pode criar uma aparência confusa e difícil de ler, o que é pode ser observado no outro *card* (FIGURA 37).

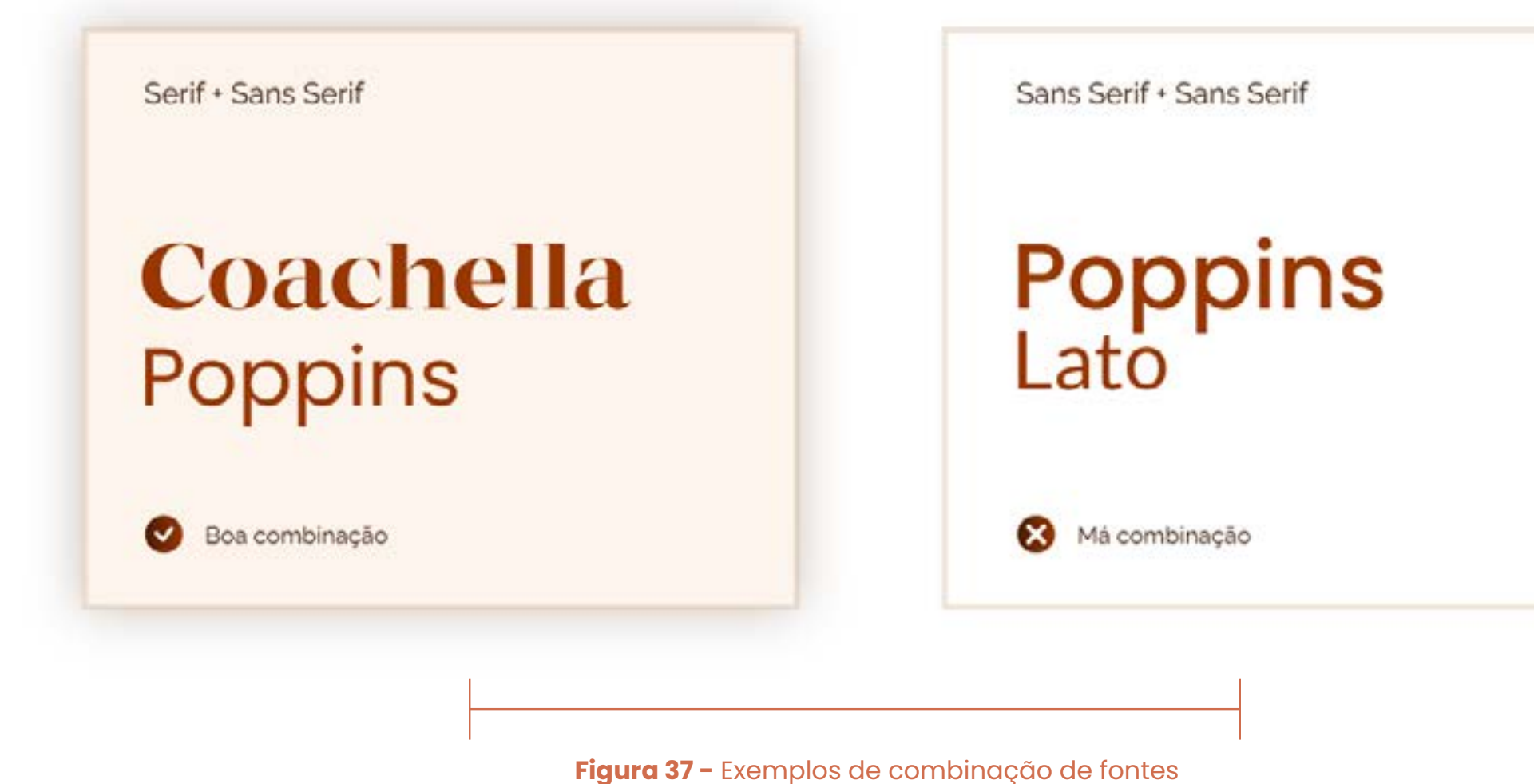

**Fonte -** Autoria própria

- 
- 
- 
- 
- 

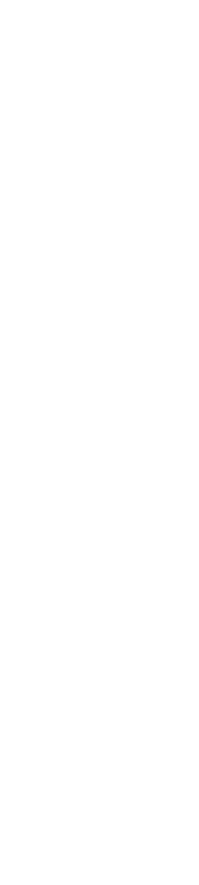

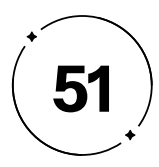

III. Espacejamento

O Espacejamento, originado no alfabeto grego para tornar as palavras unidades inteligíveis, é crucial para a legibilidade e harmonia visual. A linguagem falada flui sem pausas, mas os espaços vazios no âmbito visual são essenciais. A tipografia manipula essas dimensões silenciosas do alfabeto com recursos visuais, incluindo sinais de pontuação e técnicas de espaçamento (Pilatti, 2008).

De acordo com Pilatti (2008), embora se possa falar em espaçamento de maneira geral, o termo espacejamento é exclusivo da tipografia e se refere ao espaço global entre as letras, como apontado por Bringhurst (2005), Lupton (2013) e Frascara (2011). Já Rocha (2012), Unger (2016) e Farias (2013) utilizam o termo espaçamento com o mesmo significado.

Portanto, o espacejamento é uma técnica crucial para garantir a legibilidade e compreensão da mensagem pelo leitor, que consiste em criar espaços vazios entre letras (*kerning*), linhas (*leading*) e parágrafos (*tracking*), permitindo que o texto flua de maneira clara e coesa, tornando-o mais fácil de ler. Sem esse recurso, os textos podem se tornar confusos e difíceis de entender, comprometendo a eficácia na transmissão da mensagem.

No processo de criação de uma fonte, o Type *Design*er deve estabelecer o *kerning* e o *tracking*, conforme explicado na seção 1.2.1.1 sobre anatomia tipográfica. Nesse estágio, é essencial avaliar como as letras interagem em diferentes contextos, como títulos, parágrafos e legendas. Porém, uma fonte mal projetada pode resultar em problemas, como letras muito próximas ou distantes e elementos desalinhados no layout.

Embora os valores desses elementos sejam definidos durante a criação da fonte, podem surgir situações que requerem ajustes precisos nas disposições das letras. Portanto, tanto o *kerning* quanto o *tracking*, bem como o *leading*, são recursos editoriais flexíveis que podem ser alterados para promover maior harmonia e legibilidade no projeto de *design*, sublinhando a importância de compreender esses três aspectos para aprimorar a legibilidade.

- 
- 
- 
- 
- 

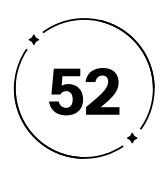

• *Kerning*

Conforme a definição de Lupton (2013, p. 98), o *kerning* se refere ao ajuste do espaço entre duas letras (pares). A autora ressalta que algumas combinações de letras podem parecer desalinhadas caso o espaço entre elas não seja ajustado corretamente. Portanto, define que o espaçamento entre os caracteres é um dos fatores mais relevantes para a legibilidade do texto.

Ainda, segundo Funk e Santos (2008, p. 126; apud COUTO, 1969), "o espaçamento é a essência do *design* de letras. Um bom espaçamento não se limita a uma distância uniforme entre as letras, mas sim a áreas proporcionais de espaço em branco que se encontram entre elas", como exemplificado na Figura 38.

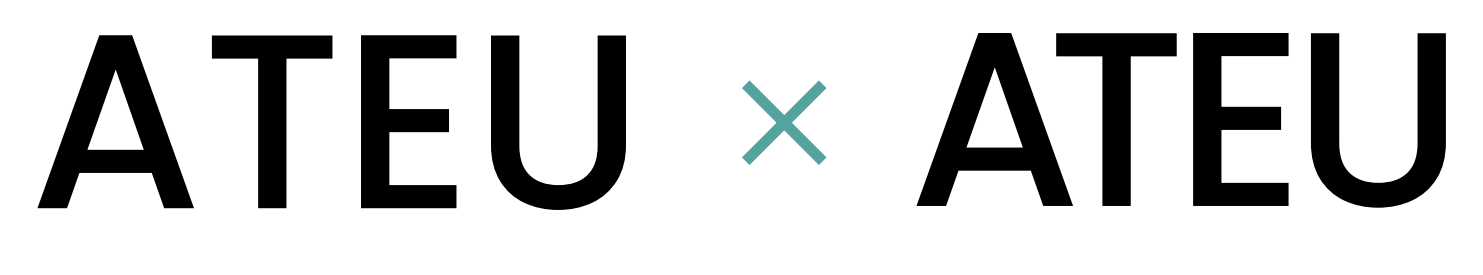

sem ajuste de kerning

com ajuste de kerning

Em situações em que as letras são espaçadas em demasia, como ilustrado na Figura 39, as palavras não formam grupos e os espaços entre elas são difíceis de identificar, resultando em uma leitura mais lenta. Se as letras estiverem muito próximas umas das outras, como na Figura 40, elas se tornarão difíceis de distinguir, também reduzindo a legibilidade. Caracteres muito próximos tendem a ser lidos como um só, caracterizando uma baixa legibilidade mesmo em um corpo tipográfico maior (BRINGHURST, 2011, p. 40).

Quando um texto se torna difícil de ler, é provável que o leitor o abandone. A necessidade de um grande esforço para ler o texto indica que o *design*er não foi capaz de garantir uma boa legibilidade e, consequentemente, falhou em transmitir a mensagem desejada.

texto composto por um kerning muito espaçado será muito cansativo. As letras são lidas como unidades ao invés de um conjunto que forma uma palavra, por isso levam muito tempo para serem distinguidas já que o espaçamento é grande demais.

#### **Figura 40 -**

Texto composto com kerning pouco espaçado

**Fonte -** Autoria própria texto composto por um kerning pouco espaçado será difícil de ler. As letras estão muito perto e acabam sendo difíceis de serem identificadas. Por isso, o espaçamento inadequado dificulta a leitura

- 
- 

**Figura 39 -** Texto composto com kerning muito espaçado

**Fonte -** Autoria própria

**Figura 38 -** Diferença entre ajustes de kerning

**Fonte -** Niemeyer (2010, p.73). Adaptado pelos autores.

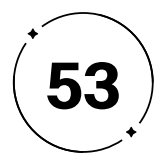

• *Tracking*

Conforme indicado por Niemeyer (2010, p. 74), em textos com fontes muito pequenas - com corpo de oito pontos ou menos - não é aconselhável utilizar níveis de tracking "apertados" ou "muito apertados", pois isso pode prejudicar a legibilidade do texto, como exemplificado na Figura 41. **Figura 41. Figura 41. Figura 41. Figura 41. Figura 41. Figura 41. Figura 41. Figura 41. Figura 41. Figura 41. Figura 41. Figura 41. Figura 41. Figura 41.**

Niemeyer (2010, p.74) descreve-o como o gerenciamento do espaço entre caracteres dentro de um mesmo conjunto de texto. Em síntese, o tracking implica em manter um espaçamento consistente em um bloco de texto, seja uma palavra, frase ou parágrafo, melhorando a leitura e garantindo uma experiência fluida e agradável para o leitor.

**MUITO LARGO** 

## CTA EVMadf glmnopx0174

LARGO

CTA EVMadf glmnopx0174

NORMAL

APERTADO

CTA EVMadf glmnopx0174

**MUITO APERTADO** 

CTA EVMadf glmnopx0174

REDUZIDO

CTA EVMadf glmnopx0174

Níveis de variação de tracking

**Fonte -**

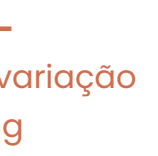

Niemeyer (2010, p.74). Adaptado pelos autores.

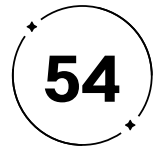

• *Leading*

O espaçamento entre linhas, conhecido como "*Leading*," é definido por Lupton (2013, p. 104) como a distância entre uma linha tipográfica e outra. Essa distância está diretamente relacionada com o tamanho do corpo da letra. No entanto, ao contrário do passado, os computadores modernos agora ajustam automaticamente o "*Leading*" com base nas configurações da fonte e do tamanho do texto, simplificando o trabalho do *design*er gráfico e garantindo uma melhor legibilidade do texto. Ainda, a autora define como *leading* ideal:

> A configuração padrão na maior parte dos programas de editoração de páginas e de imagens é de 120% do tamanho do tipo. Desse modo, um tipo de 10 pt é composto com 12 pts de entrelinha.

> > *LUPTON, 2013, p.104*

Sendo assim, a entrelinha pode ser definida como uma proporção que tem relação direta com o corpo tipográfico (FIGURA 42).

**Figura 42 -** Diferença entre leading da fonte Poppins Medium

**Fonte -** Niemeyer (2010, p.104). Adaptado pelos autores.

Lorem ipsum dolor sit amet. Est perferendis magnam quo iusto eligendi At soluta nobis ut tenetur aperiam ut asperiores nostrum ea accusamus voluptate. Quo nihil quidem non corporis repellendus et necessitatibus neque qui quos sequi nam consequuntur nobis. Ad illo explicabo eum suscipit explicabo aut dolore quasi ea nostrum voluptas! Aut velit accusamus qui ipsa temporibus qui aperiam accusantium est deleniti enim.

#### **Poppins Medium**

Tipo - 18pt Entrelinha - 21,6pt (automático)

#### **Poppins Medium**

Tipo - 18pt Entrelinha - 18pts

> Lorem ipsum dolor sit amet. Est perferendis magnam quo iusto eligendi At soluta nobis ut tenetur aperiam ut asperiores nostrum ea accusamus voluptate. Quo nihil quidem non corporis repellendus et necessitatibus neque qui quos sequi nam consequuntur nobis. Ad illo explicabo eum suscipit explicabo aut dolore quasi ea nostrum voluptas! Aut velit accusamus qui ipsa temporibus qui aperiam accusantium est deleniti enim.

#### **Poppins Medium**

 $Tipo - 18pt$ Entrelinha - 24 pts Lorem ipsum dolor sit amet. Est perferendis magnam quo iusto eligendi At soluta nobis ut tenetur aperiam ut asperiores nostrum ea accusamus voluptate. Quo nihil quidem non corporis repellendus et necessitatibus neque qui quos sequi nam consequuntur nobis. Ad illo explicabo eum suscipit explicabo aut dolore quasi ea nostrum voluptas! Aut velit accusamus qui ipsa temporibus qui aperiam accusantium est deleniti enim.

#### **Poppins Medium**

Tipo - 18pt Entrelinha - 36pts Lorem ipsum dolor sit amet. Est perferendis magnam quo iusto eligendi At soluta nobis ut tenetur aperiam ut asperiores nostrum ea accusamus voluptate. Quo nihil quidem non corporis repellendus et necessitatibus neque qui quos sequi nam consequuntur nobis. Ad illo explicabo eum suscipit explicabo aut dolore quasi ea nostrum voluptas! Aut velit accusamus qui ipsa temporibus qui aperiam accusantium est deleniti enim.

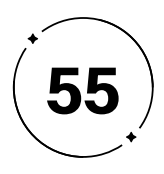

O entrelinhamento, conforme Bringhurst (2011) explica, diz respeito ao espaço entre as linhas de um texto. Quando essa distância é menor do que o tamanho do corpo da letra, chamamos isso de entrelinhamento negativo. Essa condição prejudica a legibilidade do texto, pois as linhas se sobrepõem, tornando a leitura mais difícil. A Figura 43 ilustra essa situação, destacando a importância da escolha criteriosa do espaçamento entre linhas para garantir uma leitura confortável.

**Figura 43 -** Texto composto com kerning muito espaçado

**Fonte -** Autoria própria

## **Leading muito curto**

(entrelinha negativa)

Lorem ipsum dolor sit amet. Est perferendis magnam quo iusto eligendi At soluta nobis<br>ut tenetur aperiam ut asperiores nostrum ea accusamus voluptate. Quo nihil quidem<br>non corporis repellendus et necessitatibus neque qui q Aut velit accusamus qui ipsa temporibus qui aperiam accusantium est deleniti enim.

## Leading adequado

Lorem ipsum dolor sit amet. Est perferendis magnam quo iusto eligendi At soluta nobis ut tenetur aperiam ut asperiores nostrum ea accusamus voluptate. Quo nihil quidem non corporis repellendus et necessitatibus neque qui quos sequi nam consequuntur nobis. Ad illo explicabo eum suscipit explicabo aut dolore quasi ea nostrum voluptas! Aut velit accusamus qui ipsa temporibus qui aperiam accusantium est deleniti enim.

## **Leading muito largo**

Lorem ipsum dolor sit amet. Est perferendis magnam quo iusto eligendi At soluta nobis ut tenetur aperiam ut asperiores nostrum ea accusamus voluptate. Quo nihil quidem non corporis repellendus et necessitatibus neque qui quos sequi nam consequuntur nobis. Ad illo explicabo eum suscipit explicabo aut dolore quasi ea nostrum voluptas! Aut velit accusamus qui ipsa temporibus qui aperiam accusantium est deleniti enim.

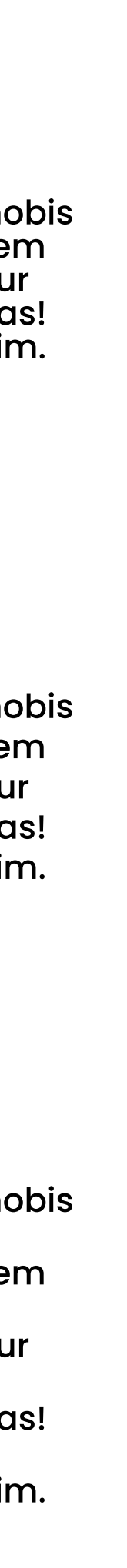

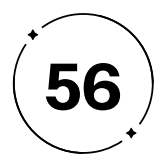

IV. Alinhamento

Conforme Lupton (2013, p.108), o alinhamento do texto é fundamental em qualquer layout e apresenta quatro posições principais: à esquerda, à direita, centralizado e justificado.

O alinhamento à esquerda é o mais comum, favorecendo a legibilidade ao seguir o fluxo natural da leitura. O alinhamento à direita deve ser usado com moderação devido à irregularidade da margem, que pode cansar o leitor. O alinhamento centralizado é adequado para títulos e blocos pequenos, mas é importante evitar variações excessivas no comprimento das linhas. O alinhamento justificado proporciona uma aparência limpa, embora necessite de atenção à hifenização e possa resultar em espaçamento desigual entre palavras (LUPTON, 2013).

#### Alinhado à esquerda

Lorem ipsum dolor sit amet, consectetur adipiscing elit, sed do eiusmod tempor incididunt ut labore et dolore magna aliqua. Ut enim ad minim veniam, quis nostrud exercitation ullamco laboris nisi ut aliquip ex ea commodo consequat. Duis aute irure dolor in reprehenderit in voluptate velit esse cillum dolore eu fugiat

#### Alinhamento justificado

Lorem ipsum dolor sit amet, consectetur adipiscing elit, sed do eiusmod tempor incididunt ut labore et dolore magna aliqua. Ut enim ad minim veniam, quis nostrud exercitation ullamco laboris nisi ut aliquip ex ea commodo consequat. Duis aute irure dolor in reprehenderit in voluptate velit esse cillum dolore eu fugiat

#### Alinhado à direita

Lorem ipsum dolor sit amet, consectetur adipiscing elit, sed do eiusmod tempor incididunt ut labore et dolore magna aliqua. Ut enim ad minim veniam, quis nostrud exercitation ullamco laboris nisi ut aliquip ex ea commodo consequat. Duis aute irure dolor in reprehenderit in voluptate velit esse cillum dolore eu fugiat

#### Alinhamento centralizado

Lorem ipsum dolor sit amet, consectetur adipiscing elit, sed do eiusmod tempor incididunt ut labore et dolore magna aliqua. Ut enim ad minim veniam, quis nostrud exercitation ullamco laboris nisi ut aliquip ex ea commodo consequat. Duis aute irure dolor in reprehenderit in voluptate velit esse cillum dolore eu fugiat

Resumidamente, a escolha do alinhamento é crucial no *design*, impactando legibilidade, estética e fluidez na leitura. É vital avaliar o tipo de texto e o propósito da comunicação visual para selecionar a melhor opção de alinhamento. Estas posições são demonstradas na Figura 44, destacando a importância de escolher o alinhamento apropriado em cada contexto para não afetar negativamente a legibilidade e a estética do *design* .

**Figura 44 -** Posições de alinhamento

**Fonte -** Autoria Própria

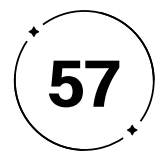

V. Hierarquia

A hierarquia tipográfica é um aspecto fundamental na comunicação visual, cujo objetivo é organizar e guiar a leitura do texto pelo leitor. Para criar uma hierarquia visual eficiente na tipografia, é necessário considerar elementos como tamanho, peso, cor e contraste. De acordo com Lupton (2013), a hierarquia tipográfica ajuda os leitores a localizarem-se no texto, sabendo onde entrar e sair e como selecionar algumas de suas ofertas. Além disso, ela contribui para que os leitores possam realizar a leitura de acordo com seu próprio ritmo, como no exemplo da Figura 45, encontrando com mais facilidade o conteúdo desejado, como será conceituado posteriormente no tópico 1.3.1 da pesquisa.

Evitar hierarquias excessivamente complexas é fundamental, pois elas podem distrair e prejudicar a coesão visual (SAMARA, 2011). Um erro comum é a falta de contraste entre os diferentes níveis de informação, o que dificulta discernir o que é mais importante. A escolha inadequada de tamanho, cor, fonte ou estilo de letra também pode afetar negativamente a legibilidade e a estética, prejudicando a compreensão.

A ausência de clareza na organização do conteúdo pode resultar em uma hierarquia confusa e ineficaz. É essencial que o *design*er estruture o conteúdo de forma lógica e estratégica, estabelecendo hierarquias nítidas e uma sequência de leitura coerente para o leitor. A Figura 46 exemplifica uma hierarquia editorial bem-sucedida.

# Primeiro, voc ê vai ler isso aqui.

em seguida, vai ler isso.

e depois isso aqui .

e por último aqui .

**Figura 45 -** Exemplo de hierarquia

**Fonte -** Autoria própria

# **Tipografia**

### **Usando hierarquia** visual

#### **PROPORÇÃO**

Esse é um parágrafo de introdução. Lorem ipsum dolor sit amet, consectetur adipiscing elit, sed do eiusmod tempor incididunt ut labore et dolore magna aliqua. Ut enim ad minim veniam, quis nostrud exercitation ullamco laboris nisi ut aliquip ex ea commodo consequat.

Corpo do texto. Lorem ipsum dolor sit amet, consectetur adipiscing elit, sed do eiusmod tempor incididunt ut labore et dolore magna aliqua. Ut enim ad minim veniam, quis nostrud exercitation ullamco laboris nisi ut aliquip ex ea commodo consequat.

Fonte Poppins Bold - 48pt

**TÍTULO 2** Fonte Poppins Bold - 36pt

**TÍTULO 3** 

Parágrafo de Introdução Fonte Lato Light - 18pt

Corpo do texto Fonte Lato Regular - 16pt

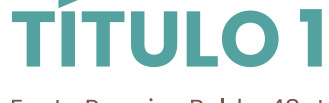

# Fonte Poppins Bold - 24pt

**Figura 46 -** Exemplo de hierarquia

#### **Fonte -**

Design, educação e tecnologia, (2023). Adaptado pelos autores.

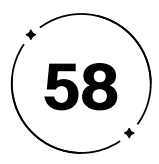

VI . Contraste visual

Ao analisar uma página de texto, a primeira impressão visual abrange a compreensão do layout como um todo, ou seja, como as informações são organizadas na página. Esse entendimento ocorre porque a forma e o fundo são percebidos como elementos interligados, apesar de serem distintos.

A relação entre a figura e o fundo, conforme definida por Filardi (2017), é um dos componentes mais impactantes na percepção visual humana, especialmente quando se trata de imagens. Destacar um objeto por contraste em relação a um fundo mais indistinto e difuso permite que identifiquemos seus contornos de forma mais nítida.

Lorem ipsum dolor sit amet, consectetur adipiscing elit, sed do eiusmod tempor incididunt ut labore et dolore magna aliqua. Ut enim ad minim veniam, quis nostrud exercitation ullamco laboris nisi ut aliquip ex ea commodo consequat. Duis aute irure dolor in reprehenderit in voluptate velit esse cillum dolore eu fugiat nulla pariatur. Excepteur sint occaecat cupidatat non proident, sunt in culpa qui officia deserunt mollit anim id est laborum.

Uma tipografia bem planejada deve, acima de tudo, priorizar a legibilidade. Para alcançar isso, o contraste visual entre a figura (texto) e o fundo desempenha um papel vital, influenciando a percepção visual e a qualidade da leitura. Assim, a fonte precisa manter um contraste adequado com o fundo para garantir sua visibilidade e legibilidade.

Evitar cores de baixo contraste é fundamental para assegurar a eficácia da mensagem transmitida. Como ilustrado na Figura 47, de forma inapropiada, já a figura 48, destaca-se por seu contraste notavelmente superior em comparação com a primeira, reafirmando todos os conceitos discutidos.

**Figura 47 -** Exemplo de contraste visual impróprio

**Fonte -** Autoria Própria

**Figura 48 -** Exemplo de contraste visual correto

**Fonte -** Autoria Própria

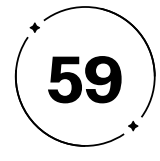

VII. Suporte

Para selecionar a fonte adequada, é essencial considerar o suporte em que a tipografia será aplicada, seja impressa ou digital. Cada meio de comunicação tem suas próprias particularidades, exigindo critérios, fundamentos e técnicas específicas para garantir a eficácia da mensagem transmitida através da tipografia.

É importante considerar o suporte em que a tipografia será apresentada ao escolher a fonte adequada. Diferentes suportes, como papel, tela ou metal, têm características e restrições diferentes que afetam a legibilidade e a aparência visual da tipografia (BRINGHURST, 2011).

Por exemplo, uma fonte que funciona bem em papel pode não ser adequada para leitura em uma tela devido às limitações de resolução e brilho. Da mesma forma, uma fonte escolhida para uma placa de metal deve ser legível a uma distância considerável e resistente às condições climáticas.

Compreender esses princípios é essencial para criar um *design* não apenas legível, mas também capaz de comunicar eficazmente a mensagem desejada, ao mesmo tempo em que evoca emoções e sensações no leitor. É crucial reconhecer que os diversos elementos da tipografia trabalham em conjunto, exigindo uma atenção meticulosa a todos os detalhes, a fim de alcançar a máxima qualidade e eficácia na transmissão da mensagem.

Para Bringhurst (2011, p.23), "A tipografia existe para honrar seu conteúdo". Portanto, o objetivo do *design*er é desenvolver projetos que se destaquem pela escolha adequada da linguagem 4 tipográfica. Decisões precipitadas ou baseadas em um repertório limitado podem comprometer o desenvolvimento do projeto. Uma escolha inadequada de fonte pode prejudicar a legibilidade e a compreensão do texto. Mesmo que a fonte seja legível, pode não estabelecer uma conexão coesa entre a mensagem e os aspectos estéticos do texto, deixando de fortalecer a mensagem e atrair a atenção do leitor.

Dessa forma, para criar projetos bem-sucedidos com escolhas tipográficas apropriadas, é essencial que o *design*er compreenda esses fundamentos. Isso garantirá que a mensagem seja transmitida de forma clara e direta, minimizando a possibilidade de ruídos ou interpretações equivocadas. Nas palavras de Bringhurst (2011, p.28), "Escolher e usar tipos com sensibilidade e inteligência é o começo, o meio e o fim da prática da tipografia."

4 Entende-se como linguagem o processo de combinação de elementos visuais com o intuito de gerar significado, informação e comunicação. (COELHO, 2008)

- 
- 
- 
- 

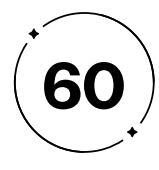

## *Design* **Emocional: como os diferentes estilos tipográficos podem transmitir diferentes sensações 1.2.2**

No nível comportamental, essa resposta emocional pode ser descrita como um comportamento automático, que ocorre no subconsciente do usuário e não requer uma atenção consciente. Como exemplos, pode-se citar o movimento das pernas ao caminhar e a digitação em um teclado, no qual os usuários não precisam verificar a posição de cada tecla a todo instante. Essa resposta é importante para a eficácia do *design*, pois produtos que são fáceis de usar e que exigem menos esforço cognitivo do usuário tendem a ser mais bem-sucedidos. Além disso, a experiência emocional positiva no nível comportamental pode criar uma conexão mais forte entre o usuário e o produto, trazendo a sensação de controle, facilidade e eficiência.

No nível reflexivo, é associado ao conceito psicológico do superego, que se relaciona diretamente com o status social e a construção da identidade pessoal, sendo baseada nas conexões que temos com o produto e na forma como ele se relaciona com nossos valores pessoais, podendo ser descrita como um processo mais complexo e consciente, em que examinamos tudo o que está acontecendo ao nosso redor através da associação e familiaridade que temos com o produto.

No nível visceral, a resposta emocional é imediata e instintiva, no qual fazemos julgamentos do que é bom ou ruim, ocorre no nível subconsciente sendo influenciada por informações sensoriais como a aparência, cores, texturas e demais informações sensoriais que nosso cérebro reconhece de forma rápida e automática. Essa resposta emocional visceral é influenciada pela co-evolução humana, na qual características sensoriais atraentes e intuitivas foram selecionadas ao longo do tempo. Por exemplo, frutas mais bonitas e coloridas geralmente indicam maior sabor e nutrientes, enquanto flores mais vistosas e coloridas são mais atrativas para polinizadores, aumentando sua capacidade de se reproduzir.

> Como mencionado em sua palestra *Ted Talk,* por Norman (2009) "Não gostamos de broncas e caras feias, gostamos de rostos simétricos e etc. Isto é o nível visceral, e no *design*, você pode expressá-lo de muitas maneiras, como a escolha de uma fonte e do vermelho para representar o quente" trazemos as reflexões sobre as tipografias, entendendo que não importa apenas a intensidade da emoção gerada, mas sim a sua origem e impacto no usuário. Mesmo quando o texto é escrito de forma

- 
- 
- 
- 
- 
- 
- 
- 
- 
- 
- 
- 
- 
- 
- 

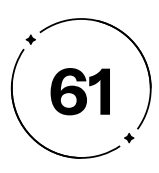

te aguardo para o jantar

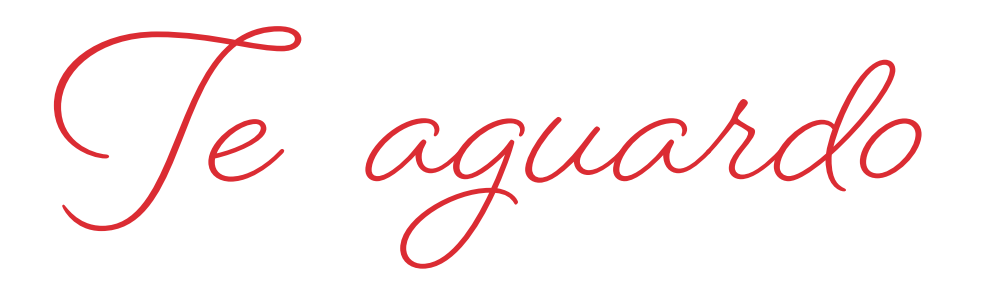

para o jantar

igual, diferentes escolhas tipográficas podem gerar respostas emocionais distintas, ressaltando a importância de se considerar os aspectos visuais e sensoriais como na Figura 49 e 50.

Nos dois casos foi utilizado a frase "te aguardo para o jantar", porém, existe diferença em como a mensagem foi transmitida. Na Figura 49 transparece o medo, terror, pavor e ameaça, parecendo um recado deixado por certo tipo de psicopata, enquanto na Figura 50 traz uma certa delicadeza, romance, amor, como um bilhete deixado por alguém apaixonado que está esperando apenas a pessoa amada para o jantar, com isso podemos concluir que a tipografia afeta em como a mensagem é transmitida.

"Usar tipos mais expressivos, principalmente em textos que precisam de maior destaque, é uma forma de atrair a atenção do leitor e comunicar o contexto da mensagem antes mesmo da leitura" (Meürer, 2017, p.66). Assim como é extremamente importante a escolha tipográfica na mensagem que há de ser transmitida, é preciso ser coerente: algo sério que necessita transmitir confiança, não deve ser escrita com uma tipografia divertida, e sim com uma Montserrat ou Helvética, como exemplo.

Mackiewicz e Moeller (2004) relatam que os participantes da pesquisa "*Why people perceive typefaces to have different personalities*" comentaram que as pessoas percebem, instintivamente, a personalidade e as emoções que os tipos podem causar, assim como no nível visceral. Portanto, ao escolher uma fonte, é preciso observar tanto as características que aproximam o carácter dos padrões estabelecidos, quanto o que o diferencia em relação aos demais.

- 
- 
- 
- 
- 
- 
- 
- 
- 
- 
- 
- 
- 
- 

**Figura 49 -** Recado mostrando uma tipografia amedontrosa

**Fonte -** Claudia Saito (2022)

**Figura 50 -** Recado mostrando uma tipografia amorosa

**Fonte -** Claudia Saito (2022)

**62**

Segundo Hillner (2011, p.62), para uma mensagem possuir sentido para o leitor, é necessário que ocorram quatro estágios no processo de comunicação. O primeiro é o entendimento da informação, que se inicia com a cognição — nível visceral, conforme observado por Don Norman — e segue com o reconhecimento e classificação, tendo como resultado a identificação da informação, ou seja, a leitura propriamente dita. Assim, toda informação é reconhecida, classificada e lida. Contudo, o *design* tipográfico contemporâneo não é mais visto apenas como um meio de transporte de informações, ele pode ser a própria informação em si, funcionando como um instrumento de comunicação capaz de provocar mudanças e efeitos no pensamento e comportamento do usuário antes mesmo que ele tenha lido a mensagem. Dessa forma, o *design* tipográfico se torna um aspecto crucial para a transmissão de ideias e emoções por meio da comunicação visual, tendo um papel cada vez mais importante no mundo atual.

"Os trabalhos tipográficos contemporâneos caracterizamse sobretudo pelo questionamento dos modelos de legibilidade e pela exploração de novas relações entre história e avant garde." (Martinez, 2005, p.92). Atualmente há uma preocupação estética da tipografia reconhecida como um produto que possui características emotivas que afetam como a informação tipográfica é percebida. A tipografia, além de ser um meio para a leitura, tornou-se uma leitura em si, uma imagem escrita, capaz de influenciar o pensamento e o comportamento do usuário.

O *Design* Emocional é importante porque leva em consideração as emoções e experiências dos usuários, criando produtos e serviços que são agradáveis, envolventes e satisfatórios para eles. Além disso, tem um impacto significativo nos negócios, pois os produtos projetados com uma resposta emocional bem-sucedida tendem a ter melhor aceitação no mercado e a criar uma conexão mais forte com os consumidores, principalmente no *Design* de Usabilidade e Interação, que será discutido no próximo tópico com base nos princípios de *Design* de Norman e Nielsen.

- 
- 

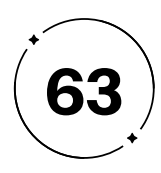

# Usabilidade e acessibilidade na seleção tipográfica:

o papel da UX/UI

Nas tipografias originais de Gutenberg, as peças de metal eram utilizadas sem nenhuma preocupação com o usuário, uma vez que o processo de impressão era extremamente árduo e demandava grande esforço físico e técnico.

A experiência de leitura não era totalmente confortável para o leitor, pois os tipos eram irregulares e a tinta era aplicada desigualmente, o que causava uma leitura cansativa e incômoda, uma aparência densa e pesada, já que as letras eram muito próximas umas das outras. Com o tempo, os *designers* foram percebendo a necessidade de criar fontes que fossem mais espaçadas e legíveis, o que foi um passo importante para tornar a leitura mais agradável.

Apenas com o avanço tecnológico foi possível iniciar a concepção de soluções que simplifiquem o processo de criação de tipografias, bem como aprimorar a experiência do usuário, ao adotar um *design* centrado nele, voltado para suas necessidades e desejos. Desde então, a Experiência do Usuário (UX) e Interface do Usuário (UI) se tornou uma peça-chave para garantir a usabilidade e acessibilidade.

Assim, no tópico 1.3.1 do presente projeto, exploramos o papel fundamental que o *design* centrado no usuário desempenha na escolha da tipografia mais adequada e como essa escolha influencia os usuários.

Em seguida, no tópico 1.3.2, abordamos como as novas tecnologias de Inteligência Artificial e *Machine Learning* podem auxiliar no processo da escolha tipográfica.

Por fim, no tópico 1.3.3, são apresentados casos de sucesso de aplicativos de diferentes segmentos, tendo como objetivo analisar suas funcionalidades a fim de identificar recursos relevantes que poderão ser incorporados ao projeto, os quais otimizam a experiência do usuário e irão garantir uma maior eficiência na realização das tarefas propostas.

- 
- 
- 
- 
- 
- 
- 
- 
- 

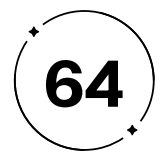

#### 1. Visibilidade do status do sistema

Oops! Email is required.

Password

Oops! Password is required.

## **1.3.1 Tipografia e Experiência do Usuário: O Poder do UX/UI**

Cunhado e popularizado por Donald Norman, cientista e O sistema deve sempre manter o usuário informado sobre o *designer* norte-americano, o conceito de *User Experience* surgiu que está acontecendo, por meio de *feedback*s em tempo real. da observação de que, para atender às necessidades dos usuários Conforme a Figura 51, é possível perceber que a *InVision* utiliza e evitar frustrações, era essencial olhar para a experiência de a diferença de cores e de tamanho de fonte para indicar que maneira abrangente e considerar todos os aspectos envolvidos. algo está errado e que o usuário deve consertar, além de que Posteriormente, Norman fundou, ao lado de Jakob Nielsen, o *Nielsen*  a transparência dos elementos e-mail e senha indicam que o *Norman Group*, uma empresa de consultoria e pesquisa em UX, campo não está preenchido. onde definiram a Experiência do Usuário como tudo que envolve a interação do usuário com o produto. Além disso, dizem que para alcançar uma experiência de usuário de alta qualidade nas ofertas de uma empresa, é necessário ir além de apenas oferecer o que os Log Into Your InVision Account clientes pedem ou fornecer recursos predefinidos, devendo haver uma fusão perfeita dos serviços de várias disciplinas, incluindo engenharia, marketing, *design* gráfico e industrial e *design* de **Figura 51 -**  Email *Login da InVision* interface ("*The Definition of User Experience (UX)*", 2023).

Portanto, a fim de fornecer soluções que assegurem uma experiência positiva para o usuário, Jakob Nielsen criou dez diretrizes, conhecidas como Heurísticas de Nielsen, que orientam o *designer* a construir uma solução eficiente que proporcione uma experiência de uso satisfatória e garanta que o usuário consiga navegar facilmente pela interface, sendo elas, conforme o artigo de Nielsen "*10 Usability Heuristics for User Interface Design*":

**Fonte -** Guilherme Pereira (2016)

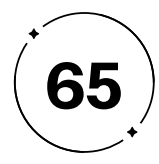

2. Correspondência entre o sistema e o mundo real

O sistema deve utilizar conceitos familiares para se comunicar com o usuário, conforme a Figura 52, que mostra como a Netflix orienta o usuário a fazer determinada ação.

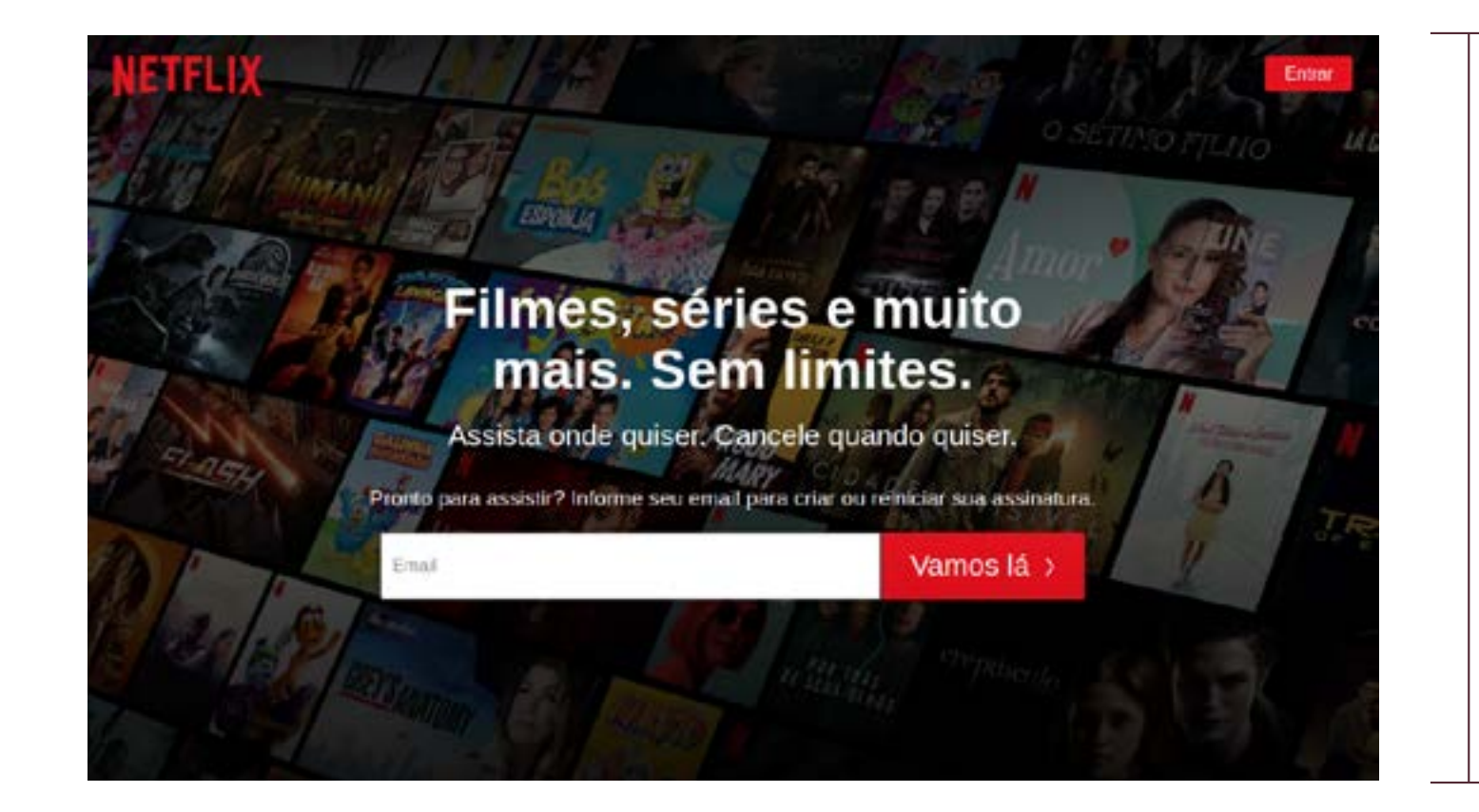

#### 3. Controle e liberdade do usuário

O sistema deve fornecer uma "saída de emergência" clara para quando os usuários realizarem ações por engano ou caso desejem sair de onde estão, sem ter que percorrer uma série de ações complexas. Na Figura 53, a notificação do Gmail para mensagens excluídas, onde é possível desfazer a ação caso a tenha feito acidentalmente. Assim como existe a opção restaurar arquivo na lixeira do Windows, como na Figura 54.

**Figura 52-**  Página de entrada da Netflix

**Fonte -** Rafael Borsari (2021)

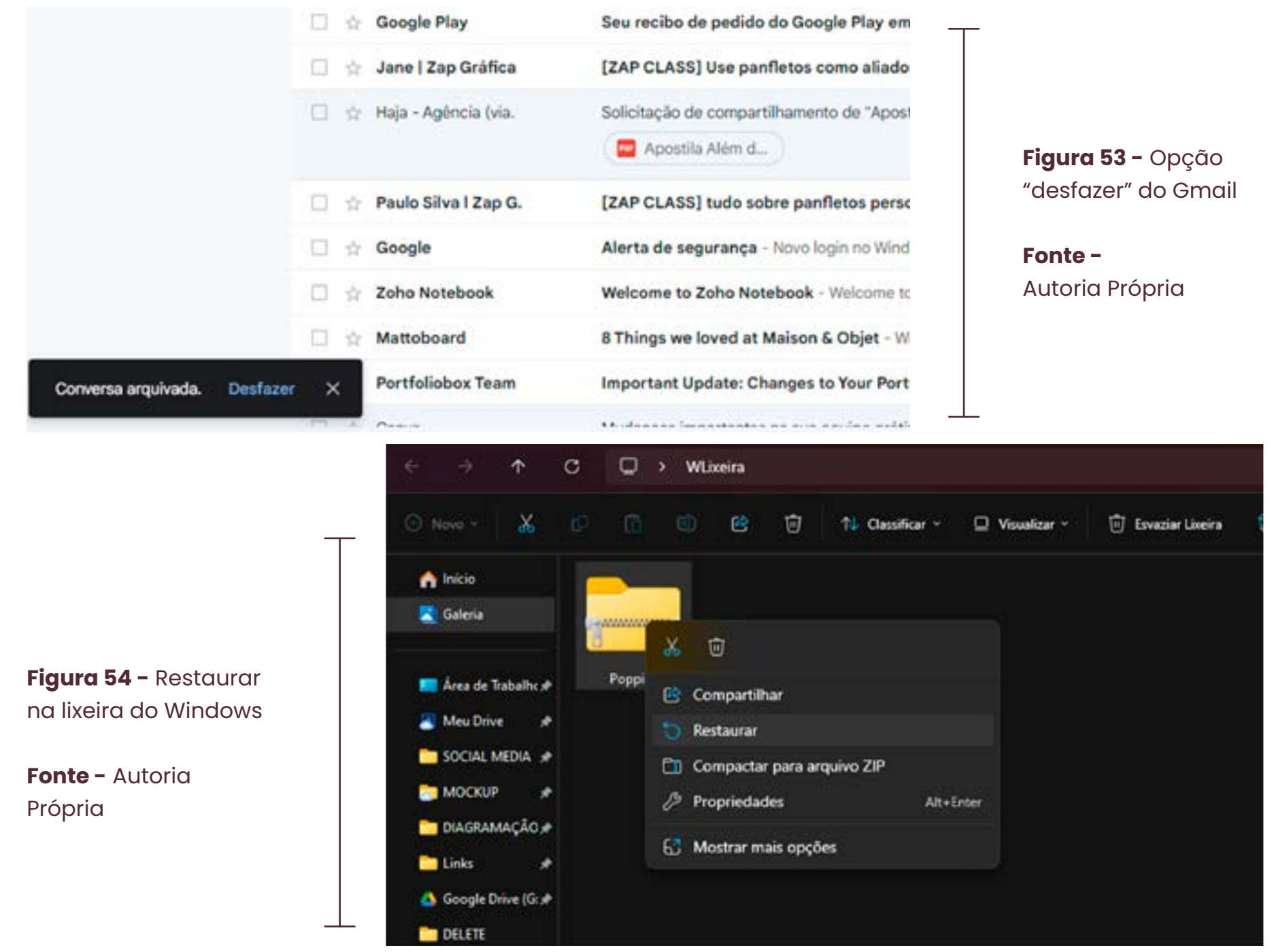

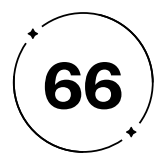

4. Consistência e padrões

O sistema deve seguir padrões de linguagem, cores e usabilidade para tornar o produto intuitivo através da familiarização do usuário com seu sistema. A interface dos programas da Adobe, por exemplo, segue um padrão estético que faz com que o usuário esteja sempre ambientado em sua utilização. Assim, um usuário de determinado programa da empresa pode facilmente aprender outro programa e conseguir usá-lo intuitivamente por ter um repertório prévio da interface da Adobe. A Figura 55 mostra a semelhança entre os programas Photoshop e Lightroom.

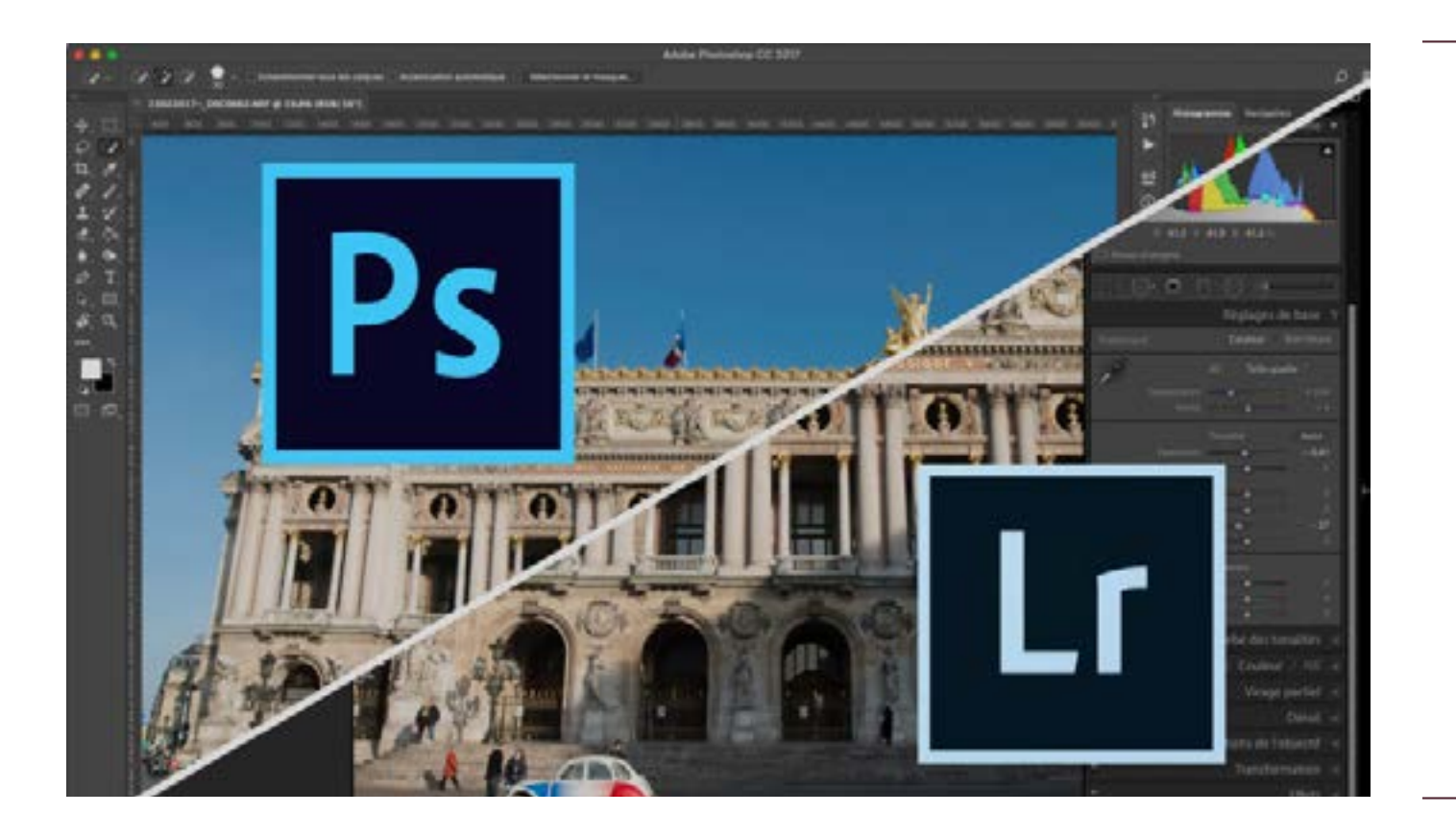

5. Prevenção de erros

A interface deve contar com mecanismos que previnam o usuário de cometer erros, limitando suas escolhas ou usando confirmações antes que engajem em alguma ação. Caixas de confirmação, como na Figura 56, são um exemplo da prevenção de erros.

#### **Figura 55 -**

Padrão estético da Adobe nos programas Photoshop e Lightroom

**Fonte -** Damien Roué (2017)

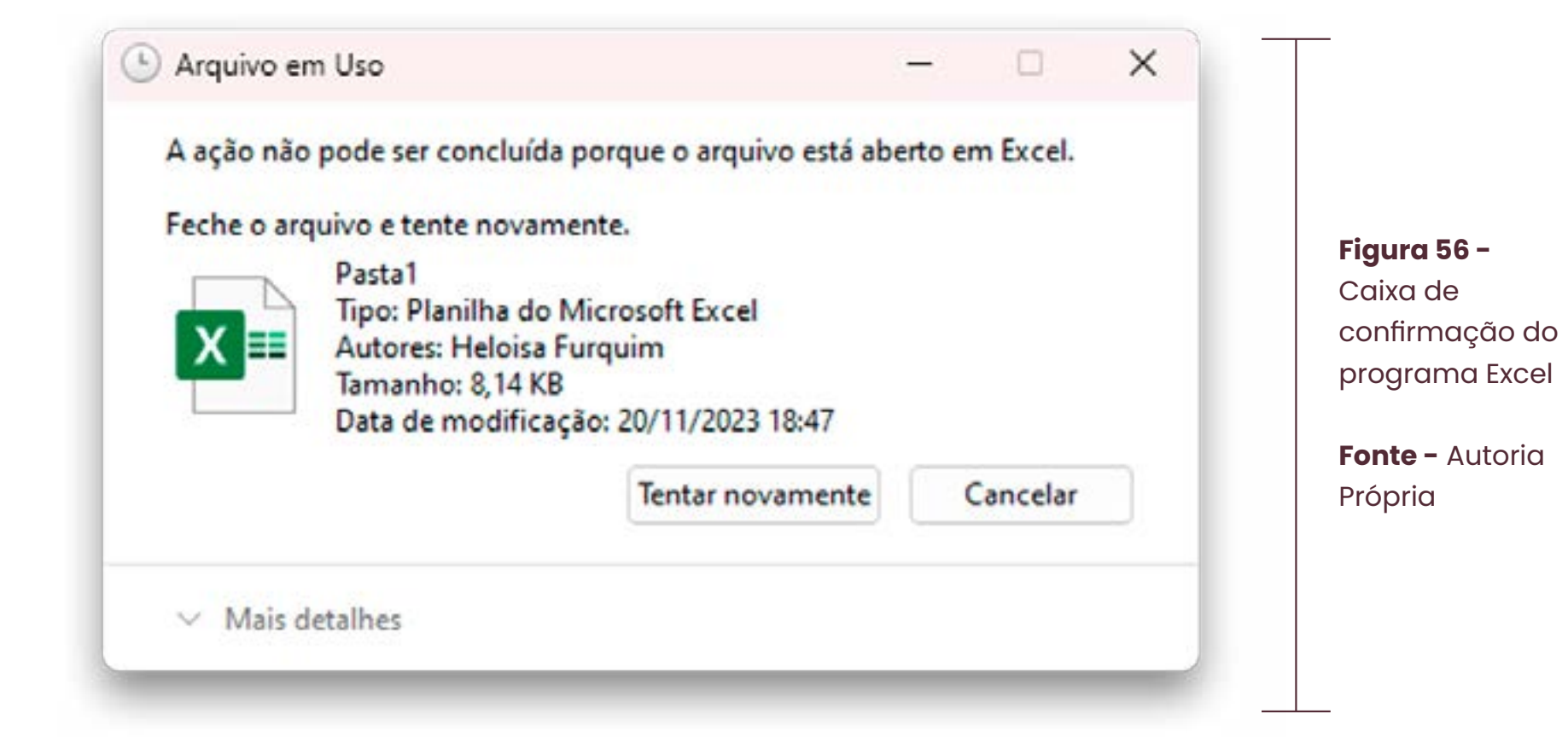

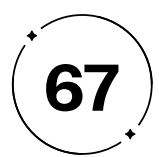

6. Reconhecimento ao invés de recordação

 O sistema deve tornar as ações e opções visíveis para que os usuários não precisem se lembrar de suas escolhas, reduzindo a carga cognitiva. Os sites de e-commerce, por exemplo, frequentemente adotam layouts padronizados que possuem elementos de *design* consistentes, como a barra de busca no topo, o carrinho de compras no canto superior direito e a imagem do produto apresentada à esquerda com sua descrição à direita. Essa padronização, evidenciada pela Figura 57, tem o intuito de facilitar a navegação dos usuários que já possuem experiência prévia em outros sites de comércio, uma vez que podem se familiarizar mais rapidamente com a interface e, assim, focar sua atenção nos produtos oferecidos, ao invés de ter que dedicar tempo para compreender a interface.

- 
- 
- 
- 
- 
- 
- 
- 
- 
- 
- 
- 
- 
- 
- 
- 
- 
- 

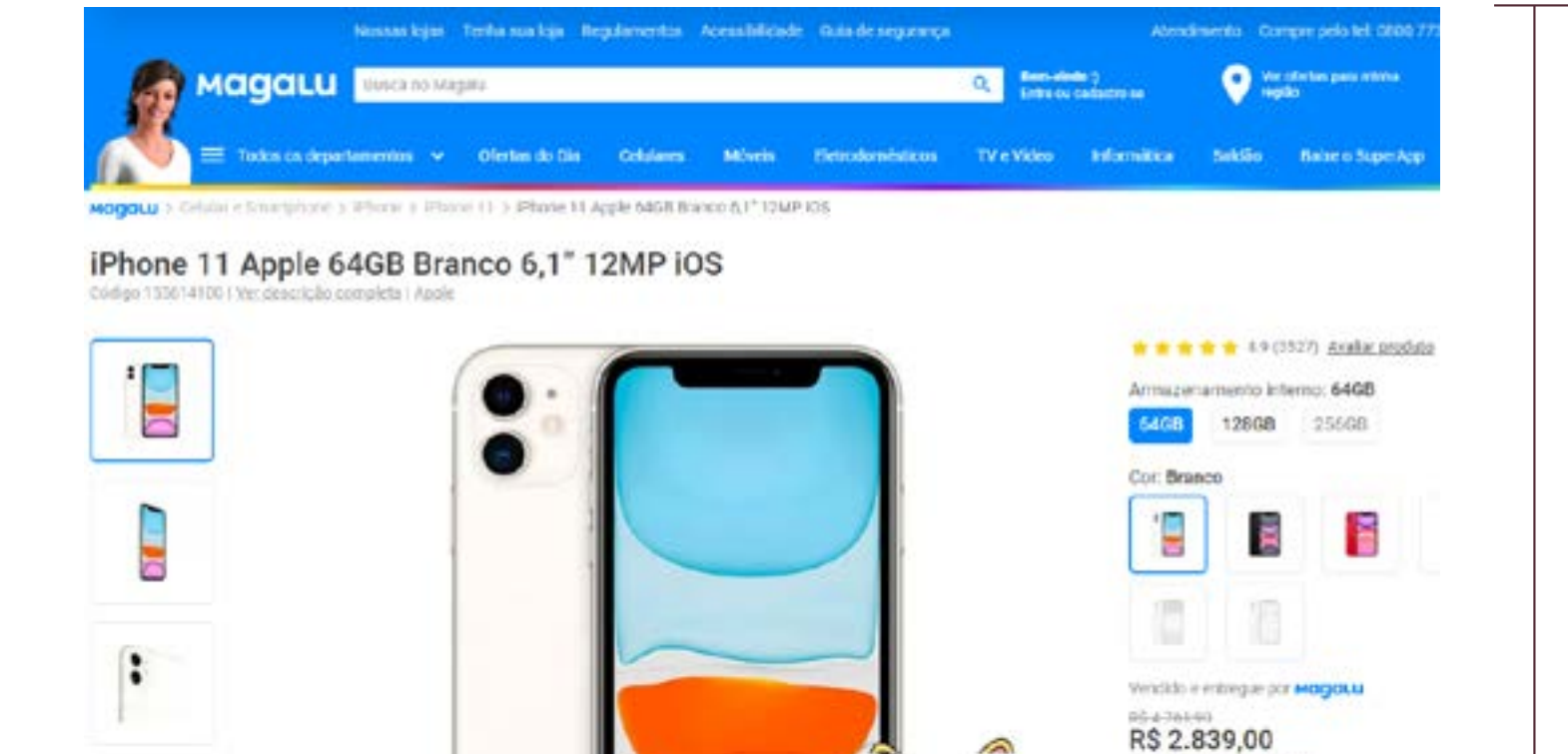

#### 7. Flexibilidade e eficiência de uso

O sistema deve oferecer atalhos e facilidades para usuários experientes, permitindo que evitem a maioria das interações desnecessárias uma vez que já se familiarizaram com a interface. A interação com o Windows pode ser mais ágil é através do uso de atalhos de teclado, que reduzem a necessidade de realizar interações desnecessárias na interface. Dessa forma, usuários experientes podem utilizar essas facilidades para agilizar suas atividades e evitar atrasos, conforme a Figura 58.

**Figura 57 -**  Página de produto no site Magazine Luiza

**Fonte -** Magazine Luiza (2023)

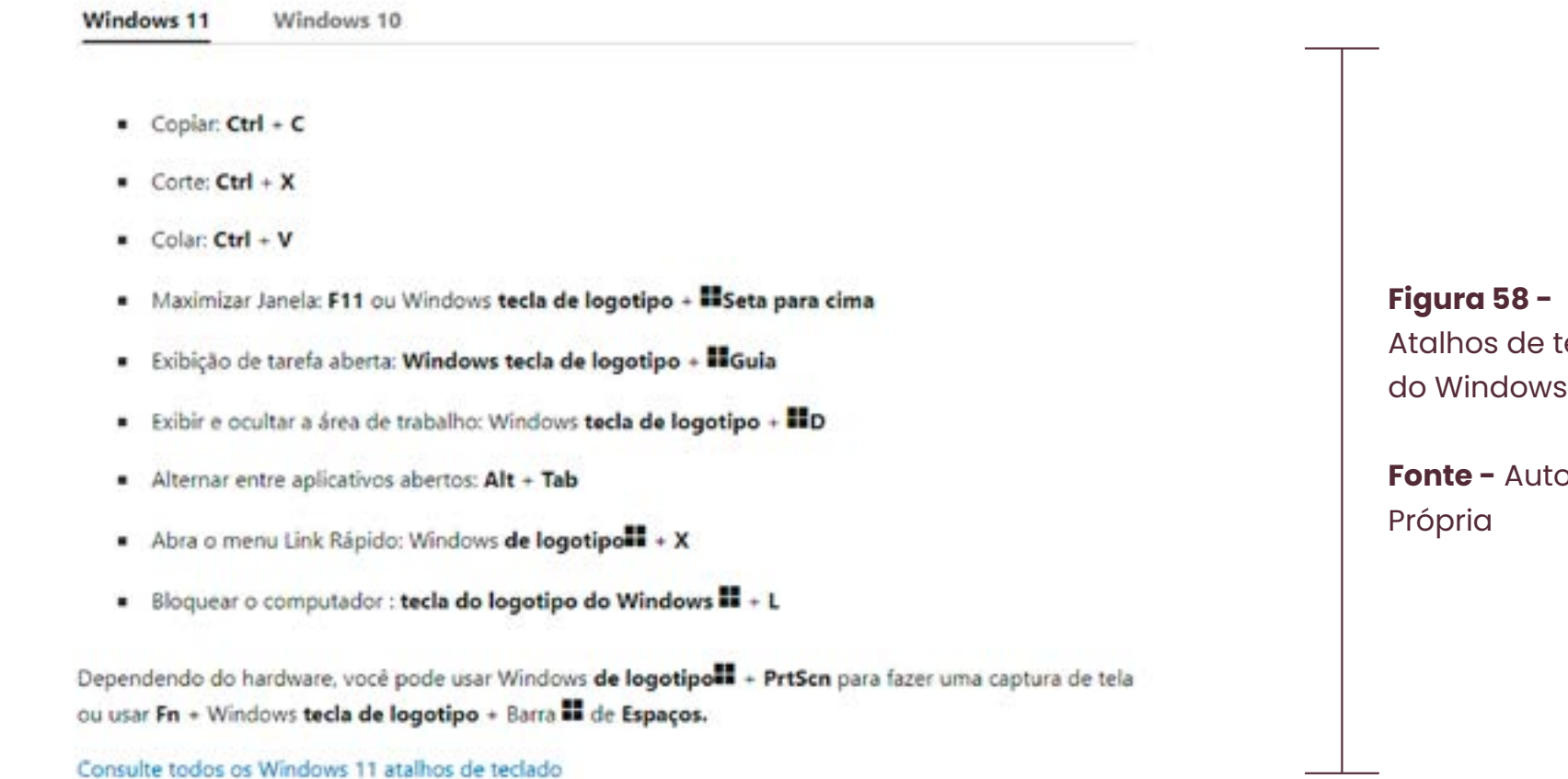

Consulte todos os Windows 11 atalhos de teclado

no P(X (TON de Gescoris

teclado

toria

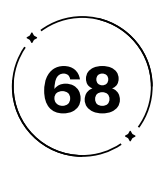

8. *Design* estético e minimalista

O diálogo da interface deve ser concisa, evitando que informações desnecessárias ou irrelevantes ocupem o mesmo espaço que informações importantes na plataforma e, por sua vez, diminuam seu destaque. Na página inicial do Figma, exemplificada pela Figura 59, as informações adicionais estão agrupadas em um local de menos destaque na tela, enquanto o botão para começar a utilizar o programa está mais evidente.

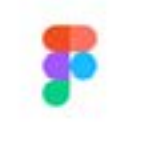

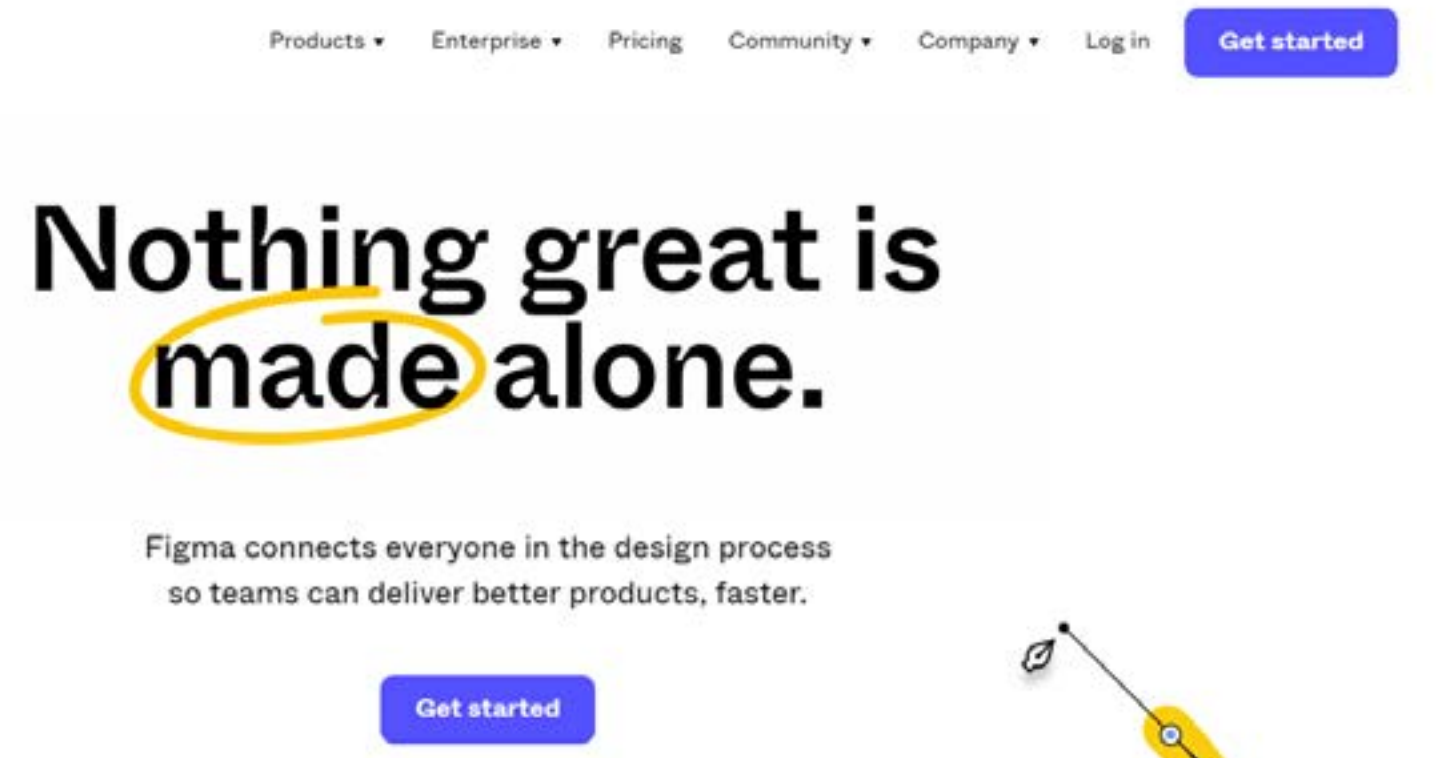

**Figura 59 -**  *Homepage* do Figma

**Fonte -** Figma (2023)

- 
- 
- 
- 
- 
- 
- 
- 

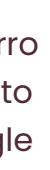

**Figura 60 -** 

Mensagem de erro do funcionamento de rede do Google

**Fonte -** Google Chrome (2023)

9. Ajudar os usuários a reconhecer, diagnosticar e recuperar erros

O sistema deve oferecer mensagens de erro claras e precisas que indiquem o problema e sugiram uma solução de forma visível e em uma linguagem que o usuário compreenderá facilmente, evitando termos técnicos. Como exemplo, a Figura 60 ilustra as estratégias visuais utilizadas pelo Google em sua mensagem de erro de conexão com a internet.

Através de uma linguagem objetiva, do uso da hierarquia de fontes e de cores distintas, o Google permite que o usuário identifique o problema e as ações recomendadas para solucionálo de maneira rápida. É possível identificar que o problema é destacado por meio de uma fonte em negrito e de maior tamanho, enquanto as sugestões de solução são apresentadas em uma tipografia regular e com caracteres menores, separadas em *bullet points*. Ainda, o nome original do erro é exibido com uma fonte ainda menor e em uma tonalidade levemente mais acinzentada, o que separa essa informação das demais.

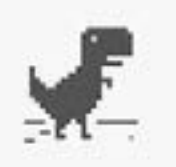

### Não há conexão com a Internet

Tente:

- · Verificar os cabos de rede, modem e roteador
- Conectar-se à rede Wi-Fi novamente

DNS\_PROBE\_FINISHED\_NO\_INTERNET

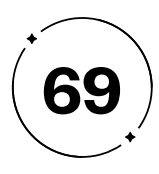

10. Ajuda e documentação

O sistema deve fornecer ajuda apropriada para que o usuário compreenda o sistema e suas funcionalidades quando necessário. Essas informações devem ser facilmente acessíveis e instruir o usuário de forma clara e objetiva, auxiliando-o passo a passo para completar sua tarefa. Um exemplo é o site da Saraiva, como apresentado pela Figura 61, que disponibiliza um FAQ com as perguntas mais comuns e suas soluções correspondentes, permitindo que os usuários solucionem problemas por conta própria.

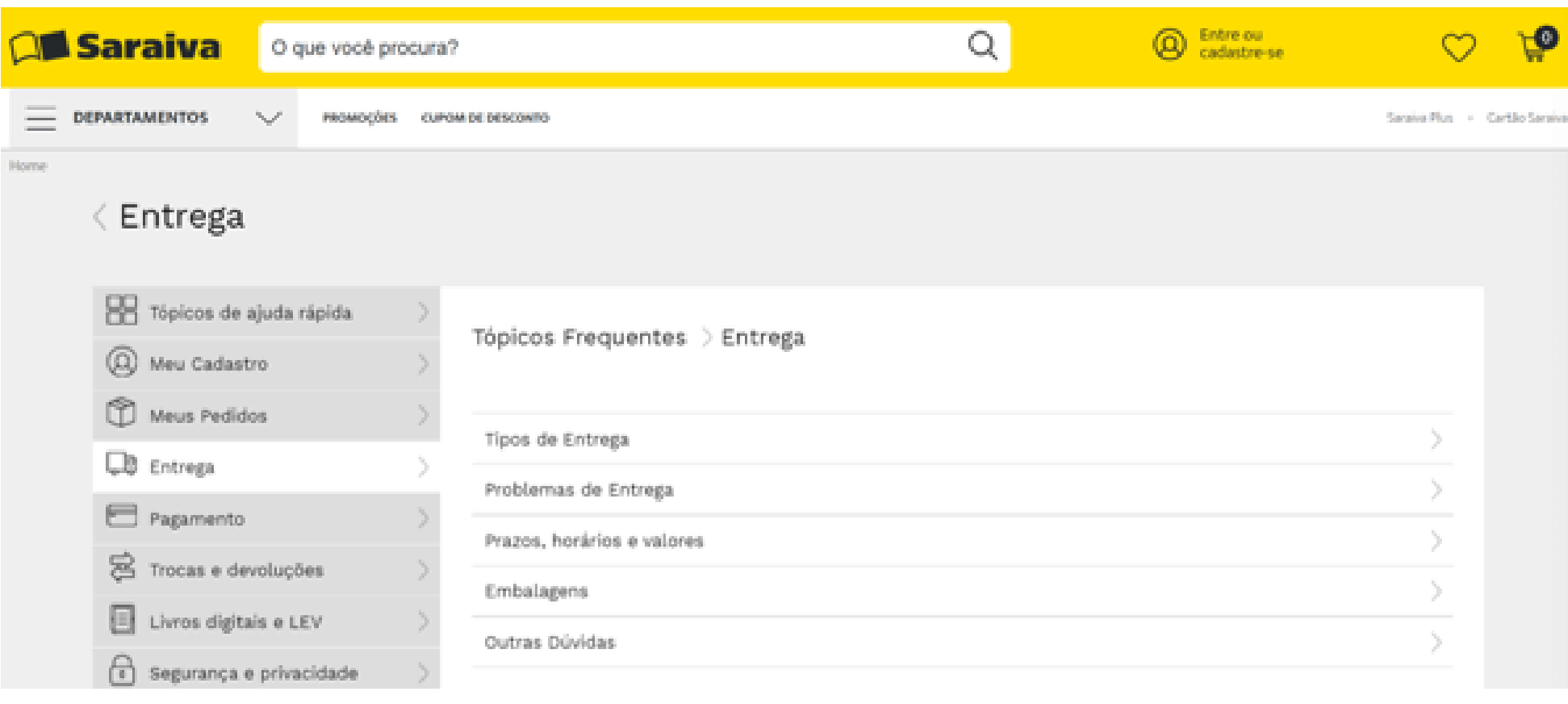

As Heurísticas de Nielsen destacam a importância de reduzir o esforço cognitivo do usuário ao utilizar um aplicativo ou site, fazendo com que o usuário identifique rapidamente onde está e como executar uma ação. Ademais, somando-se às heurísticas, a coesão visual é um fator crucial para determinar se a interface é intuitiva ou não, uma vez que a estruturação do sistema com base na consistência de *design* e estilo pode ajudar a aumentar a eficiência do usuário e melhorar a compreensão, potencializando, por consequência, a satisfação do usuário.

Isso se dá pelo fato de que a disposição dos elementos na interface afeta diretamente a percepção do usuário sobre o que está sendo apresentado. Kelley Gordon, líder de *design* digital na *Nielsen Norman Group*, diz que peças gráficas que aproveitam os princípios de um bom *design* visual podem impulsionar o engajamento e aumentar a usabilidade ("*5 Principles of Visual Design in UX*", 2020), sendo esses princípios escala, hierarquia visual, equilíbrio, contraste e gestalt.

Referente à escala, Gordon diz que as diferenças de tamanho entre elementos comunicam sua importância e posição na hierarquia de uma composição. Significa que elementos maiores podem ser percebidos como mais importantes ou de maior destaque do que elementos menores na mesma composição. O mesmo se aplica para o princípio de contraste, pois ele também ajuda a criar uma

**Figura 59 -**  *Homepage* do Figma

**Fonte -** Figma (2023)

- 
- 
- 
- 
- 
- 
- 
- 
- 
- 

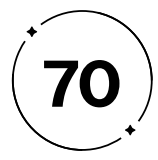

A tipografia, então, pode ajudar a orientar os usuários por meio A tipografia, então, pode ajudar a orientar os usuários por meio da estruturação do conteúdo, destacando elementos importantes e guiando a navegação do usuário. Conforme abordado de forma mais abrangente no tópico 1.2, ao aplicar diferentes tamanhos, pesos e estilos de fonte, os designers podem estabelecer uma hierarquia visual clara, enfatizando informações importantes e criando uma estrutura organizada que ajuda os usuários a encontrar o que precisam por meio do uso de diferentes tratamentos de fonte. Como apontado por Gordon em "Visual Hierarchy in UX: Definition (2021)", fontes mais pesadas, como negrito, contrastam com fontes mais leves ou regulares, chamando a atenção para informações importantes. Ainda, palavras estilizadas de forma diferente do texto geral, como em itálico ou sublinhado, também são usadas para indicar importância ou ênfase, conforme a Figura 63.

separação clara entre os elementos, permitindo que o usuário identifique facilmente as diferenças entre eles. Essa percepção de prioridades entre os elementos por meio da escala e do contraste é definida pelo princípio da hierarquia visual, conceituado no tópico 1.2.2, estabelecido por meio desses recursos que direcionam o olhar do observador para os elementos mais importantes de uma composição, seguindo uma ordem de importância. Isso permite que o usuário compreenda a informação apresentada de forma clara e intuitiva, sem precisar fazer um esforço desnecessário para encontrar os elementos mais relevantes na página.

Uma das razões pelas quais a hierarquia visual é crucial para o UX, portanto, dá-se pela propensão que temos a organizar estímulos visuais e auditivos em padrões, conforme o princípio da *Gestalt*, que afirma que a mente humana tende a agrupar padrões e percebêlos como um todo, ao invés de partes isoladas, como na Figura 62.

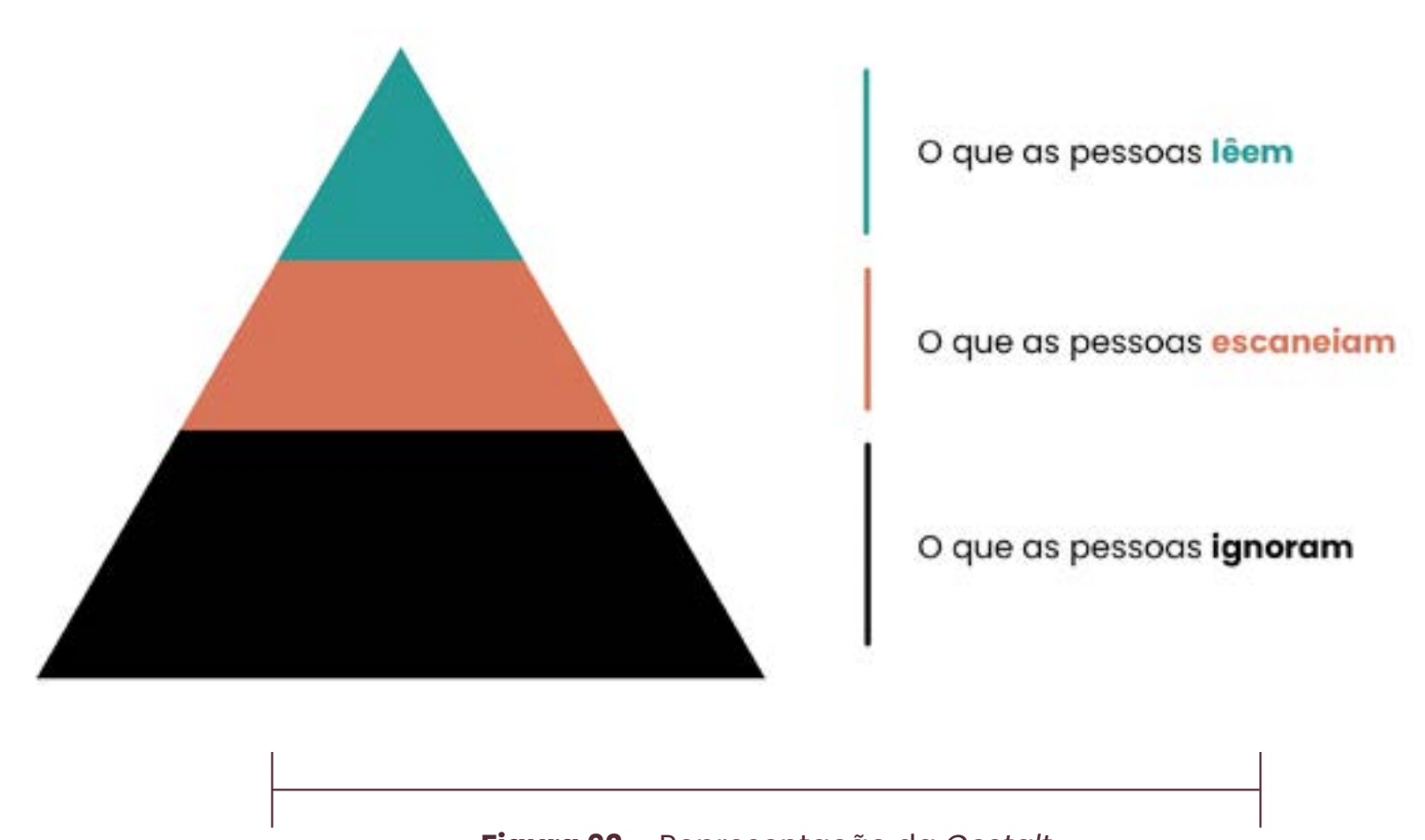

**Figura 62 -** Representação da *Gestalt*

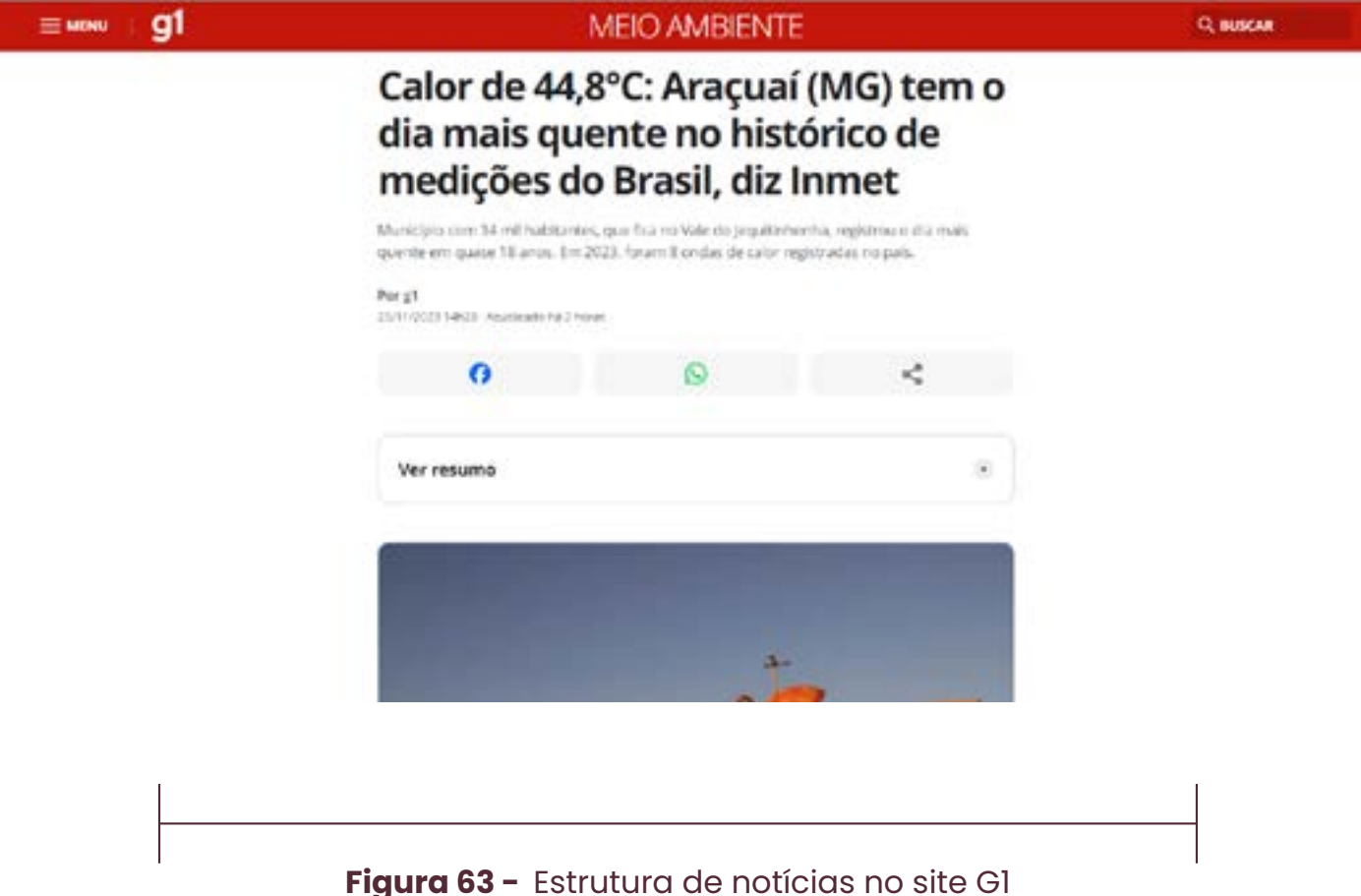

**Fonte -** G1 (2023)

- 
- 
- 

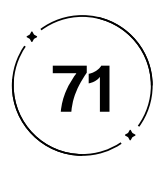

Uma das aplicações que permitem que a IA alcance esse objetivo é o *machine learning*, processo que consiste em treinar um sistema computacional a partir dos dados para aprender com exemplos, sem a necessidade de instrução explícita por parte do programador. Ao aprender a partir de experiências, o sistema pode melhorar seu desempenho em tarefas específicas, bem como utilizar do conhecimento adquirido previamente para solucionar novos problemas.

Desta forma, com o auxílio de uma inteligência artificial, utilizaremos em nosso projeto algoritmos que analisam o conteúdo e o contexto de um texto para sugerir fontes adequadas ao estilo e à finalidade do texto em questão. O *machine learning* será uma ferramenta crucial para essa funcionalidade, pois para isso é necessário que a I.A. identifique padrões em textos existentes e disponíveis na internet e compare com outras fontes a fim de escolher a mais adequada para uma determinada situação. Assim, na plataforma, o usuário poderá inserir o texto que deseja no campo apropriado e receber sugestões de fontes com base na análise do sistema.

Para adicionarmos esse recurso, teremos que trabalhar com o processamento de linguagem natural (PLN), tecnologia que utiliza o *machine learning* para analisar textos fornecidos, compreender seus significados e classificar seus conteúdos por categorias gerais. Para treinar o modelo, será necessário fornecer um conjunto diversificado

- 
- 
- 
- 
- 
- 
- 
- 
- 
- 
- 
- 

## **Como a Inteligência Artificial e o Machine Learning podem facilitar a escolha tipográfica 1.3.2**

O termo "Internet das Coisas" foi utilizado pioneiramente por Kevin Ashton, como título de uma apresentação realizada para a Procter & Gamble em 1999. Posteriormente, em seu artigo "*That 'Internet of Things' Thing*" publicado em 2002 na RFID Journal, Ashton disse que o fato de os computadores e a Internet precisarem dos seres humanos para obter informações, uma vez que quase toda a informação disponível na internet foi criada por eles, era uma problemática, pois as pessoas são limitadas em sua capacidade de capturar dados do mundo real. Para resolver isso, Ashton diz que seria preciso capacitar os computadores para coletar informações por si próprios usando tecnologias como RFID e sensores, permitindo que eles vejam, ouçam e entendam o mundo ao seu redor. (ASHTON, 2002)

Nesse aspecto, atualmente tem-se a Inteligência Artificial (IA), uma tecnologia cuja finalidade é realizar tarefas que tradicionalmente requerem inteligência humana, tais como aprendizado, raciocínio e resolução de problemas, reproduzindo processos cognitivos similares aos seres humanos via algoritmos e modelos estatísticos.

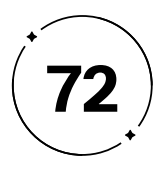

de textos que represente os diferentes estilos e finalidades de tipografias que o usuário poderá requisitar. Por exemplo, ao fornecer exemplos de capas de revista para a I.A., ela saberia quais fontes sugerir para um usuário que quiser fontes tipográficas para utilizar em projetos de revistas. Desta forma, os textos poderão ser documentos, artigos, páginas da web, anúncios, entre outros, para que a I.A. analise seu conteúdo e a escolha tipográfica de tal e, assim, o sistema categorize essas informações e as tenham armazenadas para fazer as sugestões de fontes para o usuário.

Em conclusão, o uso dessas tecnologias traz um aprimoramento para o desempenho do projeto, uma vez que fornecer sugestões mais precisas e personalizadas para cada usuário torna o processo de escolha de fontes mais eficiente.

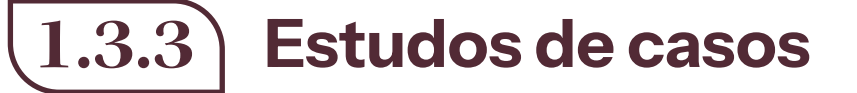

Como visto anteriormente, o uso de inteligência artificial e *machine learning* para melhorar o desempenho de projetos é uma realidade cada vez mais presente em diversas áreas. Na área de *design*, a Microsoft desenvolveu uma ferramenta chamada Microsoft *Designer*, que tem como objetivo auxiliar na criação de diversos tipos de peças gráficas, incluindo logotipos, convites, banners e postagens em mídias sociais.

O programa utiliza um gerador de textos operado pelo sistema DALL·E 2, da OpenAI, uma I.A. capaz de gerar imagens e arte autênticas e realistas a partir de uma descrição textual, combinando conceitos, atributos e estilos para entregar resultados únicos e surpreendentes. Com isso, os usuários podem inserir comandos que serão adaptados ao projeto específico ou podem utilizar suas próprias imagens em conjunto com as ferramentas de *design* incorporadas do programa para personalizar seus projetos. A ferramenta analisa o conteúdo inserido pelo usuário e sugere títulos, slogans, imagens e a justaposição desses elementos visuais de maneira a adequar o projeto ao que foi proposto pelo usuário.

- 
- 
- 
- 
- 
- 
-
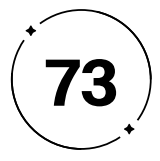

Nas Figuras 64 e 65 abaixo, tem-se a interface do programa e um exemplo de resposta dada por ele pelo comando "Um post do Instagram celebrando o dia do trabalho".

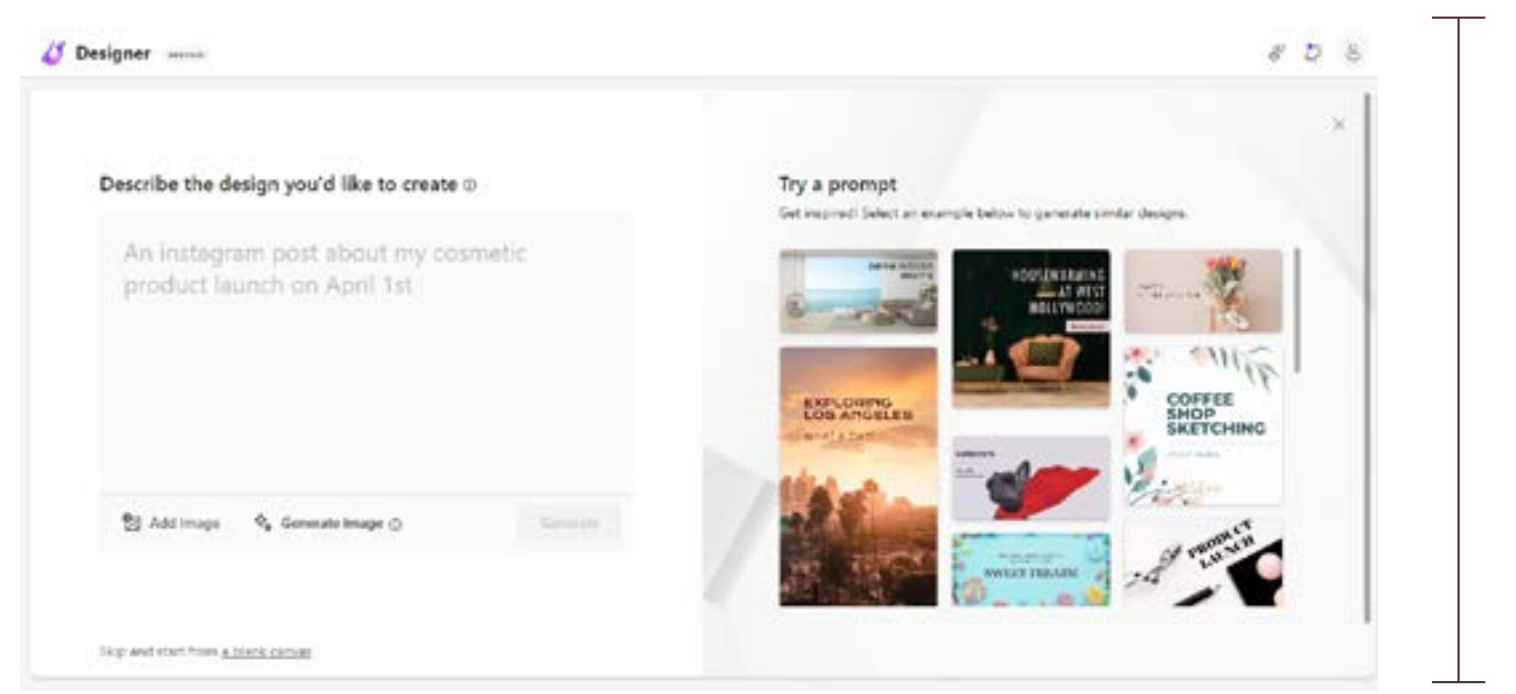

A OpenAI, empresa que desenvolveu a tecnologia DALL·E 2 utilizada pelo Microsoft *Designer*, criou também o ChatGPT, uma inteligência artificial que interage de maneira conversacional com o usuário e utiliza recursos como o machine learning para aprender e aprimorar a qualidade de suas respostas ao longo do tempo. Assim, em forma de diálogo, o ChatGPT, como mostrado na Figura 66 e 67 a seguir, é capaz de gerar respostas para o usuário sobre diversos assuntos.

Do computers have the ability to be **Figura 66 -** Exemplo Creative? de interação com Creativity is a complex and unique<br>Creativity is a complex and unique<br>that is difficult to define and o ChatGPT Creativity is a complex and unit<br>Creativity is a complex and unit<br>trait that is difficult to replicate in a **Fonte -** Creativity is a computer and trait that is difficult to replicate in a<br>trait that is difficult to replicate in a<br>even more difficult to replicate in a Luiz Gustavo trait that is difficult to replicate<br>even more difficult to replicate are<br>even more while computers are Pacete (2023) ֍ G While computers are<br>while computers are range a wide range to **New Confessor**  $\circledcirc$ **Figura 67 -** Interface How can I help you today' da plataforma do ChatGPT **Fonte -** ChatGPT (2023)  $\langle \hat{\phi} \rangle$  with the  $\hat{\phi}$ 

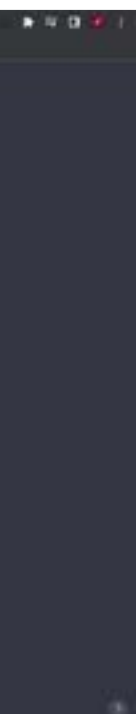

**Figura 64 -**  Interface do Microsoft *Designer*

**Fonte -** Microsoft *Designer* (2023)

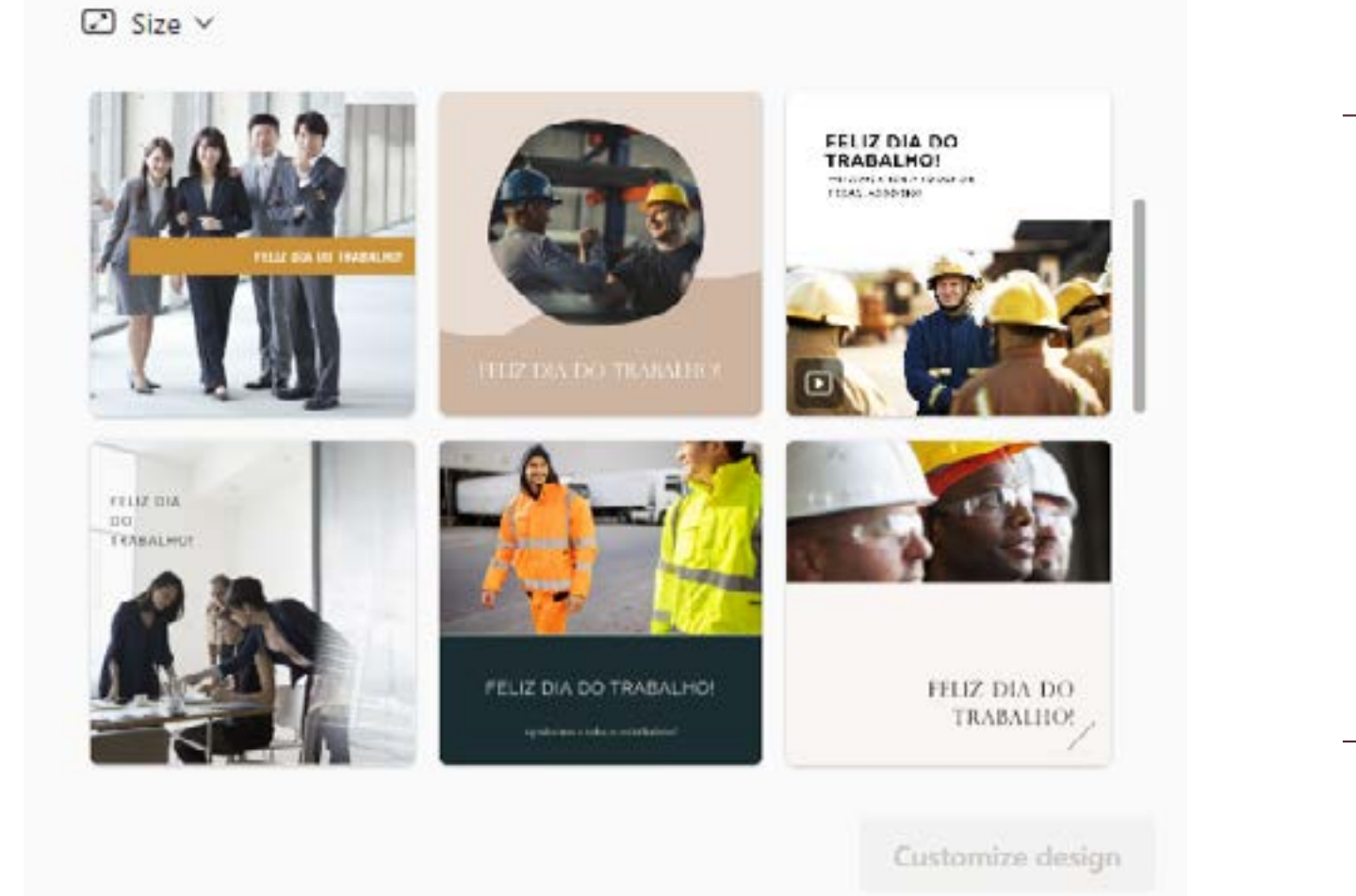

**Figura 65 -**  Sugestões dadas pelo programa

**Fonte -** Microsoft *Designer* (2023)

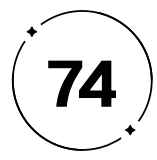

Flexibilidade e eficiência de uso, pois a ferramenta é universal e não depende que o usuário tenha certo conhecimento para utilizá-lo. O *Design* estético e minimalista também é algo que agrega ao fácil entendimento da interface, como evidenciado na Figura 68.

Adicionando-se às vantagens que a inteligência artificial e o *machine learning* podem trazer, a gamificação também é um elemento que agrega no *design* de maneira que torna a plataforma mais atrativa para os usuários por fazer com que a usabilidade seja mais interativa. O Adobe Color, é um recurso da Adobe cuja função é formar uma paleta composta por 5 cores, a partir de uma cor prédefinida, que atende ao critério escolhido pelo usuário, identificando as relações entre as cores e escolhendo combinações que gerem um efeito visual agradável e equilibrado. Essa caracterização é baseada na teoria da harmonização das cores, que consiste em um conjunto de conceitos e técnicas que buscam orientar a seleção e combinação de cores. Os esquemas harmônicos que constam no Adobe Color são cores análogas, monocromáticas, triádicas, complementares, complementares divididas, cores em quadrado, cores compostas e sombras.

Esse recurso, ainda que tenha uma fundamentação teórica, não requer que o usuário tenha um conhecimento prévio sobre a teoria da harmonia das cores para conseguir usufruir do programa, uma vez que o Adobe Color oferece recursos visuais que ajudam o usuário a entender como as cores se complementam e como essa harmonia agrega na seleção de cores. Portanto, no que se diz respeito às heurísticas de Nielsen, o Adobe Color, além de atender a todas as necessidades para se ter uma boa interface, tem como destaque a

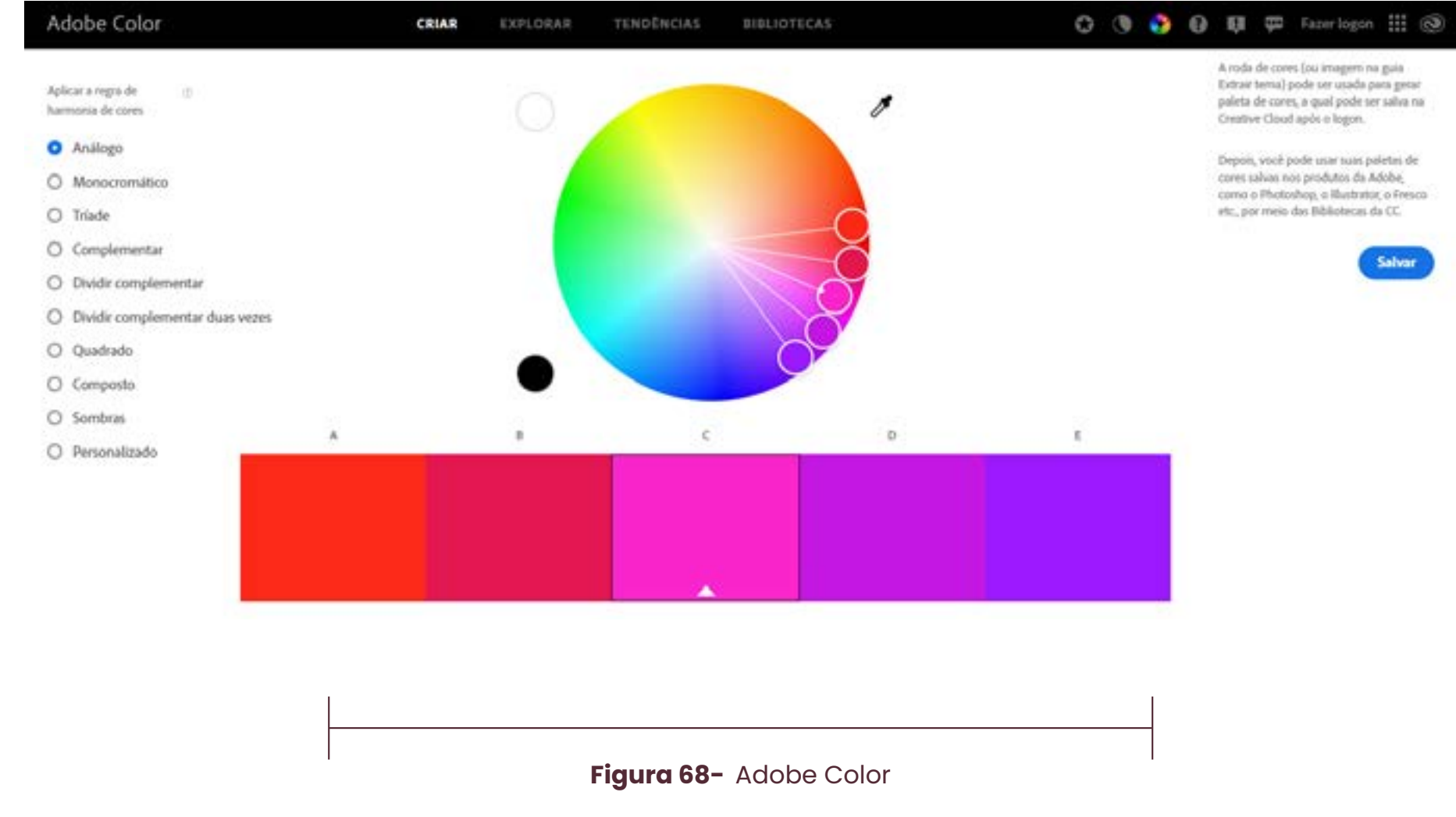

**Fonte -** Adobe Color (2023)

Com isso, a funcionalidade de "roda de cores" pode ser adaptada ao nosso projeto como uma "roda de tipografia", onde o usuário selecionaria uma fonte que deseja utilizar e o sistema apresentaria fontes que combinam com esta e como elas poderiam ser utilizadas em conjunto (qual fonte seria para títulos ou informações de mais destaque, qual seria utilizada para textos mais longos ou informações de menor importância...), adaptando a teoria da harmonização das cores para a caracterização tipográfica.

Em conclusão, existem diversas funcionalidades que, quando adaptadas, agregarão positivamente ao nosso projeto. Analisando as ferramentas acima, juntamente com os fundamentos do UX/ Ul, é possível obter um direcionamento de como tornaremos nossa interface mais agradável e faremos com que ela atenda às necessidades do usuário de uma forma dinâmica e objetiva.

- 
- 
- 
- 
- 
- 
- 
- 
- 
- 
- -
	-
- 
- 
- 
- 
- 
- 
- 
- 
- 
- 
- 
- 
- 
- 
- 
- 
- 
- 
- -
	-
	-
	-
	-
	-
	-
	-
	-
- 
- -
- 
- 
- 
- 
- 
- 
- 
- 
- 
- 
- 
- 
- 
- 
- 
- 
- 
- 
- 
- 
- 
- 
- 
- 
- 
- 
- 
- 
- 
- 
- 

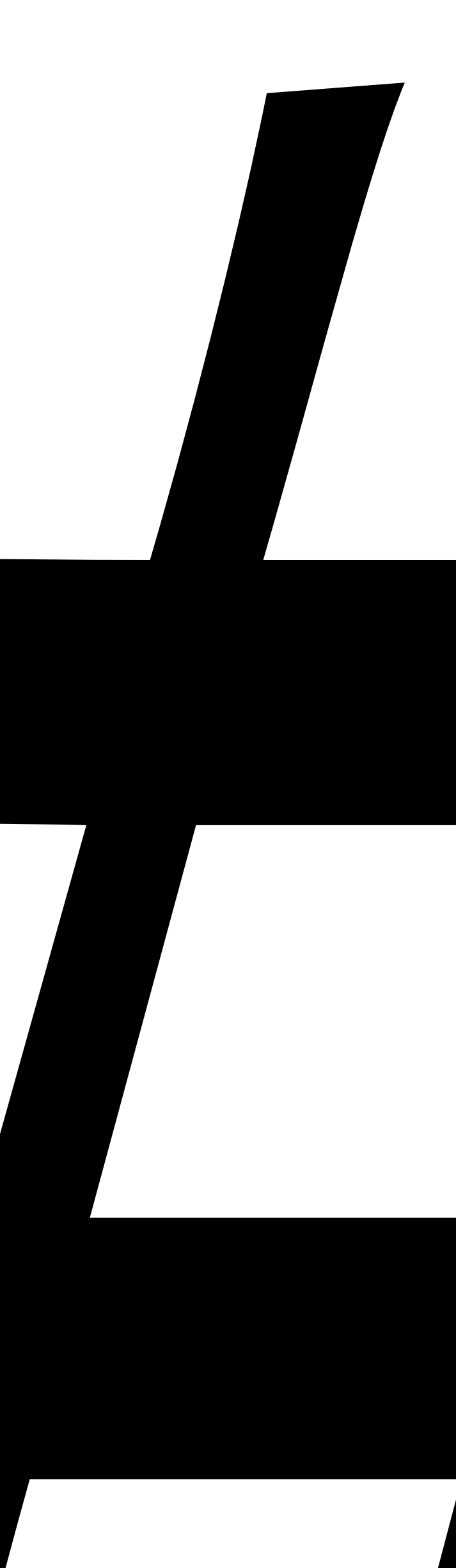

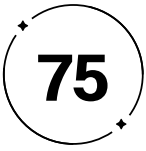

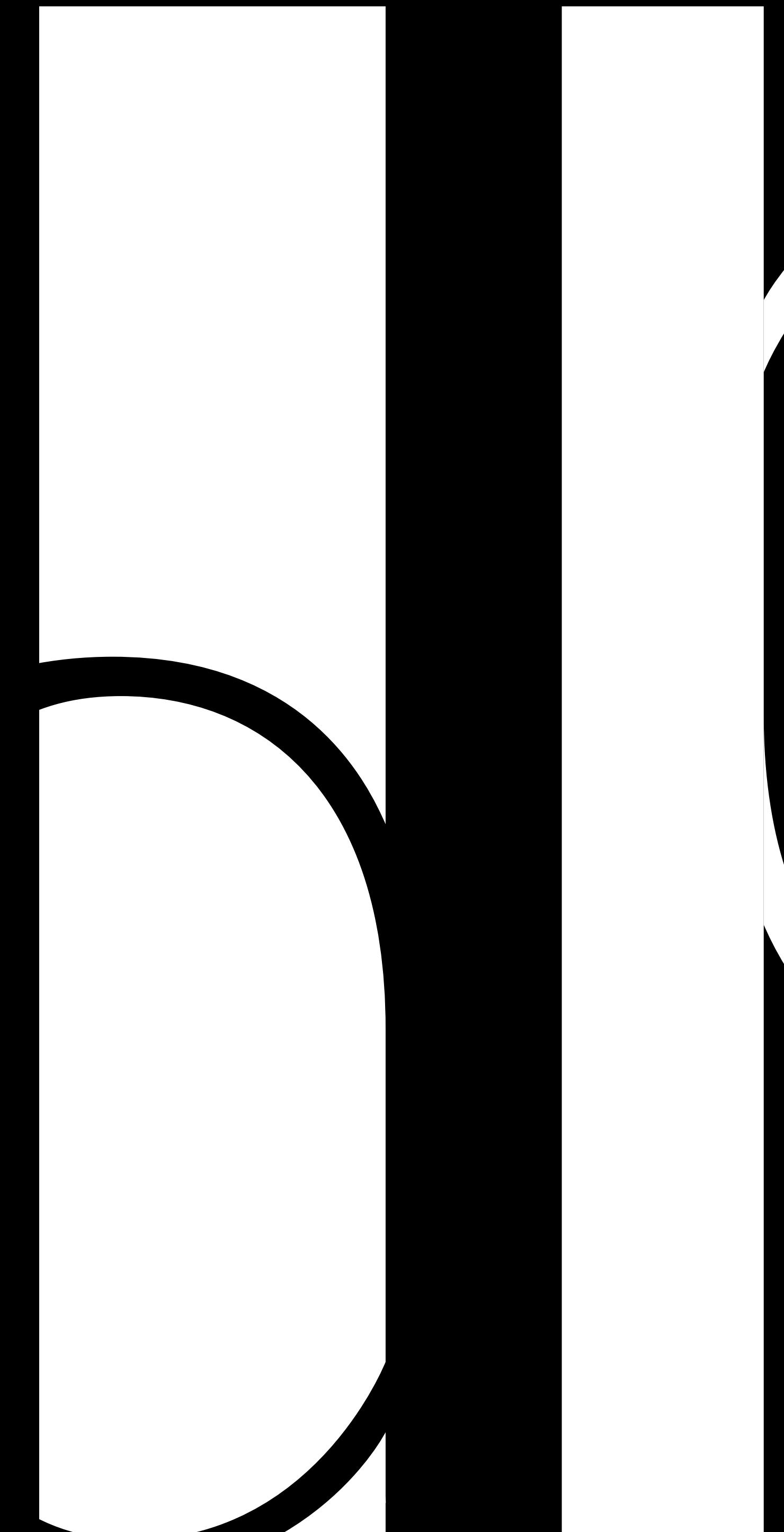

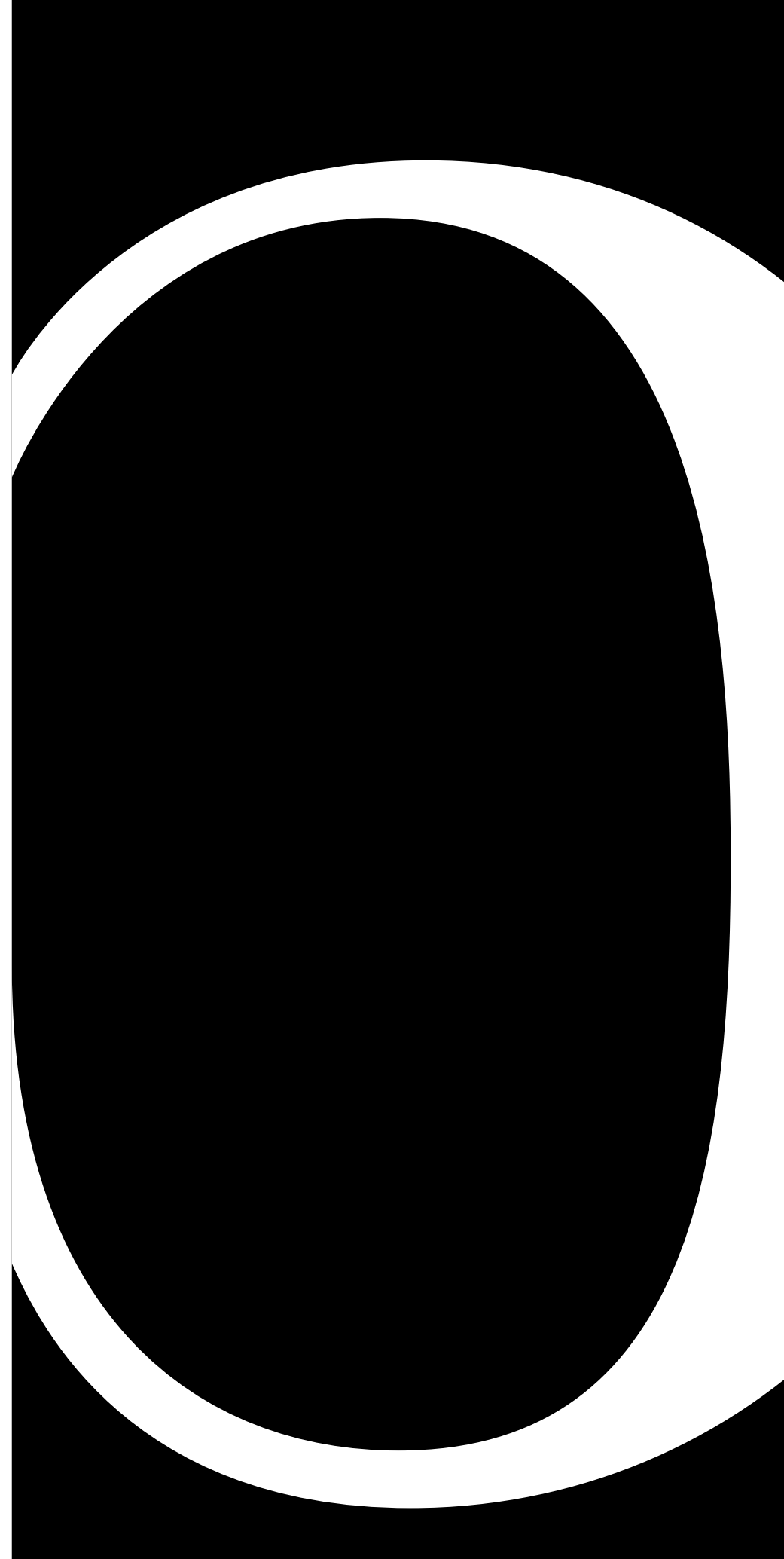

### Desenvolvimento OP Projetual

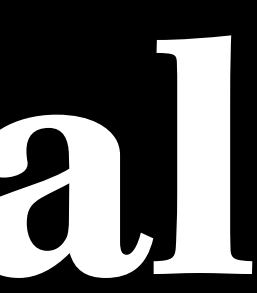

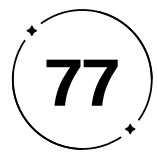

C onsiderando todos os conceitos abordados anteriormente<br>
no Capítulo I, que destacaram a importância fundamental<br>
da tipografia na comunicação visual e enfatizaram a<br>
afirmação de Bringhurst (2011, p.23) de que "A tipogra no Capítulo 1, que destacaram a importância fundamental da tipografia na comunicação visual e enfatizaram a honrar seu conteúdo", é crucial ressaltar que a escolha cuidadosa das fontes e letras desempenha um papel determinante na garantia de uma comunicação efetiva. A seleção inadequada desses elementos pode comprometer a legibilidade, a compreensão e a eficácia da mensagem transmitida dos usuários. Essa combinação de abordagens visa garantir que não apenas entendamos os problemas e demandas dos *designers*, mas também traduzamos essas compreensões em um produto digital funcional e intuitivo.

Em um mercado altamente competitivo, a identidade visual da marca é um diferencial marcante, e a ausência de consistência na tipografia pode gerar confusão e prejudicar a percepção da marca. Portanto, dominar os princípios da tipografia, incluindo a escolha correta da fonte e as técnicas de composição, é fundamental para assegurar a clareza e a legibilidade. Um conhecimento sólido desses fundamentos é indispensável para que o *design*er desenvolva projetos bem-sucedidos, transmitindo a mensagem de forma clara, objetiva e evitando ruídos ou interpretações equivocadas.

Continuando a nossa jornada no desenvolvimento do projeto Maestro Type, entramos agora na fase 2 do *Design* Thinking, conhecida como Ideação. Nessa etapa, com base nas informações valiosas adquiridas na fase de Imersão, nosso objetivo é gerar ideias inovadoras e conceber soluções que atendam eficazmente às necessidades identificadas.

No entanto, nossa abordagem vai além do *Design* Thinking. Além dessa metodologia, optamos por incorporar a metodologia de Garrett (2011) à nossa estratégia. Essa metodologia é composta por cinco planos estratégicos, que desempenharam um papel crucial ao guiar todo o processo de desenvolvimento do nosso projeto Maestro Type, garantindo que cada etapa seja abordada de maneira abrangente e eficiente.

Enquanto o *Design* Thinking nos auxilia na compreensão dos usuários, na identificação de problemas, e no desenvolvimento do projeto como um todo, a metodologia de Garrett irá aprofundar ainda mais, focando na construção de um produto digital completo e totalmente alinhado com as reais necessidades dos usuários. Essa combinação de abordagens visa garantir que não apenas entendamos os problemas e demandas dos *designers*, mas também traduzamos essas compreensões em um produto digital funcional, intuitivo e impactante.

- 
- 
- 
- 
- 
- 
- 
- 
- 
- 
- 
- 

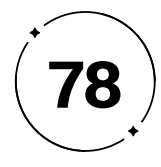

Mantendo a estrutura baseada no Modelo Conceitual de Garrett, abaixo estão os tópicos relacionados a cada plano:

- **• Estratégia (Tópicos 2.1 a 2.5):** Nessa seção, definiremos claramente os objetivos globais do projeto e estabeleceremos metas de negócios. Além disso, desenvolveremos uma compreensão mais profunda das personas do nosso públicoalvo, garantindo que nossas estratégias estejam alinhadas com suas necessidades. Esse é o plano onde concebemos o propósito e as metas do nosso produto.
- **• Escopo (Tópico 2.6):** Este tópico abordará detalhadamente o escopo do projeto, delineando o que a plataforma Maestro Type incluirá, com base nas necessidades dos usuários e nos objetivos estratégicos. Aqui, estabelecemos os limites e as características do nosso produto.
- **• Estrutura (Tópico 2.7):** Na fase de Estrutura, focaremos em mapear os fluxos de navegação e na criação de uma árvore de navegação sólida para a plataforma. Também identificaremos maneiras de melhorar a experiência do usuário, incluindo a prevenção e correção de erros. Aqui, delineamos como o nosso produto funcionará em um nível mais estrutural.
- **• Esqueleto (Tópico 2.8):** Nesta seção, discutiremos o *design* da interface, incluindo o layout e a disposição dos elementos. Apresentaremos wireframes para visualizar como a interação do usuário será implementada. Este plano lida com a representação visual e interativa do nosso produto.
- **• Superfície (Tópico 2.8):** O último plano, Superfície, abordará a parte tangível do projeto, incluindo a aplicação da identidade visual da marca e a criação de protótipos ou interfaces reais para a plataforma Maestro Type. Este é o plano onde nossa solução toma forma e se torna acessível aos usuários finais.

Finalmente, no tópico 2.9, trataremos das estratégias de divulgação da nossa plataforma, mesmo que essa etapa não esteja diretamente relacionada à abordagem de Garrett. Entendemos que a promoção e a disseminação da Maestro Type são cruciais para o sucesso do projeto, e dedicaremos recursos significativos a essa área.

Dessa forma, ao unir o *Design* Thinking com a metodologia de Garrett, estamos comprometidos em criar uma solução que seja não apenas relevante e centrada no usuário, mas também completa, eficaz e altamente visível no mercado.

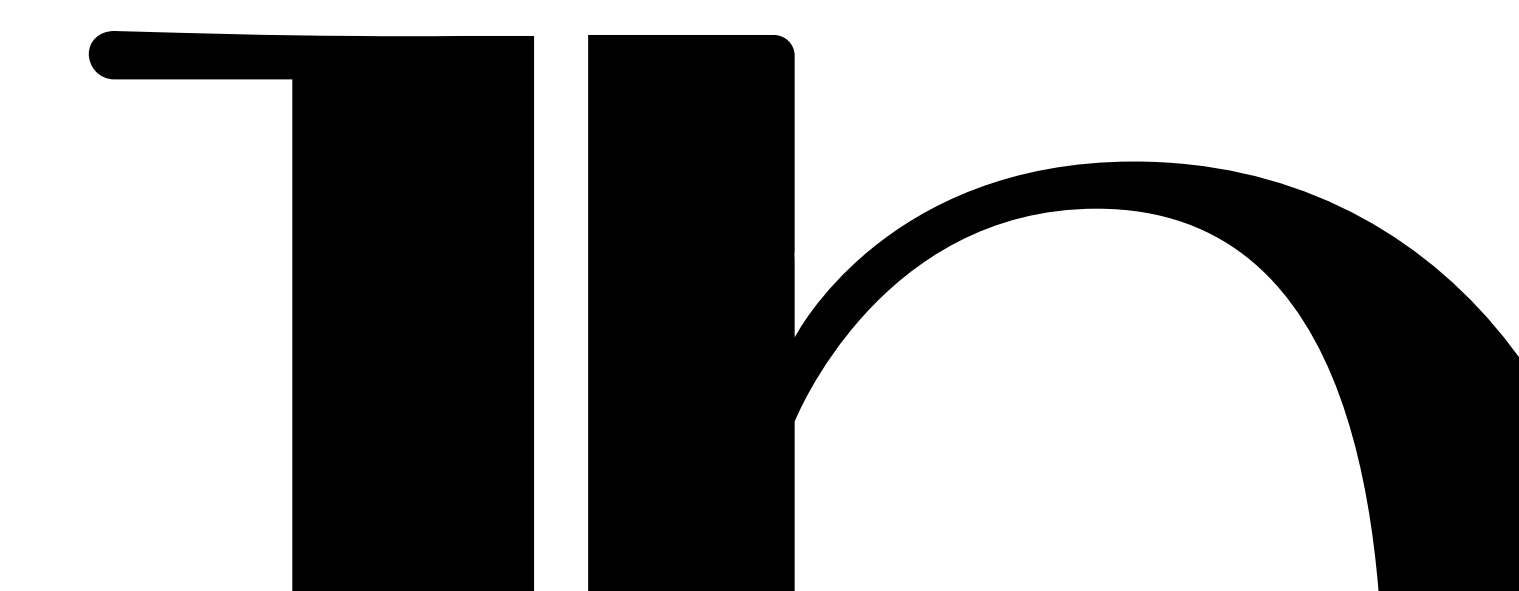

- 
- 
- 

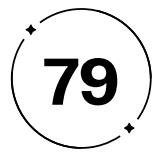

#### $2 \cdot 1$

#### Conceito de criação

#### A essência criativa do *design* tipográfico

Assim como não foi por acaso que a primeira afirmação de Bringhurst (2011, p.10) foi "A tipografia existe para honrar seu conteúdo", não é por acaso que partiremos desse princípio para evidenciar o poder da tipografia na comunicação visual.

Considerando que a tipografia, conforme apresentado por Farias (2013) no tópico 1.2, abrange não apenas a representação de letras, mas o *design* de tipos e o *design* com tipos, é evidente que trabalhar com tipografia exige mais do que escolhas sem fundamentos, baseadas em achismo e gosto pessoal. É necessário tratá-la como objeto de estudo técnico com uma análise especializada, em razão de que, como comprovado no tópico 1.2.2, vários princípios tipográficos devem ser considerados na seleção de uma fonte, pois impactam significativamente na qualidade do projeto. Portanto, é imprescindível que o *design*er possua um vasto conhecimento sobre o universo tipográfico para ser capaz de transmitir a mensagem desejada, direcionando-a estrategicamente ao público-alvo, para que, assim, consiga honrar o conteúdo do seu projeto de *design* .

A inspiração central desse projeto é enxergar a tipografia como um grande maestro de uma orquestra (Figura 69). Enquanto o maestro guia os músicos na execução de uma obra musical, interpretando e comunicando a visão musical da peça, (Figura 70), regulando o volume e a intensidade da música, além de manter o ritmo e a harmonia do conjunto, a tipografia guia o leitor na leitura e compreensão do texto, enfatizando informações importantes, criando uma hierarquia visual e transmitindo não apenas o conteúdo das palavras, como também a emoção e a expressão através do *design* tipográfico.

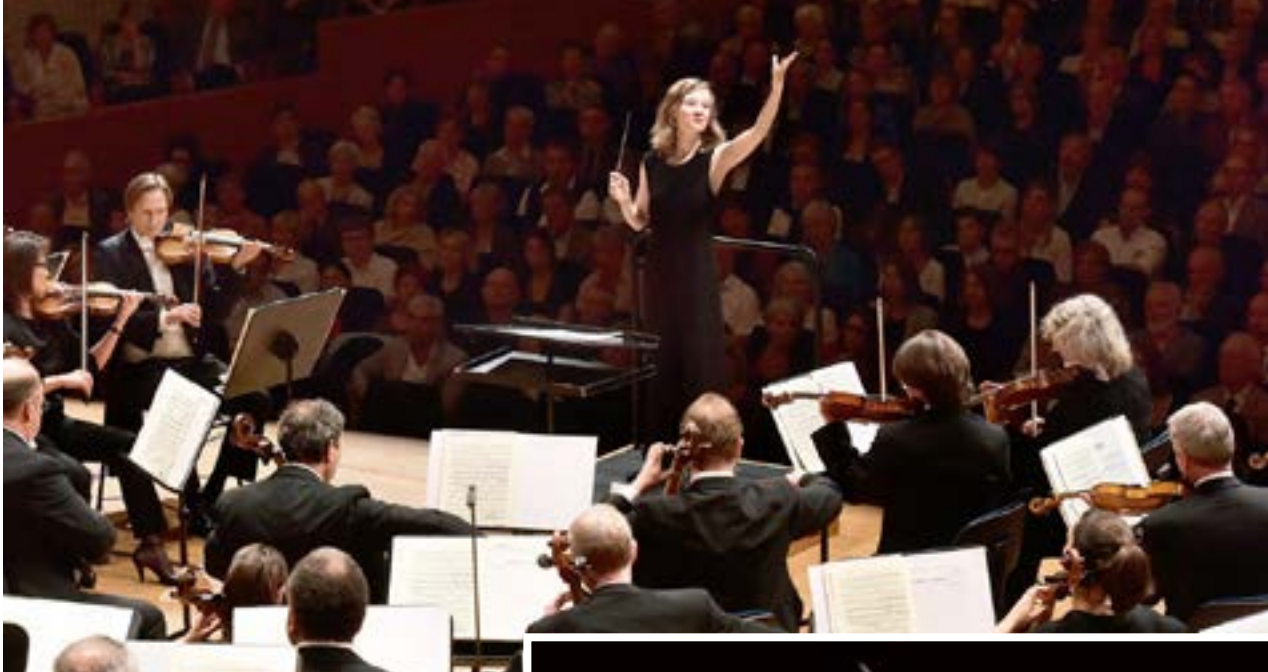

**Figura 70 -** Mirga Gražinytė interpretando a visão musical

**Fonte -** Ealovega (2016)

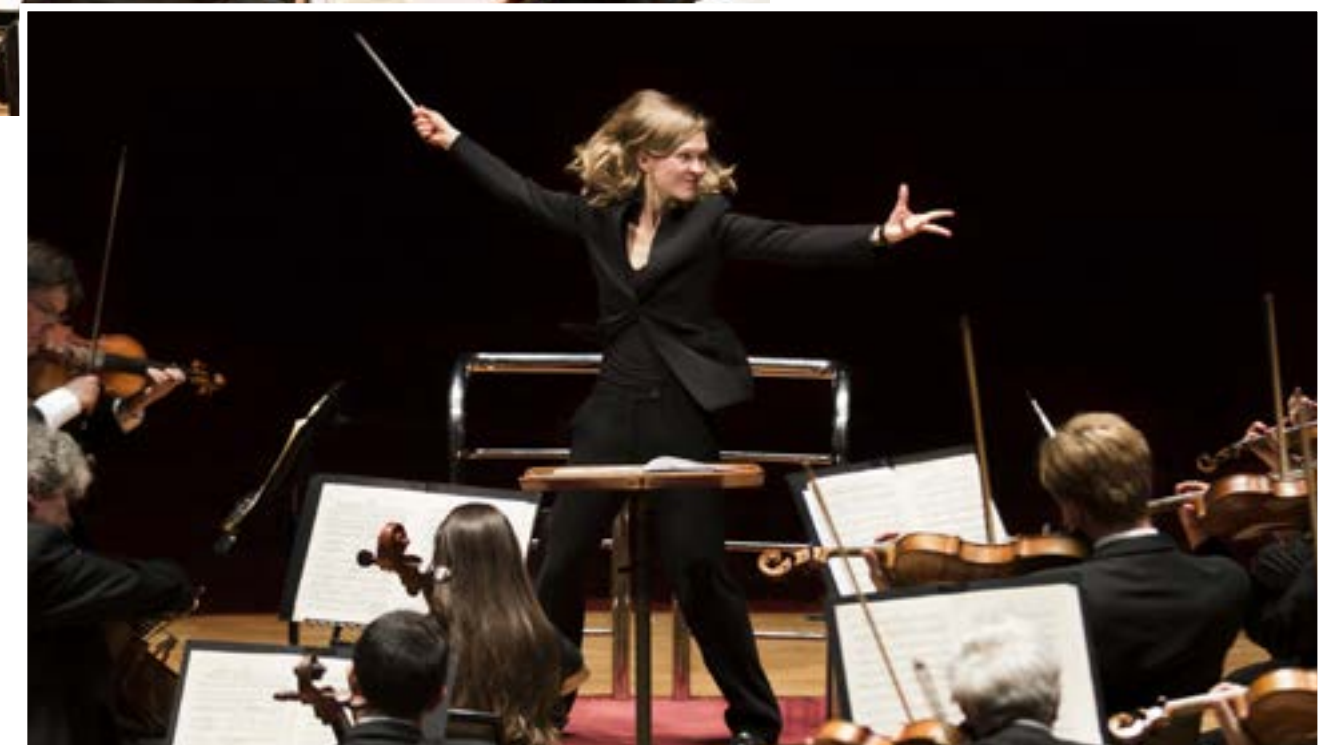

**Figura 69 -** Mirga Gražinytė conduzindo sua orquestra

**Fonte -** Cooper (2016)

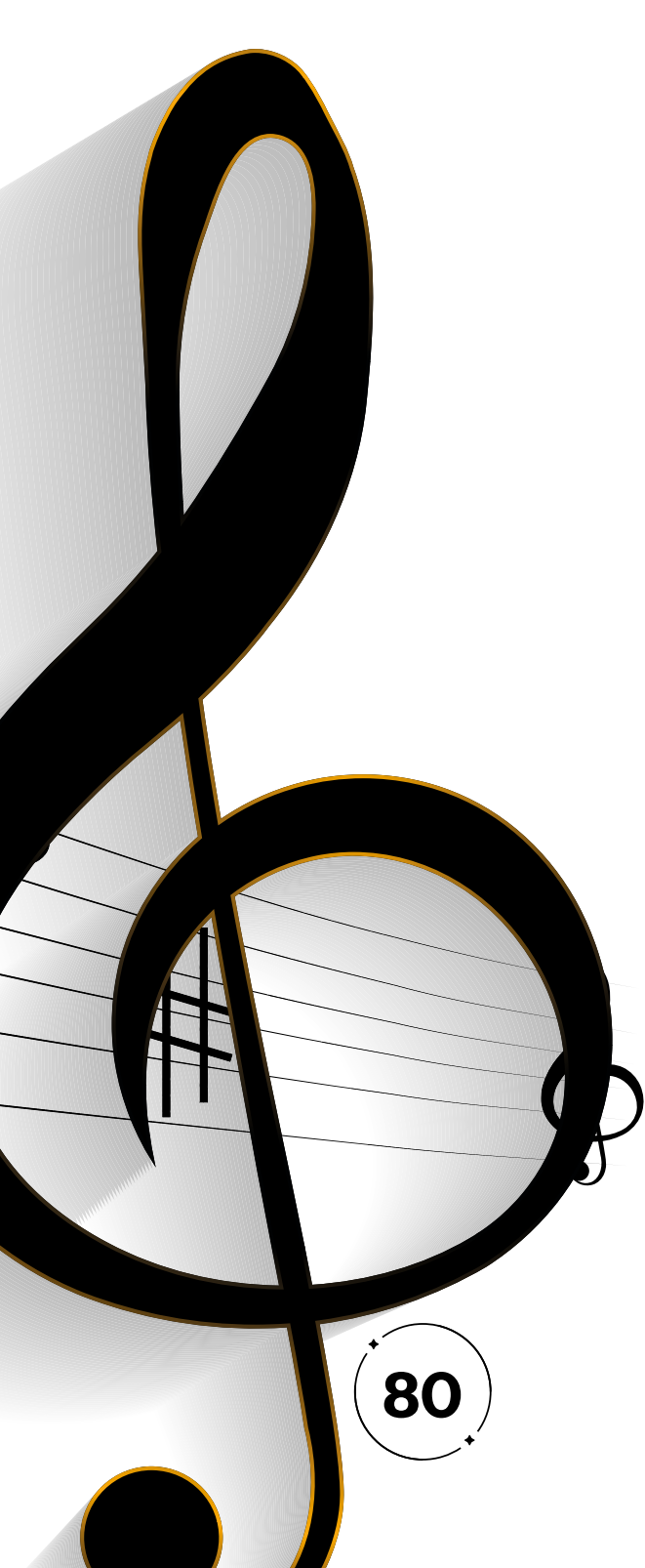

Dessa forma, a plataforma tipográfica desempenha um papel crucial como maestro virtual para os usuários, facilitando a seleção e combinação das fontes em projetos visualmente atraentes e harmoniosos. A essência do nosso projeto é fornecer orientações valiosas aos *designers* sobre as melhores estratégias tipográficas para criar projetos eficientes e coerentes, que comuniquem efetivamente a mensagem desejada e honrem o conteúdo em questão. Com isso, as escolhas rápidas e eficientes oferecidas pela plataforma irão otimizar significativamente o tempo e o processo criativo dos *designers*.

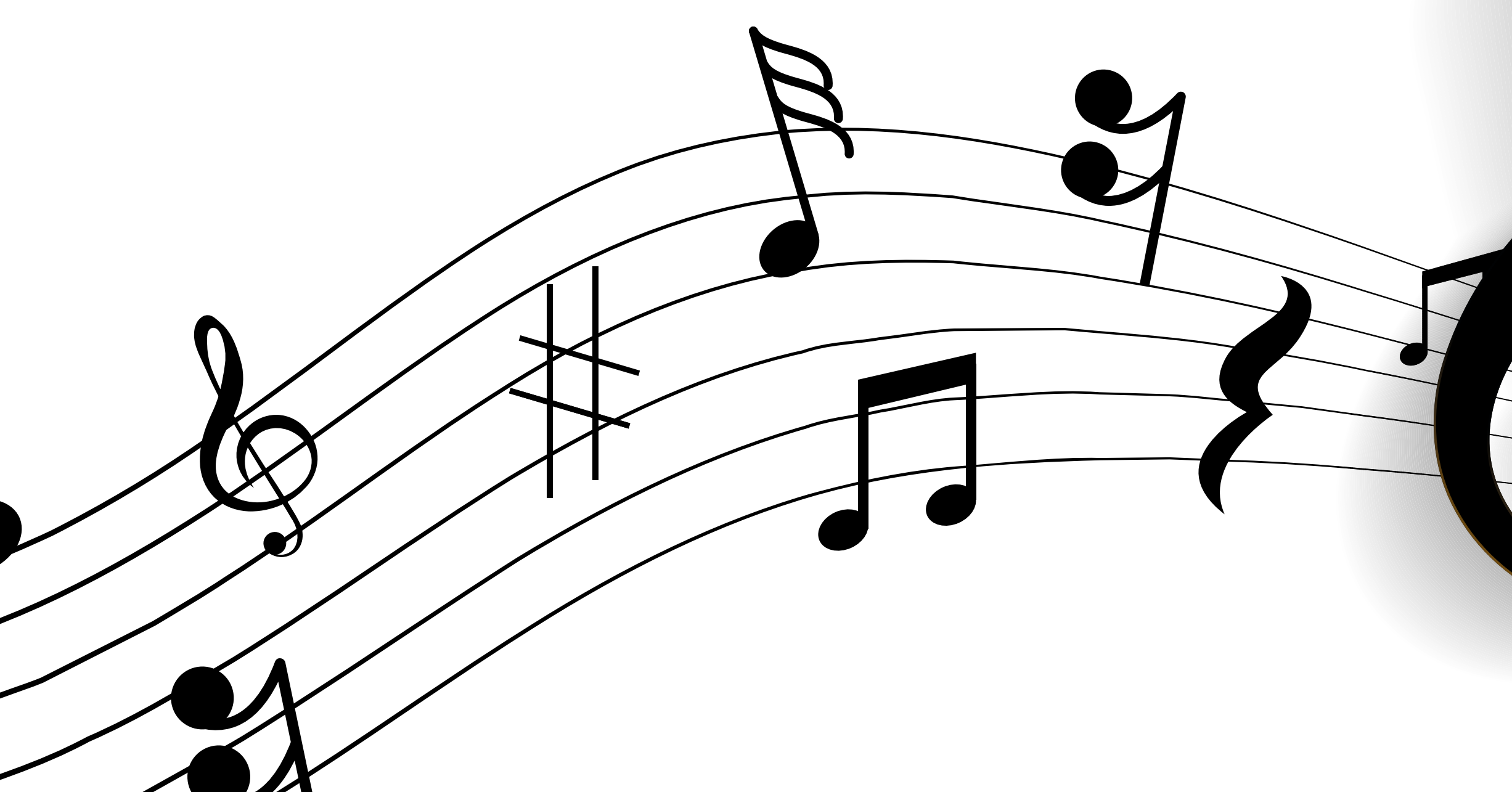

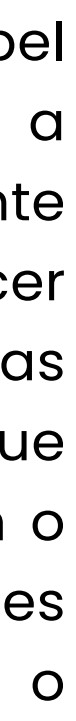

Nossa plataforma, assim como a tipografia, atua metaforicamente como um maestro, coordenando as diferentes fontes e estilos para criar um *design* coerente e atraente que transmita a mensagem desejada. Através do uso de algoritmos, a plataforma seleciona as fontes e suas combinações mais adequadas para cada elemento de *design*, como títulos, subtítulos, corpo de texto e destaques. Para garantir a eficácia do resultado, a plataforma considera fatores como a finalidade do projeto, o nicho, as características do públicoalvo, a fim de encontrar as fontes ideais para o tipo de conteúdo.

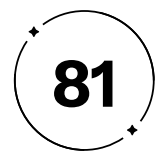

#### Moodboards em cena

O palco da inspiração

Conforme o modelo de Garrett (2011), adotamos o planejamento estratégico para o nosso projeto e iniciamos a criação dos *moodboards*. Consiste em uma compilação de pesquisas de imagens, cores, fontes e outros elementos visuais, organizados em um único painel, com o objetivo de representar a essência e definir a direção criativa do projeto. Eles auxiliam na comunicação de ideias e conceitos, estimulam novas ideias e garantem a consistência visual. Portanto, separamos três painéis essenciais para o desenvolvimento da marca e identidade visual do projeto todo.

#### **a) Concorrentes**

Como podendo observar na Figura 71, majoritariamente a concorrência faz a utilização da cor azul em sua identidade

visual, não priorizando o que sua ferramenta tem a oferecer: a aplicação de tipografias. Como, por exemplo, Google Fonts e Font Squirrel, possuem iconografia. Embora Dafont e Myfonts, façam a utilização dos tipos, elas possuem um certo tipo de formas orgânicas e cursivas, que podem acarretar a dificultação da leitura, especialmente em tamanhos menores ou quando a fonte é aplicada em superfícies com texturas ou fundos complexos, como observados no tópico 1.2.2. Destacando apenas Fontfabric, com uma fonte que possui ligaduras e uma ótima legibilidade, porém se mesclando com as demais por fazer o uso da cor azul.

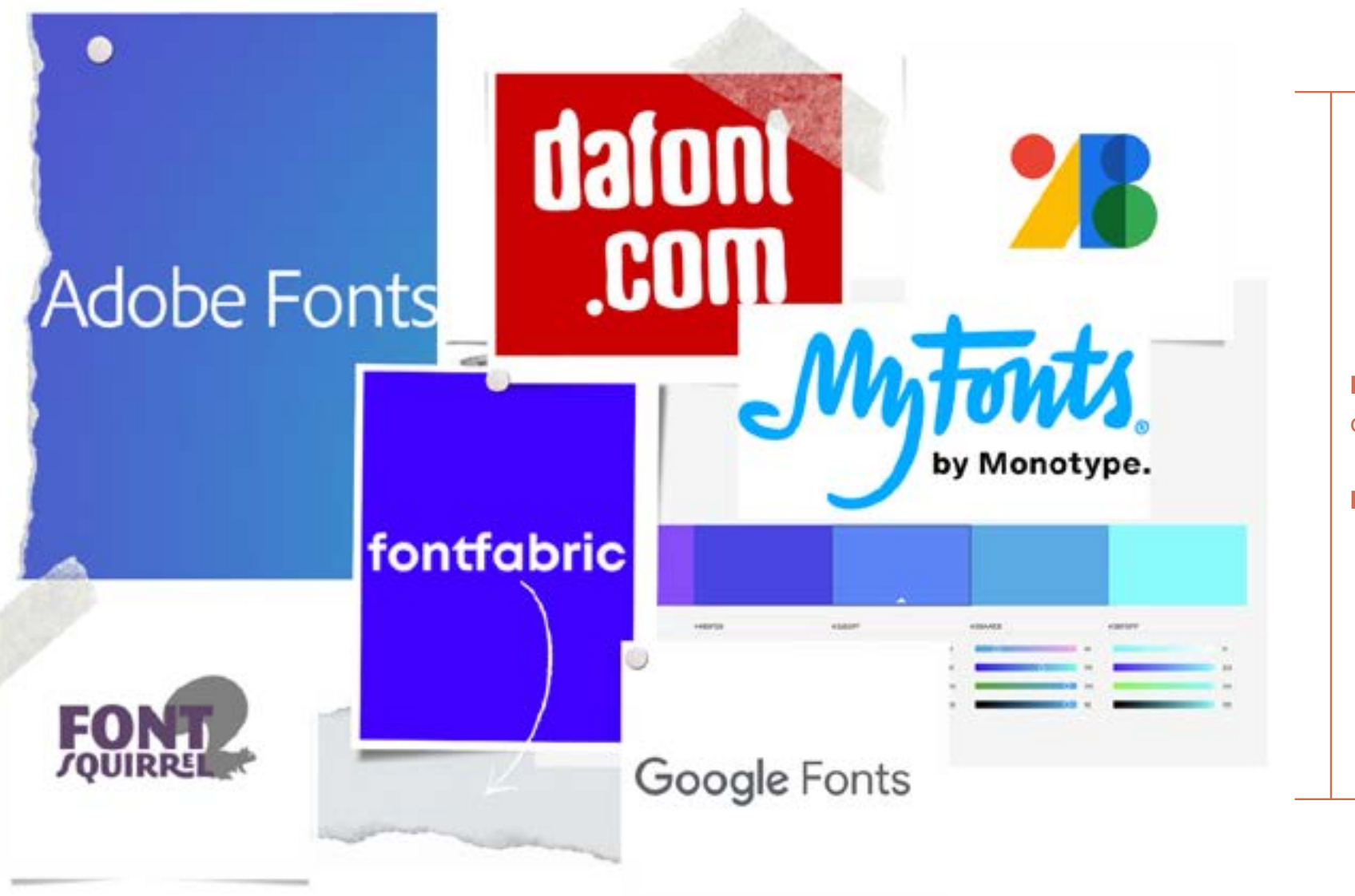

**Figura 47 -** *Moodboard* concorrentes

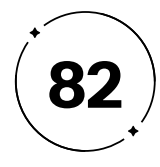

#### **b) Essência da marca**

A essência da marca pode ser descrita por meio de um *moodboard* que reúne imagens relacionadas a elementos como xícara de café, cartas, partituras musicais, máquina de escrever, teclado, computador, maestro e movimentos artísticos. Essas imagens evocam uma atmosfera de criatividade, expressão artística, nostalgia e conexão humana, refletindo os valores e características da marca.

A xícara de café pode representar a ideia de um momento tranquilo de inspiração, onde a criatividade flui enquanto se saboreia uma bebida quente. Ela simboliza a pausa necessária para refletir e buscar novas ideias.

As cartas e a máquina de escrever remetem à comunicação escrita, à troca de palavras significativas e ao valor da escrita como forma de expressão. Essas imagens representam a importância de transmitir mensagens de maneira cuidadosa e eloquente.

As partituras musicais e o maestro evocam a ideia de ritmo, harmonia e precisão. A tipografia também possui uma melodia visual, onde as formas e os espaços entre as letras são cuidadosamente arranjados para criar uma composição equilibrada e agradável.

A presença do teclado e do computador representa a conexão entre a tradição da tipografia e a tecnologia moderna. Essas imagens refletem a importância de combinar a habilidade artesanal com as ferramentas digitais, mostrando a adaptação da marca às necessidades contemporâneas.

A referência ao movimento art nouveau sugere uma estética elegante, detalhada e cheia de curvas sinuosas. Isso pode transmitir a ideia de que a marca de tipografia busca criar *design*s tipográficos únicos, com um toque artístico e elementos visuais distintos.

Por fim, a presença de cadernos remete à prática e ao estudo contínuo do *design* tipográfico. Essas imagens representam a dedicação, o aprendizado constante e o aprimoramento das habilidades necessárias para criar tipografias de alta qualidade.

Em conjunto, essas imagens presentes no *moodboard* transmitem a essência da marca de tipografia, tirando com si a cor predominante: o marrom, como na Figura 72, na página a seguir.

- 
- 
- 
- 
- 
- 

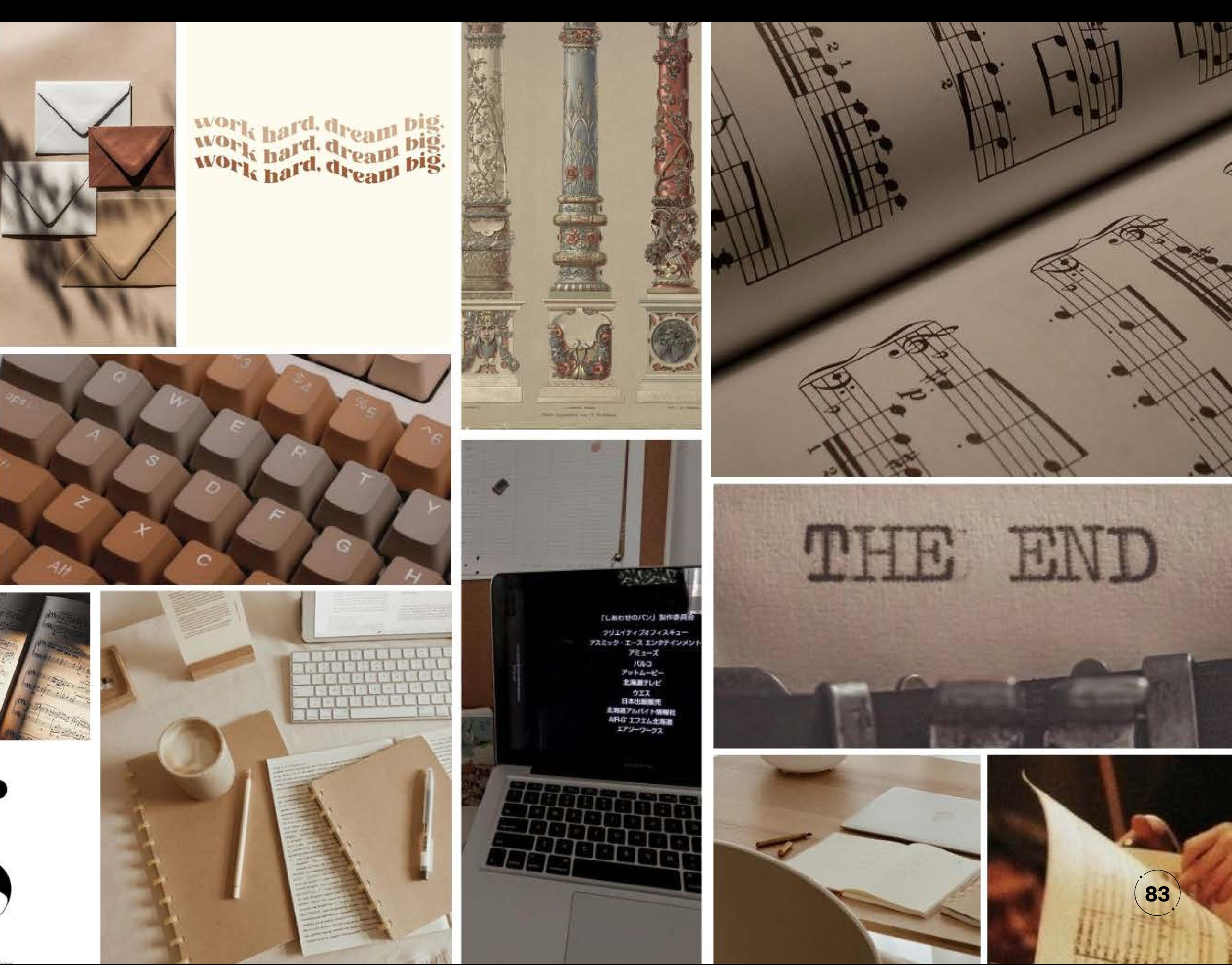

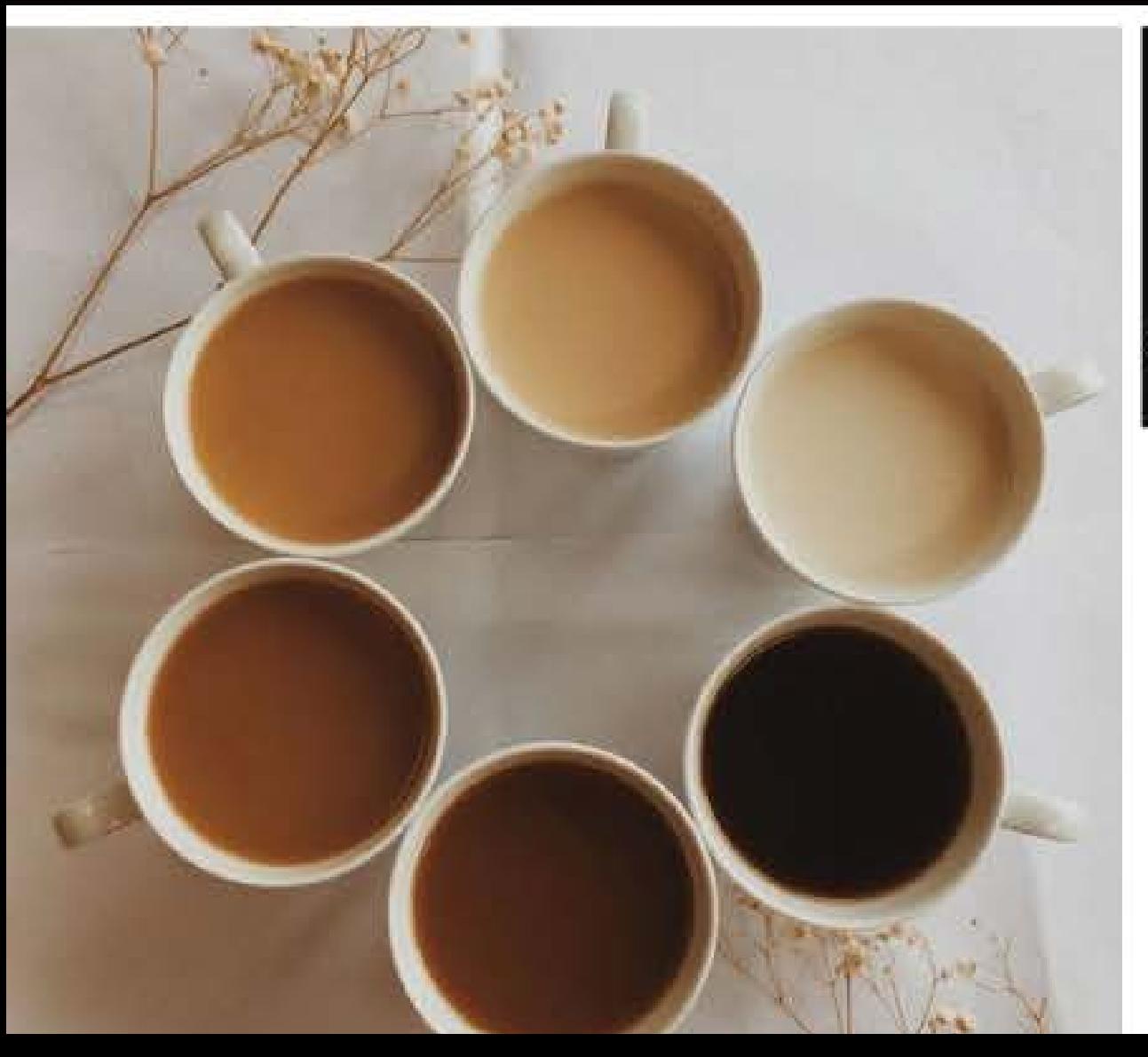

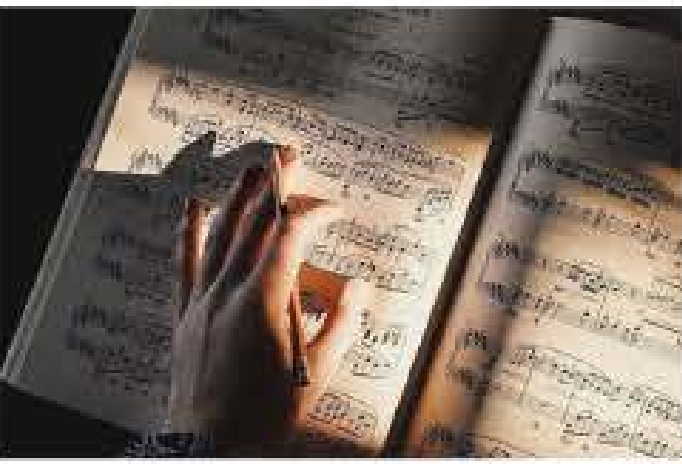

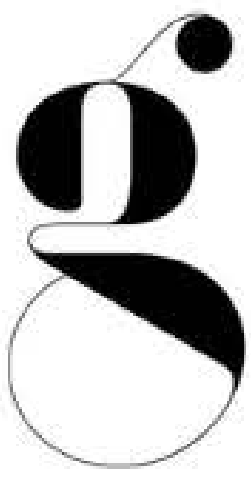

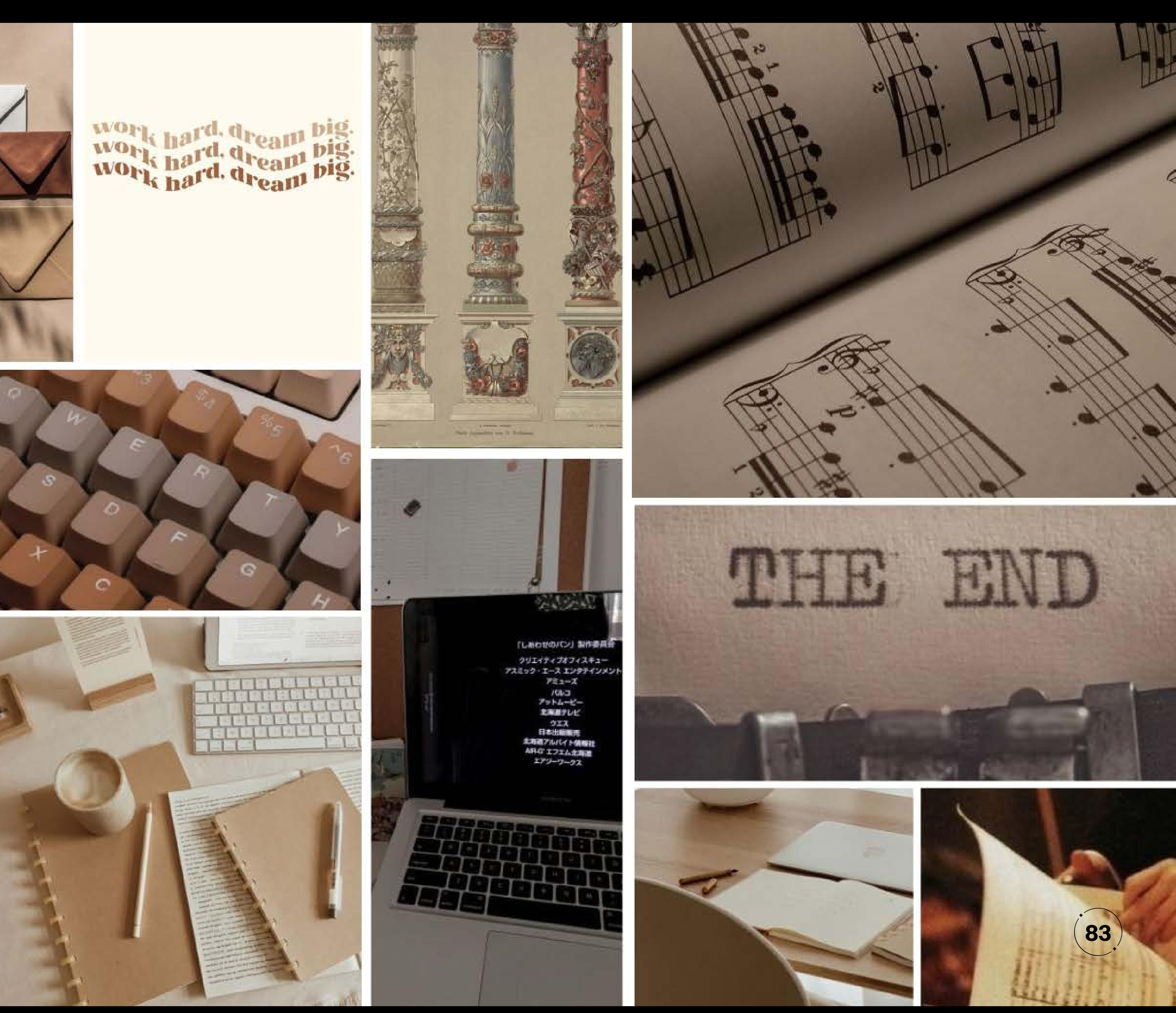

**Figura 73 -** *Moodboard* essência da marca

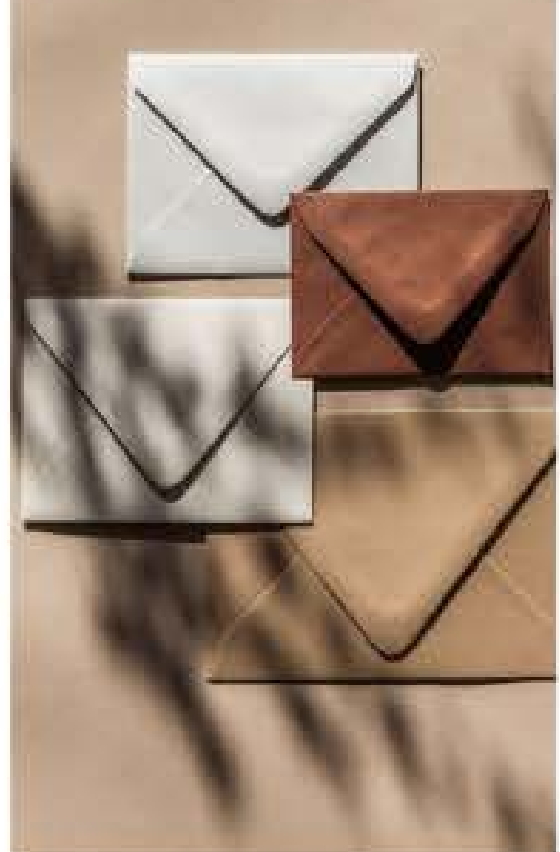

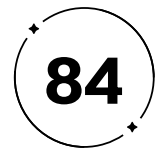

#### **c)** *Moodboard* **tipográfico**

As tipografias geométricas para este *moodboard*, foi escolhida por conta da legibilidade, e a transmissão de uma estética moderna e objetiva: apresentam linhas retas, formas simples e proporções equilibradas, transmitindo uma sensação de ordem, sofisticação e contemporaneidade. Associadas também a conceitos como modernidade, tecnologia e inovação, como na Figura 73.

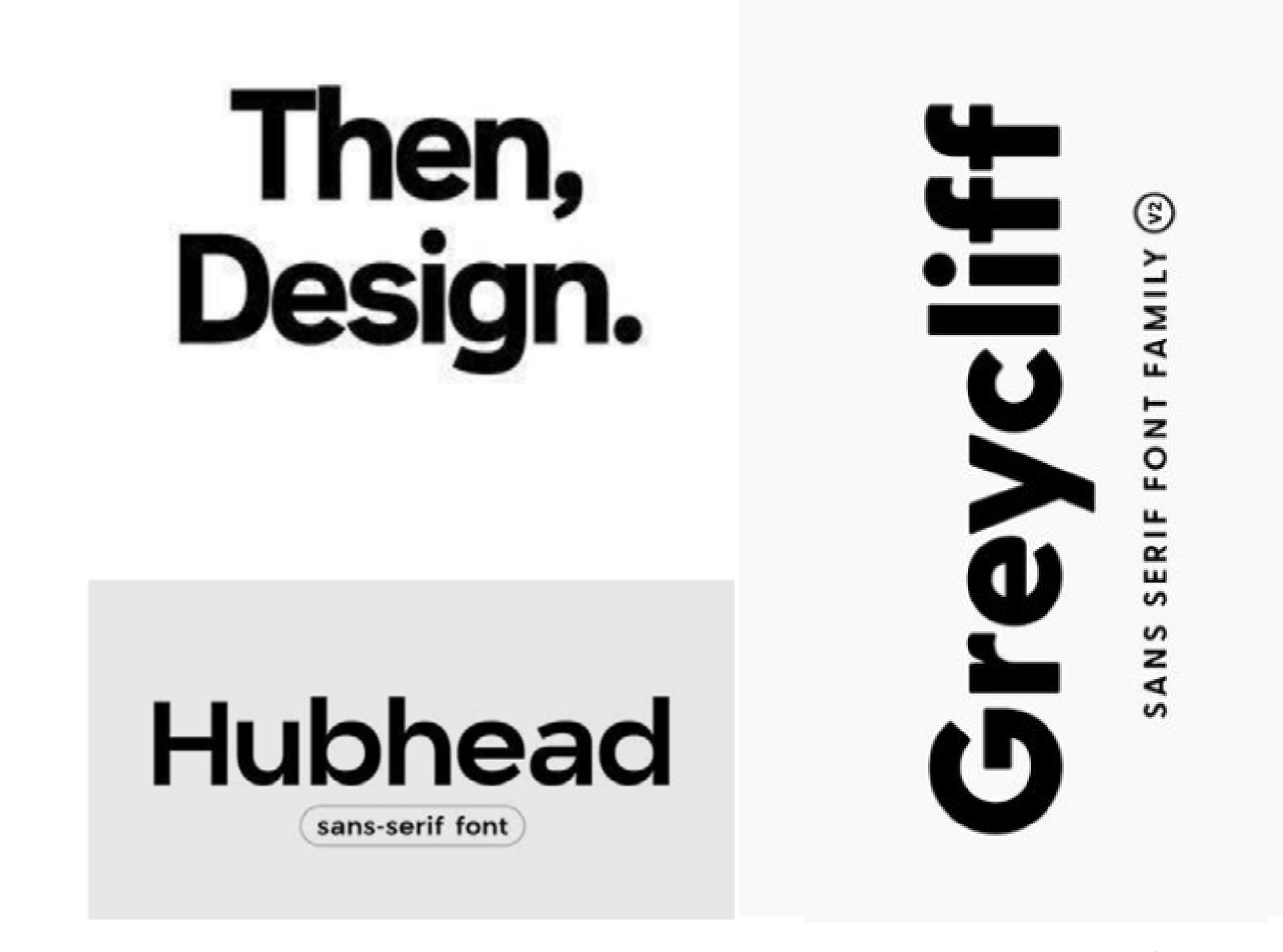

# First,<br>Concept.

# Simpel

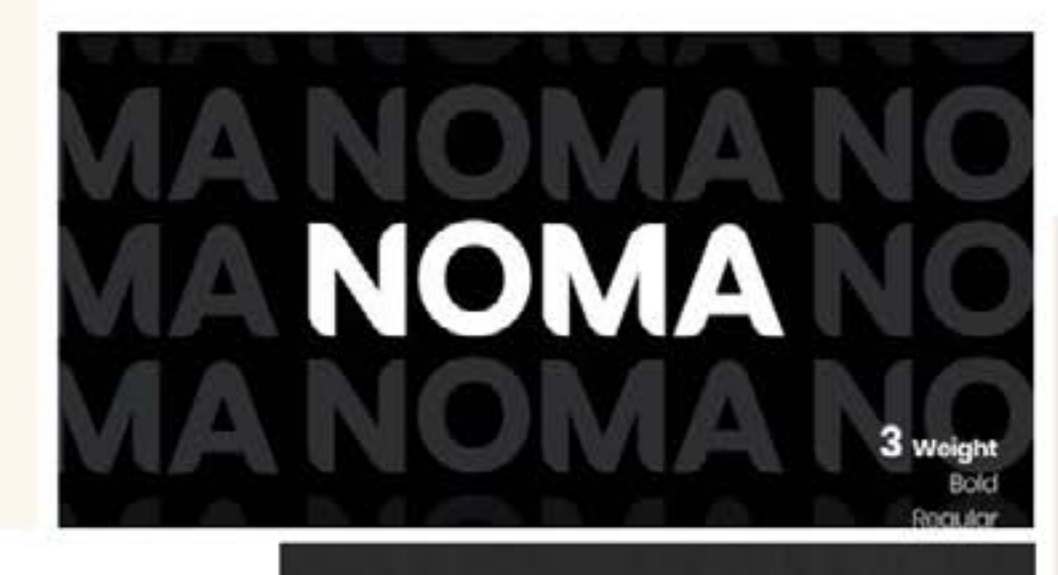

CRISTIESTEVENS.COM

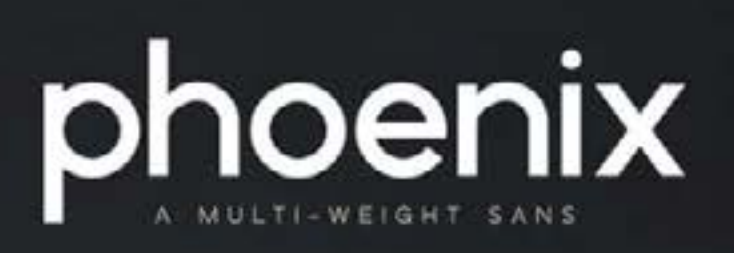

abcdefg hijklmn

nifty.

Gilroy Light - Gilroy ExtraBold

**Gilroy** 

20 styles . 2 FREE

BOLD FONT . STYLES

RHIN

INTRODUCING

**Figura 73 -** *Moodboard* tipográfico

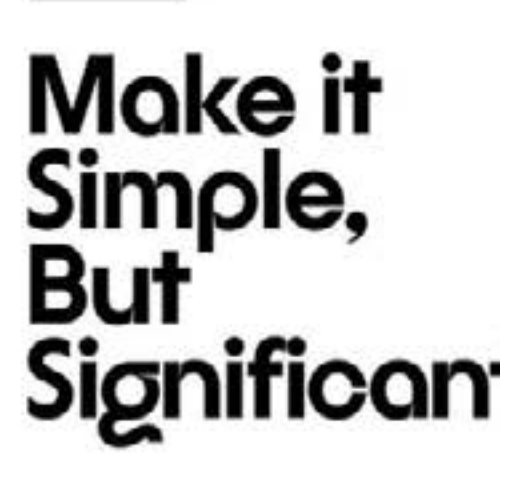

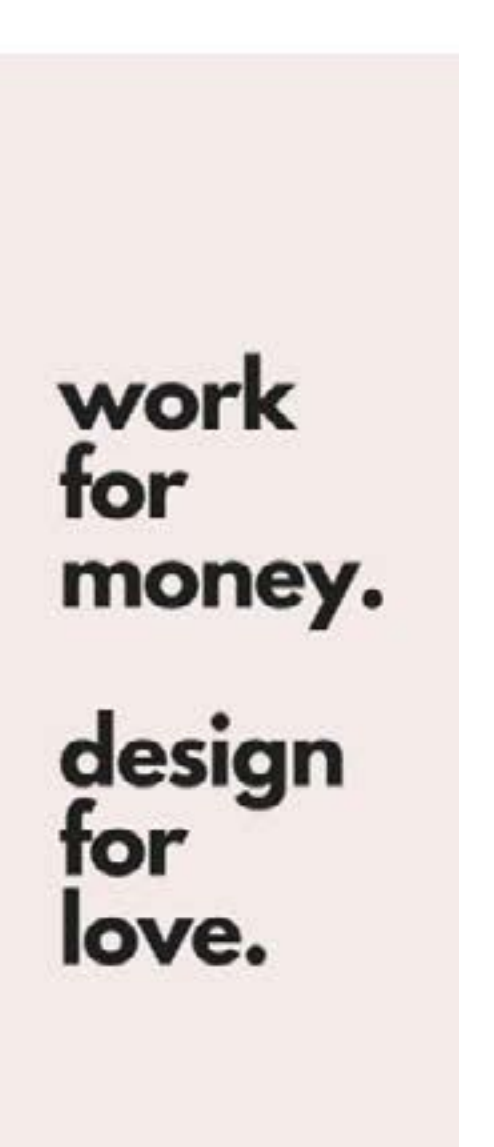

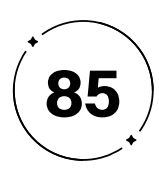

Já a segmentação psicográfica visa compreender o comportamento do cliente e segmentar o mercado em grupos com características específicas de personalidade, interesses, preocupações, crenças e hábitos, que influenciam diretamente nas decisões de compra. Por fim, a segmentação comportamental divide o público em grupos com base em seu comportamento em relação a um produto ou serviço. Essa variável busca entender os gostos pessoais, escolhas anteriores, preferências, como os consumidores utilizam ou reagem a determinados produtos, a frequência com que os usam, e outros comportamentos que influenciam a decisão de compra do público-alvo.

Com base na segmentação de mercado definida por Kotler (2002), as análises geográfica, demográfica, comportamental e psicográfica foram aplicadas ao público-alvo deste projeto, que foi dividido em primário e secundário. Essa abordagem possibilita o direcionamento mais efetivo das estratégias, atendendo assim às necessidades e desejos do público-alvo de forma mais assertiva.

- 
- 
- 
- 
- 

#### Público-Alvo

#### Descobrindo a essência da audiência

O público-alvo é um grupo específico de consumidores que compartilham de necessidades e desejos semelhantes, e a segmentação de mercado é uma estratégia importante para identificar esses grupos e adaptar as ações de marketing a eles. Segundo Kotler (2002), existem quatro variáveis de segmentação: geográfica, demográfica, psicográfica e comportamental.

A segmentação geográfica visa dividir o mercado em diferentes unidades geográficas, tais como nações, estados, regiões, cidades ou bairros, a fim de entender as necessidades e desejos do público em cada localidade. A segmentação demográfica, por sua vez, divide o público de acordo com características como idade, gênero, renda, classe social, grau de instrução e situação familiar, que influenciam diretamente em seu comportamento de consumo.

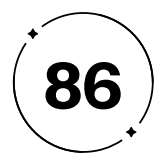

O projeto é direcionado para o público brasileiro, já que a plataforma tipográfica adota a língua portuguesa como idioma padrão. No entanto, a segmentação demográfica não se restringe a especificidades como gênero, renda, classe e situação familiar, atendendo a todos os *designers* com conhecimento técnico em *design* e tipografia.

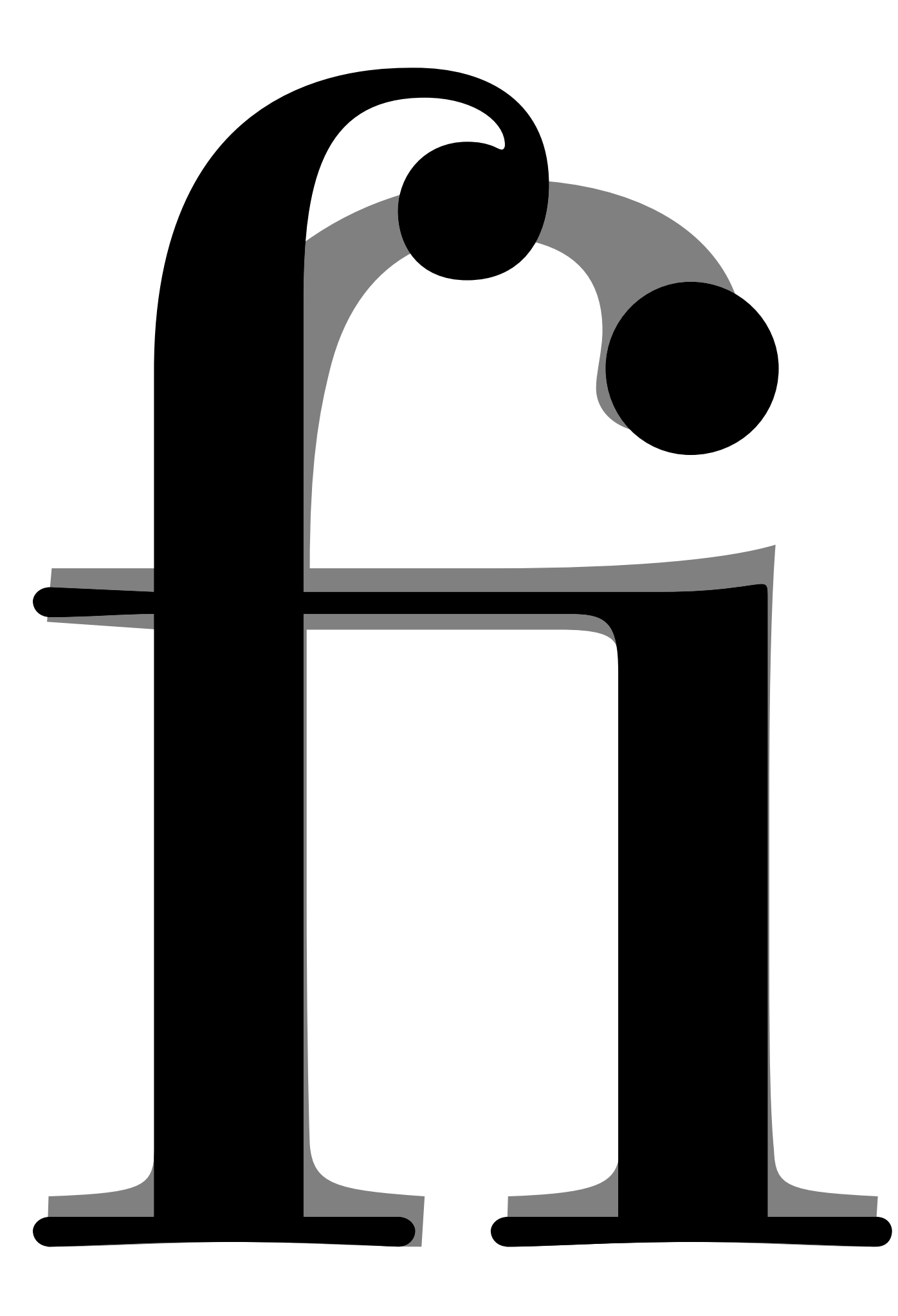

#### **2.3.1 Público-Alvo primário**

O público-alvo primário do projeto consiste em *designers* com formação na área, que possuem um conhecimento técnico avançado em *design* e tipografia. Esses profissionais apresentam uma personalidade criativa e talentosa, além de serem extremamente críticos e exigentes consigo mesmos, indicando um alto nível de comprometimento com a excelência em *design*.

Movidos por uma busca constante por conhecimento e inovação, esses profissionais estão sempre empenhados em se atualizar sobre as tendências e melhores práticas do mercado de *design*, a fim de oferecer aos seus clientes soluções criativas e eficazes. Eles valorizam a qualidade do trabalho e buscam estratégias para aprimorá-la ainda mais, seja por técnicas de tipografia avançadas ou da utilização de softwares e ferramentas de última geração.

Devido ao seu grau de especialização, esses profissionais são propensos a resistir a sistemas que possam subestimar e banalizar seu trabalho, o que os torna mais exigentes em relação aos produtos e serviços disponíveis no mercado. Porém, todos enfrentam desafios relacionados à gestão de tempo e organização de projetos, tornando as soluções que oferecem suporte criativo e otimizam o tempo particularmente atraente.

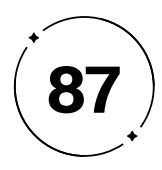

#### Personas

#### Representação no palco da criação

Conforme enfatizado por Vianna et al. (2012), entender plenamente o público-alvo é uma peça fundamental para o sucesso na criação de um produto. E para alcançar esse entendimento real do público, é imprescindível a criação de personas com base na segmentação de mercado dos públicos-alvo primários e secundários.

A criação de personas desempenha um papel crucial no auxílio às decisões tomadas ao longo do projeto. Ao desenvolver personagens fictícios que representam as motivações, desejos e necessidades dos nossos usuários reais, podemos direcionar as ações em todas as etapas do projeto, desde a geração de ideias até a validação, garantindo que atendamos efetivamente às demandas do nosso público-alvo (VIANNA et al., 2012, p. 80).

Com o intuito de aprofundar nosso entendimento do público-alvo, foram desenvolvidas seis personas distintas. Dessas, três personas foram direcionadas ao público-alvo primário do projeto, os *designers* (Figura 74, 75 e 76). As outras três personas foram elaboradas para o público-alvo secundário, composto por pessoas interessadas em tipografia (Figura 77, 78 e 79).

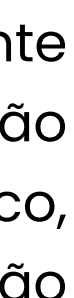

- 
- 
- 
- 
- 
- 

#### $2 \cdot 4$

#### **2.3.2 Público-Alvo secundário**

O público secundário é formado por pessoas em geral, sem formação na área de design, mas que produzem materias de comunicação de maneira autônoma e se interessam por tipografia. É importante destacar que este público também inclui brasileiros, sem restrições em termos de gênero, renda, classe ou situação familiar. A principal diferença em relação ao público primário é o nível de conhecimento em *design* e tipografia, que impacta diretamente na qualidade da comunicação visual dos projetos.

Por não possuírem conhecimento técnico, muitas vezes enfrentam dificuldades em desenvolver projetos consistentes, o que pode resultar em projetos incoerentes ou mal estruturados. Por isso, tendem a buscar soluções práticas que possibilitem uma abordagem mais intuitiva e fácil de usar. Assim, apesar de não ter a mesma especialização que o público primário, o público secundário pode se beneficiar da plataforma tipográfica que os ajudará a desenvolver projetos mais coesos e esteticamente agradáveis, sem a necessidade de uma formação formal em *design* .

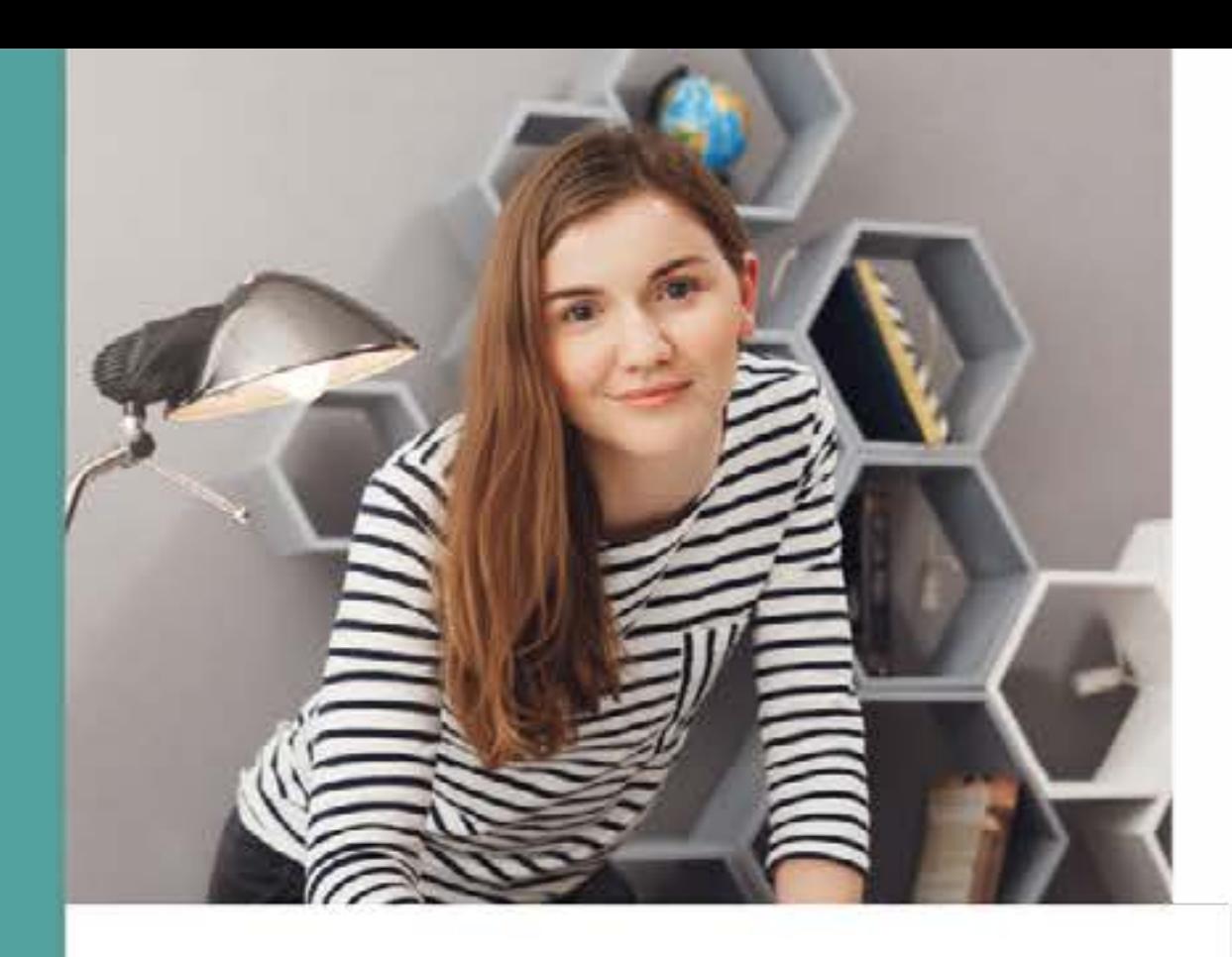

#### **CAROLINA ALVES, 29**

Figura 74- Persona 1 do público-alvo primário

Fonte - Autoria própria com fotografia retirada do Freepik

#### ▲ Designer Gráfico **•** Urbelândia - MG

#### **BIO**

Carolina mora com seu noivo, é perfeccionista e apaixonada por animais, tem dois cachorros e sonha em ter um filho. Está trabalhando na mesma agência fazem 5 anos e busca ter seu nome reconhecido no mercado para se estabilizada financeiramente e para abrir sua própria agência.

#### **ESCUTA**

- durante o trabalho
- ideias

#### **FAZEFALA**

- Comunicação clara e objetiva com colegas de trabalho e clientes
- · Oferece soluções criativas e eficazes, mas também é realista em relação aos prazos e recursos disponíveis
- · Muito organizada e segue uma rotina para gerenciar seu tempo de forma eficiente

#### **DORES**

Fica frustrada com a dificuldade de harmonizar Valoriza soluções que possam otimizar seu tempo e aumentar sua produtividade, como plataformas elementos em seu projeto para que eles consigam transmitir a mensagem que ela deseja. de tipografia que oferecem recursos avançados e Além disso, está sempre sobrecarregada pela fáceis de usar. Ela também valoriza a qualidade do grande quantidade de projetos que ela tem que trabalho e está sempre em busca de soluções inovadoras e criativas para seus clientes. fazer em pouco tempo.

• Gosta de ouvir música instrumental e podcasts sobre design, tipografia e inovação

· Participa de conversas frequentes por telefone ou videoconferência com colegas de trabalho e clientes para discutir projetos e

#### VÊ

- Trabalha em um escritório de design bem iluminado e organizado
- Gosta de estar cercada por objetos e imagens inspiradoras, como livros de design, ilustrações e amostras de tipografia
- · Utiliza essas referências como inspiração para seus projetos

#### **PENSA E SENTE**

- Paixão por design e tipografia
- · Dedicação em criar soluções criativas e eficazes para clientes
- Reconhecimento do desafio de gerenciar tempo e organizar projetos
- Busca constante por maneiras de otimizar tempo e aumentar produtividade

#### **GANHOS**

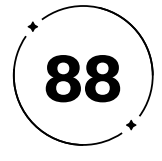

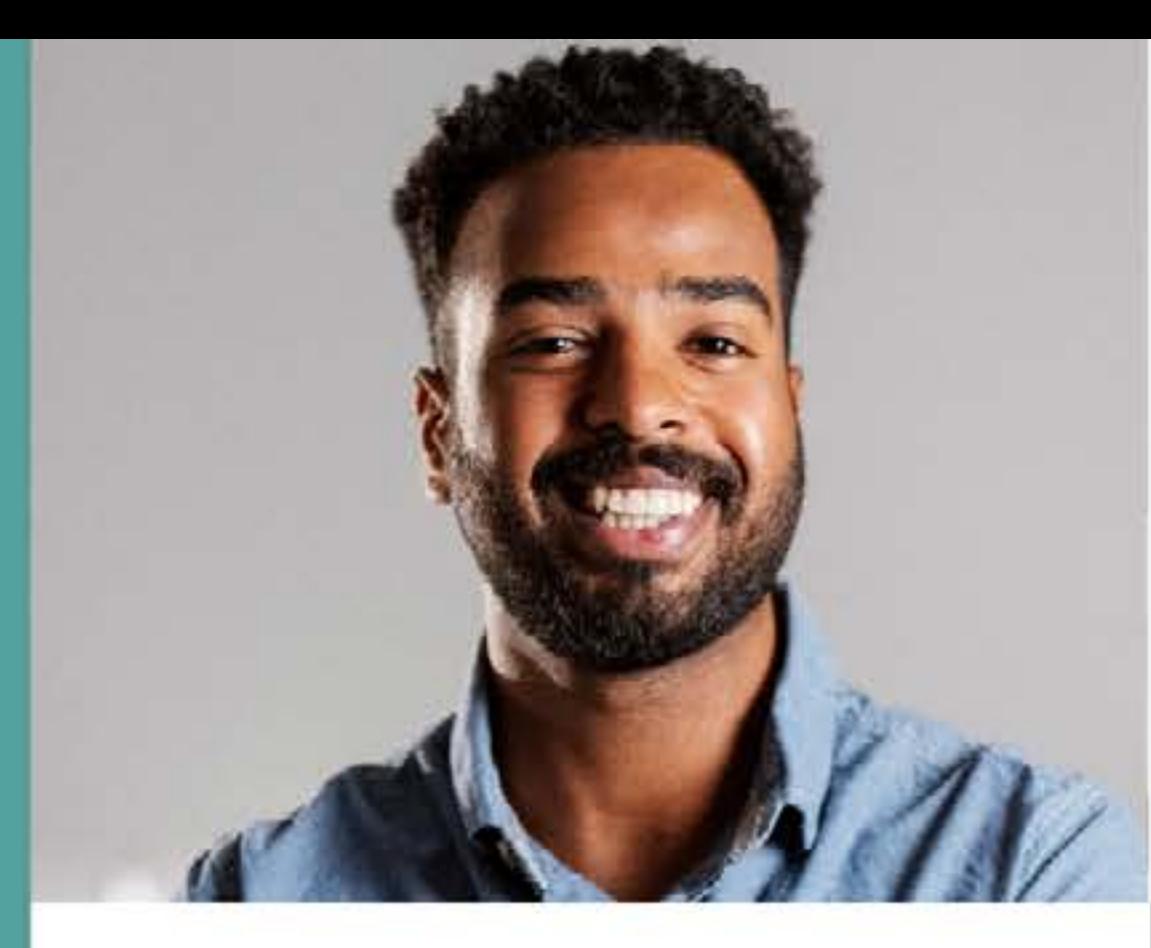

#### **EDUARDO REIS, 36**

Figura 75- Persona 2 do públicoalvo primário

**Fonte - Autoria** própria com fotografia retirada do Freepik

**2** Designer Pleno **9** Rio de Janeiro - RJ

#### **BIO**

Eduardo é um homem casado, com dois filhos, que mora com sua família no Leblon. Ele é uma pessoa criativa, detalhista e possui habilidades multitarefa. Seus hobbies incluem fotografia, tocar violão e pintura. Ele tem interesse em artigos sobre design e tecnologia e suas aspirações pessoais são ampliar seus clientes e se tornar uma referência em sua área de atuação.

#### **ESCUTA**

- Cobranças constantes no ambiente de trabalho
- Senso artístico não valorizado
- seus projetos
- Disposto a aprender e experimentar novas abordagens e técnicas para melhorar sua eficiência como designer

#### **FAZEFALA**

- · Pessoa de opiniões e convicções firmes
- Compartilha experiências e desafios com outros designers profissionais
- Acredita na importância da troca de ideias e aprendizado colaborativo para o crescimento mútuo

#### **DORES**

do seu trabalho.

· Frustração com comentários negativos sobre

Os prazos apertados e a pressão por resultados excepcionais são fontes adicionais de estresse, o tempo limitado e as expectativas elevadas podem afetar sua motivação e criatividade. Lida com os direitos autorais e sabe da importância de utilizar fontes licenciadas para evitar problemas legais e garantir a qualidade

#### VÊ

- Constantemente em contato com uma variedade de projetos
- · Valoriza a diversidade de projetos, permitindo explorar diferentes temáticas e estilos criativos
- Exposição a diferentes contextos e ideias amplia a visão e habilidades de Eduardo como profissional

#### **PENSA E SENTE**

- · Preocupação em entregar projetos de alta qualidade dentro de prazos apertados
- · Valorização do trabalho e busca por criações impactantes e eficazes
- · Busca por soluções que possam agilizar o trabalho e aumentar a produtividade

#### **GANHOS**

Reconhece o impacto positivo que a harmonização tipográfica pode trazer para seus projetos. As funcionalidades da ferramenta e ampla variedade de fontes licenciadas em um único lugar permitirão que Eduardo direcione seu tempo e energia para a parte criativa do projeto. Essa agilidade economiza esforços, o que permitirá que cumpra prazos sem comprometer a qualidade de seu trabalho.

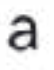

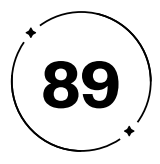

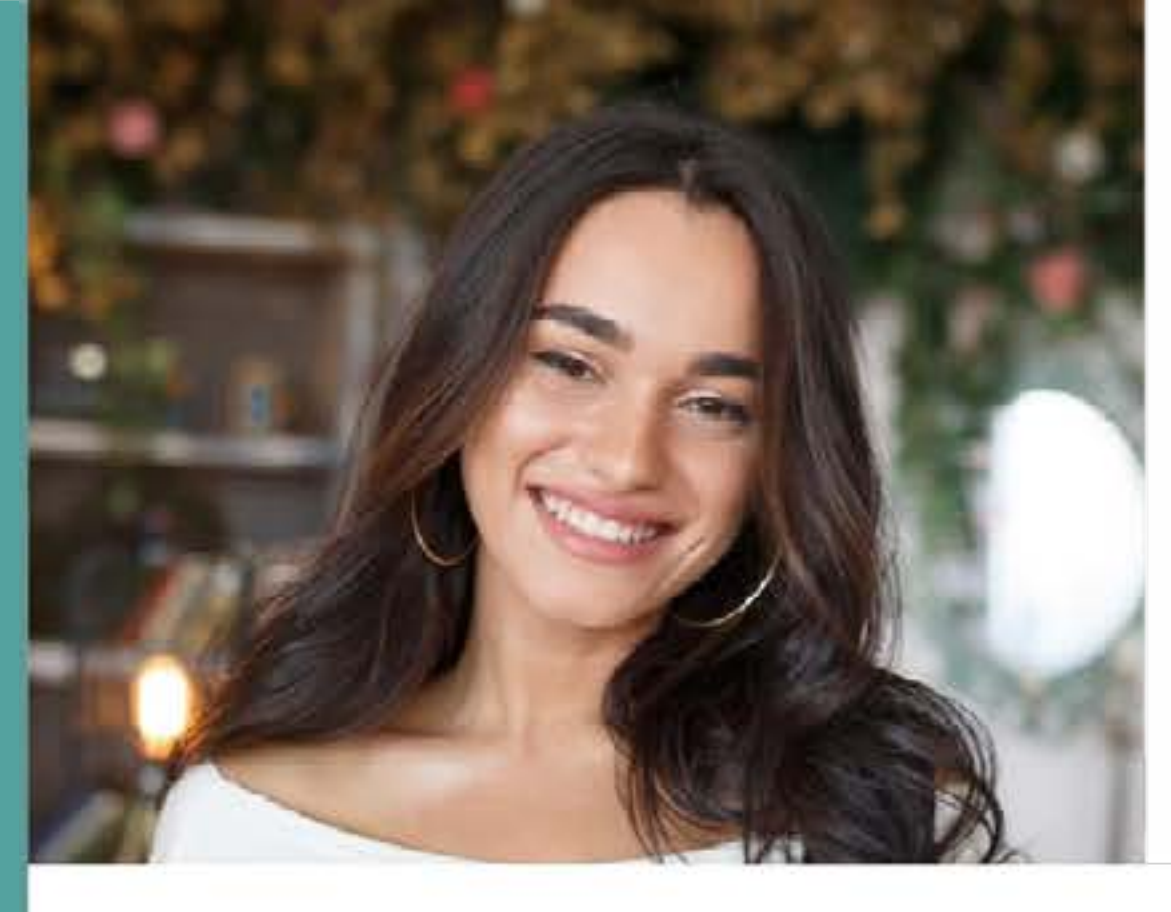

#### **MARINA CAMPOS, 25**

Figura 76- Persona 3 do públicoalvo primário

**Fonte - Autoria** própria com fotografia retirada do Freepik

#### **2** Designer Freelancer **v** Campinas - SP

#### **BIO**

Marina é uma jovem solteira que decidiu morar sozinha recentemente, embarcando em uma nova fase de sua vida. Seus hobbies incluem a leitura, atividades ao ar livre e jardinagem, sendo apaixonada pela natureza. Ela também possui um grande interesse em conteúdo e cursos de design, buscando aprimorar suas habilidades nessa área.

#### **ESCUTA**

- clientes
- 
- designers

#### **FAZ E FALA**

- Designer gráfica dedicada, que pesquisa e explora tendências
- Colabora com empreendedores para criar identidades visuais marcantes
- habilidades

#### **DORES**

Como freelancer, ela enfrenta o desafio de encontrar clientes que valorizem seu trabalho e estejam dispostos a pagar um preço justo, busca parcerias colaborativas, mas precisa negociar preços e encontrar clientes que invistam em design de qualidade. Precisa de um banco de dados confiável de fontes para diversificar seus projetos. Reconhece a importância de ter acesso a uma ampla variedade de fontes de qualidade e licenciadas, para agregar valor aos seus designs.

• Valoriza os comentários e feedback dos

· Procura compreender as expectativas e necessidades dos clientes, ouvindo atentamente suas sugestões e críticas

• Participa de comunidades online e grupos de discussão para interagir com outros

• Participa de eventos e cursos para aprimorar

#### VÊ

- . Busca constante por estímulos visuais em sites, blogs e redes sociais de design
- · Utiliza essas fontes como uma rica inspiração, encontrando trabalhos incríveis e designs inovadores
- Explora revistas especializadas que apresentam estética e criatividade

#### **PENSA E SENTE**

- Designer confiante e talentosa
- Acredita em si mesma e vê seu trabalho como uma forma de transmitir mensagens e contar histórias visualmente
- · Busca constante de atualização e aprendizado

#### **GANHOS**

Terá acesso a uma variedade de fontes de qualidade, facilitando a busca e seleção de fontes adequadas para seus projetos, além de receber recomendações personalizadas e baseadas em tendências. Esses ganhos contribuirão para aprimorar a qualidade e a originalidade de seus designs, elevando seu trabalho como designer gráfica e agregando valor aos serviços oferecidos aos clientes.

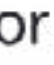

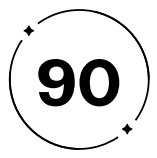

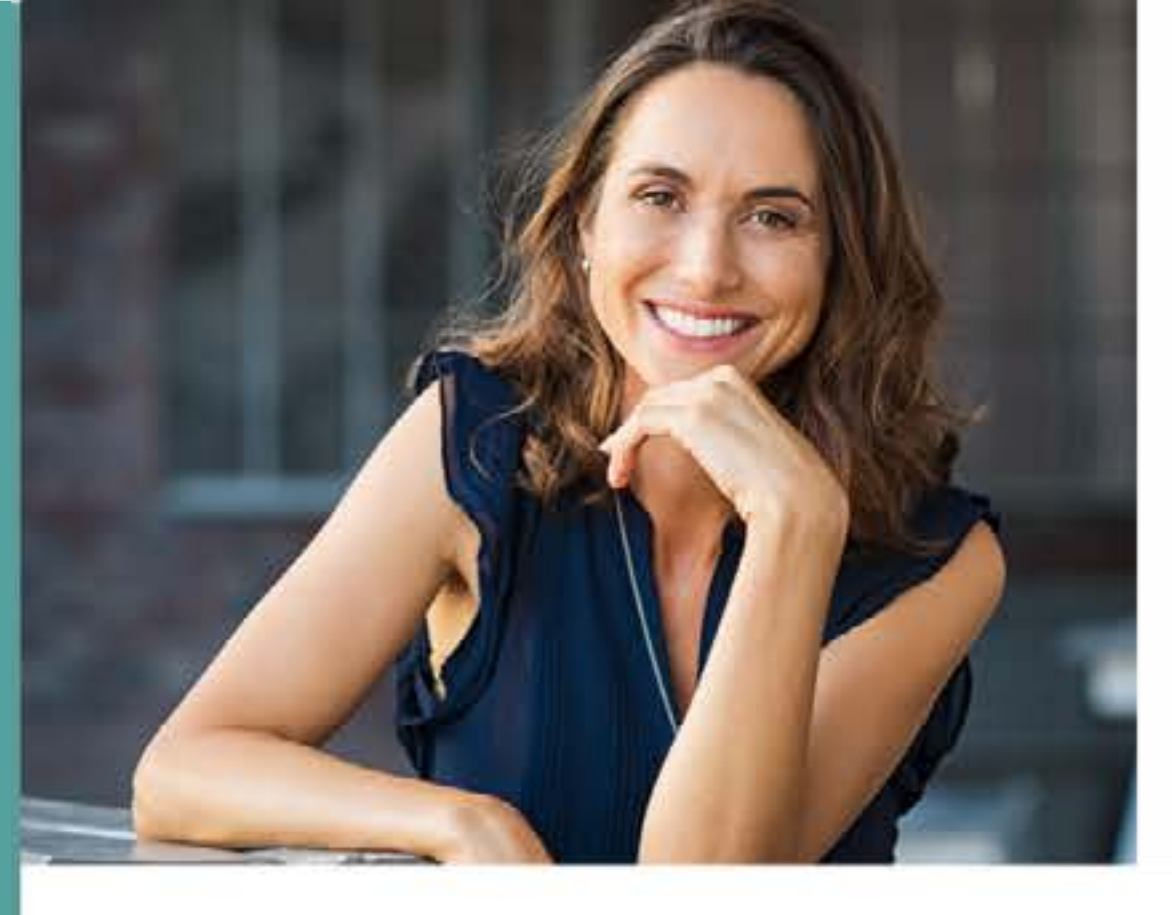

#### **JOANA OLIVEIRA, 43**

Figura 77- Persona 1 do público-alvo secundário

**Fonte - Autoria** própria com fotografia retirada do Freepik

**2** Comerciante **v** Itapira - SP

#### **BIO**

Joana é uma mãe solteira, tem um pequeno negócio de semi jóias que comercializa por meio do Instagram. Ela possui certo entendimento da área da tecnologia, o que permitiu que administrasse sua página no Instagram sozinha. Aprendeu a fazer bijuterias artesanais de forma autodidata, pesquisando livros, revistas e tutoriais para conseguir fazer essa arte que admirava.

#### **ESCUTA**

- . Descrita pelas pessoas ao seu redor como sociável e fácil de se relacionar
- Reconhecida pelo seu trabalho duro na busca pelos seus objetivos
- Recebeu um feedback de sua filha sobre a inadequação da fonte tipográfica utilizada em suas publicações

#### **FAZ E FALA**

- · Pessoa espontânea e carismática
- · Publica regularmente fotos de suas peças
- · Interage com clientes por meio de suas publicações no Instagram
- Cuida da casa e ajuda sua filha com o que precisar

#### **DORES**

Joana tem medo de que seu negócio não seja bem-sucedido ou de que ela não consiga pagar as despesas da casa. Além disso, não pode financeiramente contratar um designer especializado para fazer suas publicações e sua filha também não pode mais ajudá-la com a produção de conteúdo para o Instagram. Assim, fica frustrada por não ter conhecimento em design ou tipografia para administrar sua conta sozinha.

#### VÊ

- Concorrências próximas e suas publicações, especialmente anúncios patrocinados
- Recebe ajuda das amigas na divulgação de seu trabalho

#### **PENSA E SENTE**

- · Deseja alcançar novos clientes através do Instagram
- Se sente sobrecarregada com as responsabilidades diárias
- Ansiedade em melhorar a aparência das publicações

#### **GANHOS**

Joana precisa de mais visibilidade para divulgar e vender suas semi jóias. Ela reconhece que precisa melhorar a qualidade de suas publicações para alcançar mais pessoas e obter sucesso em seu negócio, e precisa de uma solução fácil de usar que a ajude a escolher fontes adequadas e combiná-las de forma harmoniosa a fim de melhorar a qualidade de suas publicações e, consequentemente, aumentar sua visibilidade nas redes sociais.

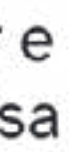

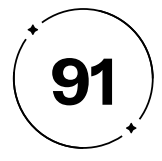

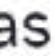

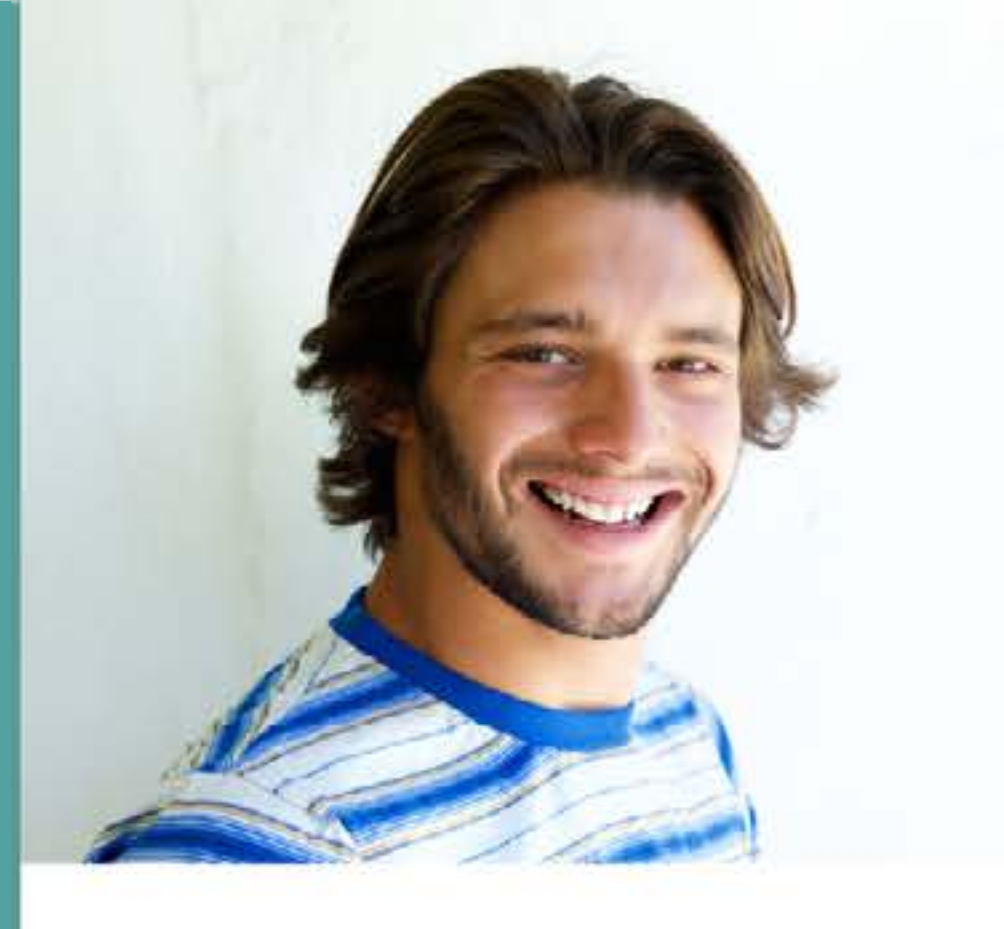

#### **PAULO SOUZA, 27**

Figura 78- Persona 2 do público-alvo secundário

**Fonte - Autoria** própria com fotografia retirada do Freepik

**2** Professsor **v** São Paulo - SP

#### **BIO**

Paulo Souza é solteiro e mora sozinho na grande cidade de São Paulo. É um professor particular de inglês que dá aulas online e também presenciais em seu apartamento. Em sua rotina, Paulo prepara novos materiais para seus alunos, em forma de slides, e os utiliza também para ministrar suas aulas.

#### **ESCUTA**

- Alunos e amigos elogiam sua didática
- Alunos relatam dificuldade em compreender o material de estudo sozinhos em casa antes ou depois das aulas
- Amigos sugerem que Paulo estruture seu material de forma mais simples e harmoniosa

#### **FAZ E FALA**

- · Personalidade introvertida, mas amigável quando conhecido mais de perto
- · Busca contínua de recursos para melhorar a qualidade dos materiais de ensino
- · Utiliza os materiais tanto para o estudo dos alunos em casa quanto para explicar as matérias em aula

#### **DORES**

harmoniosa.

Paulo costuma passar muito tempo montando slides para suas aulas, pois sempre teve dificuldades em combinar diferentes fontes de forma a deixar seus slides mais atraentes e organizados. Está ciente, também, que isso está prejudicando não só seus alunos, como ele mesmo durante as aulas. As vezes, precisa usar seu material como apoio para explicar a matéria, mas acaba se confundindo pelas informações não estarem organizadas de forma

#### VÊ

- Contato com alunos durante as aulas e amizade com alguns deles
- · Busca por atualizações e dicas de outros professores nas redes sociais
- · Utilização de vídeos no YouTube para aprender a explicar os conteúdos de inglês de maneira mais eficaz

#### **PENSA E SENTE**

- É uma pessoa ansiosa, em especial quando as coisas não saem conforme o planejado durante as aulas
- Reconhece a importância de um material de apoio claro para orientá-lo nas aulas e transmitir os conteúdos de forma visualmente clara para os alunos

#### **GANHOS**

Com seu material organizado, Paulo poderá oferecer uma melhor experiência de ensino para seus alunos e também poderá ficar mais tranquilo com relação a sua ansiedade de não conseguir entender seus próprios slides quando precisar deles para ajudá-lo a passar a matéria. Além disso, poderá adquirir mais conhecimento sobre a área da tipografia, o que é um ponto positivo para Paulo que é uma pessoa que gosta e se orgulha de ter conhecimentos de diversas áreas.

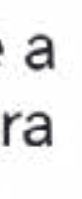

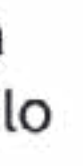

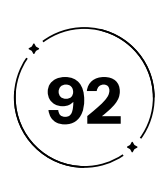

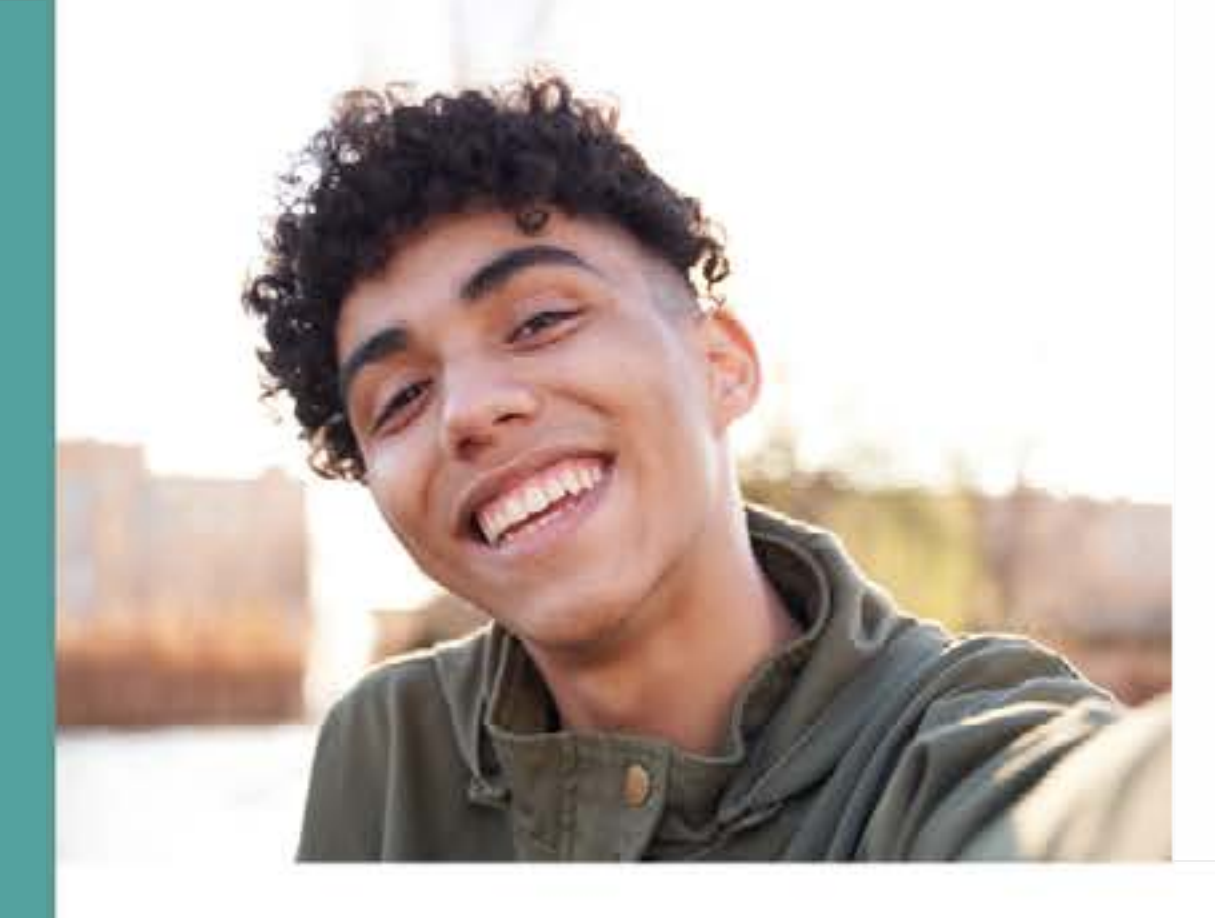

#### **GABRIEL SANTOS, 19**

Figura 79- Persona 3 do público-alvo secundário

**Fonte - Autoria** própria com fotografia retirada do Freepik

Marceneiro/Voluntário **•** Rio de Janeiro - RJ

#### **BIO**

Gabriel Santos mora com seus avós na área periférica do Rio de Janeiro e trabalha em uma marcenaria com seu avô desde que concluiu o Ensino Médio. Nas horas vagas, Gabriel participa de uma ONG de proteção aos animais, onde frequentemente organiza eventos de caridade para arrecadar fundos. A fim de promovè-los, precisa criar materiais de divulgação, como panfletos, banners e convites, que chamem a atenção do público.

#### **ESCUTA**

- novas
- Amigos e companheiros da ONG o veem como uma pessoa simpática e ativa
- As pessoas ao seu redor reconhecem seu potencial para produzir um material de qualidade para divulgar os eventos

#### **FAZEFALA**

- Disposição para aprender e explorar alternativas para aprimorar os materiais de divulgação do evento de caridade
- Reconhecimento da relação entre aprendizado e sucesso
- Atitude positiva e aberta para oportunidades de aprimoramento

#### **DORES**

Gabriel tem medo de não conseguir fazer materiais de divulgação para os eventos que chamem a atenção do público e que, dessa forma, não alcancem pessoas o suficiente para fazer as arrecadações. Também se preocupa com o tempo que tem disponível para ser ativo nas criações para a ONG, pois passa grande parte do seu tempo na marcenaria e quando chega em casa está exausto.

• É descrito por seus avós como uma pessoa caridosa e interessada em aprender coisas

#### VÊ

- · Vê pessoas na área onde mora que trabalham duro para alcançar seus objetivos, o que o inspira
- Busca constante por aprendizado para atingir seus próprios objetivos
- Segue outras ONGs em redes sociais, acompanha seus eventos e observa como captam a atenção das pessoas

#### **PENSA E SENTE**

- Reconhece a importância de utilizar diferentes tipografias para despertar interesse
- Desejo de criar materiais visualmente atraentes e profissionais
- · Objetivo de trazer mais visibilidade para a causa da ONG em que é voluntário

#### **GANHOS**

Gabriel precisa de uma ferramenta que o ajude a escolher as tipografias adequadas para cada elemento de design, que seja fácil de usar e que também possa ensiná-lo um pouco sobre como configurar os elementos de suas artes de forma harmoniosa. Com uma ferramenta adequada, poderá alcançar um resultado impactante, contribuindo assim para o sucesso dos eventos e dar visibilidade a causa que ele tanto apoia.

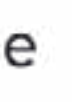

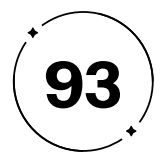

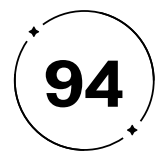

cliente, baseada nos pontos de contato que a empresa estabelece com eles, conforme ilustrado na Figura 80. Cada ponto de contato representa uma oportunidade para a marca se comunicar, Identidade posicionar-se e se aproximar dos consumidores.

#### $2 \cdot 5$

## Visual

Construindo com maestria

A marca vai além de ser somente um nome ou logotipo, ela representa uma ideia capaz de estabelecer conexões emocionais com os clientes. Essa ideia abarca promessas, expectativas e imagens que cada consumidor associa a um produto, serviço ou empresa. Ela é capaz de evocar emoções positivas, como paixão e confiança, que levam à fidelidade e à preferência pelo produto ou empresa em questão. A marca é, em essência, uma representação simbólica do valor e significado que um produto ou empresa possui para seus clientes, equivalendo a uma "escrita manual" que representa algo maior e mais importante do que apenas o produto ou serviço em si (WHEELER, 2008, pg. 12).

De acordo com Wheeler (2008, pg. 12), a ideia por trás da marca está intrinsecamente ligada à experiência e emoções dos consumidores. Ou seja, a marca é definida pela perspectiva do

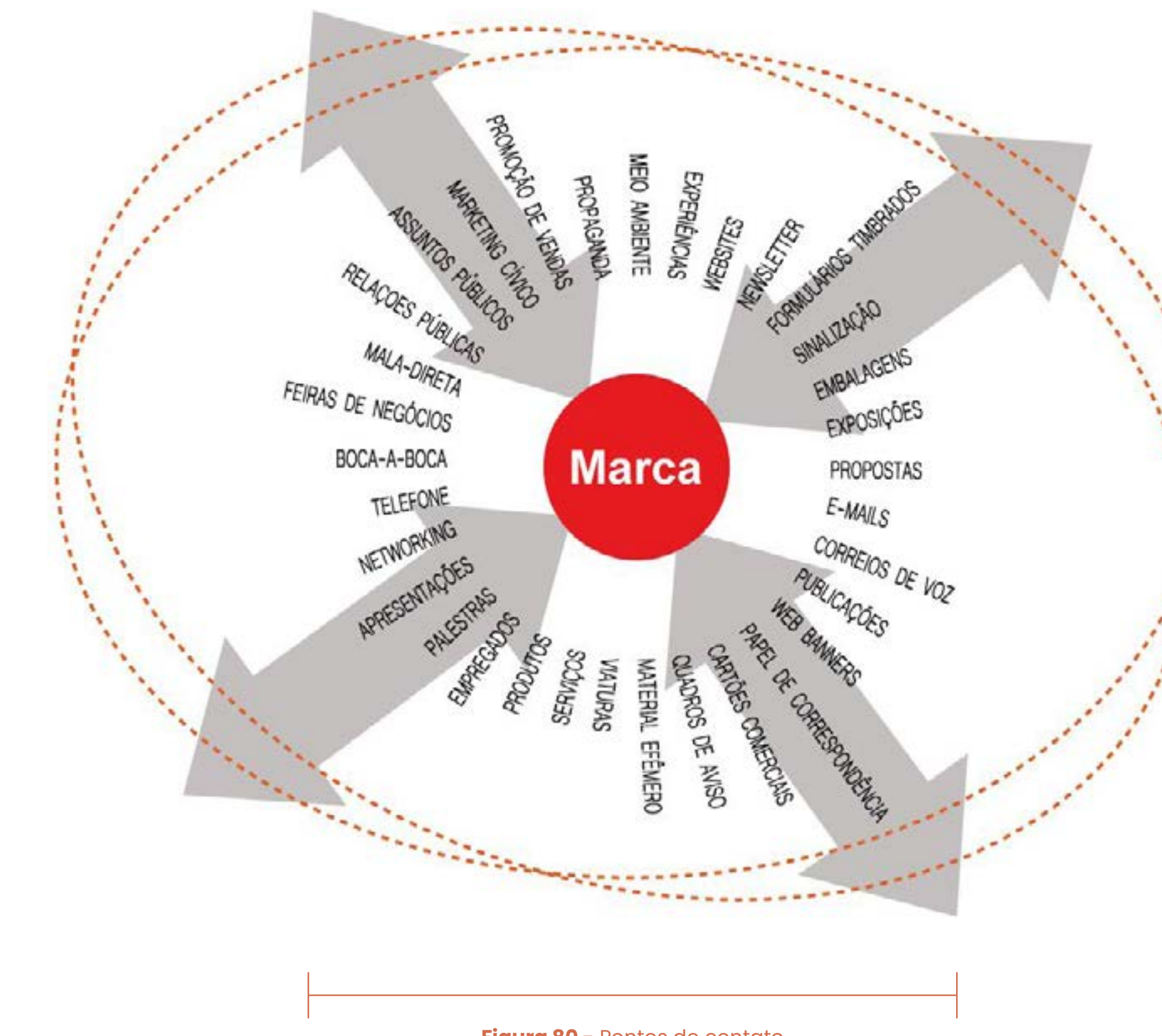

**Figura 80 -** Pontos de contato

**Fonte -** Wheeler (2008, pg.13)

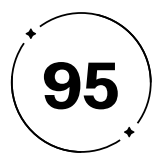

A marca constitui um conjunto complexo de ideias e elementos que estabelecem uma conexão virtual com a mente e o coração dos consumidores. Paralelamente, a identidade visual é a parte concreta da marca que se manifesta por meio de elementos visuais e verbais, tendo como missão criar reconhecimento e diferenciação no mercado. Em outras palavras, a identidade visual traduz os atributos intangíveis da marca, tais como emoção, contexto e essência, permitindo que a marca possa se expressar e se comunicar com seus clientes. De acordo com Wheeler (2008, p. 14), a identidade visual é o primeiro e mais crucial ponto de contato entre as corporações e o público (Figura 80).

A partir da inspiração que orientou a essência de nossa marca, conforme apresentado anteriormente no tópico 2.1, demos início ao processo de criação da identidade visual, composta por um conjunto de elementos que refletem sua personalidade e propósito.

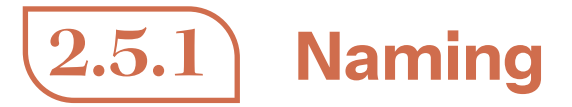

Wheeler (2008) enfatiza que um nome de marca é um elemento crítico na criação de uma identidade forte e memorável para uma empresa ou produto. Ela destaca que um bom nome deve transmitir a essência da marca, conectar-se com o público-alvo e diferenciar-se dos concorrentes. Além disso, ela defende que um nome deve ser fácil de pronunciar, soletrar e lembrar, para poder ser facilmente comunicado e compartilhado. Partindo do Brainstorming (VIANNA et al., 2012) realizado, foram selecionados cinco nomes, como observamos na Figura 81 a seguir:

Type Sym **Type Harmony** Harmony Font Harmonius Maestro Type

**Figura 81 -** Opções de nome

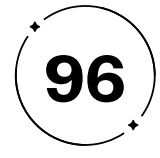

- **• Significativo:** comunica a essência da marca;
- **• Diferenciador:** fácil de lembrar, diferente da concorrência;
- **• Orientado para o futuro:** posiciona a empresa para o crescimento;
- **• Modular:** permite construir extensões com facilidade;
- **• Positivo:** não possui conotações negativas;
- **• Visível:** possui apresentação gráfica para o logotipo.

Maestro Type enfatiza a sonoridade, o nome sugere que a plataforma foi desenvolvida para auxiliar os usuários a orquestrar sua tipografia de maneira harmoniosa, assim como um maestro conduz diferentes elementos para comporem uma sinfonia musical.

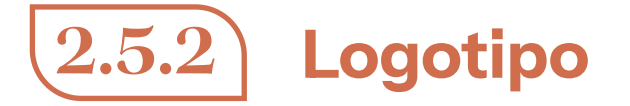

Tendo o nome do projeto definido, a construção do logotipo "Maestro Type" é uma representação visual elegante e dinâmica. A palavra "maestro" está escrita com uma tipografia única, onde a ligadura nas letras "a" e "e" cria uma conexão, invocando o movimento característico do maestro ao conduzir uma orquestra com sua batuta, como na Figura 82, criando uma sinergia visual que representa de forma simbólica a habilidade do maestro em unir diferentes elementos musicais em uma composição harmônica. Essa representação sugere que o maestro é capaz de direcionar o fluxo sonoro com graciosidade e maestria, resultando em uma experiência musical envolvente.

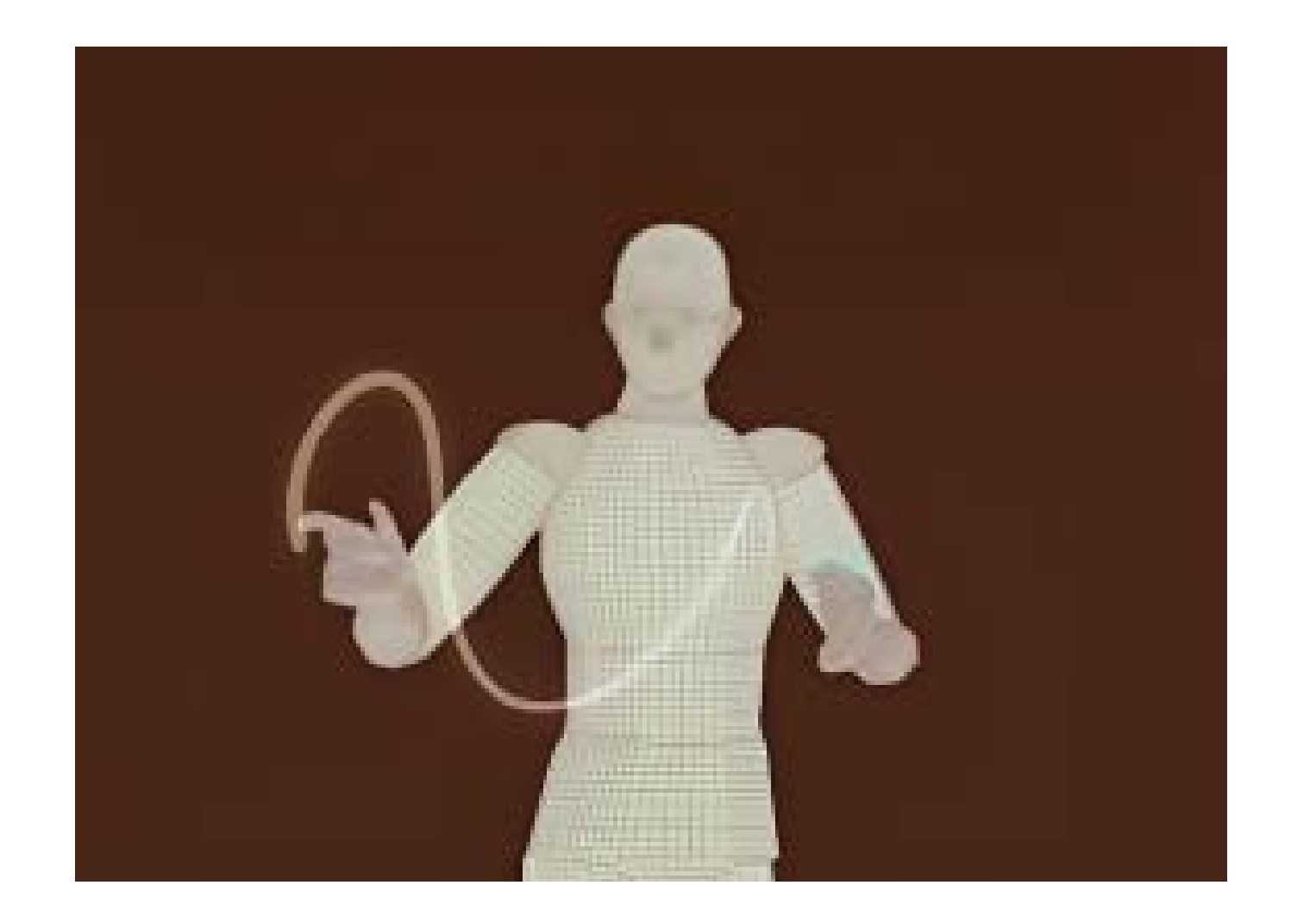

**Figura 82 -** Gestos do maestro durante a orquestra

**Fonte -** Vídeo do Youtube no canal do New York Times

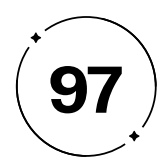

Como podemos observar na Figura 84, o logotipo foi construído utilizando o grid, uma estrutura geométrica composta por linhas e eixos para auxiliar na composição visual, em conjunto com a margem de segurança, da altura X da escrita "type".

A fonte escolhida para a palavra "Type" é mais leve, conferindo uma sensação de delicadeza e refinamento ao *design* do logo. Essa escolha tipográfica busca transmitir a harmonia e a precisão necessária, como ilustrado na Figura 83.

# mæstro

**Figura 83 -** Logotipo Maestro Type

**Fonte -** Autoria Própria

**Figura 84 -** Grid do logotipo Maestro Type

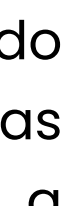

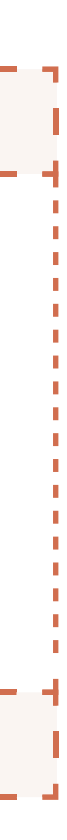

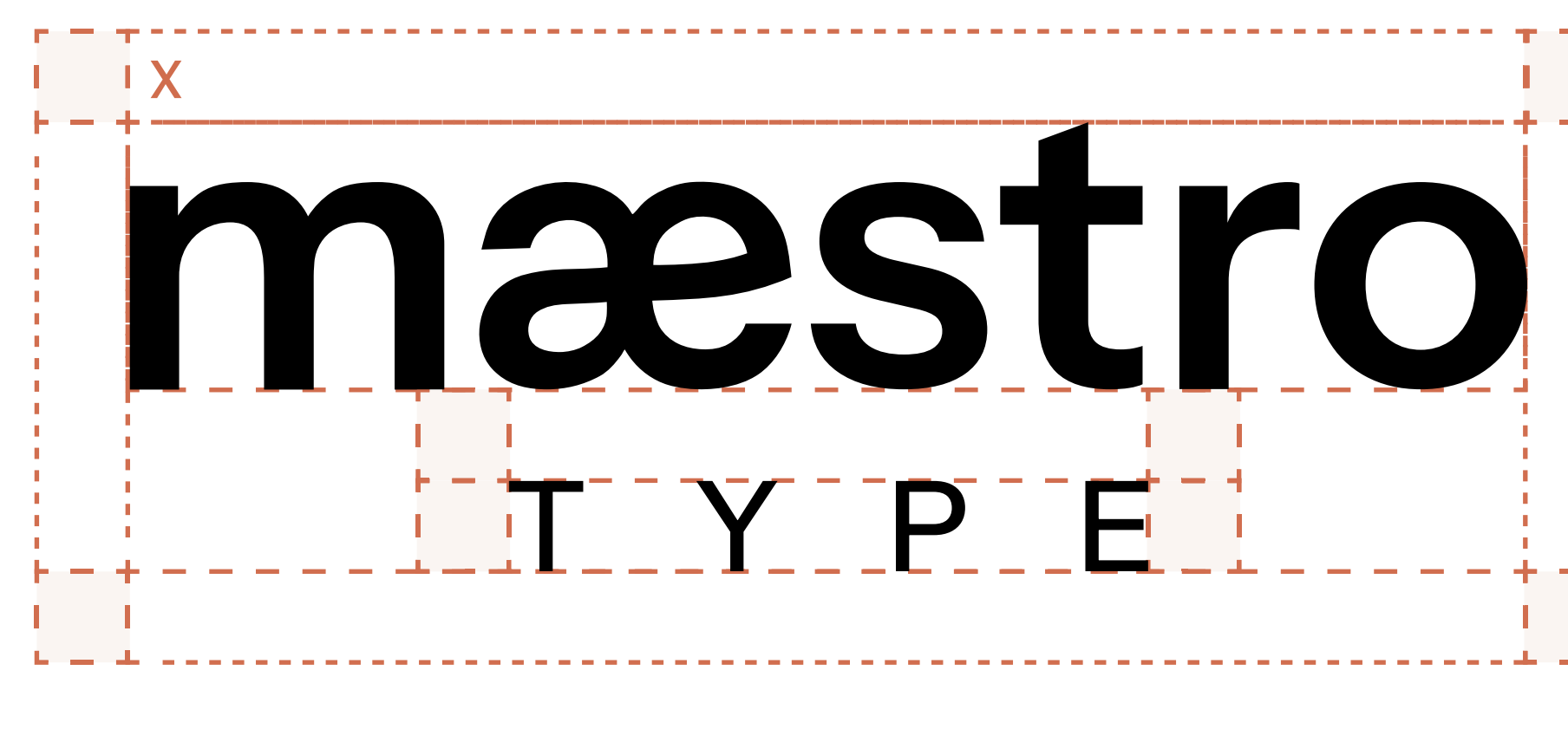

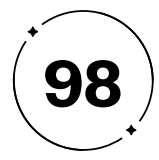

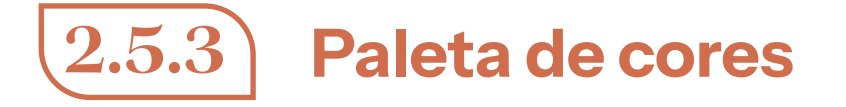

A paleta de cores utilizada na composição da marca, surgiu após a criação do *moodboard* de essência da marca, como visto no tópico 2.2, possuindo a cor marrom, em tons terrosos como um dos fatores de decisão da cor e tendo como complementares o azul e roxo, tendo como resultado a paleta a seguir, na Figura 85. Junto com a cor preta para utilização de *backgrounds.*

Também foi escolhido um gradiente para a representação da transição, harmonia e movimento: o trabalho de um maestro envolve unir diferentes instrumentos musicais, vozes e elementos sonoros em uma harmonia coesa. Da mesma forma, um gradiente de cores pode representar a transição suave entre diferentes tons, simbolizando a habilidade do maestro em combinar elementos diversos em uma composição harmoniosa, como na Figura 86.

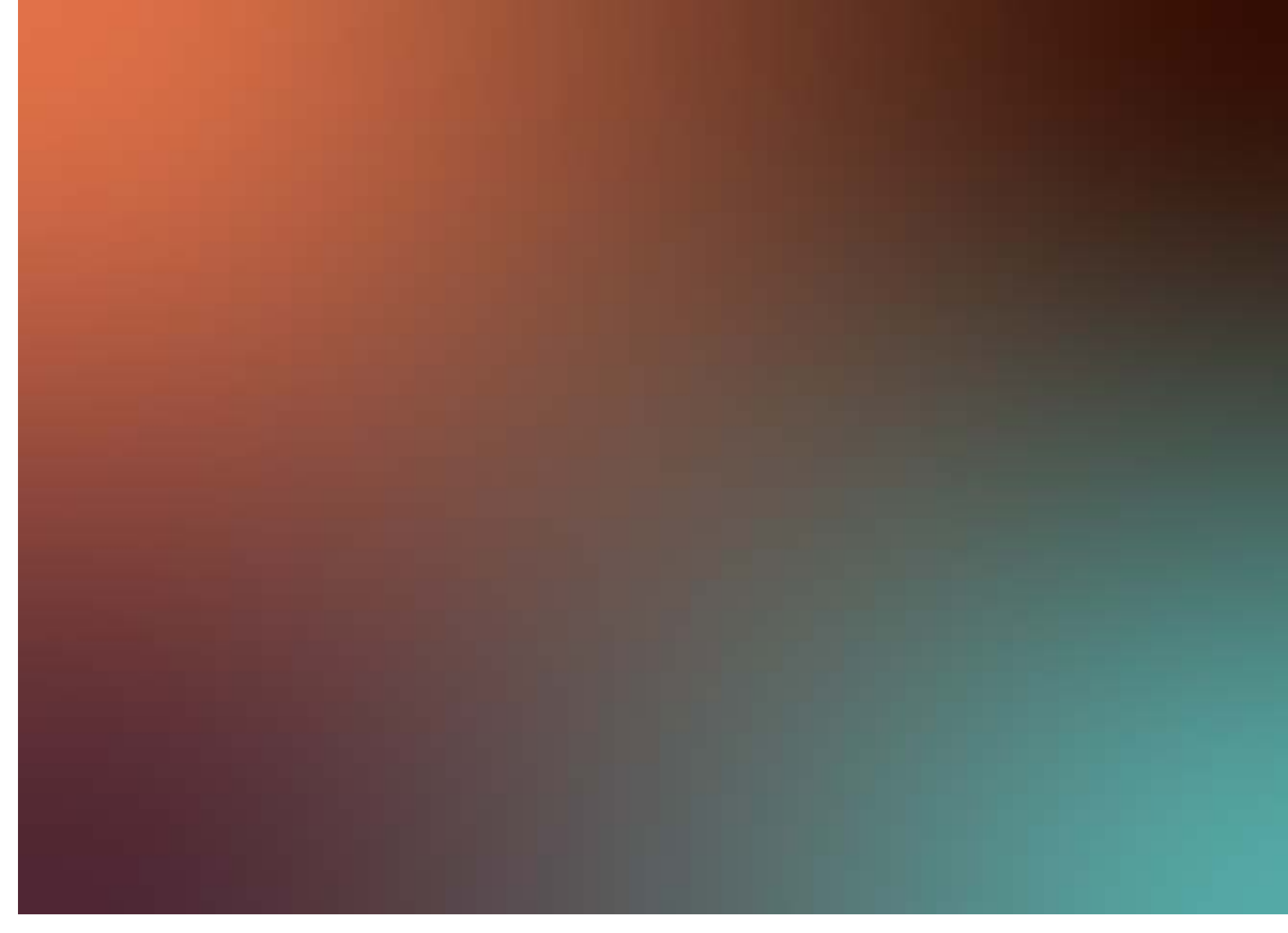

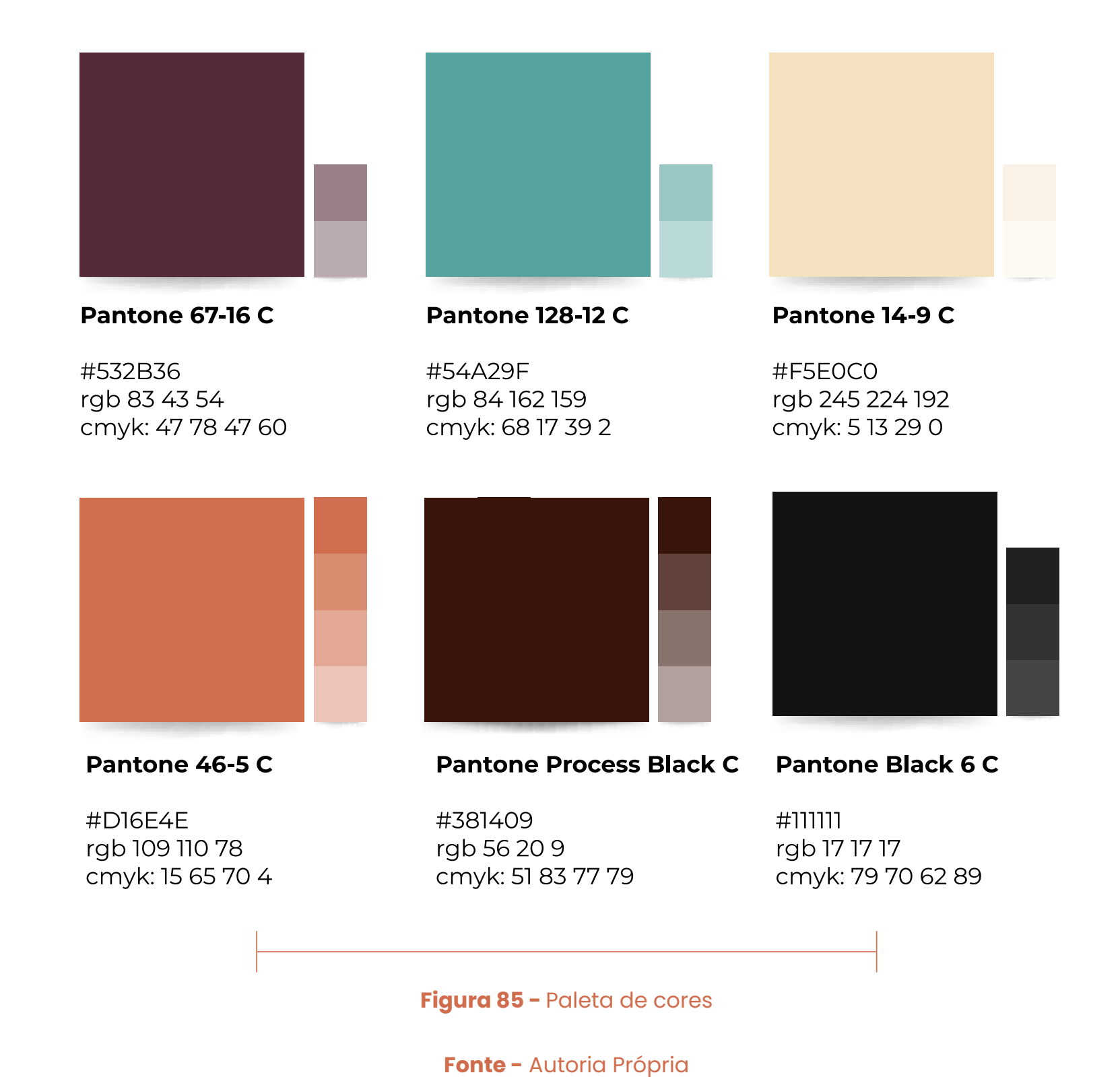

**Figura 86 -** Gradiente

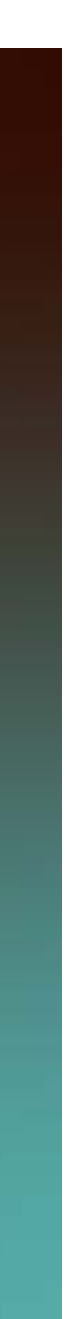

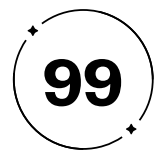

Sempre prezando pela legibilidade, um dos fatores principais para a composição do *Design* é sua cor e a fonte. Para isso, cada cor presente na paleta foi cuidadosamente selecionada após passar por testes de nível de contraste AA da WCAG (*Web Content Accessibility Guidelines*), garantindo sua aprovação. Esses testes foram conduzidos utilizando a plataforma WhoCanUse e abrangeram diversos critérios de adequação visual, considerando diferentes tipos de daltonismo, bem como perdas parciais de visão decorrentes de condições permanentes ou temporárias. Na Figura 87, é possível observar o resultado desses testes, com resultado positivo para todas elas.

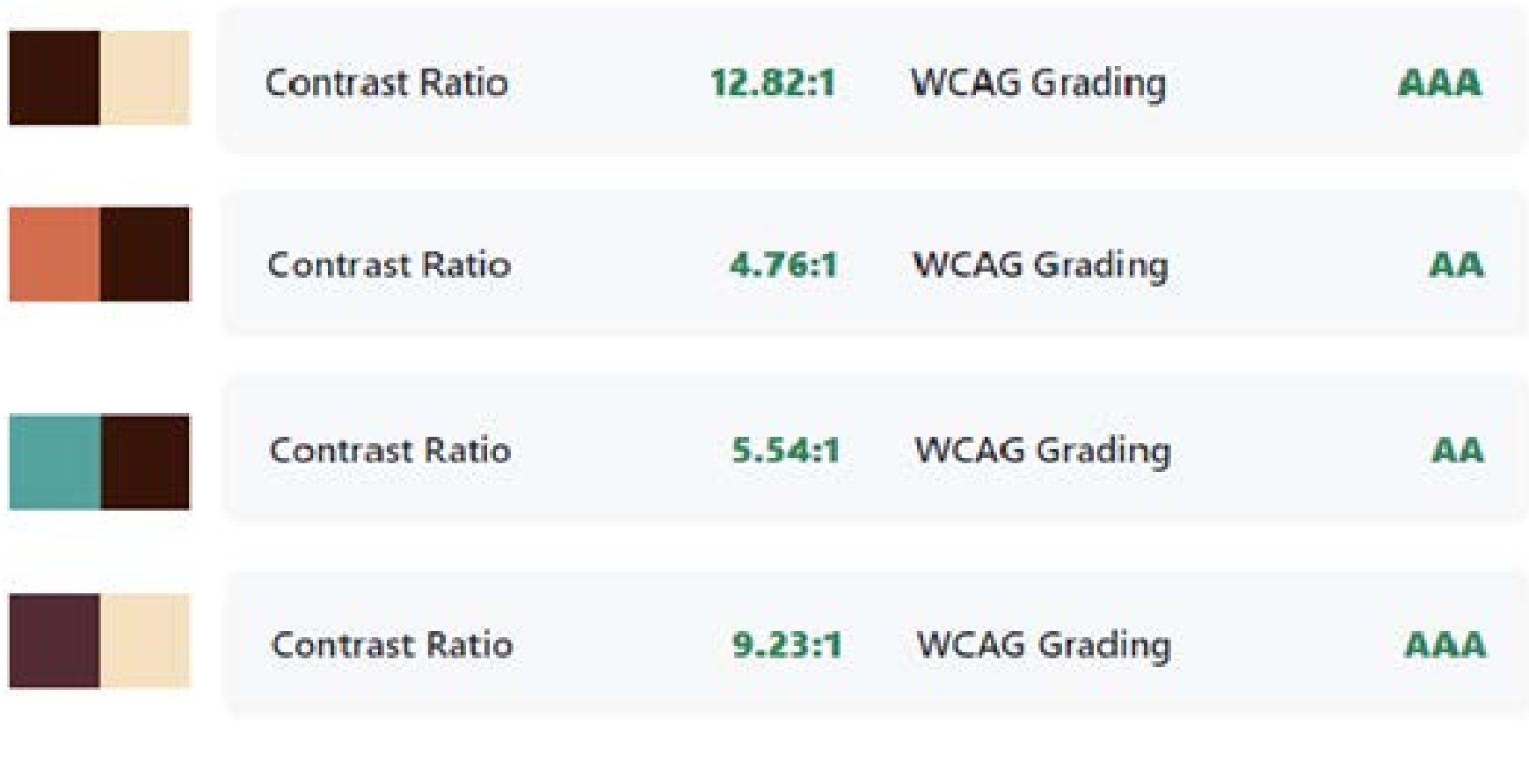

Cada detalhe do logotipo foi meticulosamente ajustado para garantir sua harmonia, equilíbrio e legibilidade. As formas, cores e tipografia foram selecionadas para transmitir a essência da marca e criar uma conexão emocional com o público-alvo (Figura 88).

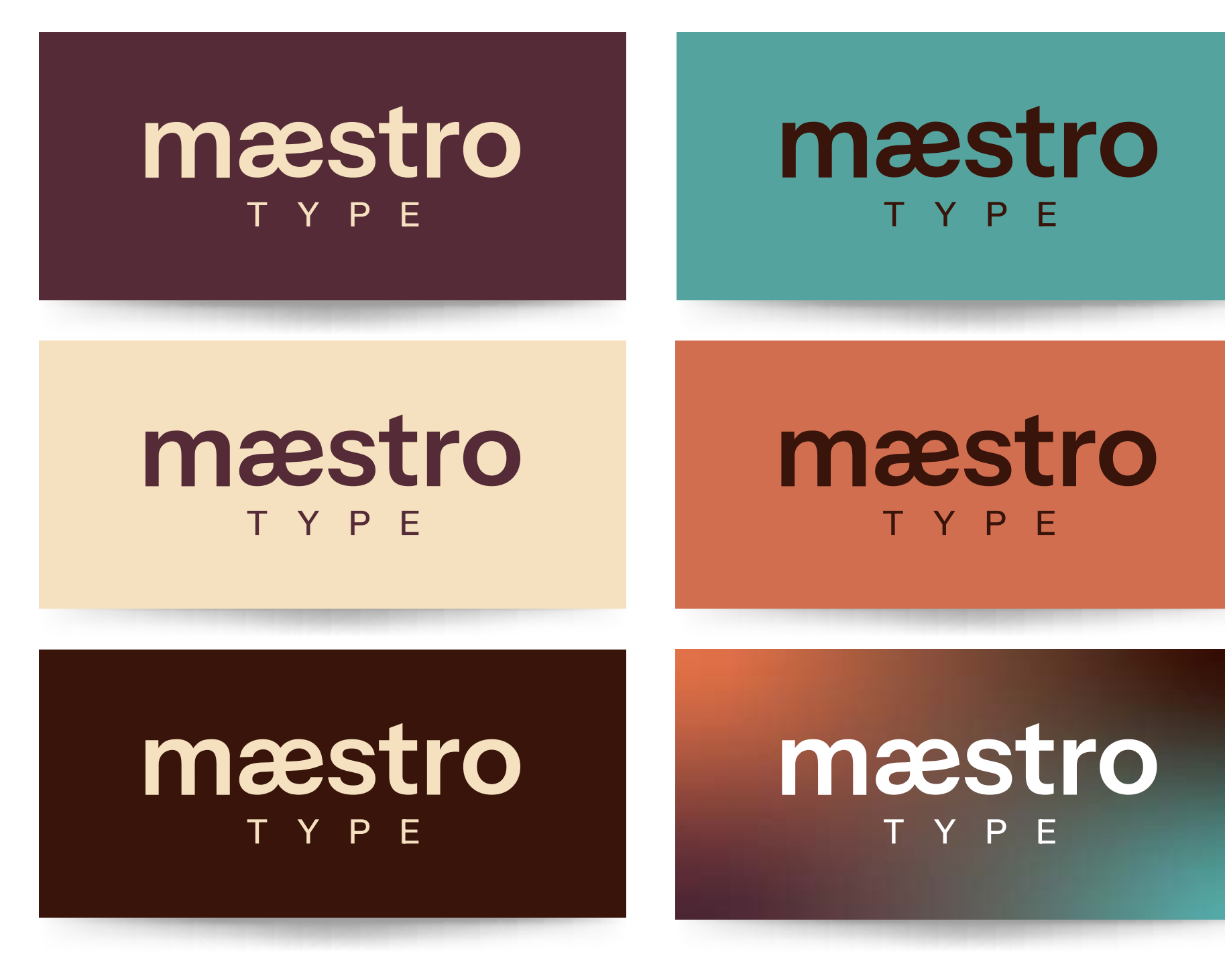

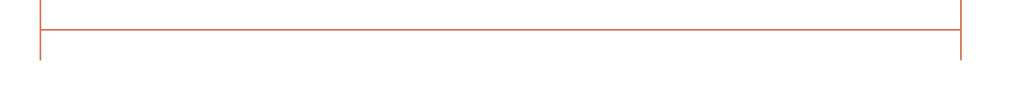

**Figura 87 -** Resultado positivo nos testes na plataforma WhoCanUse.

**Fonte -** Autoria Própria

**Figura 88 -** Aplicação de cores

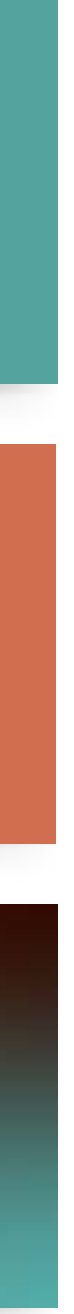

**100**

também oferece uma leitura clara e nítida, mesmo em tamanhos reduzidos, contribuindo significativamente para a eficácia da marca.

Em contraste, a palavra "type" é estilizada em caixa alta, na versão Medium. Essa diferenciação cria uma harmonia visual intrigante, onde "maestro" é apresentado com presença sólida e confiável, enquanto "type" oferece um toque de ousadia e modernidade. Essa escolha cuidadosa da tipografia e hierarquia visual demonstra uma compreensão profunda da importância da tipografia na comunicação visual.

Uma das características mais notáveis da *Instrument Sans* é a sua versatilidade. Além de oferecer uma ampla gama de pesos, ela também inclui versões em itálico e condensadas, ampliando ainda mais suas possibilidades de uso. Essa versatilidade é crucial, permitindo que o Maestro Type se adapte facilmente a diferentes contextos e públicos, mantendo uma coesão visual consistente e legibilidade em todas as aplicações.

- 
- 
- 
- 

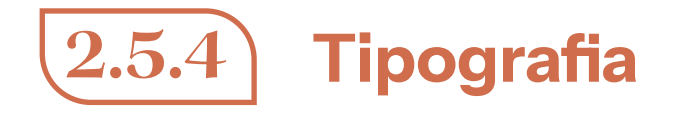

No âmbito do *design*, poucos elementos exercem tamanho impacto na construção de uma identidade visual sólida como a tipografia. No contexto do projeto Maestro Type, a escolha meticulosa da tipografia desempenhou um papel fundamental na definição da personalidade da marca, garantindo, ao mesmo tempo, sua legibilidade e eficácia na comunicação visual. A tipografia escolhida para representar este projeto é a *Instrument Sans*, que foi cuidadosamente selecionada e obtida através do Google Fonts.

A *Instrument Sans* é uma sans-serif variável que reflete com precisão a essência do Maestro Type. Ela é resultado do trabalho de Rodrigo Fuenzalida e Jordan Egstad, dois destacados *Type Designers*, que trouxeram à vida uma fonte com personalidade própria. Inspirada no neo-grotesco, uma tendência tipográfica que equilibra elegância e modernidade, a Instrument Sans traz uma sensação contemporânea ao Maestro Type, alinhando-se perfeitamente com seus valores.

A palavra "maestro" é estilizada em caixa baixa, com peso SemiBold, evocando modernidade, confiabilidade e precisão. Este estilo não apenas reflete as intenções da assinatura visual, mas

Instrument Sans Regular.otf Instrument Sans Medium.otf **Instrument Sans Semibold.otf Instrument Sans Bold.otf** 

Aa Bb Cc Dd Ee Ff Gg Hh Ii Jj Kk LI Mm<br>
Nn Oo Pp Oq Rr Ss Tt Uu Vv Ww Xx Yy Zz<br>
0123456789..!@#\$%!&"\*()+-=\_/{[

- Instrument Sans Italic.otf
- Instrument Sans Medium Italic.otf
- **Instrument Sans Semibold Italic.otf Instrument Sans Bold Italic.otf**

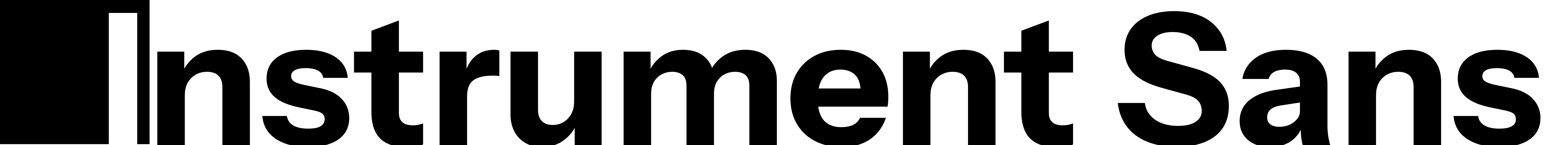

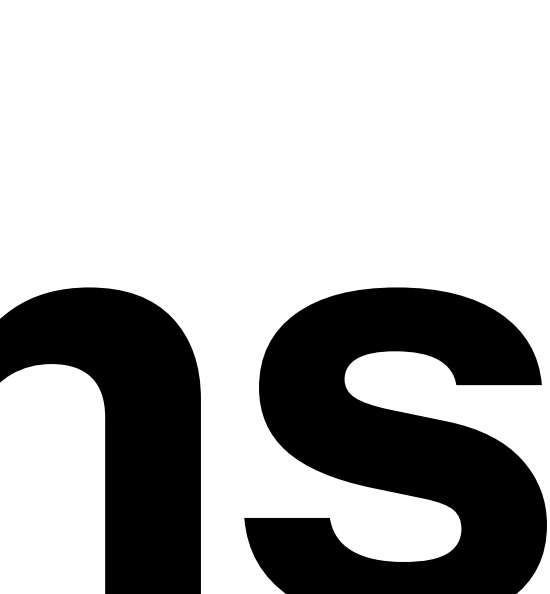

**102**

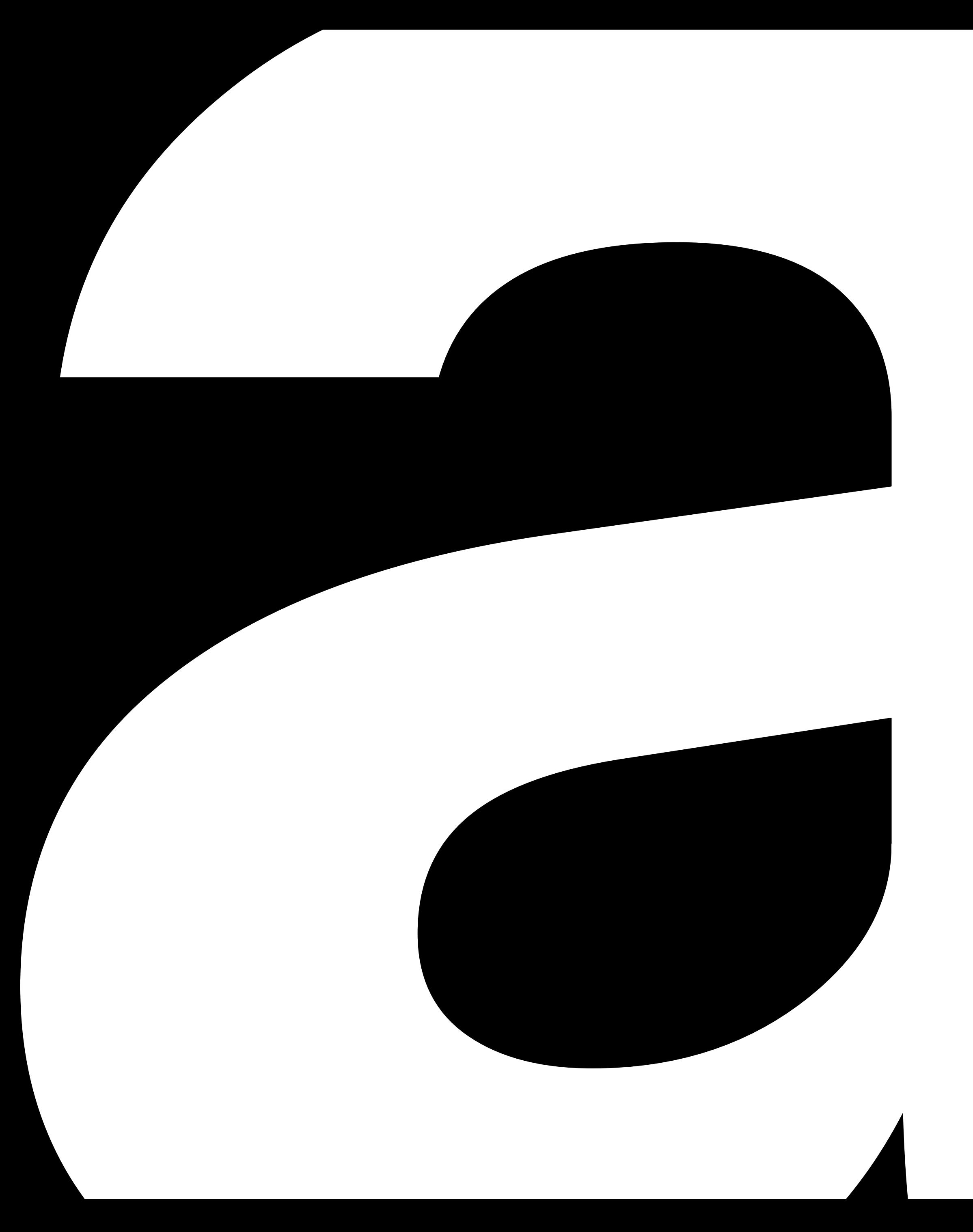

É importante destacar que a Instrument Sans é licenciada sob a O*pen Font License*, tornando-a acessível e adequada para uma ampla variedade de produtos e projetos, sejam eles impressos ou digitais, comerciais ou não. Essa licença generosa amplia as possibilidades de utilização da tipografia, tornando-a uma escolha estratégica e inteligente.

Em síntese, a seleção da Instrument Sans como a tipografia para o Maestro Type transcende o aspecto estético; trata-se de uma escolha estratégica que desempenha um papel de suma importância na criação de uma identidade visual única e eficaz. Seus elementos geométricos, ampla variedade de pesos e notável versatilidade são fundamentais para garantir a legibilidade, manter a coesão visual e permitir a adaptação em diversos contextos.

- 
- 

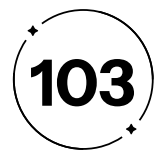

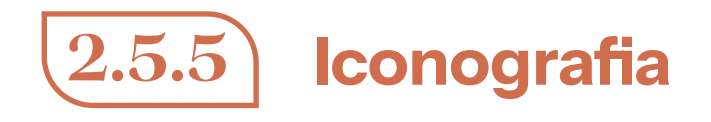

Considerando a aplicação da semiótica para a representação dos ícones de forma universalmente reconhecida, optamos pela utilização da biblioteca de ícones disponibilizada pelo Google, oferecendo uma ampla gama de ícones que possuem significados culturais e simbólicos bem estabelecidos, facilitando a compreensão e a interpretação dos usuários em diferentes contextos culturais, como na Figura 89.

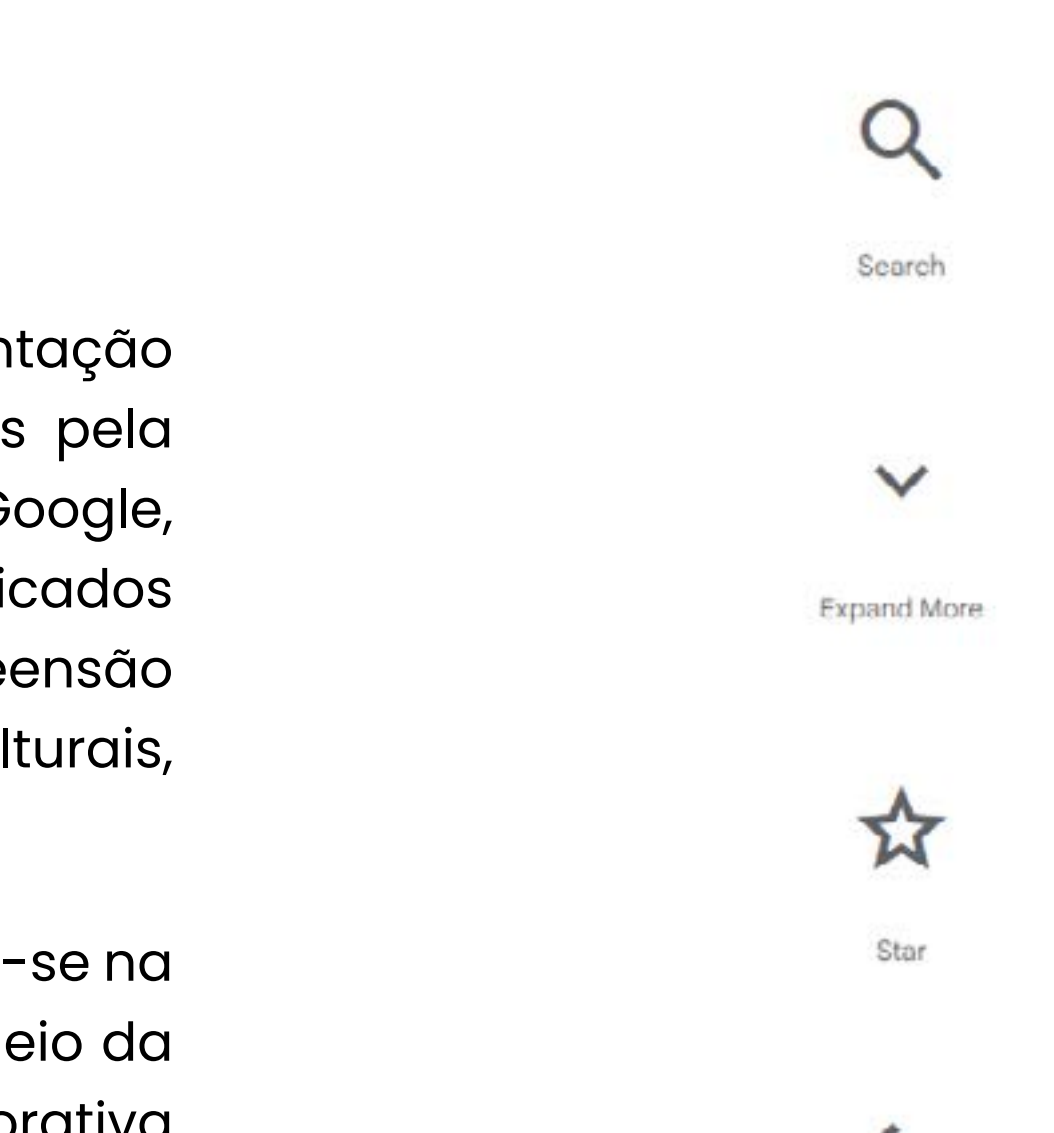

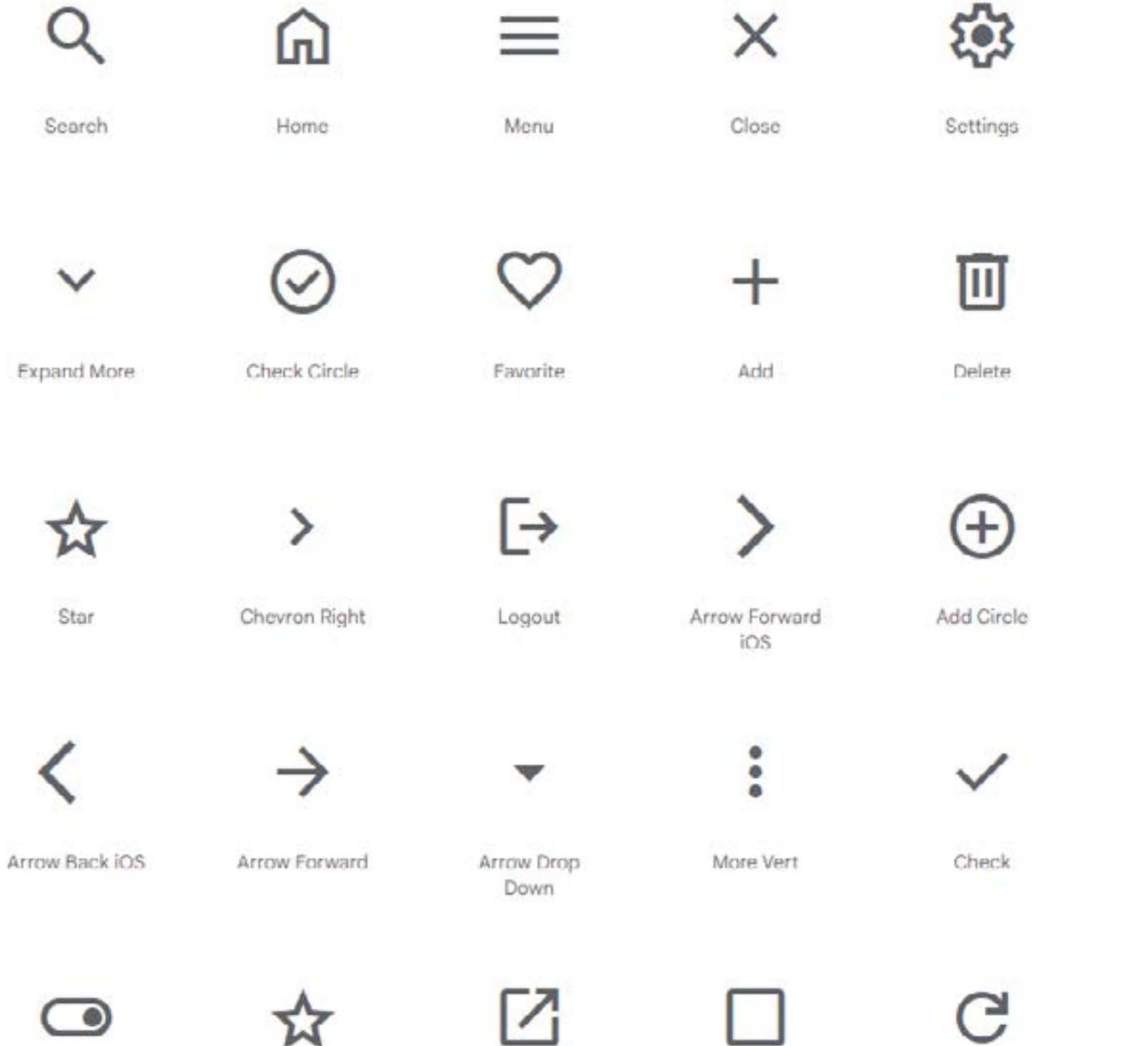

Toggle On

Grade

Open In New

Check Box

Outline Blank

Refresh

Login

→]

 $\checkmark$ 

Done

 $\leftarrow$ 

Arrow Back

 $\otimes$ 

Cancel

☑

Check Bax

A escolha da biblioteca como recurso para os ícones baseia-se na sua ampla disponibilidade e na sua utilização gratuita por meio da plataforma de prototipagem Figma — uma ferramenta colaborativa amplamente utilizada no processo de prototipagem de interfaces, permitindo aos *designers* criar layouts interativos e simular a experiência do usuário eficientemente.

**Figura 89-** Biblioteca de ícones

**Fonte -** Google Fonts (2023)

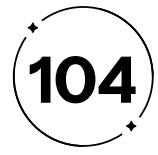

- 
- 
- 
- 
- 
- 
- 
- 
- 
- 
- -
	-
	-
	-
	-
	-
	-
	-
	-
	-
	-
	-
	-
	-
	-
	-
	-
	-
	-
	-
	-
	-
	-
	-
	-
	-
	-
	-
	-
	-
	-
	-
	-
	-
	-
	-
- 
- 

A fim de atingir esses objetivos, abordamos o produto nas duas perspectivas que formam o escopo, como definido por Garrett (2011), sendo abordada como funcionalidade e como conteúdo.

Para as funcionalidades, selecionamos ferramentas completas para os usuários terem as melhores experiências ao utilizar o nosso site, sendo elas:

**a) Banco de dados abrangente de fontes**: incluindo opções gratuitas e pagas, para atender a diferentes necessidades e preferências. Esse banco de dados é atualizado regularmente para fornecer acesso às últimas fontes lançadas.

**b)Busca baseada em características**: nessa opção, os usuários têm total liberdade para utilizar palavras, frases e qualquer informação que deseje para descrever o estilo ou propósito do seu projeto, sem restrições a palavras ou conceitos pré-determinados. Com o auxílio da inteligência artificial, os usuários podem escrever o que preferirem na busca, permitindo uma experiência altamente personalizada e flexível. Essa abordagem garante que cada usuário encontre a fonte ideal de acordo com suas necessidades específicas, considerando sua linguagem e preferências individuais.

**c) Busca avançada através de imagens**: ao fazer upload de uma imagem que gostaria de descobrir a fonte, o sistema reconhece qual é, e te dá a opção de download.

#### $2 \cdot 6$

Ações projetuais

Estratégias para uma plateia cativada

Com base no que foi estabelecido na etapa da estratégia, como abordado anteriormente nos tópicos 2.1 a 2.5, avançamos para a fase do escopo, cujo propósito é traduzir as necessidades dos usuários e os objetivos do produto em requisitos específicos que definirão o conteúdo e as funcionalidades do Maestro Type. Dessa forma, poderemos determinar como o produto se comportará para atender às demandas de nossos usuários e aos objetivos do projeto, assegurando que o produto seja projetado e desenvolvido de maneira adequada, conforme as expectativas e requisitos dos usuários e do negócio.

O Maestro Type será desenvolvido como um website, com acesso para desktops, como uma solução para simplificar o processo de escolha tipográfica para *designers* e profissionais interessados no nosso produto, visando maximizar a efetividade dos projetos dos usuários, como aprofundado no tópico 2.0 do presente projeto.

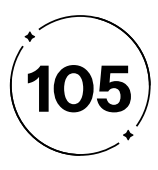

**d) Harmonização através de combinação**: a plataforma permite que os usuários experimentem diferentes combinações de fontes para encontrar aquela que melhor se adequar ao seu projeto. Pode sugerir combinações harmoniosas com base em princípios de *design*, como contraste, equilíbrio e legibilidade. Além disso, os usuários podem salvar suas combinações para uso posterior.

**e) Visualização em contexto**: além de visualizar fontes isoladamente, o Maestro Type permite que você veja como elas se parecem em diferentes contextos, como cabeçalhos, parágrafos, logotipos, banners e postagens. Essa funcionalidade ajuda a tomar decisões mais informadas sobre a melhor fonte para cada caso.

**f) Integração**: pode ser integrado a aplicativos populares de *design* e edição, como Adobe Creative Cloud, Sketch e Figma, facilitando a transferência direta das fontes escolhidas para o seu projeto.

**g) Teste de legibilidade**: Essa funcionalidade permite que os usuários avaliem a legibilidade das fontes escolhidas em diferentes tamanhos e configurações. Pode incluir métricas como o Índice de Legibilidade Tipográfica e fornecer recomendações.

**h) Biblioteca pessoal**: Os usuários podem criar uma biblioteca personalizada para salvar suas fontes favoritas, combinações de fontes e projetos concluídos. Isso facilita o acesso rápido às fontes usadas com frequência e ajuda na organização do trabalho.

Para o conteúdo do nosso site tipográfico, optamos por utilizar uma linguagem clara, simples e instrucional ao nos comunicarmos com os usuários. Nosso objetivo é garantir que as informações sejam facilmente compreendidas e transmitam conhecimento de maneira educativa e acessível. Além disso, visamos tornar o conteúdo do site mais amigável e atraente para os usuários, utilizando ícones e outros recursos visuais para auxiliar na compreensão dos conceitos abordados. Esses elementos visuais ajudam a transmitir informações de forma mais visualmente atraente e facilitam o entendimento dos usuários.

Nosso foco é simplificar a experiência do usuário, tornando o processo de aprendizado sobre tipografia mais acessível e menos intimidante. Queremos que os usuários se sintam confiantes e capacitados ao utilizar as ferramentas e recursos disponíveis no site, permitindo que possam criar projetos tipograficamente harmoniosos com maior facilidade.

Por meio de nossas ferramentas intuitivas, guias passo a passo e *feedback*s do sistema, forneceremos instruções claras e práticas sobre a tipografia e suas aplicações. Dessa forma, nossos usuários terão a oportunidade de reforçar conhecimentos prévios ou aprender novos conceitos relacionados à tipografia, ampliando suas habilidades.

- 
- 
- 
- 
- 
- 
- 
- 
- 

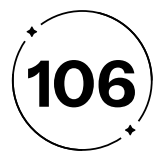

Assim, o Maestro Type visa fornecer um sistema de harmonização tipográfica acessível e descomplicado, atendendo tanto ao nosso público-alvo primário quanto ao secundário. Com nossas ferramentas, otimizamos o tempo e processo de criação dos nossos usuários, ao mesmo tempo em que eles receberam uma carga instrucional sobre tipografia, seja para reforçar o conhecimento adquirido ou como uma oportunidade de aprendizado para inexperientes. Nosso objetivo é capacitá-los a criar projetos tipograficamente harmoniosos e visualmente impactantes, de forma que a mensagem do conteúdo consiga ser transmitida de maneira eficiente.

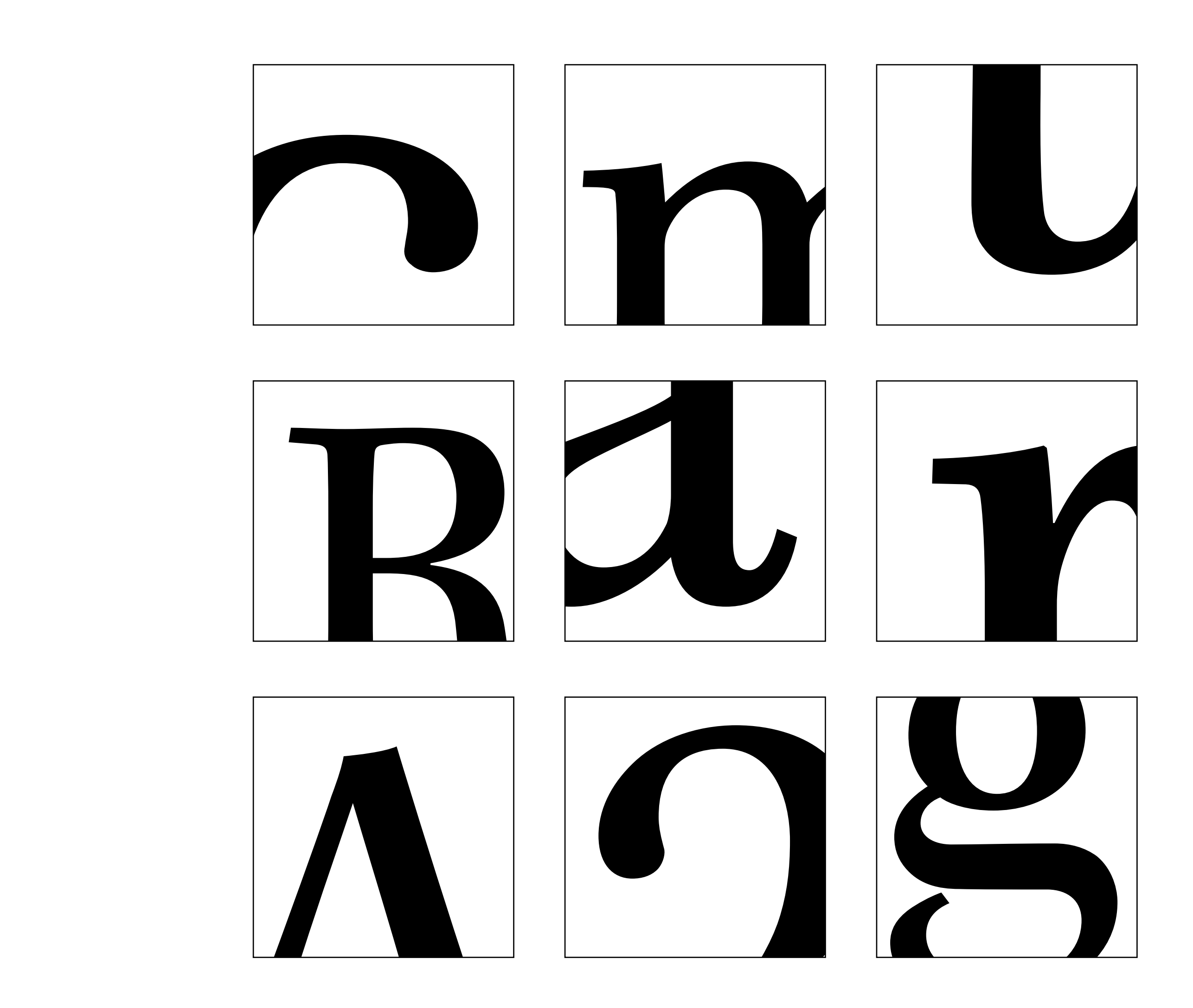

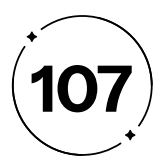

A interatividade também foi um aspecto crucial no planejamento do fluxograma. Com base nas diretrizes de Garrett (2011), são adotados padrões de *design* claros e reconhecíveis, como o uso de ícones e setas, que facilitam a compreensão do fluxo de trabalho representado. A disposição lógica das etapas e a consistência visual contribuem para que os usuários naveguem de forma natural, sem confusões ou dificuldades.

Dessa forma, o fluxograma foi projetado levando em consideração as orientações de Garrett (2011), a fim de proporcionar uma experiência do usuário eficaz. Sua abordagem centrada no usuário e o planejamento cuidadoso conferem a esse fluxo um diferencial no mercado, oferecendo acessibilidade, simplicidade e sendo intuitivo aos usuários que interagem com ele.

Através da Figura 90, podemos visualizar o mapa do site que desenvolvemos, revelando o fluxo cuidadosamente atribuído a cada página. Essa representação gráfica oferece uma visão clara da estrutura do nosso site, destacando a navegabilidade intuitiva e a organização eficiente do conteúdo.

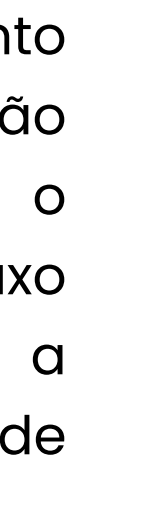

- 
- 
- 
- 
- 
- 
- 
- 

#### $2 \cdot 7$

#### Fluxograma

Mapeando caminhos da construção

O fluxograma é uma ferramenta visual amplamente utilizada para representar processos, procedimentos ou sistemas complexos de maneira clara e concisa. Ele desempenha um papel fundamental na compreensão da sequência de etapas envolvidas em um processo, permitindo a identificação de pontos de decisão e a visualização do fluxo de informações ou materiais.

Um planejamento detalhado foi realizado com o objetivo de garantir a acessibilidade do fluxograma, de modo que qualquer pessoa possa compreender facilmente o processo representado, independentemente de seu conhecimento prévio sobre o assunto. Além disso, simplificamos o fluxograma, removendo informações desnecessárias e mantendo apenas o essencial. Essa abordagem permite que os usuários compreendam rapidamente a sequência de etapas, evitando sobrecarga de informações.

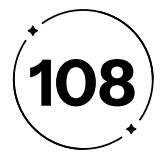

**Figura 90 -** Mapa de navegação

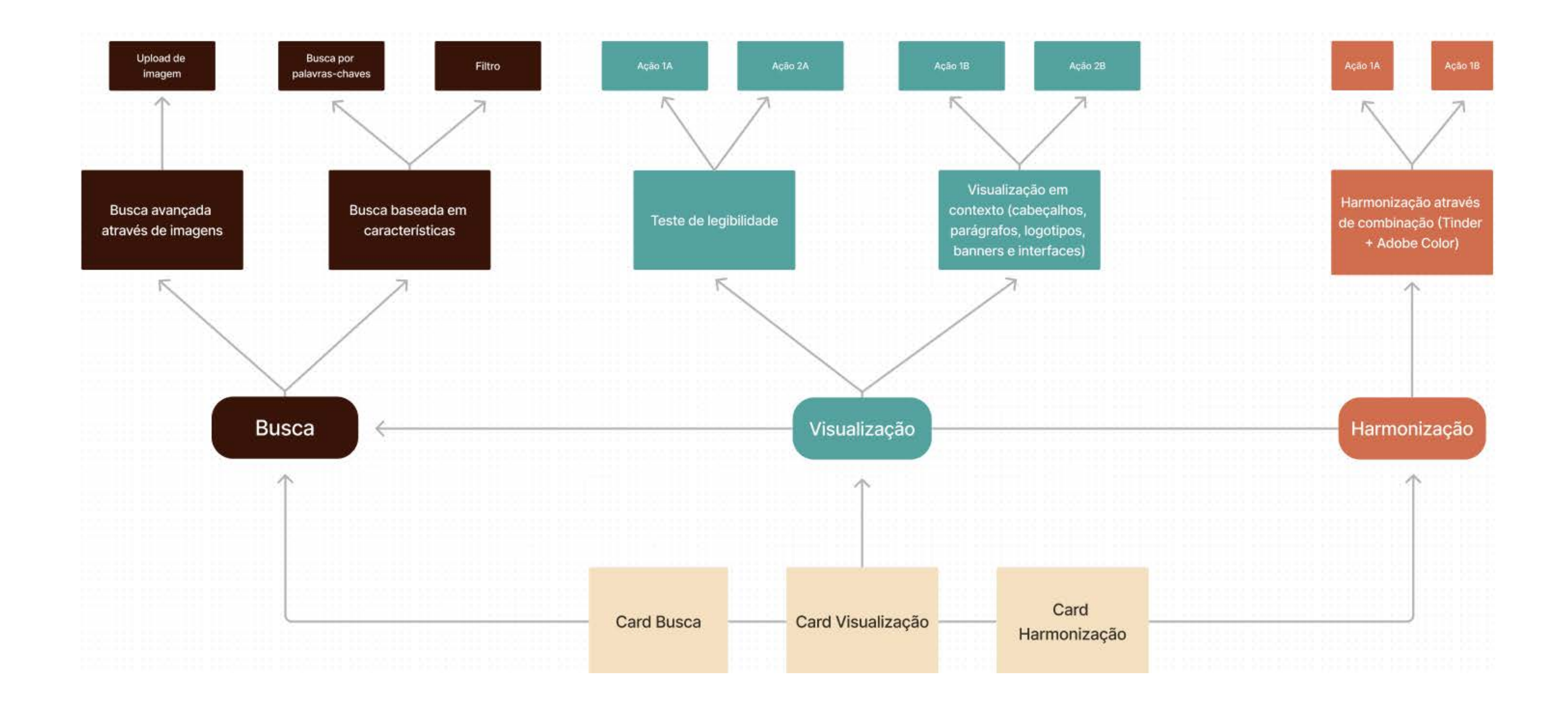
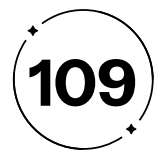

**Figura 90 -** Continuação do mapa de navegação

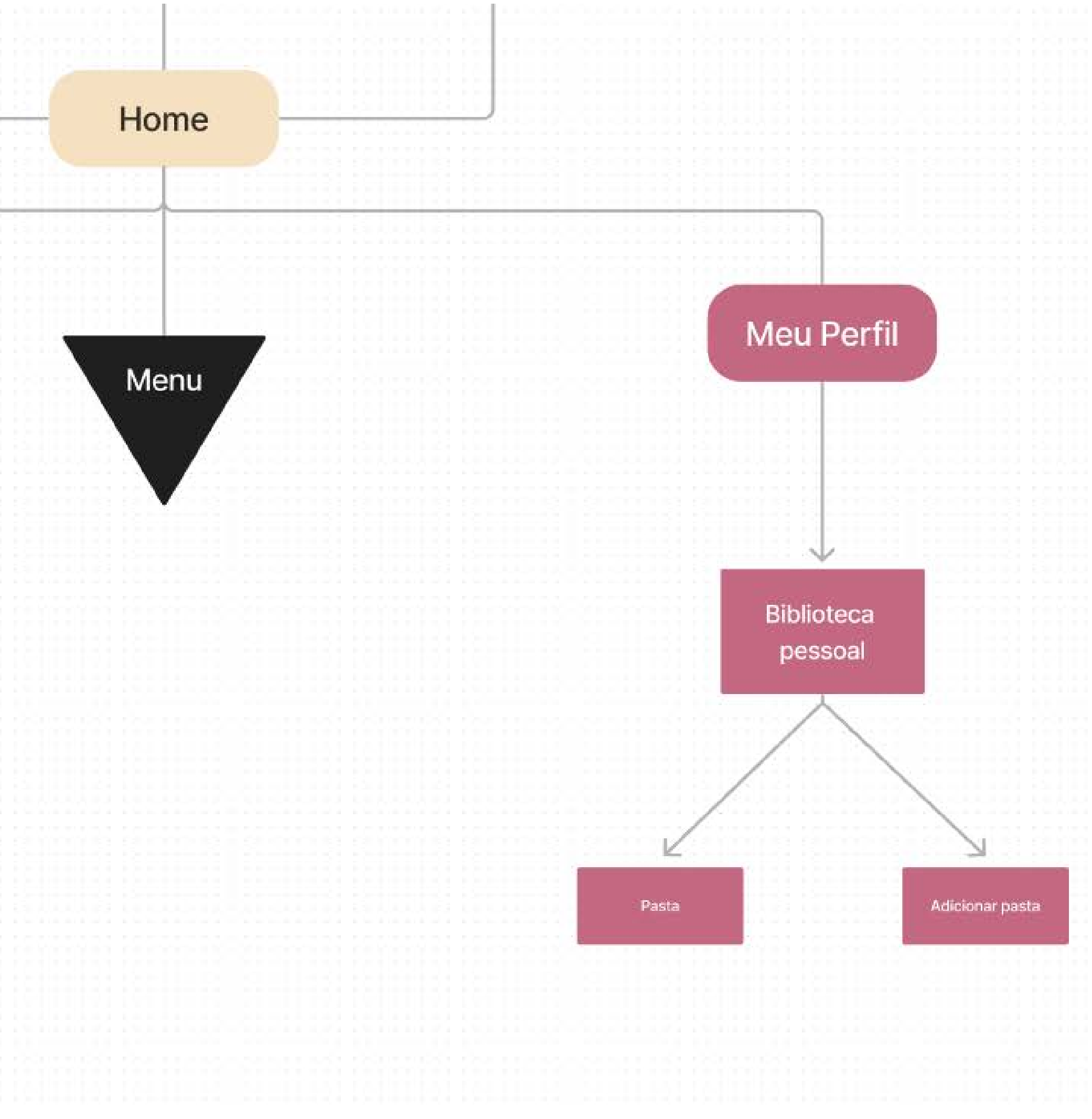

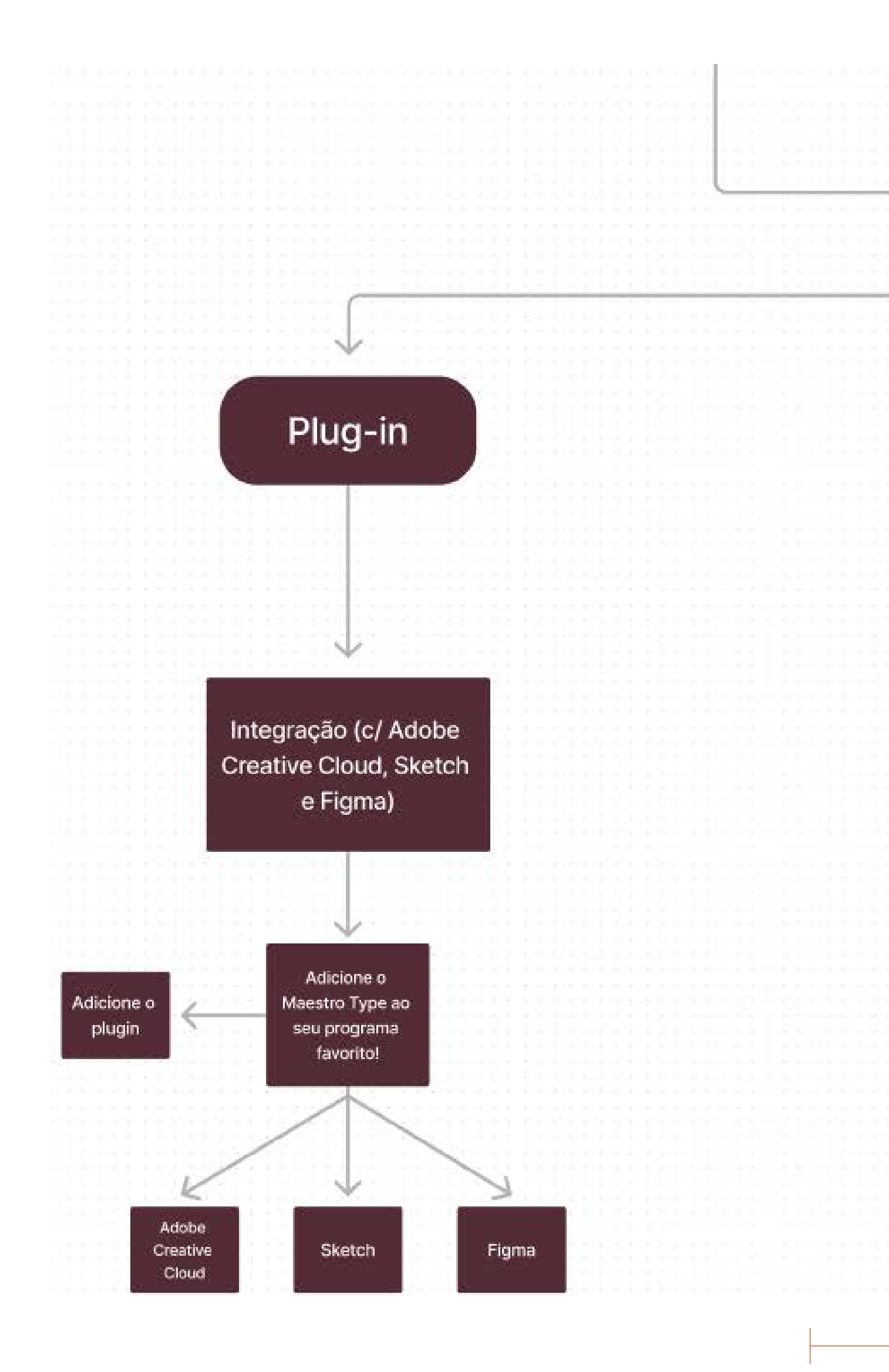

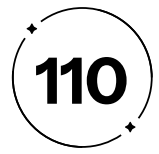

### $2 \cdot 8$

### Wireframes

#### O esqueleto visual do processo

A fim de transformar as funcionalidades pré-definidas nas etapas anteriores em uma composição mais tangível e concreta, no plano do esqueleto, como definido por Garrett (2011), são detalhados aspectos específicos do *design* da interface, navegação e organização das informações. Com isso, o wireframe é criado para representar a estrutura básica da interface, sem incluir os detalhes visuais. Ele é usado para definir a disposição dos elementos e a hierarquia de informações, servindo como uma representação visual simplificada das propriedades que, enquanto na etapa de estrutura, ainda eram abstratas.

A seguir, apresentam-se as Figuras de 91 a 102, que ilustram os wireframes de baixa fidelidade construídos a partir do mapeamento definido no plano estrutura, discutido previamente no tópico 2.6.1.

A *homepage*, ilustrada na Figura 91, apresentará as 3 principais funções do site: pesquisar, visualizar e harmonizar. Com um parágrafo explicativo e uma animação gráfica que represente a página a qual o texto se refere, a página inicial tem a função de instruir o usuário ao que este pode encontrar em cada seção do site.

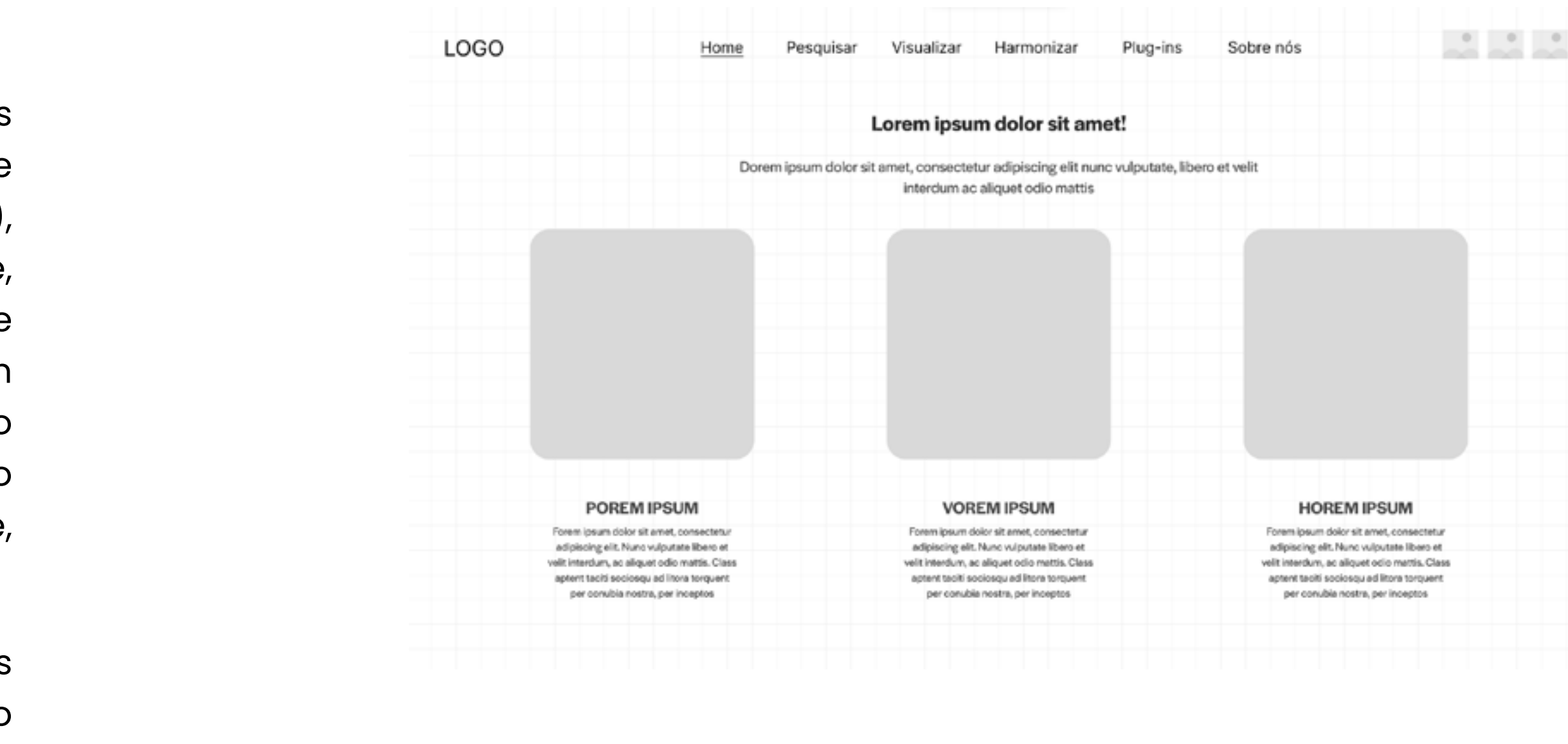

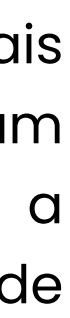

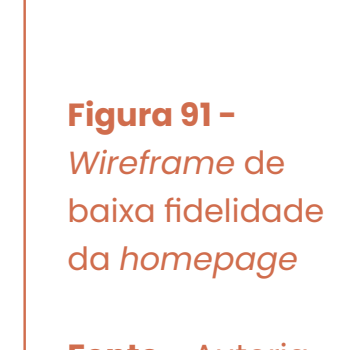

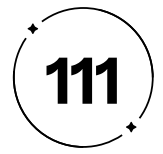

#### **Figura 92 -**

*Wireframe* de baixa fidelidade da página de busca de fontes

#### **Fonte -** Autoria própria

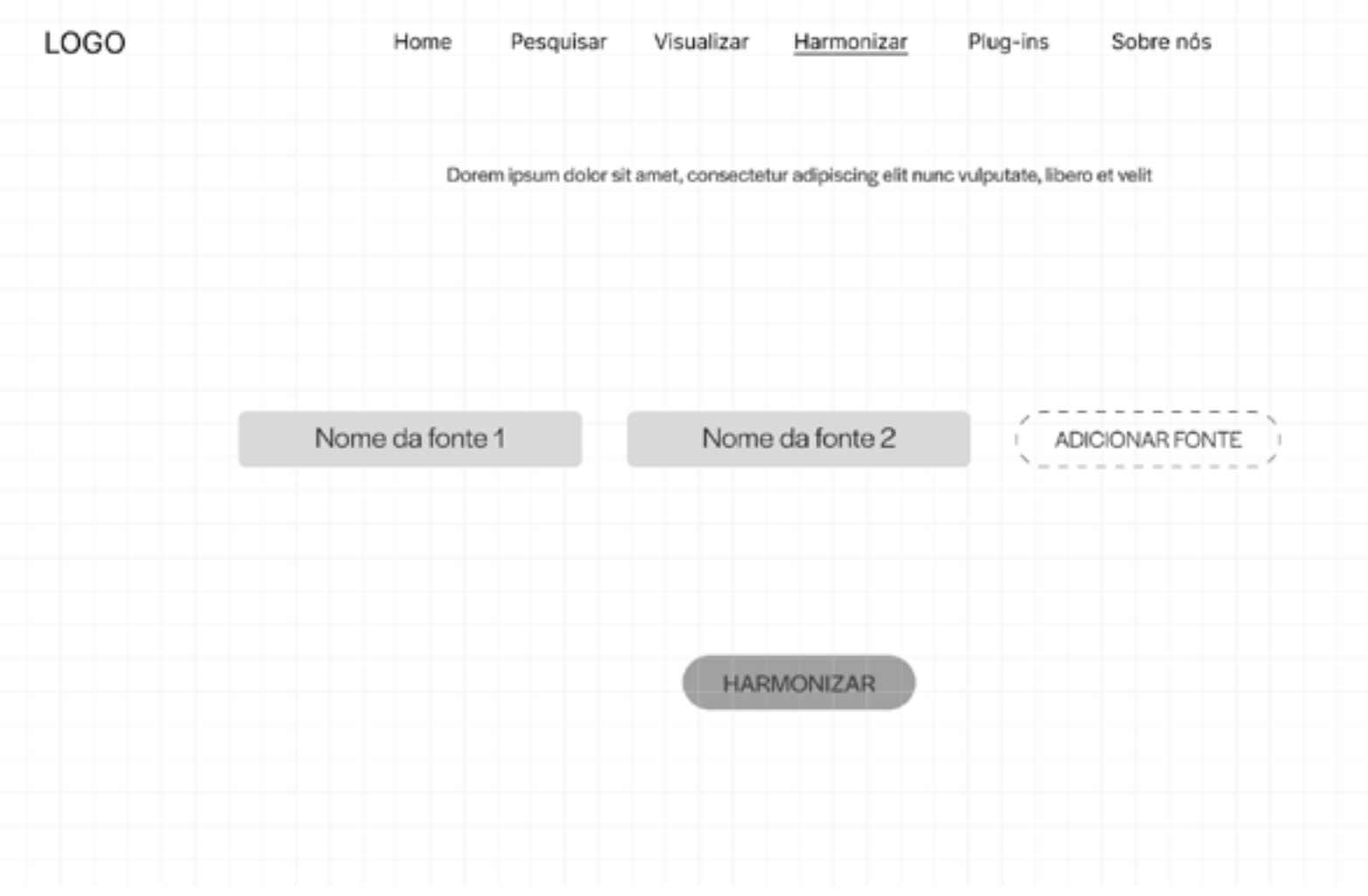

**Figura 93 -**  *Wireframe* de baixa fidelidade da página de visualização

 $\sim$ 

 $-111$ 

 $\overline{\phantom{a}}$ 

 $\perp$ 

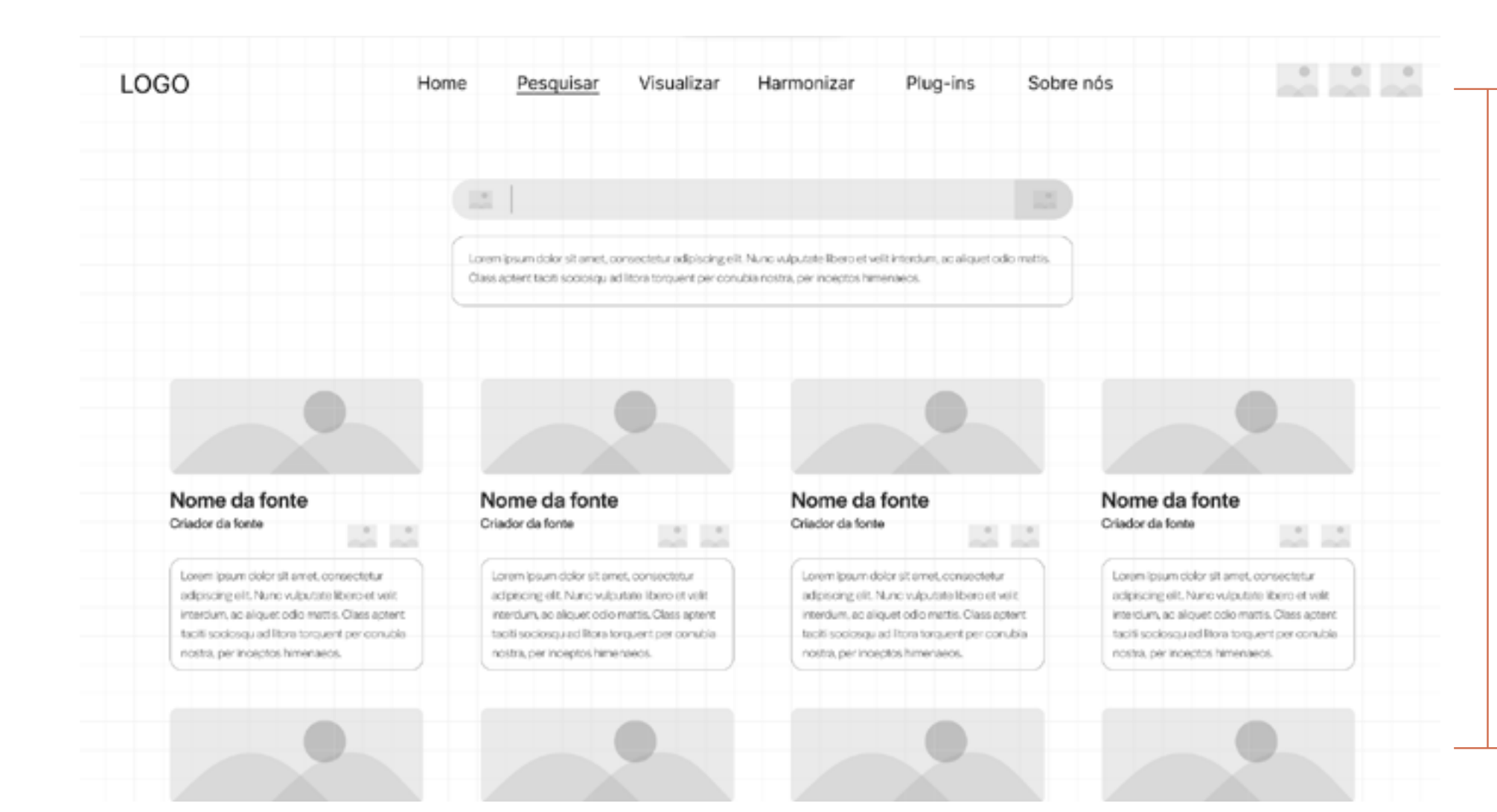

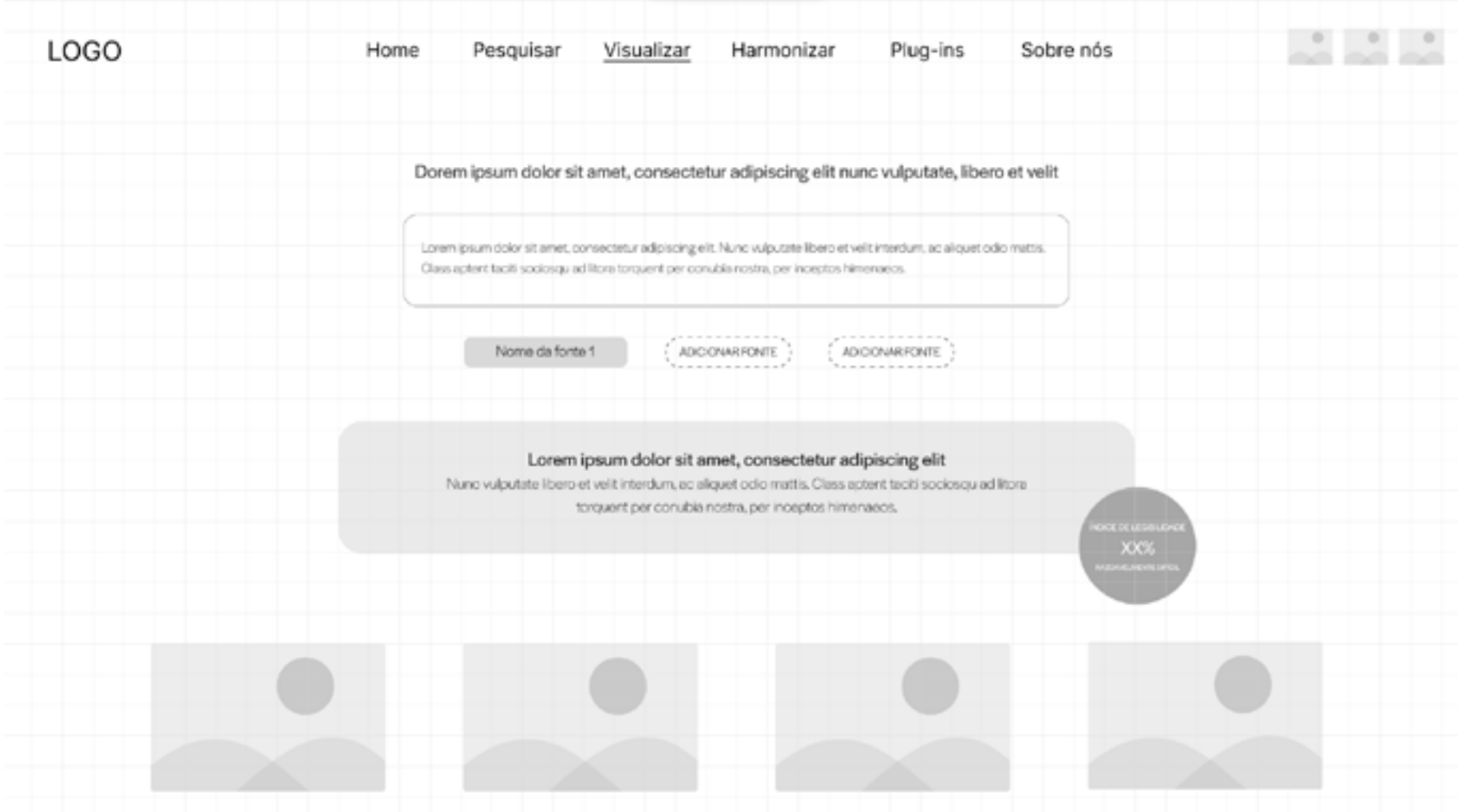

**Fonte -** Autoria própria

**Figura 94 -**  *Wireframe* de baixa fidelidade da página de harmonização de fontes (A)

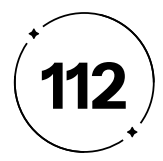

Ao clicar no indicador "adicionar fonte", têm-se um *pop-up* com as fontes visualizadas recentemente pelo usuário (Figura 95) e também com suas pastas, que incluem fontes salvas e curtidas por ele (Figura 96).

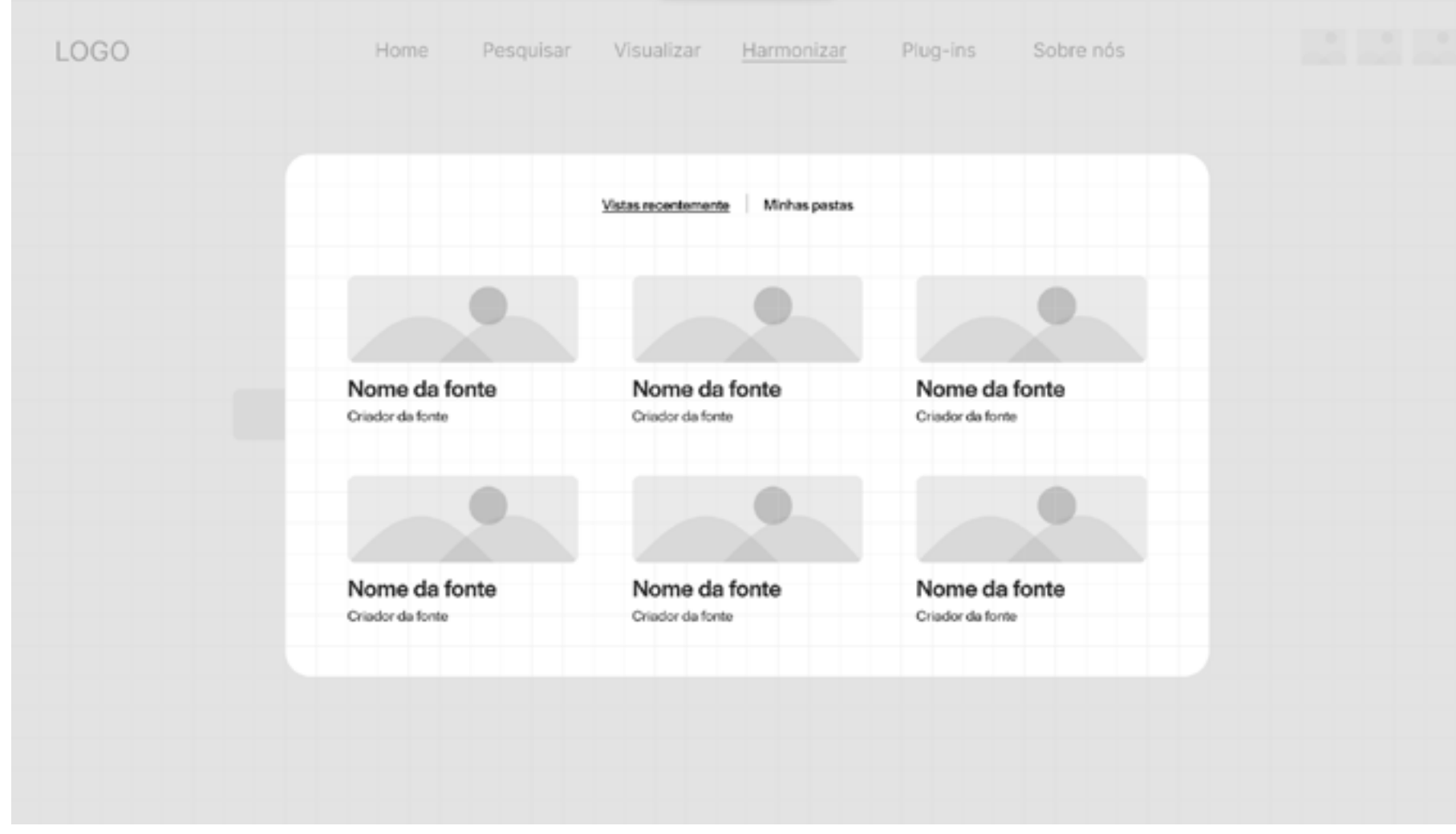

#### **Figura 95 -**

*Wireframe* de baixa fidelidade da seleção de fontes na página de harmonização

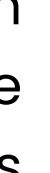

**Fonte -** Autoria própria

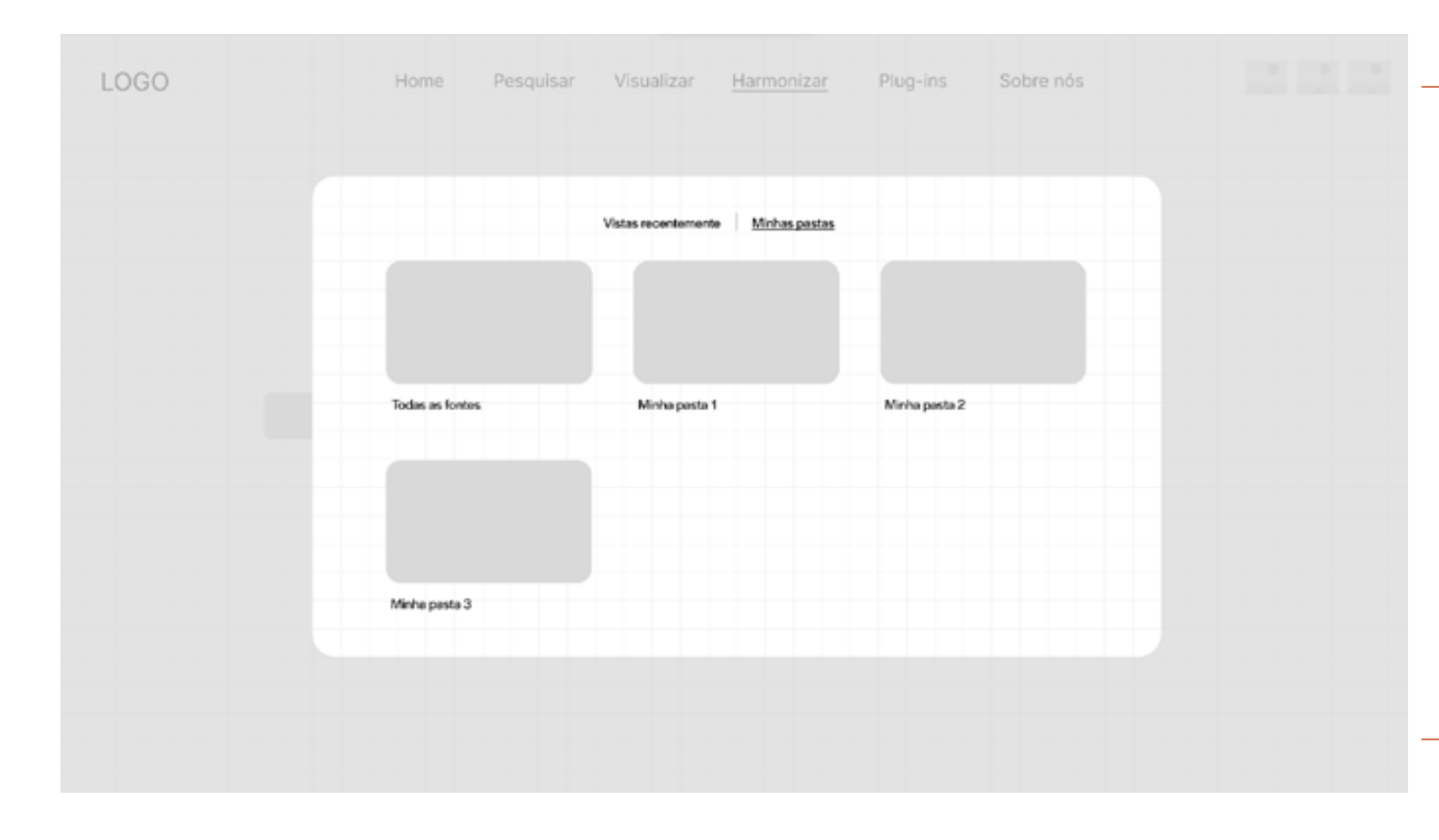

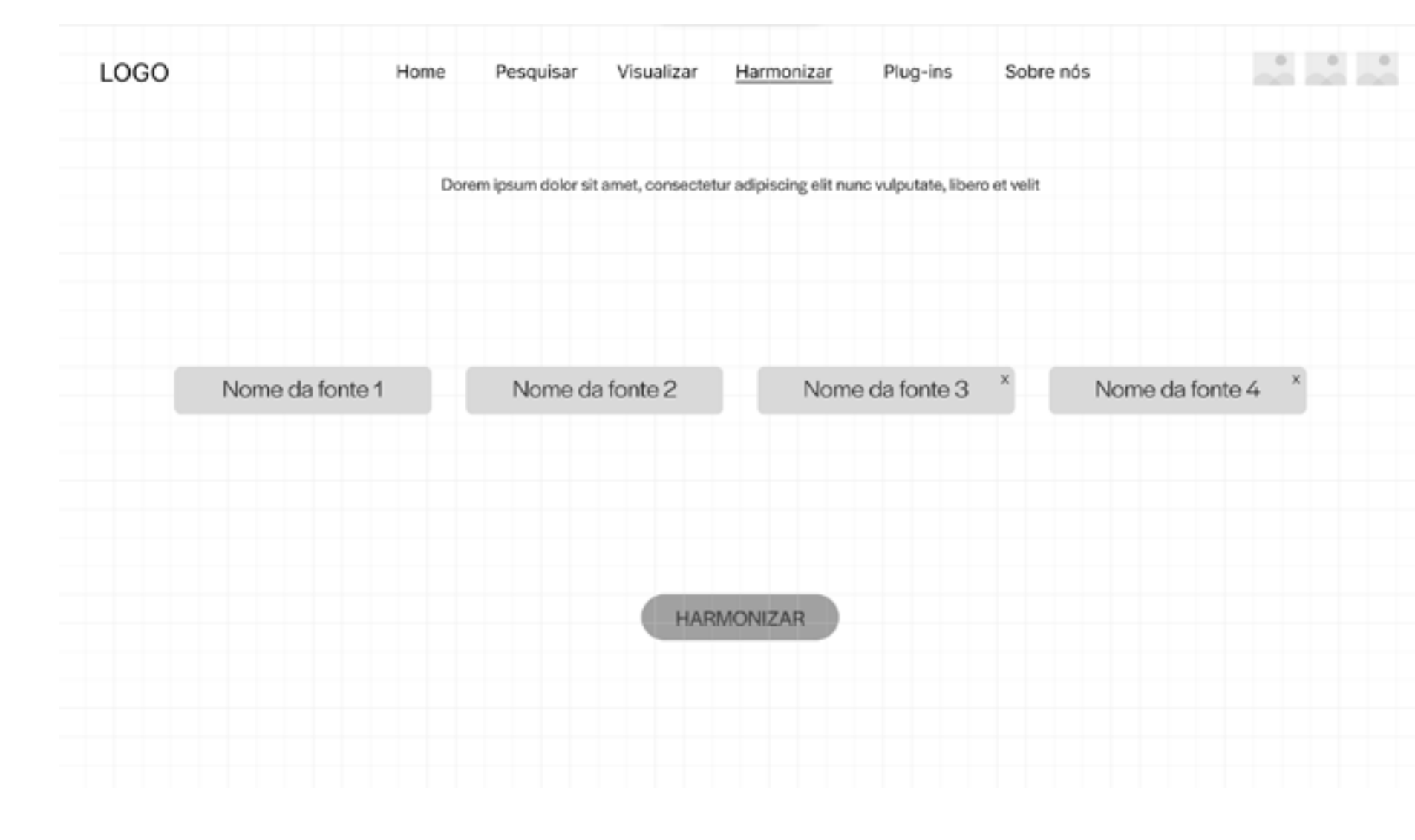

#### **Figura 96 -**  *Wireframe* de baixa fidelidade da seleção de fontes na página de harmonização (salvas)

**Fonte -** Autoria própria

**Figura 97 -**  *Wireframe* de baixa fidelidade da página de

harmonização de fontes (B)

**Fonte -** Autoria própria

 $\Box$ 

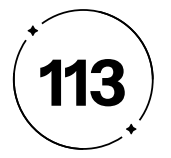

Ao clicar no botão "harmonizar", uma representação animada de uma batuta de maestro aparecerá, embaralhando as fontes escolhidas previamente pelo usuário, como ilustrado na Figura 98 que resultará nos posicionamentos da Figura 99.

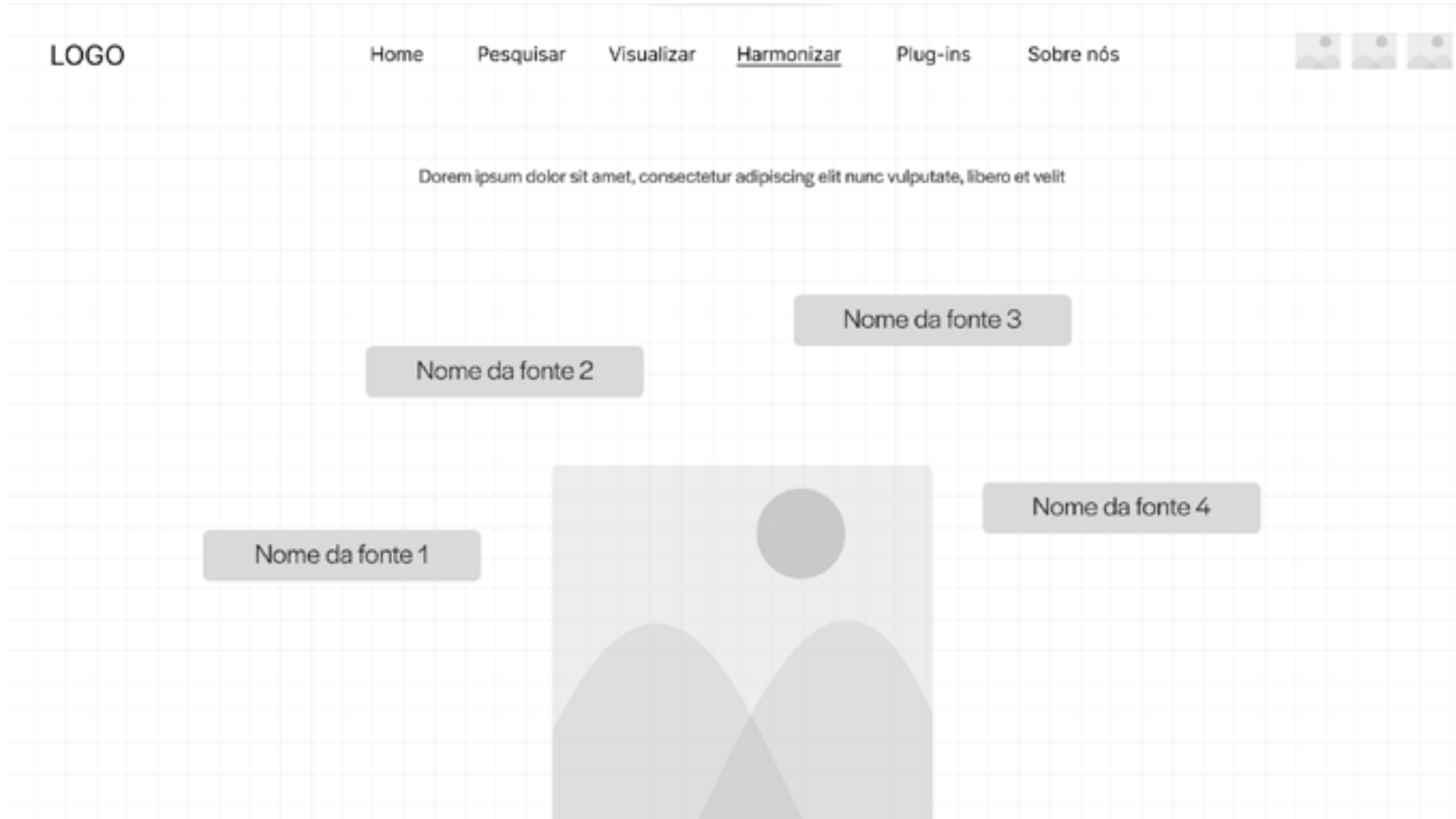

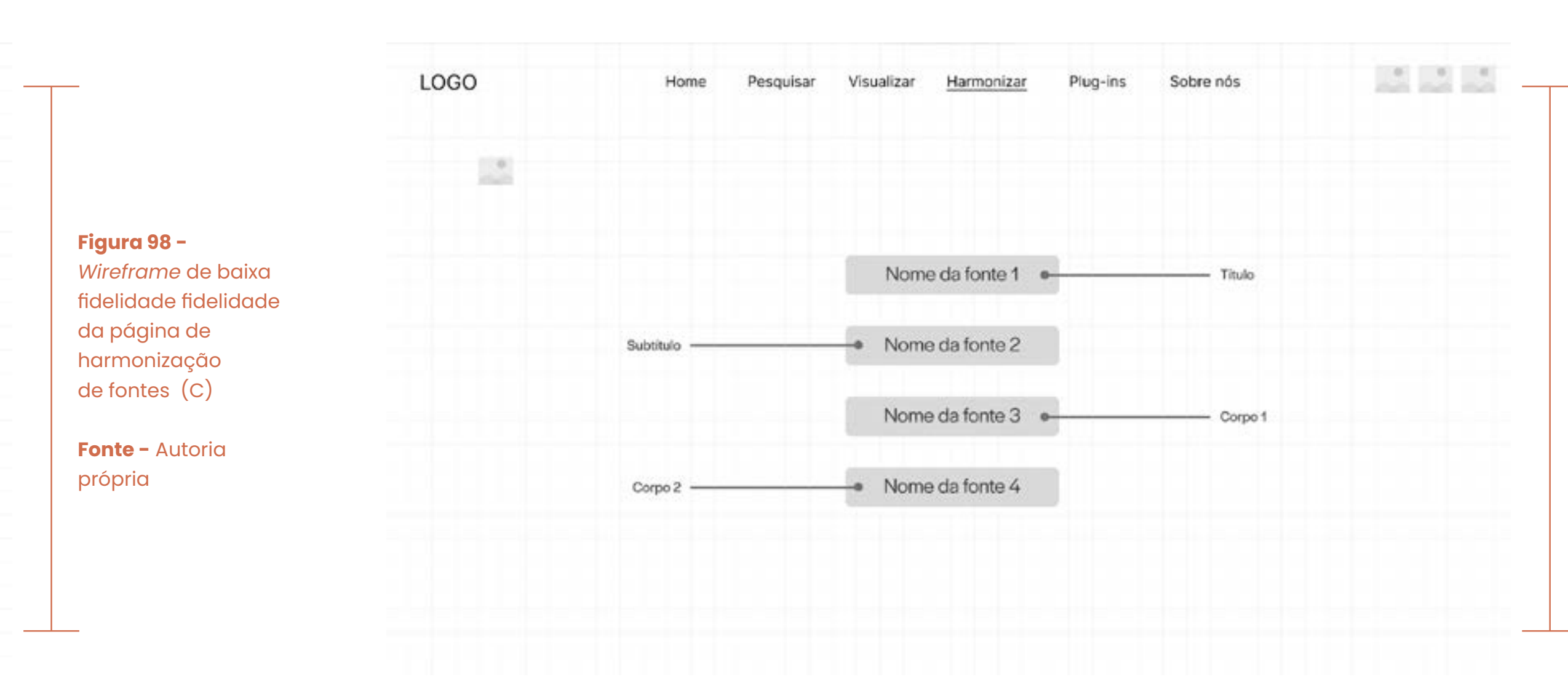

#### **Figura 99 -**  *Wireframe* de baixa fidelidade da página de harmonização de fontes (D)

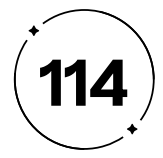

#### **Figura 101 -**  *Wireframe* de baixa fidelidade da página de perfil do usuário (curtidas)

**Fonte -** Autoria própria

**Figura 102 -**  *Wireframe* de baixa fidelidade da página de perfil do usuário (salvas)

**Fonte -** Autoria própria

 $\perp$ 

Na página de *plug-ins*, ilustrada pela Figura 100, o usuário encontrará um breve detalhamento de como adicionar o plugin em determinada aplicação (Adobe Creative Cloud, Sketch ou Figma), junto do botão para efetuar o download do mesmo.

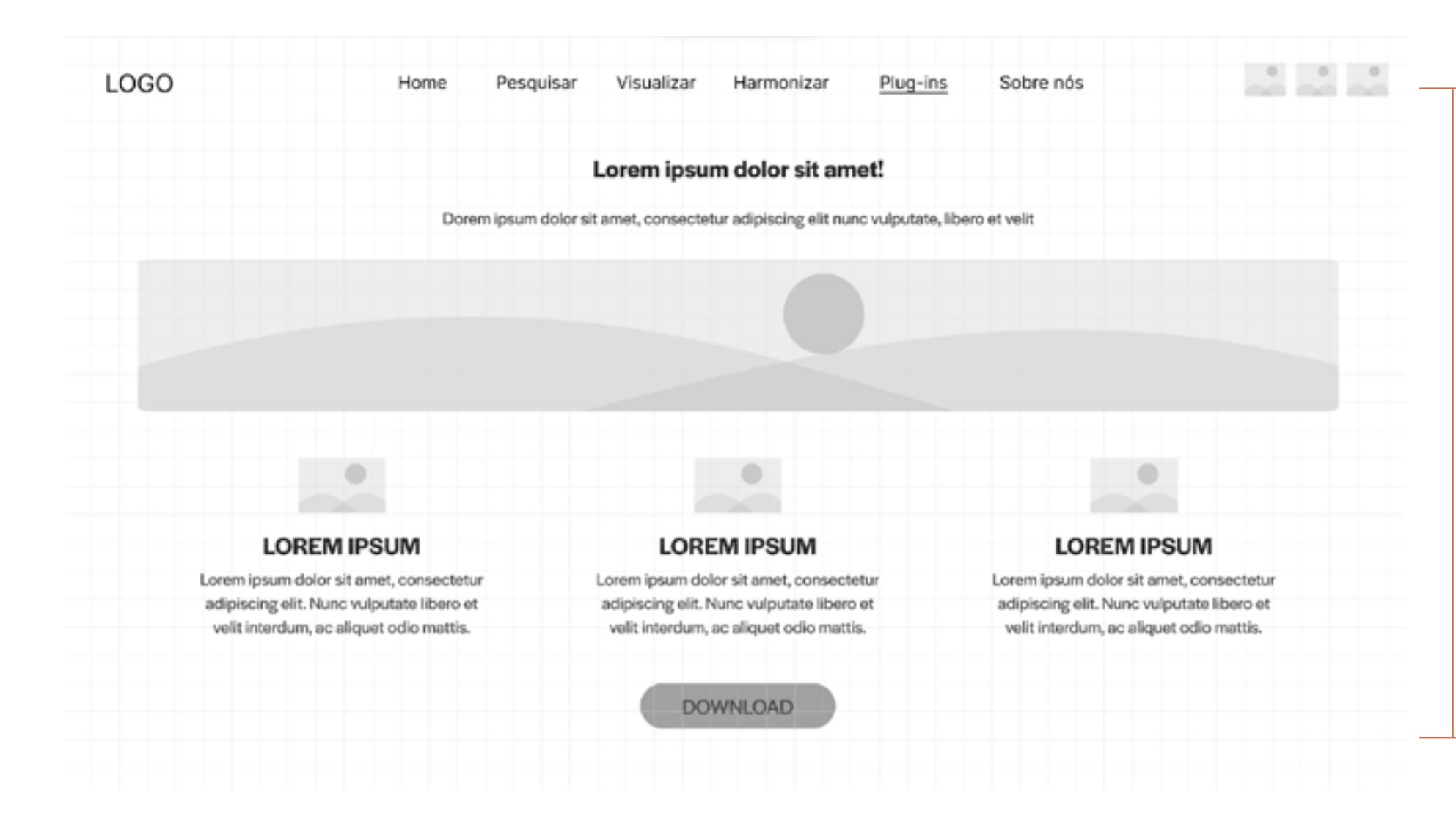

**Figura 100 -**  *Wireframe* de baixa fidelidade da da página de *plug-ins*

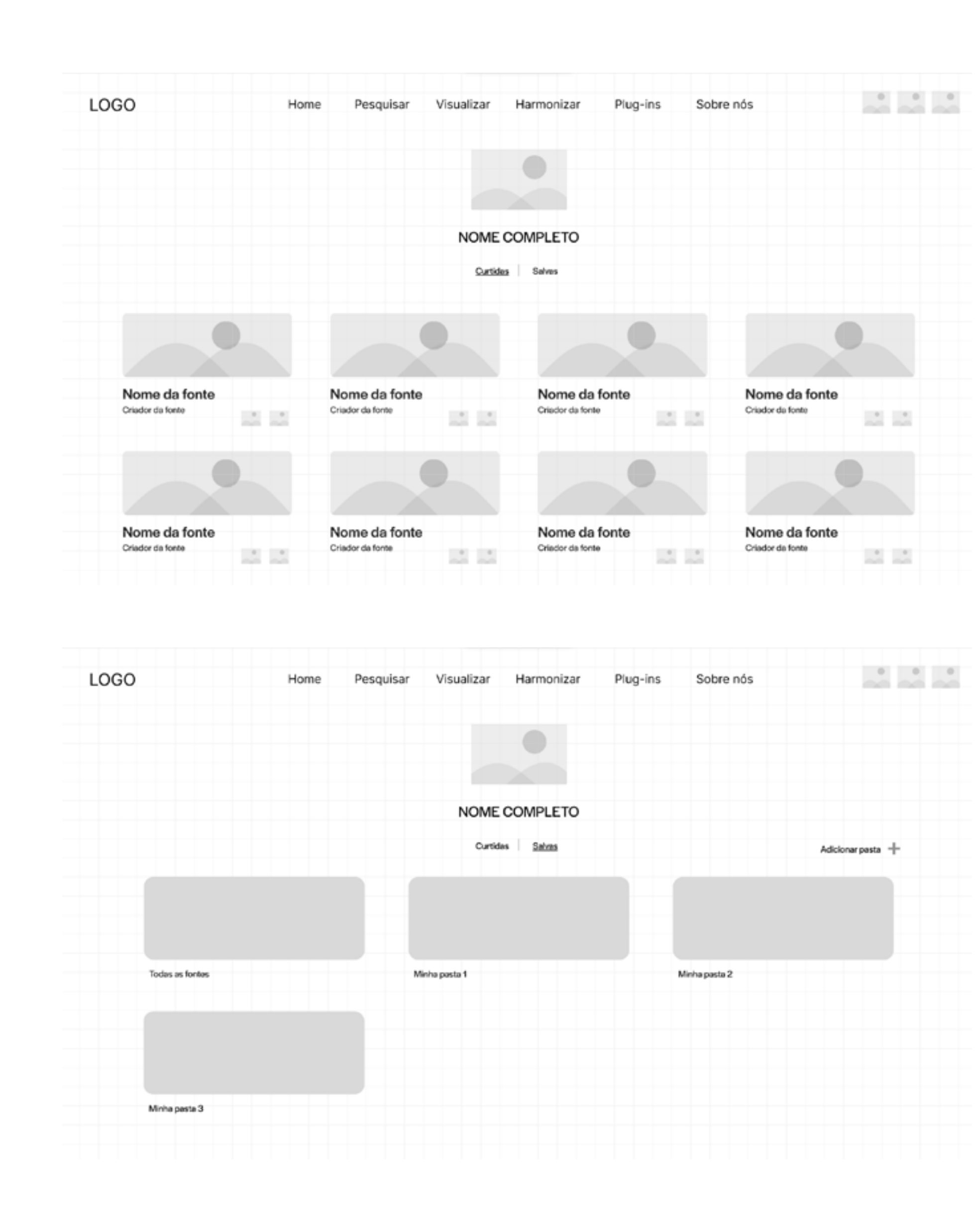

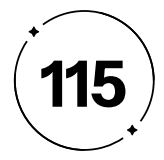

Com o plano esqueleto definido, prosseguimos para a etapa do plano superfície, que dá início ao *design* de interface. Como definido por Garrett (2011, pg. 114, tradução nossa), "O *design* de interface diz respeito à seleção dos elementos de interface adequados para a tarefa que o usuário está tentando realizar e organizálos na tela de forma que sejam prontamente compreendidos e facilmente utilizados".

Com isso, uma interface bem projetada reconhece as ações que os usuários têm maior probabilidade de realizar e, assim, garante que os elementos correspondentes sejam mais acessíveis e fáceis de usar. Ademais, uma boa interface faz com que os usuários notem informações essenciais de imediato e sejam capazes de navegar pela aplicação de forma intuitiva.

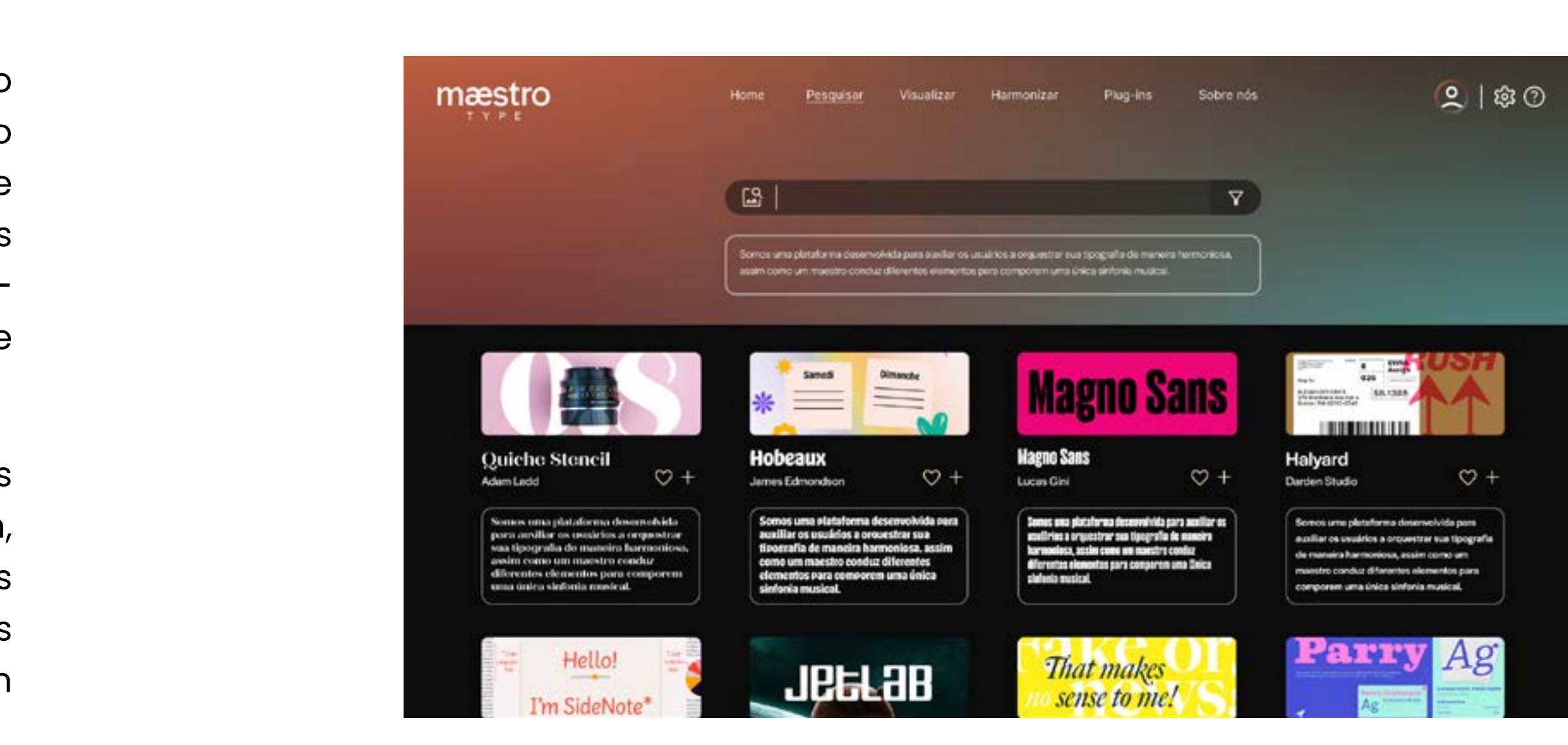

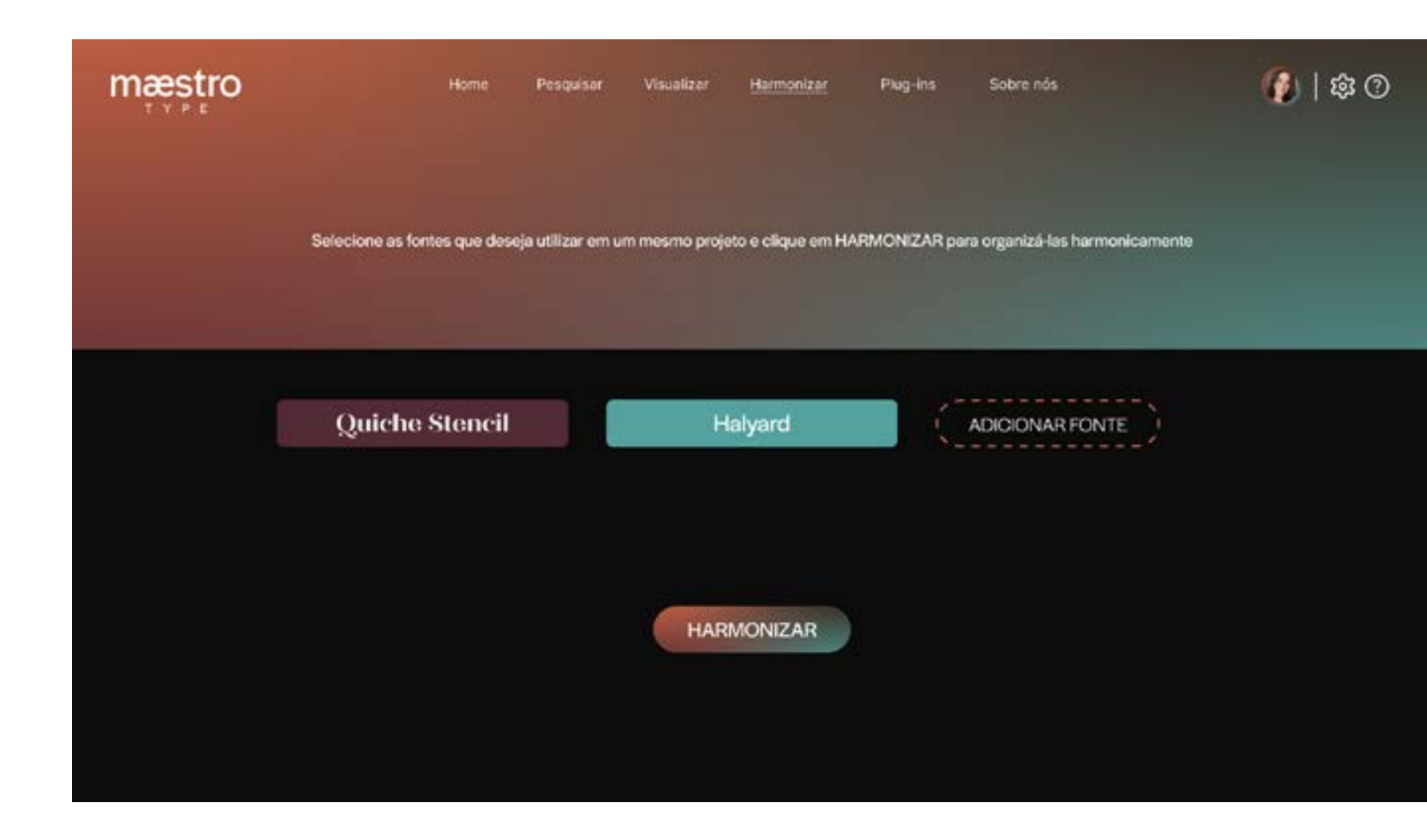

Nas Figuras de 103 a 106 a seguir, têm-se uma representação de alta fidelidade à como os elementos da Identidade Visual serão aplicados ao *design* da interface, tendo como base a estruturação estabelecida no plano esqueleto apresentado anteriormente.

**Figura 103 -**  *Wireframe* de alta fidelidade da página de busca de fontes

**Fonte -** Autoria própria

**Figura 104 -**  *Wireframe* de alta fidelidade da página de harmonizar fontes

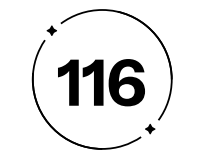

#### **Figura 105 -**

 $\bigcirc$  | 80

*Wireframe* de alta fidelidade da página de perfil do usuário (curtidas)

**Fonte -** Autoria própria

 $\overline{\phantom{a}}$ 

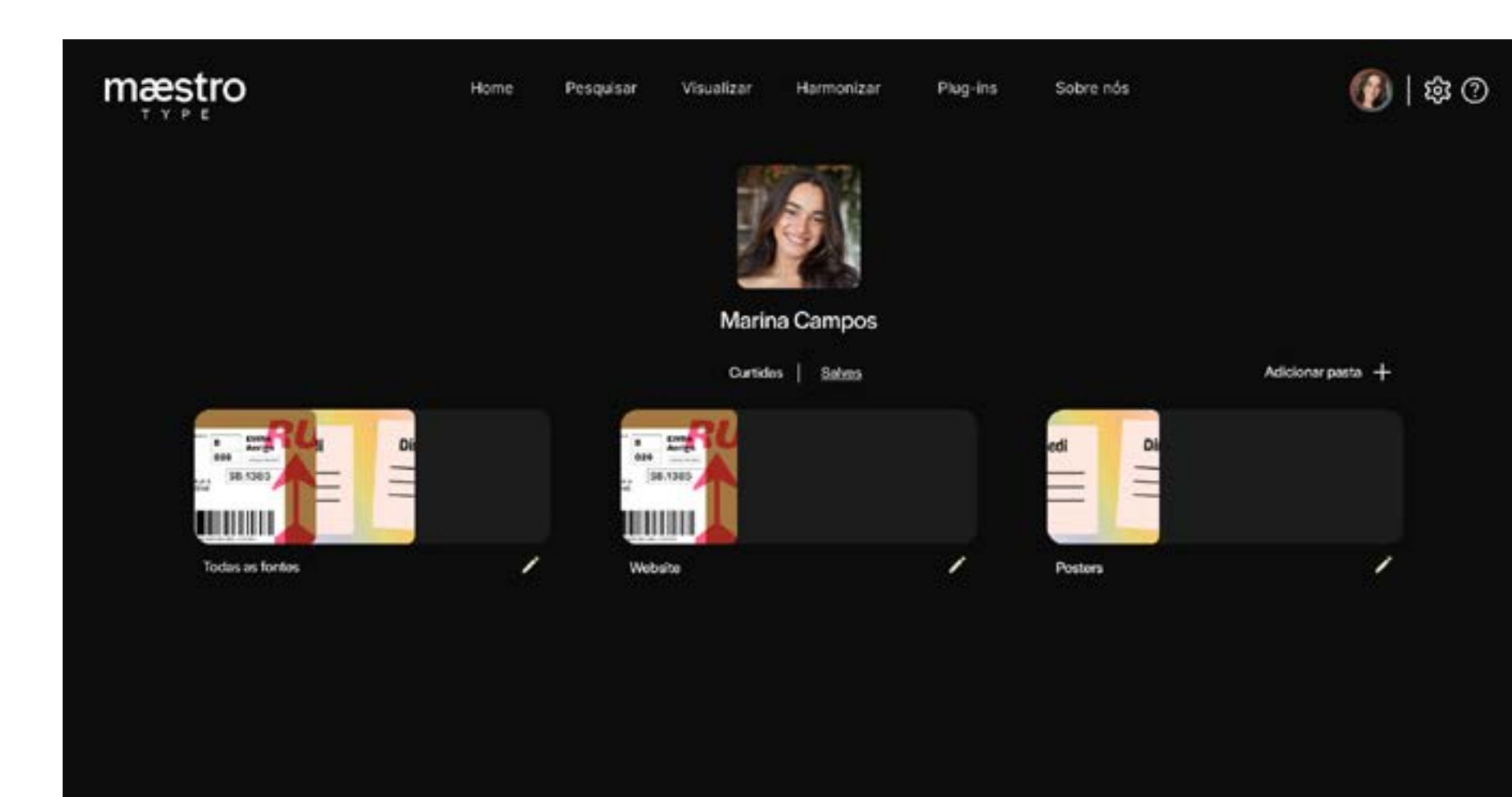

#### **Figura 106 -**

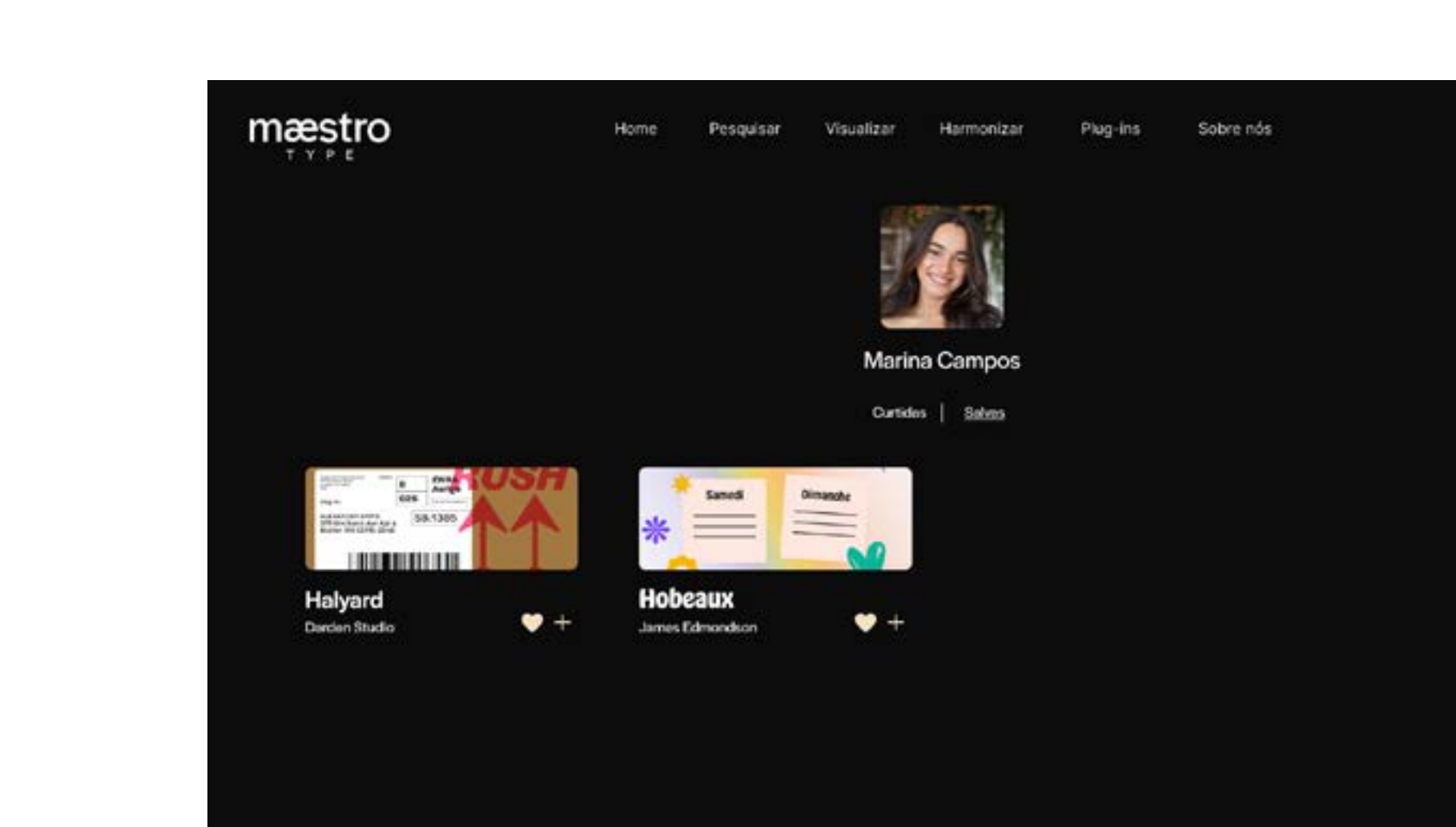

*Wireframe* de alta fidelidade da página de perfil do usuário (salvas)

**Fonte -** Autoria própria

 $\begin{tabular}{c} \multicolumn{1}{c} {\textbf{1}} & \multicolumn{1}{c} {\textbf{1}} & \multicolumn{1}{c} {\textbf{1}} \\ \multicolumn{1}{c} {\textbf{1}} & \multicolumn{1}{c} {\textbf{1}} & \multicolumn{1}{c} {\textbf{1}} \\ \multicolumn{1}{c} {\textbf{1}} & \multicolumn{1}{c} {\textbf{1}} & \multicolumn{1}{c} {\textbf{1}} \\ \multicolumn{1}{c} {\textbf{1}} & \multicolumn{1}{c} {\textbf{1}} & \multicolumn{1}{c} {\textbf{1}} \\ \multicolumn{1}{c} {\textbf{1}} & \multicolumn$ 

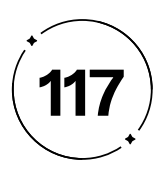

possível estabelecer um blog para publicar artigos informativos e educacionais sobre tipografia, bem como disponibilizar recursos gratuitos que incentivem os visitantes a fornecerem seus endereços de e-mail para futuras campanhas de e-mail marketing.

No Instagram, por exemplo, é possível compartilhar imagens e vídeos que demonstrem o uso eficaz da tipografia e sua aplicação em diferentes contextos. No Pinterest, pode-se criar painéis temáticos que inspirem e forneçam referências visuais aos seguidores.

Além disso, a utilização de plataformas como o Behance permite apresentar os projetos de harmonização tipográfica de forma visualmente atrativa, destacando a habilidade e a criatividade da empresa nessa área específica. A criação de conteúdo educacional e informativo no formato de tutoriais, seja por vídeos curtos no TikTok ou de posts mais detalhados no blog, permite compartilhar conhecimentos sobre a harmonização tipográfica e posicionar a marca como uma autoridade no assunto.

Ao explorar esses canais de divulgação de forma estratégica e integrada, maximizamos as nossas chances de alcançar e engajar o nosso público-alvo, aumentando a visibilidade e o reconhecimento do nosso site de harmonização tipográfica.

- 
- 
- 
- 
- 
- 
- 
- 
- 
- 
- 

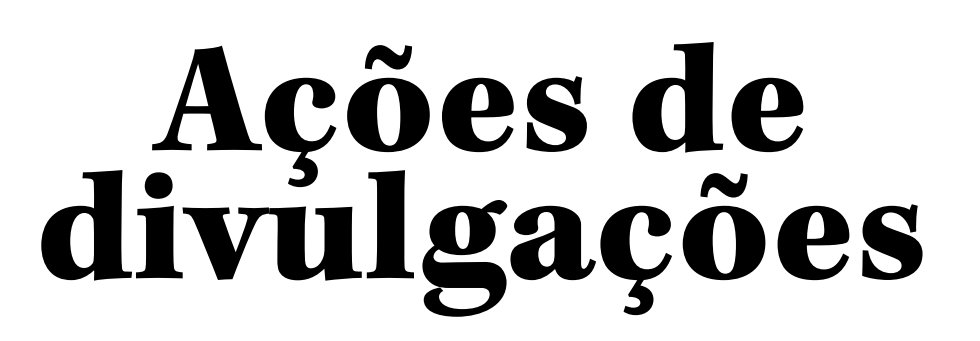

Estratégias para uma plateia cativada

Para complementar as ações projetuais, foram desenvolvidas ações de divulgação que visam auxiliar na conquista dos objetivos de gerar visibilidade ao projeto. Essas ações são fundamentais para ampliar o alcance e o impacto de público amplo e aumentando sua visibilidade no mercado.

#### **• Mídias Próprias**

Nas mídias próprias, como Instagram, Pinterest, Behance, TikTok, Twitter e nosso próprio site, é possível exercer controle total sobre o conteúdo e a comunicação com o público-alvo. Através dessas plataformas, é viável compartilhar dicas, exemplos de projetos bem-sucedidos e tutoriais relacionados à harmonização tipográfica, visando alcançar um público mais amplo por meio do uso de hashtags relevantes. Adicionalmente, no site próprio, é

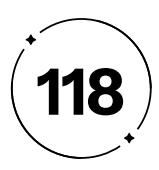

#### **• Mídias Terceiras**

A utilização dessas estratégias oferece a oportunidade de alcançar um público novo e diversificado, ampliando o alcance e a visibilidade do projeto. Para tanto, é possível buscar parcerias com outros meios de comunicação digitais relacionados ao *design* e à tipografia, como sites especializados, blogs de criação ou fóruns de discussão, visando publicar conteúdo de qualidade nessas plataformas. Essa abordagem permite alcançar uma audiência interessada e engajada, que busca informações e recursos relacionados ao *design* tipográfico.

Além disso, é de suma importância o estabelecimento de parcerias estratégicas com *designers influencers* e YouTubers que possuam um público-alvo semelhante. Essas parcerias podem envolver a realização de resenhas ou tutoriais sobre o site de harmonização tipográfica, agregando valor e aumentando a exposição da marca para uma audiência qualificada. A colaboração com influenciadores digitais permite alcançar um público mais amplo e engajado, que confia nas recomendações desses profissionais e está interessado em explorar novas ferramentas e recursos relacionados ao *design*.

#### **• Eventos**

Os eventos também desempenham um papel importante na divulgação do nosso site. Podemos identificar eventos relevantes para a nossa área de atuação, como conferências de *design*, feiras de criatividade ou encontros de profissionais de comunicação, e participar como expositores ou palestrantes. Isso nos proporcionará a oportunidade de interagir diretamente com o nosso público-alvo e divulgar o nosso site de harmonização tipográfica.

Além disso, podemos organizar workshops e palestras sobre harmonização tipográfica, estabelecendo-nos como autoridade no assunto e promovendo o nosso site para potenciais clientes. Ao explorar esses canais de divulgação de forma estratégica e integrada, maximizamos as nossas chances de alcançar e engajar o nosso público-alvo, aumentando a visibilidade e o reconhecimento do nosso site de harmonização tipográfica.

- 
- 
- 
- 
- 
- 

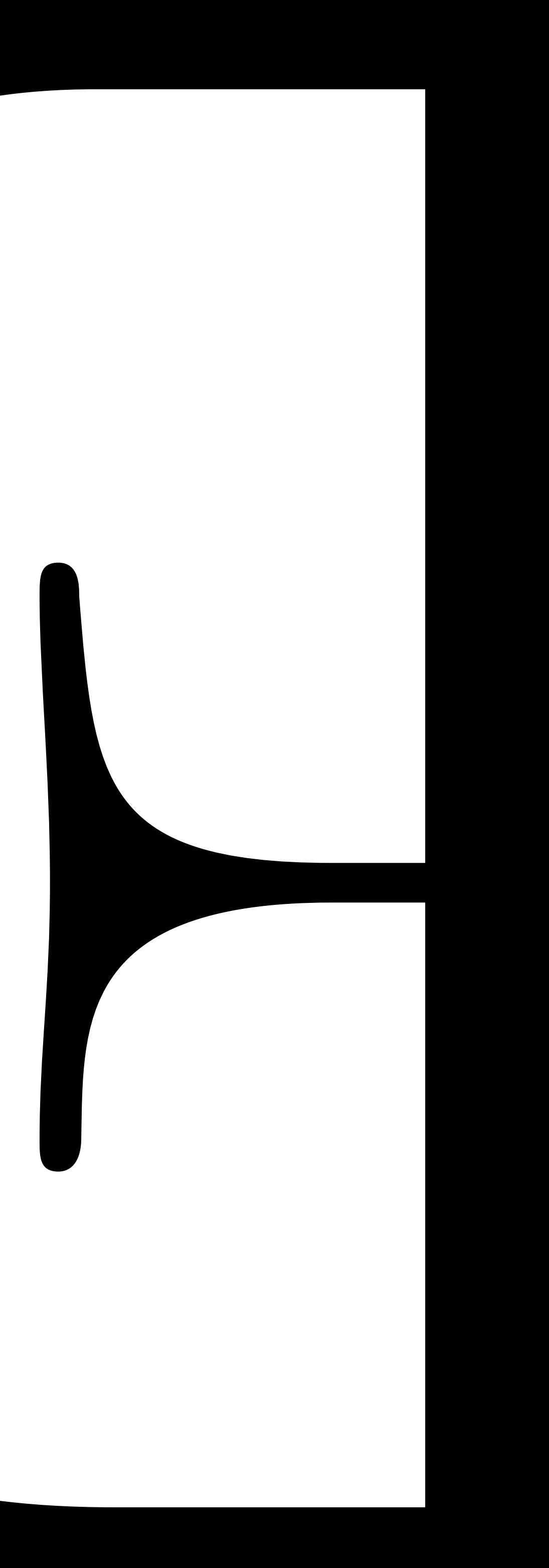

# **03** Elaboração do **Protótipo**

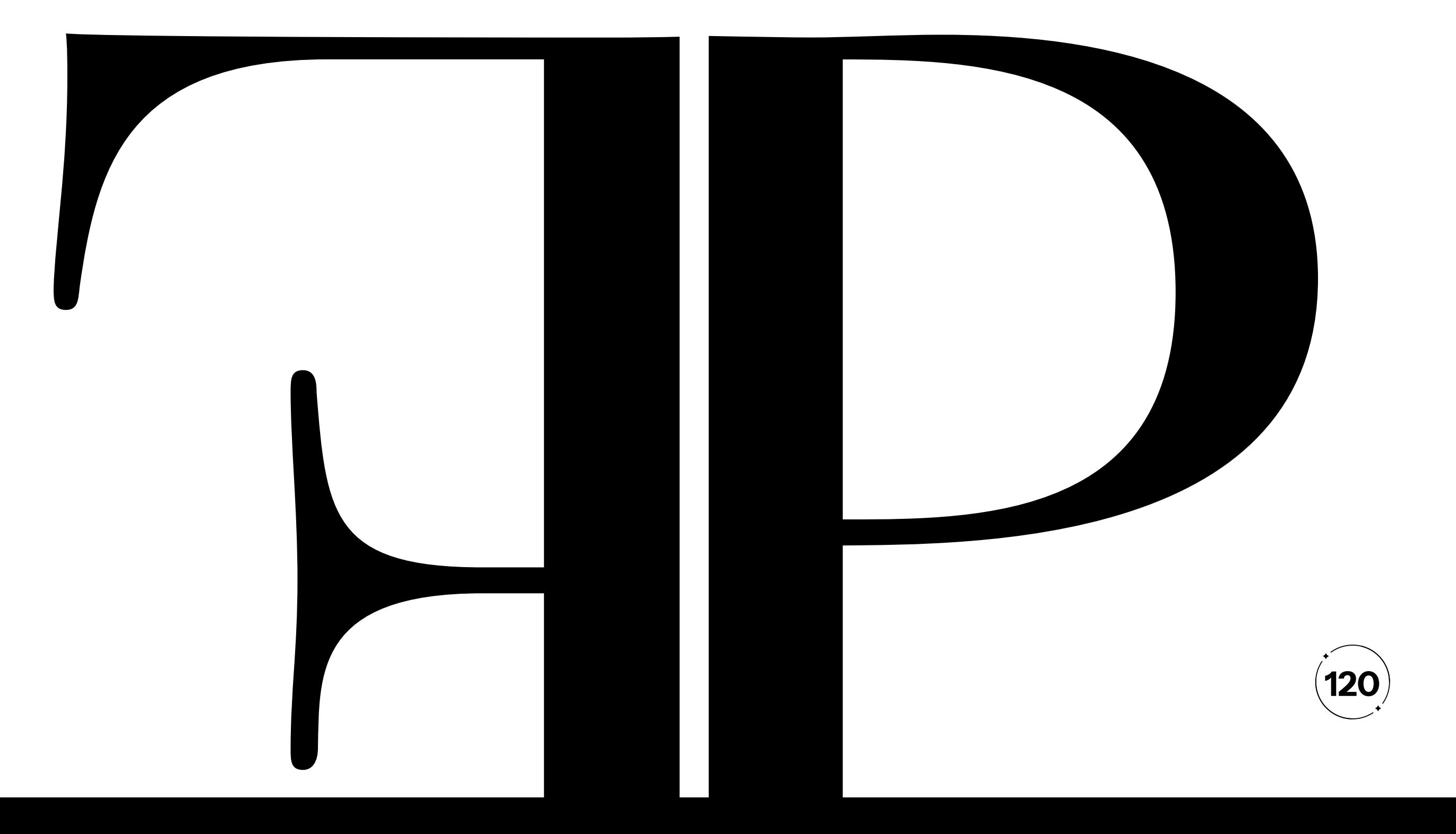

- 
- 
- 
- 

A seguir, apresentaremos o Visual *Design* do produto, destacando as escolhas feitas para seu desenvolvimento em estrita conformidade com as diretrizes das heurísticas. Além disso, enfatizamos as principais jornadas de navegação disponíveis para os usuários, conduzindo uma análise para avaliar como essas soluções e a estrutura do site Maestro Type estão alinhadas com as heurísticas de usabilidade que adotamos. Nesse processo, também exibiremos nosso protótipo de alta fidelidade, incluindo as telas que compõem essas jornadas. Nosso objetivo primordial é otimizar o produto, tornando-o acessível e agradável, de modo que os usuários possam navegar de forma intuitiva, sem a necessidade de pensar sobre como realizar uma ação ou o significado por trás dela.

No terceiro capítulo deste projeto, avançamos na metodologia de *Design Thinking*, ingressando na fase de prototipagem do Maestro Type. Nessa etapa, transformaremos as ideias e conceitos previamente estabelecidos em soluções concretas e tangíveis. Após analisar detalhadamente as ações projetuais, conforme descritas no Tópico 2.6, nossa atenção se volta inteiramente na materialização do protótipo do Maestro Type.

Com o intuito de alcançar este propósito, desenvolvemos um protótipo projetado para comunicar de maneira eficaz as funcionalidades e metas estabelecidas para o site. Nossas escolhas de *design* foram fundamentadas nas Dez Heurísticas de Usabilidade de Nielsen (1994), cuja explicação detalhada se encontra no tópico 1.3.1. Essas heurísticas desempenham um papel vital no aprimoramento da usabilidade do Maestro Type, resultando em uma experiência de navegação que é fluida, intuitiva e eficiente. Ao alinharmos cuidadosamente nosso produto com essas heurísticas, garantimos que ele satisfaça as necessidades de nossos usuários.

Assim, a elaboração deste protótipo nos capacita a progredir para a fase de testes do *Design* Thinking, como descrito no Capítulo 4. Esses testes serão conduzidos junto aos nossos públicos-alvo primário e secundário, previamente identificados no tópico 2.3. O propósito fundamental desta etapa é avaliar a usabilidade do Maestro Type e efetuar as modificações necessárias para alcançar a versão que melhor atenda aos usuários.

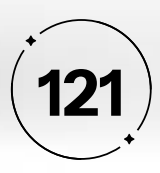

### $3 \cdot 1$

## Visual Design

Mapeando caminhos da construção

Em nossa busca por criar uma experiência digital que esteja à altura das expectativas dos usuários, reconhecemos a imensa importância do *Visual Design* do Maestro Type. Nossa missão é muito clara: projetar uma interface que não apenas inspire confiança, mas que também seja uma manifestação dos mais altos padrões de usabilidade. Com essa meta em mente, o visual *design* do Maestro Type foi concebido, com um compromisso firme de seguir duas heurísticas fundamentais: Consistência e Padronização; e Estética e *Design* Minimalista.

A adoção de uma abordagem de estética e *design* minimalista é o alicerce do projeto. Nosso objetivo é garantir que cada elemento da interface sirva a um propósito essencial, eliminando com determinação qualquer elemento supérfluo que possa distrair os usuários ou desviar seu foco das informações vitais. Em outras palavras, nossa premissa é simplificar o *design* para que ele comunique sua mensagem de forma direta e eficaz.

Vale ressaltar que a identidade visual já abraça os princípios do minimalismo, e ao estendê-los à interface do Maestro Type, criamos um ambiente digital que reflete sofisticação e organização, ao mesmo tempo que proporciona uma satisfação contínua. Mantendo uma estética agradável e aderindo a uma identidade visual coesa e sólida, asseguramos que a padronização e a consistência estejam presentes em cada elemento da interface.

A busca pela excelência em *design* não se limita à estética; é uma busca pela clareza e simplicidade. Ao incorporar a estética minimalista em nosso produto digital, visamos oferecer uma experiência superior aos usuários, destacando os elementoschave da interface. Nas próximas seções, detalharemos esses elementos que desempenham um papel crucial em nossa missão de proporcionar uma experiência excepcional aos nossos usuários.

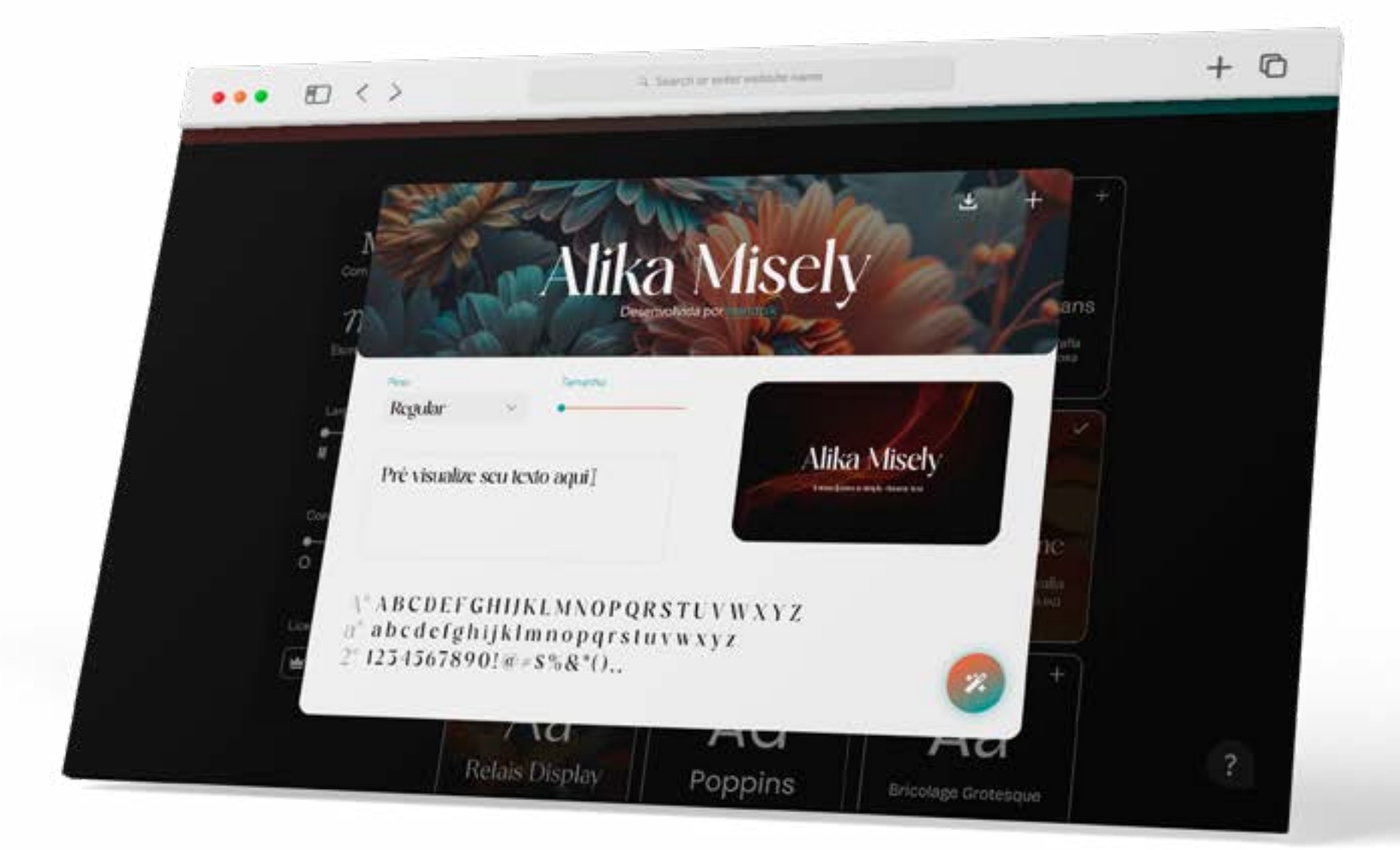

- 
- 
- 
- 
- 
- 
- 
- 

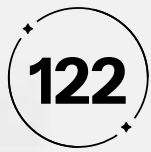

#### **• Grid**

O Maestro Type foi construído seguindo um Grid de 12 colunas, o qual cria uma estrutura organizada e proporciona uma experiência de usuário mais agradável e eficaz. Além disso, a utilização cuidadosa do grid assegura que todos os elementos de campo, ou seja, os blocos de *design*, estejam alinhados harmoniosamente com as colunas. Isso não apenas aprimora a estética da interface, mas também contribui para uma experiência de navegação intuitiva, como ilustrado na Figura 107.

**• Tipografia**

A tipografia no Visual *Design* do Maestro Type foi escolhida para promover legibilidade e coesão visual. Utilizamos a fonte Instrument Sans em uma variedade de tamanhos, pesos e cores para criar uma hierarquia visual distinta. Essa abordagem não apenas garante que o conteúdo seja facilmente legível, mas também destaca elementos importantes, contribuindo para uma experiência de usuário eficaz e agradável, como ilustrado na Figura 108.

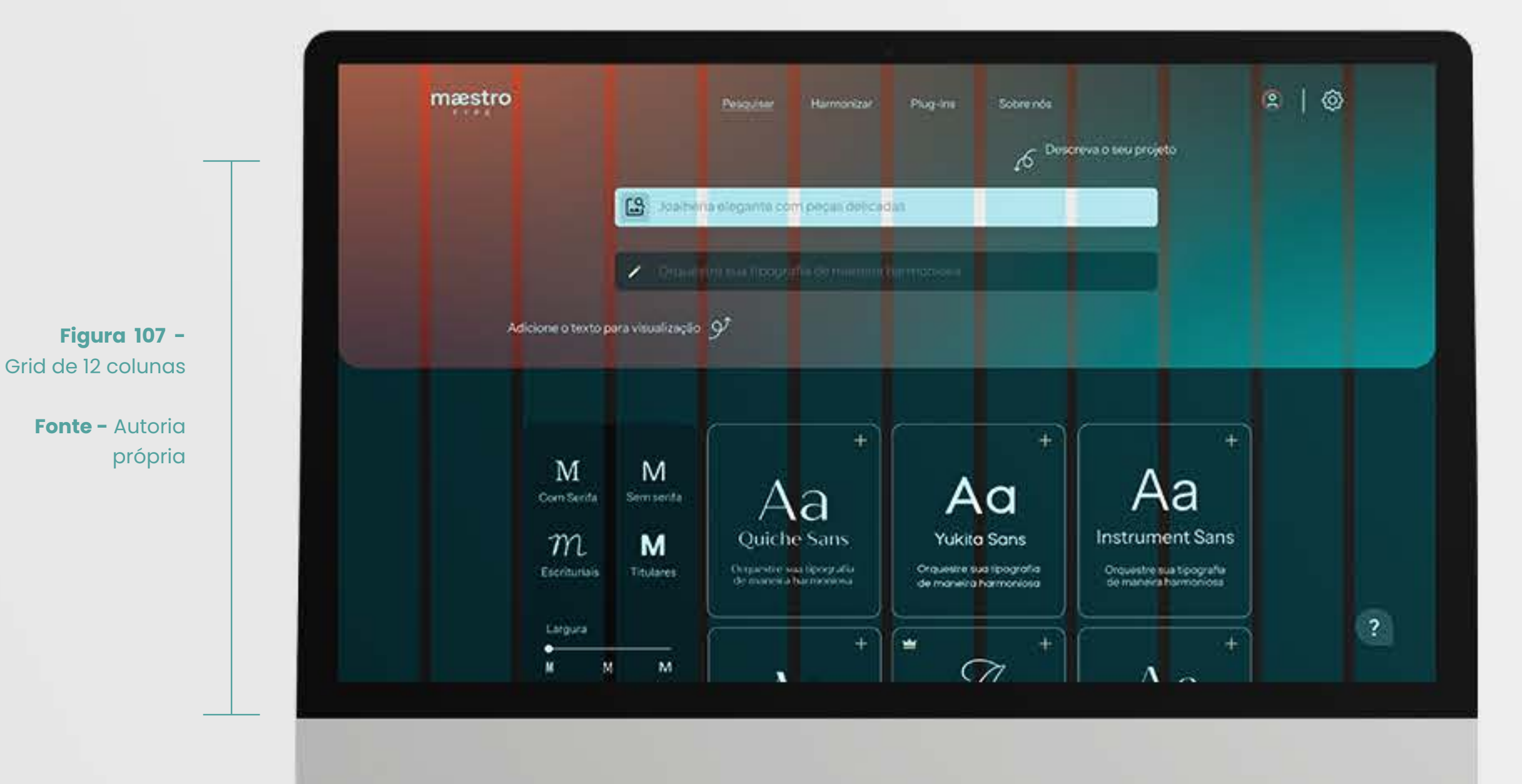

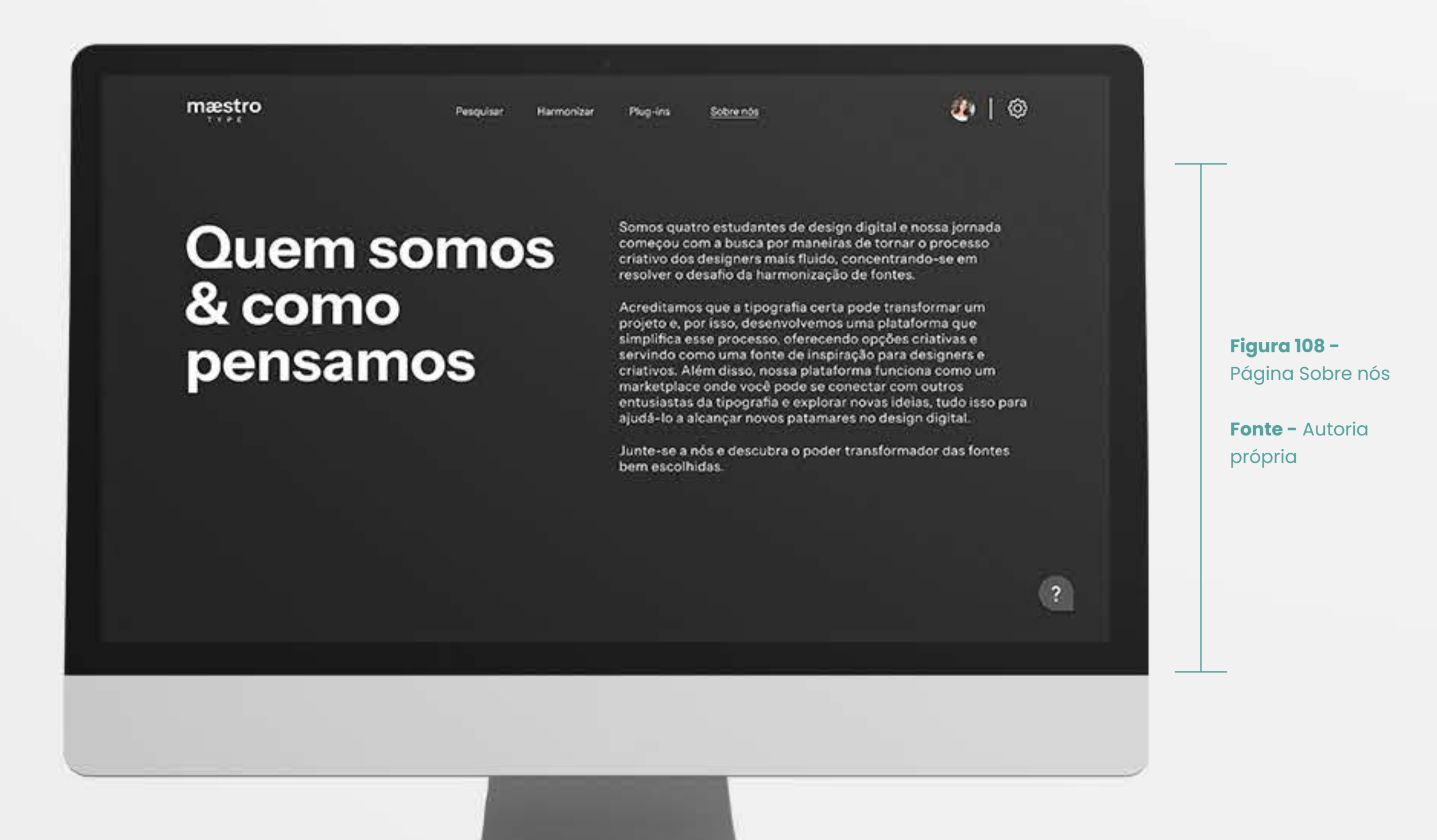

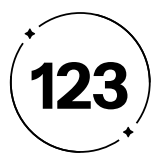

# Jornadas

 $3 \cdot 2$ 

Mapeando caminhos da construção

A seguir, apresentaremos as principais experiências de navegação disponíveis no Maestro Type. Nosso objetivo é fornecer uma visão detalhada das interações que os usuários terão ao usar o sistema, destacando a importância dessas experiências para atender às necessidades e expectativas dos usuários. Além de apresentar as jornadas, explicaremos seus objetivos e enfatizamos as Heurísticas de Usabilidade de Nielsen (1994) que orientaram o seu desenvolvimento.

Após essa apresentação, o próximo passo será submeter essas jornadas de navegação a testes com usuários, que serão cruciais para validar a eficácia das jornadas, assegurando que o Maestro Type atenda às reais necessidades e proporcione uma experiência de alta qualidade. Com base nos resultados obtidos, estaremos preparados para efetuar ajustes e refinamentos visando aprimorar o projeto, tornando-o mais eficaz e amigável para os usuários.

### **3.2.1 Tela pesquisar**

No Maestro Type, há uma biblioteca de fontes licenciadas, tanto gratuitas quanto *Premium <sup>5</sup>* proporcionamos uma experiência intuitiva. Uma das principais jornadas dos usuários é a pesquisa de fontes mais adequadas para um determinado projeto. Ao acessar o site, a página inicial é a tela de pesquisa, onde o campo "Pesquisar" é destacado por um sublinhado branco, indicando a localização na interface, conforme a heurística "Visibilidade do Status do Sistema", como na Figura 113.

Abaixo do menu, os usuários se deparam com uma barra de pesquisa em branco, com um ícone de uma imagem com uma lupa, o que remete ao usuário que ali é um campo para pesquisa, seguindo a heurística de "Compatibilidade entre o Sistema e o Mundo Real" (Figura 109). A cor escolhida, contrastante com o fundo no gradiente da marca, é intencional para garantir que a barra de pesquisa seja prontamente identificada na interface, aderindo à heurística de "Visibilidade do Status do Sistema", e criar uma hierarquia visual para chamar atenção para esse botão principal nesta tela (Figura 109).

Essa barra de pesquisa oferece duas funcionalidades integradas:

<sup>5</sup> Opção de assinatura mensal que permite aos usuários acessar e baixar fontes que não estão disponíveis gratuitamente. Os usuários que optam por uma assinatura "premium" desfrutam de uma variedade expandida de fontes e recursos exclusivos dentro da plataforma Maestro Type.

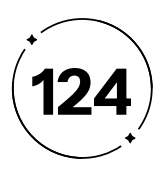

#### **• Busca por Imagem**

Ao pressionar este botão, os usuários têm a capacidade de realizar uma pesquisa com base em uma imagem, como na Figura 109. Eles podem optar por fazer *upload* de uma imagem da qual desejam identificar a fonte. Em resposta, o Maestro Type apresentará opções de fontes semelhantes àquela da imagem fornecida. Para melhorar a experiência do usuário e orientá-los com eficiência, incluímos um *Tooltip <sup>6</sup>* acionado por meio de um *hover 7* . Esse *Tooltip* fornece informações sobre a funcionalidade desse botão, exibindo a instrução predefinida "Adicione uma imagem para encontrar fontes similares", atendendo à heurística de "Reconhecimento em vez de Memorização".

#### **• Busca por informações**

A função de busca por informações oferece aos usuários a capacidade de buscar fontes de uma maneira personalizada e flexível. Na barra de pesquisa, os usuários podem inserir palavras, frases ou qualquer informação relevante para descrever o estilo ou o propósito do projeto em que estão trabalhando. Essa abordagem permite que os usuários definam suas buscas de acordo com suas necessidades específicas, sem restrições a palavras-chave ou conceitos pré-determinados, o que se alinha perfeitamente com a heurística de "Eficiência e flexibilidade de uso", como na Figura 109.

Para tornar a funcionalidade ainda mais clara, o Maestro Type inclui uma frase pré-definida na barra de pesquisa: "Descreva o seu projeto". Acompanhando essa frase, há um ícone de seta com um *design* orgânico em movimento, que se assemelha à fluidez dos movimentos de um maestro regendo uma orquestra. Essa seta aponta para a barra de pesquisa, orientando o usuário de forma visual sobre como utilizar essa funcionalidade. Essa abordagem segue a heurística de "Reconhecimento em vez de memorização", ao manter os usuários informados sobre como interagir com o sistema, tornando a experiência de busca ainda mais intuitiva.

Abaixo do campo de pesquisa, a interface oferece um campo de pré-visualização personalizada. Com a frase pré-determinada "Orquestre sua tipografia de maneira harmoniosa", essa seção instrui claramente a ação a ser executada, seguindo a heurística de Reconhecimento em vez de Memorização. Os usuários não precisam memorizar as funções desse campo, pois a orientação é evidente. Este espaço permite aos usuários digitarem a frase que desejam visualizar na fonte, facilitando uma escolha mais rápida e precisa.

Além disso, a funcionalidade é representada por uma barra preenchida com um tom de preto com uma leve transparência, garantindo que não distraia do botão principal localizado acima. Na lateral esquerda dessa barra, um ícone de lápis indica claramente que é o local para inserir o texto desejado. Isso se alinha com a

- 
- 
- 
- 
- 
- 
- 
- 
- 
- 
- 
- 
- 

6 A tooltip é um componente que, ao ser disparado, exibe um texto sintético e informativo sobre um elemento (MEIRA, 2021).

7 Possibilita um elemento ter o seu estilo alterado através da ação do usuário, quando o próprio passa o cursor do mouse sobre o elemento (WLADIMIR BATISTA CASTRO, 2022).

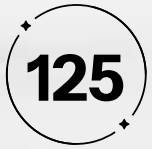

heurística de "Compatibilidade entre o Sistema e o Mundo Real", tornando a função facilmente compreensível para os usuários.

Da mesma forma que na barra de pesquisa, aqui também é incluída uma frase pré-determinada, "Adicione o texto para visualização", seguida por um ícone de seta com um *design* orgânico. Essa seta aponta para o campo de inserção de texto, cumprindo a heurística de "Reconhecimento em vez de memorização".

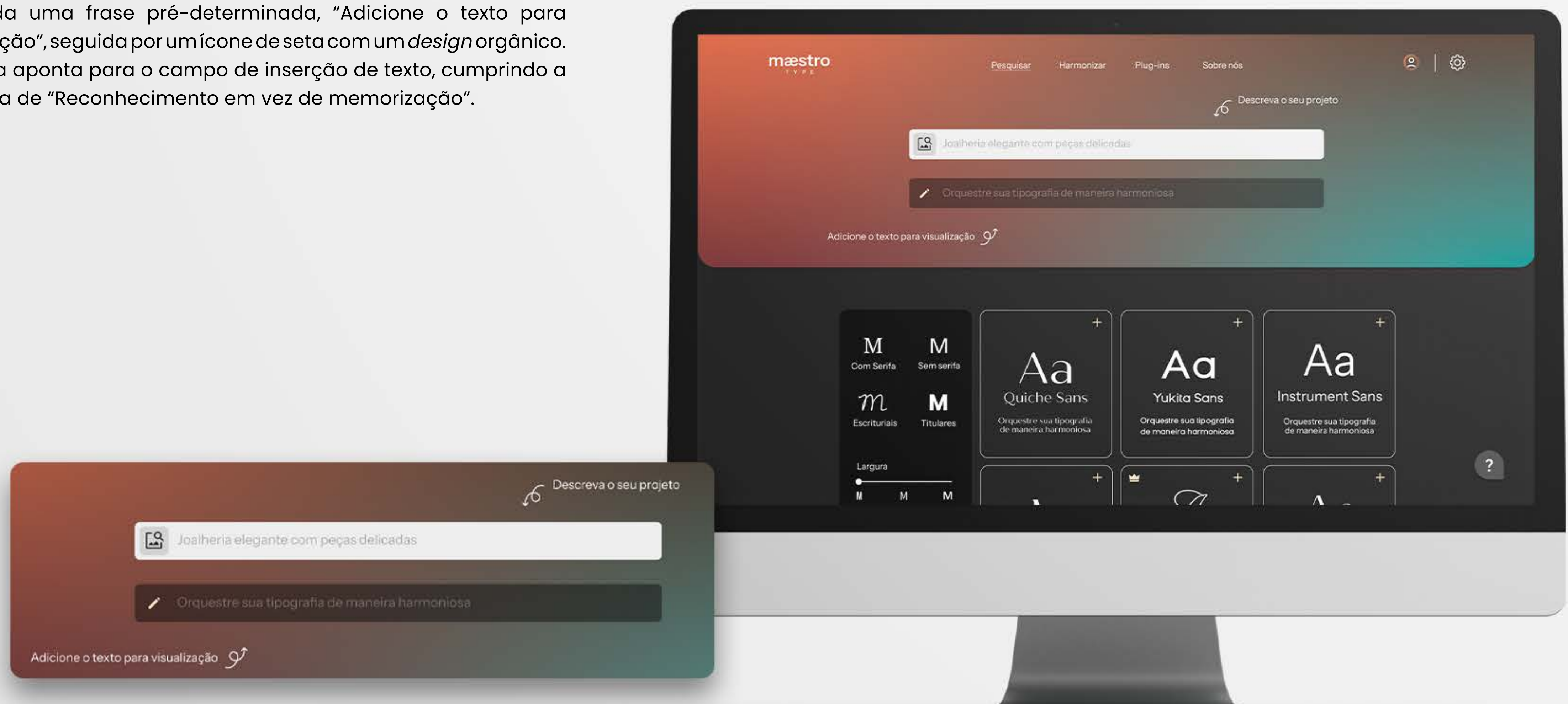

#### **Figura 109 -** Tela pesquisar

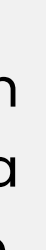

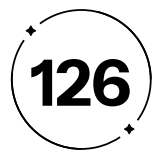

#### **b) Filtragem por características**

Oferece duas opções de personalização, "largura" e "contraste", apresentadas como botões deslizantes com três estados possíveis cada (item b). Os ícones que representam esses estados refletem visualmente as características envolvidas, tornando a compreensão intuitiva, mesmo para aqueles que não estão familiarizados com os termos técnicos. Isso atende à heurística de "Reconhecimento em vez de memorização" e à "Compatibilidade entre o Sistema e o Mundo Real", tornando a funcionalidade acessível e compreensível.

#### **c) Filtragem por Licença**

A filtragem por licença oferece ao usuário a escolha entre fontes gratuitas e pagas (item c). Eles podem selecionar a opção "grátis" ou optar pela versão "premium", identificada por um ícone de coroa amplamente reconhecido como símbolo de status *premium*. Quando o usuário escolhe uma opção, o botão correspondente é preenchido em branco, fornecendo *feedback* visual imediato, conforme preconiza a heurística de "Visibilidade do Status do Sistema".

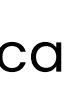

Abaixo do campo de pesquisa, aplicado em um fundo escuro para distinguir claramente entre as funcionalidades e estabelecer uma hierarquia visual, ilustrado na Figura 110 o usuário encontra dois campos distintos. À esquerda, deparamse com um campo de filtragem de fontes, que permite refinar as recomendações fornecidas pelo Maestro Type. Esse recurso proporciona aos usuários personalizarem ainda mais suas escolhas, atendendo às heurísticas de "Flexibilidade e Eficiência de Uso".

O campo oferece três opções de filtragem para o usuário:

#### **a) Filtragem por classificação**

 A filtragem por classificação é representada por quatro botões de seleção (item a), cada um correspondendo a uma das classificações usadas pelo Maestro para categorizar as fontes: "com serifa", "sem serifa", "escriturais" e "titulares", como o sistema de classificação de Claudio Rocha no Tópico 1.2.1.2 do presente projeto. Cada botão exibe um ícone e o nome da classificação, com os ícones refletindo as características de cada categoria. Essa abordagem segue a heurística de "Reconhecimento em vez de memorização", permitindo aos usuários entenderem rapidamente as classificações sem a necessidade de memorização.

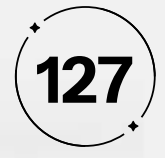

**Figura 110 -** Tela pesquisar na área de filtragem

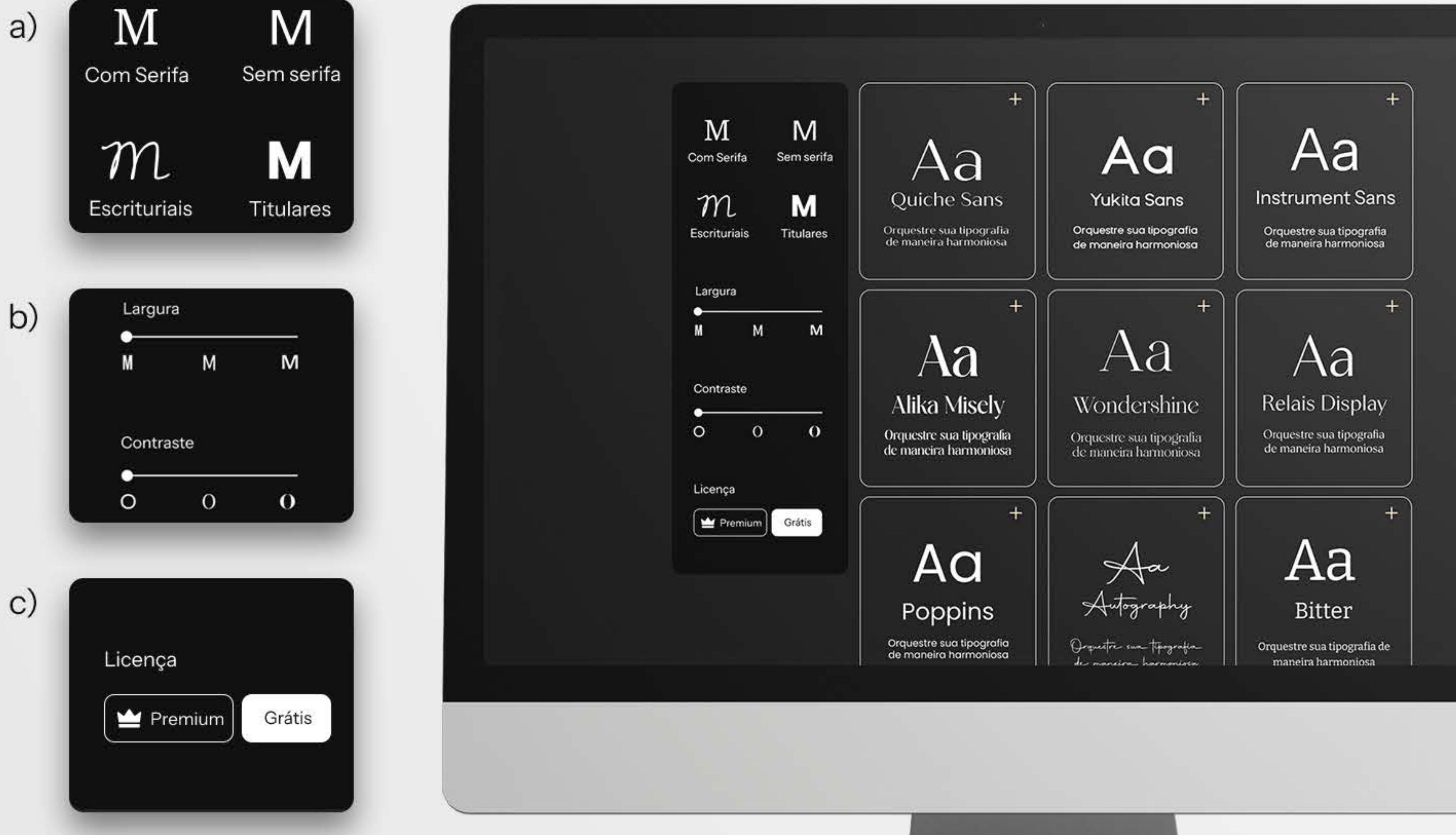

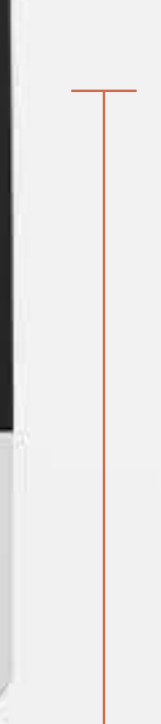

 $\sqrt{?}$ 

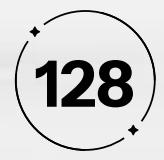

A próxima seção da interface, localizada à direita, é dedicada à visualização das fontes disponíveis. Cada uma dessas fontes é exibida em um *card* contendo duas letras "A", uma em maiúscula e outra em minúscula, representando as letras específicas dessa fonte. Abaixo, o nome da fonte e o texto inserido pelo usuário no campo de pré-visualização permitem que os usuários avaliem como sua escolha de texto se encaixa naquela fonte em particular, como na Figura 111.

No canto superior direito de cada *card*, um ícone de adição é claramente visível, indicando ao usuário que essa é a opção para adicionar a fonte à sua biblioteca pessoal. Essa escolha de *design* está alinhada com a heurística de "Compatibilidade entre o Sistema e o Mundo Real", tornando o objetivo desse ícone compreensível.

Para as fontes que requerem uma licença premium, o ícone de uma coroa é colocado no canto superior esquerdo do *card*, sinalizando aos usuários que essa fonte está disponível apenas para assinantes premium do Maestro Type.

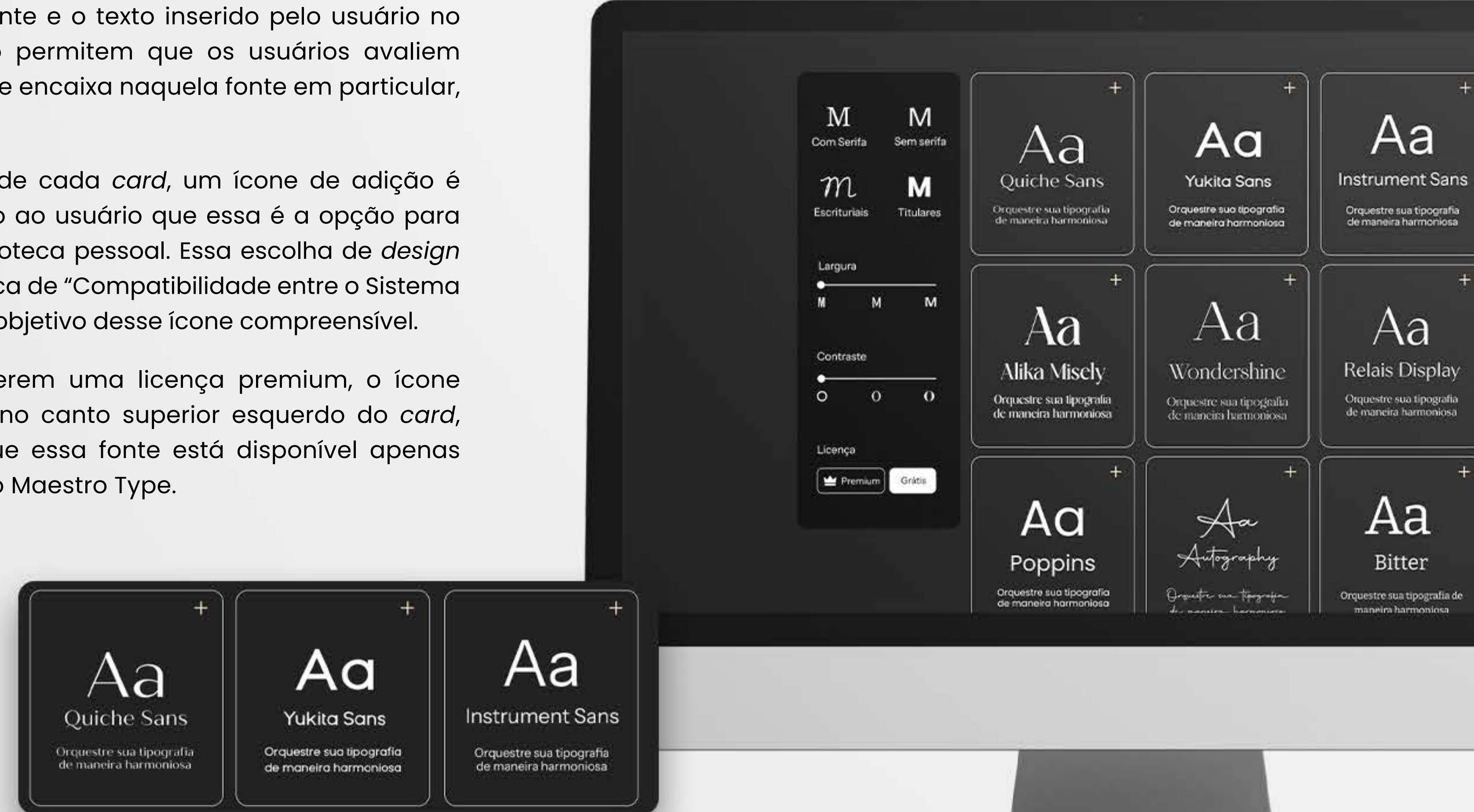

**Figura 111 -** Tela pesquisar com as fontes diponíveis

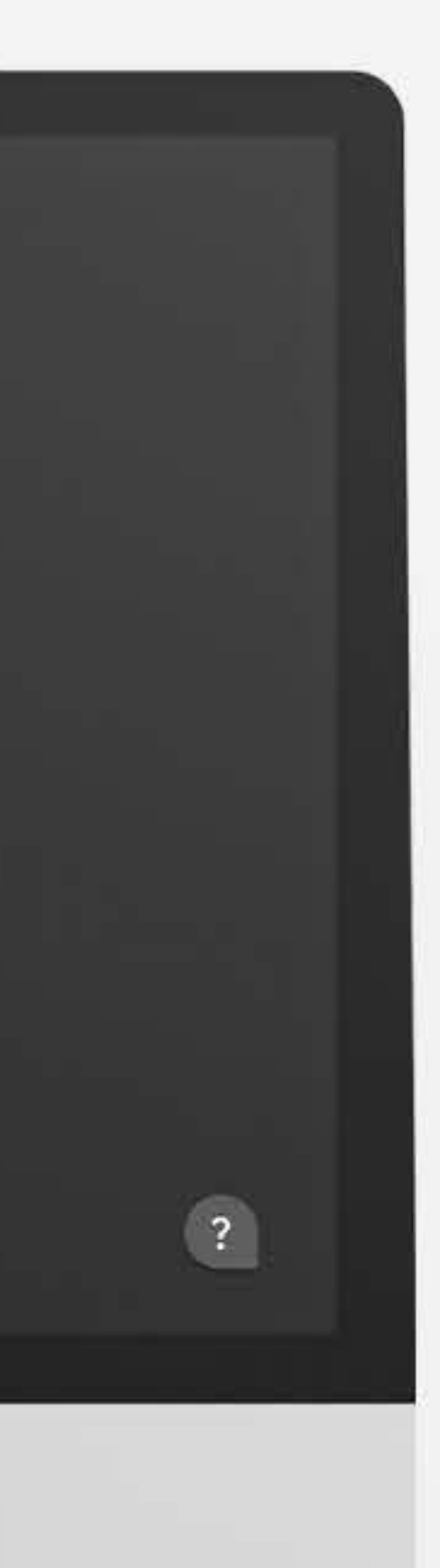

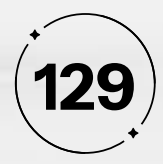

Os *card*s de fontes oferecem duas ações principais:

#### **• Adicionar à Biblioteca**

Ao clicar no ícone de adição, alinhado com a heurística de "Compatibilidade entre o Sistema e o Mundo Real", o usuário pode incluir a fonte em sua biblioteca pessoal sem a necessidade de pré-visualizá-la, como na Figura 116. Posteriormente, a opção "criar pasta" é apresentada, identificada por um ícone de adição. Essa sinalização clara informa ao usuário que, ao selecionar esse botão, ele terá a capacidade de criar uma pasta para organizar suas fontes. Depois de clicar no ícone de criação de pasta, um campo de texto é exibido, acompanhado por um botão de lápis, seguindo a heurística de "Compatibilidade entre o Sistema e o Mundo Real". Nesse campo, o usuário pode fornecer um nome para a pasta onde deseja salvar a fonte (Figura 112). Após definir o nome da pasta, o usuário é redirecionado para a tela de *login*, onde pode concluir a operação e armazenar a fonte em seu perfil no Maestro Type.

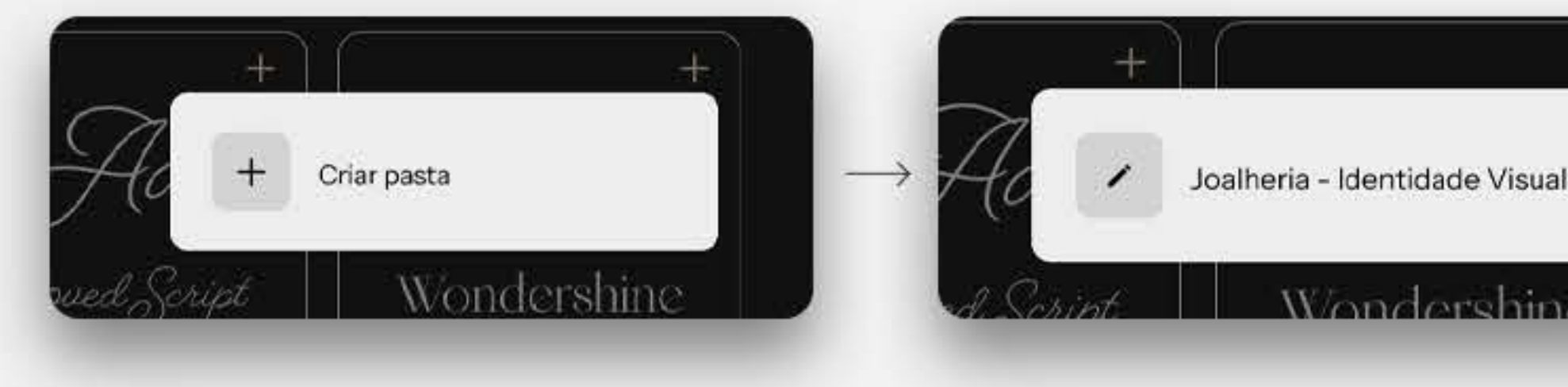

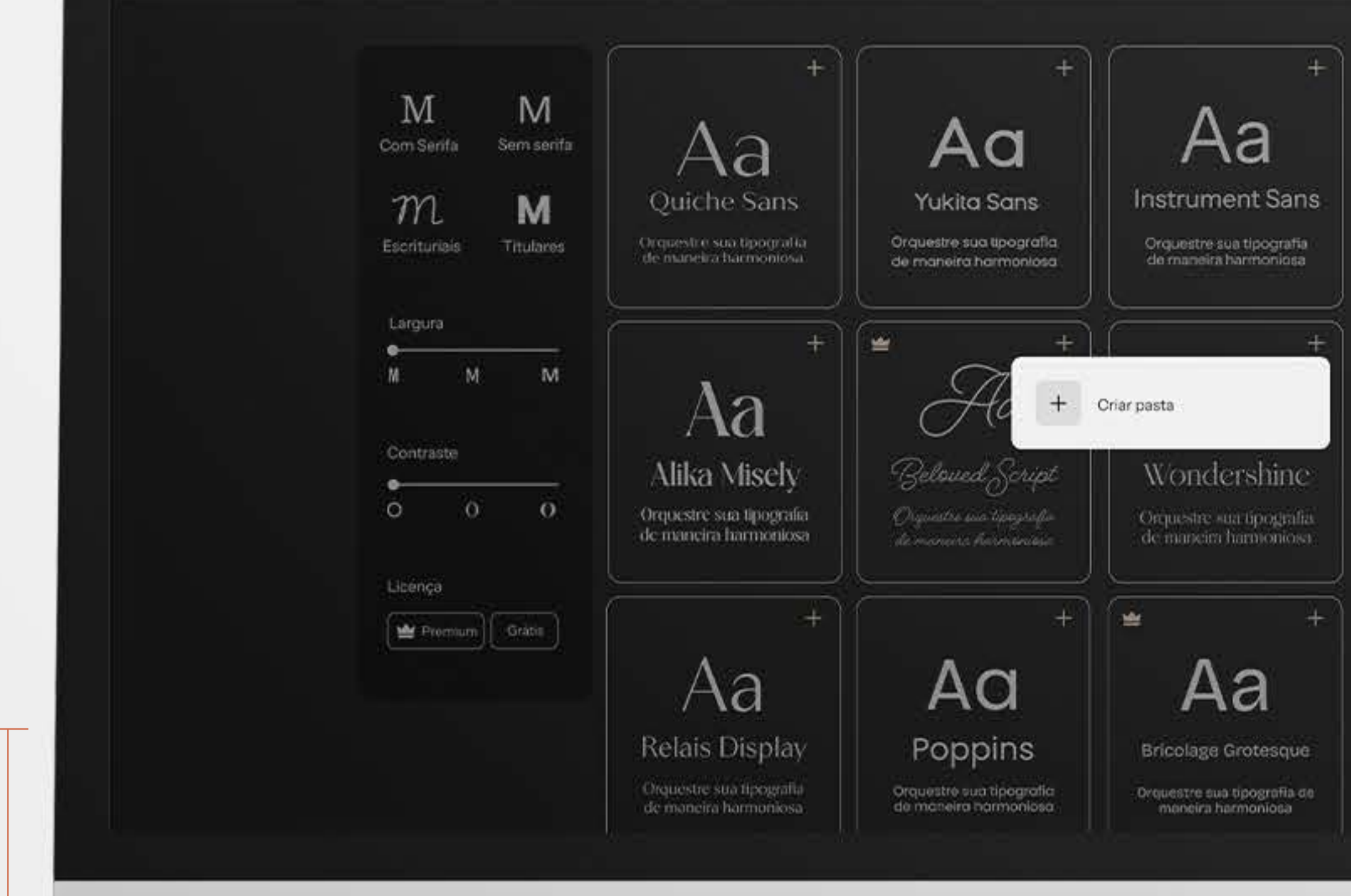

**Figura 112 -** Tela pesquisar na área de criar pasta

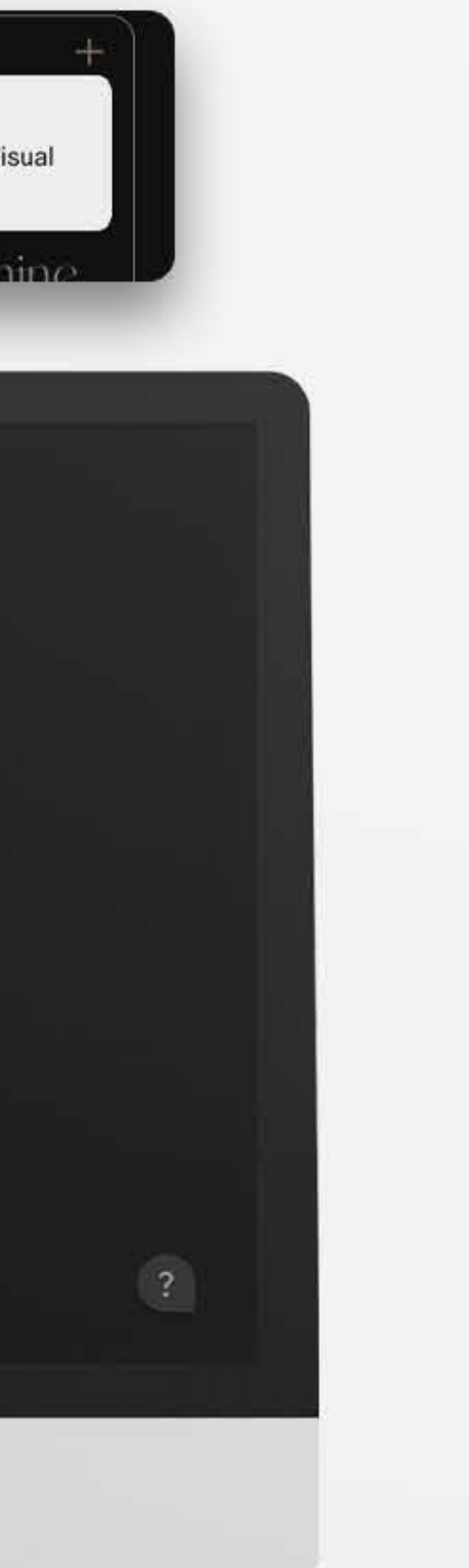

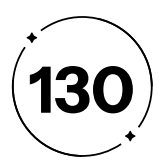

para os usuários" e "Prevenção de erros", garantindo que eles possam desfazer ações indesejadas ou realizadas por engano, incluímos um botão de "saída de emergência" no canto superior direito do *card*. Este botão é representado por um ícone de "x", amplamente reconhecido nas interfaces digitais, cumprindo a heurística de "Compatibilidade entre o Sistema e o Mundo Real". Ao clicar nesse ícone, o usuário é redirecionado de volta à tela de pesquisa, proporcionando uma maneira rápida de sair do estado atual.

Se o usuário optar por fazer o *login* e concluir o processo de salvar a fonte em sua biblioteca pessoal, após o *login*, ele será redirecionado de volta à tela de pesquisa. A fonte adicionada agora terá a capa visível, e no lugar do ícone de adição, o ícone de um marcador de seleção será exibido. Isso claramente indica ao usuário que essa fonte já foi salva, o que segue tanto a heurística de "Compatibilidade entre o Sistema e o Mundo Real" quanto a de "Reconhecimento em vez de Memorização", auxiliando o usuário a lembrar que a fonte foi armazenada em seu perfil.

- 
- 
- 
- 
- 
- 
- 
- 
- 
- 
- 
- 

Nesta tela específica, somente o *card* de *login* está visível, representada na Figura 113. Nele, exibimos o logotipo do Maestro Type, na tonalidade marrom que reflete a identidade visual do projeto. Abaixo, encontram-se dois campos distintos, identificados com as palavras "usuário" e "senha," esclarecendo qual informação deve ser inserida em cada campo, aderindo à heurística de "Visibilidade do Status do Sistema".

No final do *card*, destacando-se propositadamente, há o botão de *login*, preenchido com o característico gradiente da nossa marca, criando um contraste claro com as demais informações. Este botão de *login* é o ponto focal da tela e a principal chamada à ação para os usuários naquele contexto.

A inclusão do botão "Esqueci minha senha" visa atender às necessidades dos usuários que porventura esqueçam suas senhas, permitindo-lhes redefinir a senha e recuperar o acesso à sua conta. Essa escolha segue a heurística de "Ajudar os usuários a reconhecerem, diagnosticarem e recuperarem-se de erros", com uma solução prontamente acessível. Ao clicar neste botão, o usuário é direcionado para o processo de redefinição de senha.

O usuário deverá optar por inserir seus dados de *login* se já possui uma conta, ou clicar no botão "Cadastre-se" se ainda não é um usuário registrado. A fim de aplicar as heurísticas de "Controle e liberdade

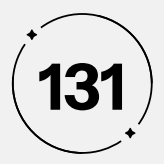

**Figura 113 -** Tela de *Login*

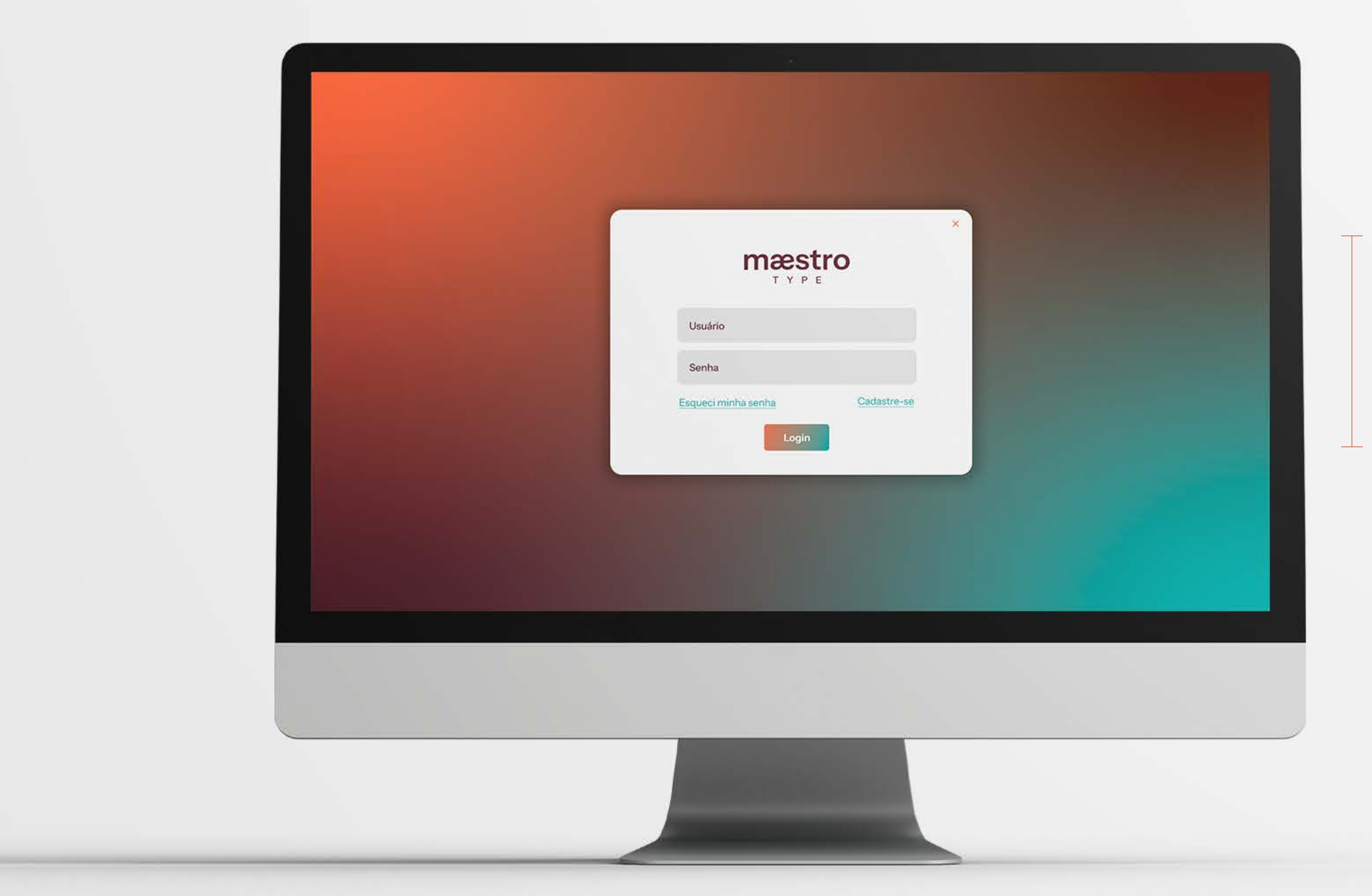

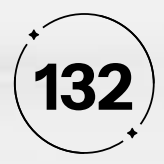

Se o usuário optar por fazer o *login* e concluir o processo de salvar a fonte em sua biblioteca pessoal, após o *login*, ele será redirecionado de volta à tela de pesquisa. A fonte adicionada agora terá a capa visível, e no lugar do ícone de adição, o ícone de um marcador de seleção será exibido, como na Figura 114. Isso claramente indica ao usuário que essa fonte já foi salva, o que segue tanto a heurística de "Compatibilidade entre o Sistema e o Mundo Real" quanto a de "Reconhecimento em vez de Memorização", auxiliando o usuário a lembrar que a fonte foi armazenada em seu perfil.

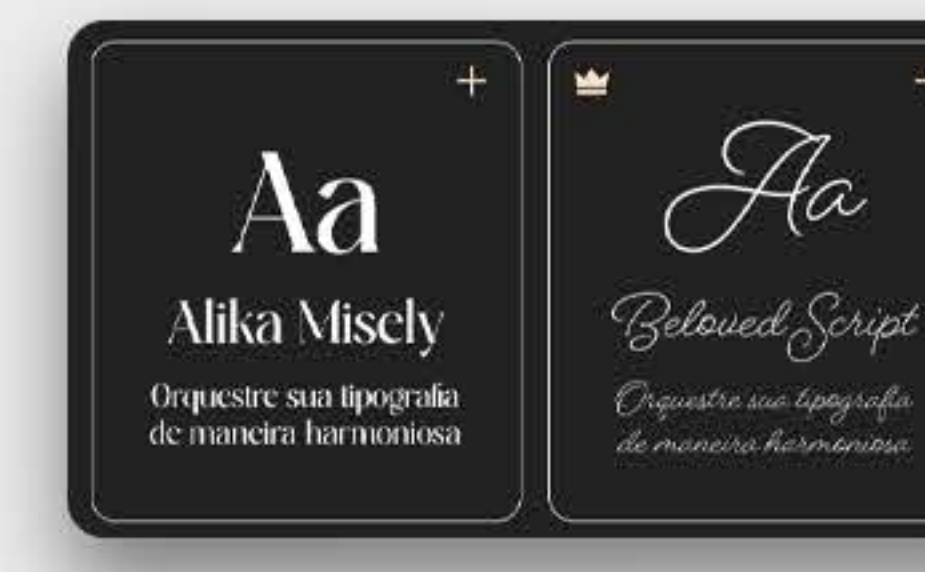

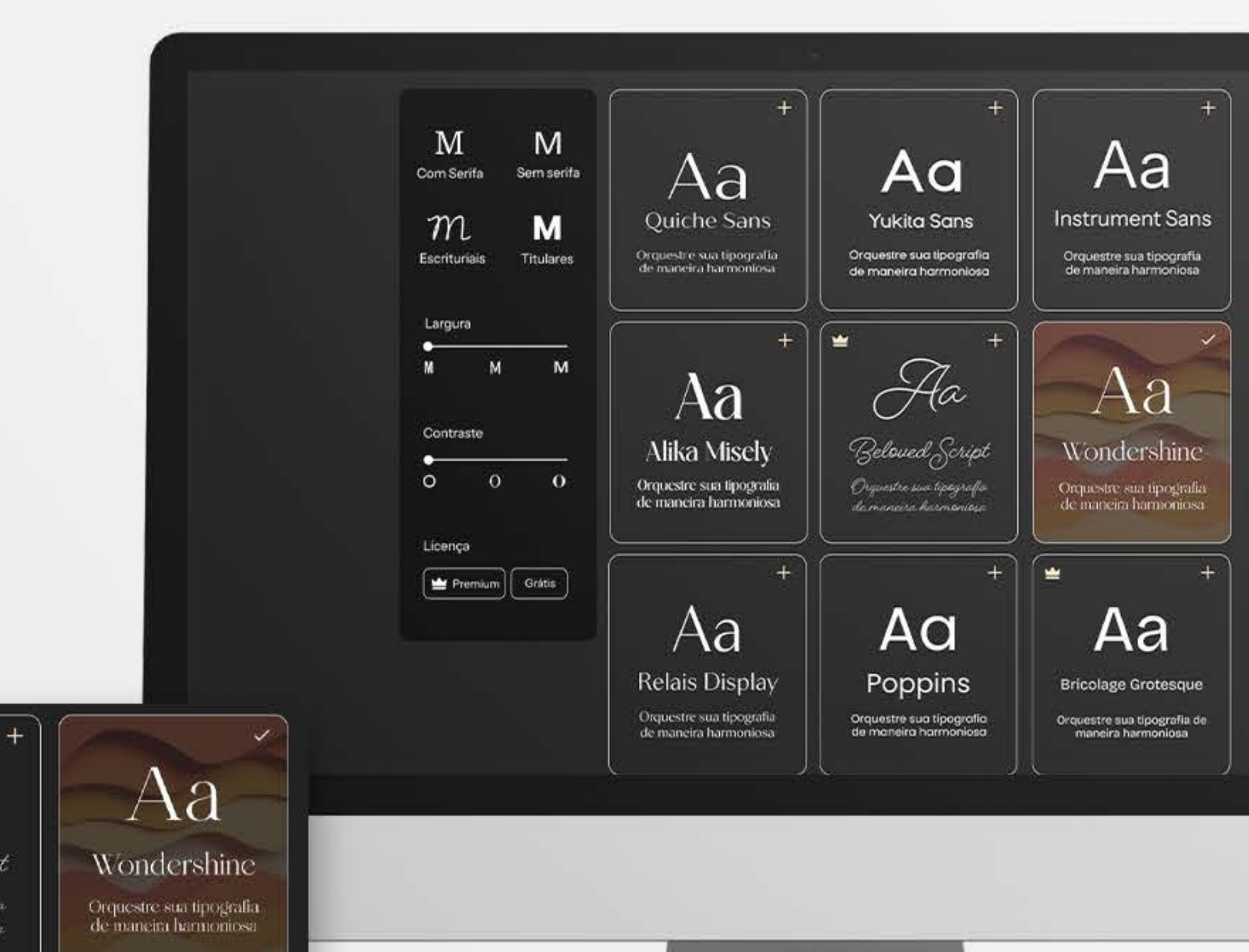

**Figura 114 -** Tela de representação de que a fonte foi salva

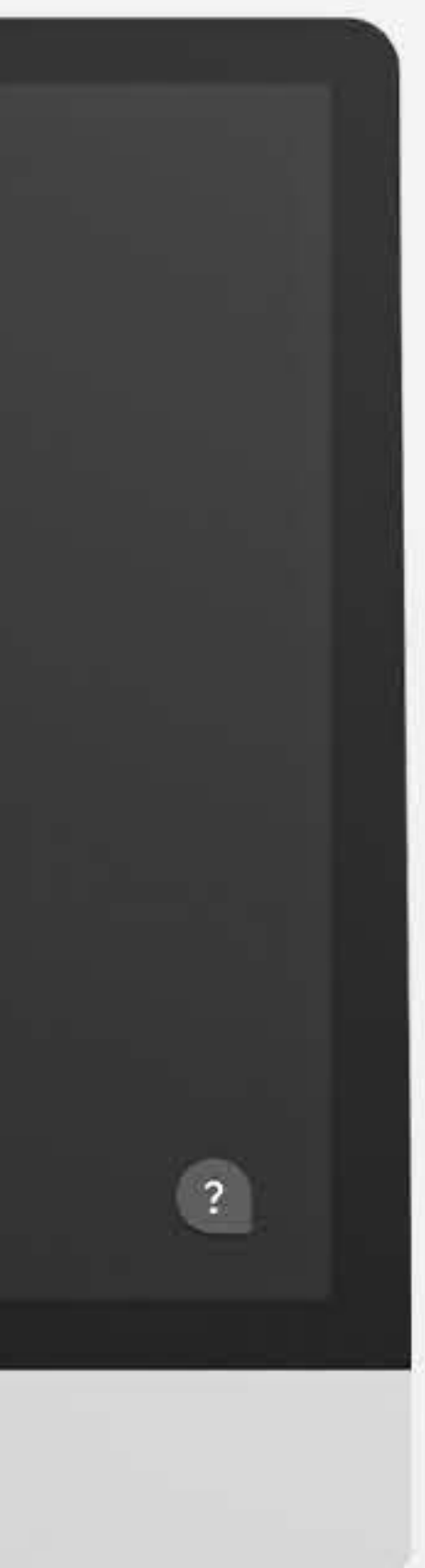

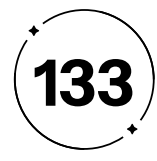

"Reconhecimento em vez de memorização", seguido do ícone de typing , tendo como base a heurística de "Compatibilidade entre o sistema e o mundo real", o onde os usuários podem digitar o texto que desejam visualizar na fonte (item c). Isso ajuda os usuários a verem como a fonte se comporta com seu conteúdo específico, seguindo a heurística de "Prevenção de Erros".

Para aprimorar a experiência do usuário e orientá-los de maneira eficaz, introduzimos um *Tooltip* acionado por *hover* sobre o botão "harmonizar", que exibe uma instrução pré-definida: "Encontre fontes que harmonizem com esta para seu trabalho" (item d). Essa informação prontamente visível atende à heurística de "Reconhecimento em vez de Memorização", garantindo que os usuários compreendam claramente a função do botão.

- 
- 

#### **• Visualizar a Fonte**

O *card* de cada fonte é mais do que apenas um elemento visual; ele também é uma ferramenta interativa, como na Figura 115. Os usuários têm a opção de aprofundar a visualização da fonte, clicando no *card*. Ao fazer isso, eles são direcionados para uma tela dedicada que oferece uma visão completa da fonte antes de decidir se desejam ou não fazer o *download* (item a). Essa abordagem está alinhada com a heurística de "Prevenção de Erros", permitindo que os usuários avaliem a fonte com mais detalhes antes de confirmar sua escolha.

Nessa tela, na parte superior, encontra-se a capa da fonte, exibindo o nome da fonte e o nome do desenvolvedor. Além disso, há dois ícones de ação claramente reconhecíveis: um ícone de *download*, amplamente utilizado para representar a ação de baixar, e um ícone de adicionar, com a mesma função de adicionar à pasta (item b). Essa abordagem é pensada para seguir a heurística de "Compatibilidade entre o Sistema e o Mundo Real", tornando as ações dos usuários intuitivas.

Na parte inferior da tela, os usuários têm a opção de selecionar o peso da fonte que desejam visualizar, além de um botão deslizante que permite ajustar o tamanho da fonte em uma prévia. Abaixo, encontra-se um campo de caixa de texto, com instrução prédefinida "Pré-visualize seu texto aqui", aplicando a heurística de

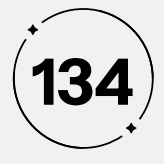

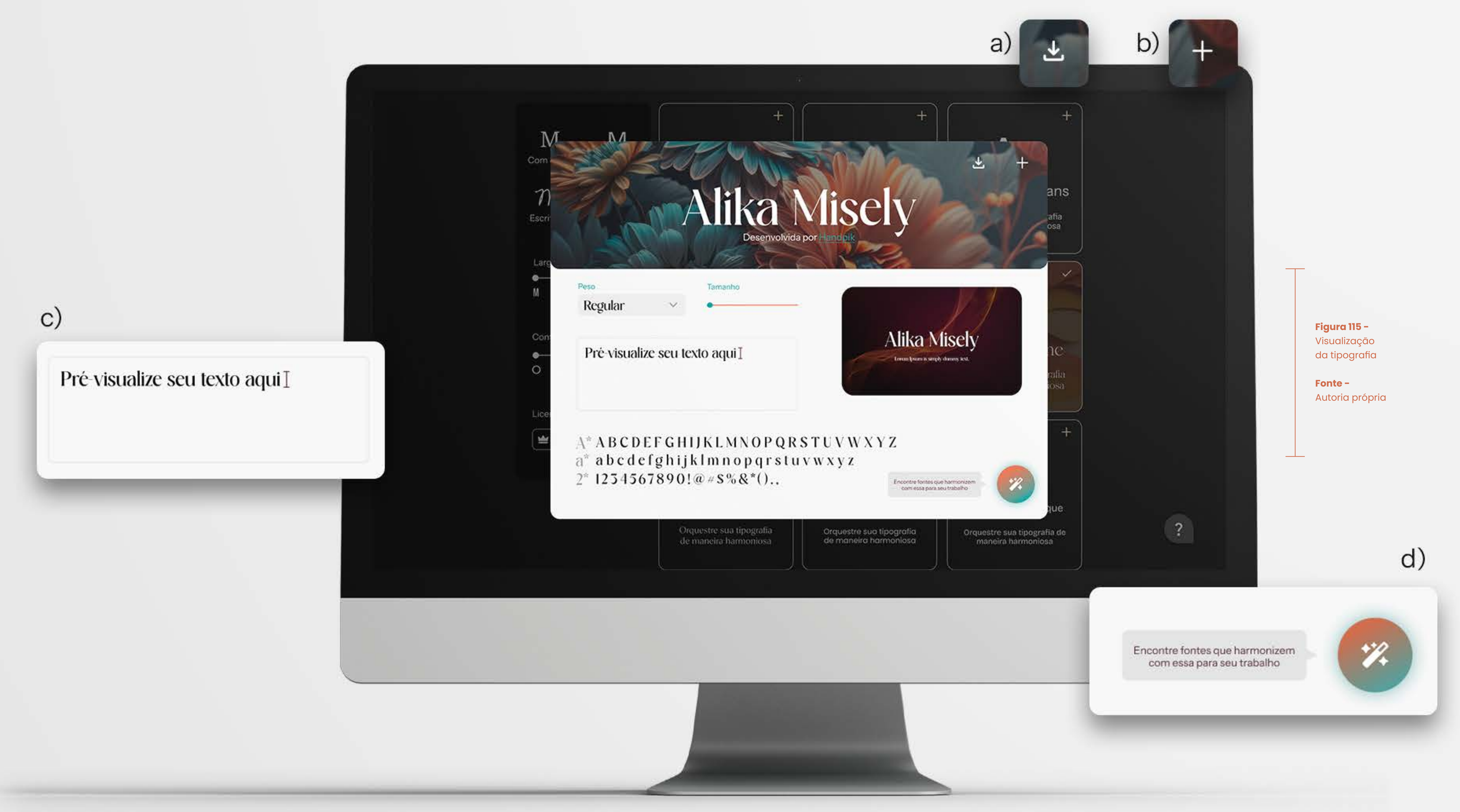

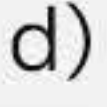

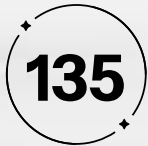

Ao clicar no botão, os usuários são redirecionados para a tela de harmonização, representado na Figura 116, onde a fonte escolhida já está pronta para uso. Isso elimina a necessidade de lembrar o nome da fonte, cumprindo a mesma heurística de "Reconhecimento em vez de Memorização". Além disso, essa funcionalidade foi desenvolvida com um enfoque na heurística de "Flexibilidade e Eficiência de Uso", fornecendo um atalho para agilizar a interação do usuário na plataforma e simplificar o processo de harmonização de fontes.

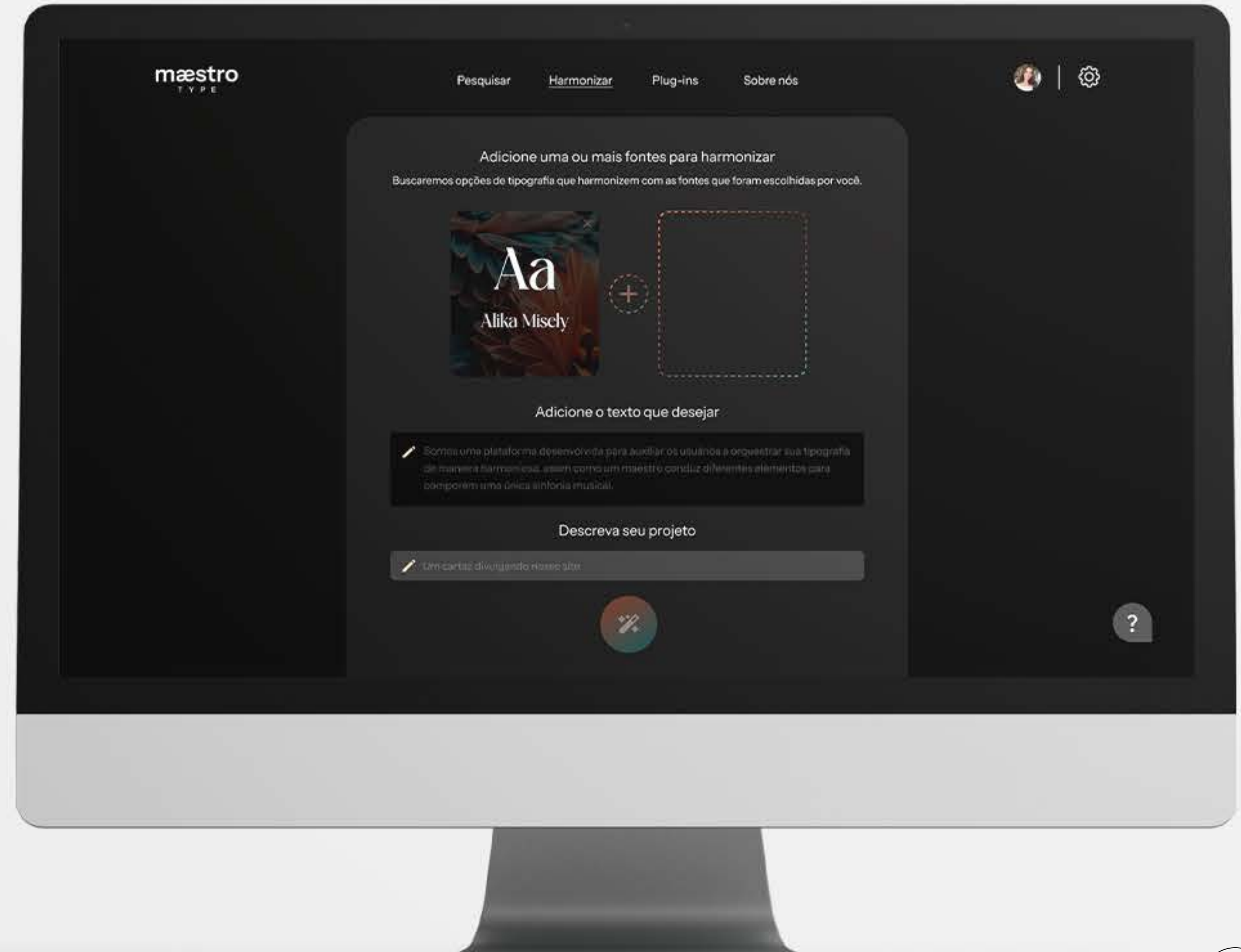

#### **Figura 116 -** Tela de harmonização com a tipografia já escolhida

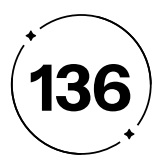

parte do projeto. Com base nessas entradas, o Maestro Type gera as harmonizações, que são apresentadas no contexto do tipo de produto escolhido. Isso capacita o usuário a tomar decisões informadas e escolher a fonte mais adequada para cada situação, ampliando significativamente sua criatividade e eficiência.

Para acessar a tela de "Harmonizar", o usuário deve localizála no menu superior e selecioná-la. Após concluir essa ação, como um *feedback* claro e indicativo da sua localização, o menu superior realça o campo "harmonizar" com um sublinhado em branco que contrasta com o fundo, destacando assim a seleção do usuário e cumprindo a heurística de "Visibilidade do Status do Sistema", como na Figura 117.

A estrutura dos elementos que compõem a jornada de navegação do usuário foi construída seguindo uma hierarquia de informações orientada por um grid vertical. Isso permite direcionar o olhar do usuário passo a passo ao longo dessa tela. Além disso, com o intuito de evitar qualquer necessidade de memorização por parte do usuário, atendendo à heurística de Reconhecimento em vez de memorização, todas as etapas necessárias para concluir essa jornada são acompanhadas de instruções claras em texto. Nesse percurso, há três passos que devem ser seguidos para que o Maestro possa gerar as opções de harmonização.

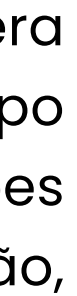

- 
- 
- 
- 
- 
- 
- 
- 
- 

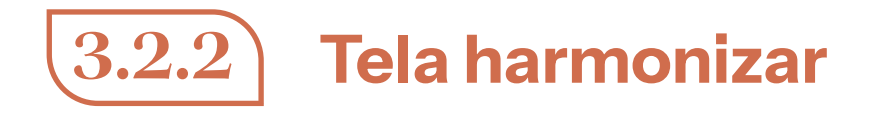

O Maestro Type, por meio da funcionalidade "Harmonizar," introduz um método de criação inovador, impulsionado pela tecnologia de IA. Essa ferramenta aborda uma das principais dores de nosso públicoalvo, que é a dificuldade de encontrar fontes que harmonizam de maneira eficaz e comuniquem a mensagem desejada. Além disso, o Maestro Type otimiza significativamente o tempo e o processo criativo dos usuários durante a elaboração de seus projetos.

O principal objetivo é permitir que os usuários explorem diversas combinações de fontes para encontrar aquela que melhor se adapte ao seu projeto. Essa funcionalidade é projetada para sugerir combinações harmoniosas com base em princípios de *design* essenciais, como contraste, equilíbrio e legibilidade. Isso resulta em uma eficiência e experiência de usuário simplificada, eliminando a necessidade de que o usuário seja um especialista no assunto, pois o Maestro Type realiza essa tarefa de forma rápida e eficaz .

Para proporcionar uma experiência ainda mais completa, o usuário é convidado a fornecer informações específicas. Ele deve escolher a fonte que deseja harmonizar, especificar o tipo de produto em que essa fonte será utilizada e inserir o texto que fará

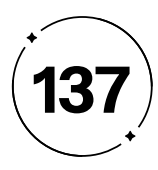

Para garantir uma orientação ainda mais clara ao usuário, organizamos essas ações em três blocos sequenciais, cada um deles iniciado por um título que indica a ação a ser realizada Isso torna a sequência de passos para conclusão da ação ainda mais evidente e compreensível.

#### **• Primeiro passo: adicionar uma fonte**

Consiste em adicionar a fonte desejada para harmonização, o título "Adicione uma ou mais fontes para harmonizar" é acompanhado por uma instrução de apoio, apresentada como subtítulo, reforçando a hierarquia das informações: "Buscaremos opções de tipografia que harmonizem com as fontes que foram escolhidas por você" (item a da Figura 117). Essa clareza orienta o usuário sobre o que deve ser feito nesse momento, alinhando-se com a heurística de "Reconhecimento em vez de memorização".

Nessa etapa, são exibidos dois *card*s com o gradiente da marca. Um deles possui um contorno com uma linha contínua e um ícone de adição centralizado. O segundo *card* apresenta um contorno com uma linha tracejada. Ambos os *card*s são separados por um ícone de adição envolto em um círculo tracejado, também com o gradiente da marca. Esses ícones de adição são projetados para comunicar ao usuário que essa é a área onde eles devem

adicionar elementos, seguindo a heurística de "Compatibilidade entre o sistema e o mundo real".

A distinção entre os contornos dos *cards* é uma estratégia cuidadosa destinada a comunicar de forma clara aos usuários o propósito de cada um: um *card* para selecionar a fonte desejada e o outro para especificar o número de fontes que desejam harmonizar.

O botão "Adicionar" (item a) tem a finalidade de incluir mais uma fonte nessa harmonização, permitindo a criação de harmonizações com até três fontes. A configuração padrão é para harmonização com duas fontes, mas se o usuário desejar expandir para uma harmonização com três fontes, basta acionar esse botão. Para tornar essa instrução ainda mais acessível, adicionamos um *tooltip* ao botão de adição, que é acionado por um hover, com a instrução clara: "Adicione mais uma opção para harmonizar três fontes." Isso simplifica a interação do usuário e elimina a necessidade de memorização ou conjecturas sobre a função do botão, alinhando-se com a heurística de "Reconhecimento em vez de memorização".

- 
- 
- 
- 
- 
- 
- 
- 
- 
- 
- 

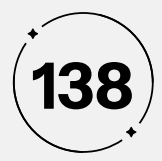

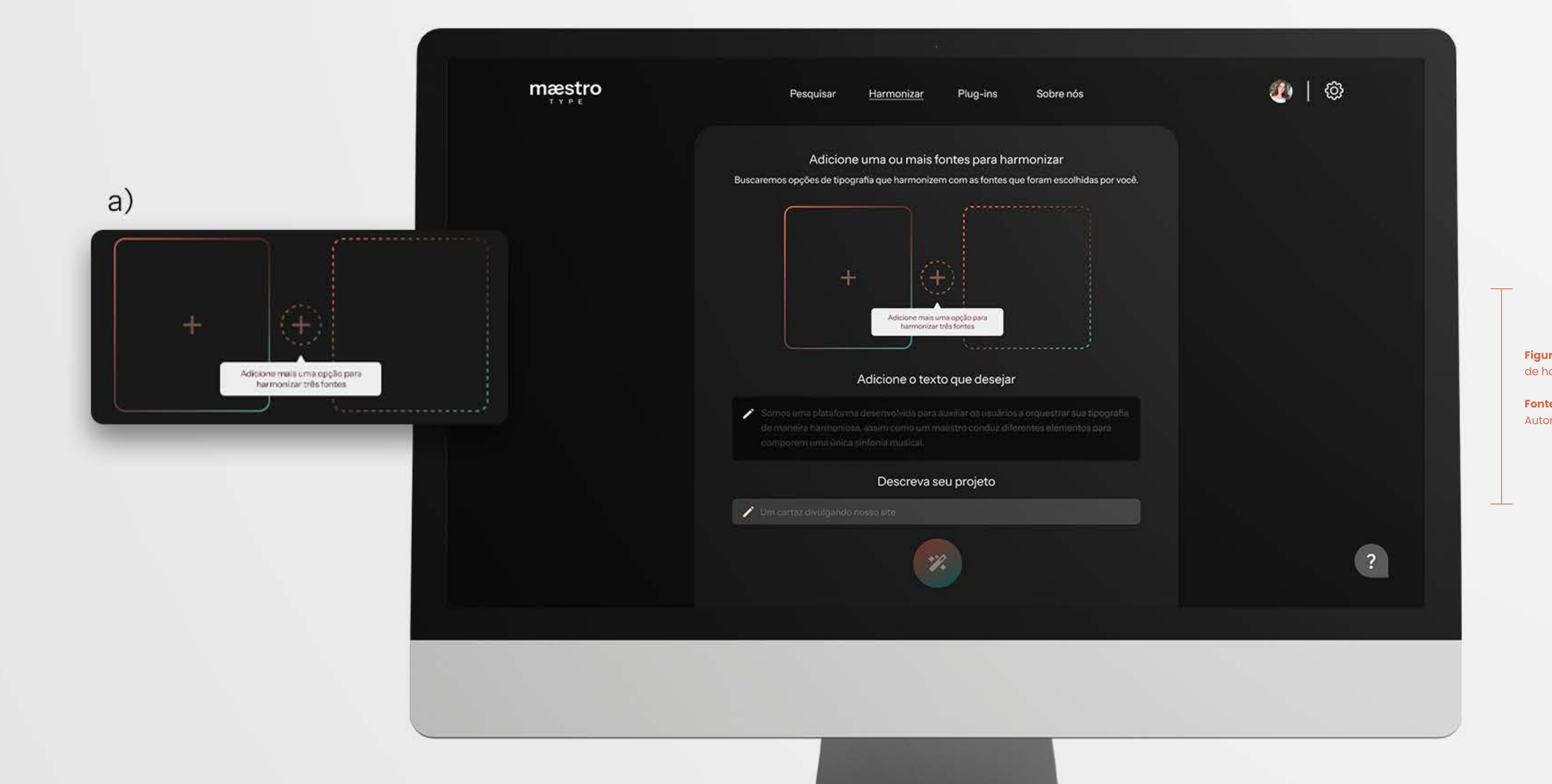

**Figura 117 -** Tela de harmonização

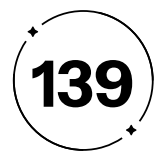

Para adicionar a fonte base à harmonização, o usuário deve clicar no primeiro *card*, facilmente identificado pelo contorno contínuo e pelo ícone de ação, tornando claro onde iniciar o processo de adição da fonte base. Ao clicar nesse *card*, a tela de seleção se abre, oferecendo ao usuário três abordagens distintas para escolher a fonte base desejada, como na Figura 118.

O método principal de seleção é através da barra de pesquisa, que se destaca dos demais elementos na página. Nessa barra, o usuário pode pesquisar a fonte da maneira que preferir (item a da Figura 118). Um exemplo de pesquisa é fornecido na barra para orientar o usuário sobre como proceder, eliminando a necessidade de memorização e seguindo a heurística de "Reconhecimento em vez de memorização".Abaixo da barra de pesquisa, estão duas seções distintas para a seleção da fonte: "Vistas recentemente" e "Fontes Salvas" (item b).

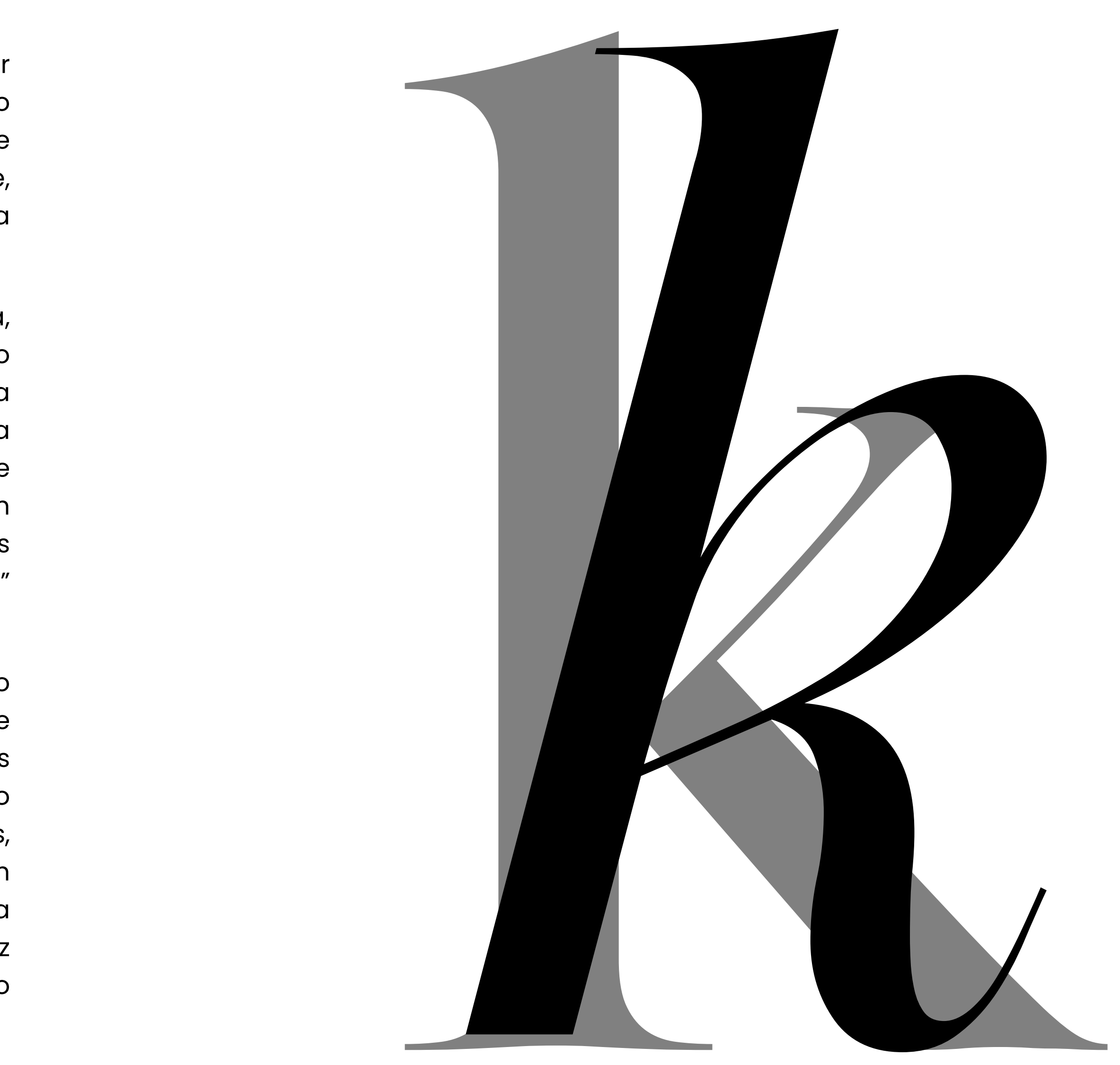

A seção em que o usuário está atualmente é sublinhada, indicando sua localização no sistema de acordo com a heurística de Visibilidade do Status do Sistema. Na seção "Vistas recentemente", serão exibidos *cards* das fontes que o usuário visualizou recentemente. Na seção "Fontes Salvas", serão apresentadas pastas criadas pelos usuários, contendo suas fontes salvas. Essas opções de seleções foram inseridas para que o usuário não precise lembrar o nome de alguma fonte específica, seguindo a heurística de "Reconhecimento em vez de memorização". O usuário pode escolher sua opção clicando no *card* correspondente e, assim, é redirecionado para a tela anterior.

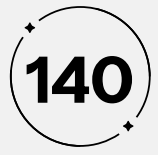

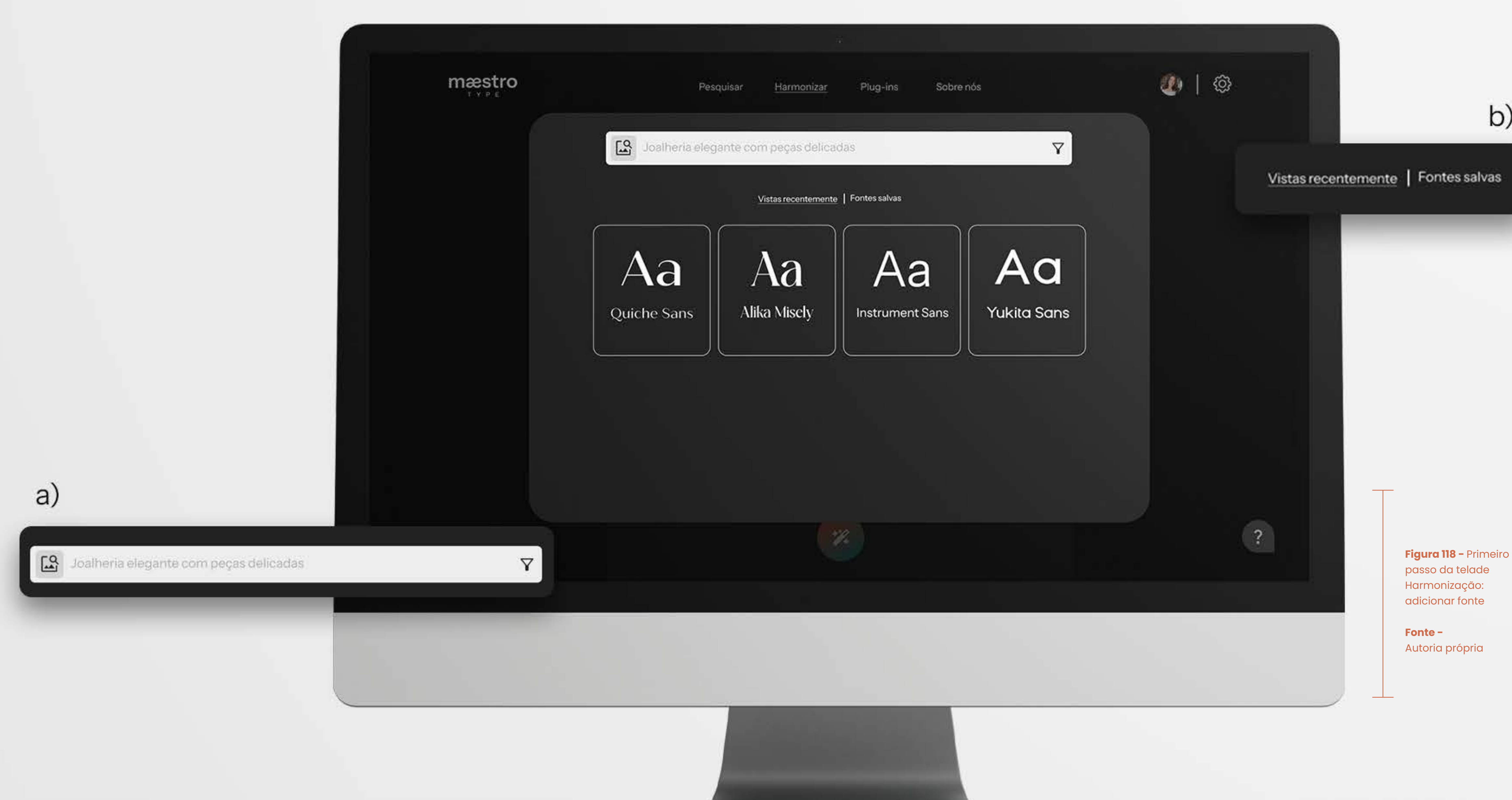

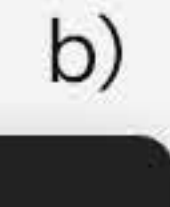

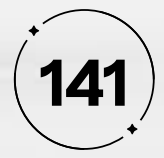

Com a fonte selecionada, o *card* previamente contornado é preenchido com os detalhes da fonte escolhida, incluindo um exemplo de caractere e o nome da fonte, como na Figura 119. Caso o usuário cometa um erro ou deseje fazer uma nova escolha, há um ícone "X" que funciona como uma saída de emergência, permitindo desfazer a ação anterior. Ao clicar nesse ícone, o *card* estará pronto para a escolha de outra opção de fonte, atendendo à heurística de Controle e Liberdade do Usuário.

#### **• Segundo passo: adicionar texto**

Indicado com o título instrucional "Adicione o texto desejado". Abaixo deste título, encontra-se um campo de texto com um ícone de lápis posicionado na extremidade superior esquerda. Este ícone reforça a informação de que o campo é destinado à inserção de texto. Um exemplo predefinido relacionado ao Maestro Type está presente no campo para orientar o usuário sobre o que deve ser inserido, seguindo a heurística de Reconhecimento em vez de memorização. O usuário deve preencher este campo com o texto que deseja ver harmonizado com a fonte escolhida, assim como na Figura 119.

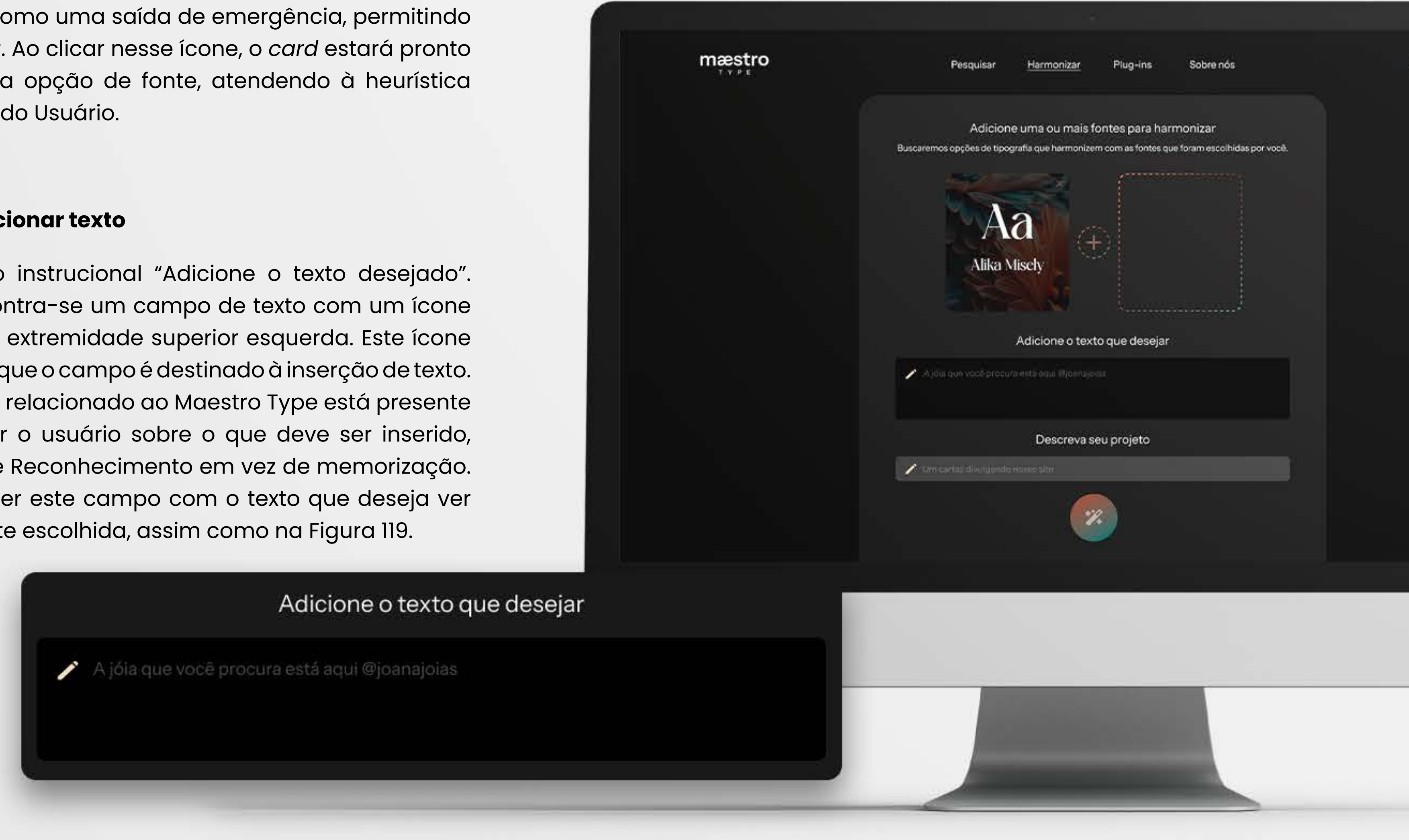

#### **Figura 119 -** Segundo passo da tela de Harmonização: adiconar o texto

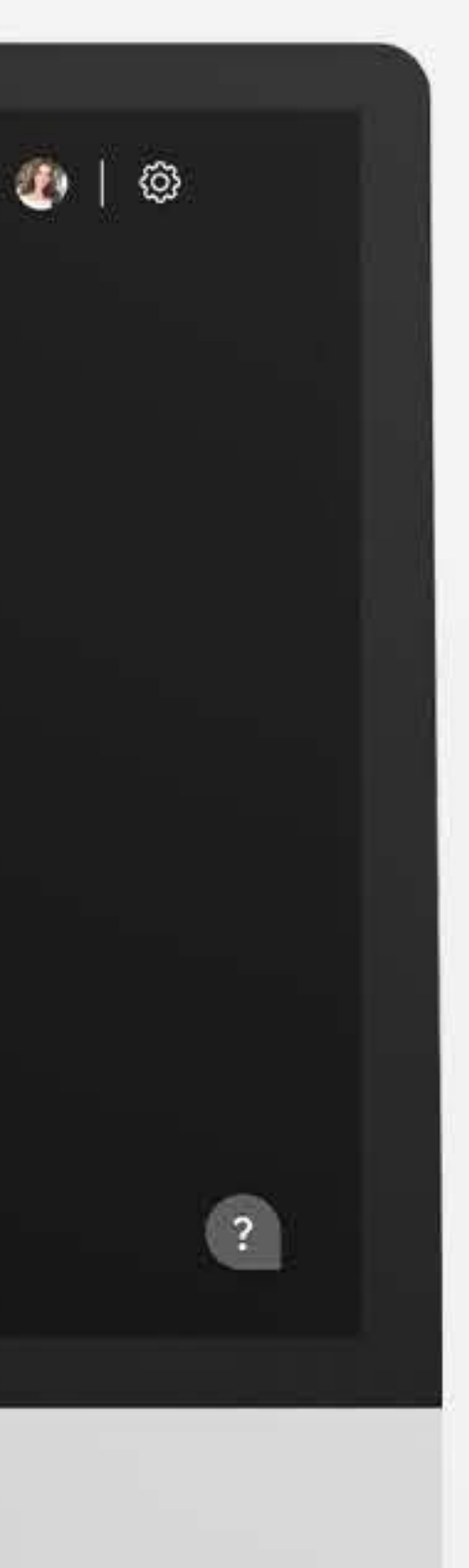

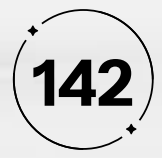

#### **• Terceiro passo: descrever o projeto**

Orientado pelo título "Descreva seu projeto", seguido por outro campo de texto com o ícone de lápis. Para ajudar o usuário a compreender a finalidade deste campo, é fornecido um exemplo predefinido. Abaixo deste campo, há um botão de "Harmonizar" (Figura 120). Inicialmente, o botão é exibido com baixa opacidade, indicando que está "desativado." Apenas após a conclusão dos passos anteriores, o botão se torna "ativo". Ao término do processo, o botão exibe sua opacidade total e é realçado com um sutil sombreamento desfocado, indicando que a harmonização está pronta para ser gerada, seguindo as heurísticas de "Reconhecimento em vez de memorização" e "Visibilidade do Status do Sistema", como na Figura 120.

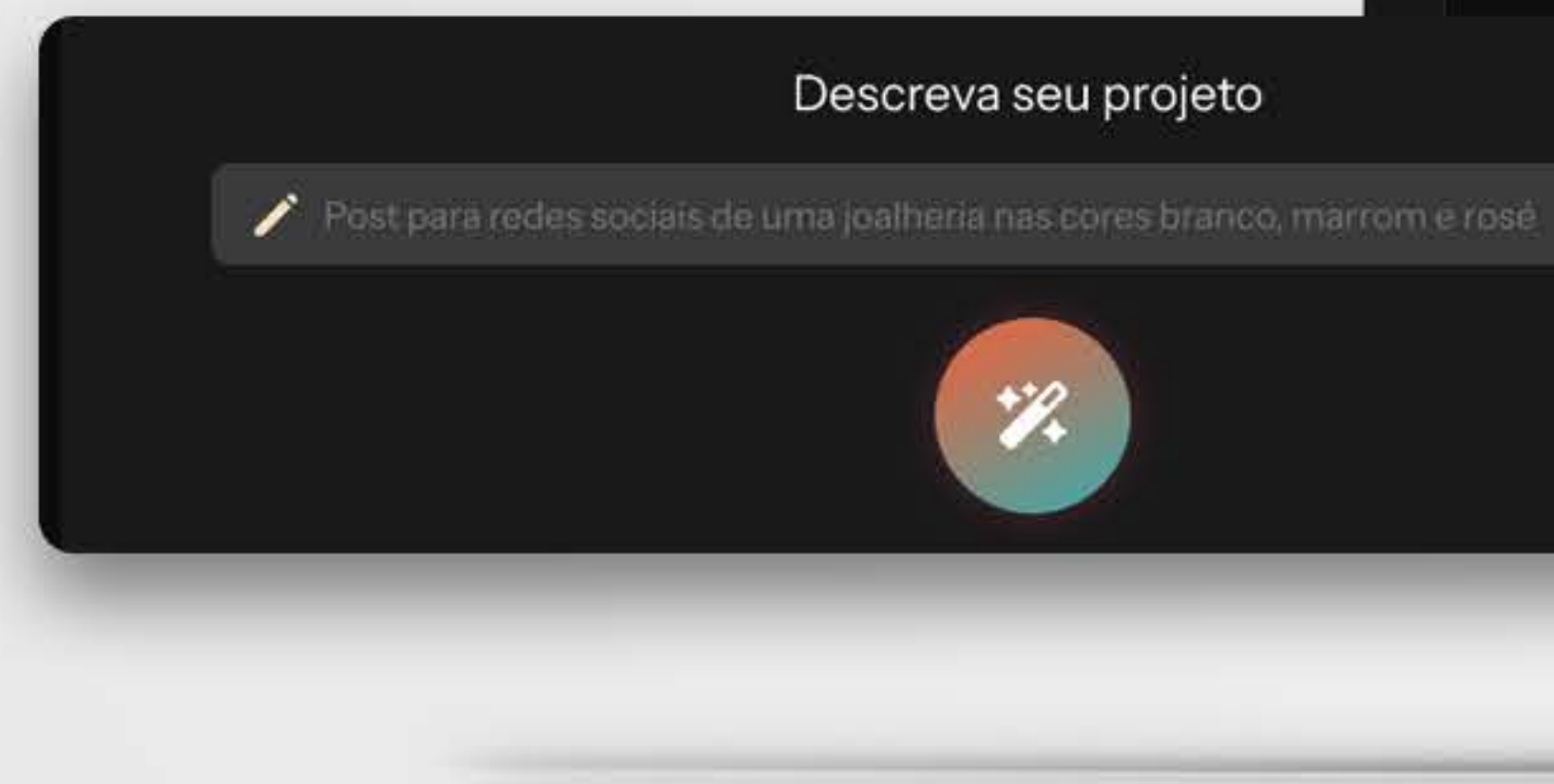

# **Fonte -** Autoria própria  $\mathbf{U}$  |  $\odot$ mæstro Sobre nós Adicione uma ou mais fontes para harmonizar Buscaremos opções de tipografia que harmonizem com as fontes que foram escolhidas por você. **Alika Miscly** Adicione o texto que desejar Aydix gue vool procure enti-sour litjornaje-ar Descreva seu projeto  $\label{eq:nonlinear} \pmb{\nearrow}$  the casting diverges to significantly  $\mathscr{L}$

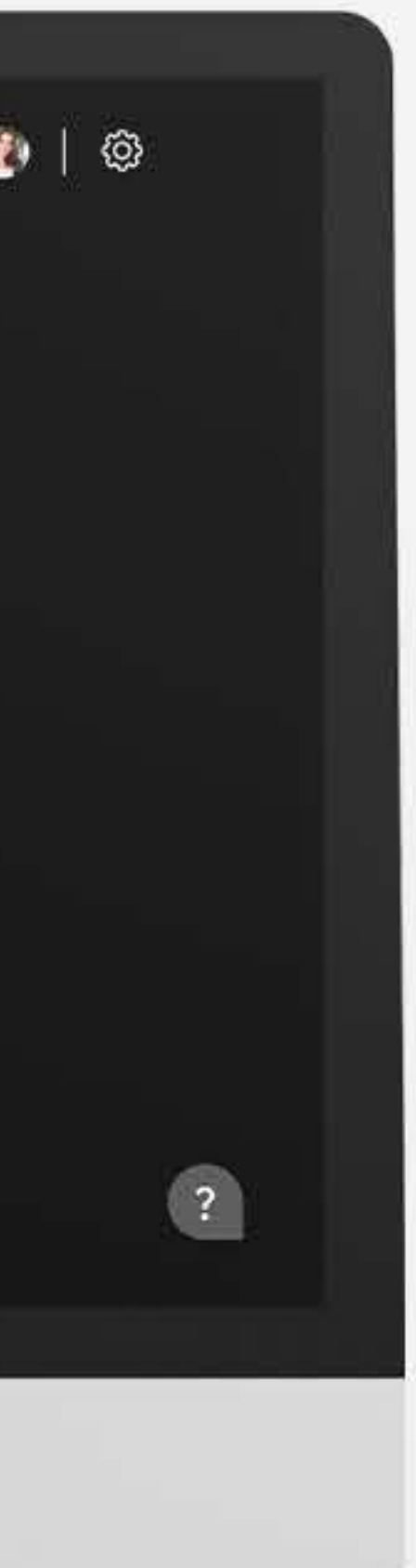

#### **Figura 120 -** Terceiro passo da tela de Harmonização: descrever o projeto

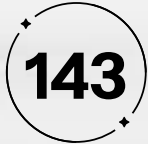

Uma vez que as harmonizações são geradas, a tela desliza para a esquerda, e à direita surgem os *card*s que exibem as harmonizações geradas com base nas escolhas e informações fornecidas pelo usuário, representado na Figura 121. Neste ponto, na tela de "Harmonizar", dois botões adicionais são apresentados. Ao lado do botão principal "Harmonizar," (item a) encontra-se um ícone composto por duas setas dispostas em um ciclo contínuo (item b), um símbolo amplamente reconhecido que se alinha com a heurística de Compatibilidade entre o sistema e o mundo real. Esse botão possibilita ao usuário refazer a ação, gerando instantaneamente novas opções de harmonização, caso ele não esteja satisfeito com as opções anteriores. Isso torna a experiência do usuário mais eficiente e flexível, eliminando a necessidade de repetir todo o processo para obter uma nova harmonização, seguindo a heurística de "Eficiência e flexibilidade de uso".

Outro botão, localizado na extremidade superior direita, (item c) apresenta um ícone de seta com a ponta virada para a esquerda. Este ícone indica claramente que o botão serve como uma opção de retorno ao estado anterior, funcionando como uma saída de emergência para o usuário, conforme preconiza a heurística de "Controle e Liberdade do Usuário".

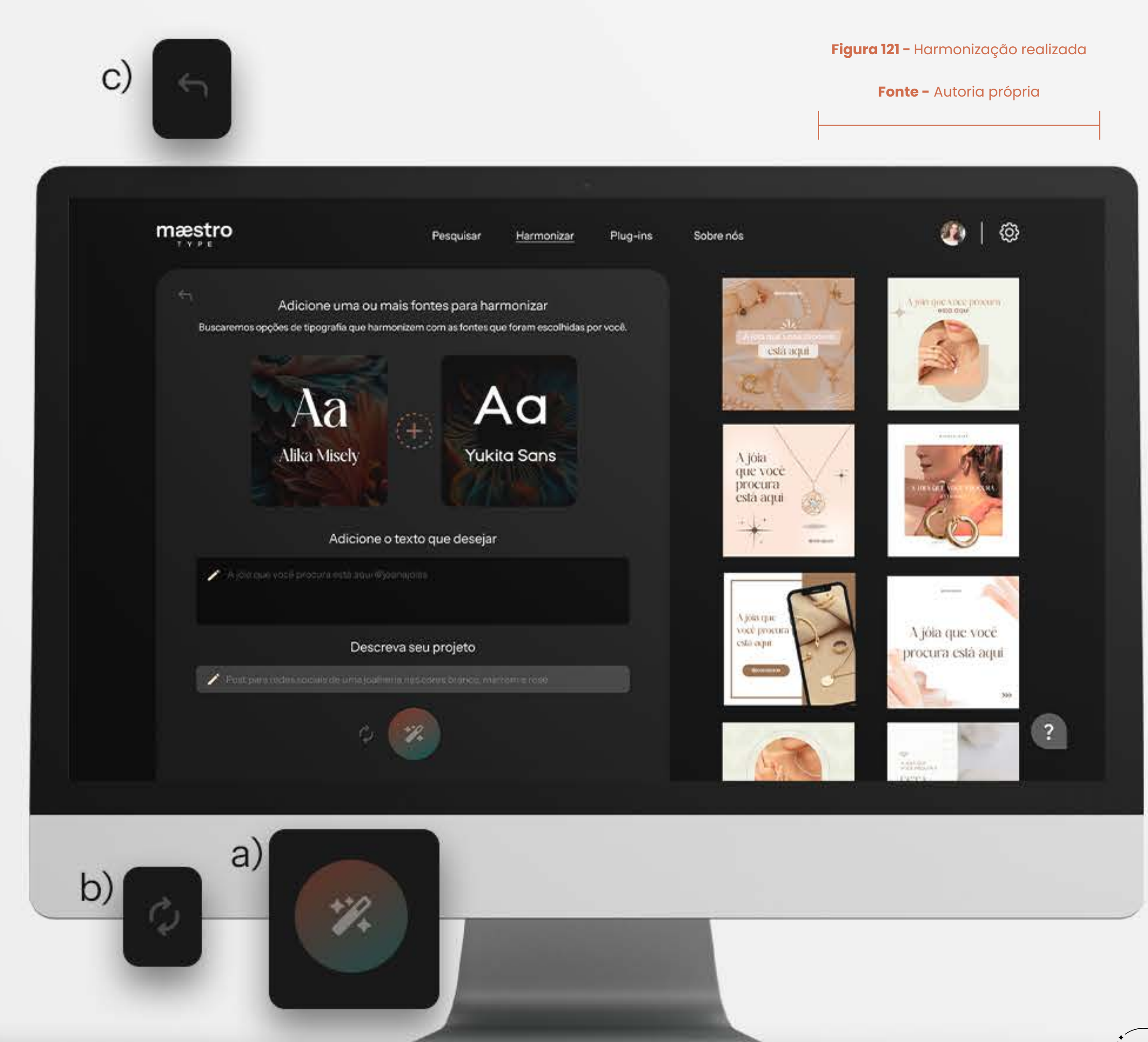

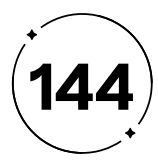

Liberdade para o Usuário". Na extremidade direita das barras, há um ícone de download, indicando claramente o local para baixar a fonte. Isso atende à heurística de "Compatibilidade entre o Sistema e o MunA terceira barra, tracejada, tem o mesmo significado da tela anterior, indicando que há uma opção adicional de fonte disponível, permitindo ao usuário harmonizar com três fontes, caso deseje. Essa representação serve como um lembrete visual de que duas opções estão atualmente em uso, mas ainda é possível adicionar mais uma fonte para harmonização.

Abaixo dessas barras, encontra-se um campo de texto que contém o texto escolhido pelo usuário. Na extremidade inferior direita desse campo, há um ícone de verificação (item c). Esse ícone, seguindo a heurística de "Compatibilidade entre o Sistema e o Mundo Real", indica que o usuário tem a opção de editar o texto escolhido, se assim desejar. Ao fazer as edições necessárias, o usuário pode, em seguida, clicar no ícone de verificação para gerar uma versão atualizada do *design*.

- 
- 
- 
- 
- 
- 

Os *cards* que exibem as harmonizações são botões clicáveis, permitindo que o usuário acesse as especificações técnicas das fontes utilizadas nas harmonizações, como na Figura 122. Ao selecionar um projeto, uma nova tela é aberta. Nesta tela, à esquerda, é exibido o *design* do produto escolhido pelo usuário. Na lateral direita, encontra-se um ícone de download (item a), indicando que o usuário também pode baixar o projeto desenvolvido pelo Maestro, além das fontes usadas, o que contribui para a eficiência e facilidade de uso do sistema.

Na área à direita da tela, encontra-se uma tabela que apresenta as especificações das fontes utilizadas no *design*, incluindo detalhes como o nome da fonte, seu peso, contexto de aplicação e tamanho. Os títulos na tabela são realçados com o tom de azul da paleta de cores do Maestro Type, o que facilita a identificação das informações pertinentes.

Abaixo dos títulos da tabela, você encontrará três barras (item b). Duas delas contêm informações detalhadas sobre as fontes usadas no *design*. Junto às informações sobre o peso, texto e tamanho da fonte, há um ícone de seta apontando para baixo. Esse ícone funciona como um botão que, quando acionado, revela variações para aquela característica específica. Isso oferece ao usuário a liberdade de personalizar as configurações de acordo com suas preferências, cumprindo a heurística de "Controle e
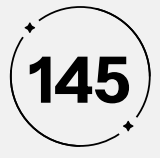

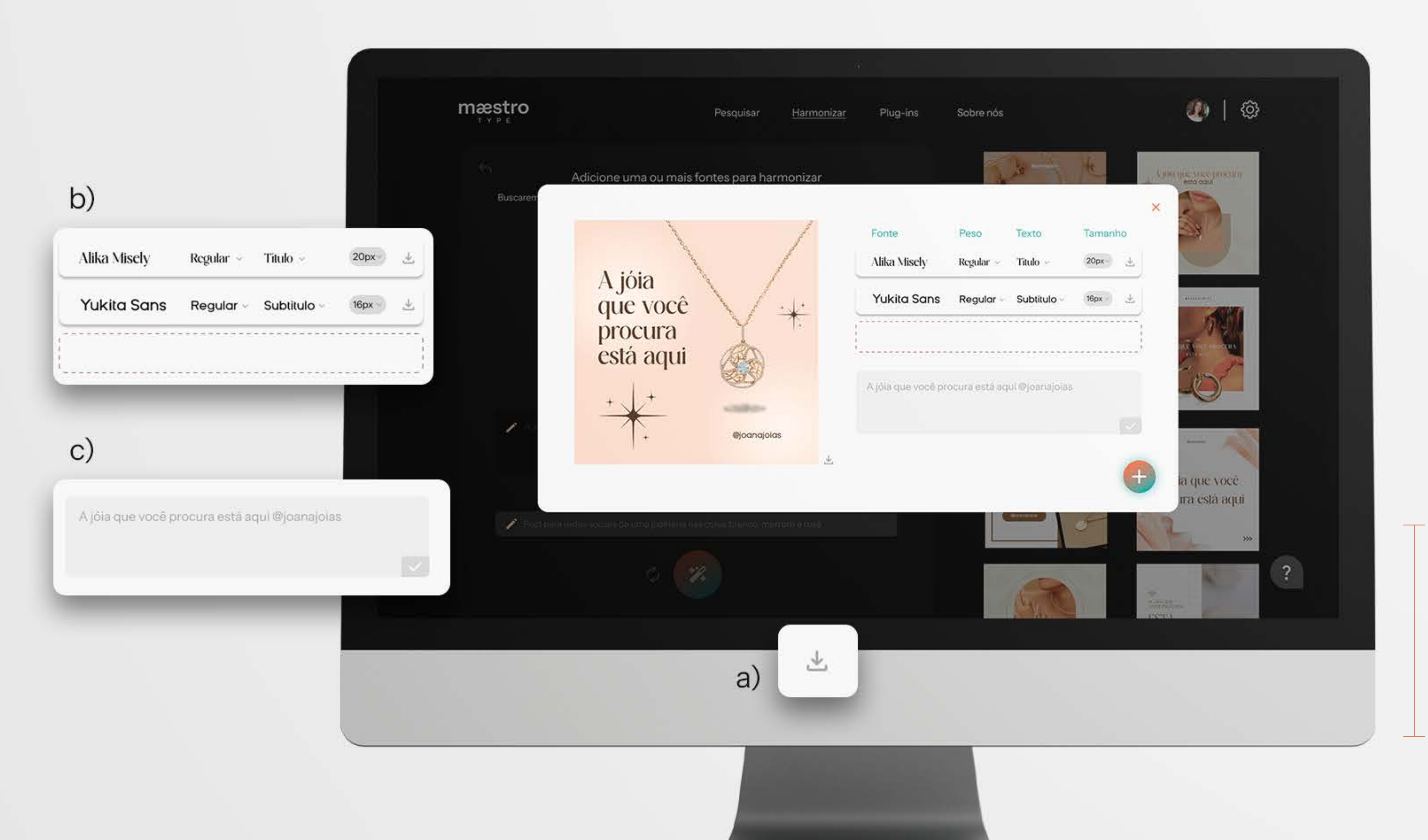

**Figura 122 -** Abertura do *card* e mais informações sobre a harmonia

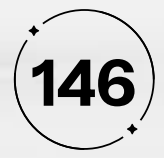

Na extremidade inferior direita desta tela de visualização das especificações do projeto, destaca-se um botão flutuante (FAB) preenchido com o gradiente da marca e realçado por um sutil sombreamento desfocado que o diferencia do fundo. Acompanhado por um ícone de adição, esse botão sinaliza ao usuário que ali ele pode salvar a harmonização em seu perfil, como na Figura 123. Ao clicar nesse botão, o usuário pode escolher a pasta em que deseja salvar sua harmonização, facilitando o processo de organização e eliminando a necessidade de lembrar quais fontes harmonizam entre si, de acordo com a heurística de "Reconhecimento em vez de Memorização".

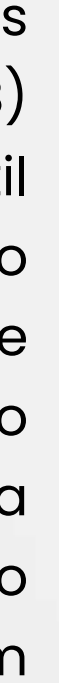

masstro Sobre non Adjoione uma ou mais fontes para har A jóia Yukita Sans Regular Subtitulo que você procura está aqui  $+$  Joalheria - Identidade Visual  $+$  Criar pasta **Mognaroia**  $\perp$ 

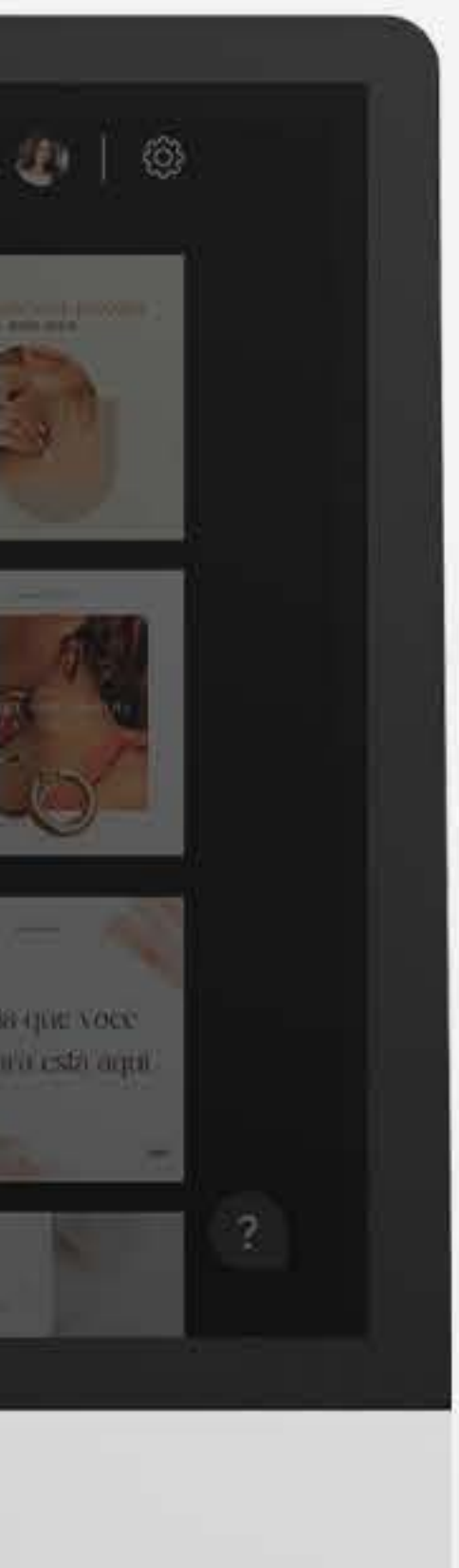

**Figura 123 -** Salvar harmonização

na pasta

**Fonte -**

Autoria própria

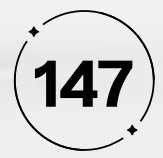

Depois de selecionar o local desejado, o ícone botão flutuante (FAB) é alterado para o ícone de "check", indicando que aquela ação foi concluída, cumprindo a heurística de Visibilidade do status do sistema (item a da Figura 124).

No entanto, caso o usuário tenha clicado erroneamente em um *card* ou deseje retornar à tela anterior, ele tem a opção de clicar no ícone "X" (item b) na extremidade superior direita da tela, o que o levará de volta ao estado anterior, seguindo a heurística de "Controle e Liberdade para o Usuário".

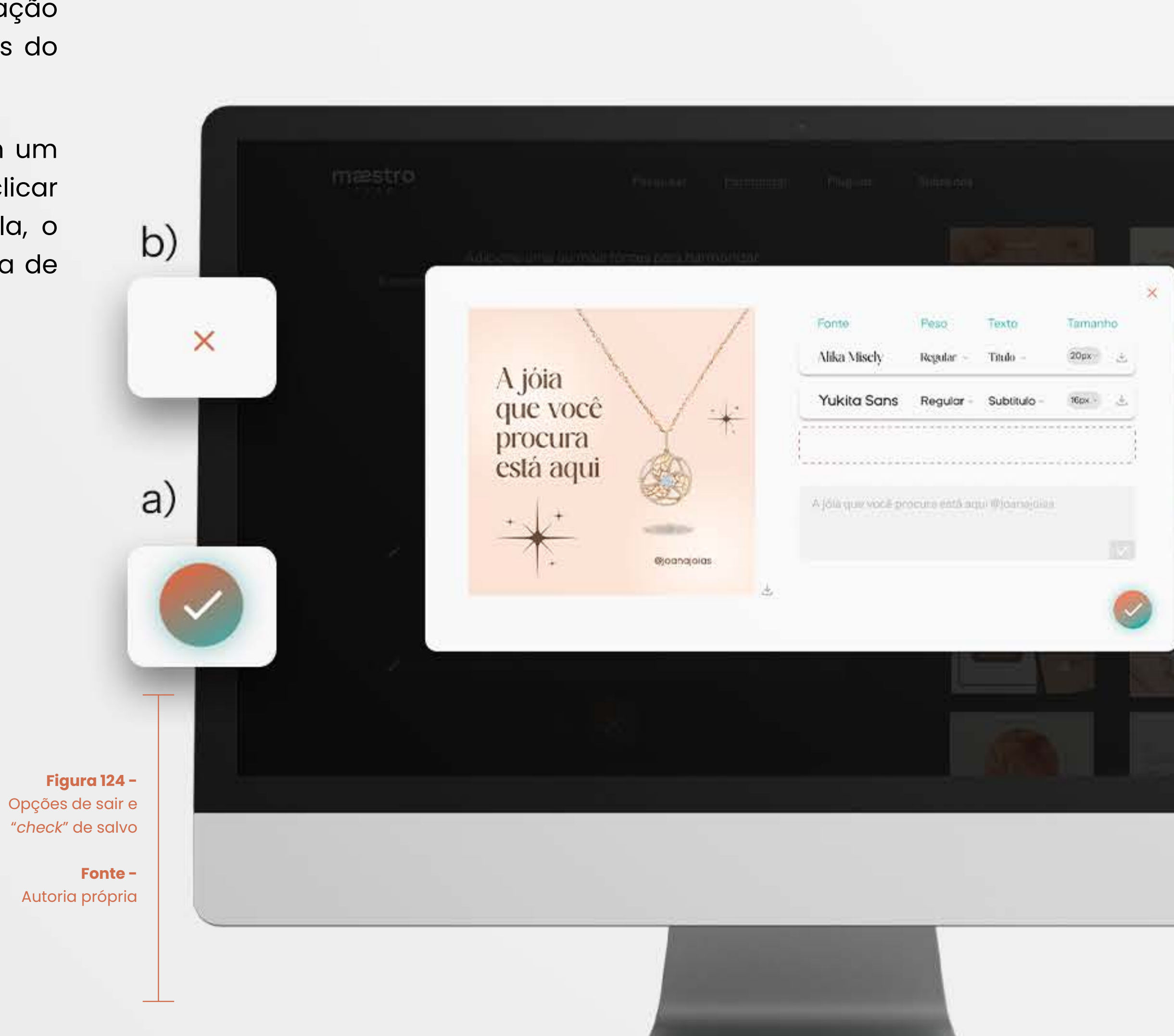

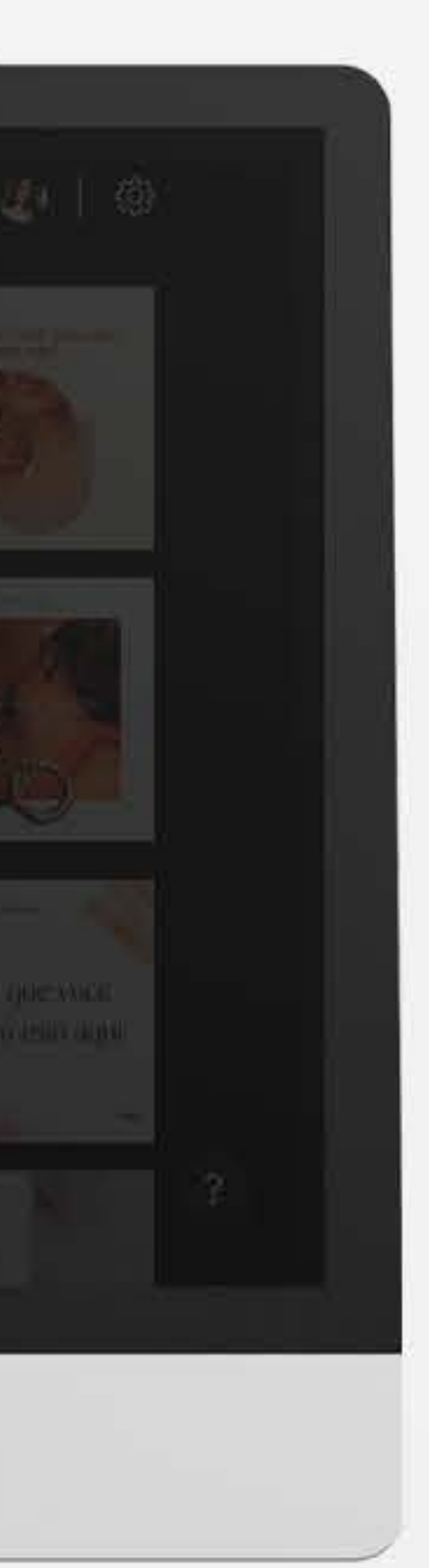

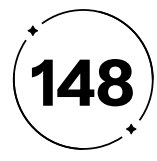

No Maestro Type, uma funcionalidade essencial é a integração com aplicativos populares de *design* e edição, como Adobe Creative Cloud, Sketch e Figma. Isso permite uma integração com a ferramenta de harmonização dentro de sua plataforma, e a utilização direta das fontes escolhidas pelo sistema para projetos em andamento. Essa integração é viabilizada por meio dos "*plugin*s," que funcionam como extensões do Maestro Type, adicionando recursos extras aos programas de *design* sem afetar seu desempenho.

 Para acessar a tela de *plug-ins*, o usuário segue um caminho intuitivo. No menu, ele seleciona a opção correspondente, que é destacada com um sublinhado em branco para indicar sua seleção, seguindo a heurística de "Visibilidade do Status do Sistema", como na Figura 125. Isso mantém a consistência no *design*, tornando a experiência do usuário mais fluida.

Na tela de *plugin*s, uma frase pré-determinada "Adicione o Maestro Type ao seu programa favorito" é exibida, em conformidade com a heurística de "Reconhecimento em Vez de Memorização" (Figura 125). O objetivo é garantir que os usuários não precisem memorizar ações complexas. Portanto, textos claros e objetivos são definidos para facilitar a compreensão.

Abaixo da frase, estão dispostos três botões, cada um representando um programa específico no qual o Maestro Type pode ser integrado. Quando o usuário move o cursor sobre um desses botões, a caixa correspondente é preenchida por um degradê de cores que reflete a identidade visual do programa. Isso auxilia o usuário a identificar sua localização dentro da tela, alinhado com a heurística de "Visibilidade do Status do Sistema".

Ao clicar em um dos botões, o usuário é redirecionado para o processo de integração, onde pode configurar o Maestro Type em seu programa de *design* favorito de forma simples e eficiente. Esse *design* intuitivo promove a usabilidade e a acessibilidade, cumprindo as heurísticas de Nielsen.

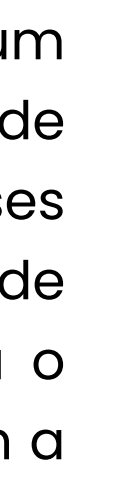

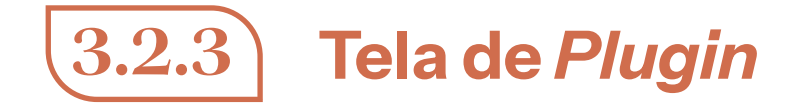

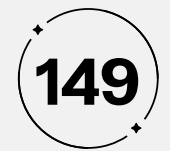

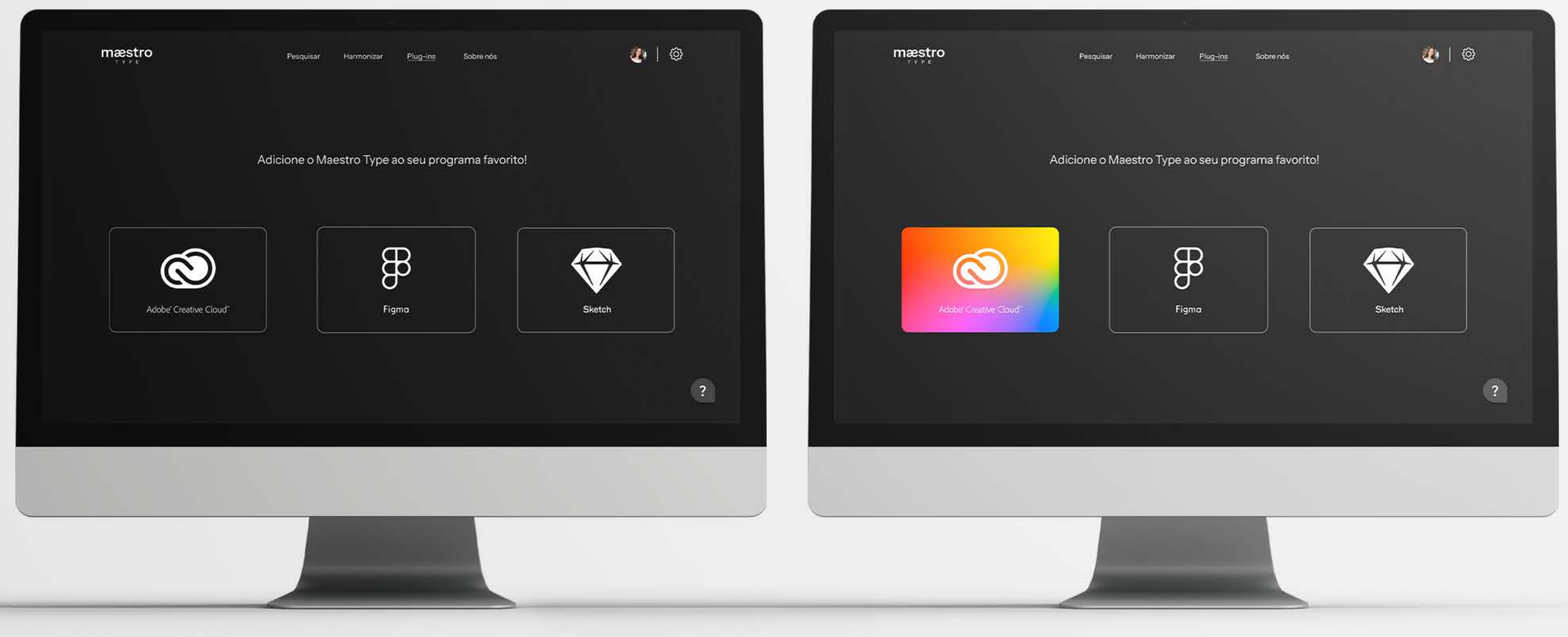

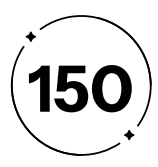

Isso torna a função de ajuda facilmente identificável para os usuários. Ao clicar no FAB, o chatbot suspenso é ativado. Ele possui um cabeçalho que exibe o status do assistente (indicando se ele está online e pronto para ajudar) e um campo no rodapé com um texto predefinido, "Digite sua dúvida aqui," para orientar os usuários, seguindo a heurística de Visibilidade do status do sistema. O botão de envio, representado por um ícone de seta, segue a heurística de "Compatibilidade entre o sistema e o mundo real".

A interação com o Maestro Virtual ocorre por meio do chat. Os usuários podem digitar suas dúvidas, e o sistema fornece *feedback* indicando que o Maestro está "digitando...", atendendo à heurística de "Visibilidade do status do sistema" para manter os usuários informados sobre o processo. As mensagens trocadas entre o usuário e o chatbot são representadas dentro de balões de fala, com setas apontando nas direções apropriadas para indicar quem está falando.

Esta abordagem, baseada nas heurísticas de Nielsen, busca tornar a Ajuda e Documentação do Maestro Type acessível, amigável e eficaz para todos os usuários, independentemente do nível de familiaridade com tipografia e *design*. Mesmo aqueles que não estão familiarizados com os termos específicos podem recorrer ao Maestro Virtual para obter assistência, enfatizando a Heurística de "Eficiência e Flexibilidade de uso".

- 
- 
- 
- 
- 
- 
- 
- 
- 
- 
- 
- 
- 
- 
- 
- 

No contexto do Maestro Type, reconhecemos a importância da heurística de "Ajuda e Documentação" de Nielsen. Essa heurística destaca a necessidade de fornecer aos usuários um meio eficaz de obter ajuda quando necessário, pois nunca se sabe quando um usuário irá precisar de assistência.

Para atender a essa heurística, implementamos um Chatbot denominado "Maestro Virtual", uma aplicação de inteligência artificial que oferece várias maneiras para os usuários obterem ajuda. Os chatbots estão se tornando cada vez mais relevantes, pois fornecem respostas rápidas e eficientes, melhorando a experiência do usuário e otimizando o atendimento ao cliente. Além disso, eles são integrados com inteligência artificial, capacitando-os a aprender e tomar decisões.

O Maestro Virtual é acessível por meio de um Float Action Button (FAB), um botão flutuante que permanece na extremidade inferior direita da interface, independentemente de onde o usuário role na tela, atendendo à heurística de "Visibilidade do status do sistema" (item a da Figura 126).

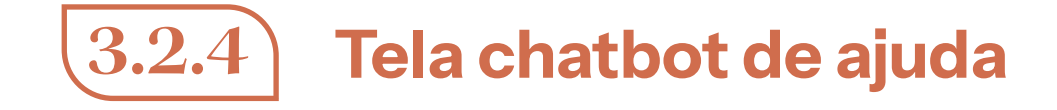

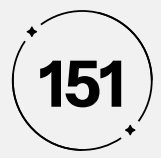

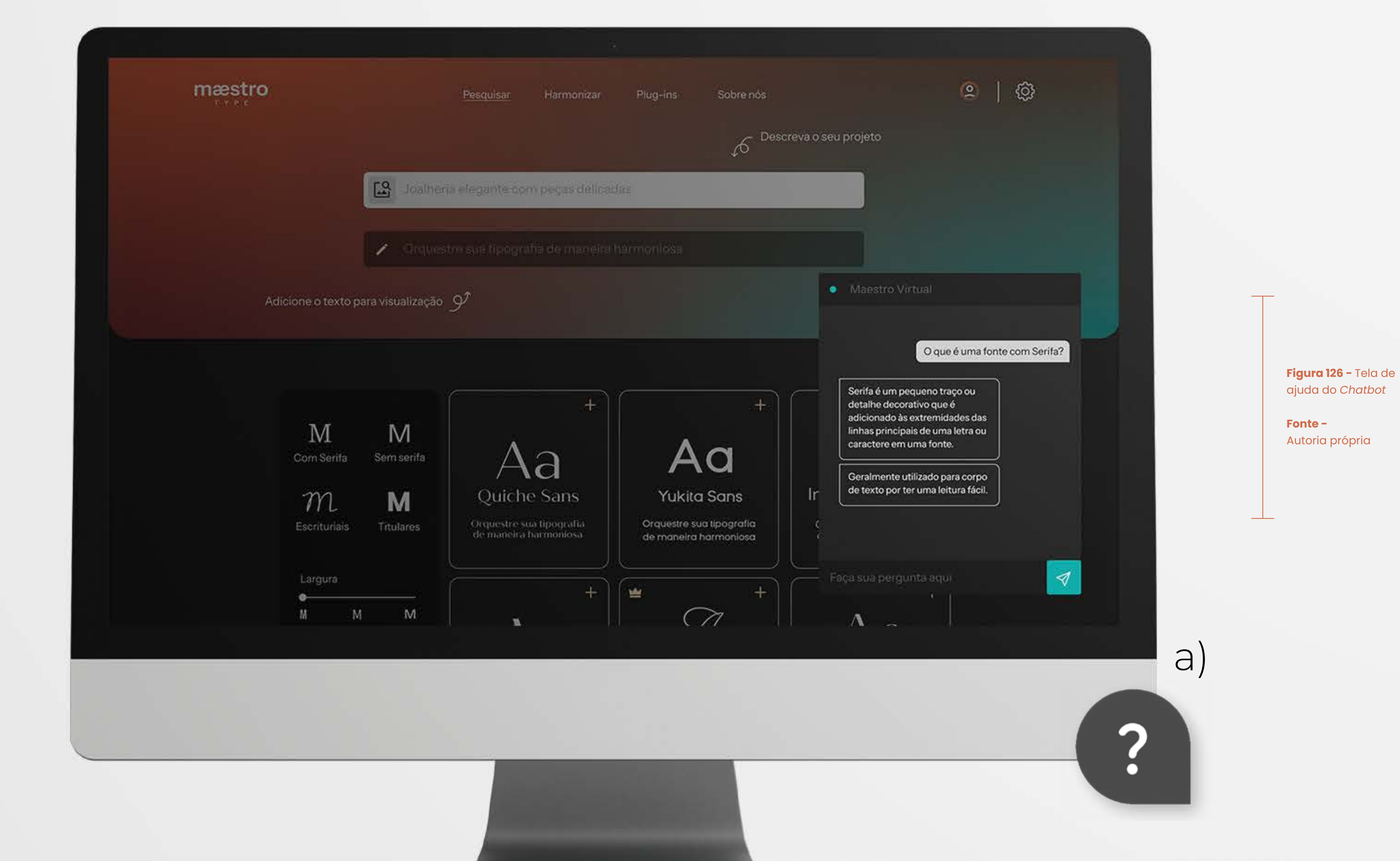

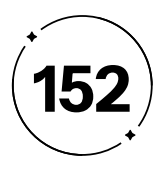

permitindo que os usuários encontrem facilmente suas fontes favoritas e combinações, sem a necessidade de recordar onde ou quando as utilizaram anteriormente. Essa abordagem não apenas torna nossa plataforma mais amigável, mas também economiza tempo e esforço do usuário, tornando-a mais intuitiva e eficiente.

Quando um usuário cria uma conta no Maestro Type, a facilidade de acesso ao seu perfil é uma prioridade fundamental. Para garantir um acesso descomplicado, implementamos um botão com o avatar do usuário, posicionado estrategicamente no canto superior direito da interface, seguindo, rigorosamente a heurística de "Visibilidade do Status do Sistema", garantindo que o botão esteja sempre visível e facilmente acessível.

Ao clicar neste botão, os usuários são direcionados instantaneamente para a tela de seus perfis. O *design* enfatiza a clareza e a auto explicação, alinhando-se à heurística mencionada anteriormente. No centro da tela, o avatar do usuário é proeminente, cercado por um círculo que incorpora o gradiente da identidade visual da plataforma. Logo abaixo do avatar, aparecem duas opções: "Salvos" e "Editar Perfil". A palavra "Salvos" é destacada com sublinhado, tornando inequivocamente claro que o usuário está explorando essa seção.

- 
- 
- 
- 
- 
- 
- 

No Maestro Type, entendemos a importância de garantir que nossos usuários interajam com a plataforma de maneira intuitiva, eliminando a necessidade de memorizar procedimentos complexos ou detalhes específicos. Para atender a essa necessidade, adotamos a heurística de "Reconhecimento em Vez de Memorização" como diretriz principal ao projetar o perfil do usuário. Nosso objetivo era tornar a experiência do usuário o mais simples e eficaz possível em todos os aspectos.

Assim, desenvolvemos uma biblioteca personalizada, onde os usuários podem armazenar suas fontes favoritas, combinações de fontes e projetos concluídos. Nossa intenção é proporcionar uma forma de organização que seja eficaz e rápida, sem demandar que os usuários lembrem-se de todas as fontes que gostaram, das combinações bem-sucedidas ou de qual fonte era apropriada para determinado projeto, como na Figura 127.

O foco no reconhecimento, em vez da memorização, oferece aos nossos usuários a capacidade de salvar suas escolhas de maneira organizada, criando pastas específicas e mantendo registros de downloads. Isso garante que o processo seja autodescritivo e natural,

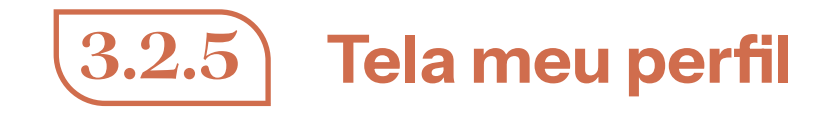

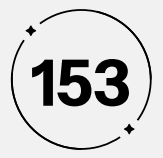

**Figura 127 -** Tela Meu Perfil

**Fonte -** Autoria própria

 $\underset{\scriptscriptstyle{\tau\,\tau\,\rho\,\epsilon}}{\text{mæstro}}$ 

Pesquisar

Adicionar pasta  $+$ 

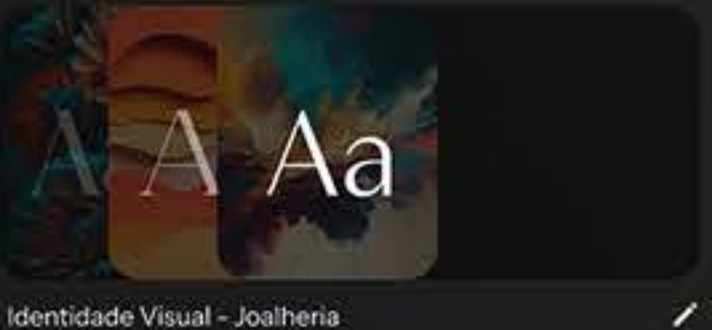

Identidade Visual - Joalheria

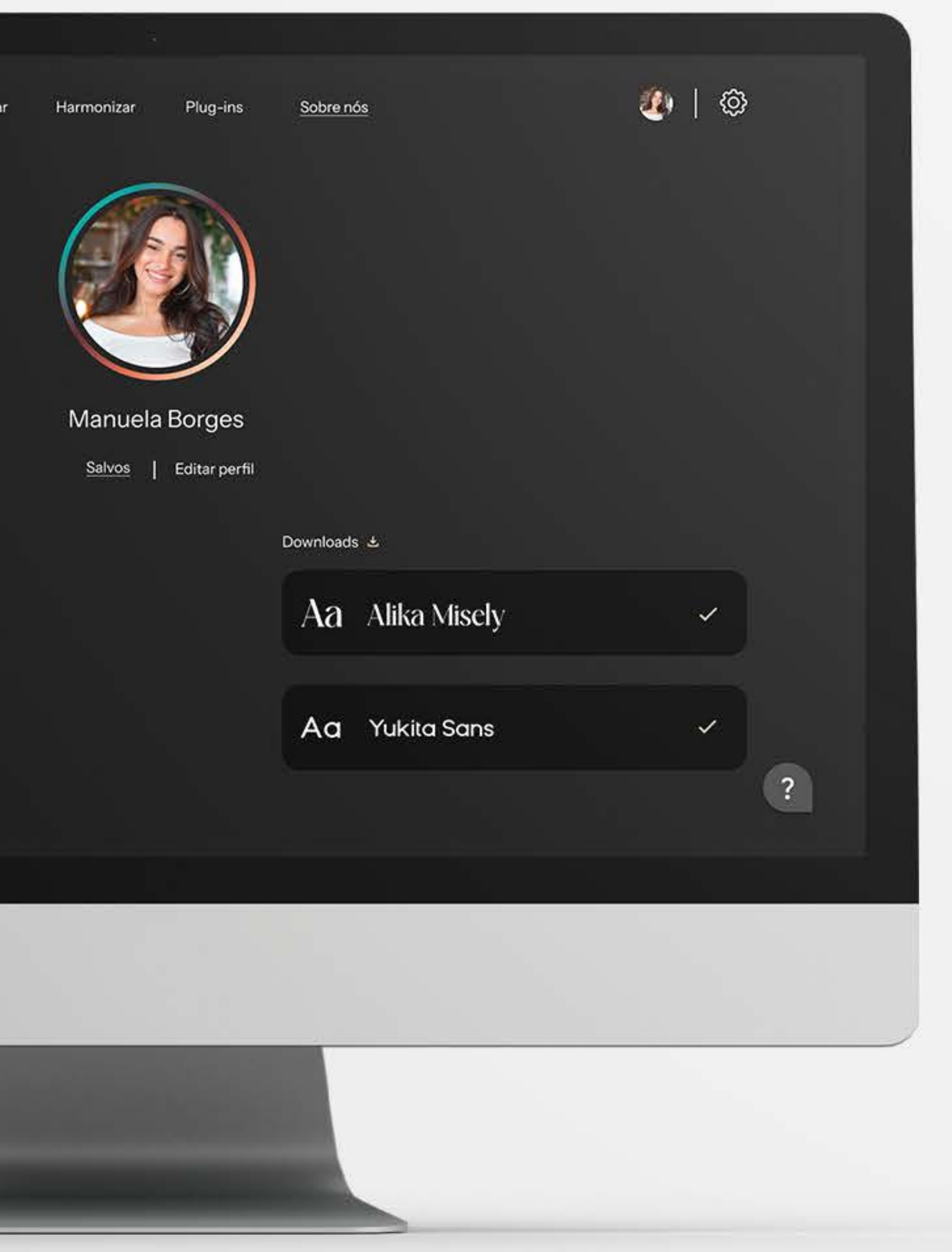

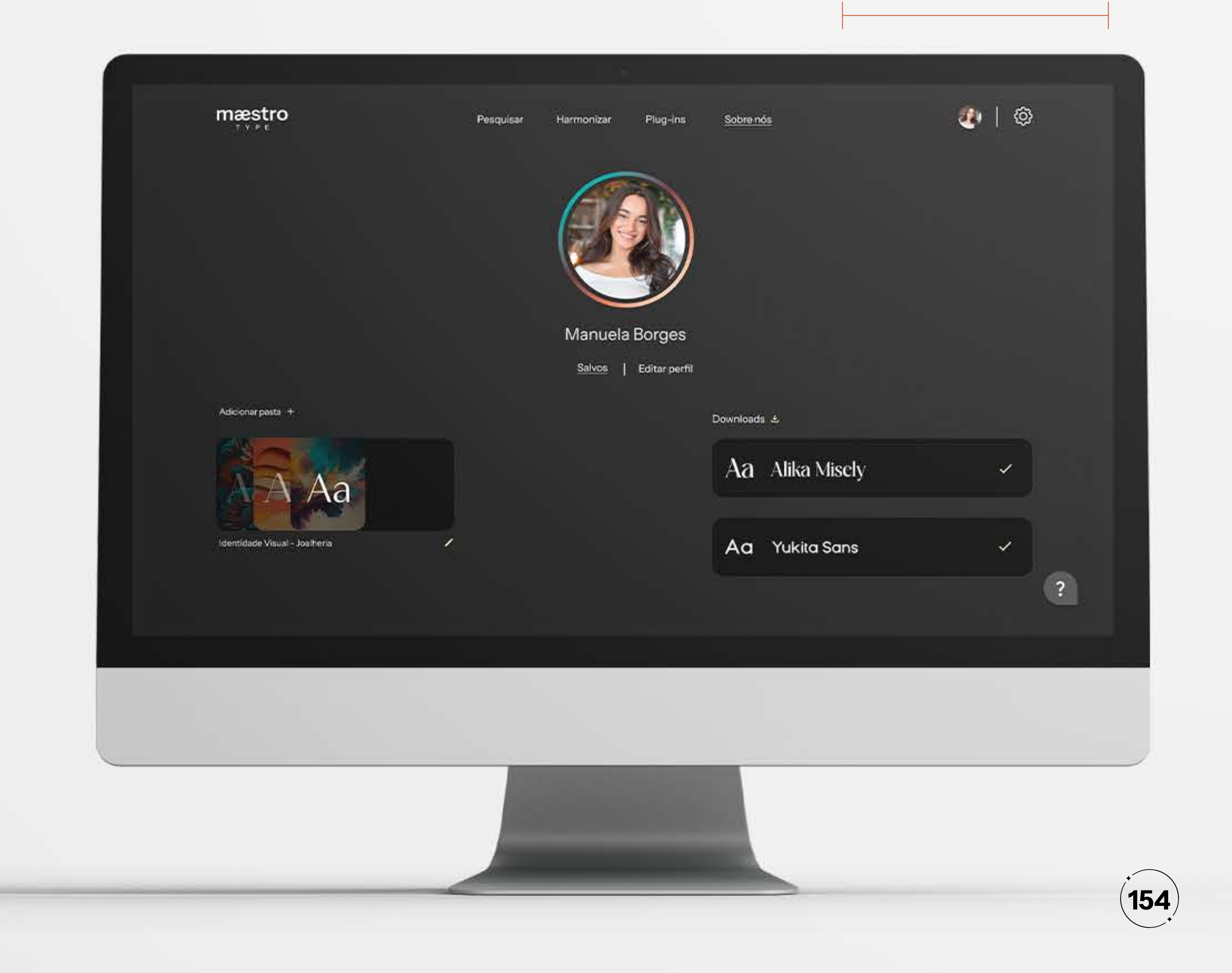

Dentro da seção "Salvos", a interface é dividida de maneira lógica e compreensível. À esquerda, os usuários podem criar pastas personalizadas para organizar suas seleções, representadas por um botão com a inscrição "Adicionar Pasta" e um ícone de adição. À direita, são exibidos os downloads realizados pelo usuário, identificados por um botão com a inscrição "*Downloads*" e um ícone de *download*, como na Figura 128.

Na seção de pastas, a capa da pasta exibe as fontes com seus backgrounds para uma visualização mais clara. Abaixo, o nome da pasta criada pelo usuário é apresentado, seguido por um ícone de lápis, indicando a opção para renomear a pasta, se necessário. Essa escolha segue a heurística de "Compatibilidade entre o Sistema e o Mundo Real", já que o ícone de lápis é amplamente reconhecido nas interfaces como um símbolo de edição.

Na seção de downloads, as fontes são organizadas em caixas individuais, cada uma com um ícone de "check" ao lado, indicando que o usuário já fez o download daquela fonte. Essa organização oferece aos usuários uma maneira eficaz de revisar seus downloads anteriores, sem a preocupação de baixar novamente fontes já adquiridas, seguindo a heurística de "Reconhecimento em Vez de Memorização" que simplifica a experiência do usuário, permitindo a organização e o acesso intuitivos a suas escolhas.

## **Figura 128 -** Tela Meu Perfil

Quando o usuário clica em uma pasta criada, ele é levado para a tela específica desta pasta. No centro da tela, o nome da pasta é sublinhado e exibe o gradiente da identidade visual, fornecendo uma indicação clara de sua localização, em conformidade com a heurística de "Visibilidade do Status do Sistema". Junto a isso, o ícone de lápis persiste, indicando a opção de renomear a pasta, se necessário. Dentro da pasta, existem duas seções: uma dedicada às harmonizações salvas pelo usuário, denominada "Harmonizações," e outra para as "Fontes Salvas". Quando o usuário seleciona uma dessas seções, ela fica sublinhada para indicar sua posição atual. Em ambas as seções, o usuário pode acessar facilmente todos os arquivos previamente salvos, como na Figura 129, eliminando a necessidade de lembrar quais fontes funcionam bem juntas ou quais são ideais para projetos específicos.

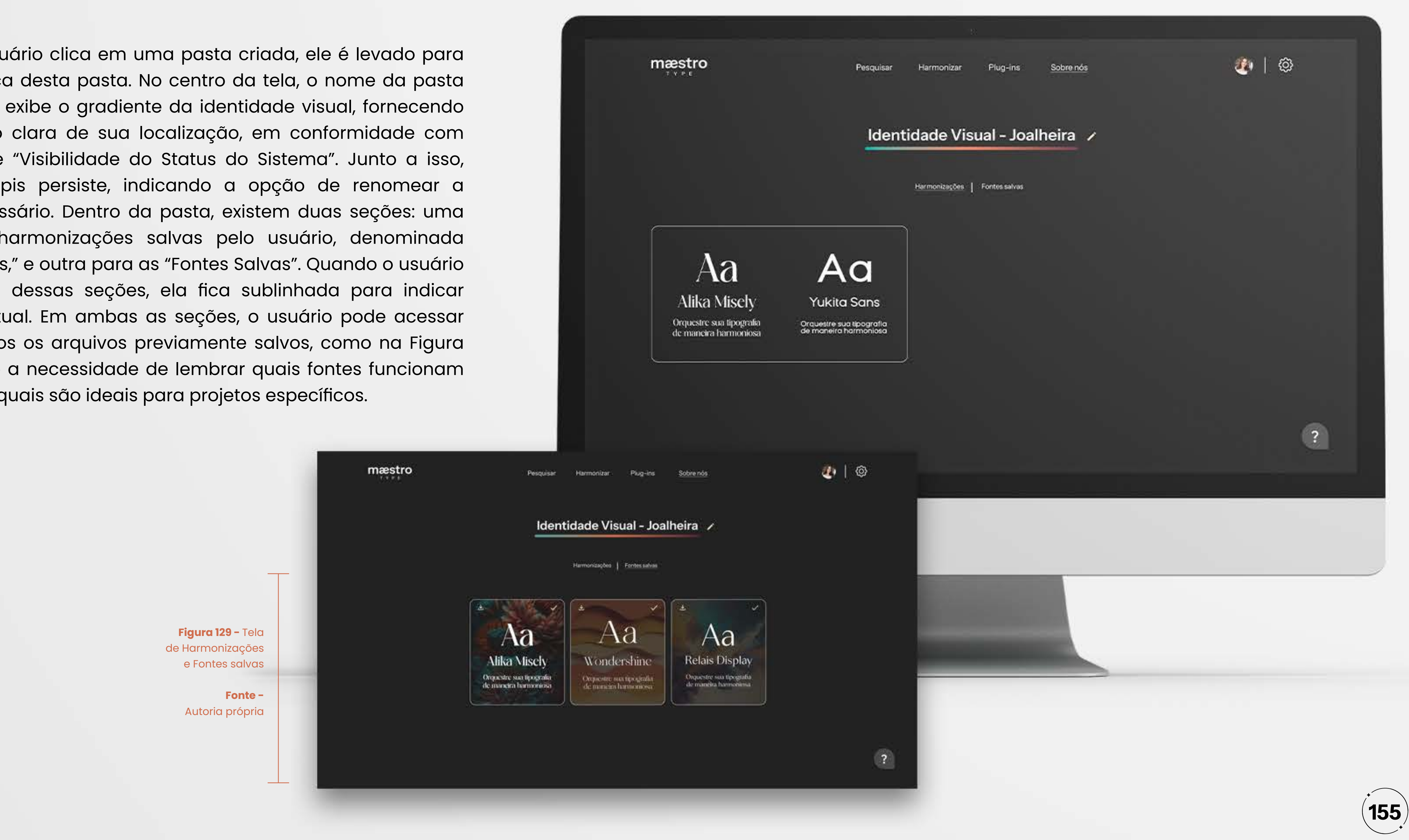

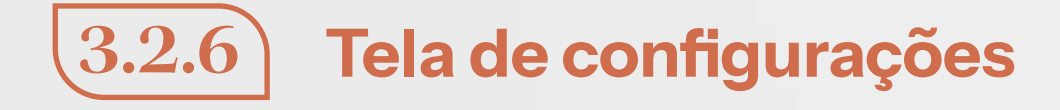

Uma jornada que os usuários podem empreender no Maestro Type é a personalização das configurações de suas contas. O ícone de engrenagem, estrategicamente posicionado na extremidade superior direita da interface, ao lado do ícone "Meu Perfil," segue a heurística de "Visibilidade do Status do Sistema", tornando as configurações facilmente acessíveis (Figura 130).

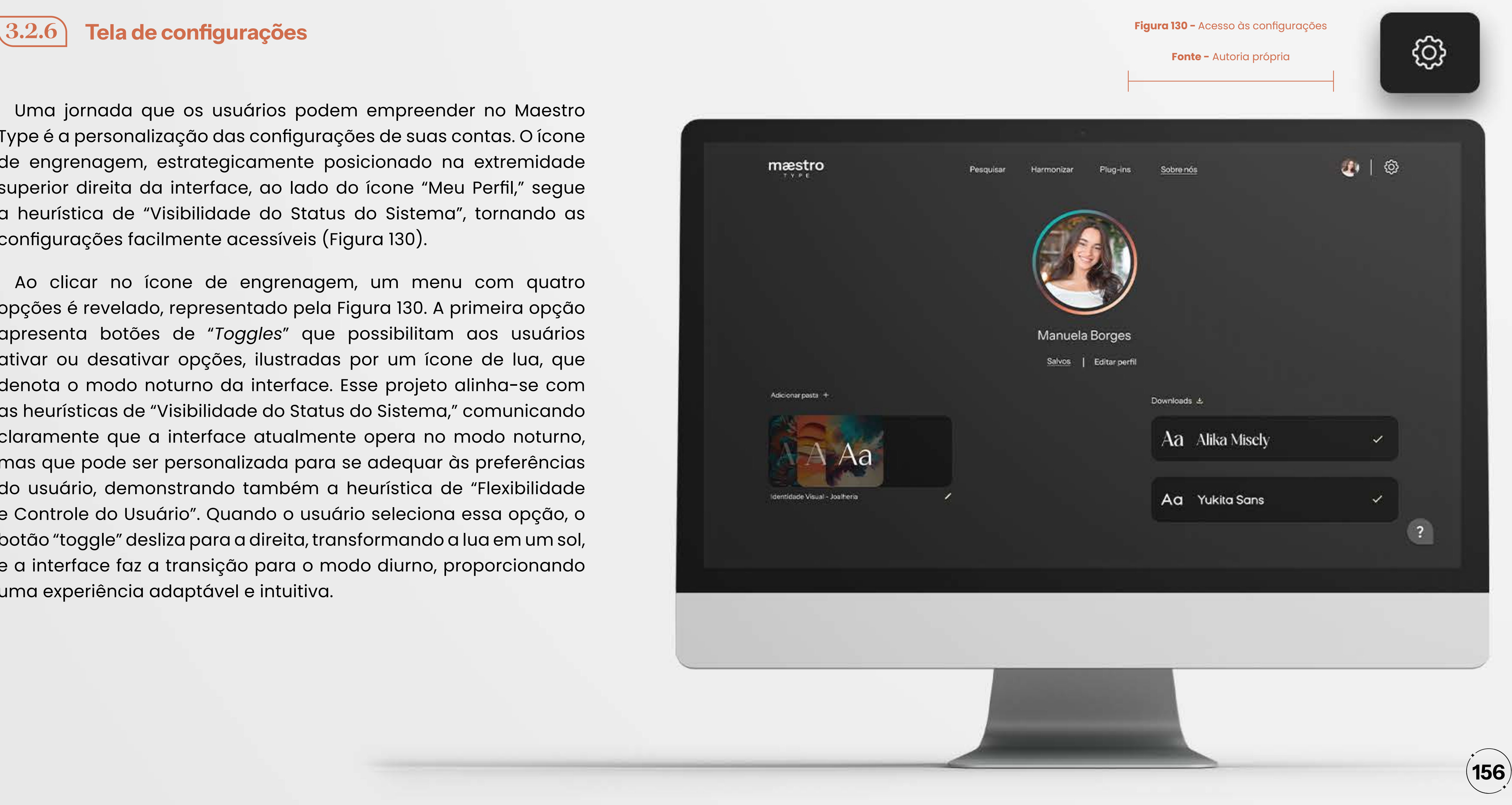

Ao clicar no ícone de engrenagem, um menu com quatro opções é revelado, representado pela Figura 130. A primeira opção apresenta botões de "*Toggles*" que possibilitam aos usuários ativar ou desativar opções, ilustradas por um ícone de lua, que denota o modo noturno da interface. Esse projeto alinha-se com as heurísticas de "Visibilidade do Status do Sistema," comunicando claramente que a interface atualmente opera no modo noturno, mas que pode ser personalizada para se adequar às preferências do usuário, demonstrando também a heurística de "Flexibilidade e Controle do Usuário". Quando o usuário seleciona essa opção, o botão "toggle" desliza para a direita, transformando a lua em um sol, e a interface faz a transição para o modo diurno, proporcionando uma experiência adaptável e intuitiva.

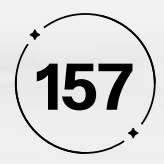

A segunda opção permite aos usuários gerenciar suas assinaturas. Ao escolher essa opção, uma caixa de assinatura é apresentada, com destaque para o nome do plano atual do usuário, enfatizado por um sublinhado, seguindo a heurística de "Visibilidade do Status do Sistema", que auxilia na localização do usuário na tela. Dentro dessa caixa, os usuários podem visualizar os planos disponíveis, gerenciar as informações de pagamento do plano selecionado ou cancelar suas assinaturas. Para garantir o controle e a liberdade dos usuários, um botão "Voltar" está sempre disponível, permitindo que eles desfaçam qualquer ação e retornem à tela anterior. Essa abordagem está alinhada com a heurística de "Controle e Liberdade do Usuário", reconhecendo a importância de uma "saída de emergência" para os usuários, como na Figura 131.

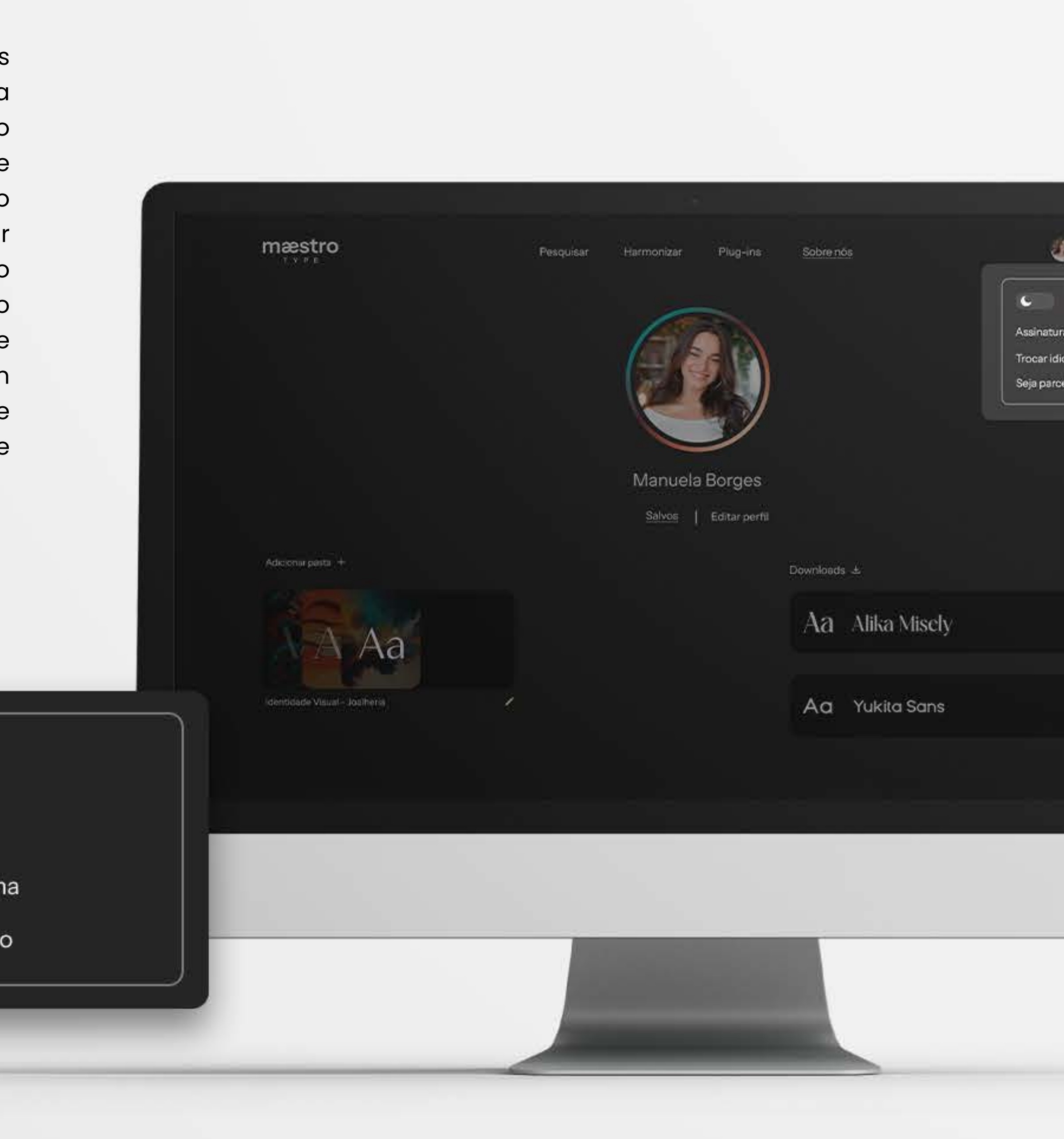

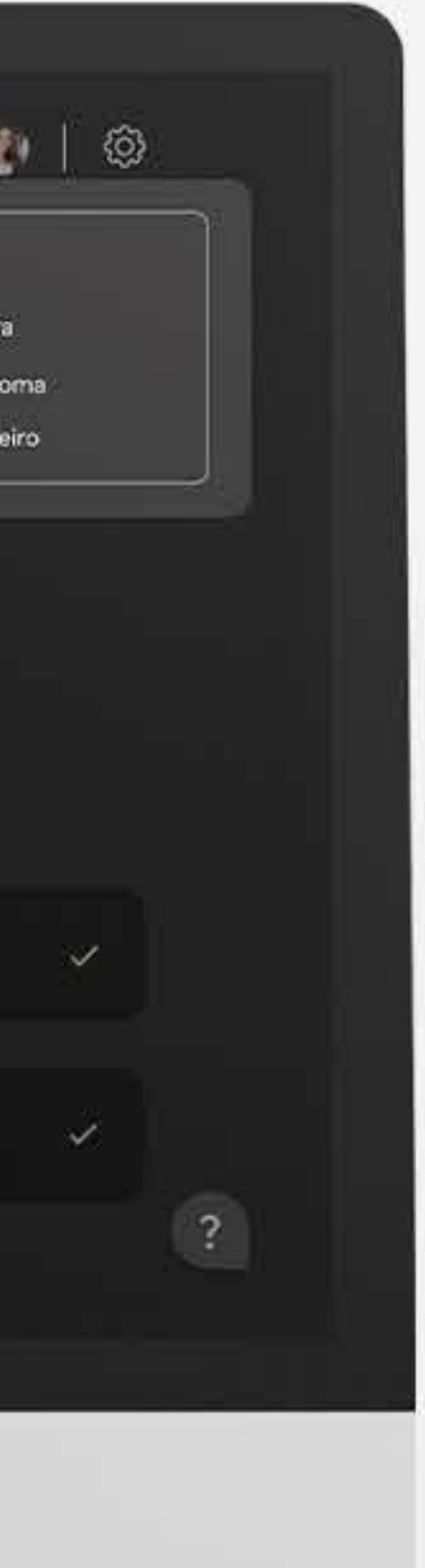

**Figura 131 -** Tela de Harmonizações e Fontes salvas

> **Fonte -** Autoria própria

Assinatura Trocar idion Seja parcei

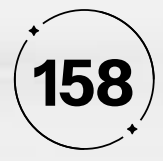

A terceira opção considera a acessibilidade dos usuários e oferece opções de troca de idioma. Ao clicar nessa opção, uma caixa "Selecionar Idioma" é exibida, destacada por um sublinhado, mantendo a hierarquia da informação. Dentro dessa caixa, três opções de idioma estão disponíveis: Português - Brasil, Inglês e Chinês. Quando o usuário seleciona um idioma, um *feedback* do sistema é apresentado em uma caixa de confirmação, onde o usuário pode confirmar sua escolha de mudar o idioma da plataforma, como na Figura 132. Isso segue a heurística de 'Prevenção de Erros", garantindo que os usuários tenham a oportunidade de confirmar sua seleção e evitem ações involuntárias que possam prejudicá-los futuramente.

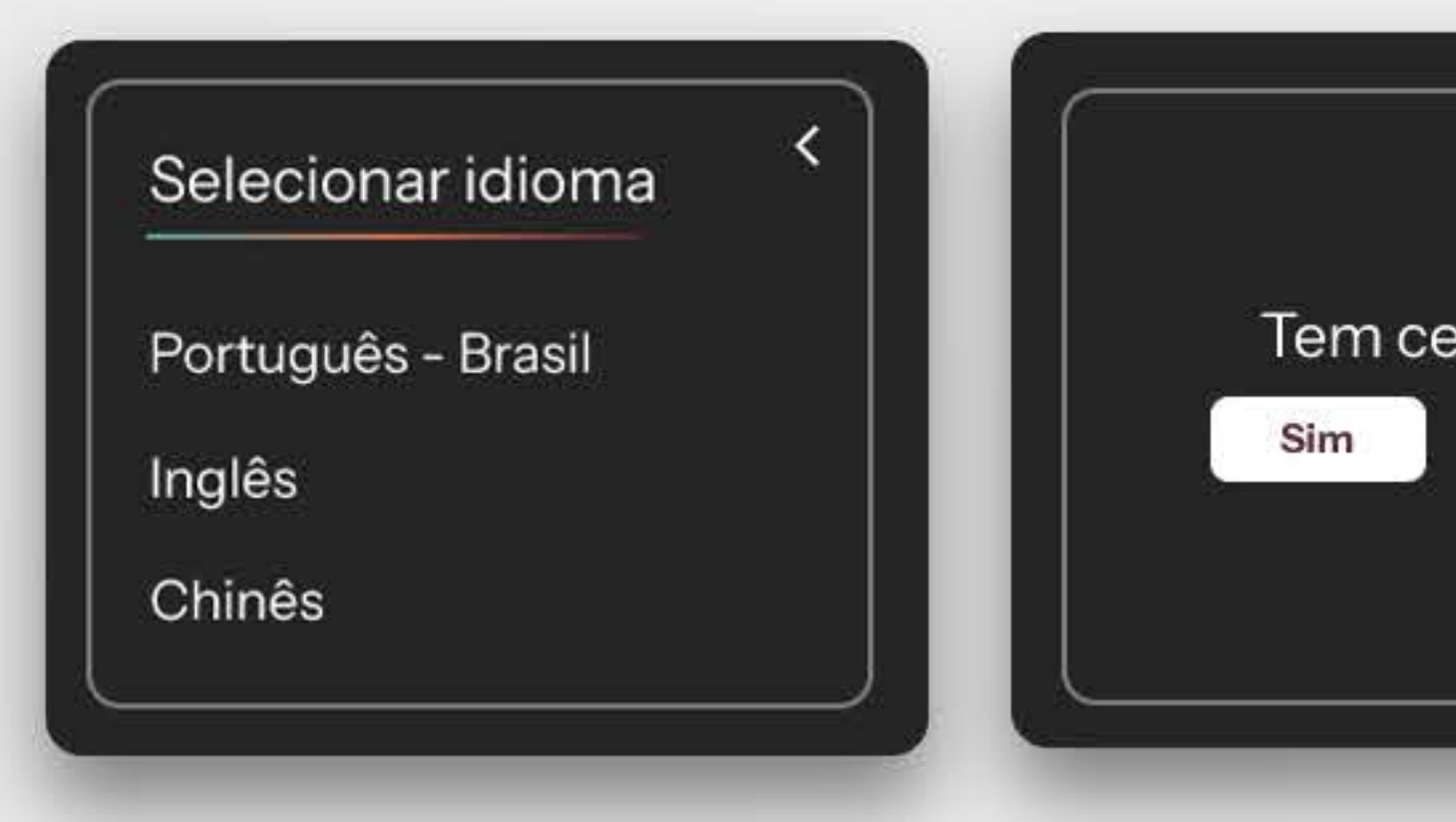

# **Figura 132 -** Alteração de Idioma

mæstro Sobre nos Pesquisar  $\bullet$ Assinatura Trocar idioma Seja parceiro Manuela Borges Salvos | Editar perfil Adicional pasta + Downloads ± Aa Alika Misely rteza? Não Jentidade Visual - Josifieria Aa Yukita Sans

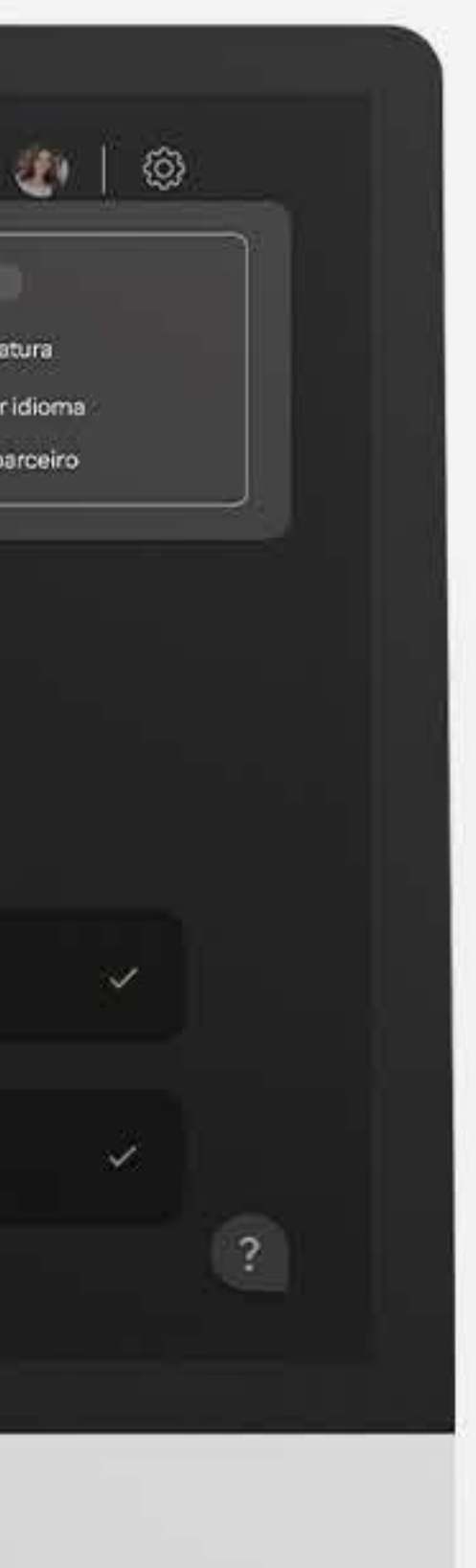

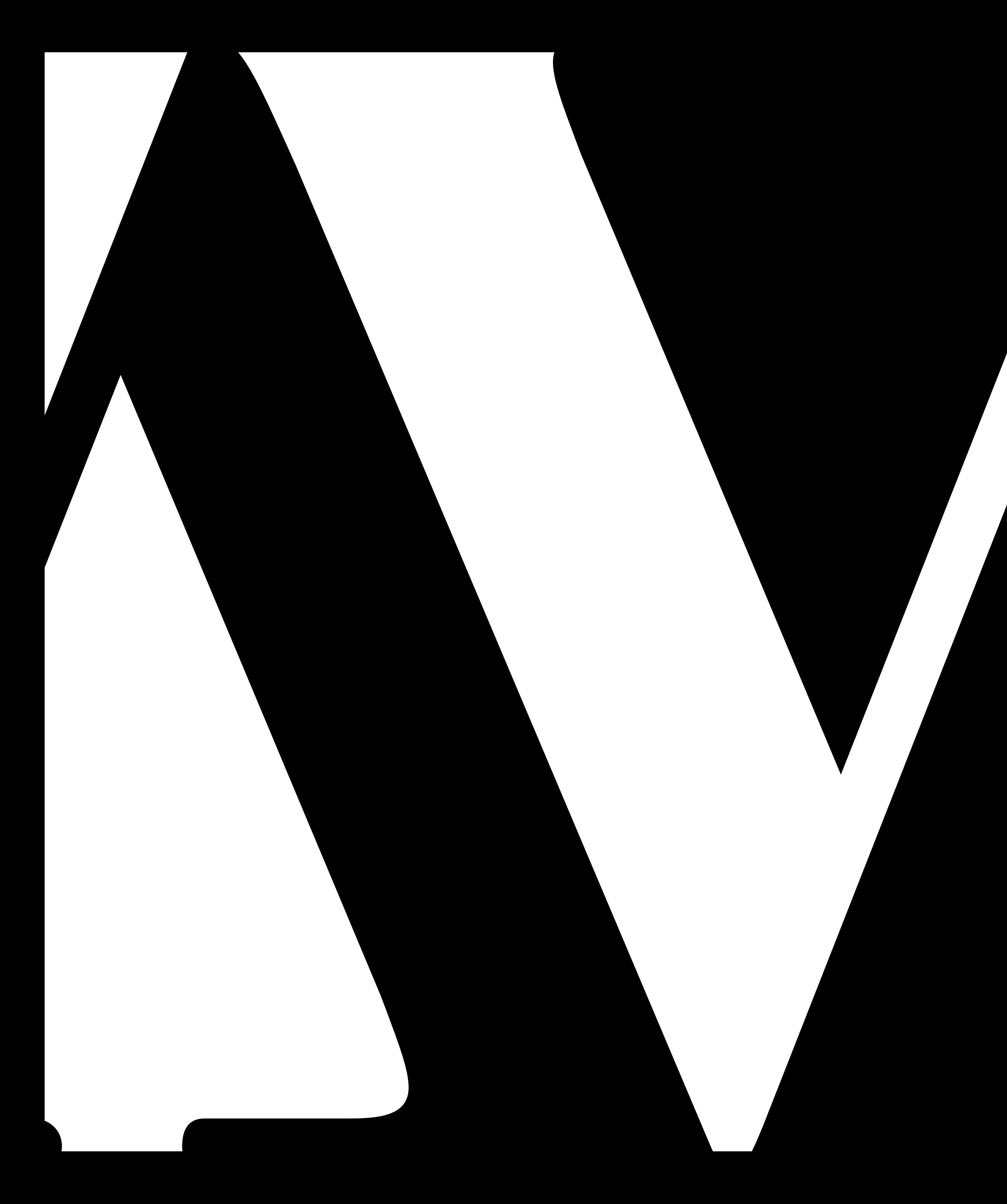

# O4<sup>Teste de Usabilidade e</sup> **Validação**

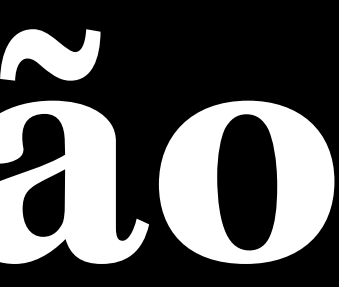

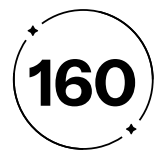

Nesta etapa do *Design Thinking*, os testes de usabilidade e validação emergem como ferramentas fundamentais para avaliar a eficácia e a experiência do usuário. Este trabalho explora a importância e o impacto desses testes no processo de *design*, com ênfase na melhoria da interação entre usuários e sistemas, garantindo a qualidade e a eficácia dos produtos finais. Logo, se não forem realizados testes e validações com os usuários, todo o processo permanecerá incerto, baseando-se apenas em suposições.

Sendo um método fundamental para avaliar a facilidade com que os usuários interagem com um produto ou sistema, o teste de usabilidade e validação envolve a observação direta dos usuários ao realizar tarefas específicas, com o objetivo de identificar problemas e coletar *feedback* para aprimorar o *design*. Ao analisar o desempenho dos usuários e suas percepções, os testes de usabilidade fornecem *insights* valiosos para garantir que o produto final atenda às necessidades e expectativas dos usuários de maneira eficaz e satisfatória.

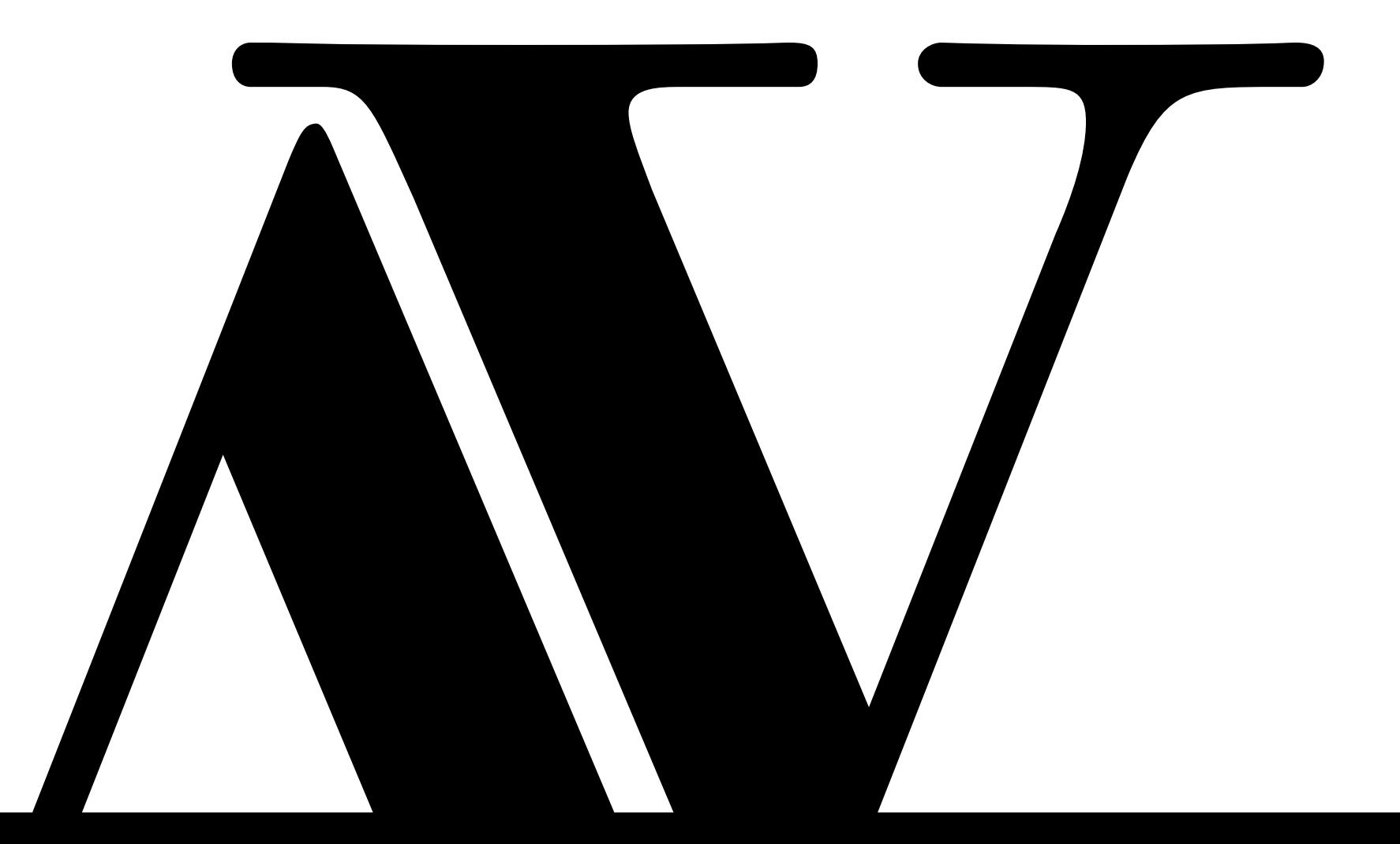

# $4 \cdot 1$

# Plano de Teste

# Mapeando caminhos da construção

O plano de teste tem como objetivo avaliar as experiências do usuário selecionado, composto por um grupo predefinido de seis indivíduos pertencentes ao público-alvo em questão, sendo três representantes do público alvo primário e três do secundário.

O principal fundamento das jornadas reside nas heurísticas de Nielsen, cujo propósito é validar a compreensão do usuário em relação a elas. As tarefas consideradas são as seguintes:

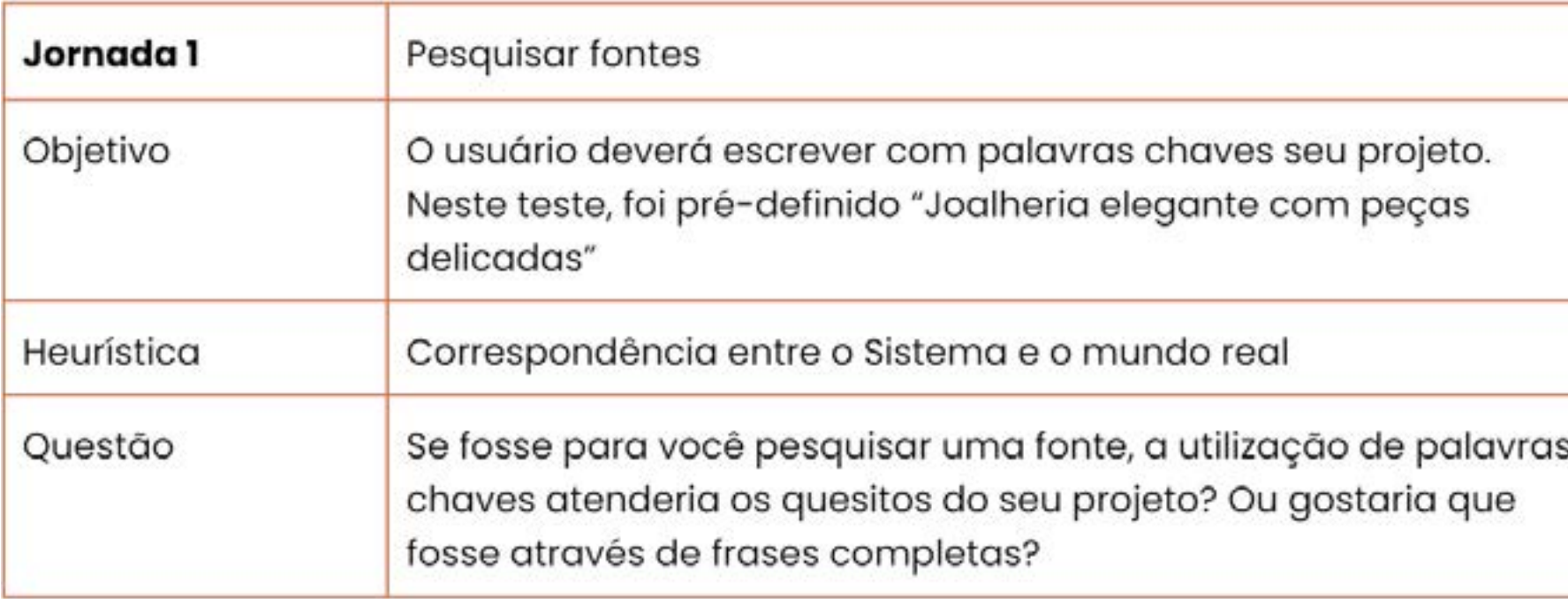

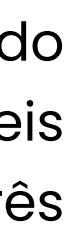

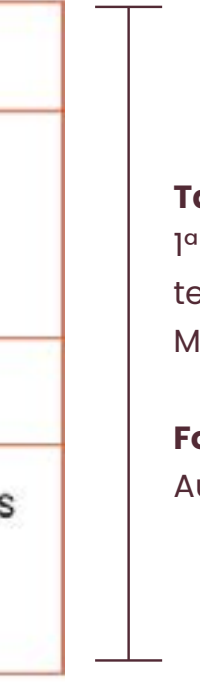

**Tabela 1 -** 1ª tarefa de testes do sistemo Maestro Type

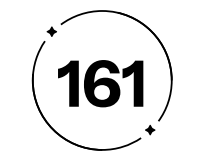

**Tabela 2 -** 2ª tarefa de testes do sistema Maestro Type

**Fonte -**  Autoria Própria

**Tabela 3 -** 3ª tarefa de

testes do sistema

Maestro Type

**Fonte -** 

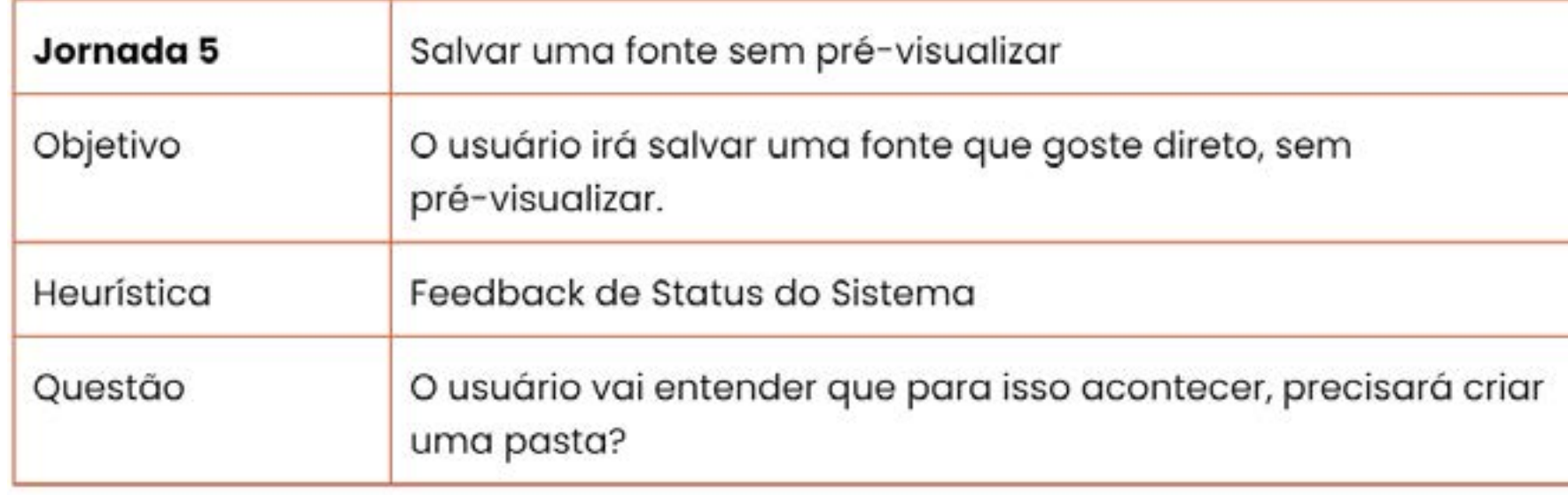

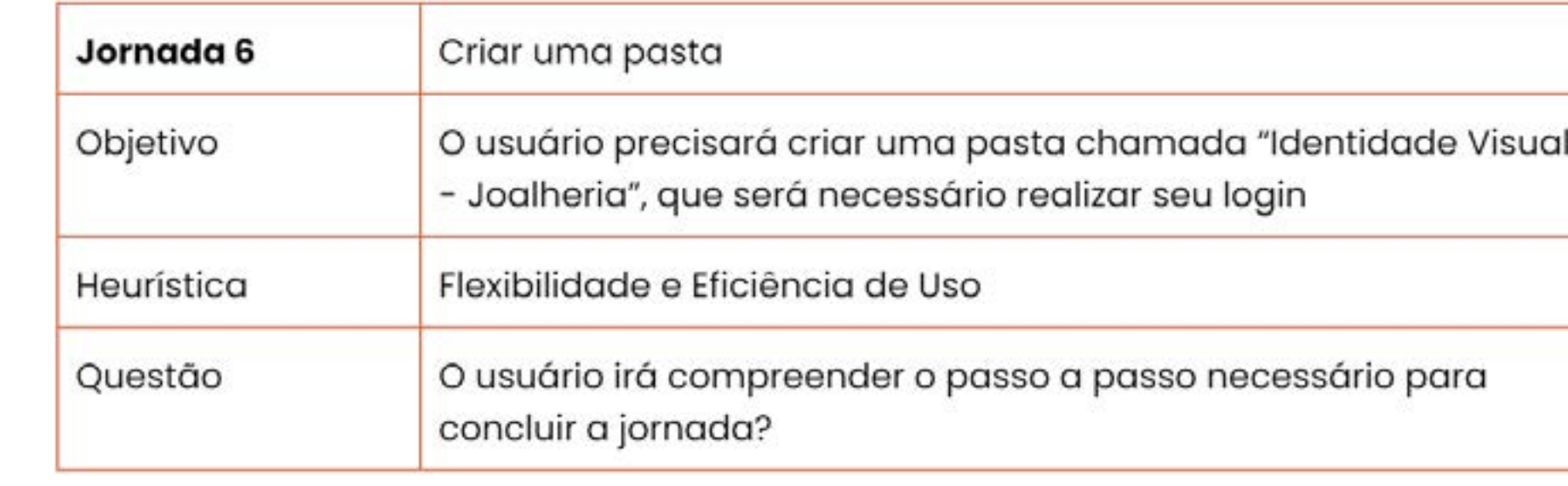

Autoria Própria

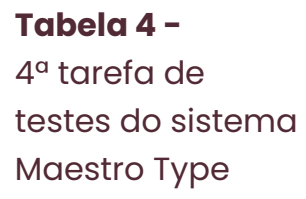

**Fonte -**  Autoria Própria

 $\overline{\phantom{a}}$ 

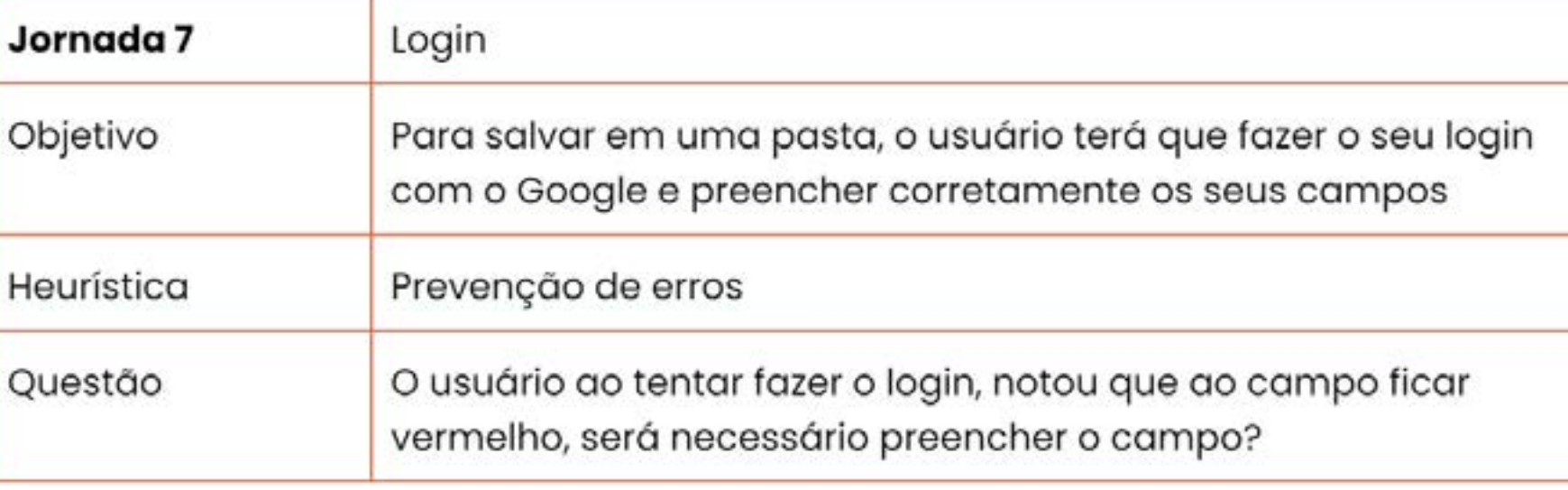

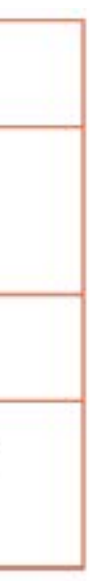

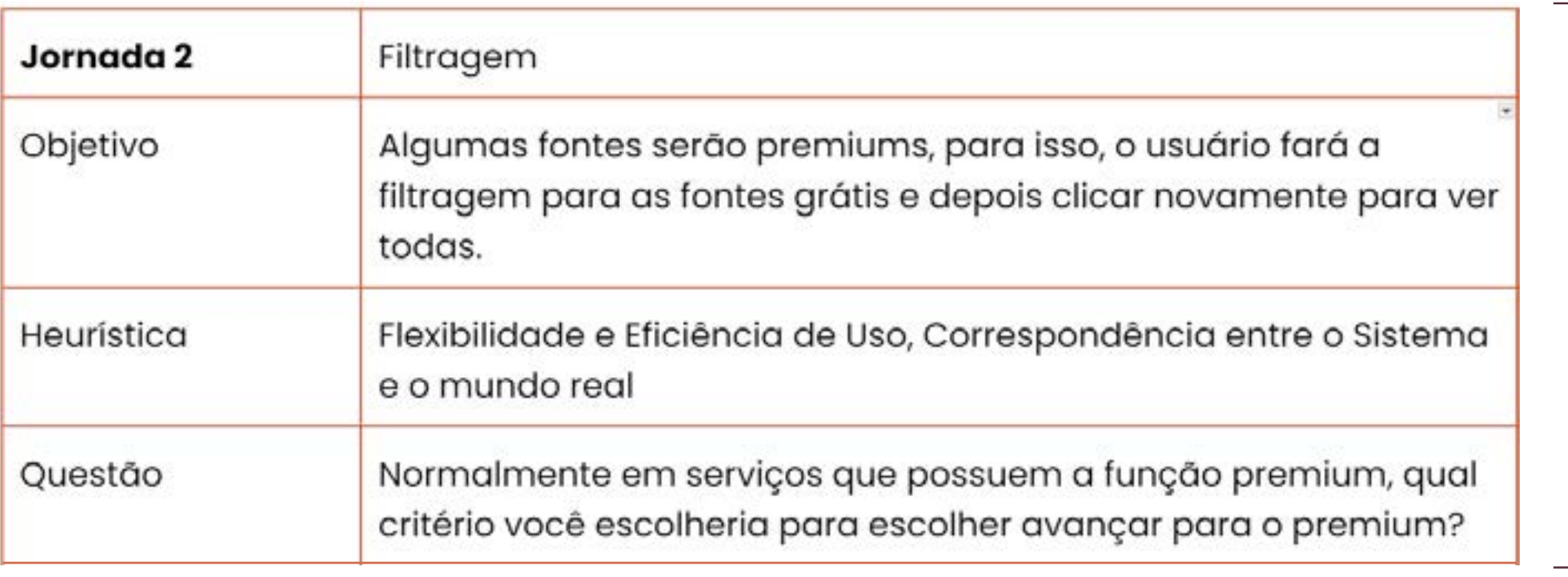

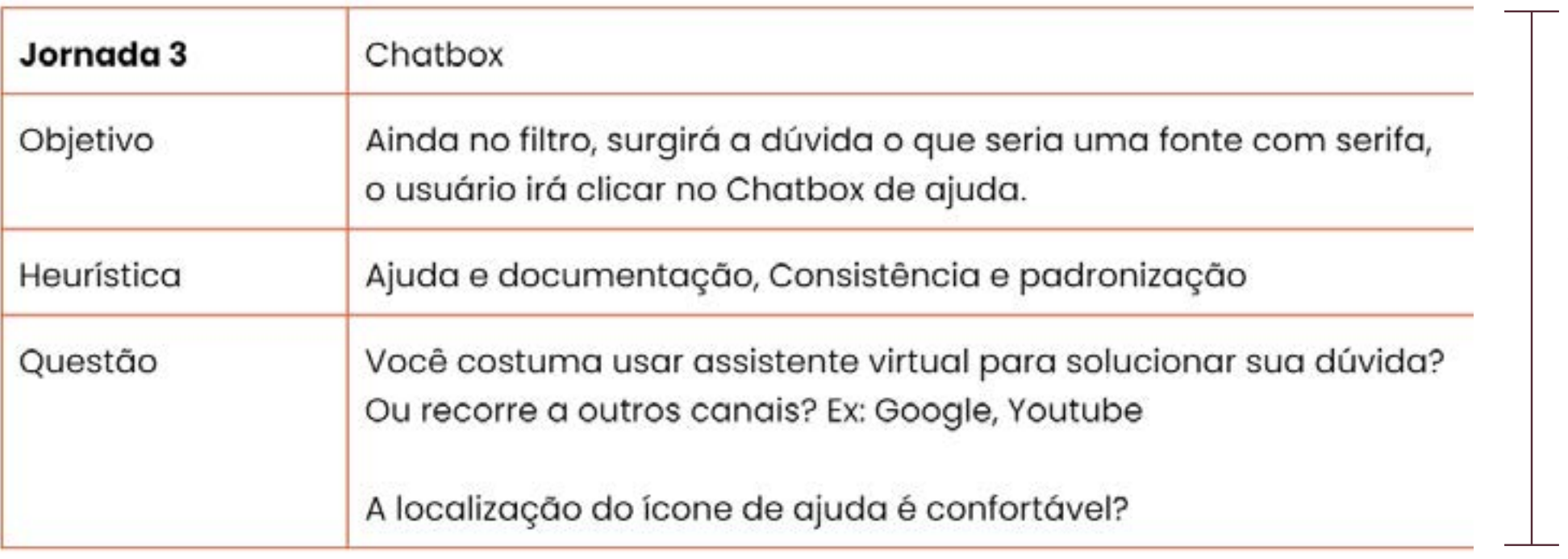

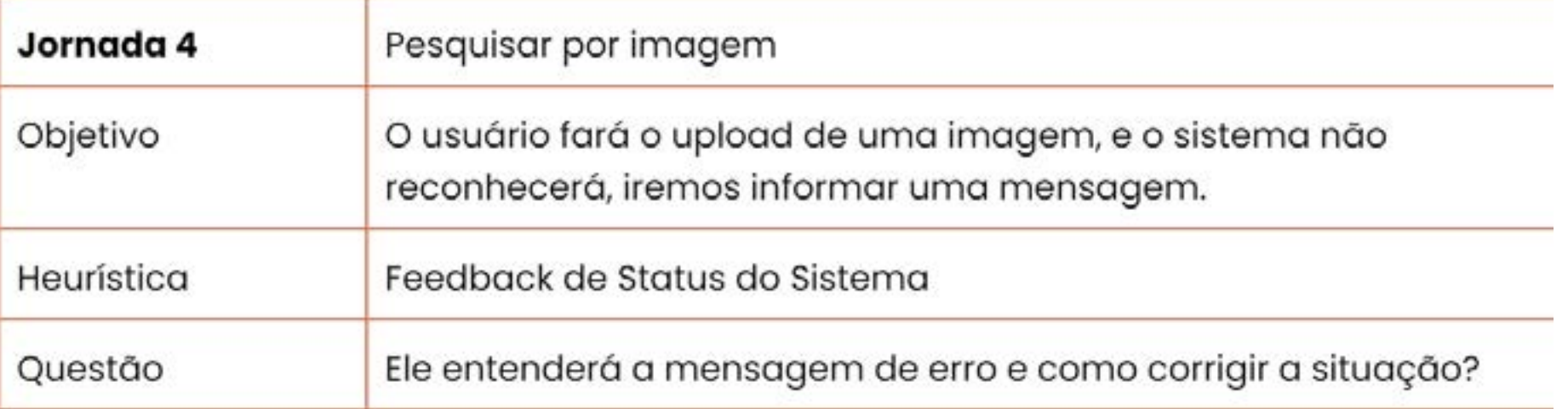

**Tabela 5 -** 5ª tarefa de testes do sistema Maestro Type

**Fonte -**  Autoria Própria

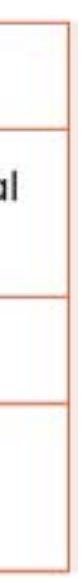

**Tabela 6 -** 6ª tarefa de testes do sistema Maestro Type

**Fonte -**  Autoria Própria

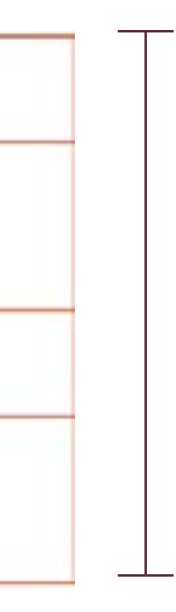

**Tabela 7 -** 1ª tarefa de testes do sistema Maestro Type

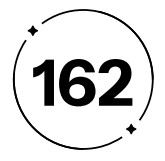

**Tabela 8 -** 8ª tarefa de testes do sistema Maestro Type

**Fonte -**  Autoria Própria

**Tabela 9 -** 9ª tarefa de

 $\overline{\phantom{a}}$ 

testes do sistema

Maestro Type

**Fonte -** 

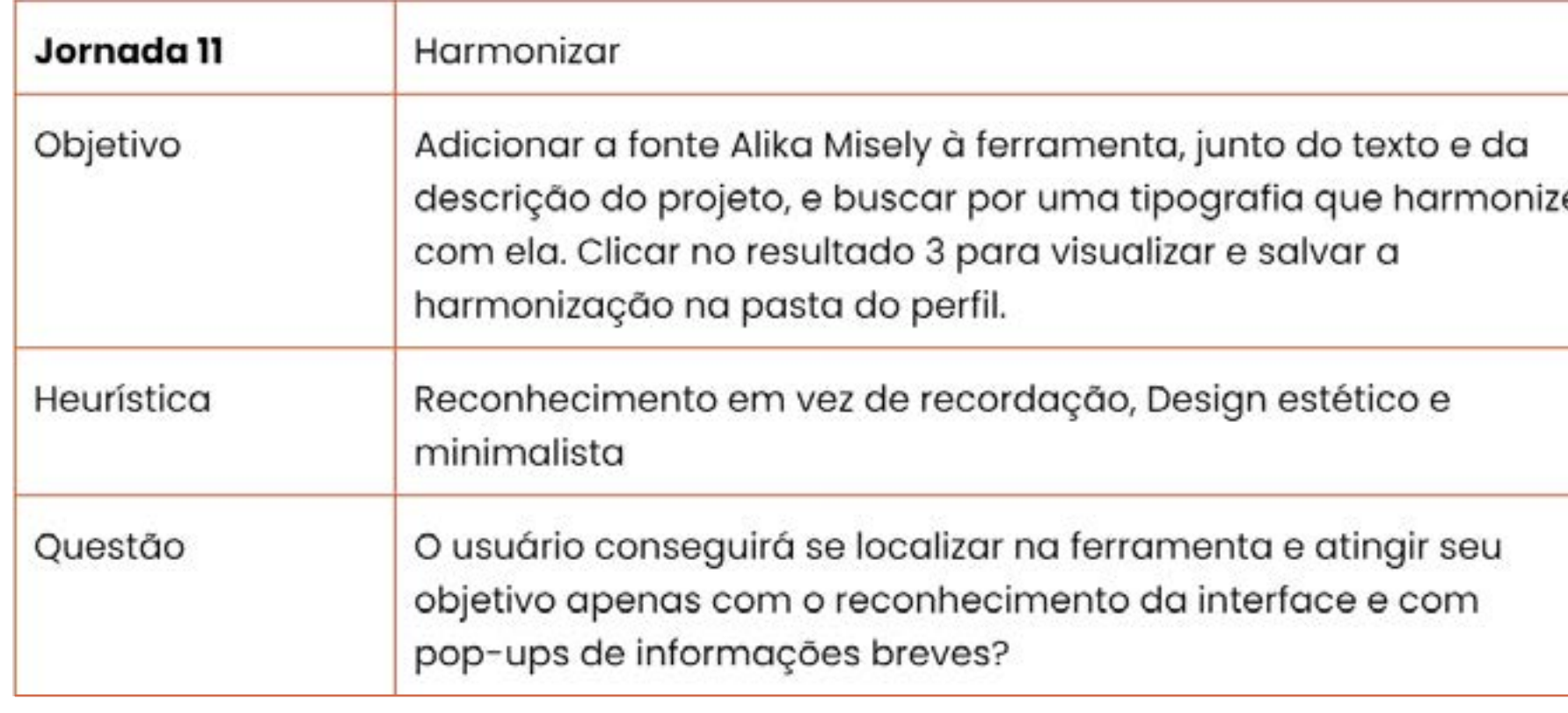

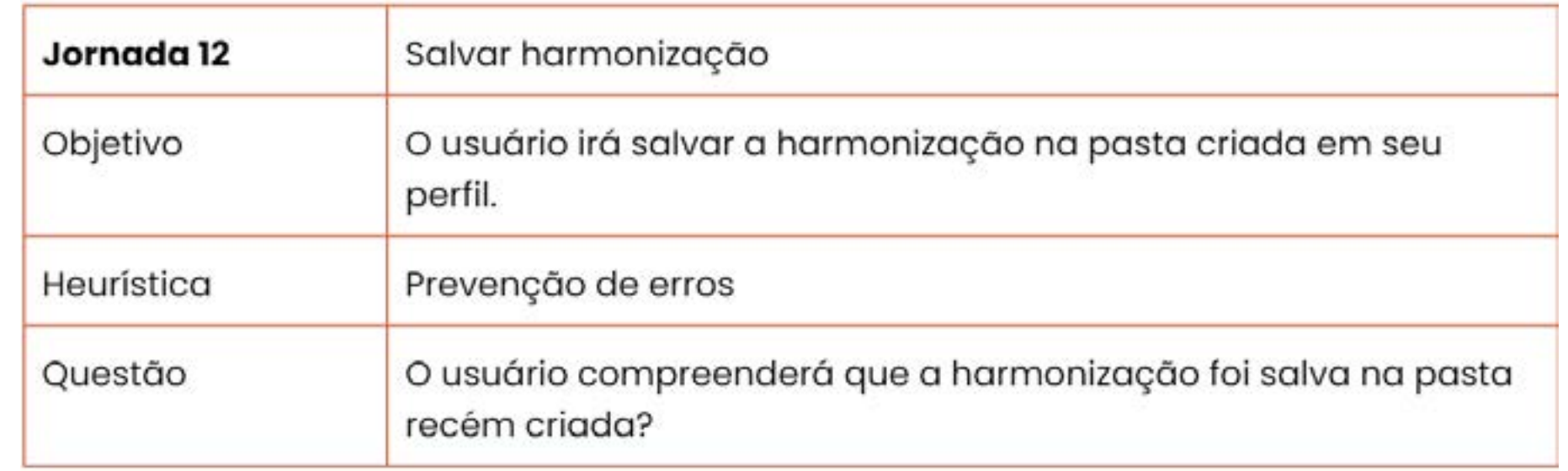

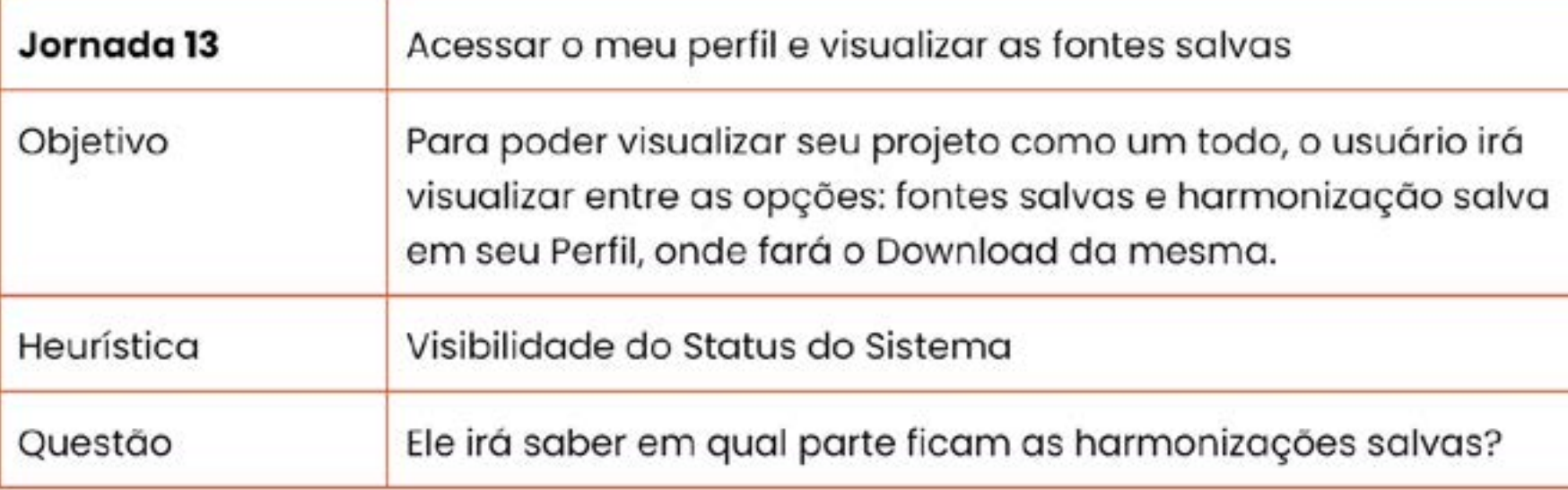

Autoria Própria

**Tabela 10 -** 10ª tarefa de testes do sistema Maestro Type

**Fonte -**  Autoria Própria

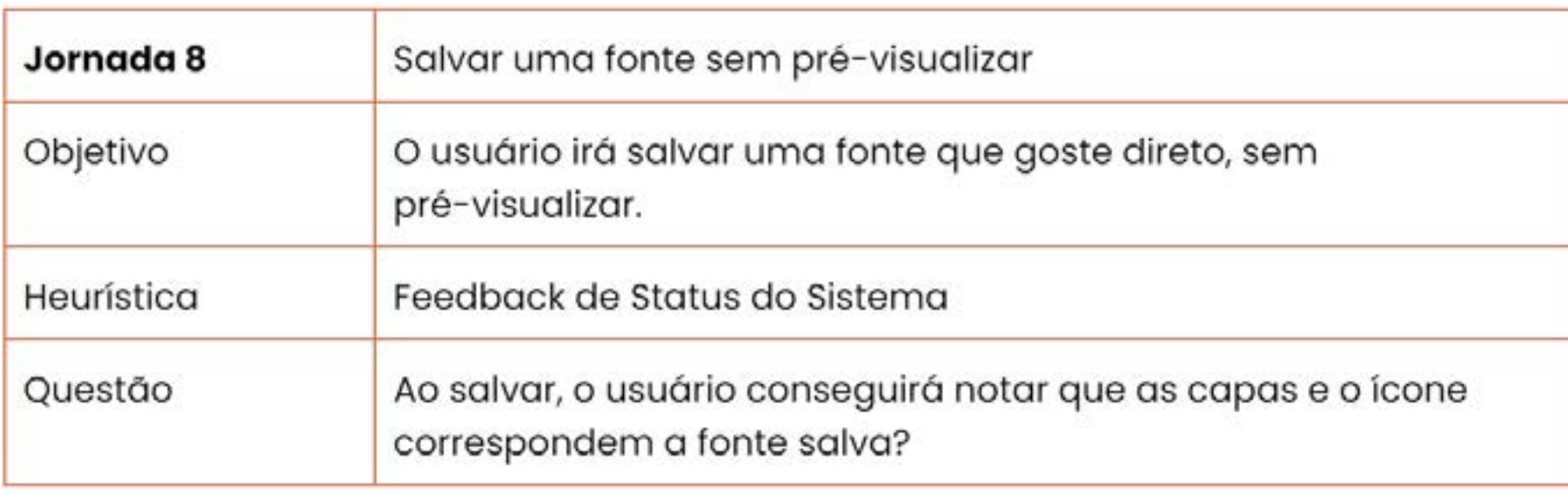

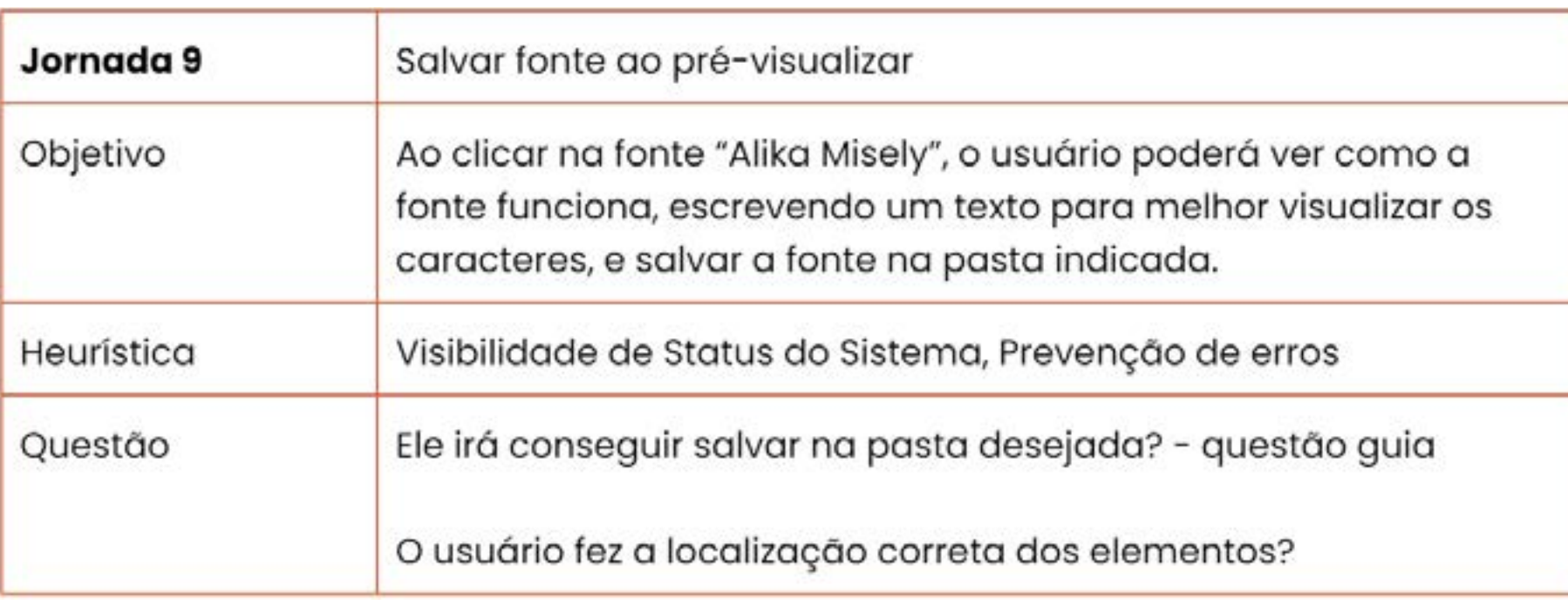

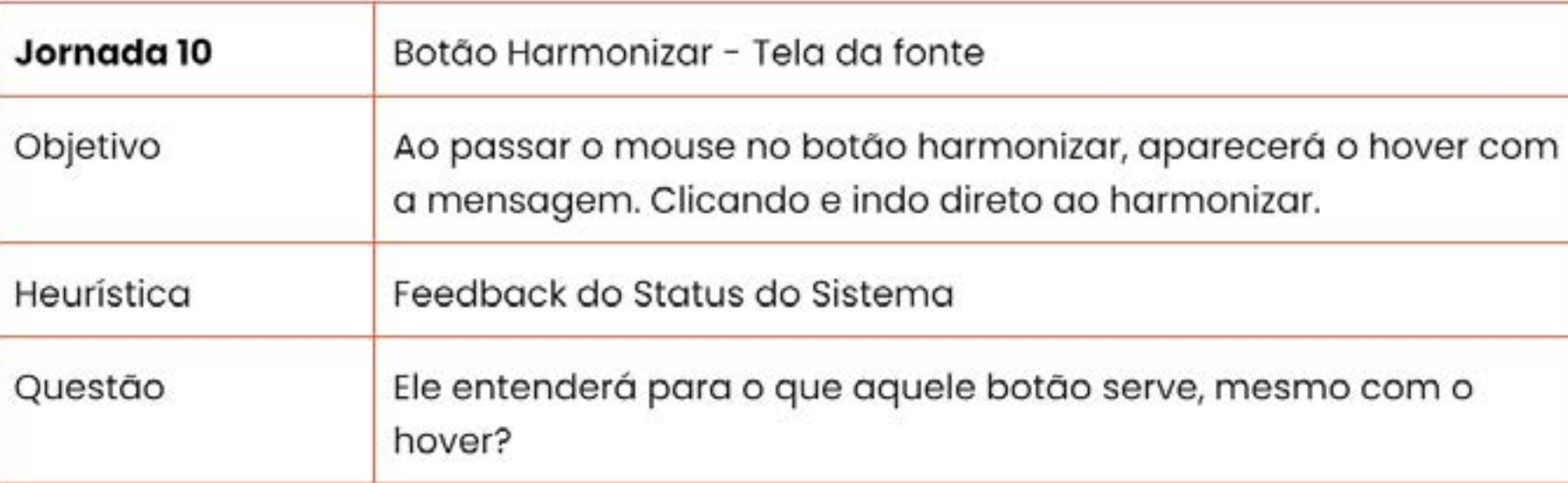

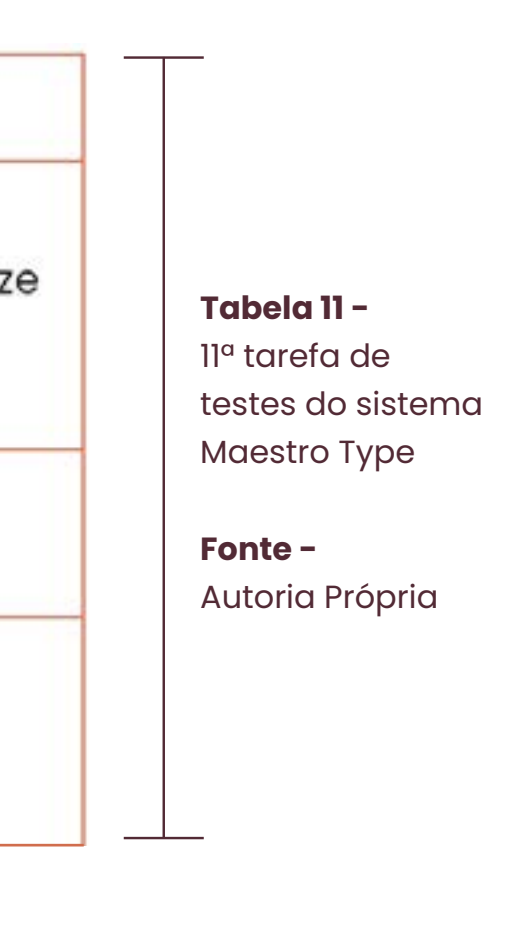

**Tabela 12 -** 12ª tarefa de testes do sistema Maestro Type

**Fonte -**  Autoria Própria

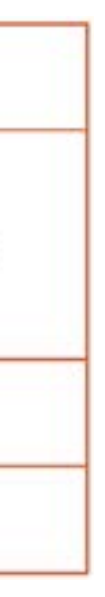

 $\overline{\phantom{a}}$ 

**Tabela 13 -** 13ª tarefa de testes do sistema Maestro Type

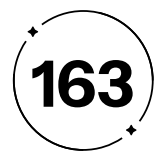

# **Tabela 14 -** 14ª tarefa de testes do sistema Maestro Type

**Fonte -**  Autoria Própria

igurações e mudar a linguagem

onfigurações, o usuário vai clicar em "Alterar onar inglês, ao aparecer a tela se ele deseja car em não.

ros

nte a jornada, que a qualquer momento ele ancelar?

# **Tabela 15 -**

15ª tarefa de testes do sistema Maestro Type

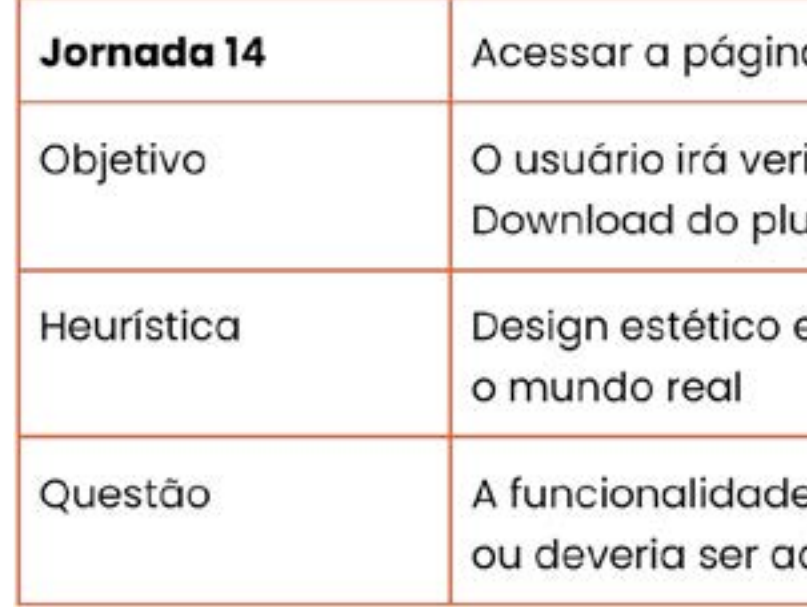

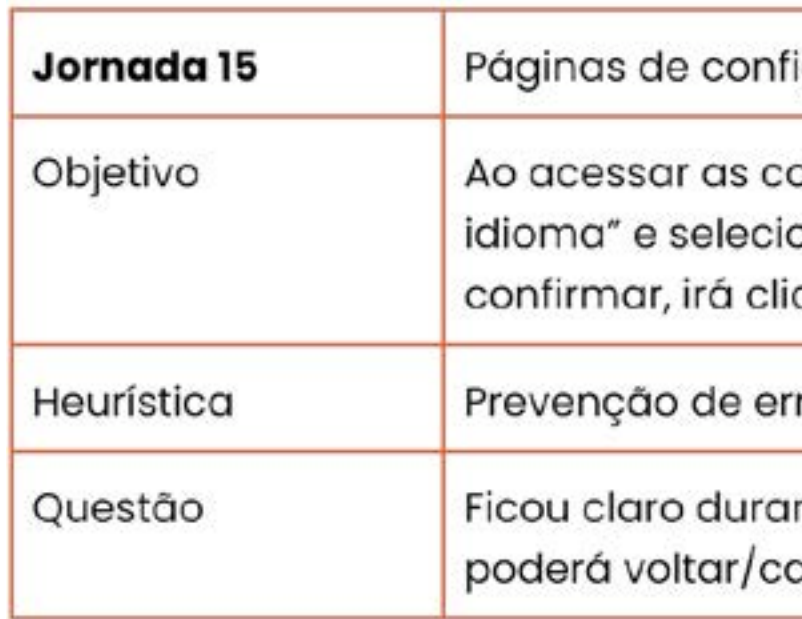

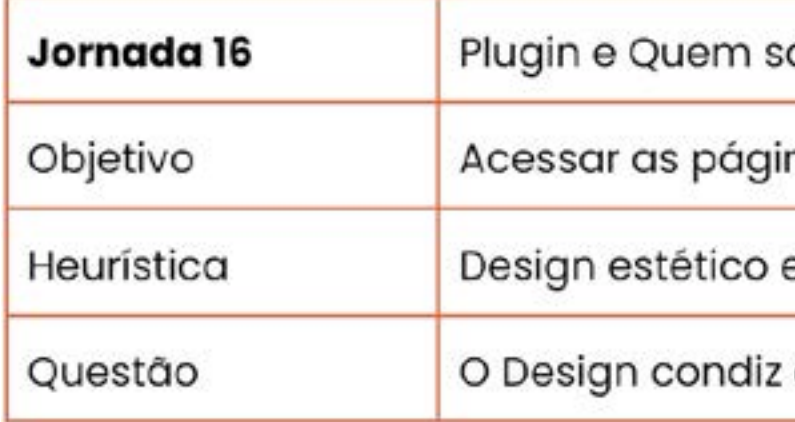

# na de plugin

rificar as plataformas disponíveis para fazer o ugin.

e minimalista, Correspondência entre o Sistema e

le do plugin, é necessária uma página completa, adicionado junto nas configurações?

> **Fonte -**  Autoria Própria

# somos

inas de Plugin e Quem somos

e minimalista

z com o minimalismo?

## **Tabela 16 -** 16ª tarefa de

testes do sistema Maestro Type

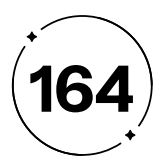

# Relatório de teste

# com os usuários

De acordo com os testes, as jornadas serão conduzidas, como na tabela X a seguir, e logo após uma análise comparativa das respostas obtidas dos dois grupos distintos de participantes.

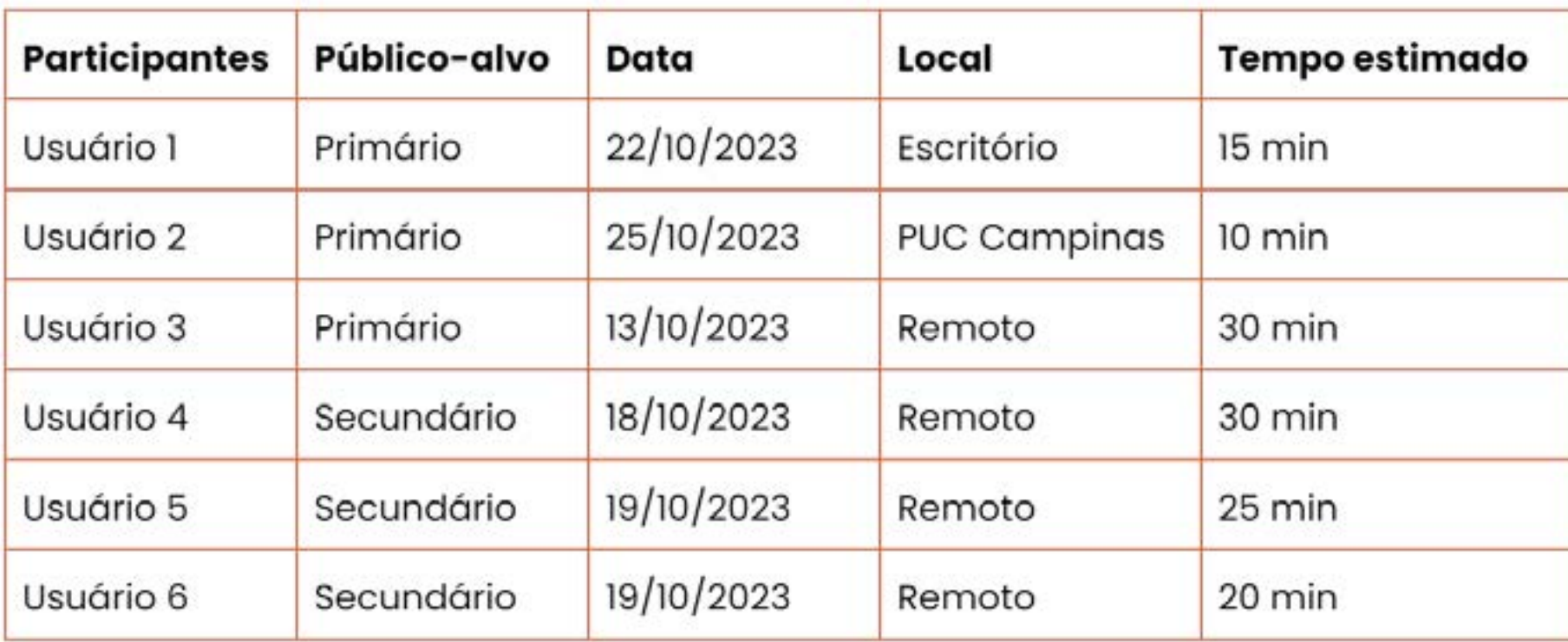

- **• Grupo A:** representando o público primário, é composto pelo Usuário 1, um *Designer* Pleno, Usuário 2 e 3, UX *Designer*.
- **• Grupo B:** representa o público secundário, incluindo Usuário 4, proprietária de uma loja de acessórios, Usuário 5, dono de uma loja especializada em decorações produzidas por impressora 3D, e Usuário 6, um *Designer* iniciante.

Essa abordagem possibilitará uma compreensão mais ampla e diferenciada das experiências e percepções dos dois segmentos distintos de usuários. Entre eles, alguns são colegas de curso, o que contribuiu para diversificar a avaliação e permitir a realização dos testes dentro de um prazo adequado. Isso nos permitirá identificar possíveis padrões, variações e pontos específicos de interesse relacionados à usabilidade e eficácia das jornadas do usuário, alinhados com as diretrizes de heurísticas estabelecidas por Nielsen.

**Tabela 17 -** Cronograma de testes

- 
- 
- 
- 
- 
- 

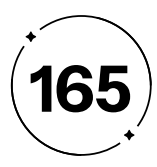

foi elogiada, como uma ferramenta especializada para fontes e *design* através da IA, que acaba sendo um diferenciador para enfatizar sua utilidade em comparação com outras ferramentas de pesquisa.

• Para simplificar a jornada do usuário ao criar e salvar fontes,  $\times$  apontada como um problema, as orientações deverão ser mais claras e a adição de textos de ajuda adicionais para fornecer direcionamento e esclarecimento durante o processo, com Tooltips estratégicos, como no momento de salvar, quando é necessária a realização do *Login*, como "faça seu *login* para salvar sua fonte no seu perfil" foi considerada uma abordagem valiosa para garantir que os usuários compreendam as ações e possam tomar decisões informadas.

> • O processo passo a passo da harmonização foi concebido com uma estrutura de hierarquia clara e eficaz, proporcionando aos usuários uma orientação abrangente e acessível durante todo o processo, apenas com um ajuste de cor nas seções onde o usuário irá digitar a sua informação.

Ademais, as jornadas ficaram claras e objetivas, seguindo o *Design* estético e minimalista.

Após a análise das informações fornecidas, identificamos várias áreas cruciais para otimização e aprimoramento da experiência do usuário em nossa plataforma de *design* de fontes.

- A tela de pesquisa, com sua clareza e familiaridade, foi
- considerada positiva, fornecendo aos usuários um ambiente intuitivo e reconhecível. A sugestão de um texto pré-definido na barra de pesquisa visa orientar os usuários sobre a formatação esperada e reduzir a ambiguidade durante a interação.
- A diferenciação do ícone de fonte premium com uma cor distinta
- para a facilitar a identificação para os usuários, destacando a importância e valor dessa opção.
- Para melhorar a usabilidade, discutiu-se a implementação de um
- *feedback* mais claro durante a interação com o menu de filtragem, como um indicador "grátis" para fins de clareza e compreensão do usuário acima das fontes.
- A questão do contraste baixo do Chatbot foi abordada de forma negativa, uma alteração na cor é necessária para garantir que a identificação e a interação com o chat sejam simplificadas e eficazes. Além disso, a ênfase na funcionalidade do Chatbot,

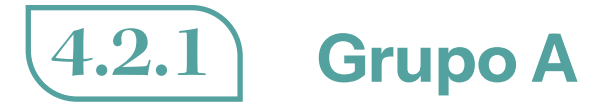

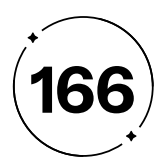

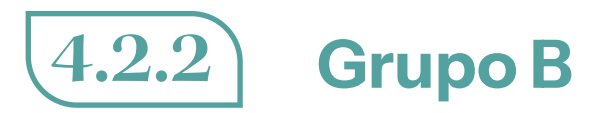

Durante a avaliação, foi observado que:

- $\times$  Os ícones utilizados são consistentes com as expectativas do usuário, oferecendo representações visuais precisas e reconhecíveis. No entanto, o ícone "*premium*" não se destacou como esperado por conta da cor utilizada, comprometendo sua visibilidade e impacto.
- Da mesma forma, o botão do *Chatbot* não foi notado prontamente, o que pode resultar em uma diminuição da interação do usuário com esse recurso importante.
- $\checkmark$  A estética minimalista adotada foi percebida como eficaz, contribuindo para uma experiência visual limpa e moderna.
- Quanto ao processo de *login*, os usuários foram capazes de compreender a sequência de etapas necessárias para acessar a plataforma, sem nenhum ruído no processo.

Apesar dessas observações, os usuários foram capazes de percorrer as jornadas conforme solicitado, indicando uma compreensão geral satisfatória do fluxo de interações proposto.

- 
- 
- 
- 

**4.2.2 Grupo B** • A página "Quem Somos" foi observada como visualmente extensa, sugerindo possíveis ajustes para melhorar a experiência de visualização. No entanto, nossa intenção foi deliberadamente adotar um tamanho de fonte maior para chamar a atenção dos usuários para informações cruciais sobre a identidade e os valores da empresa. Essa abordagem busca garantir que os detalhes importantes sejam facilmente percebidos e compreendidos, reforçando a clareza na comunicação de nossa missão, história e princípios fundamentais.

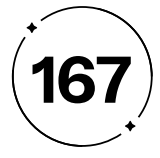

De modo geral, os grupos A e B conduziram as jornadas de acordo com as orientações propostas, identificando desafios recorrentes associados principalmente a nuances de *design*, como cores e detalhes específicos. No entanto, o grupo A, composto por *design*ers experientes, levantou preocupações adicionais relacionadas à experiência do usuário que potencialmente podem se manifestar como obstáculos significativos para outros usuários menos experientes. Em particular, a tela de harmonizar, que inicialmente representava um desafio em termos de sua concepção e funcionalidade, nos surpreendeu com resultados além das expectativas, indicando uma compreensão intuitiva por parte dos usuários ao interagir com essa interface específica. Esta descoberta destaca a importância de considerar não apenas a estética visual, mas também a usabilidade e a experiência do usuário ao abordar o *design* e a funcionalidade de cada elemento da plataforma.

# $4 \cdot 4$

# Propostas de melhorias

Ajustes no protótipo

# $4 \cdot 3$

# Conclusão dos testes

Avaliações finais

Durante os testes de usabilidade na plataforma e a análise de seus resultados, fica evidente que certas decisões tomadas através da construção do protótipo, resultaram em dificuldades de navegação pelos usuários. No entanto, uma característica fundamental das metodologias de *Design* Thinking adotadas para o desenvolvimento deste projeto é sua natureza cíclica, o que permite retroceder a etapas anteriores a qualquer momento para implementar ajustes e correções não antecipados anteriormente. Assim, foram identificados e implementados ajustes nas interfaces finais, com foco no aprimoramento do fluxo de navegação, no posicionamento dos elementos e na clareza geral dos componentes.

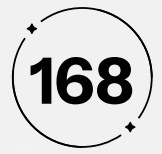

# **• Tela de pesquisa**

Ao longo do processo de testagem, todos os usuários expressaram a necessidade de alterações na coloração dos itens A e B, como na Figura 133, para promover uma compreensão mais clara e um reconhecimento simplificado da plataforma. Consequentemente, optamos por uma cor alternativa dentro da paleta de cores.

Com relação ao item C, representado na Figura 133, foi identificado pelo Usuário 3, ela observou que "essa filtragem poderia ser fixa, para que, ao ser utilizada novamente, não fosse necessário rolar a página acima". Concordando com essa perspectiva, a partir de agora, a barra de filtragem foi configurada como um elemento fixo, permanecendo visível independentemente da posição na página.

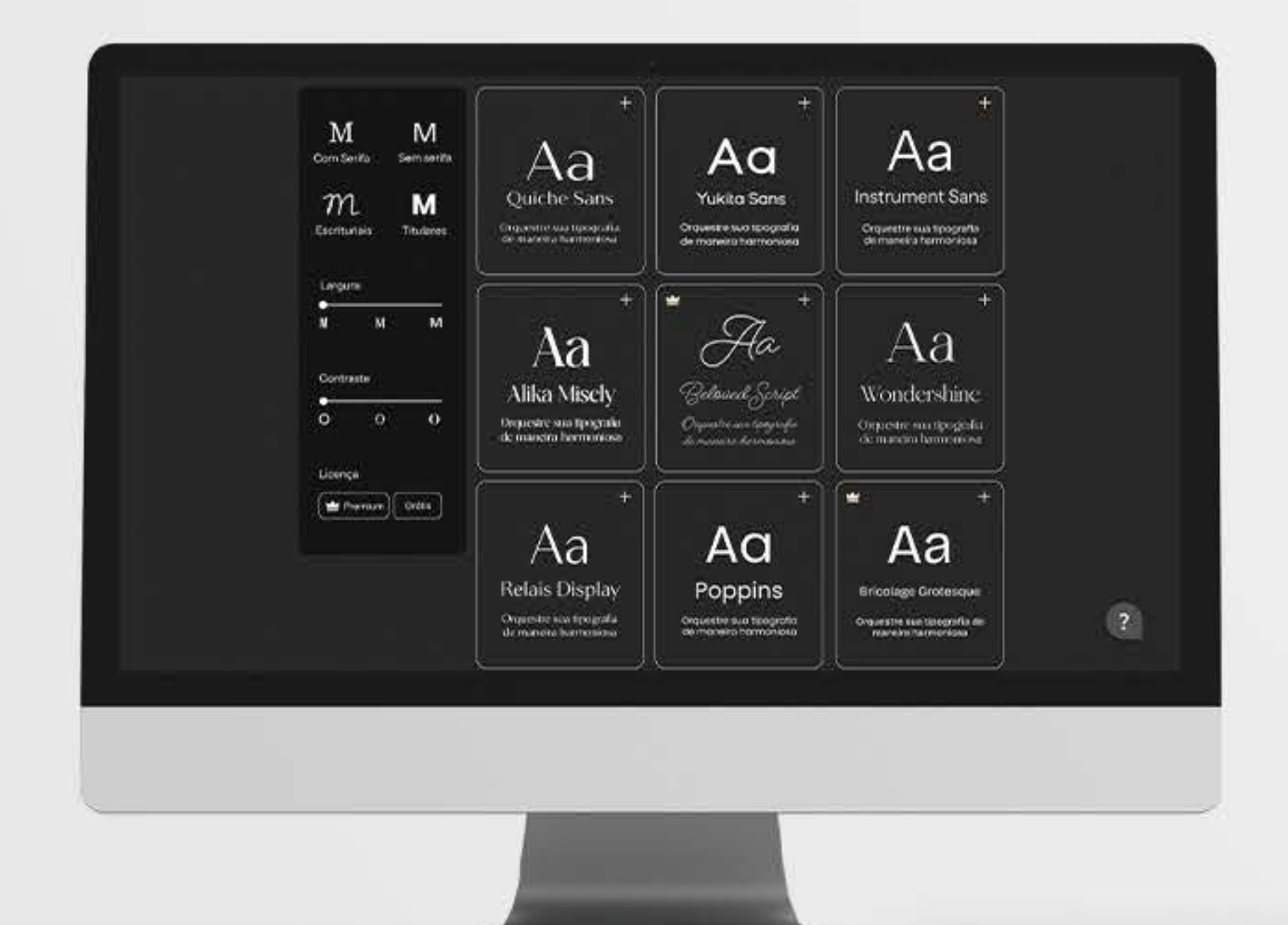

M M Aa Aa Aa Sem serifa Com Senfa **Instrument Sans** Quiche Sans  $m$ **Yukita Sans** M Orquestre sua tipografia<br>de maneira harmoniosa Orquestre sua tipografia Orquestre sua tipografia Escrituriais Titulares de maneira harmoniosa de maneira harmoniosa Largura Fla  $M$  $M$  $M$ Aa Aa  $\mathbf{C}$ Contraste Beloued Script **Alika Misely** Wondershine  $\circ$  $\sim$  0  $\mathbf{o}$ Orquestre sua tipografia<br>de maneira harmoniosa Orquestre sua tipografia<br>: de mancira harmoniosa Orquestre sua tipografia de maneira harmoniosa M M  $\mathcal{Q}$ Licença Com Serifa Sem serifa Premium Gratis M  $\,m$ Aa Aa Aa Escrituriais: **Titulares** Relais Display Poppins **Bricolage Grotesque** Largura Orquestre sua tipografia Orquestre sua tipografía<br>de moneira harmoniosa Orquestre sua tipografia de de maneira harmoniosa maneira harmoniosa  $M$ M Contraste  $\circ$  $\circ$  $\bullet$ Licença Gratis Premium

## **Figura 133 -** Antes e depois das alterações

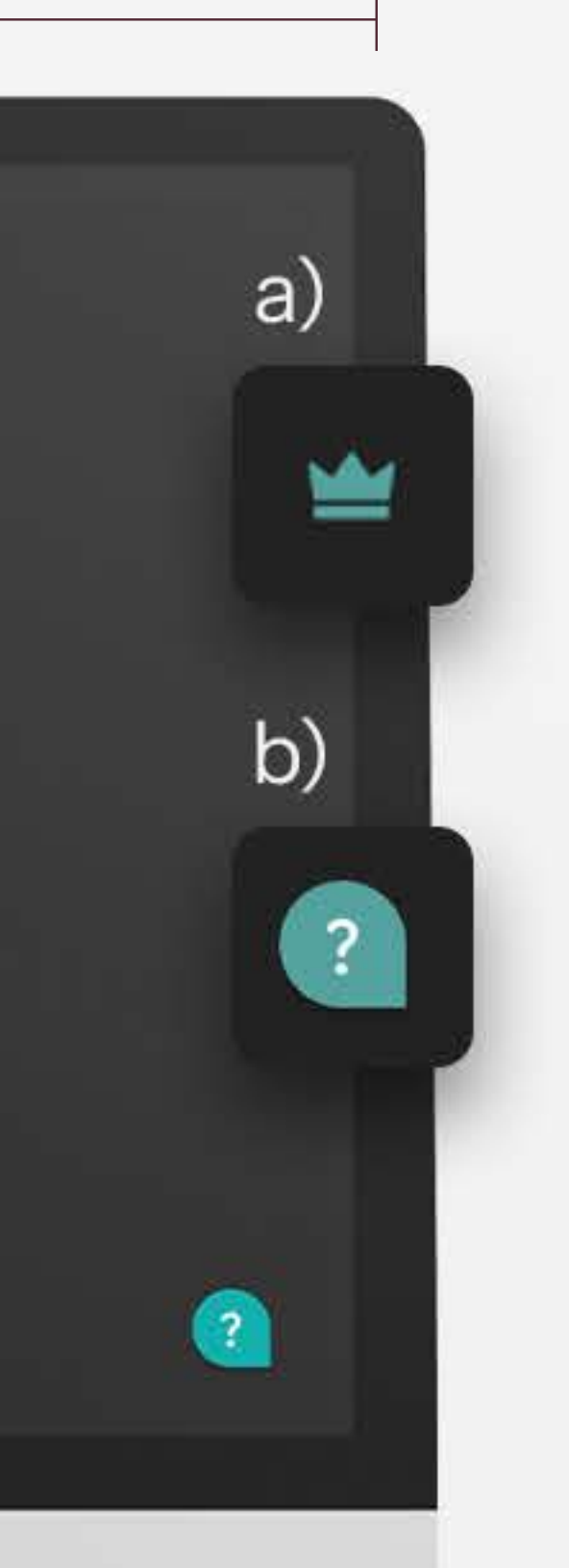

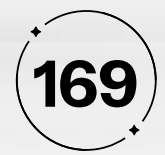

# **• Tela salvar tipografia**

Durante essa jornada, ao tentar salvar a fonte desejada, os usuários foram direcionados à uma tela de *login*. No entanto, ficou evidente a importância de introduzir um tooltip de confirmação, item A representado no item A da Figura 134, para garantir a continuidade dessa ação. A implementação desempenha um papel crucial ao esclarecer de maneira clara e específica que é necessário realizar o *login* na plataforma para completar a ação de salvamento.

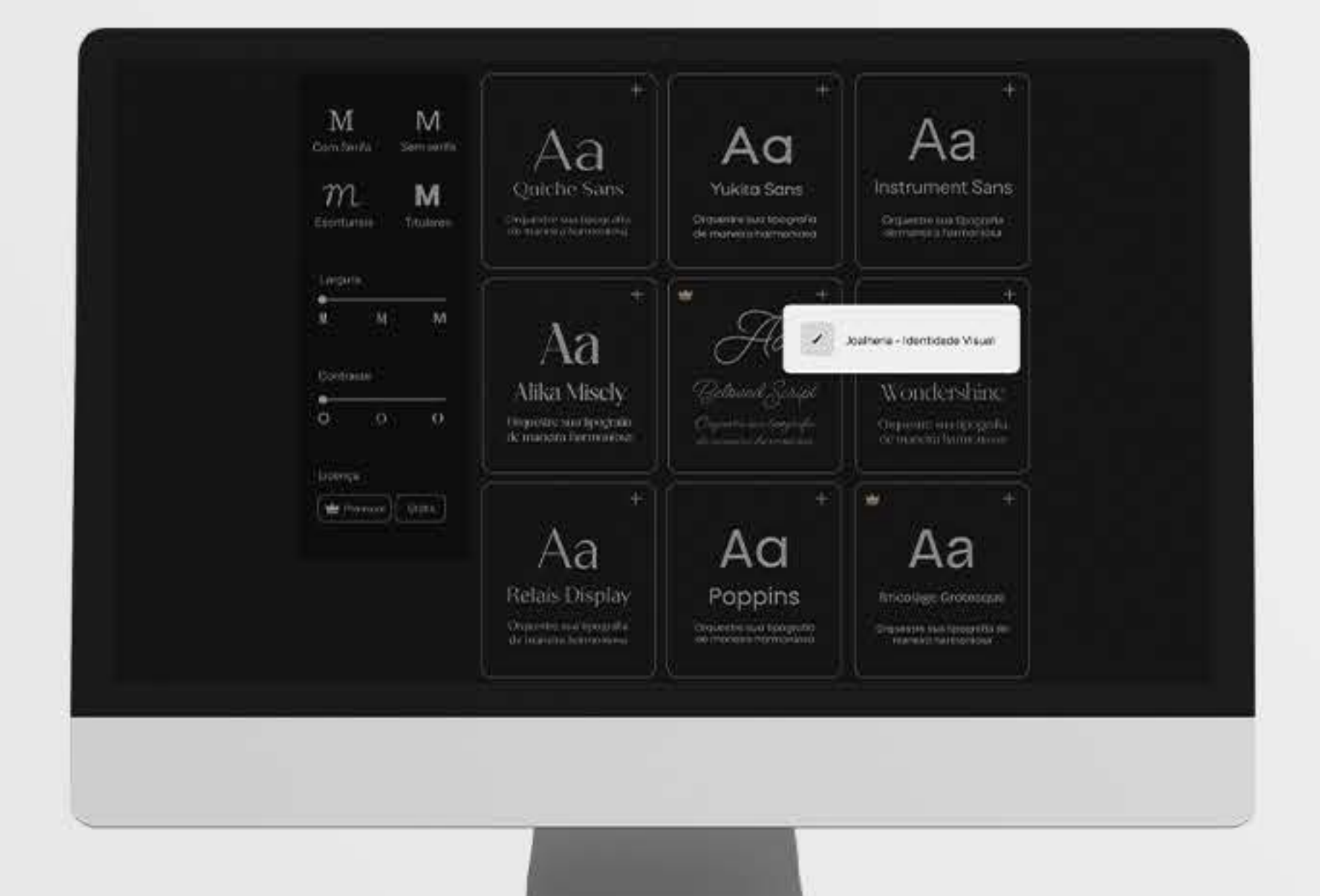

a)

 $\mathcal{Q}$ 

Ops! Para salvar em uma pasta, é preciso fazer login. Deseja continuar? Login Voltar Aa Aa Aa Instrument Sans Quiche Sans Yukita Sans  $m$ M Orquestre sua tipografia<br>de maneira harmoniosa Orquestre sua tipografia<br>de maneira harmoniosa Orquestre sua tipografia Escrituriais Titulares de maneira harmonlosa Largura M  $-M$ w Aa Ops! Para salvar em uma pasta, é preciso fazer login, Deseja continuar? Contraste Belove **Alika Misely**  $\circ$  $\circ$  0  $\circ$ Orquestre sua tipografia Organitha bia de maneira harmoniosa demicro Licença uer. the Premium Gratis Aa Aa Aa Relais Display Poppins Bricolage Grotesque Orquestre sua tipografia Orquestre sua tipografia<br>de moneira narmoniosa Orquestre sua tipografia de<br>meneira harmoniosa de moneira hormoniosa

# **Figura 134 -** Antes e depois das alterações

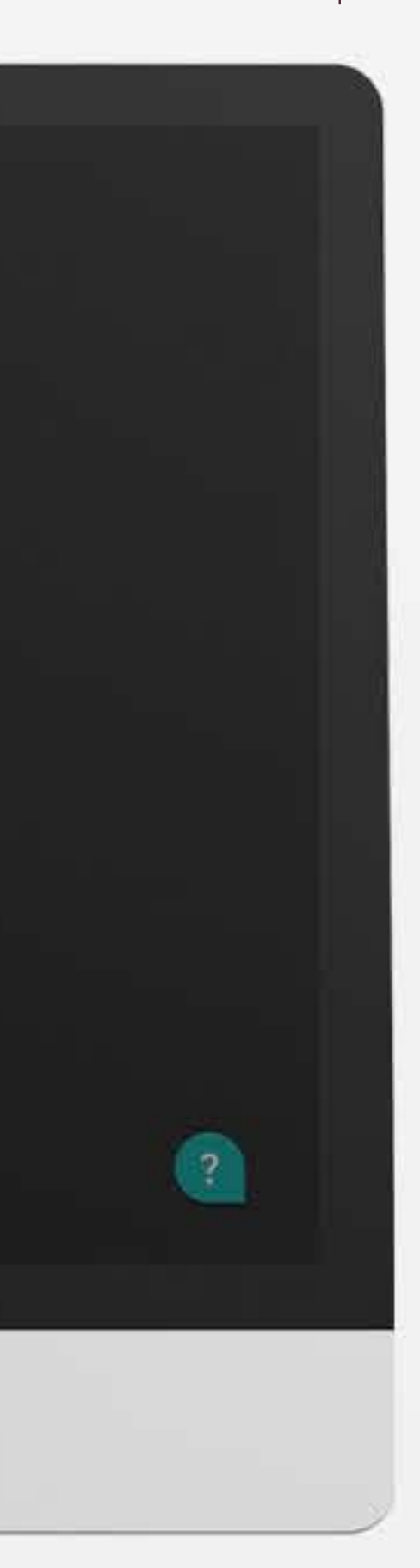

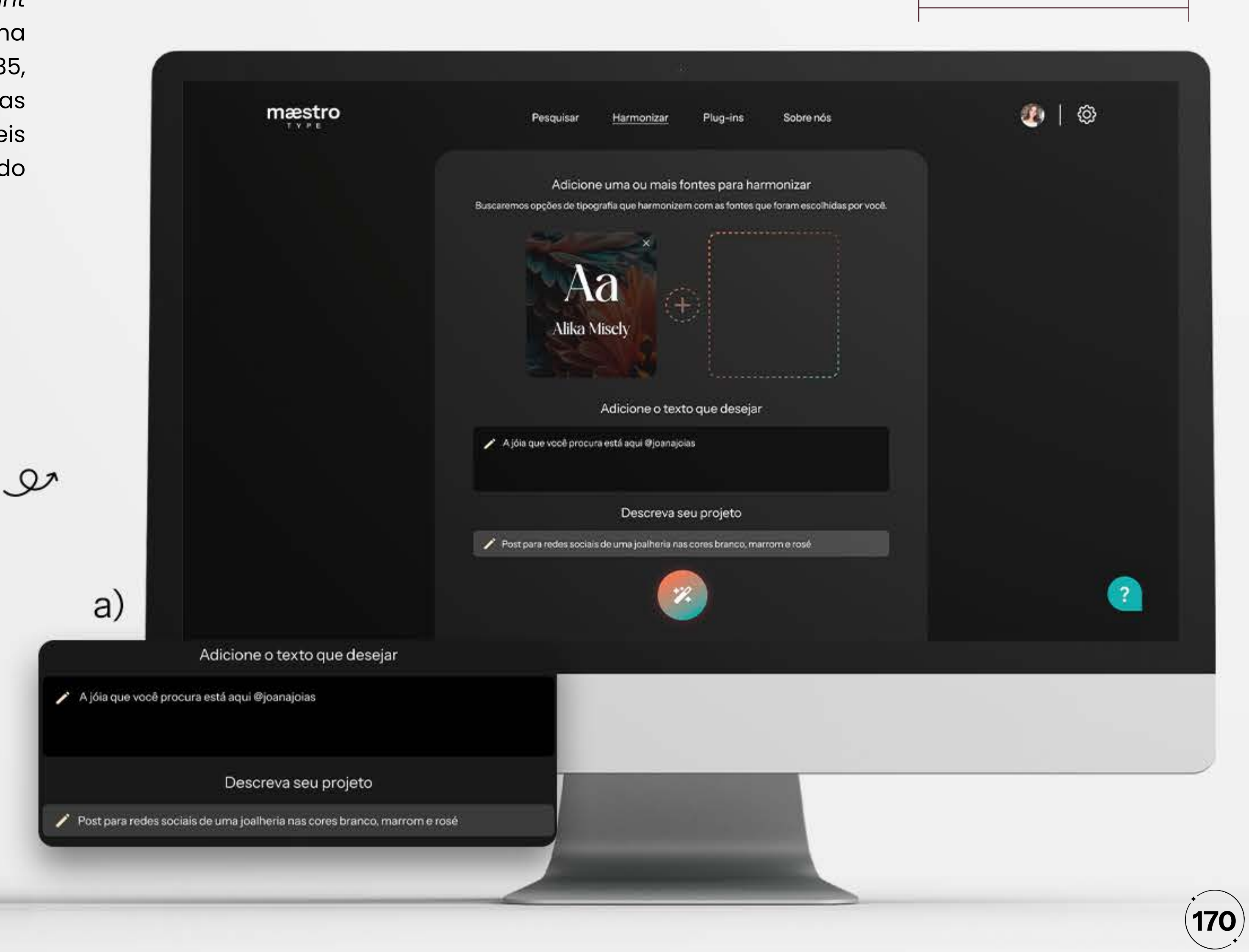

# **• Tela de harmonizar**

No contexto do item A, ao longo da jornada, um *insight* valioso foi fornecido pelo Usuário 3, sugerindo que, como uma abordagem útil, a alteração da opacidade, como na Figura 135, seria benéfica ao usuário no momento em que ele inserisse as informações solicitadas. Essa sugestão visava evitar possíveis ambiguidades e incertezas por parte do usuário, proporcionando uma clareza adicional durante a interação com o sistema.

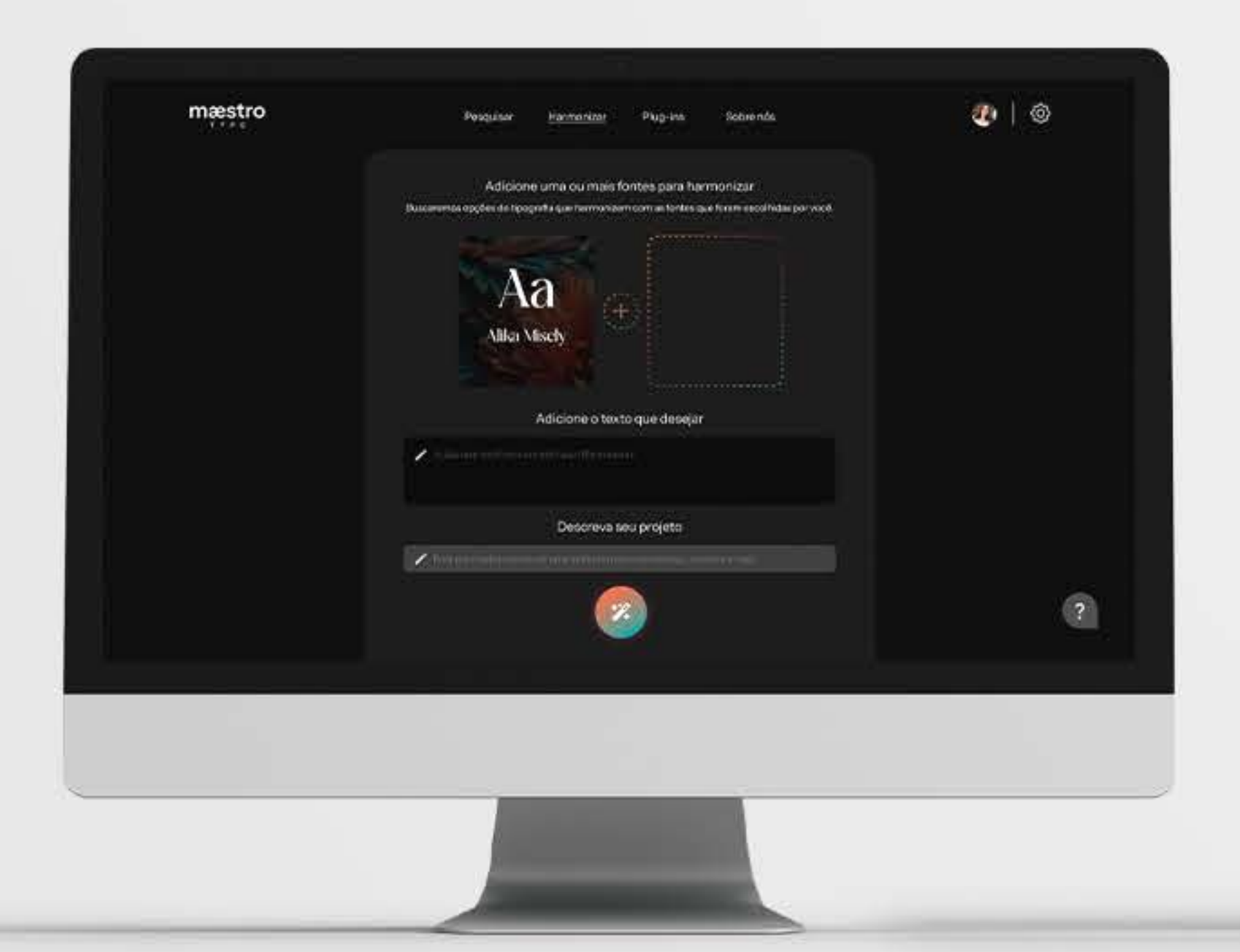

# **Figura 135 -** Antes e depois das alterações

# **• Tela de resposta da harmonização**

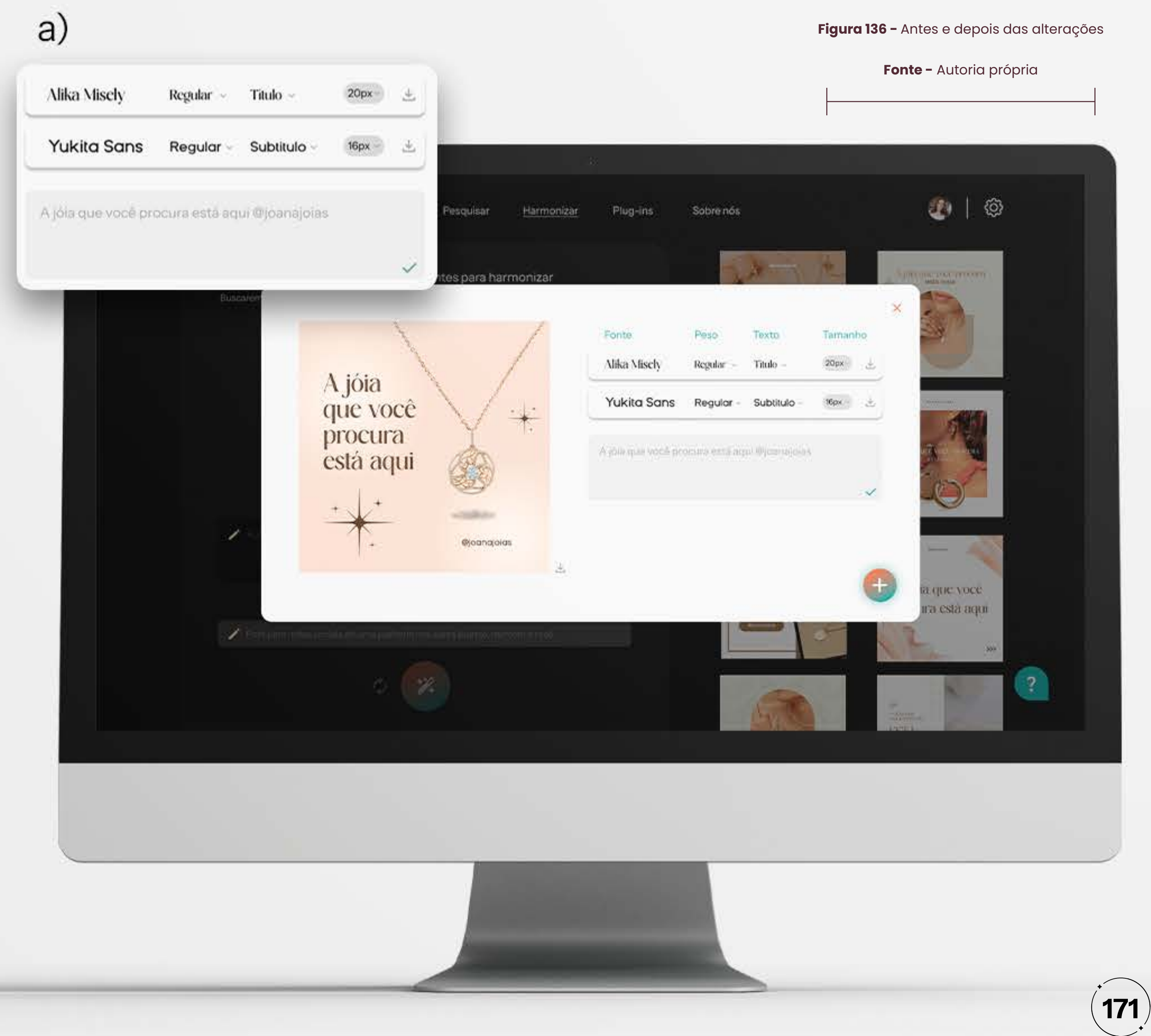

No item A, houve questionamentos recorrentes em relação à presença da caixa tracejada, considerando que, de acordo com o fluxo da jornada, a resposta do sistema estava limitada a apenas duas fontes. Dessa forma, a presença da referida caixa, destinada a acomodar uma possível terceira opção, é desnecessária naquele contexto específico. Consequentemente, na versão atualizada, conforme ilustrado na Figura 136, essa caixa foi removida para simplificar e otimizar a experiência do usuário.

 $\mathcal{L}$ 

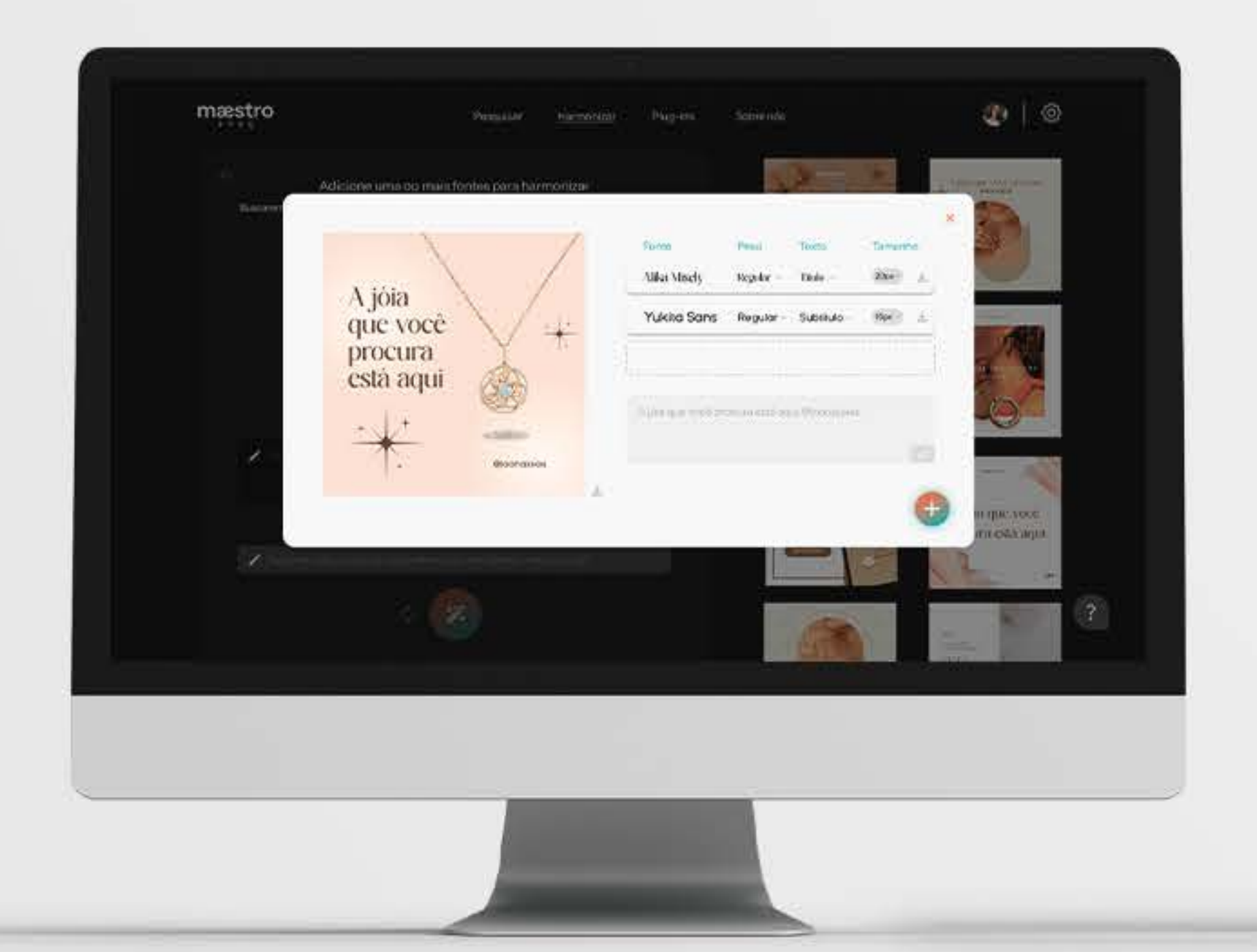

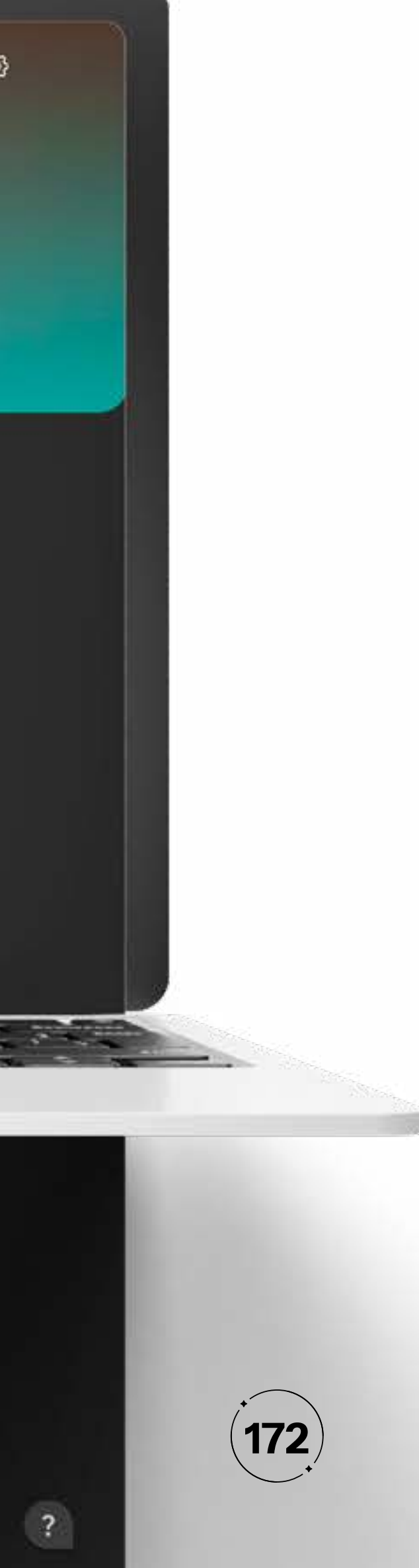

Desde a sua introdução, o projeto demonstrou um potencia significativo para o mercado, especialmente no contexto d crescente avanço da área de inteligência artificial. A incorporaçã dos princípios de Garrett, enfatizando a importância da usabilidad e da experiência do usuário, e do Design Thinking, priorizand a empatia e a compreensão das necessidades do usuário contribuíram de maneira substancial para a formulação implementação de estratégias eficazes. No entanto, a avaliação d projeto também revelou a presença de certas lacunas e áreas qu demandam melhorias. Essas melhorias incluem a necessidade d um banco de dados abrangente de fontes, parcerias estratégica para aprimorar a oferta de serviços, além de implementaçõe adicionais e aprimoramentos de ferramentas, como destacado n capítulo 2. A identificação e a abordagem desses aspectos crítico são cruciais para garantir a competitividade e a sustentabilidad contínua do projeto em um mercado em constante evolução.

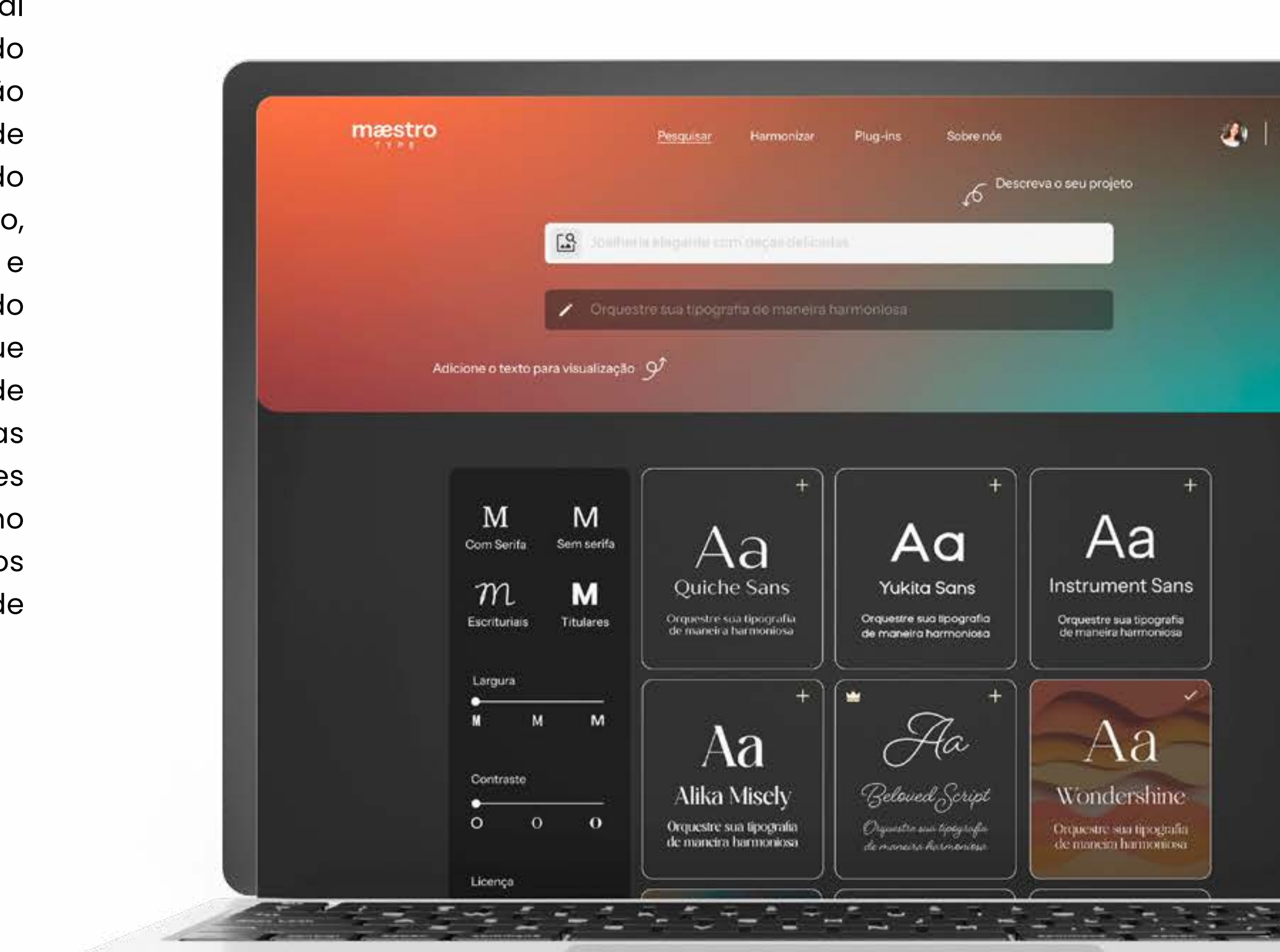

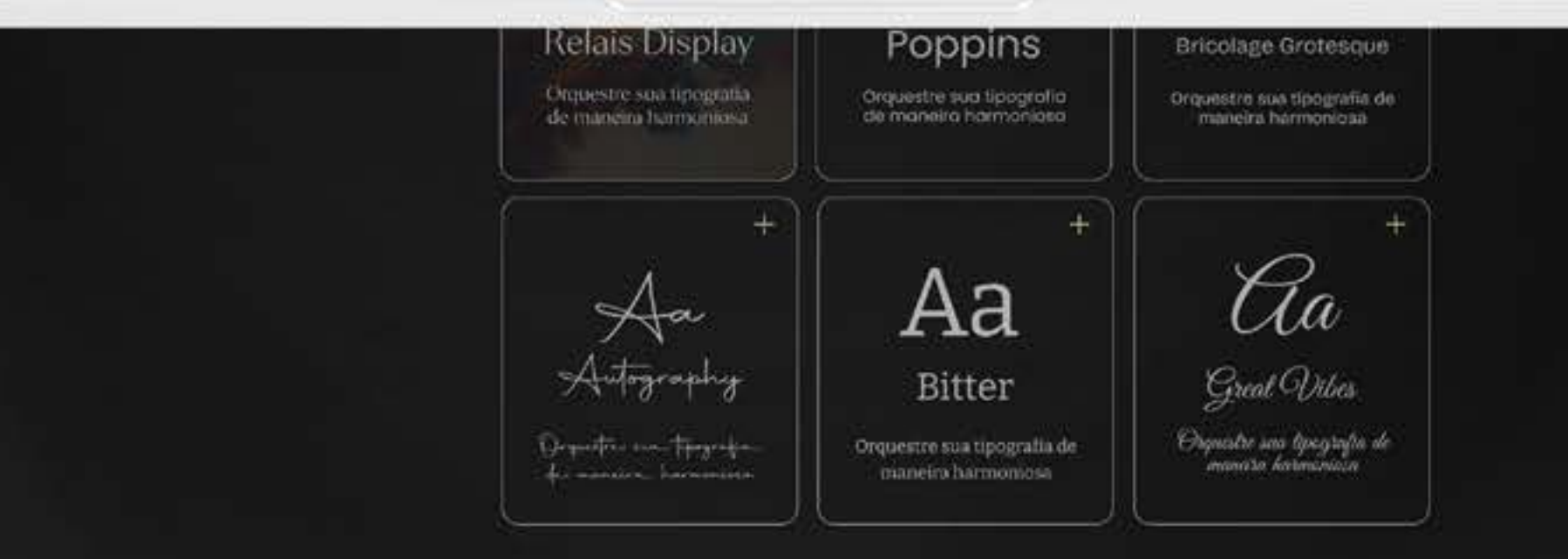

# Considerações **Finais**

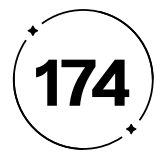

É com grande satisfação e entusiasmo que apresentamos os resultados deste projeto. Desenvolvido meticulosamente com base em metodologias científicas e uma análise fundamentada, o Maestro Type se destaca como um produto promissor e inovador destinado ao mercado.

Ao longo deste estudo, buscamos incansavelmente criar uma ferramenta capaz de otimizar a vida dos *design*ers, proporcionandolhes mais tempo e aprimorando seu processo criativo. Nosso objetivo central foi elevar a importância da tipografia em projetos de comunicação, reconhecendo-a como um elemento fundamental na transmissão de mensagens de forma assertiva e estratégica.

Com imensa satisfação, confirmamos que alcançamos todos os objetivos e expectativas traçados no início deste percurso. O Maestro Type não apenas simplifica a seleção e harmonização tipográfica, mas também atua como um aliado valioso para os profissionais que buscam impactar e envolver seu público-alvo por meio de um *design* visualmente atraente e comunicativo.

Acreditamos que o produto tem potencial para atender de modo satisfatório o mercado, proporcionando uma experiência aprimorada aos usuários e, ao mesmo tempo, reforçando a importância de uma tipografia bem fundamentada no âmbito da comunicação. Este projeto representa não apenas um marco em nossas trajetórias acadêmicas, mas também um avanço significativo para a área de *design* e comunicação visual.

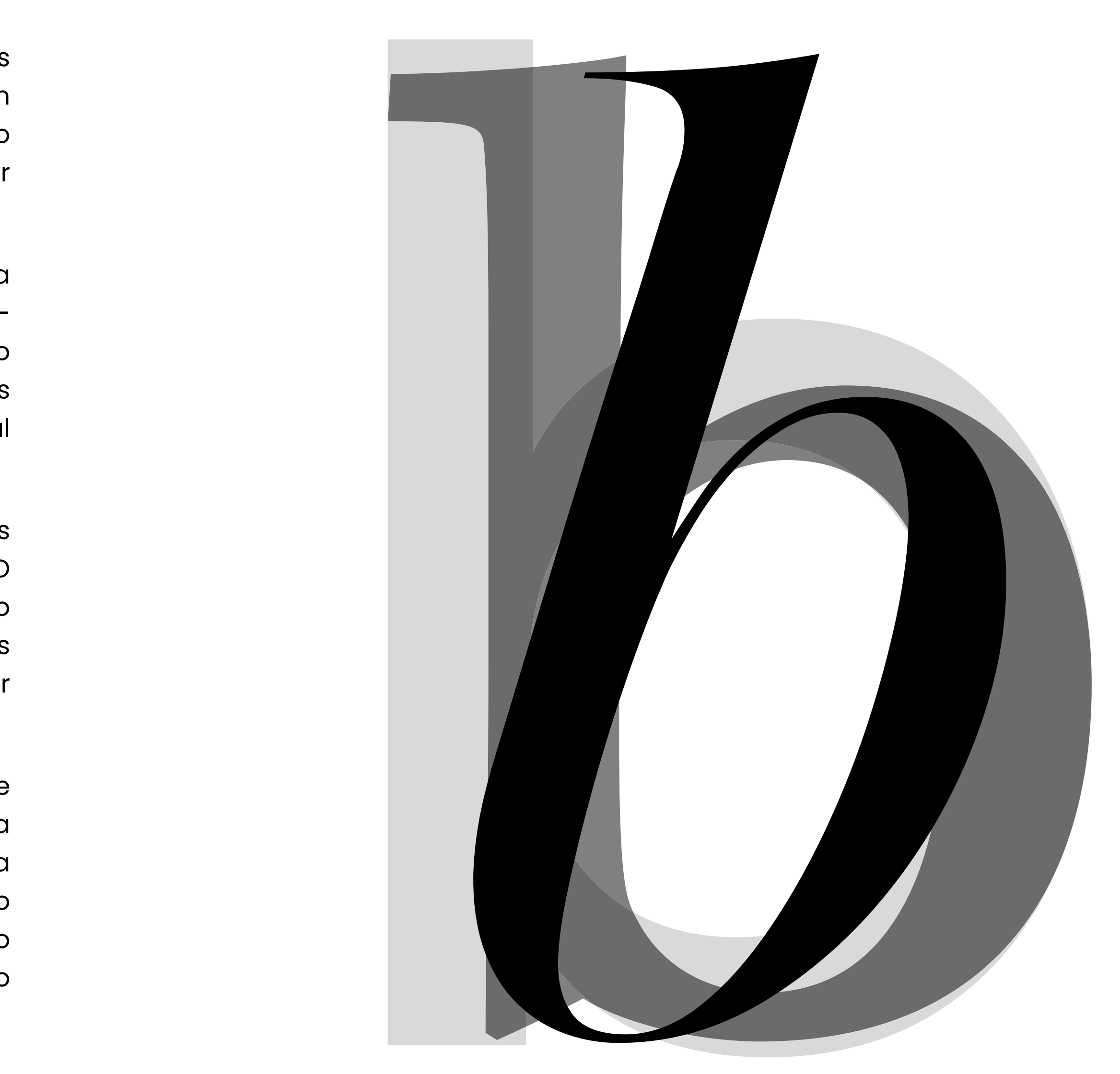

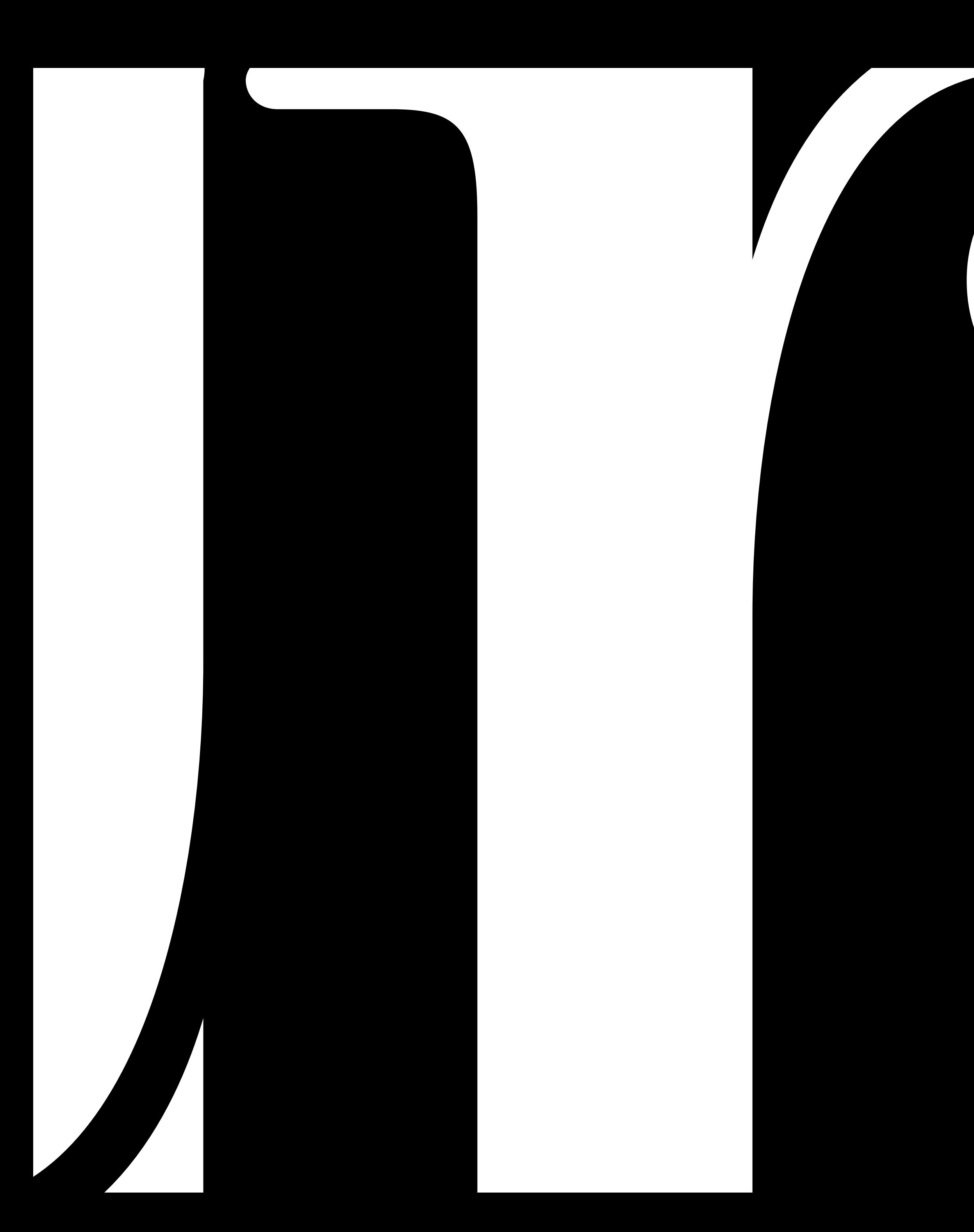

# **Referências**

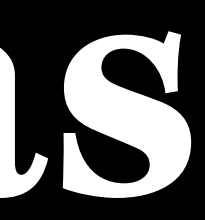

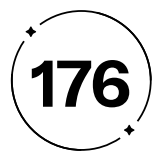

Adobe Fonts. Disponível em: <https://fonts.adobe.com/fonts>. Acesso em: 18 abr. 2023.

AGNI, E. Don Norman e o termo "UX". Disponível em: <https://ux*design*.blog. br/don-norman-e-o-termo-ux-6dffb3f8d218>. Acesso em: 10 abr. 2023.

AKEMI SAITO, C. *Design* Emocional — Como as emoções influenciam nossas decisões. Disponível em: <https://brasil.ux*design*.cc/*design*emocional-como-as-emo%C3%A7%C3%B5es-influenciam-nossasdecis%C3%B5es-bb12531678f4>. Acesso em: 24 abr. 2023.

Adobe Color. Disponível em: <https://color.adobe.com/pt/create/ color-wheel>. Acesso em: 23 abr. 2023. ASHTON, K. That "Internet of Things" Thing In the real world, things matter more than ideas. [s.l: s.n.]. Disponível em: <http://www.itrco.jp/libraries/ RFIDjournal-That%20Internet%20of%20Things%20Thing.pdf>.

ALEXANDER, J. Tinder introduces Swipe Surge to alert users of high activity nearby. Disponível em: <https://www.theverge. com/2018/11/15/18096658/tinder-swipe-surge-traffic-feature>. Acesso em: 23 abr. 2023.

ALI, F. A arte de editar revistas. São Paulo: Companhia Editora Nacional, 2009.

ARTY, D. Teoria das Cores - Guia sobre teoria e harmonia das cores no *Design*. Disponível em: <https://chiefof*design*.com.br/teoria-dascores/>. Acesso em: 23 abr. 2023.

ARTY, D. Teoria das Cores - Guia sobre teoria e harmonia das cores no *Design*. Disponível em: <https://chiefof*design*.com.br/teoria-dascores/>. Acesso em: 23 abr. 2023.

BAINES, P.; HASLAM, A. Type & typography. London: Laurence King Publishing, Cop, 2002.

> BBC. Floresta urbana: 8 formas como plantas podem melhorar sua casa. Disponível em: <https://g1.globo.com/pop-arte/casa/ noticia/2023/04/23/floresta-urbana-8-formas-como-plantaspodem-melhorar-sua-casa.ghtml>. Acesso em: 23 abr. 2023.

> BENEDET, L. FIGUEIREDO, P. Guia Tipográfico (um guia sem complicações). (2018)Disponível em: <https://issuu.com/larasbenedet/docs/guiazin>. Acesso em: 21 abr. 2023.

> BERTOZZO, R. Aplicação De Machine Learning Em Dataset De Consultas Médicas Do Sus. Universidade Federal De Santa Catarina Departamento De Informática E Estatística Curso Sistemas De Informação. Disponível em: <https://repositorio.ufsc.br/bitstream/handle/123456789/202663/ TCC.pdf?sequence=1&isAllowed=y>. Acesso em: 21 abr. 2023.

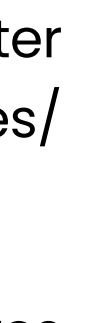

- 
- 
- 
- 
- 

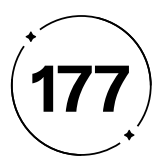

BITENCOURT, E. Guia Tipo Assim. UNIFACS - Universidade Federal de Salvador. 2007.

BORSARI, R. As 10 heurísticas de Nielsen, o pai da Usabilidade. Disponível em: <https://sariweb.com.br/blog/artigo/as-10-heuristicas-denielsen-o-pai-da-usabilidade-813>. Acesso em: 23 abr. 2023.

BIX, L. JDC Spring-2002 v4 - The Elements of Text and Message *Design* and Their Impact on Message Legibility: A Literature Review. Disponível em: <https://scholar.lib.vt.edu/ejournals/JDC/Spring-2002/bix.html>. Acesso em: 10 abr. 2023. CAPUTO, R. Da Bíblia de Gutenberg aos e-books da Amazon - Caputolândia - Medium. Disponível em: <https://medium.com/ rafael-d-caputo/da-b%C3%ADblia-de-gutenberg-aos-e-books-daamazon-87584a5f8dc9>. Acesso em: 19 abr. 2023.

BRINGHURST, Robert. Elementos do Estilo Tipográfico. 3. Ed. São Paulo: Cosac Naify, 2011

BLACKWELL, L.; CARSON, D. The end of print : the grafik *design* of David Carson. London: Laurence King, 2012. COELHO, Luiz Antonio L. Conceitos-chave em *design*. Rio de Janeiro: Ed. PUC-Rio. Novas Ideias, 2008.

BRITO, E. Como resolver erros do tipo DNS\_PROBE\_FINISHED\_ NO\_INTERNET. Disponível em: <https://www.techtudo.com. br/dicas-e-tutoriais/2017/07/como-resolver-erros-do-tipodnsprobefinishednointernet.ghtml>. Acesso em: 24 abr. 2023.

BLOG KEEVO. *Design* Thinking metodologia para otimizar o dia a dia do seu negócio. 2020 Disponível em: <http://blog.mastermaq.com.br/ *design*-thinking/>. Acesso em: 2 set. 2023. COOPER, Michael. Cracking a Glass Ceiling With the Maestro's Baton. The New York Times, 2016. The New York Times, 2023.

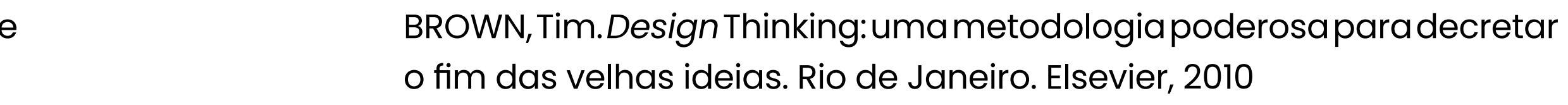

CURIOSITÀ bibliofile: i caratteri tipografici. Tuttatoscana. 2020. Disponível em: <https://tuttatoscanalibri.com/2020/12/18/curiosita-bibliofile-icaratteri-tipografici/>. Acesso em: 20 abr. 2023.

Demystifying Conducting: The Connection Between Gesture and Music | The New York Times. YouTube, 4 jan. 2013. Disponível em: <https://www. youtube.com/watch?v=hGwhmjqnGOY>. Acesso em: 6 jun. 2023

Design, educação e tecnologia. Disponível em: <http://dxtdigital.com. br/det/hiper-tipo.html#hierarquia>. Acesso em: 6 dez. 2023.

- 
- 
- 
- 
- 
- 
- 

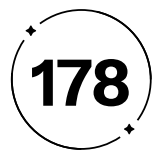

EALOVEGA, Benjamin. Women can't be conductors and here are all the reasons why. Classicfm, 2016. Disponível em: <https://www. classicfm.com/discover-music/latest/women-cant-be-conductorsbecause/>. Acesso em: 11 maio. 2023.

EDITORIAL AELA. Hierarquia Visual: Como Destacar o Que Precisa Ser Destacado? Disponível em: <https://aelaschool.com/*design*visual/ hierarquia-visual-em-ui-como-destacar-o-que-precisa-serdestacado/>. Acesso em: 15 abr. 2023.

DUONG, V. Case Study: Unveiling The Success Of Tinder. Disponível em: <https://savvycomsoftware.com/blog/case-study-tinder/>. Acesso em: 23 abr. 2023. FONTOURA, Antônio M. e FUKUSHIMA, Naotake. Vade-mécum de Tipografia. Editora Insight, 2012.

FARIAS, Priscila Lena. Tipografia Digital: o impacto das novas tecnologias. 4ª ed. Teresópolis: 2AB, 2013.

Figma: the collaborative interface *design* tool. Disponível em: <https:// www.figma.com/>. Acesso em: 23 abr. 2023.

FILARDI, Sandra. A relação Figura e o fundo: estética e ideologia. Sandra Filardi, 2017. Disponível em: <http://sandrafilardi.com.br/arelacao-Figura-e-fundo/#:~:text=A%20rela%C3%A7%C3%A3o%20 Figura%20e%20o%20fundo%20%C3%A9%20um%20dos%20 componentes,%C3%A0%20indefini%C3%A7%C3%A3o%20e%20 %C3%A0%20indistin%C3%A7%C3%A3o.>. Acesso em: 13 abr. 2023.

GOOGLE CLOUD. O que é o processamento de linguagem natural? Google Cloud. Disponível em: <https://cloud.google.com/learn/whatis-natural-language-processing?hl=pt-br>. Acesso em: 7 ago. 2023.

FRASCARA, Jorge. ¿Qué es el diseño de información? Buenos Aires: Infinito, 2011.

FUNK, Suzana; SANTOS, Ana Paula. A importância da Tipografia na história e na comunicação. Universidad de Palermo., 2008.

> GARRETT, J. J. The elements of user experience: User-centred *design* for the web and beyond. Second Edition. ed. Berkeley,: New Riders, 2011.

GILMONT, Jean François; MAAG, Karin. The Reformation and the Book. London ; New York: Routledge, Taylor & Francis Group, 1998.

GOLDIM, José. Índices de Legibilidade de Flesh. Disponível em: <https:// www.ufrgs.br/bioetica/ilfk.htm>. Acesso em: 27 maio. 2023.

> Google Fonts. Disponível em: <https://fonts.google.com/>. Acesso em: 18 abr. 2023.

> GORDON, K. 5 Principles of Visual *Design* in UX. Disponível em: <https:// www.nngroup.com/articles/principles-visual-*design*/>. Acesso em: 13 abr. 2023.

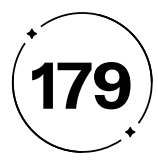

GORDON, K. Visual Hierarchy in UX: Definition. Disponível em: <https:// www.nngroup.com/articles/visual-hierarchy-ux-definition/>. Acesso em: 15 abr. 2023.

HENESTROSA, Cristobal; MESEGUER, Laura; SCAGLIONE, José. Como criar tipos: do esboço à tela. Brasília: Estereográfica, 2014.

HISTÓRIA e evolução da tipografia. *Design* e Comunicação. 2016 Disponível em: <https://*design*ecomunicacaoblog.wordpress.com/2016/04/06/ historia-da-evolucao-da-tipografia/>. Acesso em: 19 abr. 2023.

HOCHULI, J. Detail in typography (1st ed.). Hyphen Press, 2008.

IPHONE 11 Apple 64GB Branco 6,1" 12MP iOS. Magazine Luiza. Disponível em: <https://www.magazineluiza.com.br/iphone-11-apple-64gb-branco-61-12mp-ios/p/155614100/te/ip11/>. Acesso em: 23 abr. 2023.

JESSIELT. Texto em um livro. Disponível em: <https://pt.m.wiktionary.org/ wiki/Ficheiro:Texto\_em\_um\_livro.JPG>. Acesso em: 20 abr. 2023.

JURY, David. O que é a Tipografia. Portugal: Gustavo Gili, 2007.

LIMA, K. 5 elementos de UX: o famoso Iceberg. UX Collective XX, 2019. Disponível em: <https://brasil.ux*design*.cc/5-elementos-de-ux-ofamoso-iceberg-b06d6976ccbb>. Acesso em: 22 maio. 2023.

KATZENSTEIN, Ursula. Os escribas e sua significação para a transmissão escrita do pensamento. Belo Horizonte, 1981.

KOCIENDA, Ken. Creative selection : inside Apple's *design* process during the golden age of Steve Jobs. New York: Picador, 2019.

KOTLER, Philip. Administração de marketing: a edição do novo milênio. São Paulo: Pearson Prentice Hall, 2002.

> KOTLER, Philip. O marketing sem segredos: Philip Kotler responde suas dúvidas. Porto Alegre: Bookman, 2005.

MCFADDEN, C. The Whole Story: Invention and History of the Printing Press. Disponível em: <https://interestingengineering.com/innovation/theinvention-and-history-of-the-printing-press>. Acesso em: 19 abr. 2023.

LICENCIAMENTO de fontes. Adobe Fonts, 2022. Disponível em: <https:// helpx.adobe.com/br/fonts/using/font-licensing.html>. Acesso em: 18 abr. 2023.

LINARDI, F. Como funcionava a prensa de Gutenberg? Disponível em: <https://super.abril.com.br/mundo-estranho/como-funcionava-aprensa-de-gutenberg/>. Acesso em: 16 mar. 2023.

LINOTYPE. Font rasterizer and hinting – Font Technology. Disponível em: <https://www.linotype.com/8131/font-rasterizer-and-hinting.html>. Acesso em: 20 abr. 2023.

- 
- 
- 
- 
- 
- 
- 

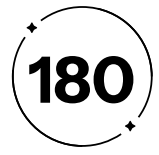

LUG, A. Microsoft *Design*er - O que é e como usar. Disponível em: <https:// andrelug.com/microsoft-*design*er/>. Acesso em: 20 abr. 2023. LUPTON, Ellen; BLAUVELT, Andrew. Introduction. In Graphic *Design*: Now In Production. Walker Art Center, 1st ed., pp. 8–13, 2011. LUPTON, Ellen; PHILLIPS, Jennifer Cole. Novos Fundamentos do *Design*. São Paulo: Cosac & Naify, 2008. LUPTON, Ellen. Pensar com tipos: guia para *design*ers, escritores, editores e estudantes. São Paulo: Cosac Naify, 2013. MEIRA, A. Tooltip e Popover: o que é e quando usar cada componente? Disponível em: <https://medium.com/cobli-*design*-team/tooltipe-popover-o-que-%C3%A9-e-quando-usar-cada-componenteee80c11f8589>. Acesso em: 26 out. 2023. MICROSOFT AZURE. Artificial Intelligence vs. Machine Learning. Disponível em: <https://azure.microsoft.com/pt-br/resources/ cloud-computing-dictionary/artificial-intelligence-vs-machinelearning/#introduction>. Acesso em: 17 abr. 2023.

MICROSOFT. Microsoft *Design*er - Stunning *design*s in a flash. Disponível em: <https://*design*er.microsoft.com/>. Acesso em: 20 abr. 2023.

MODESTO, Fernando. A PIRÂMIDE DA WEB SEMÂNTICA PARA BIBLIOTECÁRIOS NÃO EGÍPCIOS. Disponível em: <https://ofaj.com.br/colunas\_conteudo. php?cod=571>. Acesso em: 17 abr. 2023.

MOMA, G. 10 heurísticas de Nielsen para o *design* de interface. Disponível em: <https://brasil.ux*design*.cc/10-heur%C3%ADsticas-de-nielsenpara-o-*design*-de-interface-58d782821840>. Acesso em: 23 abr. 2023. NIELSEN, J. 10 Usability Heuristics for User Interface *Design*. Disponível em: <https://www.nngroup.com/articles/ten-usability-heuristics/>. Acesso em: 11 abr. 2023. NIEMEYER, L. Tipografia: uma apresentação. Teresópolis: 2AB, 2010. NORMAN, D; NIELSEN, J. The Definition of User Experience (UX). Disponível em: <https://www.nngroup.com/articles/definition-user-experience/>. Acesso em: 10 abr. 2023. NORMAN, Donald. *Design* Emocional: por que adoramos (ou detestamos) os objetos do dia a dia. Rio de Janeiro: Rocco, 2008. OPENAI. Introducing ChatGPT. Disponível em: <https://openai.com/ blog/chatgpt>. Acesso em: 20 abr. 2023. OSUGI. Gutenberg Bible :The New York Public Library 258740258. Disponível em:<https://www.shutterstock.com/pt/image-photo/newyork-ny-usa-january-20-258740258>. Acesso em: 20 abr. 2023.

> PACETE, L. G. Cinco aplicações práticas do ChatGPT. Disponível em: <https://forbes.com.br/forbes-tech/2023/01/cinco-aplicacoespraticas-do-chatgpt/>. Acesso em: 24 abr. 2023.

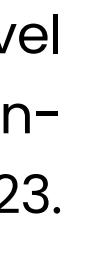
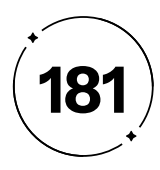

PAPER, M. Tipografia e Fontes na Publicação de Livros - ML Paper. Disponível em: <https://www.mlpaper.com.br/blog/2019/05/23/tipogr afia-e-fontes-na-publicacao-de-livros/>. Acesso em: 16 mar. 2023.

PEREIRA, G. Avaliando a usabilidade do seu projeto por meio da análise heurística. Disponível em: <http://guilhermepereira.com.br/avaliandousabilidade-do-seu-projeto-por-meio-da-analise-heuristica/>. Acesso em: 23 abr. 2023.

PILATTI, Grasi. Espacejamento, Entrelinhamento e Alinhamento. Woww, 2008. Disponível em: <http://www.woww.com.br/2008/08/ espacejamento-entrelinhamento-e.html#:~:text=O%20 Espacejamento%20surgiu%20com%20o,dimens%C3%B5es%20 conhecidas%20e%20localiza%C3%A7%C3%B5es%20fixas.>. Acesso em: 22 abr. 2023.

PINHATA, G. 10 heurísticas de Nielsen: Melhorando a usabilidade de suas interfaces. Disponível em: <https://www.programmers.com. br/blog/10-heuristicas-de-nielsen-melhorando-a-usabilidade/>. Acesso em: 23 abr. 2023.

PORTO, Tiago. A potencialização tipográfica com a expansão das Web Fonts e a contínua responsabilidade do *design*er de interface nesse contexto | Tiago Porto, 2014 Disponível em: <https://www.tiagoporto. com/blog/a-potencializacao-tipografica-com-a-expansao-das-

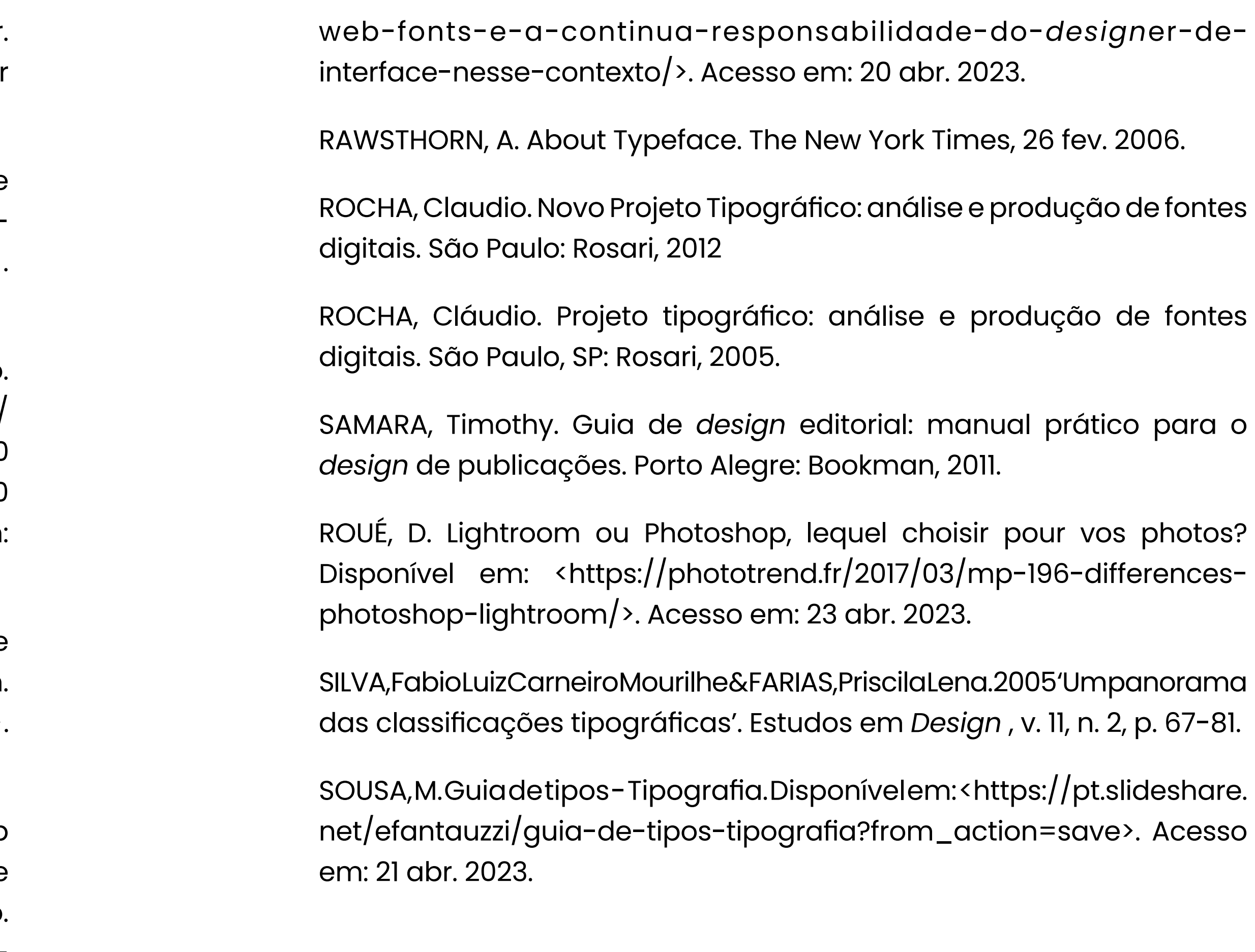

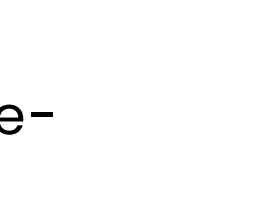

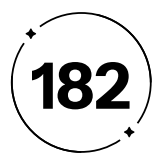

STÖCKL, Hartmut. Typography: body and dress of a text – a signing mode between language and image. In: Visual Comunication, v. 4, n.2, p.204-214, 2005.

TED. The three ways that good *design* makes you happy | Don Norman. YouTube, 9 mar. 2009. Disponível em: <https://www.youtube.com/ watch?v=RlQEoJaLQRA>. Acesso em: 14 abr. 2023.

TSCHICHOLD, J. A forma do livro. [s.l.] Atelie Editorial, 2007.

TYPE *Design*er. Creative Lives in Progress, 2021 Disponível em: <https:// www.creativelivesinprogress.com/job-roles/type-*design*er-1>. Acesso em: 19 abr. 2023.

TYPE *Design*er. Google Fonts. Disponível em: <https://fonts.google.com/ knowledge/glossary/type\_*design*er>. Acesso em: 19 abr. 2023.

WhoCanUse. Disponível em: <https://www.whocanuse.com/>. Acesso em: 27 maio. 2023.

UNGER, Gerard. Enquanto você lê. Brasília: Estereográfica, 2016.

VALENTE, I. User Experience e Sustentabilidade Ambiental - Certificação UX-PM. Disponível em: <https://uxpm.pt/ux-user-experience/userexperience-sustentabilidade-ambiental/>. Acesso em: 15 mar. 2023.

VIANNA, Maurício; VIANNA, Ysmar; ADLER, Isabel; RUSSO, Beatriz. *Design* Thinking: Inovação em Negócios. MJV Press, 2012.

YUUKURA, F. Uma Breve Introdução à Tipografia - Deadlines - Medium. Disponível em: <https://medium.com/deadlines/uma-breve-introdu% C3%A7%C3%A3o-a-tipografia-5ec4177cd8cc>. Acesso em: 20 abr. 2023.

WHAT IS A CHATBOT?. Oracle. Disponível em: <https://www.oracle.com/ chatbots/what-is-a-chatbot/>. Acesso em: 6 out. 2023.

WHEELER, Alina. *Design* de identidade da marca: um guia completo para a criação, construção e manutenção de marcas fortes. 2. ed. Porto Alegre: Bookman, 2008.

WIRED STAFF. You Wouldn't Think It, But Typeface Piracy Is a Big Problem. Disponível em: <https://www.wired.com/2015/10/you-wouldnt-thinkit-but-typeface-piracy-is-a-big-problem/>.

WLADIMIR BATISTA CASTRO. Hover CSS: ativando estilo de um elemento. Disponível em: <https://www.devmedia.com.br/hover-cssativando-estilo-de-um-elemento/43498#:~:text=O%20%3Ahover%20 possibilita%20um%20elemento,intera%C3%A7%C3%A3o%20em%20 uma%20aplica%C3%A7%C3%A3o%20web.>. Acesso em: 26 out. 2023.

ZAPATERRA, Yolanda. *Design* Editorial. São Paulo: Gustavo Gili, 2014.

ZENDESK. Tipos de inteligência artificial: quais são e como usar? Disponível em: <https://www.zendesk.com.br/blog/tipos-inteligenciaartificial/>. Acesso em: 17 abr. 2023.